# **GeoBASIC** User Manual

feica

*Leica AG, Heerbrugg* © 1999 Leica Geosystems AG, Heerbrugg.

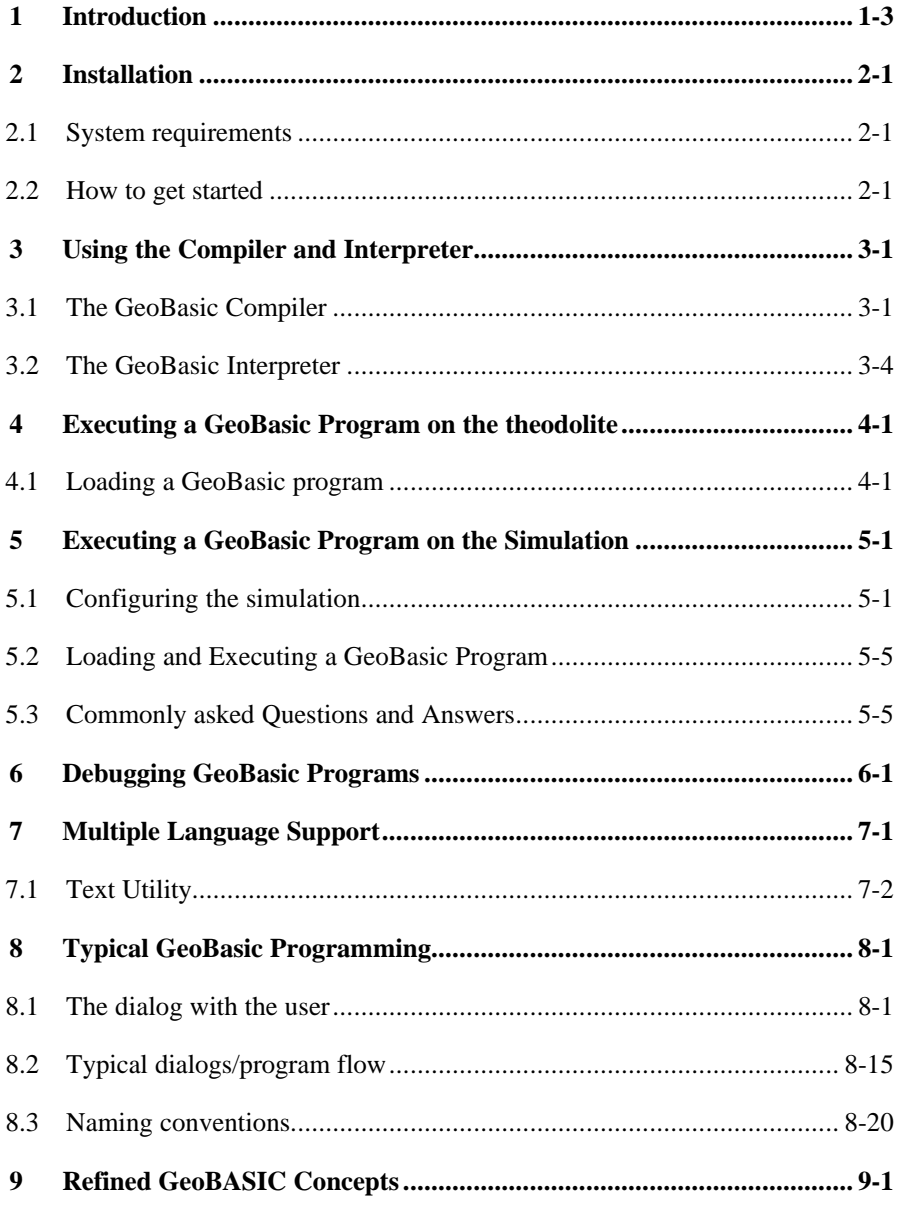

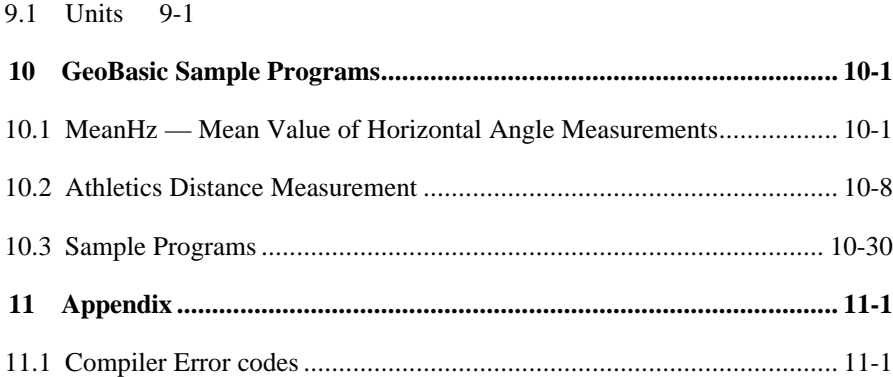

# **1 INTRODUCTION**

GeoBASIC is a programming language for LEICA theodolites and their simulation on personal computers. The core language appears similar to today's common Windows BASIC dialects, thereby it is easy to learn and use. However, GeoBASIC's main power lies in its ability to use many of the existing theodolite subsystems and dialogs, just by calling an appropriate built-in function: for setting parameters, measuring, geodesy mathematics, and many things more. These tools at hand, the programmer can quickly and flexibly build sophisticated geodesy applications.

The user manual first describes the installation of GeoBASIC on a PC (*Chapter 1*). Then, after learning to use the compiler and interpreter (*Chapter 2*), it will be shown how to actually load and execute a program on a LEICA theodolite (*Chapter 3*) and on the Windows simulation *(Chapter 0)*.

As these technicalities are mastered, the main topic is programming in GeoBASIC. This manual will give you several hints on typical GeoBASIC programming (*Chapter 5*), and introduces you to the design and programming of the theodolite user interface (*Section 8.1.1*) and refined GeoBASIC concepts (*Chapter 8*).

Finally*,* GeoBASIC example programs are presented (*Chapter 9)*. The reader will find the description of the "Athletics Distance Measurement" example program, and the sample code for measuring and computing the mean value of several horizontal angles. Moreover some introductory examples are given to tell how special problems can be treated.

In the *Appendix* you will find some explanations on error messages that the compiler may produce.

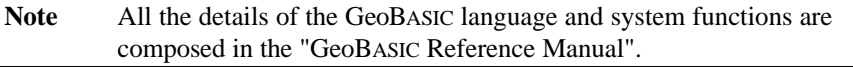

# **2 INSTALLATION**

# **2.1 SYSTEM REQUIREMENTS**

The requirements are an IBM-PC with at least an Intel 386 processor and 4MB of memory. To install the whole development environment you need about 4-5 MB of disk space. The delivered software needs MS-Windows to be run.

# **2.2 HOW TO GET STARTED**

In your GeoBASIC package you will find one 3½" floppy disc containing an installation script for the compiler, the interpreter and the simulator. Some sample programs are included to give the programmer a glimpse of how to program GeoBASIC applications. The user manual and a reference manual will be included in printed form.

Note To run the compiler a hardware key is necessary which is included in the distribution media.

#### **Installing GeoBASIC:**

- 1. Place the floppy disc in drive "A:".
- 2. If Windows is loaded, choose Run from the Program Manager File menu and type " $A: \S$  ETUP" in the command line box. Setup prompts you with a dialog box that lets you enter the drive and path name of the location where you want GeoBASIC installed.
- 3. After choosing "OK", another dialog box lets you enter the path name where the TPS 1000 simulation is expecting the GSI data from. It is not necessary at that time, to have already GSI data in that path.
- 4. After choosing "OK", setup will decompress and install the appropriate files.
- 5. A dialog box lets you now enter a program group. After choosing "OK", the setup is complete and you can start the simulation like any other Windows program.

This is the file structure setup created after finishing the installation:

```
<user defined path> contains DLL-files, Font-files, compiler,
interpreter, simulator
 |
            |----LIB contains the text data base
            |----SAMPLES contains GeoBASIC sample programs
```
Finally you have to load the GeoBASIC interpreter "gbi.prg" into the theodolite using the Workbench program. The file can be found in the simulation's path you defined during setup.

#### **Installing the hardware protection key:**

For installation the hardware key has to plugged into the parallel (printer) port of the PC. If you use the parallel port already it should be sufficient to plug the external device into the backside of the hardware key. Nothing else has to be done for installation.

# **3 USING THE COMPILER AND INTERPRETER**

Starting from a GeoBASIC source file, a program should be executed on a theodolite or on a PC. To achieve this, several steps have to be performed:

- 1. Compile the program,
- 2. load the program, either onto the simulation or the theodolite, and
- 3. start the execution of it.

# **3.1 THE GEOBASIC COMPILER**

A GeoBASIC program is created on a personal computer using a text editor. This file has to be *compiled* before it can be *loaded* and *executed*. Compiling the source file with the GeoBASIC compiler results into two files, one for the executable object itself and one for the language data. These two files are needed to execute the program, either on a LEICA theodolite or with the simulator on a personal computer. See the following diagram.

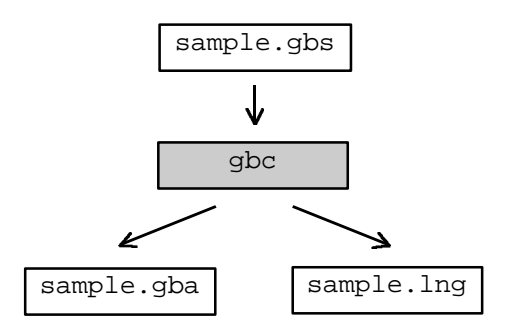

Diagram: Compiling a GeoBASIC program

The GeoBASIC compiler is built up as a DOS application. To start compilation invoke it like:

c:> gbc meanhz.gbs

If no filename is given, then the compiler will ask you for typing a file's name in. After confirming the name by the enter key the compilation process starts and the two files will be produced. If the source file contains an error, the compiler will show the line in which the error occurred, the column where it happened and an

informational text that describes the error. See Appendix "Compiler Error codes" for further explanations.

The two files generated are an object file (file extension  $\ldots$  qba") and a language file (file extension , . lng"). They are needed for execution  $^1$  on a theodolite and on the PC simulation.

The compiler has some limitations which are originated in the nature of MS-DOS applications. E.g. due to memory limitations we had to limit the possible amount of processed identifiers and so forth. With GeoBASIC 1.0 the following limitations are valid if the MS-DOS environment provides more than 550KB of free memory:

- One simple procedure or function may not contain more than 10 kB of code.
- The maximum size of an application (including memory space) is limited by the free memory size of the TPS only. If no other applications are loaded there should be free memory up to several hundred kB on a TPS, depending on the type and memory configuration of the TPS.
- On Simulator the maximum size of an application is limited to 64kB
- An application may not have more than 64kB of string literal in total.
- The number of global identifiers is limited to 2500.
- The number of local identifiers is limited by the overall maximum number of identifiers which is about 5000.

**Note** The usage of the compiler is protected by a hardware key. Without the right hardware key it is not possible to execute the compiler successfully. If the hardware key is not installed properly or it does not contain the license for the compiler then an error message will be displayed and execution will be terminated.

The compiler can be invoked with some options. The option '/h' will give some informal help to the compiler itself:

```
c:> gbc /h
Leica AG - GeoBasic Compiler Rel. 2.20 - Jun 12 1997
   gbc [options] <filename>
     options:
```
1 A more exact term is *interpretation*.

l

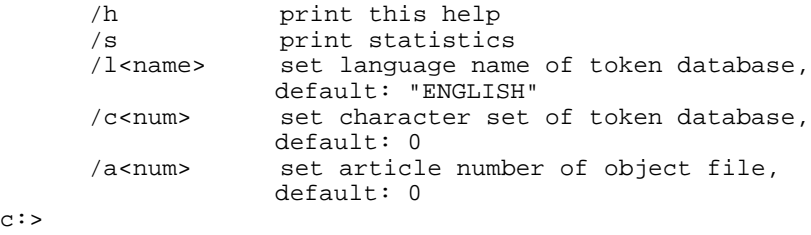

With option '/S' the compilation process will produce some statistic numbers which can be compared to the mentioned limits above. For example, compiling meanhz.gbs will give the following output.

```
c:> gbc /s meanhz.gbs
Leica AG - GeoBasic Compiler Rel. 2.20 - Jun 12 1997
No errors found
 STATISTICS
  ==========
 Tokens : 11<br>Strings : 27
                   Total: 574 Bytes
  Globals : 970
  GlobalMem: 12 Bytes
  LocalMem : 494 Bytes
  CodeLen : 1914 Bytes
```
First an informal line will be printed where you can determine Release number and date of the compiler. Furthermore the following information will be given:

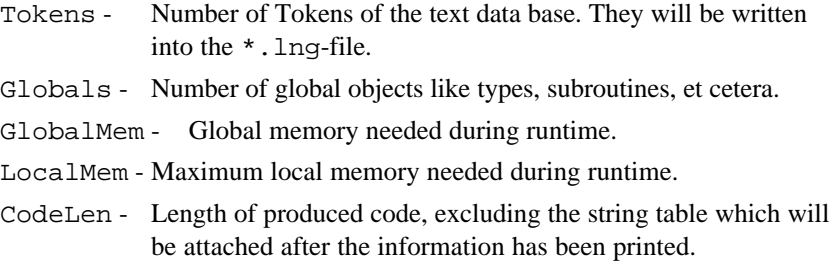

The total of all memory sizes will give the size of the necessary memory to run the application.

The options '/l', '/c', '/a' are not fully supported today and are reserved for future uses. Option-l sets the language on which the program is based on. Option-c let the programmer choose a different character set for input and output to display.

And last but not least Option-a sets the article number of the generated GeoBasic object program.

Note Your GeoBASIC source files must have been compiled without errors in order to be loadable.

## **3.2 THE GEOBASIC INTERPRETER**

The GeoBASIC interpreter is a program that "understands" the compiler-generated object file and executes it. In the Windows simulation, the interpreter is already included. In the theodolite however, it has to be loaded explicitly using the PC Workbench program.

The simulator may not execute programs which are larger than 64kB.

The code size for GeoBASIC programs on TPS is limited by the size of loaded applications and the available/usable size of the system memory of the TPS.

# **4 EXECUTING A GEOBasic PROGRAM ON THE THEODOLITE**

As described in the Chapter "The GeoBASIC Compiler", page 3-1, compiling a GeoBASIC program results in two files, the executable program itself and the language data. Before a program can be executed, these two files have to be loaded into the theodolite first. With the help of PC-Workbench the two files can be loaded into TPS-memory and run automatically the install procedure of the GeoBASIC program. The install procedure has to take care of adding an item to the main menu which links an external procedure of the GeoBASIC program (Global Sub) to an item in a menu list. For further explanations how to add menu items read the description of the system routine MMI\_CreateMenuItem in the reference manual.

Choose the menu item to run a GeoBASIC program.

# **4.1 LOADING A GEOBASIC PROGRAM**

The whole process of loading a GeoBASIC program follows the rules of loading an application. Detailed explanations may be found in the documentation of Leica PC-Workbench.

As it is the case for C-applications it is possible to load more than one language (text token) file for a GeoBASIC program.

**Note** Loading a program with identical names for module and external procedures as an already loaded program replaces this program and all its associated text modules in memory and the items in the menu list. Hence, transferring of more than one program with the *same* application name may cause unwanted effects.

Unsuccessful loading results in an error message.

GeoBASIC programs can be loaded into the theodolite using the PC Workbench program. With PC-Workbench Rel. 2.30 select an applications name and choose transfer.

# **5 EXECUTING A GEOBasic PROGRAM ON THE SIMULATION**

# **5.1 CONFIGURING THE SIMULATION**

#### **Arranging the simulation window**

After the setup has been completed, there is a program icon in the program group you chose during setup. Double-click this icon. The TPS 1000 simulation appears. It contains two windows:

- − The actual TPS 1000 theodolite window which is always open and cannot be closed. It shows the TPS 1000 theodolite turned off.
- − A "Debug" window which the user can set open or closed. This window might be closed after installation.

It is recommended to have always the "Debug" window opened, because some of the statements in your GeoBASIC source code (like the WRITE statement) might cause printing text onto the "Debug" window. There are two main possibilities to have the "Debug" window open:

− Theodolite window and "Debug" window arranged horizontally:

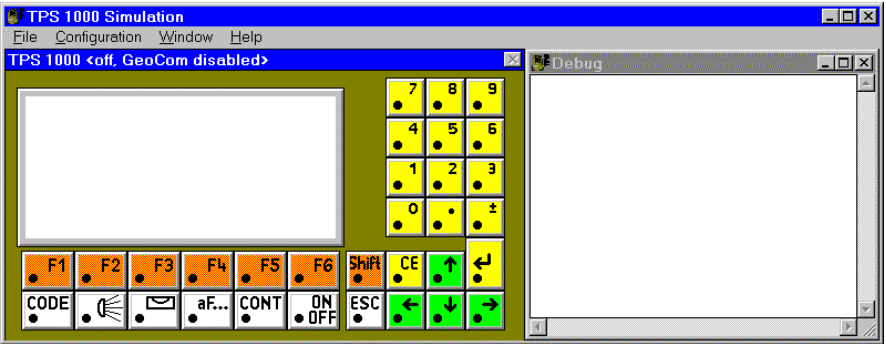

− Theodolite window and "Debug" window arranged vertically:

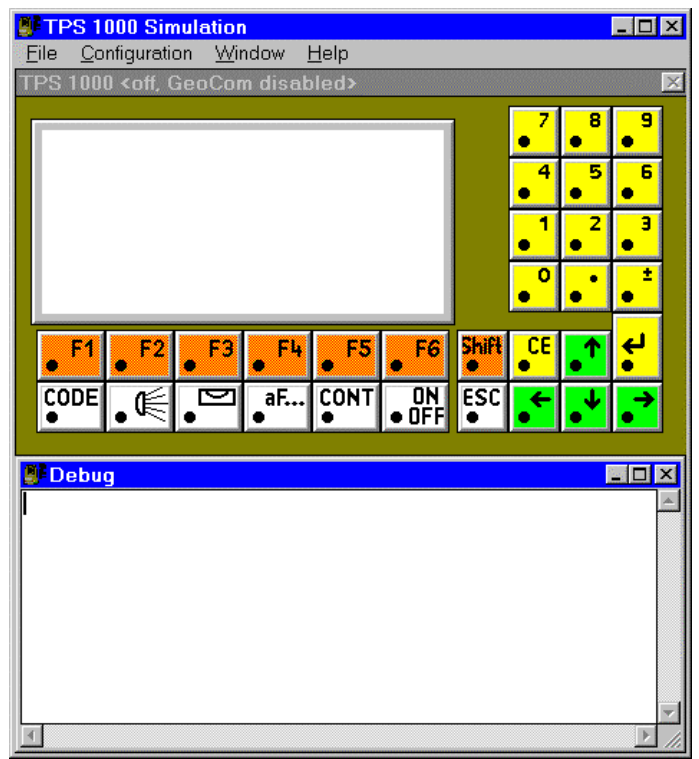

#### **To arrange the windows horizontal:**

- 1. Move the simulation to the outermost left side of your screen.
- 2. Drag the right border of the simulation to the outermost right side of your screen.
- 3. On the windows menu "Window" click "Arrange Horiz.".

#### **To arrange the windows vertical:**

- 1. Move the simulation to the top of your screen.
- 2. Drag the right border of the simulation to the bottom of your screen.
- 3. On the windows menu "Window" click "Arrange Vert.".

Every time the simulation is started, it returns to its previous state before it was closed.

#### **Configuring the GeoCOM connection**

Some statements in your GeoBASIC source code might call theodolite-functions, which are not supported on the simulation (like measurement of angles). In this case these function calls will be forwarded automatically to the theodolite via a mechanism that is called "GeoCOM". This mechanism requires a cable connection between the theodolite and your PC and the GeoCOM feature enabled in the simulation. If you do not have access to a theodolite than stubs will be called instead. They return only fixed values for each call which otherwise would be routed via GeoCOM to the theodolite.

#### **To enable GeoCOM:**

- 1. Turn the "real" theodolite on
- 2. On the theodolites main menu press the function button "EXTRA", then select "On-line mode <GEOCOM>"
- 3. A message box appears which asks you to confirm switching to on-line, choose "YES"
- 4. On the simulation window's menu "Configuration" click "GeoCom...". A dialog box appears.
- 5. Choose the appropriate "Com Port" in the section "Com Port" and click the check box "GeoCom On" to be marked.
- 6. Choose "OK".

The simulation now tries to communicate with the theodolite. If a communication could be achieved and the Port you chose is "Com1", the title in the simulation's window will be

```
"TPS 1000 <running, GeoCom on com1:> ", otherwise "TPS 1000
<off, GeoCom disabled> ".
```
#### **Configuring the "Beep On" option**

If you like to get a "beep" after each key press like on the "real" theodolite, you have to turn on this option:

On the simulation window's menu "Configuration" click "Beep On". A check mark left to the "Beep On" appears.

#### **Configuring the "GSI Work Path"**

If you are using theodolite applications or write your own GeoBASIC applications which are handling GSI data, you have to support the simulation with a path, where the GSI data can be found. The first opportunity, to do this is during setup of the simulation. Another possibility is:

- On the simulation window's menu "Configuration" click "GSI Work Path...". A dialog box appears.
- Type in your GSI data's path into the edit field.

 $- OR -$ 

- Choose "Browse...". A windows file open dialog box appears.
- Select the appropriate path.
- Choose "OK" to close the file dialog box.
- Choose "OK".

# **5.2 LOADING AND EXECUTING A GEOBASIC PROGRAM**

For understanding the principal loading mechanism see also Chapter "Loading and Executing a GeoBASIC Program on the theodolite", page 4-1

The following generally applies on using the simulated theodolite:

- Rather than "pressing" a button on the "real" theodolite, one has to "click" the corresponding button on the simulation with the mouse.
- Pressing any button on the simulation has the same effect (i.e. calls the same application) as on the "real" theodolite as far as this application is implemented on the simulation.

#### **To load a GeoBASIC program on the simulation (the simulated theodolite is assumed to be "OFF"):**

- 1. Make sure, the simulated theodolite is turned off. Click the simulation window's menu "File" and "Load Basic Application...". A windows file open dialog box appears.
- 2. Select the directory which contains GeoBASIC programs, i.e. files with the extension ".gba" and select a file from that directory. Close the file open dialog box.
- 3. Repeat step 2 for every basic application you want have loaded.
- 4. Turn on the simulated theodolite. In the main menu appear all loaded applications.

#### **To execute that GeoBASIC program:**

1. Select this menu item using the corresponding "hot-key" or the CURSOR DOWN and ENTER key. Then your GeoBASIC program will be executed.

# **5.3 COMMONLY ASKED QUESTIONS AND ANSWERS**

#### **Q:**

*After starting the simulation the buttons look strange, they are too big (overlapping) or too small (with gaps in between). After turning on the simulated theodolite all displayed text appears funny and the icons on the right hand side of the display are garbage. What happened?*

#### **A:**

Two font-files, "geofont.fon" and "symbfont.fon" or one of them are neither contained in the simulation's path, nor in your window's directory (normally "C:\WINDOWS\SYSTEM").

## **Q:**

*After starting the simulation and turning on the simulated theodolite, the text "xxxx" will be displayed as the title of some or all of the function buttons. How can I avoid this problem?*

#### **A:**

− Some or all of the text data base files (extension ".bin") are not contained in the subdirectory "LIB" of the simulation's path.

#### $-$  OR  $-$

− The simulation's ini-file "TPS\_SIM.INI" normally located at  $C:\N$ INDOWS", contains a wrong path for the text data base. Check if  $\epsilon$  path is correct in the following section of the ini-file: [Konfiguration] TextDatabasePath=<path>

The last character of  $\epsilon$  path> must be a "\" (backslash).

## **Q:**

*After starting the simulation a windows message box appears which says something like "... General Protection Fault...". The simulation will be closed again. Has the simulation's .exe-file been damaged?*

#### **A:**

No, some or all of the "DLL"-files "dbm\_osw.dll", "geocom.dll", "ctl3d.dll" or "geocom.dll" are neither contained in the simulation's path, nor in your window's directory.

# **6 DEBUGGING GEOBasic Programs**

The debugging facilities of the GeoBASIC development environment are somewhat limited. Although, there are a few features which may be helpful while debugging the program.

#### **For the simulator:**

- The command Write writes the given argument to the debug window. This will have not effects on the TPS.
- The same is valid for Send, because it will be redirected to the debug window. But, of course, on TPS it will send data over the data link.
- If an error occurs then a message will be written to the debug window, showing the error code and the name of the system routine which caused the error.

#### **For the simulator and the TPS:**

• MMI\_PrintStr can be used to display and track results and errors.

See also the list of return codes in the appendix of the Reference Manual.

# **7 MULTIPLE LANGUAGE SUPPORT**

The TPS 1000 series system software supports internationalisation in such a way that text fragments are handled extra to an application. Accessing these fragments will be done internally by tokens. GeoBASIC supports this technique in certain system calls. Anytime a system routine is called which needs a \_Token instead of a string then this token will be added to the text token database. The compiler handles this automatically for the programmer and produces the already mentioned lng-file.

This text token database is the basis for supporting multiple languages. With the Text Utility you can produce new text token databases (mxx-files) in other languages. Loading the derivated lxx-files on the TPS system for enabling the user to choose between the provided languages. ('xx' stands for the language abbreviation.)

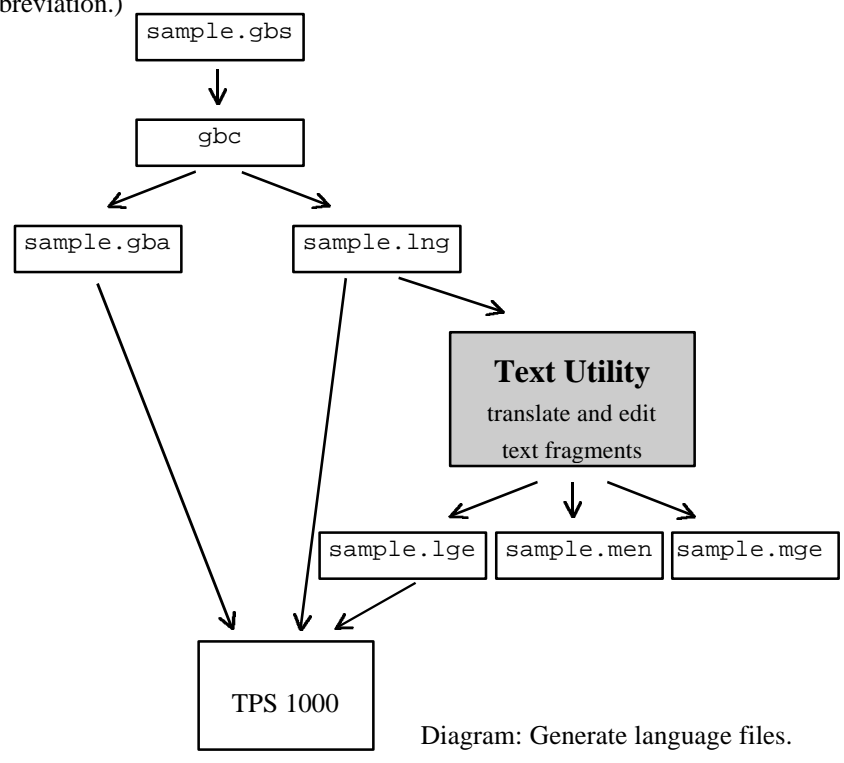

Strings which are not passed to a \_Token parameter can not be handled with the Text Utility. They are hard coded into program object code. The only way to internationalise them is to use MMI\_GetLangName to select an appropriate text string in GeoBASIC code separated by a conditional statement.

See sample file "language.gbs".

# **7.1 TEXT UTILITY**

The new Release 2.1 of the Text Utility supports GeoBASIC text files. For a detailed description see the specific manual for the Text Utility.

This section describes the most important steps of generating multiple language files.

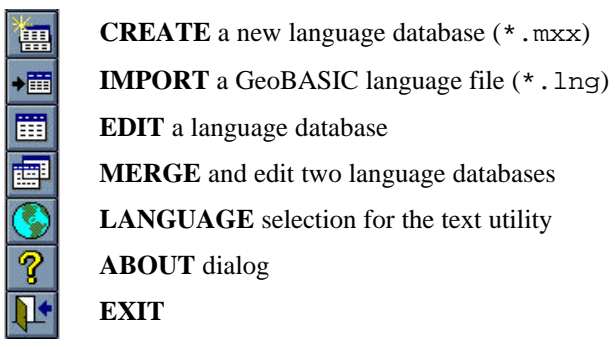

Picture: Text Utility toolbar

#### 7.1.1 Generating new language files

For creating a multiple language application, the following steps are necessary:

1. Import the generated \*.lng file (i.e. sample.lng) using the **IMPORT** button. This step generates a text database with the original text (i.e. sample.men).

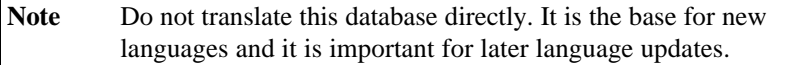

2. Create a new language database (**CREATE**) (i.e. sample.mge), translate the text and generate the loadable language file (i.e. sample.lge).

For later editing the language database, use **MERGE** (it displays both languages) or **EDIT** (it displays only one language)

#### 7.1.2 Updating translated language files

After changing the GeoBASIC source file and re-compiling it, the following steps for updating the translated language files are necessary:

- 1. **IMPORT** the generated  $*$ .  $\ln q$  file (i.e. sample.  $\ln q$ ) again and overwrite the existing original language database (i.e. sample.men).
- 2. **MERGE** the language databases (i.e. sample.men and sample.mge). All changed or additional text will be copied into the translated database. Translate these text and generate the loadable language file.

# **8 TYPICAL GEOBasic PROGRAMMING**

In this chapter some advice is given on how to program in GeoBASIC. The main attention is given to the user dialog — which is probably the most theodolitespecific part in GeoBASIC programming (besides using the system functions). This is done in three steps:

- 1. The principles of implementing dialogs are shown.
- 2. The principles of user dialog design are shown.
- 3. Source code examples in GeoBASIC are shown (throughout the description).

Afterwards a proposal for naming conventions for GeoBASIC identifiers is given.

Note To make programs easy and intuitive to use, the programmer should follow the given "standards" rather strictly. Moreover (s)he should have a basic understanding of the way how topographical surveying and mapping is actually performed.

# **8.1 THE DIALOG WITH THE USER**

#### 8.1.1 Setting up a dialog

#### **I) Remarks**

- In principle there is only one dialog at a time. (See Section V) on "Mixing" text and graphics dialogs" for details.)
- If the input mode of a field has been set to MMI\_DEFAULT\_MODE then in a dialog it cannot be jumped back and forth the fields with the cursor keys. Every input has to be confirmed with the "enter" key or aborted with ESC. Afterwards CONT must be pressed to proceed. For leaving an input field with the cursor keys the mode has to be set to MMI\_SPECIALKEYS\_ON .
- An input field cannot be scrolled horizontally.
- For a detailed description on the functions we refer to the "Reference Manual". Here we just use them to describe dialogs.

• Most examples are taken from the "Athletics Distance Measurement" example program, see Section 10.2.

#### **II) Text dialog**

#### *Creating a text dialog*

A new text dialog is created by MMI\_CreateTextDialog.

```
MMI_CreateTextDialog( 6, "THROW", "STARTDISPLAY",
                        "My help text." )
```
A text dialog with a short name for the application, here "THROW" for measuring throw distances, and a caption "STARTDISPLAY" is created; 6 lines (start counting from the first line below the caption – which is  $0 - \text{up to line 5}$  can be used. There is a total of 25 characters for the three parts, i.e. short name, separation character ('\' printed automatically) and caption.

The caption line looks like this:

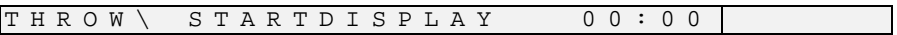

The lines below are empty after creation. The help text is set to "My help text." — it is shown when the user presses Shift-F1.

## *Input and output in general*

There are several kinds of procedures to input and output data, for

- strings,
- integers,
- doubles (and all related types like angles, distances, subdistances, etc.; we will refer to all of those as the *floating point types*), and for
- list fields.

For every input and output the position on the display must be specified. The left upper corner has coordinates columns=0 (to the right) and lines=0 (down). A display line is 30 characters wide. At most 6 lines are visible at any time, if the dialog contains more lines (up to 12 are possible) it is scrolled when necessary.

For floating point output a kind (for instance horizontal angle, distance, etc.) can be specified. Data is automatically transformed to the unit associated to the kind according to the theodolite settings. Unit conversions are done by the system, all values with units defined in basic are considered to have to SI units. (See Section 9.1.)

All numeric output appears right aligned in their field (specified by coordinates and length). String output appears left aligned.

# *Output*

♦ Strings

MMI\_PrintStr( 0, 0, "Upper left corner", TRUE )

With the previously set title it will look like this:

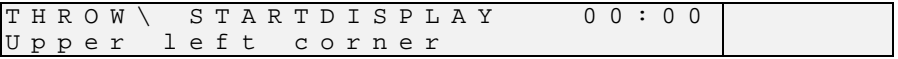

♦ Integer values

Integer input and output is somewhat simpler than floating point input and output, in that fewer parameters are involved (and therefore fewer options that must be set). In the example we output the integer number 987.

MMI PrintInt( 24, 0, 4, 987, TRUE )

With the previous output it will look like this:

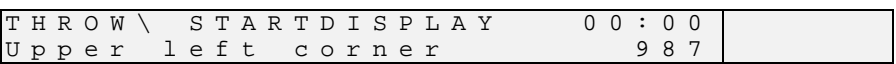

♦ Floating point values

In addition to the options for integer output, floating point values have

- a field *length* which determines the total length of the field (see Section 9.1.),
- − a *decimals-*length for the decimals; it specifies the number of decimals of the output field excluding the dimension (the value will be right aligned within this field; if the length is too short, the field will be filled with the character 'x'); the unit is displayed right aligned in a two-character field that starts at the end of the value field,
- an indicator whether the value is *valid* (four dashes are displayed if it is not), and
- an indicator whether the *unit* should be displayed or not.

Floating point numbers with a different type than Double have a representation on the display which depends on the present display unit. See chapter 9.1 for more details.

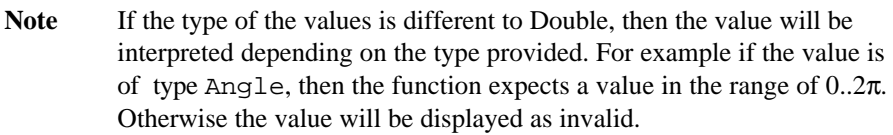

Here is some floating point output:

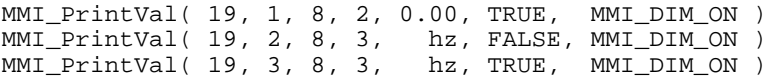

Suppose that the variable hz contains the value  $\frac{\pi}{4}$  $\frac{\pi}{4}$ , then the output will look like

this (also containing the previous output, as before):

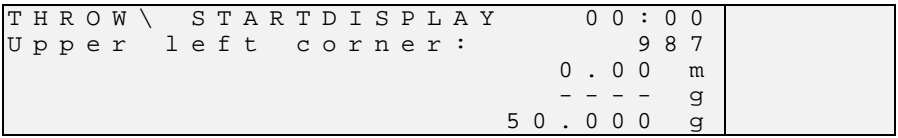

## *Input*

Input is roughly dual to the output (see Section 0 on output), except that there is an InputList for list fields. The input functions also return the button id of the button that terminated the edit process. With any defined button you may exit the dialog. That is CONT, ESC, EDIT, or a user defined button<sup>2</sup>.

#### ♦ Strings

Strings will be displayed right aligned after confirming the input with the "ENTER" key. Leading or trailing blanks will be trimmed.

MMI\_InputStr( 17, 3, 10, sInput, lValid, iButtonId )

-

 $2$  That is a button added with the MMI\_AddButton routine.

♦ Integer values

Integer input has a range associated. The input  $\pm$  must be between the bounds, i.e. min  $\leq i \leq$  max. Otherwise the value is set to the bound: if  $i \leq$  min, i is set to min. If  $i > max$ , i is set to max.

In the example we input the integer variable iValue. The input field will be 4 characters wide, its value must be in the range from 100 to 200.

```
MMI_InputInt( 24, 4, 4, 100, 200, iValue,
               lValid, iButtonId )
```
♦ Floating point values

Floating point input has a range associated. The input i must be between the bounds, i.e.  $\min \leq i \leq \max$ . Otherwise the value is set to the bound: if  $i \leq$ min, i is set to min. If  $i > \text{max}$ , i is set to max.

In the example we input the double variable dValue. The field is 8 characters wide. We allow two decimals, the range is 0 to 399.99. The pre-set unit is displayed.

MMI InputVal( 19, 4, 8, 2, 0, 399.99, MMI DIM ON, dValue, lValid, iButtonId )

♦ List fields

List fields are for selecting an item among several. Four items are displayed at a time, the user can use the up and down cursor to navigate in the list. If there are more items in the list and the user gets beyond the first or last displayed item, the list is scrolled vertically.

#### Parameter

List fields take a variable of a predefined type as parameter. TYPE ListArray (25) AS String30 END

This definition determines the maximum number of entries in a list field to be 25, each one is a string of type String30.

#### Setting up a list field

We store the contents of the list fields in a variable, say, all is to be type ListArray, and use the second entry as default (initial selection). We have 5 items defined.

```
DIM aList AS ListArray
DIM iIndex AS Integer
DIM iItems AS Integer
aList(1) = "First entry"
aList(2) = "Second entry"
aList(3) = "Third entry"aList(4) = "Fourth entry"aList(5) = "Fifth entry"
iItems = 5
iIndex = 2
```
#### InputList

```
MMI_InputList( 17, 1, 10, iItems, MMI_DEFAULT_MODE,
                aList, iIndex, lValid, iButtonId )
```
The variable  $\pm$  Index is the index of the selected item (in list) before the MMI\_InputList dialog was left.

## **III) Graphics dialog**

## *Size of the display*

This size of the display is 180 times 48 pixels. (Left upper corner is (0,0), right lower corner is (179,47).)

## *Creating a graphics dialog*

A new graphics dialog is created by MMI\_CreateGraphDialog. MMI CreateGraphDialog( "THROW", "SCHEMA", "My help text." )

A graphics dialog with short name "THROW" and caption "SCHEMA" is created. The help text is set to "My help text."  $-$  it is shown when the user presses Shift-F1.

# *Graphics functions*

After having created the graphics dialog, the graphics functions may be used. (E.g. MMI\_DrawLine, MMI\_DrawCircle, MMI\_DrawText, etc. See the "Reference Manual" for a detailed description.)

# **IV) Deleting a dialog**

When a dialog is not used any more it must be deleted. The name of the dialog deletion procedure is analogous to the creation procedure. For text and graphics dialogs, respectively, this is:

```
MMI_DeleteTextDialog()
MMI_DeleteGraphicsDialog()
```
## **V) Mixing text and graphics dialogs**

There can be only one text dialog at a time, i.e. an existing text dialog must be deleted with MMI\_DeleteDialog before a new one can be created with <code>MMI\_CreateTextDialog. $^3$ </code> The same holds for a graphics dialog (with the  $\,$ appropriate creation and deletion procedures).

But a graphics dialog may be opened while a text dialog is active. (Note: The reverse is not the case: a text dialog may not be opened while a graphics dialog is open.) If a text dialog and a graphics dialog are open, the graphics dialog has priority, i.e. all future function calls are related to the graphics dialog (until it is closed). For example, MMI\_AddButton (see below) will add the button to the graphics dialog, and all the display functions must be for graphic dialogs (such as MMI DrawCircle, etc.).

## **VI) Using buttons**

# *Adding buttons*

The user may add buttons to a dialog. (These buttons will be added to the *defined buttons* of the dialog.) When adding a button it must be specified what text should be displayed for that button. Such a text can be up to five characters long and is displayed centred above the button.

l

 $3$  An existing text dialog is deleted automatically if a new text dialog is created.

Each button has an identification associated. This button id is needed

- for specifying which button is to add in MMI\_AddButton, and
- checking what button was pressed or that is returned from a system function.

#### *Example*

 $\blacklozenge$  We add the F4-button to the currently opened dialog, giving the meaning "DIST" to it.

```
MMI_AddButton( MMI_F4_KEY, "DIST" )
```
**Note** The button id's are defined as constants in the compiler.

## *Responding to buttons*

There are two procedures for coping with button presses:

- MMI\_CheckButton queries whether there was a button pressed or not, and
- MMI GetButton retrieves a pressed button. If there was not button pressed it waits until one is pressed. The second parameter to MMI\_GetButton (the in-parameter bAllKey) determines what buttons are accepted:
	- − If it is TRUE, any button is accepted.
	- If it is FALSE, only CONT, ESC, or a defined button (added with MMI\_AddButton) are accepted.

#### *Example*

♦ The example does some work in a loop until Shift-F6 is pressed. As long as there is no button pressed, the display is constantly updated (e.g. the current angles from the theodolite are displayed). If there is a button pressed, this button is handled.

```
'bDone must be initialized
DO WHILE NOT bDone 'as long as the job is not done
    'check for defined buttons
   MMI CheckButton( buttonPressed, FALSE )
    IF buttonPressed THEN 'if one was pressed
      MMI_GetButton( buttonId ) ' get its id<br>SELECT CASE buttonId ' handle it
      SELECT CASE buttonId
       CASE MMI_F4_KEY
          'handle MMI_F4_KEY
       CASE MMI_SHF6_KEY
         bDone = TRUE 'that's it,
                                    ' terminate loop
       CASE '…
          'here go the other handled keys
       ELSE
          'here go the unhandled keys
       END SELECT
    END IF
    'update the display
LOOP
```
♦ Or, if the loop is done at least once, another loop construction is more appealing.

```
DO
    'somewhere in this loop bSomeCondition is set
    'check for defined buttons
   MMI_CheckButton( buttonPressed, FALSE )
    IF buttonPressed THEN ' if one was pressed
       '…
    END IF
    'update the display
LOOP UNTIL bSomeCondition
```
#### **VII) Further examples**

See Chapter 10.3 Sample Programs for a list of examples which are provided with the distribution kit.

#### 8.1.2 Standard key binding

It is clear that for the user it is important that the same name<sup>4</sup> — and moreover the same key — always has the same meaning associated (at least conceptually). We distinguish between two levels of standard key bindings:

- On the one hand there are keys that should have a fixed meaning every time and in every dialog (see section I) on "Universal standard key bindings"),
- and on the other there are some standard key bindings for specific tasks (see section II) on "Standard key bindings").

The standard key binding is shown in the following table. *Key:* F1 F2 F3 F4 F5 F6 *Meaning:* ALL DIST REC TARGT DIALG HELP LAST END

# **I) Universal standard key bindings**

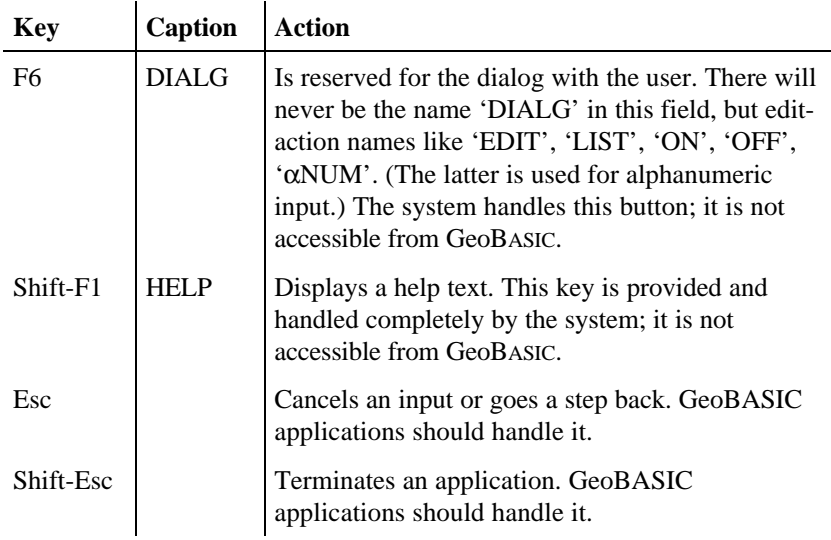

l

<sup>&</sup>lt;sup>4</sup> For instance, the user of a LEICA theodolite assumes that DIST takes the distance (with the common dialogs), ALL does DIST and then REC, etc.

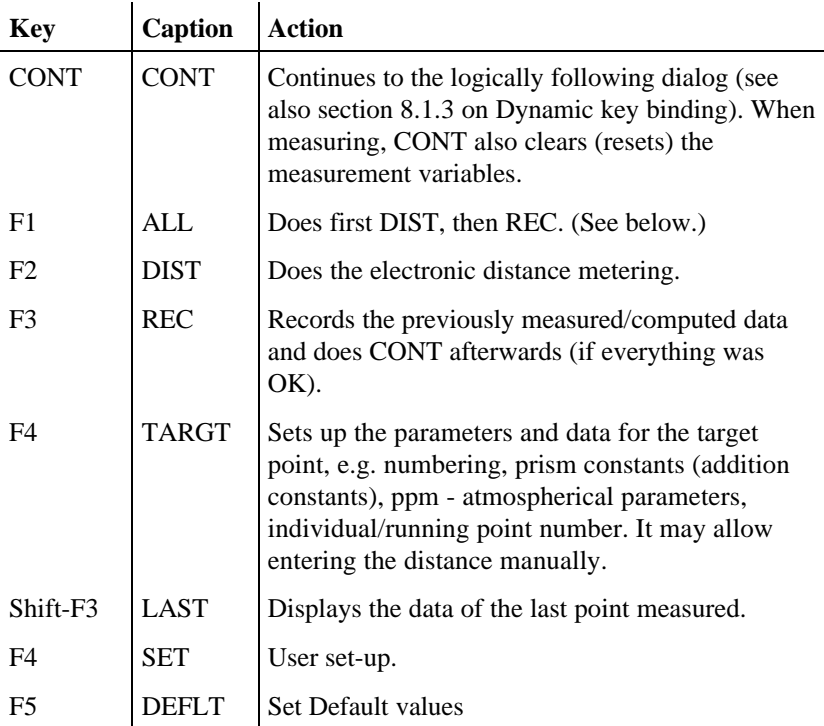

#### **II) Standard key bindings**

#### 8.1.3 Dynamic key binding

A key binding<sup>5</sup> can have a dynamic semantics, i.e. pressing the same button in the same dialog leads to different actions, depending on what has been done before.

E.g. when choosing the discipline in the "Athletics Distance Measurement" program (see Section 10.2), the CONT button

- goes on to measure the Release centre if this has not been done before, or
- goes on to measuring the throws if the Release centre was already correctly measured.

l

 $<sup>5</sup>$  Note: To the user that means the association of a meaning to a button.</sup>

Ways of implementing dynamic key bindings

A convenient place in the program for deciding which action to do next depending on the current state  $\frac{1}{10}$  is in the procedure for the dialog to which the key is assigned to. In the example mentioned above, this procedure is DlgChooseDiscipline .

Now, the action for invoking the following state is not inside this procedure, it is in the dispatcher (i.e. the procedure "Athletics" in the example; see Section 8.2.1 on the "State dispatcher"). Hence the procedures for the dialogs have to communicate with the dispatcher. In this program this works by means of a *state*: it can store the current dialog, the following dialog, and an exception. A variable for the state is passed as parameter, which also indicates its continuous change.

Alternatively, if the dynamic behaviour depends only on global data, the action for a key can also be done in the dispatcher itself. But mind: The programmer should not be tempted to make local data global just for the sake of this. This might be appropriate for really small programs where the data flow is easily grasped.

#### 8.1.4 A closer look at the display

There are some guidelines and restrictions for using the display in a consistent manner.

#### **I) First line of display**

#### *Intended use*

The first line of the display is used for giving the user some information about the program, procedure or dialog he currently works with.

## *Contents*

First, a short name followed by a separation character ('\', displayed automatically) characterises the overall program. A caption naming the current procedure, dialog, or part of the system follows.

## *Format*

All letters should be capital letters.

There are 25 characters are available in the first line:

- the short name for the application can be up to 5 characters long and will be left aligned,
- the separation character follows the short name immediately,
- the caption for the task description will be centred in the remaining part of the first line.

## *Example*

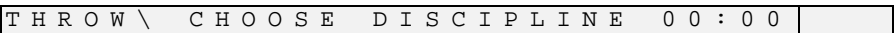

"THROW" is the short caption, here indicating that the program measures the distance of throws.

"CHOOSE DISCIPLINE" is the caption, here indicating that the current dialog is for choosing the athletics discipline.

#### **II) Rest of the display (6 lines visible at a time)**

#### *Intended use*

The user dialog, messages, help texts, graphics, etc. are displayed.

#### *Contents and format*

The first 11 characters are used for data description, followed by a colon if necessary (on the position of the 12th character to avoid unpleasant ragged lines).

#### *The right border is established by the following two rules.*

- If a value with a unit is displayed, the value is followed by a blank and the unit. (The unit is aligned to the right margin.)
- If a name or number is displayed without a unit, it is followed by two blanks such that it is right-aligned with the other values. (Hence only units are displayed at the right border of the display.)

## *Special field types*

A 'list' field (i.e. a field where the user can select among several choices) is indicated by a black triangle standing on top '∇ ' . It is placed one character to the right of the list field.

# *Examples*

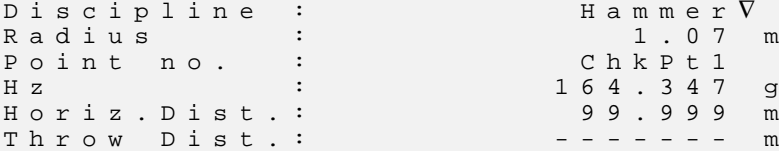

 $H$  a m m e r  $\nabla$ 1.07 m ChkPt1 164.347 q 99.999 m

# **III) Help text**

# *Intended use*

The help text briefly explains the dialog and the defined buttons to the user.

# *Contents and format*

Help text is always associated to Shift-F1 and will be displayed in a scrollable window. Due to the restriction on the length of a GeoBASIC string variable the help text may be at most 255 characters long.

#### **IV) Further examples**

#### *Combined Startdisplay, Recording and User Template*

The start display and the record & measure displays can be combined into one display.

```
THROW\ STARTDISPLAY 00:00
Athletics Distance Measurement
Rec. device: Memory Card
User templ.: User 1 V
Meas. file : FILE01.GSIV
Copyright (c) 1996 Leica V1.00
    RS232 SET LIST
Shift:
HELP END
```
Key bindings

Most keys are handled by the built-in dialog. Only keys with which the dialog might quit are up to the programmer. Here this is the case for END, CONT, and ESC.

# *Predefined dialogs*

There is a number of predefined dialogs accessible through GeoBASIC functions. Such dialogs handle most things by themselves, just the keys determining the termination of the dialog are up to the GeoBASIC programmer. (And possibly an error handling.)

See "Reference Manual" for such dialogs. In the "Athletics Distance Measurement" example, the procedure GSI\_TargetDlg calls such a predefined dialog.

# **8.2 TYPICAL DIALOGS/PROGRAM FLOW**

Every program should start with a *start display*, showing at least the program name and the version number. Then, if needed for the program, a recording device, user template, and recording file must be specified (see the predefined dialog GSI\_StartDisplay in the Reference Manual). With the *SET* key individual configuration can be set. After these general settings the user can
specify the *station data* (see the predefined dialog GSI\_StationData in the Reference Manual). Finally, all the *program specific tasks* can be done.

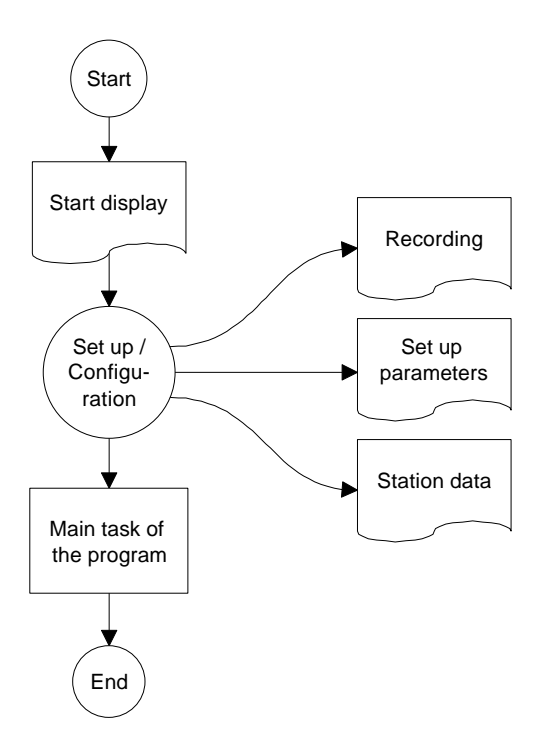

### 8.2.1 State dispatcher

Every event based program (in essence this includes every program with a modern user interaction) has to react on some things happening in the real world. In some sense this reaction on events is the link between the real world and the program. For a user working with a theodolite, the important events are *button presses*.

From this it appears naturally that the part of the program that handles keys by invoking the proper dialogs is of certain importance.  $\overline{6}$  We call this part of the program a *state dispatcher*, since we consider a state be a dialog<sup>7</sup> — as concerns GeoBASIC programming.<sup>8</sup> (See the picture below for an illustration.)

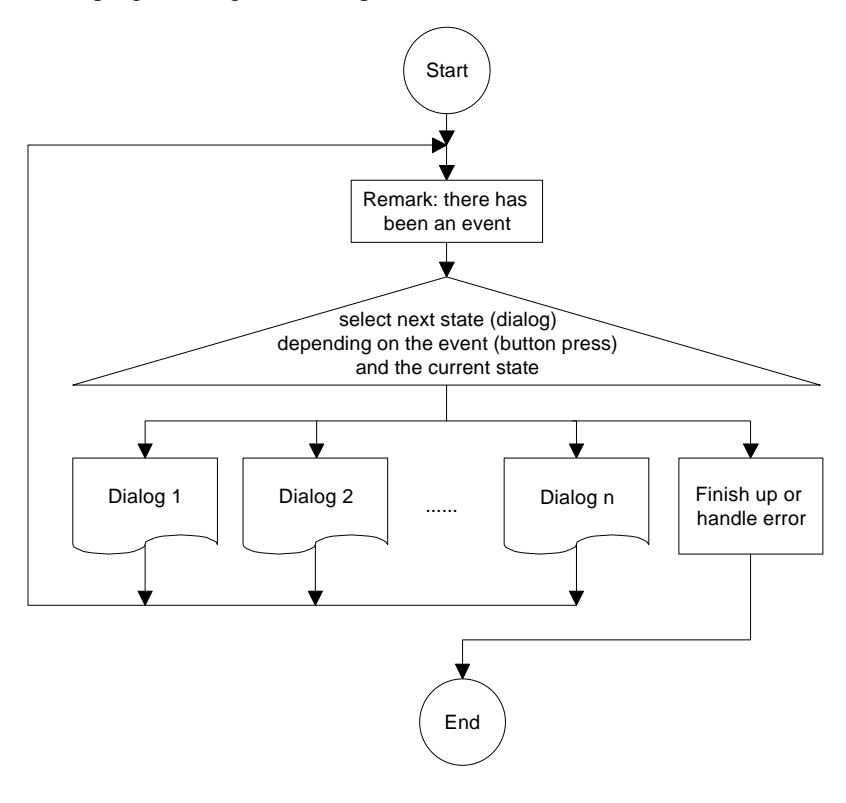

-

 $<sup>6</sup>$  Note that this part of the program is not a dialog itself, rather it is conceptually</sup> at a level above the dialogs: it invokes/chooses among dialogs.

<sup>&</sup>lt;sup>7</sup> Remark: The concept of a state is much more general but in GeoBASIC there should be a correspondence between states and main dialogs - to have a simple, unified concept in mind when programming.

<sup>&</sup>lt;sup>8</sup> Of course not every button press has to invoke a new dialog; alternatively, some action can be done.

The proposed state representation in GeoBASIC is a *structure*, it has three components (at least this suffices for most application):

- 1. The first component indicates the *current state*.
- 2. The second component holds the *following state*; it can be set inside a dialog, mostly according to some button that is pressed. If no exception occurs, this the next *current state* will be what is at this stage the *following state*.
- 3. The third component is for *exception handling*. For instance, if the user pressed "END" and the program has to be terminated immediately, and/or there are some final things to do. It is more appropriate to view this as a kind of exception than as a following state (since, conceptually, is not really a state of its own).

Note In the picture of the state dispatcher, a dialog could itself contain another state dispatcher for handling some events at a finer level.

#### 8.2.2 Example of a state dispatcher

The dispatcher in the "Athletics Distance Measurement" program is the procedure Athletics. It looks like this:

```
GLOBAL SUB Athletics
'description: main procedure of the athletics
  program; invokes the proper dialogs
  according to the state; advances the state
  and does exception handling
DIM state AS TState 'this is the program state
  ON ERROR RESUME 'set error handling:
                             ' just proceed
    InitializeGlobalData 'initialize the global data
    'initialize the state
    state.current = STATE_startDisplay
                    'first state is the startdisplay
    state.follow = STATE_undefined
                    'in general determined on execution
    state.exception = RC_OK 'everything ok so far
    'event loop for invoking the dialog of
      ' the program state and handling exceptions
   DO
       SELECT CASE state.current
      CASE STATE startdisplay 'startdisplay
          DlgStartdisplay( state )
       CASE STATE_chooseDiscipline 'choose discipline
          DlgChooseDiscipline( state )
       CASE …
          'here come all the other dialogs
       CASE ELSE
          'any other state is error
          ERR = 1 'terminate because of
                   ' undefined state or button
         state.follow = STATE end
       END SELECT
```

```
 'handle exceptions
       IF state.exception <> RC_OK THEN
          'no exception -> just proceed
          ERR = -1 'terminate because of
                   ' unhandled exception
          SELECT CASE state.exception
         CASE EXN terminateAll berminate all
            state.follow = STATE end
         CASE EXN abort 'abort
             state.follow = STATE_end
          CASE ELSE
             'any other exception is undefined
            state.follow = STATE undefined
          END SELECT
       END IF
       'next state
       state.current = state.follow 'following state
                                       ' will be
                                       ' current state
       state.follow = STATE_undefined 'don't know yet
                                       ' what comes
                                       ' afterwards
   LOOP UNTIL (state.current = STATE_end) OR
               (state.current = STATE_undefined)
END Athletics ' program terminated with
                   ' error code in ERR
```
## **8.3 NAMING CONVENTIONS**

We propose some naming conventions for GeoBASIC. More extensive conventions can be found in the naming conventions for Microsoft Access (which are tied closely to Visual Basic conventions).<sup>9</sup>

### 8.3.1 Variable names

Variable names of simple types (i.e. all the scalar types and strings) may be *tagged* to indicate their type. Prefixes are always lowercase so your eye goes past them to the first uppercase letter — where the *base name* begins. If the base name

l

<sup>&</sup>lt;sup>9</sup> See "Naming Conventions for Microsoft Access, the Leszynski/Reddick Guidelines for Access", Microsoft Development Library 1995.

consists of more than one word, upper case letters within the name are used to distinguish its parts.

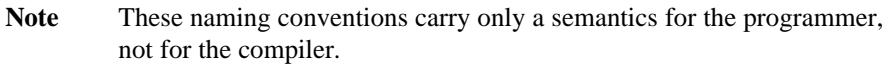

The **base name** succinctly describes the object. For example, PointNumber or just PointNo for the number of a point. Object **tags** are short abbreviations and simplifications describing the type of the object. For example, the tag 'i' in iPointNo denotes that the type of the variable is Integer. The following table lists the tags for the GeoBASIC types.

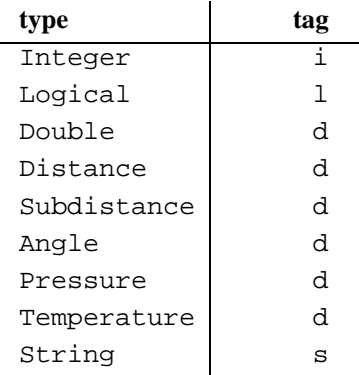

Note that all types which represent floating point numbers are tagged by 'd'. This is because operations valid for the type Double are also valid for the other d– tagged types.

If there are several similar object names, a **qualifier** may follow the name and further clarify it. For example if we kept two special point numbers, one for the first point and one for the last, the variable names would be the (qualified) variables iPointNoFirst and iPointNoLast.

*Structure types* do not have a default prefix, if needed the (abbreviated) type name could be used. For *arrays* the base name itself could contain the information that the variable names an array.

For *global variables* an additional prefix 'g' might be useful.

### 8.3.2 Constants and user-defined types

**Constants** begin with an upper case character. If constants contain only upper case characters (as most of the predefined constants do) the underscore ' ' is used to separate parts of the name. Often constants can be grouped together, then a prefix is used to denote their common criterion. For example the return codes use RC, as in RC\_OK, RC\_ABORT, etc.

Mostly constants are globally defined. For *local constants* an additional prefix 'loc' might be useful.

**User defined types** begin with an upper case character. Use the postfix '\_TYPE', '\_Type' or 'Type' (according to the naming convention used for the type name itself) appended to the type name to denote that it is a type structure. Alternatively, you can use a prefix 'T'. (For types these conventions are useful since GeoBASIC is not case sensitive. Hence, for example, if there is a type Date no variable can be named date. If the type has the name TDate or Date\_Type or DateType, there can.) As for local constants, *local types* might be prefixed with 'loc'.

### 8.3.3 Procedures

A procedure name begins with an upper case letter and succinctly describes the action that is performed.

### **I) Parameters**

Variables that denote parameters passed to a function or subroutine (in the parentheses after the function/subroutine name) should be well documented, also indicating whether they act as *input*, *output*, or *input and output* parameters.

### 8.3.4 Keywords

GeoBASIC keywords are all in upper case letters. For example, DIM, FOR, LOOP, FUNCTION, etc.

### 8.3.5 Labels

For error labels (ON ERROR GOTO) we use the function/subprocedure name with the qualifier '\_Err' appended.

```
SUB LabelExample ()
    'code of the procedure
LabelExample_Err:
    SELECT CASE ERR
       'handle specific errors here
    CASE ELSE
       'generic error handler here
    END SELECT
END LabelExample
```
8.3.6 Remark on naming conventions

Naming conventions never replace the judicious use of comments in your GeoBASIC program code. Naming conventions are an extension of, not a replacement for, good program-commenting techniques.

Formulating, learning, and applying a consistent naming style requires a significant initial investment of time and energy. However, you will be amply rewarded when you return to your application a year later to do maintenance or when you share your code with others. Once you implement standardised names, you will quickly grow to appreciate the initial effort you made.

To complete the discussion about naming conventions, we mention the use of program headers.

## **I) Headers**

In every function/subprocedure there should be a header describing, at a minimum, purpose, and parameters passed and/or returned. (In addition there might be comments, the author's name, last revision date, notes, etc.)

# **9 REFINED GEOBASIC CONCEPTS**

In GeoBASIC several concepts are implemented to utilise and standardise programming and applications.

## **9.1 UNITS**

Working with units always gives rise to the problem that different users want to work with different units. In geodesy, take the vertical angle as an example: some surveyors measure in gon, some in radians, others in percentages. And, in addition to the unit-problem, there is the question where to fix the zero point of some scale. Again for the vertical angle example: some surveyors want to have zenith angles, some nadirs, some something in between.

To cope with this situation there is a fine automatic unit handling system built in the theodolite system, and the GeoBASIC programmer can take full advantage of it. All that has to be done in a GeoBASIC program, is to keep all values in SI units and, when a value has to be displayed specify what kind of value it is: a horizontal angle, a vertical angle, a distance, a temperature, etc. All the formatting, together with choice of the right representation (the user may define this in his user profile with which the GeoBASIC programmer is not concerned), and displaying the unit after the value are handled automatically. (Of course the programmer can also decide *not* to use this automation and handle everything on his own. But values obtained from the system will be in SI units anyway.)

### 9.1.1 What the GeoBASIC programmer has to do

- ♦ Use SI units throughout the program. All computations are done with values in SI units.
- ♦ When displaying, specify the correct data type i.e. Distance for the value is displayed. See description of the MMI\_PrintVal function in the "Reference Manual".

We will give an example of measuring an horizontal angle, computing the difference to a given angle, and displaying the difference on the display. (Note that we use the GetAngleHz routine from the "MeanHz — Mean Value of Horizontal Angle Measurements" program from Section 10.1., and we

assume that a text dialog has been opened properly. The angle difference is normalised to the range 0 to  $2 \times \pi$ .)

*Example* DIM dHz1 AS Angle 'first horizontal angle<br>DIM dHz2 AS Angle 'second horizontal angle AS Angle (second horizontal angle DIM lValidHz2 AS Logical 'indicator if second angle is valid DIM dDiffHz AS Angle 'the difference of the ' angles 'assume dHz1 is initialized here to an angle ' in radians GetAngleHz( dHz2, lValidHz2 )  $dDiffHz = dHz1 - dHz2$ GM\_AdjustAngleFromZeroToTwoPi( dDiffHz ) MMI\_PrintVal( 20, 0, 8, 3, dDiffHz, lValidHz2, MMI\_DIM\_ON ) The output is as follows:

• If the GetAngleHz routine returned a valid angle, also the difference dDiffHz will be valid (this is why lValidHz2 is used in the MMI  $PrintVal function)$ . In this case the angle will be formatted in an 8 character wide field with 3 decimals, afterwards the unit according the user profile will be displayed.

Assume that gon is set and the angle difference was 1.5473452 radians, then at position 20 in line 0 the output will be  $\ll$  98,507 g».

• If the angle returned from GetAngleHz was not valid, four dashes will be displayed « $--- q$ ».

#### 9.1.2 What the user/surveyor has to do

♦ The user has to set up his user profile. All outputs that use the theodolite system will automatically be formatted according to this setting.

# **10 GEOBasic SAMPLE PROGRAMS**

## **10.1 MEANHZ — MEAN VALUE OF HORIZONTAL ANGLE MEASUREMENTS**

### 10.1.1 Program description

The program "MeanHz" measures a number of horizontal angles and computes its arithmetic mean value. The measured angles and the mean angle can then be displayed graphically.

### **I) Program flow**

First, the user may enter the number of horizontal angles he wants to measure. (The number of angles must be within a certain range.) Then the angles are measured — each time the REC key is pressed the current horizontal angle is recorded.

As soon as the requested number of angles is recorded, the mean angle is computed and displayed. Now the user has the choice either to display the angles graphically, or to quit the program. (The program can be terminated with the  $\text{ESC} = \text{escape}$  button at any time.)

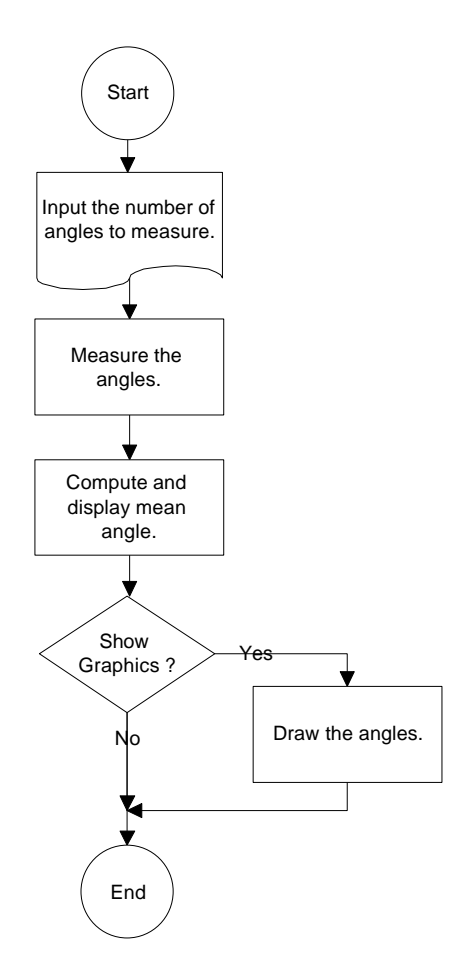

#### 10.1.2 Source code listing

See example file "meanhz.gbs"

```
PROGRAM Mean
' Sample application for building the mean value of angles
' ------------------------------------------------------------------
' Measures a user defined number of horizontal angles
' and calculate the mean angle. The measured and the mean
' angle can also be displayed graphically.
' (c) Leica AG, CH - Heerbrugg 1995-97
    '-------------------------------------------------------------------
' Global Declarations
                             'Maximum number of angles that can be
                               'measured
CONST CaptionShort = "MEAN" 'Short caption (displayed lefthand,
                                'in top line)
'Type to store the angles (for graphics)
TYPE DIM
  TAngles (MaxNoHz) AS Angle
END
DIM fId AS FileId 'File identification
'-------------------------------------------------------------------
GLOBAL SUB Install
          ' -------
' Description
    Adds the program into the theodolite's main menu. The program's
    ' (application's) name is 'Mean', the global routine to start is
    ' Main' and the program menu item will be named 'MEAN HZ'.
   MMI_CreateMenuItem( "Mean", "Main", MMI_MENU_PROGRAMS, "MEAN HZ")
END Install
'-------------------------------------------------------------------
SUB RecordValue (dHz As Angle, byVal dMean As Angle)
   ' -----------
' Description
    Writes the value to data link and file.
DIM sVal1 As String30
DIM sVal2 As String30
DIM sOut As String255
ON Error Resume Next 'Ignore all errors
   MMI_FormatVal(MMI_FFORMAT_HZANGLE, 10, 2, dHz, TRUE,
                MMI_DEFAULT_MODE, sVal1)
```

```
 MMI_FormatVal(MMI_FFORMAT_HZANGLE, 10, 2, dMean, TRUE,
                MMI_DEFAULT_MODE, sVal2)
   sOut = "hz: " + sVal1 + "mean: "+ sVal2 'Compute output text
   'Write to data link and file
   Send(sOut)
   Print(fId, sOut)
END RecordValue
'--------------------------------------------------------------------
SUB GetAngleHz ( dHz AS Angle, lValid AS Logical)
\mathbf{I} ---------
' Description
' Measures the horizontal angle 'valid' indicates if
    the dHz is valid.
' Parameters
' OUT: dHzOUT, lValid
DIM theoAngle AS TMC_Angle_Type 'The measured values<br>DIM iInfo AS Integer 'Return code
            AS Integer
ON Error Resume Next 'Ignore all errors
    'get angle
    TMC_GetAngle( theoAngle, iInfo )
    IF (Err = RC_OK) THEN
     lValid = TRUE
     dHz = theoAngle.dHz
    ELSE
     lValid = FALSE
    END IF
END GetAngleHz
```

```
'------------------------------------------------------------------
SUB ShowGraphics( byVal iNoPoints AS Integer, angles AS TAngles,
                   byVal dMean AS Angle )
' ------------
' Description
    Displays the measured and the mean horizontal angles
     ' graphically.
' Parameters
     ' IN: iNoPoints, angles, dMean
DIM iX AS Integer 'x coordinate<br>DIM iY AS Integer 'v coordinate
            AS Integer 'y coordinate
DIM iButton AS Integer 'button id
CONST CX = 90 \cdot display center x coordinate<br>
CONST CY = 24 \cdot display center y coordinate<br>
CONST DL = 20 \cdot length of line
                                  'display center y coordinate
CONST DL = 20 'length of line
CONST HELPTEXT =
         "Visualizes the angles with lines from the station. "
          "The computed mean angle is shown by the longer line. " +
          "The north angle is 0."
   MMI_CreateGraphDialog( CaptionShort, "PICTURE", HELPTEXT )
   'Draw center and circle
   MMI_DrawCircle( CX, CY, 3, 3, MMI_NO_BRUSH, MMI_PEN_BLACK )
   MMI_DrawCircle( CX, CY, DL, DL, MMI_NO_BRUSH, MMI_PEN_BLACK )
   'Draw lines for angles (there are iNoPoints angles)
   DO WHILE iNoPoints > 0
     'compute the line
    iX = INT( DL * SIN(angles(INT(inoPoints))) )iY = INT( DL * COS(angles(INT(inoPoints))) ) MMI_DrawLine( CX, CY, CX+iX, CY-iY, MMI_PEN_BLACK )
     iNoPoints = iNoPoints - 1
   LOOP
   'Draw line for dMean
  iX = INT( (DL+4) * SIN(dMean) )iY = INT( (DL+4) * COS(dMean) ) MMI_DrawLine( CX, CY, CX+iX, CY-iY, MMI_PEN_DASHED )
   'Wait for key press and finish dialog
   MMI_AddButton( MMI_F5_KEY, "END" )
   MMI_GetButton( iButton, FALSE )
   MMI_DeleteGraphDialog()
END ShowGraphics
```
'------------------------------------------------------------------- GLOBAL SUB Main ' ---- ' Description Reads the number of points to be measured. Measures these points, ' calculate the mean value and shows the result or moves (if ' motorized) the TPS tocalulcated position. ' DIM iNoPoints AS Integer 'number of points to measure DIM iCurrNo AS Integer 'current point number DIM lNoOk AS Logical 'TRUE if no of points are valid DIM lHzOk AS Logical 'TRUE if measured hz is valid DIM dHz AS Angle 'measured hz DIM storeHz AS TAngles 'array of measured angles DIM dMean AS Angle 'calculated mean angle DIM lKeyPressed AS Logical 'TRUE if button pressed DIM iButton AS Integer 'id of pressed button ON Error Resume Next 'ignore errors 'open output file Open( "A:\\results.txt", "Append", fid, 0 ) 'set up dialog and input iNoPoints MMI\_CreateTextDialog ( 6, "MEAN", "HZ MEAN VALUE", "Compute mean HZ for a number of measurements." ) ' \*\*\*\*\*\*\*\*\*\*\*\*\*\*\*\*\*\*\*\*\*\*\*\*\*\*\*\*\*\*\* read in iNoPoints ' \*\*\*\*\*\*\*\*\*\*\*\*\*\*\*\*\*\*\*\*\*\*\*\*\*\*\*\*\*\*\* iNoPoints = 3 lNoOk = TRUE MMI PrintStr( 0, 0, "No of points:", TRUE ) MMI\_InputInt( 26, 0, 2, 1, MaxNoHz, MMI\_DEFAULT\_MODE, iNoPoints, lNoOk, iButton ) 'setup rest of dialog iCurrNo = 1 MMI PrintStr( 0, 1, "Curr. point :", TRUE ) MMI\_PrintVal( 26, 1, 2, 0, iCurrNo, TRUE, MMI\_DEFAULT\_MODE )  $MMI_PrintStr( 0, 2, "HZ" :", TRUE )$  MMI\_AddButton( MMI\_F3\_KEY, "REC" ) 'init mean value  $dMean = 0.0$  'get iNoPoints points (abort if ESC is pressed) DO WHILE (iCurrNo <= iNoPoints) AND (iButton <> MMI\_ESC\_KEY) MMI\_PrintVal( 26, 1, 2, 0, iCurrNo, lNoOk, MMI\_DEFAULT\_MODE ) MMI\_CheckButton( lKeyPressed ) IF lKeyPressed THEN

```
MMI GetButton( iButton, FALSE )
       SELECT CASE iButton
         CASE MMI_F3_KEY
            GetAngleHz( dHz, lHzOk )
            storeHz(iCurrNo) = dHz
           dMean = dMean + dHz RecordValue(dHz, dMean/iCurrNo)
            iCurrNo = iCurrNo + 1
       END SELECT
    ELSE
       'update display
       GetAngleHz( dHz, lHzOk )
      MMI_PrintVal( 20, 2, 8, 3, dHz, lHzOk, MMI_DEFAULT_MODE )
    END IF
 LOOP
 '**************************
        show results
 '**************************
 'if execution should procede
IF (iButton <> MMI_ESC_KEY) THEN
    'setup new buttons
    MMI_DeleteButton( MMI_F3_KEY )
   MMI_AddButton( MMI_F3_KEY, "SHOW" )
    MMI_AddButton( MMI_F4_KEY, "EXIT" )
    MMI_AddButton( MMI_F5_KEY, "GOTOM" )
    'compute mean value
    dMean = dMean / iNoPoints
   MMI_PrintStr( 0, 3, "Mean HZ :", TRUE )
    MMI_PrintVal( 20, 3, 8, 3, dMean, TRUE, MMI_DEFAULT_MODE )
    'move theo to the computed mean horizontal angle
    DO WHILE (iButton <> MMI_ESC_KEY) AND (iButton <> MMI_F4_KEY)
       MMI_GetButton( iButton, FALSE )
       SELECT CASE iButton
         CASE MMI_F3_KEY, MMI_CONT_KEY
           ShowGraphics( iNoPoints, storeHz, dMean )
         CASE MMI_F5_KEY
```

```
 BAP_PosTelescope(BAP_POSIT_HZ, BAP_POS_MSG, dMean,
                                   0, 0.1, 0.1)
          END SELECT
       LOOP
    END IF
    'clean up text dialog
    MMI_DeleteTextDialog()
    'close output file
    Close(fId)
END Main
END Mean
```
## **10.2 ATHLETICS DISTANCE MEASUREMENT**

#### 10.2.1 Description of the main task

Athletics distance measurement is a special case of measuring the distance between two given points in a local coordinate system. (See Picture 1: *Setting of the measurement* for an illustration of the measurement schema.)

The special cases for athletics are the following.

- 1. One of the two points is the centre of the Release area rather than the point of Release, such that the radius of the Release area<sup>10</sup> has to be taken into account. The wanted distance 'd' is computed by subtracting the radius 'r' from the distance between 'Center of release' and 'Point of hit'.
- 2. The radius and the rounding method for the distance depend on the specific athletics discipline.

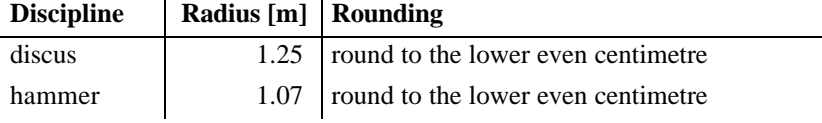

 $10$  The Release area is defined by a circle around the center of release.

l

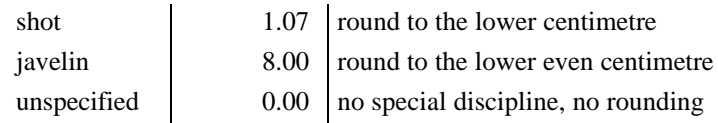

3. There will be a series of measurements having only the point of hit changed. A checkpoint is convenient for being sure the station did not move, as well as for readjusting the station.

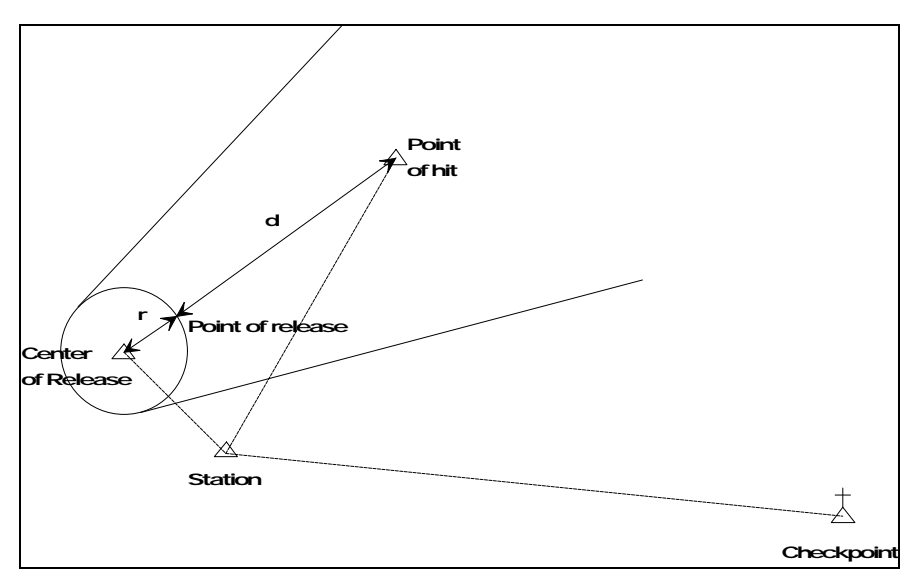

Picture 1: Setting of the measurement

### 10.2.2 Graphical state transitions

This section shows the flow charts of the program (in terms of the dialogs). The four main dialogs are briefly characterised first.

- 1. *Startdisplay:* display program name, version number and copyright.
- 2. *Choose Discipline:* choose the athletics discipline.
- 3. *Set Recording:* set the recording method.
- 4. *Measure Release Center:* measure the arena.
- 5. *Take Throw Distance:* measure the distance of throws.
- 6. *Checkpoint:* measure and check the checkpoint.

### **I) Startdisplay and choose discipline**

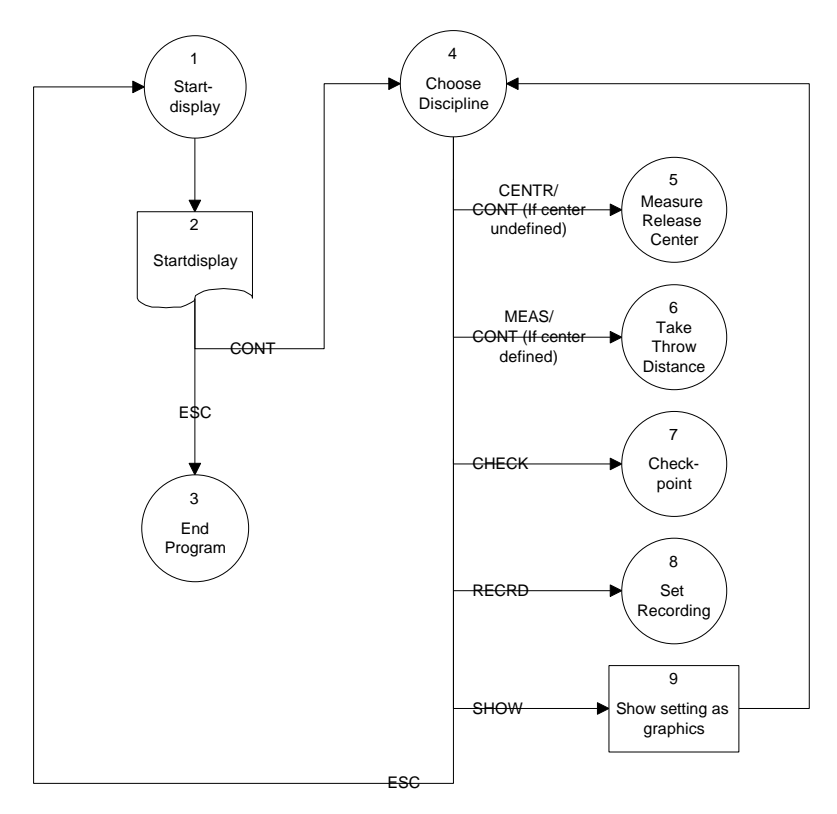

### **II) Set recording method**

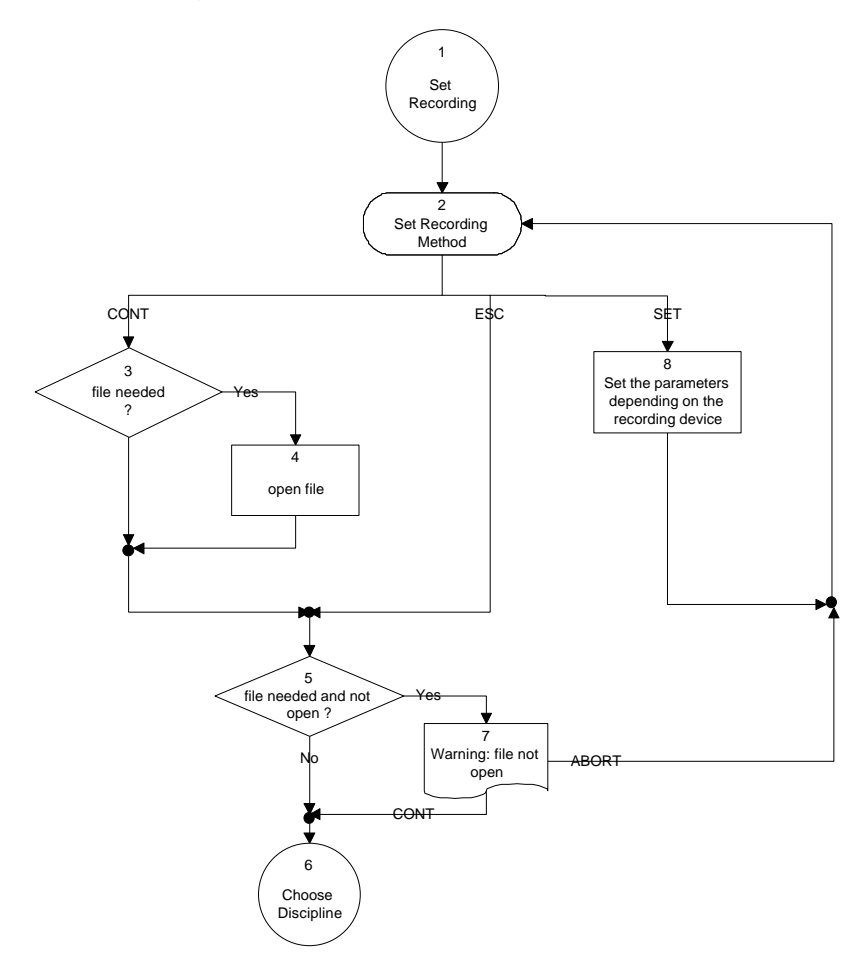

### **III) Measure Release centre**

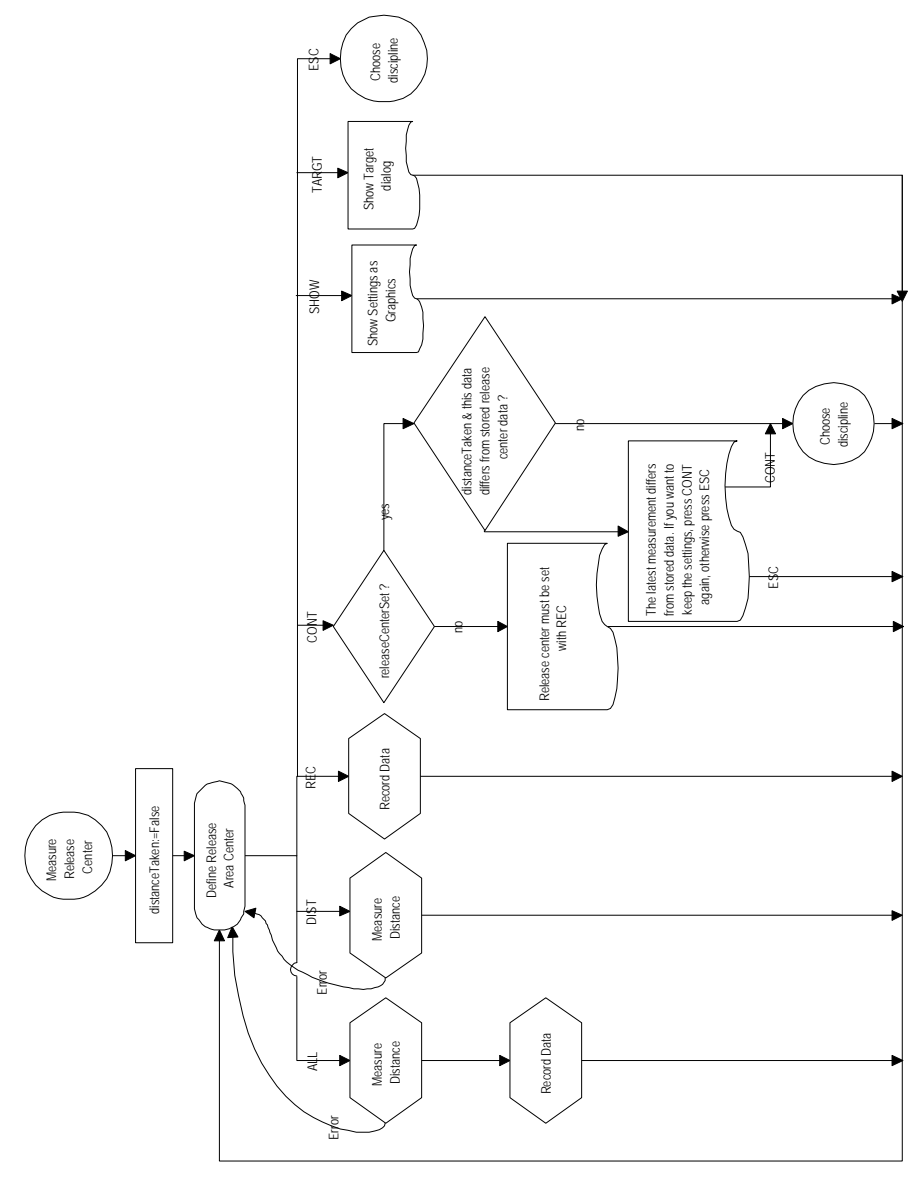

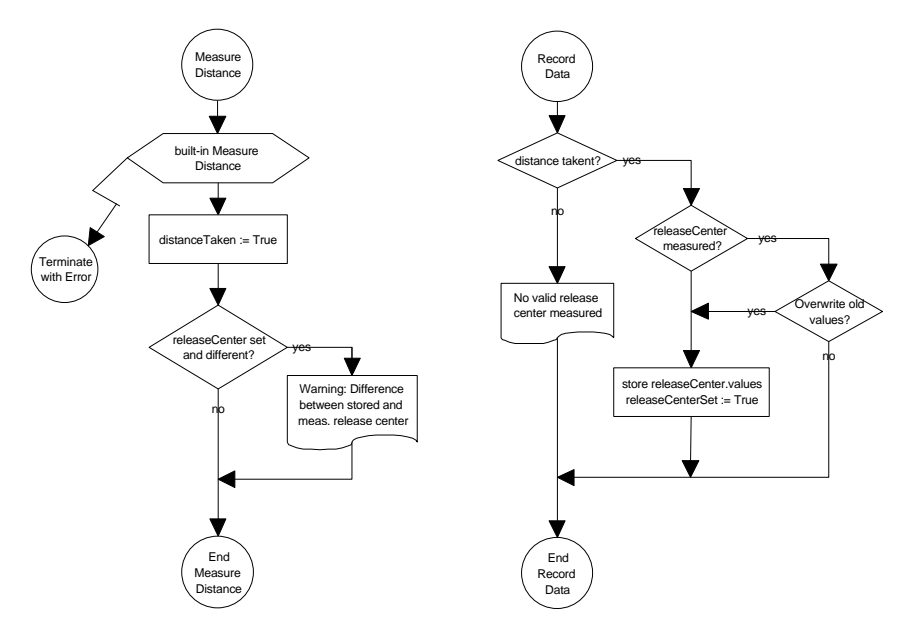

## *Distance and record for the Release center*

**IV) Take throw distance**

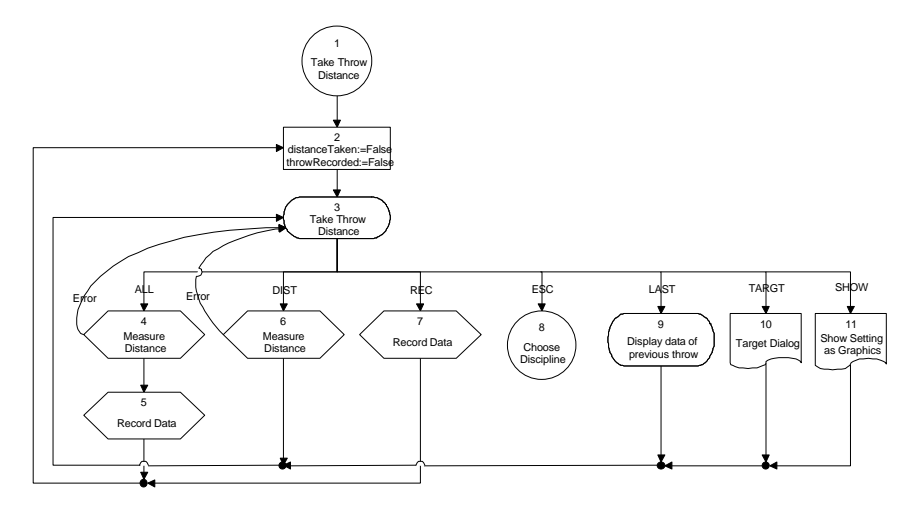

# *Distance and record for throw distance*

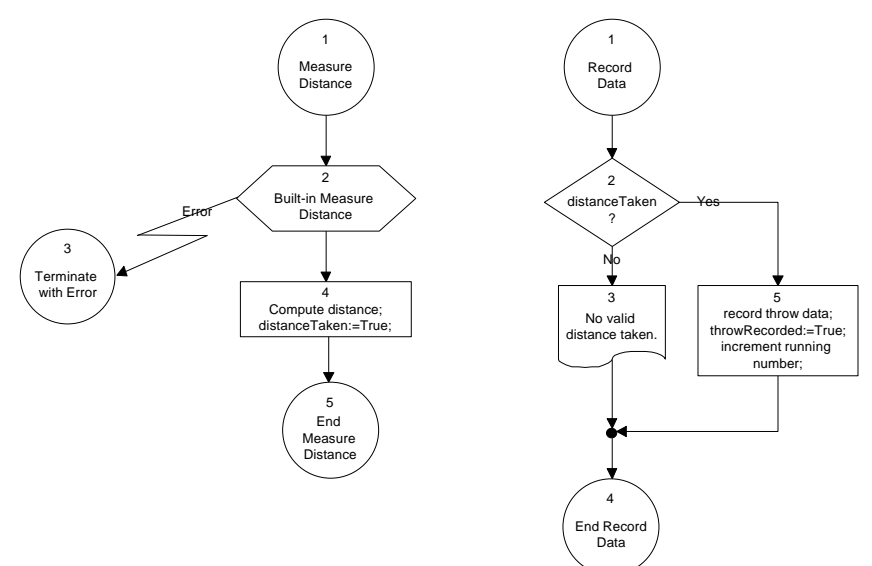

## **V) Define checkpoint**

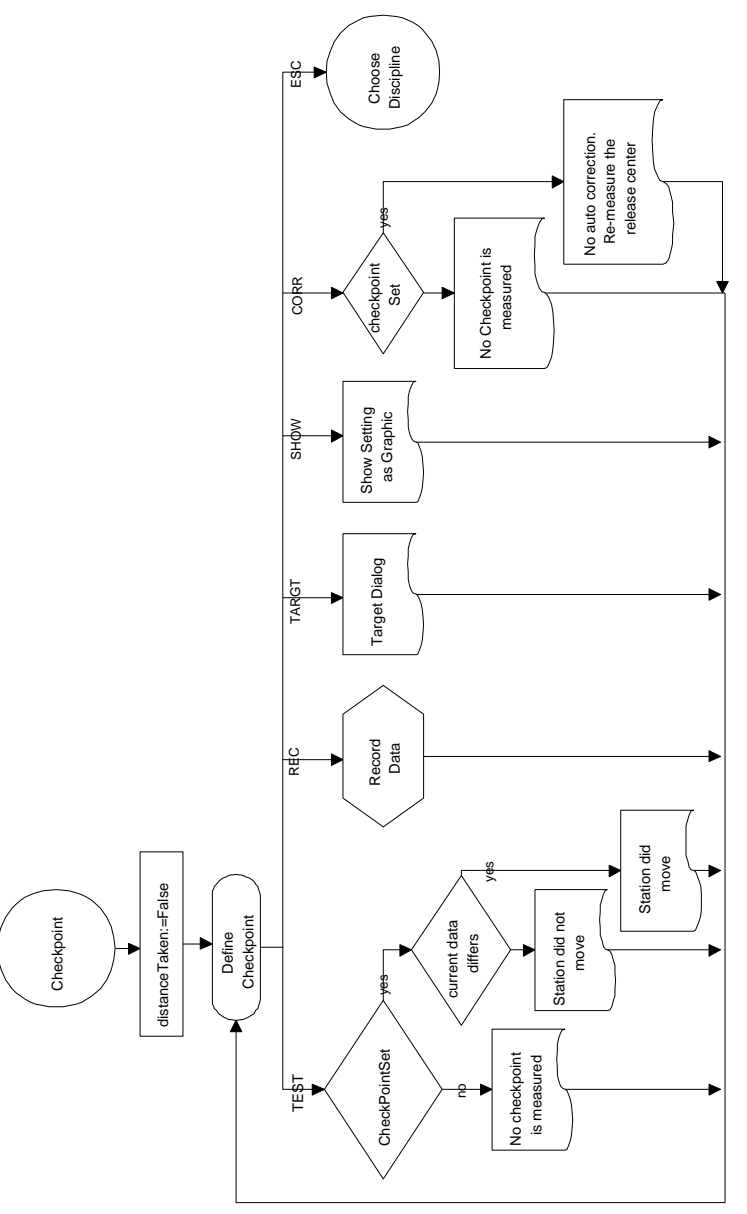

# *Distance and record for checkpoint*

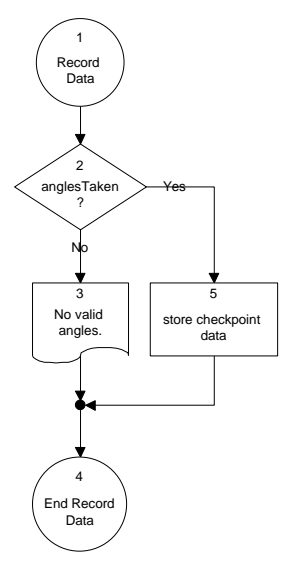

## 10.2.3 Menu item

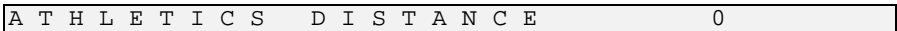

### 10.2.4 The program's user interface

### **I) Startdisplay**

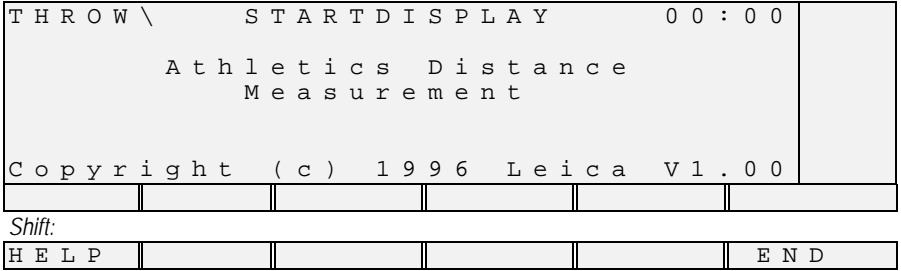

Help-Text:

Athletics distance measurement measures throw distances.

The discipline determines the radius and the rounding method. (Discus, Hammer and Javelin are round to the lower even centimetre, Shot is round to the lower centimetre.)

### **II) Choose discipline**

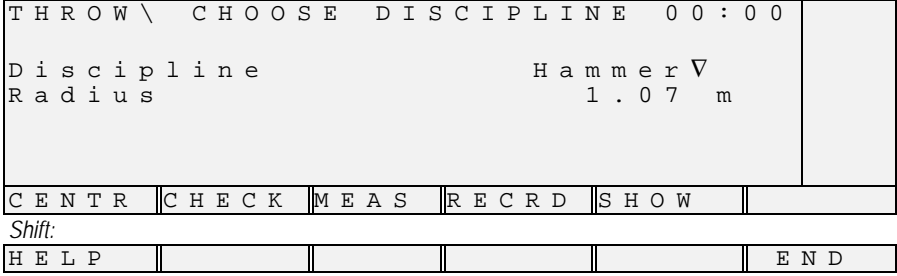

Help-Text:

The discipline determines the radius and rounding method.

(Unspecified has r=0 and does not round.)

CENTR measures centre of Release area.

CHECK measures checkpoint.

MEAS measures throw distances.

RECRD sets method of recording.

SHOW displays a map.

### **III) Set recording method**

THROW\ SET UP RECORDING 00:00 Method : GSIV<br>Device : Memory card Memory File name : SET *Shift:* HELP | | | | | | END

Help-Text:

Choose the registering/recording methods.

SET sets its parameters.

For the FILE method, the file name must be confirmed with CONT.

### **IV) Measure Release area center**

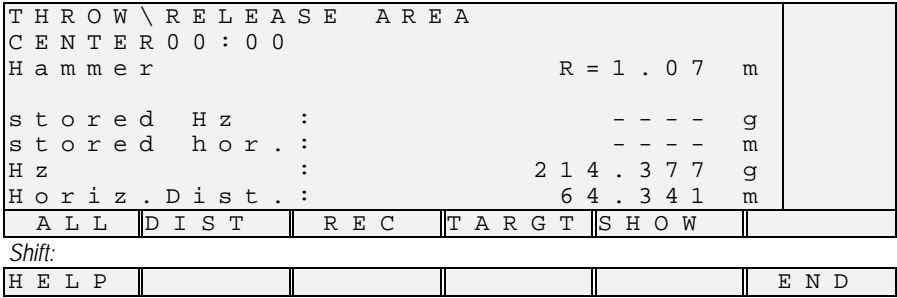

Help-Text:

Measures the centre of the Release area.

ALL measures the distance (DIST) and records it (REC).

DIST measures the distance.

REC records the data.

TARGT sets the target.

SHOW displays a map of the setting.<sup>11</sup>

l

 $11$  See Picture 1: Setting of the measurement.

### **V) Take distance of throw**

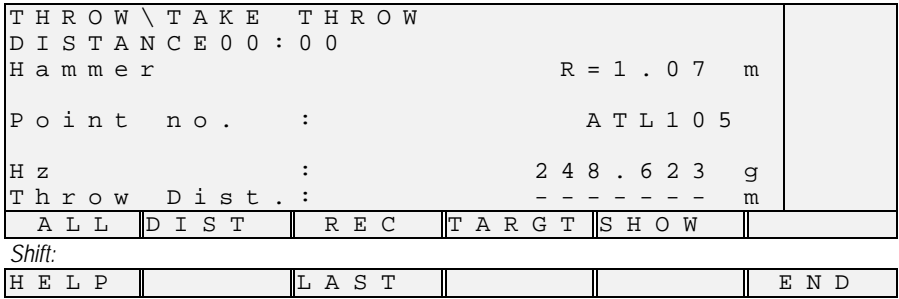

Help-Text:

Take throw distance.

ALL does DIST and REC.

DIST measures horizontal distance to the hit point and computes throw distance.

REC records throw distance and increments the point number.

TARGT lets set target data.

SHOW displays a map.

LAST displays last recorded data.

### **VI) Display data of preceding throw**

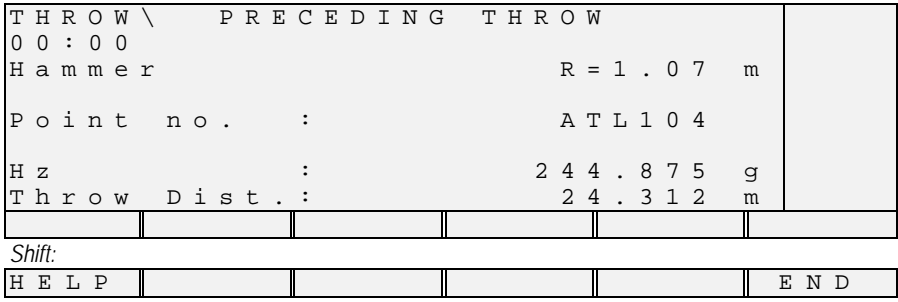

Help-Text:

Displays the data of the preceding throw.

CONT continues measuring throw distances.

### **VII) Checkpoint**

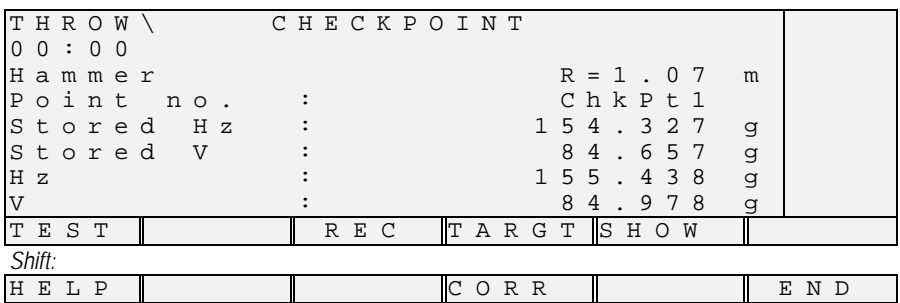

Help-Text:

Measure and check the checkpoint. The checkpoint can be named.

TEST checks the checkpoint.

TARGT sets the target.

SHOW displays a map.

CORR corrects the station settings.

### **VIII) General remarks**

♦ In every dialog the following keys are active.

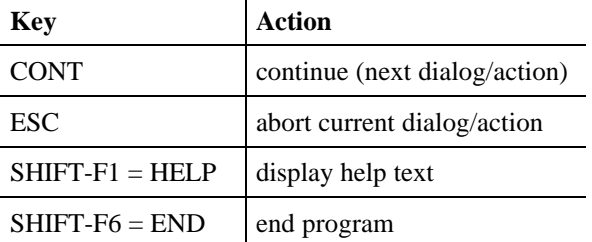

♦ There is an *error distance* defined (0.002 m). This is the minimal radial distance for which re-measuring won't report an error.

### 10.2.5 Working with the Athletics program

To measure distances of throws there are a number of things to do:

- the discipline has to be chosen,
- the Release centre has to be measured, and
- hit points have to be measured.

In addition there can be

- a checkpoint set,
- throw data recorded and
- a graphic displayed.

## **I) Choosing the discipline**

Right from the start display you come to the dialog for choosing the discipline. The choice is done via a list field, which is opened when the F6 button (LIST) is pressed. The ENTER button chooses the selected item in the list. In the dialog then the corresponding radius is displayed below the discipline.

In this dialog you can also invoke the dialog for setting up the recording method, invoke the dialog for measuring a checkpoint, and you can have a graphic displayed (SHOW).

Assume that this time we are not interested in recording or measuring a checkpoint, so we proceed measuring the Release center (press the CENTR button, or just CONT if the Release center has not been measured yet).

### **II) Measuring the Release centre**

Before throw distances can be taken, the Release center has to be measured.

If there is already a Release center measured, its data is displayed as "stored Hz" and "stored hor. " (which is the stored horizontal distance). The current horizontal angle and horizontal distance (if taken) are displayed below. With SHOW you can have a graphic of the setting displayed.

To take the distance, press DIST. If the distance could be obtained, you may record the measured data (horizontal angle and horizontal distance) with the REC button. In case there was a Release center measured before and its data differs from the current data, a warning is displayed.

Next, to make sure that the station does not move during the throw distance measurements, a checkpoint can be measured. But we do not measure a checkpoint now, instead we proceed directly to taking throw distances. (If the Release center has been set, the CONT key automatically takes you right there. Alternatively, pressing MEAS in the dialog for choosing the discipline also leads to that dialog.)

### **III) Taking throw distances**

Measuring the distance to the hitpoint (DIST) automatically computes and rounds the (horizontal) throw distance and displays it on the bottom of the display. With TARGT, the target parameters including the name for the current throw data can be set. REC sends the throw data to the recording device (see the dialog for setting up the recording method below), and increments the point number (name) so that the next throw distance can be taken.

LAST displays the throw data of the preceding throw (the last one that was recorded), SHOW displays a graphics of the setting.

With ESC you can go back to the dialog for choosing the discipline and remeasure (or check) the center of Release (CENTR), change the discipline, or measure a checkpoint (CHECK). We will do the latter now.

### **IV) Measuring a checkpoint**

The checkpoint is defined by two angles, the horizontal angle and the vertical angle. It can be given a name (use the TARGT menu to change/set the name).

Below the name for the checkpoint, the stored checkpoint data is displayed (if there is one). The last two lines are for the current horizontal and vertical angles. With REC you can store the current angles and the name as the checkpoint data.

If you just want to make sure that the station did not move since the last checkpoint data was stored, aim at the checkpoint and press the TEST button. If the current and stored angles differ not too much, it is assumed that the station did not move.

CORR is planned to correct the Release center coordinates using the checkpoint data (if the station did move). It is not possible in the current version of the program since the Release center is not determined from the maintained checkpoint data. Therefore just a message is displayed that the Release center should be re-measured if it moved.

SHOW again displays a graphics of the setting.

If you want to change/set the recording method for the throw data, use the RECRD button from the dialog for choosing the discipline.

## **V) Setting up the recording method**

At the moment there are three possible recording methods:

- 1. GSI recording (to the memory card or via the serial interface),
- 2. COM recording via the serial interface, and
- 3. recording to a GeoBASIC file, either on a memory card on in the RAM.

For each method, the SET button invokes the proper set up dialog. Recording is done each time you record throw data with the REC button from the throw distance dialog.

### 10.2.6 Source code description

The source code is described in the sequence in which it occurs in the program listing.

### **I) Constants, types, auxiliary routines**

When you start reading the program from the beginning, your will meet constants and type definitions first, then auxiliary routines. These parts are of certain generality so that it might be considered keeping and maintains them for more than just this program — as a kind of a library useful for *many* programs however special enough that each programmer (or group) might want to build his own according to his habits and needs instead of having it built in the compiler.

### *Examples*

♦ Define constants for the button assignment. Using the constant BUTTON\_ALL instead of the constant for the actual key gives more semantics to the reader of the program, and lets you change the button assignment in one place.

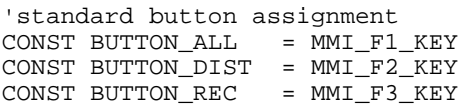

♦ Define constants for the program states. The state description will use these constants to indicate the current and the following state. In the dispatcher the proper dialog is invoked according to this setting.

```
'constants for the program states
CONST STATE_undefined AS Integer = 0
CONST STATE_end AS Integer = 1
CONST STATE_startdisplay AS Integer = 2
```
♦ Other constants. The CaptionShort will be the short name for the application, appearing as the left part of dialog captions. ErrorDistance is the minimal length two measurements may differ such that it will be considered an error.

```
'other constants
CONST CaptionShort = "THROW"
       'short name for all the dialogs
CONST ErrorDistance AS Distance = 0.002
       'all differences >= ErrorDistance do matter
```
♦ Polar coordinates. The type TPPoint stores polar coordinates in the space. The first P in the type name is indicating the polar system. (The Cartesian equivalent for that type name would be TCPoint.)

```
'type for polar coordinates (points) in the space
TYPE TPPoint
    azi AS Angle 'azimut angle
    dist AS Distance 'distance
   zenit AS Angle \overline{\phantom{a}} 'zenit angle
END TPPoint
```
♦ Initialising variables. For variables of some structured type it often is useful to have a routing initialising all the components. This is much more convenient than setting all components to, say, zero separately for each variable of that type. Furthermore, if a new component is added, the initialisation has only to be changed in the initialisation routine.

```
SUB InitTPPoint( p AS TPPoint )
  p.azi = 0.0p.dist = 0.0p.zenit = 0.0END InitTPPoint
SUB InitTGuardedPPoint( p AS TGuardedPPoint )
  p.name = "" p.valid = FALSE
   InitTPPoint( p.value ) 'init substructure
END InitTGuardedPPoint
```
♦ Auxiliary routines. These routines encapsulate some more often used tasks. Having the routines written once, they can easily be used in future programs.

```
SUB OpenFile( file AS TFile )
FUNCTION ButtonPressed() AS Logical
SUB RecordingDeviceToString( byVal deviceNr AS Integer,
str AS String )
```
#### **II) Global data and installation routine**

Then the global data (needed for communication between routines throughout the program) and the global installation routine (for installing the program on the theodolite, into a menu) are declared.

#### *Examples*

♦ Global data. For example, the releaseCenter has to be known in several procedures that do not call each other directly. Passing the releaseCenter through all routines in between would eliminate the need for the global variable, but demands declaring it in the state dispatcher — and that does neither make sense nor help making the program more understandable. Note that in the procedure header we always mention where a global variable is used and in which way it is used ("read only" or "set" or just passed on to another procedure).

DIM releaseCenter AS TGuardedPPoint 'center of release

#### **III) Further auxiliary routines**

After the installation routine, and before the routines for the user dialogs begin, all the remaining routines that do not deal directly with the user dialog are defined. Again it might be useful keeping and maintains them for more than just this program.

*Examples*

♦ Rounding. The function AthleticsRound rounds a distance according to the rounding method specified in rounding. There may be no rounding to perform, or it calls either RoundToLowerCm or RoundToLowerEvenCm.

```
FUNCTION AthleticsRound( byVal dist AS Distance,
                         byVal rounding AS Integer )
                         AS Distance
```
♦ Simplify the measurement. MeasurePolar is a routine that is called from more high level procedures like GetGuardedPPoint2D and GetGuardedPPoint3D. Another routine TMCValidPolar checks the return code of the measurement. In MeasurePolar the distance measurement is capsulated.

```
SUB MeasurePolar( theoValues AS TMC_Distance_Type,
                   valid AS Logical )
```
#### **IV) Dialogues**

Then come routines that supplement the dialogs, such as printing the discipline and the radius for the discipline (this is done here once and used from most of the dialogs), or drawing symbols.

*Examples*

```
SUB PrintChoosenDiscipline()
SUB DrawTriangle( byVal centerX AS Integer,
                   byVal centerY AS Integer,
                   byVal triangleWidth AS Integer )
```
Now only the main dialogs remain. Each of the main dialogs (that is a dialog that has its own state<sup>12</sup>) has a main routine for handling the dialog (its name starts with Dialog…), and possibly some auxiliary routines for larger parts of the dialogs or parts that are used more than once (especially for the actions of the DIST and REC buttons).

*Examples*

```
SUB DlgMRC_Dist( state AS TState,
                  releaseCenter AS TGuardedPPoint,
                  measReleaseCenter AS TGuardedPPoint )
SUB DlgMRC Rec( state AS TState,
                 releaseCenter AS TGuardedPPoint,
                 measReleaseCenter AS TGuardedPPoint )
SUB DlgMeasureReleaseCenter( state AS TState )
    'calls DlgMRC_Dist and DlgMRC_Rec when DIST or
      REC is pressed, respectively;
   'calls both routines when ALL is pressed;
```
The main control part, the dispatcher (for a general description see Section 8.2.1), is the global routine Athletics. It initialises the global data, and starts in state STATE\_startDisplay. The following states are set in the dialogs, the dispatcher just advances to that state if no exception occurred. In case of an exception, it is handled (here just an error code is set and the program is quit).

### **V) Source code listing**

See example file "athletic.gbs".

-

 $12$  The reader can easily see which states are meant by looking at the STATE\_... constants.

# **10.3 SAMPLE PROGRAMS**

These code samples gives you some help for building your first applications. Each of them should give you some hints in a specific problem domain.

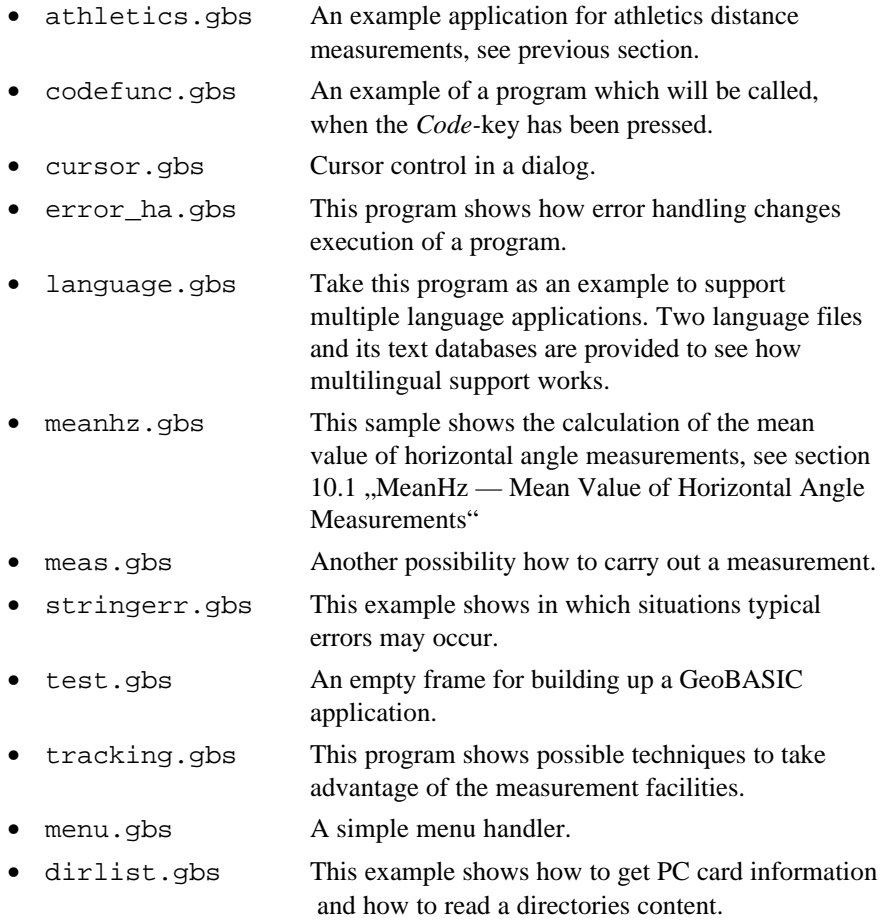

# **11 APPENDIX**

## **11.1 COMPILER ERROR CODES**

If the compiler recognises an error it will produce an error message consisting of several parts. For example the following might be a typical error message for the declaration in line 3:

```
3: CONST cr = CHR$(10)
```
This causes the compiler to generate:

```
error 75, Cannot be evaluated during compile time, in
line 3:
CONST cr = \text{CHR}(10) ^Terminated because of error
```
The error consists of a number, a text that describes the error verbally, the line in which the error occurred and the column position where it occurred.

In the case that a semantical condition could not be met the line and column position might be not correct. E.g. the source of lines 18 and 19:

```
18: s = 3.1 + "hello" 'this line is
semantically not correct
19: MMI_PrintStr(0, 0, "input text:", TRUE)
```
generates the error message:

```
error 25, type mismatch, in line 19:
  MMI_PrintStr(0, 0, "input text:", TRUE)
              ^Terminated because of error
```
This seems to be not correct but its a follow-up of the fact that the semantical information is available only if the last statement is processed to the end of it. Hence the next symbol has been already gotten from the input symbol stream. Therefore, the symbol pointer points to the next symbol. In our example it is the call of a system subroutine. Be aware of this fact if you track back an error.

#### 11.1.1 Compiler Messages

```
'(' expected
```
The compiler expects a list, beginning with an opening parenthesis. The list might be empty, e.g. in case of a function call without parameters, but the parentheses have to be written anyway.

```
')' expected
```
The expected closing parenthesis could not be found. One reason might be that a comma has been forgotten.

```
'*' expected
```
The compiler recognised a string declaration. After the reserved word 'string' an '\*' will be expected but has not been found.

'=' expected

The compiler expects an  $!=$   $\cdot$  at this place.

```
':' expected
```
Immediately after a label a ':' will be expected.

```
'as' expected
```

```
The compiler expects the reserved word 'as' at this place.
```

```
assignment not allowed
```
An assignment to a counter variable of a loop is not allowed. Another reason could be that the same counter variable has been used in an inner counter loop or as an actual parameter for a formal call-by-reference parameter.

```
'byVal' requires simple type
```
A compound variable like a structure may not be passed by value.

```
'case' expected
```
The compiler expects a 'case' at this place.

```
cannot access hardware key
```
The hardware key is either missing or not accessible.

```
cannot be evaluated during compile time
```
A constant declaration contains a part which cannot be evaluate during compile time.

cannot open file

The compiler tried to open a file which is not accessible. E.g. the file is already opened and locked by another application.

```
code table overflow
```
The programmer has written a subroutine or function which has an object that is larger than 10.000 bytes. A possible solution would be to split the GeoBASIC code into two subroutines or functions. Note that the size of local variables, etc. does not count for the size of object code.

```
collision with global type name
```
A local variable or constant has been declared which name collide with the name of a global type.

```
compiler error
```
An internal error of the compiler occurred. Please inform the developers of the compiler. This is definitely a bug which should be fixed.

```
constant texts table overflow
```
Some of the system routines expect token identifications for accesses in a database. GeoBASIC will create such a database. Here this database has been overflowed, hence too much tokens has been defined/used. The TPS system software allows each application to manage up to 1000 tokens. See also the reference manual for this topic.

```
constant expected
```
A constant expression has been expected at this place and something different has been recognised. E.g. a variable in a select statement has been found.

```
counter var must be integer
```
The counter variable of a for loop has to be of type Integer.

```
counter var must be local
```
The counter variable of a for loop must be declared locally.

```
doubly declared identifier
```
An object has been declared twice. All global objects, parameters and local declared objects of a subroutine or function, and all fields of a structure have to be unique in their name spaces.

```
doubly defined label
```
The label has been defined earlier already.

else must be last

In the sequence of cases in a select statement the else-case has to be the last case branch.

'end' expected

This message appears if a statement has been compiled successfully to the end and a new statement will be assumed as correct but no 'end' keyword has been found.

```
'exit' not in a loop
```
An exit instruction without one of the predefined keywords 'sub' or 'function' may occur only inside a loop.

```
expression stack overflow
```
Constant expressions will be evaluated during compile time. Yet an expression has been processed which overflows the stack for this calculations. Please split the expression into smaller parts.

#### field not found

The given field name can not be found as an element in the definition of a structure.

```
FileId expected
```
Calling the standard function Eof() expects an actual parameter of type FileId.

```
formal string reference parameter larger than actual
```
Only for string call-by-reference parameters. The actual parameter of a subroutine or function call is smaller than the formal declaration. Hence overwriting of data may occur.

global program/subroutine name is longer than 18 characters

Because of TPS internal reasons the names of a program and global subroutines may not be longer than 18 characters.

```
identifier expected
```
An identifier would be expected but has not been recognised here. In some special cases the symbols 'string' or 'end' would be sufficient too.

```
identifier or 'dim' expected
```
A declaration, beginning with 'type', must be an array type (type dim) or a structure type (type dim).

```
identifier table overflow
```
In the whole GeoBASIC program too much identifiers have been declared. Due to DOS memory limitations it is not possible to store more than about 5000 identifiers.

'if' expected

According to the GeoBASIC syntax an 'if' would be expected here. This error message only appears at the closing of an if-statement, hence the 'end' symbol has been detected but not the 'if' symbol.

```
illegal operation
```
According to the GeoBASIC semantics this operation may not be performed on the operands.

```
incorrect 'exit' type
```
To leave a subroutine prematurely use 'exit sub' and to leave a function 'exit function'.

incorrect number

The parsed number does not conform to the rules.

```
input file <source name> not found
```
The compiler could not open the file which has to be compiled. Maybe the file name has the wrong extension.

```
integer constant expected
```
The length of strings or the dimension of arrays have to be integers or constant expressions. Something different has been found.

```
integer expression expected
```
The expression of 'for' counter variables, the associated step and end value have to be of type Integer. Moreover this is a must for index expressions and the parameters of some standard functions.

```
integer variable expected
```
The 'for' counter variable is not of type Integer.

invalid character

A character occurred which may not appear outside of a string or comment.

```
invalid hardware key
```
A hardware key has been found but it is not valid.

```
illegal access key
```
The access key of the hardware key is illegal.

label name expected

Immediately after a 'on error goto' statement must follow a 0 or a label name.

labels must be in a routine

A label declaration may appear only inside a subroutine or function declaration.

logical expression expected

The expression following an 'if', 'elseif', 'while' and 'until' has to be of type Logical.

'loop' expected

The just recognised symbol is not a starter symbol of a new statement, hence the compiler assumes the end of the open do-loop.

max. string length 255 exceeded

A string literal may not be longer than 255 characters.

misplaced declaration

A declaration has been recognised after the first statement.

more than one file name

The compiler has been called with more than one file name argument. Each option must begin with a  $\frac{1}{1}$ , each name not beginning with  $\frac{1}{1}$ will be assumed as a file name.

name does not match

The identifier following an 'end' instruction does not conform to the identifier at the beginning of the declaration.

```
new line expected
```
According to syntax a new line will be expected here.

'next' expected

The just recognised symbol is not a starter symbol of a new statement, hence the compiler assumes the end of the open for-loop.

```
not beginning of a statement
```
The beginning of a new statement will be expected. But the recognised symbol will never be a statement start symbol.

```
numeric expression expected
```
The parameters of some standard functions have to be of numeric type and may not be of string or logical type.

```
out of memory
```
The current limitations of DOS memory has been reached. For each symbol there will be memory allocated where specific information about it will be stored. Increase free DOS memory by dropping extensions, drivers, etc. or keep your GeoBASIC program smaller.

object table overflow

Just the last declared object will overflow the symbol table. At the moment with the current limitations of DOS memory 2500 objects may be declared in a GeoBASIC program.

'on error goto' or 'resume' expected

The reserved word 'on' starts the declaration of either 'on error goto 0', or 'on error goto Name' or 'on error resume'. A different symbol sequence has been recognised.

```
'program' expected
```
The first symbol of a GeoBASIC program has to be 'program'. scalar type expected

> A simple (scalar) type will be expected here, hence no compound type. E.g. as a result of a function or parameter of 'write'.

'select' expected

At the end of a select statement there will be expected a 'select' to finish the statement.

```
'string' expected
```
At this place either 'string' or a type name will be expected.

```
string constant too long
```
The compiler recognised a string constant definition where a the assigned constant is longer than the declaration allows.

```
string quote missing
```
The termination character of a literal string (") is missing. It will be inserted automatically at the end of the current line. Compilation will not be stopped.

string table overflow

The string table contains all constant strings which have been recognised in a GeoBASIC program. Currently a maximum of 64KB of literal strings may be defined in a program.

```
subroutine name expected
```
We can distinguish two cases, where this error may happen. 1) Following to the reserved word 'global' the symbol 'sub' must occur. 2) Immediately after 'call' the subroutine name will be expected.

```
terminated because of error
```
Compilation could not be finished because of an error.

'then' expected

According to the syntax definition the compiler expects a 'then' symbol.

'to' expected

A 'for' loop needs a final value. Only the step value is optional and may be omitted.

```
too many global routines
```
The object format follows the common format for application files for TPS. Only 20 routines may be declared as 'global sub' including the reserved names for 'Install', 'Init' and 'Stop'. Note that 'Init' and 'Stop' are reserved for future purposes.

two conditions given

A do-loop may have either a start or end condition only, hence a 'while' or a 'until'.

```
type expected
```
According to the syntax a type name or type definition will be expected here.

```
undefined identifier
```
The current identifier is either not defined or not in the current scope. <Name> undefined label

> A label has to be declared to be used in a definition. If no definition has been found until the end of current scope then this message will be displayed.

```
unexpected symbol
```
A symbol has been read which cannot be classified more specific. unknown option: <Char>

An option has been given which is unknown to the compiler. unmatched parenthesis

```
After an expression a closing parenthesis is missing.
unrecognized option value: <Char> (should be + or -)
```

```
The leading character of an option is neither a' +' nor a' -'.
variable expected
```
For reference parameters only variables may be given. Constants, for example, are not allowed. This error may be reported also in an expression where either a variable or constant may occur.

```
variable should be array
```
Following to a variable name a '(' has been found. Now assuming to have an array variable will claim an index expression.

variable should be structure

Following to a variable name a '.' has been found. Now assuming to have a structure variable will claim a field qualification.

wrong number of dimensions

The number of index expressions do not conform to the number of dimensions in the declaration.

```
wrong number of parameters
```
The number of actual parameters do not conform to the number of formal parameters in the declaration.

# **GeoBASIC** Reference Manual

# 2.20

Yeica

*Leica AG, Heerbrugg* © 1999, Leica Geosystems AG, Heerbrugg

# **GeoBASIC Reference Manual**

- **1 CONTENT**
- **2. GeoBasic Constructs**
- **3. TPS 1000 system and GeoBASIC**
- **4. Remarks on the Description**
- **5. System Functions**
- **6. Standard Functions**
- **A GEOBASIC SYNTAX**
- **B GLOSSARY**
- **C LIST OF RESERVED WORDS**
- **D DERIVED MATHEMATICAL FUNCTIONS**
- **E GEOFONT**
- **F SYSTEM RETURN CODES**
- **G GEODESY MATHEMATICAL FORMULAS**
- **H LIST OF PREDEFINED IDENTIFIERS**

# 2. GEOBASIC CONSTRUCTS

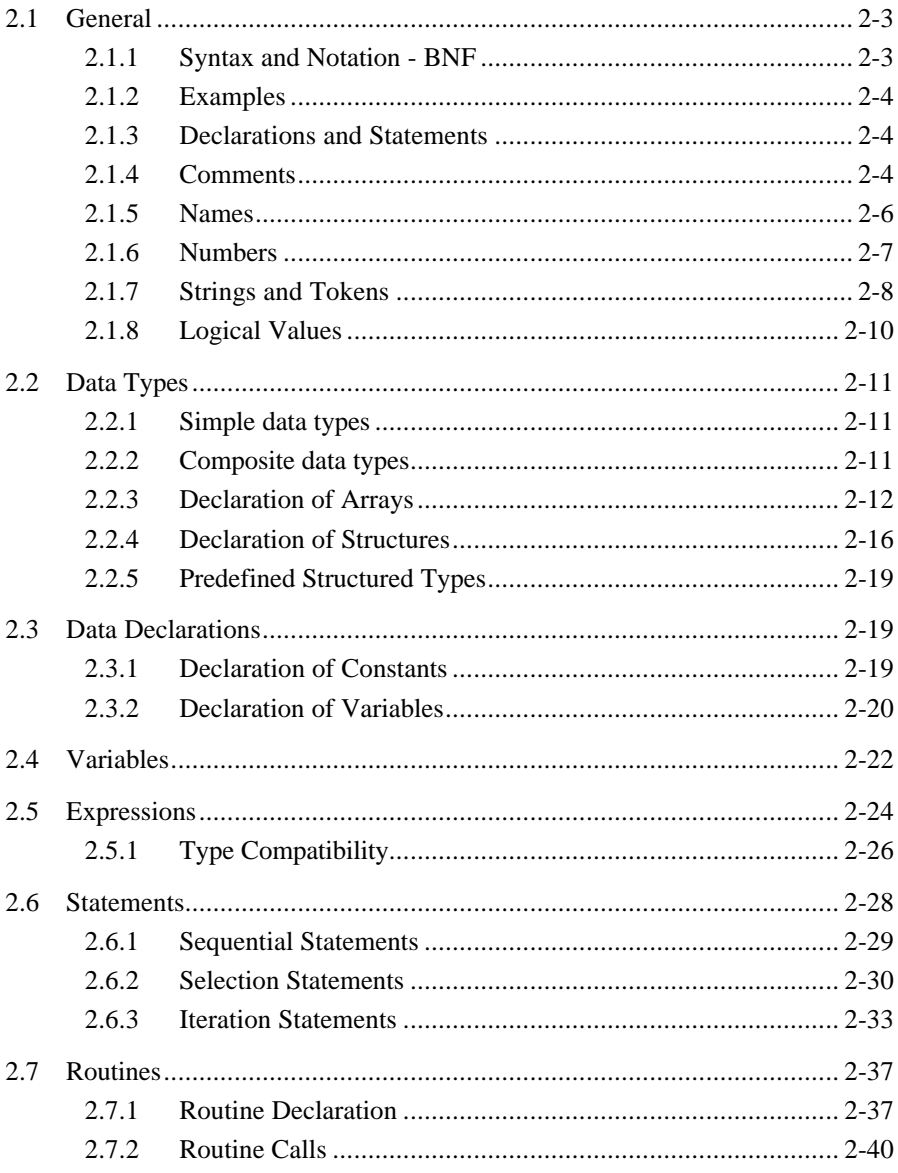

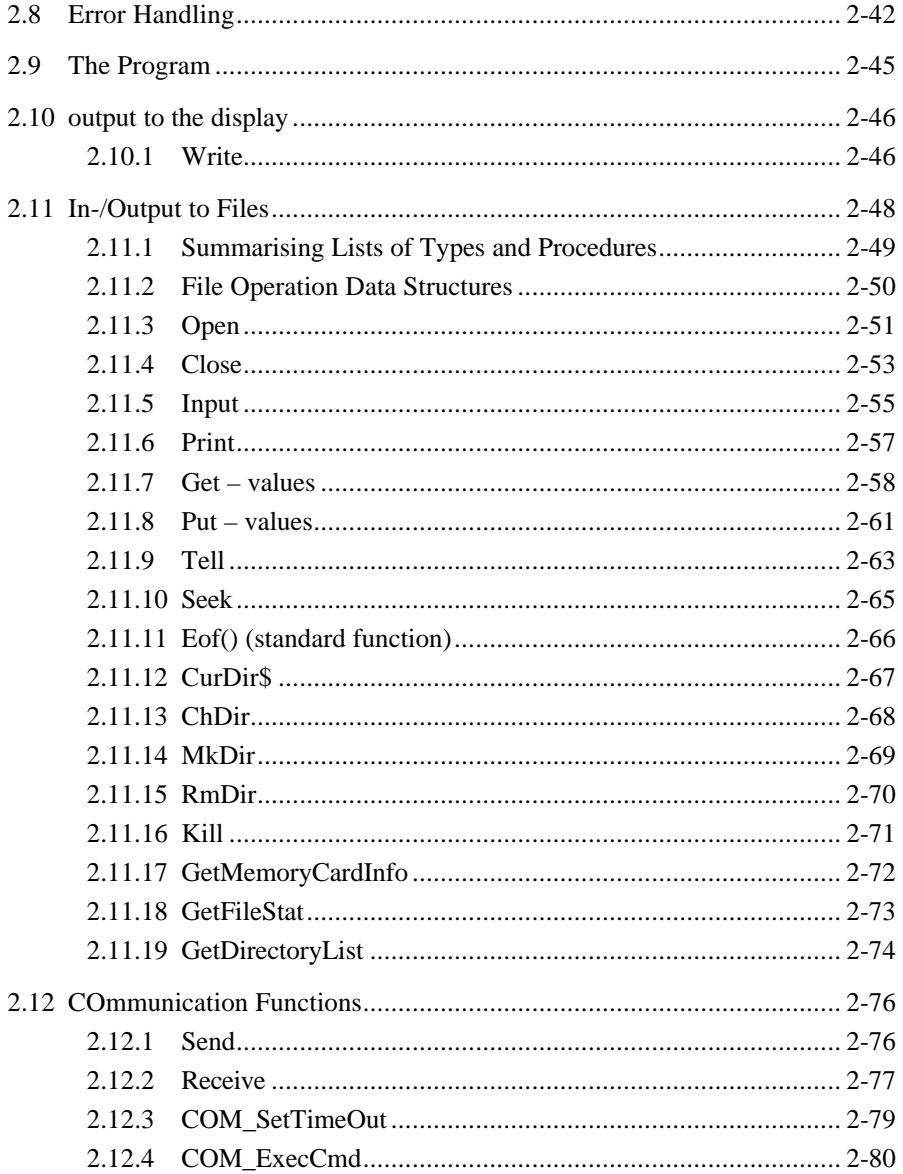

# **2.1 GENERAL**

#### 2.1.1 Syntax and Notation - BNF

The syntax and semantics of GeoBASIC are based on modern Basic implementations (like Visual Basic from Microsoft). The syntax in this manual is given in BNF - Bachus Naur Normal Form.

BNF knows the following elements to describe a syntax:

- *Reserved words, operators and delimiters:* They are printed in **BOLD** letters and enclosed in double quotes " " ; they have to be written as given (except that upper and lower case letters are equivalent).
- Square brackets [ ]: They designate an *optional* part, hence such a part may be omitted.
- Curly braces { } : Enclose elements which may occur 0 or more times.
- Round parentheses (): They contain a list of *alternatives* separated by a vertical bar | , from which one has to be chosen.
- The abstraction character  $\cdot = \cdot$ This sign binds a concrete structure of syntactical elements to an abstract concept of it.

For example see the following syntax description:

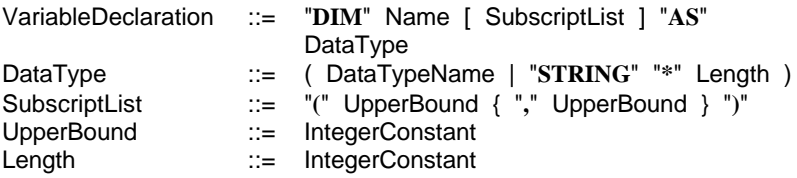

This syntax describes all possible variants of variable declarations. It contains reserved words (**STRING**), delimiters ("**(**","**)**") alternative and optional parts. Examples of concrete sentences are:

> DIM i AS Integer DIM a(10) AS Double DIM s AS String\*10

*Reserved words in the text* are written in **BOLD** letters, but without quotes. References to GeoBASIC code are written in Courier.

#### 2.1.2 Examples

In some examples, definitions made in preceding examples, are used. Variable declarations are used before they are introduced formally, details can be found in Section 2.3.2 on Declaration of Variables.

#### 2.1.3 Declarations and Statements

Declarations and statements are normally terminated by "end-of-line" (carriage return) or by a comment (see next Section 2.1.4); nevertheless, long declarations and statements may be spread over several lines. Type (structure) and routine declarations and structured statements will always occupy several lines. A single line may never contain more than one declaration or statement.

#### 2.1.4 Comments

Comments may be added at the end of a statement line. A comment is introduced by an apostrophe ( ' ), and all characters to the right of it up to the end of the line are ignored by the compiler. The comment is terminated by the end of the line; for longer comments, simply use another apostrophe on the next line. Comments may stand by themselves on a line.

#### *Examples:*

♦ Comments may take the whole line.

```
'This is a comment line.
'The comment may continue on the next line.
```
♦ Typically comments give more meaning to the program code. (The exact meaning of the GeoBASIC code is not of importance here, you will learn about it later in this manual.)

```
'declare variables
DIM iFirstPoint AS Integer 'the number of the
                                     ' first point
DIM lButtonPressed AS Logical 'indicates whether
                                    a button was
                                    ' pressed
'initialize the variables<br>iFirstPoint = 1
                                  'the first point
                                    has the number 1
```
♦ Comments may give additional information and structure the program code.

'==================================================== 'Program name : Athletics Distance Measurement 'Creation date: April 2, 1996 'Copyright : Leica, Switzerland '==================================================== '---------------------------------------------------- 'this comment says that this is the last example 'for comments '----------------------------------------------------

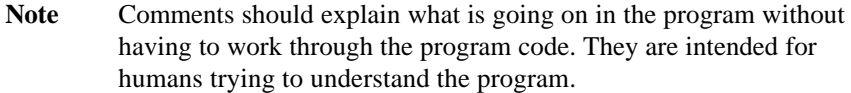

#### 2.1.5 Names

Names (*identifiers*) may be up to 40 characters long. They must begin with a letter and may contain letters, digits, the \$-sign, and the underscore character ( $\Box$ ). Upper and lower case letters are not distinguished. The reserved words cannot be used as names (see Appendix C for the list of reserved words and Appendix E for predefined identifiers). All user-defined names must be declared before they are used in a program.

The scope of names follows the usual rules for block structured languages, i.e. all names declared at the program level are known and unable from the point of their declaration, unless an object is hidden by a locally defined object of the same name. Names declared at the local (subroutine or function) level are known and unable inside the subroutine or function only, from the point of their declaration through the end of the routine.

In general global objects with the same name as local objects are hidden by the local objects and *not* visible within the local scope. Despite this rule variable and constant names may not get the same name as global type names.

Field names within structures are local to the structure and can be accessed only through the name of the structure variable; thus, for field names there can never be a name conflict with either globally or locally declared objects, or indeed with field names of other structures.

In the following syntax definitions, all terms containing "Name", such as VariableName, TypeName, etc. signify a name according to this definition.

Note In certain cases the length of names should be no longer than 18 characters. E.g. for using MMI\_CreateMenuItem the programmer has to provide a global program name (the application name) and a subroutine name. If you plan to use the program with other languages than the default language, then you have to use a tool to edit and translate the tokens which are used in the program. This tool supports only names up to 18 characters for the application name. Hence the application name and global subroutine names have been limited to 18 characters.

#### 2.1.6 Numbers

Numeric constants are written in the usual way, i.e.

- 1. *integers* consist of digits only, and
- 2. *floating point numbers* of any type contain a decimal point and/or an exponent part (so-called scientific notation or E-format). The exponent part consists of the letter 'E' or 'e' followed by  $a$  – possibly signed – integer value.

*Examples:*

♦ **Integer**

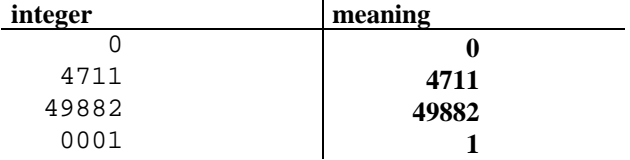

♦ **Floating point**

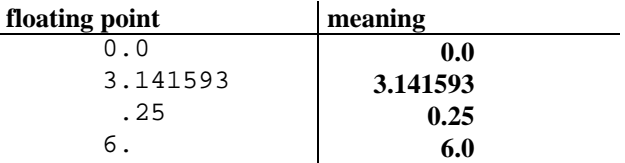

#### ♦ **Floating point (E-format)**

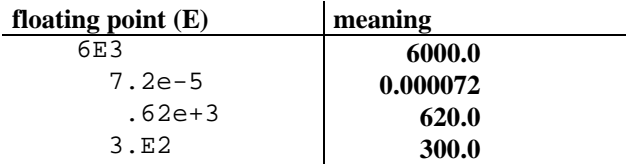

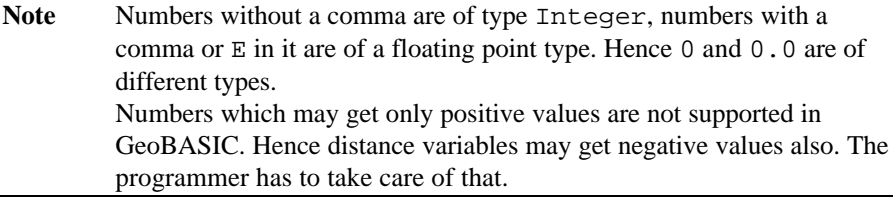

#### 2.1.7 Strings and Tokens

Strings (of characters) may be 0 to 255 characters long and are enclosed in a pair of double quotes ( " " ). Any printable character may be included; lower and upper case letters are distinguished. If a double quote is to be part of the string, it must be written twice. The character-set is described in Appendix E.

Special characters are supported by the notation '\d255' which represents one character that has the decimal value composed by the three digits. The special character '\d000' is not part of the supported character set, because it's internal use is to terminate the string. Only decimal values of characters between 1 and 255 are supported.

Due to the notation of special characters a '\' has to be written as '\\'.

#### *Examples:*

♦ The smallest string is the empty string. Then follow one character strings.

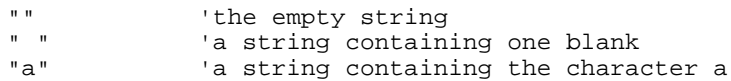

♦ Normally, strings are somewhat larger.

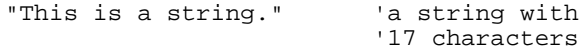

♦ Strings can contain special characters.

```
"Slope distance: \d001" 'a string with a
                          'special character
```
♦ Strings can also contain quotes.

```
"The states are ""0"" and ""1""" 'a string
                                          ' containing
                                          ' double quotes
♦ The last example prints as «The states are "0" and "1"».
```
#### **Token**

The TPS-1000 series system software implements a special facility to support different natural languages for the user interface. This feature is based on token processing. With GeoBASIC we can simulate this by passing tokens to system software routines. In the documentation parameters of this type are denoted by the data type \_Token. Actual values of such parameters must be of type string literal or string constant..

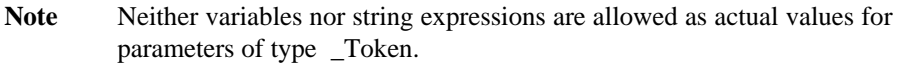

*Examples:*

♦ A typical example would be to create a dialog with graphical output capabilities.

```
'a string constant
CONST Help_Token = "This function defines "+
                     "the standard " +
                      "graph dialog."
MMI CreateGraphDialog ("GRAPH",
                         "Graphical Sit.",
                         Help_Token)
```
♦ Variables and string expressions are not allowed as actual parameters. Therefore the following example is multiple *erroneous* in the call of CreateGraphDialog, because there are tokenizable strings allowed only.

```
DIM Help_Token AS String255
DIM capt AS String20
capt = "GRAPH"
HelpToken = "This function defines the "
             "standard graph dialog." 'a string
                                      'constant
MMI_CreateGraphDialog(capt, "Graphical"+" sit.",
                      Help_Token) 'error!!!
```
#### 2.1.8 Logical Values

Logical values are written as TRUE or FALSE. They are *predefined names* (not reserved words) and can be used wherever logical constants are allowed. As usual for names, upper and lower case letters are not distinguished.

### **2.2 DATA TYPES**

There are two kinds of data types in GeoBASIC: simple and composite.

#### 2.2.1 Simple data types

The simple data types are:

- 1. Integer
- 2. Logical
- 3. Double, Distance, Subdistance, Angle, Pressure, Temperature
- The values of type Integer are the signed 31-bit integer numbers, from -2147483648 to 2147483647.
- Variables of type Logical can take on the values TRUE and FALSE. They are used in logical expressions, they can be assigned, and they can be passed as parameters.
- The other predefined simple types are all the same as Double; their values are the floating point numbers. The different names are provided for correct displaying of its units and dimension. Within the theodolite Firmware SI units are used (Meter, radians, hPa and Celsius).

#### 2.2.2 Composite data types

In addition to the predefined (simple) types, there are three composite data types available:

- 1. String
- 2. Array
- 3. Structure

A variable of type String can contain a string of some maximum length which is specified in the declaration of the variable (see Section 2.3.2 on Declaration of Variables). The values of type String are described in Section 2.1.7 on Strings.

#### 2.2.3 Declaration of Arrays

An array consists of a fixed number of values of the *same* type, organised in one or more dimensions (vector, matrix, three-dimensional array, etc.) and is declared as follows.

*Syntax:*

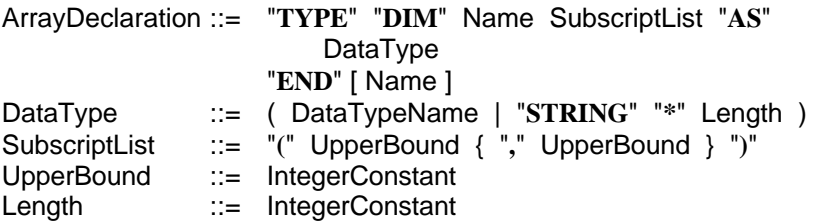

- A variable of type "Name" will consist of an array of as many dimensions as there are *bounds* specified. The upper bounds must be positive integer constants.
- *Subscripting* starts at 1; thus each dimension has "UpperBound" entries. Each element of the array will be of the data type specified.
- An individual element is *accessed* by giving its subscripts (coordinates) as expressions (see Section 2.4 on Variables).
- For assignment and parameter passing, the variable may also be used as a whole. Other operations can only be performed on the individual elements; in particular, comparison of entire arrays is not possible.

#### *Examples:*

♦ Declare a type for an array that contains two integers, and a variable of that type.

```
TYPE DIM MyFirstArrayType ( 2 ) AS Integer END
DIM MyFirstArray AS MyFirstArrayType
```
♦ Now we can access the two components as individual variables.

```
MyFistArray(1) = 10MyFistArray(2) = 20
MyFirstArray(1) = MyFirstArray(2) DIV MyFirstArray(1)
```
The first element of the array now contains the value  $\frac{20}{10}$  $\frac{20}{10} = 2$ .

♦ We can also use variables for the index; assume we had declared an integer variable iIndex.

```
DIM iIndex AS Integer
iIndex = 2
MyFirstArray( iIndex ) = 5
```
♦ And even more complicated, the index variable may of course be an indexed variable.

```
iIndex = 1MyFirstArray( iIndex ) = MyFirstArray( MyFirstArray(
iIndex ) )
```
**Note** For keeping track of value changes it is often convenient to draw a table with pencil and paper. But as a rule, a program should always be written and commented so well that is immediately clear what is done when reading the program.

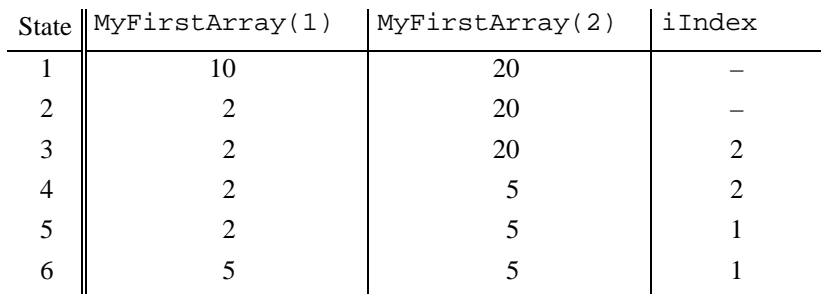

♦ Array variables of the same type can be assigned as a whole, no matter how complex they are. This is equivalent to assigning all elements separately.

```
DIM A1 AS MyFirstArrayType
DIM A2 AS MyFirstArrayType
A1(1) = 1A1(2) = 2A2 = A1 'equivalent to
              A2(1) = A1(1)A2(2) = A1(2)
```

```
Note Neither the compiler nor the interpreter does any index-overflow
         checking. Hence overwriting of data outside an array may occur and
          may cause severe errors, if indexes are use that is bigger than the
         defined upper bounds.
```
 $\triangle$  Arrays cannot be compared directly — it must be done element by element. Often it is useful to declare constants for the upper bound of an array. (For a description of the IF and WHILE statement see Sections 2.6.2.1 and 2.6.3.1. respectively.)

```
CONST MaxNoOfHeights AS Integer = 10 'want to have
                                        ' 10 heights
TYPE DIM HeightArrayType(MaxNoOfHeights) AS Double END
DIM HeightArray1 AS HeightArrayType 'first array
                                         ' of heights
DIM HeightArray2 AS HeightArrayType 'second array
                                        ' of heights<br>'index for
DIM iIndex AS Integer
                comparing '<br>AS Logical 'indicator i
DIM lEqual AS Logical 'indicator for
                                         ' comparing
'now compare the arrays
lEqual = TRUE 'so far everything was equal<br>iIndex = 1 'start with the first element
                    'start with the first element
'compare the elements, stop at the first difference
DO WHILE lEqual AND (iIndex <= MaxNoOfHeights)
    lEqual = (HeightArray1( iIndex ) =
              HeightArray2( iIndex ))
    iIndex = iIndex + 1
LOOP
'do some action according to the result of the
'comparison
IF lEqual THEN
    'yes, they are equal
ELSE
    'no, they are not equal;
    'the first difference is at position iIndex - 1
END IF
```
♦ Now declare some larger arrays.

```
TYPE DIM DoubleArrayType ( 20 ) AS Double END
TYPE DIM StringArrayType ( 35 ) AS String*10 END
TYPE DIM ArrayArrayType ( 5 ) AS DoubleArrayType END
```
The last example shows that arrays can be nested: the five elements of ArrayArrayType are arrays itself. But there is also a direct way of declaring multidimensional arrays.

TYPE DIM MatrixType ( 5 , 20 ) AS Angle END

A variable of MatrixType will denote a 5 by 20 matrix of angles (floating point).

♦ In closing let us compare the access to elements of the two multidimensional arrays.

DIM ArrayArray AS ArrayArrayType DIM Matrix AS MatrixType  $ArrayArray(1) ( 1) = 1.0$  $ArrayArray(1)(20) = 20.0$  $ArrayArray(5)(20) = 100.0$  $Matrix( 1, 1 ) = 1.0$  $Matrix( 1, 20 ) = 20.0$  $Matrix( 5, 20 ) = 100.0$ 

#### 2.2.4 Declaration of Structures

A structure (a structured type, also known as a "record" in other languages) consists of a number of values of possibly *different* types and is declared as follows:

*Syntax:*

TypeDeclaration ::= "**TYPE**" Name { ElementName "**AS**" DataTypeName } "**END**" [ Name ]

- A variable of type "Name" will consist of elements (fields, components) which can be accessed by their element name as given in the type declaration (see Section 2.4 on Variables).
- For assignment and parameter passing, the variable may also be used as a whole. Other operations can only be performed on the individual elements; in particular, comparison of entire structures is not possible.

#### *Example:*

♦ We declare a type for Cartesian coordinates in the space.

```
TYPE CartesianPointType<br>iNumber AS Integer
                          'number of the coordinate
    dNorth AS Distance 'north coordinate
    dEast AS Distance 'east coordinate
    dHeight AS Distance 'height coordinate
END CartesianPointType
```
- ♦ A variable of type CartesianPointType will consist of the four components iNumber, dNorth, dEast, and dHeight. iNumber is an integer for a point number, the others are floating point values (doubles) for the coordinates in the space.
- ♦ We declare two variables of CartesianPointType and initialise the first point's components to the origin.

```
DIM Point1 AS CartesianPointType
DIM Point2 AS CartesianPointType
Point1.iNumber = 1
Point1.dNorth = 0.0Point1.dEast = 0.0Point1.dHeight = 0.0
```
♦ As with arrays, we can assign a whole structure at once. This is equivalent to assigning each of the components.

```
Point2 = Point1 'equivalent to
                   ' Point2.iNumber = Point1.iNumber
                   ' Point2.dNorth = Point1.dNorth
                   ' Point2.dEast = Point1.dEast
                   ' Point2.dHeight = Point1.dHeight
```
♦ Now we set Point2's values. Since it is initialised we only need to say where it differs from Point1.

 $Point2.inumber = 2$ Point2.dNorth = 1.0  $Point2.dEast = 1.0$  • And we can, for instance, compute the distance between Point1 and Point2. (Sqr computes the square root, and  $\sim$ 2 squares its argument.) DIM dDistance AS Distance

```
dDistance = Sqr((Point2.dNorth - Point1.dNorth )^2 +
                 (Point2.dEast - Point1.dEast )^2 +
                 (Point2.dHeight - Point1.dHeight)^2)
```
♦ A record type can itself be the type of a record component, or the type of elements of an array.

```
TYPE LineType
    StartPoint AS CartesianPointType
    EndPoint AS CartesianPointType
END LineType
TYPE DIM PointArrayType (5) AS CartesianPointType END
TYPE SomeMeasurementType
    BaseLine AS LineType
    MeasuredPoints AS PointArrayType
END SomeMeasurementType
```
♦ The access to nested structures is done as follows.

DIM Measurement AS SomeMeasurementType

```
'set the base line
Measurement.BaseLine.StartPoint = Point1
Measurement.BaseLine.FndPoint = Point2
```

```
'set the first point of the measurement
Measurement.MeasuredPoint(1).iNumber = 1Measurement.MeasuredPoint(1).dNorth = 1.6Measurement.MeasuredPoint(1).iEast = 5.3Measurement.MeasuredPoint(1).iHeight = 3.9
```
#### 2.2.5 Predefined Structured Types

GeoBASIC provides for the inclusion of system routine calls a set of predefined structured types (strings, arrays, and structures). The definitions of such predefined types are implemented in the GeoBASIC compiler and accessible to the programmer as any other defined types. One example is GM\_Point\_Type which denotes a GeoMath point data type. Normally they are explained at the beginning of a subsection.

# **2.3 DATA DECLARATIONS**

#### 2.3.1 Declaration of Constants

*Syntax:*

```
ConstantDeclaration ::= "CONST" Name [ "AS" DataType ]
                             "=" Expression
```
The expression is evaluated at compile time and must therefore contain constants only. All GeoBASIC operators may be used, including comparisons and logical operators, but no functions. The name of the constant can subsequently be used wherever a constant of this type is allowed. It is known only inside the unit in which it was declared.

The optional type specification is used to specify an explicit type, e.g. for values of one of the specialities of Double.

In the definitions in the remainder of this document, wherever "Constant" is used in a term, either alone or with a qualifier, such as IntegerConstant etc., either an explicitly written constant as defined in Sections 0 on

Numbers, 2.1.7 on Strings, 2.1.8 on Logical Values, or the name of a declared constant is required.

*Examples:*

♦ In GeoBASIC the constant Pi is predefined. The definition corresponds to the following constant declaration in the main program.

```
CONST Pi = 3.1415926
```
Note It is recommended always to specify the type of the constant, even if it is not required by the compiler.

```
CONST Pi AS Double = 3.1415926 'declare Pi as Double
                                 ' explicitely
```
♦ Also string constants can be declared. They may even extend over several lines of code.

CONST sProgramTitle = "ATHLETICS DISTANCE MEASURENENT"  $CONF$  sHelpText = "This is the help text of the " "athletics program. As you can " + "see it can extend over several " + "lines."

♦ When declaring constants, the built in arithmetic may be used (but no function calls).

```
CONST TwoPi AS Double = 2.0*Pi
```
#### 2.3.2 Declaration of Variables

*Syntax:*

```
VariableDeclaration ::= "DIM" Name [ SubscriptList ] "AS"
                         DataType
DataType ::= ( DataTypeName | "STRING" "*"
                         Length )
SubscriptList ::= "(" UpperBound { "," UpperBound } ")"
                ::= IntegerConstant
Length ::= IntegerConstant
```
There are no implicit variable types; all variables used by the program must be explicitly declared to be of a certain data type, whose name may be one of the

predefined types (see Section 2.2 on Data Types) or a previously declared array or structure type name (see Section 2.2.3 on Declaration of Arrays, and 2.2.4 on Declaration of Structures). Alternatively, array variables may be declared directly, as explained in the following paragraph.

If a subscript list is specified with the variable name, the variable will denote an array of as many dimensions as there are bounds specified. The upper bounds must be positive integer constants. Subscripting always starts at 1; thus each dimension has "UpperBound" entries. Each element of the array will be of the data type specified.

Variables are known only inside the unit where they are declared.

For string variables and arrays of strings, "Length" specifies the maximum number of characters the variable or the array element is to hold and must be a positive integer constant. Parts of a string may be accessed and manipulated through standard functions (See 2.7.2.1 Standard Function Calls.)

String variables are handled differently if they were declared in global and local scopes. If a string variable is declared globally, then it will be initialised only once, after the program has been loaded. After that point the variable will not be touched again from the environment and it keeps the value the last time assigned to it. A local string variable will be initialised each time the surrounding subroutine (or function) is entered.

**Note** The declaration of a variable does not assign any value to it. The value of a variable that is read before the first assignment to it has been performed is undefined.

#### *Examples:*

♦ First we declare and initialise variables of simple types.

```
DIM iSum AS Integer
DIM dDistance AS Distance
DIM dHz AS Angle
iSum = 0
dDistance = 0.0
dHz = 100.0
```
♦ Then we declare variables composite types.

DIM StartPoint AS CartesianPointType DIM BaseLine AS LineType DIM PointArray AS PointArrayType

♦ Arrays can be declared directly.

```
DIM NameList ( 8 ) AS String * 50
DIM AngleMatrix (5, 20) AS Angle<br>DIM PointArray2 (5) AS CartesianPoint
DIM PointArray2 (5)
```
Note If all bounds and the element type of two array variables match, they are considered to be of the same type, hence they can be assigned to each other. For example, the variables PointArray and PointArray2 can be assigned to each other.

### **2.3.2.1 The Variable Err**

The predefined integer variable Err can in principle be accessed like any other integer variable. Its main purpose, however, is to contain the error code returned by an external routine called from a GeoBASIC module. Furthermore, at termination of the module's execution, the current contents of Err will be passed back to the system as the module's return code. For details on error handling, see Section 2.8 on Error Handling.

## **2.4 VARIABLES**

This section describes the access to variables. Their declaration is described in Section 2.3.2.

Simple variables are accessed by their name. Composite variables (strings, arrays, and structures) can also be accessed by their name, but only for the operations of assignment (see Section 2.6.1.1 on The Assignment Statement) or parameter passing (see Section 2.7.2 on Routine Calls). Often, however, their individual constituents will be selected and operated one by one of the operations available for data of that type.

*Syntax:*

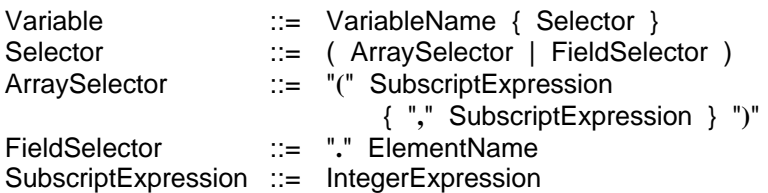

An element of a one-dimensional array is accessed with a subscript expression given between parentheses. The expression must be of type Integer and must evaluate to a value between 1 and the upper bound of the array (bounds inclusive).

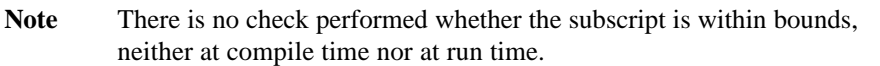

To access an element of a multidimensional array, as many subscript expressions are needed as there are dimensions.

An element (field) of a structure is accessed by its name.

*Examples for valid variable access (assuming appropriate type definitions)*

♦ Variables of simple types.

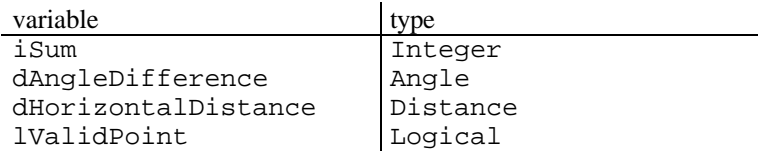

♦ Variables of compound types.

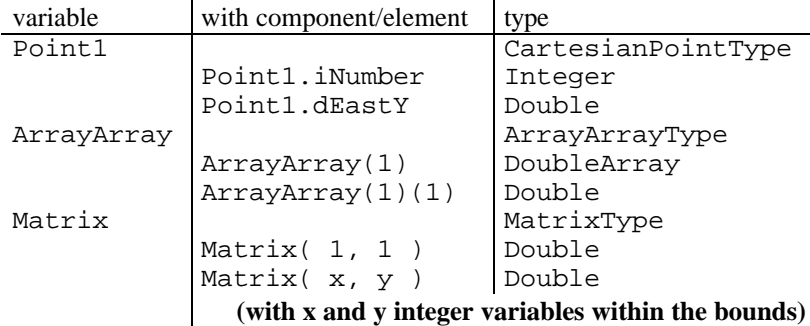

*For further examples see Sections 2.2.3 on Declaration of Arrays, 2.2.4 on Declaration of Structures, and 2.3.2 on Declaration of Variables.*

# **2.5 EXPRESSIONS**

*Syntax:*

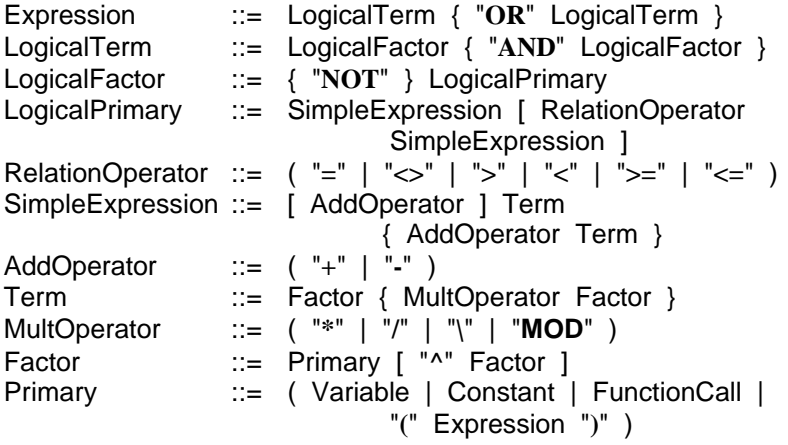

The operators have their usual meaning, as found in many programming languages. The logical operators **OR**, **AND**, and **NOT** stand for the inclusive logical or, the logical and, and the logical not. The relational operators **=**, **<>**, **>**, **<**, **>=**, **<=** stand for "equal to", "not equal to", "greater than", "less than", "greater than or equal to", and "less than or equal to", respectively. The arithmetic

operators **+**, **-**, **\***, **/**, **\**, **MOD** and **^** stand for addition, subtraction, multiplication, floating point division, integer division, remainder, and power, respectively.

Aside from its use as arithmetic addition operator, the **+** operator is also used for string concatenation.

The syntax for the expressions reflects the precedence of the operators; thus, the logical **OR** operator has the lowest precedence, since both LogicalTerms are evaluated before the or takes place. The parameters of function calls are evaluated before the function itself. Functions and parenthesised expressions are evaluated before any operations involving them. All operations on the same level are evaluated from left to right, with the exception of powers, which are evaluated from right to left, i.e.  $x^3$ ? is the same as  $x^(3^2)$  (=  $x^9$ ) and not  $(x^3)$ <sup> $\gamma$ </sup> (= x<sup> $\gamma$ </sup>6) . Multiplication, division, and remainder are evaluated before addition and subtraction. Arithmetic operations and string concatenation are performed before comparisons, and comparisons before logical operations. In logical operations, **NOT** is performed before **AND**, which is performed before **OR**.

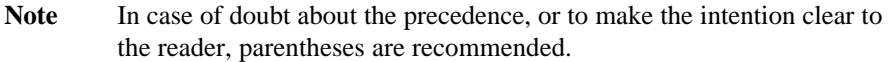

#### *Examples*

♦ First we declare some variables that will be used.

DIM a AS Double DIM b AS Double DIM c AS Double DIM i AS Integer DIM j AS Integer DIM k AS Integer DIM x AS Logical DIM y AS Logical DIM z AS Logical DIM s AS String20 ♦ The implicit precedence of the expression in the left column is shown in the right column explicitly.

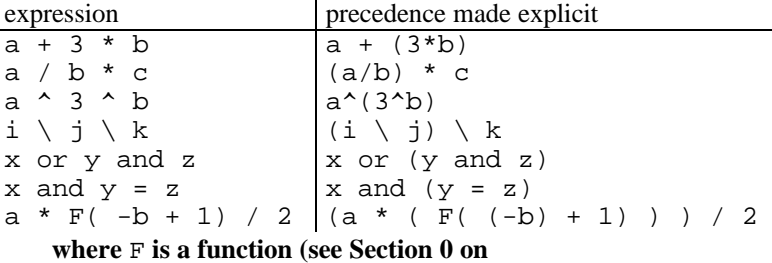

Routines**; this example is only included for completeness);**

♦ Now we show some examples for the type conversion.

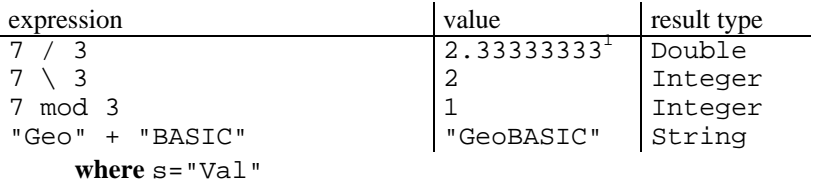

#### 2.5.1 Type Compatibility

Note that not all types of operands can be combined with all operations. The rules are as follows.

### **2.5.1.1 Addition, subtraction, multiplication (** +**,** -**,** \* **):**

Both operands must be of a numeric type (Integer, Double, or any of the various specialities of Double). If both are of the same type, the result is also of that type, otherwise it is of type Double.

**Note** The + operator is also used for string concatenation, see below.

l

<sup>&</sup>lt;sup>1</sup> The actual value depends on the hardware.

## **2.5.1.2 Division (** / **):**

Both operands must be of a numeric type (Integer, Double, or any of the various specialities of Double). The result is always of type Double. If the value of the denominator is zero, the division is not performed and an error results, which will cause an enabled error handler to become active.

## **2.5.1.3 Integer division, remainder (** \.**,** mod **):**

Both operands must be of type Integer, and the result is also of type Integer. If the value of the denominator is zero, the division is not performed and an error results, which will cause an enabled error handler to become active.

## **2.5.1.4 Exponentiation (** ^ **):**

Both operands must be of a numeric type (Integer, Double, or any of the various specialities of Double). The result is always of type Double. If the exponent is 0, the result is 1.0 for all values of the base. If the base is negative, the exponent must have an integer value, otherwise a domain error occurs.

## **2.5.1.5 Relational operators (** =**,** <>**,** >**,** <**,** >=**,** <= **):**

Both operands must be either of a numeric type (Integer, Double, or any of the various specialities of Double), or both Logical, or both strings. The result is always of type Logical.

For numerical operands, the relations are the usual. For logical operands, FALSE is less than TRUE. For strings, the ASCII code sequence is used, so that e.g. "0" < " $1" < "A" < "Z" < "a" < "z"$ . Comparison of strings proceeds character by character from left to right, and the first unequal pair determines which string is less. Comparison also ends when an "end-of-string" is found; in this case, if both strings are of the same length they are equal, otherwise the shorter is less than the longer. Note that strings of different length can never be equal, but a shorter string can be greater than a longer one.

# **2.5.1.6 Logical operations:**

The logical operators ( not, and, or ) require their operands (one for not, two for and and or) to be of type Logical. The result is, of course, also of type Logical.

### **2.5.1.7 String concatenation (** + **):**

Both operands must be string expressions, and the result is again a string, whose length is the sum of the lengths of the two operands and must be less than 256. If string manipulation functions are used in string expressions, all intermediate results from concatenation or string generation must be less than 256 characters long.

#### *Examples*

♦ Now we show some examples for string comparison.

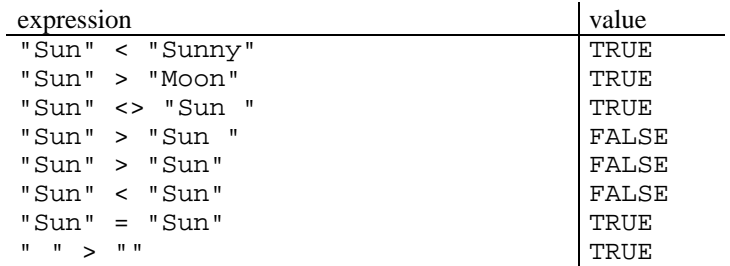

# **2.6 STATEMENTS**

*Syntax:*

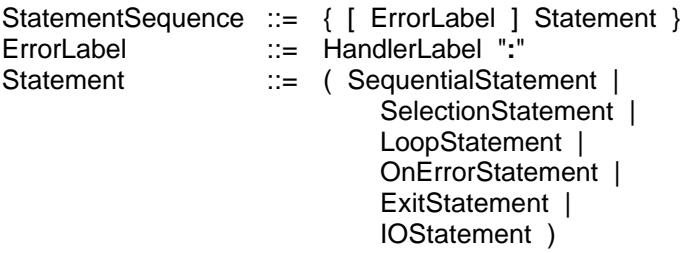

The error label is used in conjunction with the ON-ERROR-statement, see Section 2.8; it must be written on a line by itself, i.e. the statement following it must be on a new line.

### 2.6.1 Sequential Statements

*Syntax:*

```
SequentialStatement ::= ( Assignment | SubroutineCall )
Assignment ::= Variable "=" Expression
```
### **2.6.1.1 The Assignment Statement**

The expression is evaluated and the result is assigned to the variable. The type of the variable and the type of the expression must be the same, unless they are of a simple type. In this case they must either be both of a numeric type (Integer, Double, or any of the various specialities of Double), or both of type Logical. If the variable is of type Integer, the expression must also be of type Integer. If the variable is one of the Double types and the expression is Integer, the result is converted to Double before being assigned.

If the variable is an array element, the subscript expression is evaluated before the expression on the right hand side. (This will matter only if functions with side effects are evaluated, which should be avoided.)

A structure variable can be assigned to another one, provided they are both of the same structure type (same name). An array variable can be assigned to another one if both are of the same type (same name) or if they have the same "shape" (the same number of dimensions and the same number of elements in corresponding dimensions) and if their elements are of the same type.

*Examples:*

• Compute the east coordinate of Point1 out of the east coordinate of Point2.

Point1.dEast = 2.5 \* Point2.dEast

♦ The following assignment with i and j in the appropriate bounds may occur in some matrix computation.

```
Matrix(i, j) = (Matrix(i+1, j) + Matrix(i-1, j) ) / 2.0
```
♦ Next, the matrix is assigned to itself. (Note that it is an assignment, not a Boolean expression.)

```
Matrix = Matrix
```
 $\triangle$  Often a logical variable (1Done) has to be set according to some condition. x and y must be comparable.

 $l$ Done =  $(x > y)$ 

♦ In closing a unit is appended to a string s.

```
s = s + " cm"
```
For subroutine calls see Section 2.7.2.

#### 2.6.2 Selection Statements

*Syntax:*

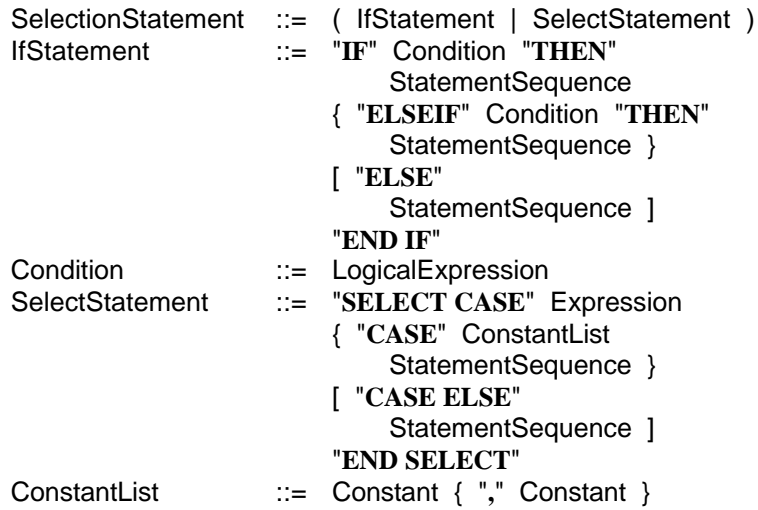

### **2.6.2.1 The IF-Statement**

The conditions are evaluated one after the other. As soon as one is found that results in the value TRUE, the statement sequence following the corresponding THEN is executed and no further conditions are evaluated. If no condition evaluates to TRUE, then the statement sequence after ELSE is executed, if there is an ELSE, otherwise nothing is done. In any case, execution continues with the statement following END IF.

### *Examples:*

 $\bullet$  If a is greater than b, Stat1 will be executed. If a is smaller than b, Stat2 will be executed. The ELSE case means that neither a is greater b, nor a is smaller  $b$  — hence a equals b. In that case  $Stat3$  is executed.

```
IF A > b THEN Stat1
ELSEIF a < b THEN
    Stat2
ELSE 'a = b
  Stat3
END IF
```
Note In general the branch conditions in the IF-Statement must neither be exclusive nor complete. Hence the compiler will not check if any branch is accessible.

♦ The built in function Abs computes the absolute value of a number, i.e. takes a number and computes its value as a non-negative integer ("forgets its sign"). It can be written as the following program that does nothing if  $x$  is already nonnegative, and converts x to a positive number if the current value is negative. The empty ELSE case can be omitted.

```
IF x < 0 THEN
  x = -xEND IF
```
♦ Another example is given in the next Section 2.6.2.2 on The SELECT-**Statement** 

### **2.6.2.2 The SELECT-Statement**

The expression is evaluated and compared to the constants. If a constant equal to the value of the expression is found, the corresponding statement sequence is executed. If no constant equals the expression and there is a CASE ELSE, the statement sequence following this is executed, otherwise nothing more is done. Execution then continues with the statement after END SELECT.

The expression and the constants must be of a simple type or strings, and the constants should all have different values. The order of the constants in the list, and the order of the lists in the SELECT-statement is irrelevant as far as the effect of the statement is concerned; however, the constants will be checked for equality

in the order in which they appear, so if the most frequent case is put first, this will likely result in faster execution.

There is no check to assure that the constants are all different. If there is more than one constant equal to the value of the expression, the first one will always be selected; the other cases will therefore be inaccessible.

*Example:*

♦ Assume that the sum of the variables a and b denotes an integer, and we want to check if this number is a prime number smaller than 10, a prime number between 10 and 20, or not a prime number at all.

```
SELECT CASE a+b
CASE 2, 3, 5, 7
    Stat1
CASE 11, 13, 17, 19
    Stat2
CASE ELSE
    Stat3
END SELECT
```
♦ Note that if had used a nested IF statement, we would have to write a lot of comparisons that make the code much less readable. (Further, if we do a straight forward transformation from SELECT to IF, the selection expression is evaluated more than once, in the general case.)

```
IF (a+b)=2 OR (a+b)=3 OR (a+b)=5 OR (a+b)=7 THEN
    Stat1
ELSEIF (a+b)=11 OR (a+b)=13 OR (a+b)=17 OR (a+b)=19THEN
   Stat2
ELSE
    Stat3
END IF
```
### 2.6.3 Iteration Statements

*Syntax:*

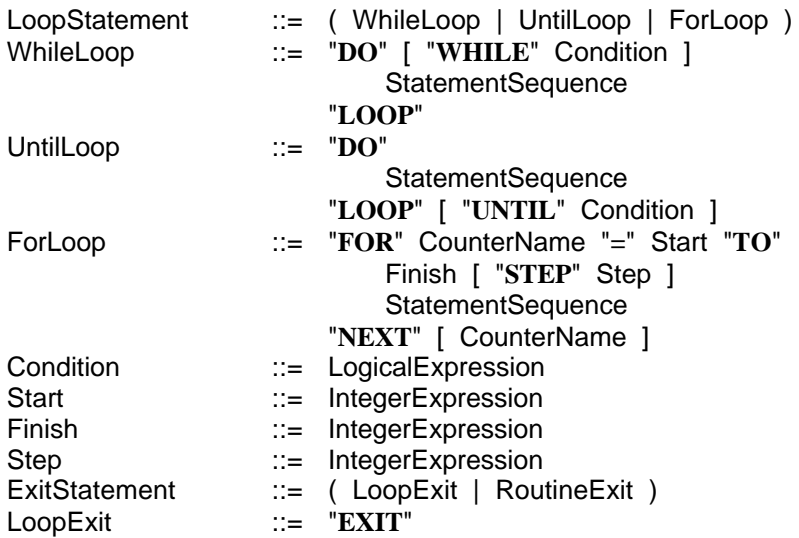

### **2.6.3.1 The WHILE-Loop**

If there is a condition, it is evaluated. If this yields TRUE, the statement sequence is executed once, then the condition is re-evaluated. This continues until the condition evaluates to FALSE, whereupon execution continues with the statement following the loop.

If the condition yields FALSE the first time, the statement sequence is not executed at all, and execution continues immediately with the statement following the loop.

If there is no condition specified, the loop can only be left through an EXITstatement (see the note on the Exit-Statement at the end of this section), or through the occurrence of a run time error.

An example is given after the description of the UNTIL-loop below.

## **2.6.3.2 The UNTIL-Loop**

The statement sequence is executed, then the condition, if there is one, is evaluated. If this yields FALSE, the statement sequence is executed again, then the condition is re-evaluated. This continues until the condition evaluates to TRUE, whereupon execution continues with the statement following the loop.

If no condition is specified, the loop can only be left through an EXIT-statement (see the note on the Exit-Statement at the end of this section), or through the occurrence of a run time error.

The statement sequence is executed at least once.

*Examples:*

♦ Assume, for instance, the following variable declarations.

```
CONST iMaxIndex AS Integer = 10
```

```
DIM dSum AS Double 'for the summation<br>DIM iIndex AS Integer 'the running index
                      AS Integer 'the running index
DIM iLastIndex AS Integer 'index of last element
                                       ' to add
DIM NumberArray (iMaxIndex) AS Double
                                    'array with the numbers
```
Then the following WHILE loop sums up iLastIndex  $( \leq$  iMaxIndex) numbers of the array NumberArray. The resulting sum will be in dSum.

```
dSum = 0 'so far the sum is zero<br>iIndex = 1 'the first index is 1'the first index is 1
DO WHILE iIndex <= iLastIndex 'as long as we are
                                       ' not at the end
    dSum = dSum + NumberArray(iIndex) 'add the
                                           ' current element
    iIndex = iIndex + 1 'compute next index
LOOP
```
♦ Every WHILE loop can be transformed in an equivalent UNTIL loop and vice versa. Have a look at the following UNTIL version of the summation.

```
dSum = 0 'so far the sum is zero
iIndex = 1 'the first index is 1
DO 'loop
   dSum = dSum + NumberArray(iIndex) 'add the current
                               ' element
   iIndex = iIndex + 1 'next index
LOOP UNTIL iIndex > iLastIndex 'until we exceed
                               ' the last index
```
♦ These two loops (the WHILE and UNTIL version) perform exactly the same computation for iLastIndex > 0. But for iLastIndex <= 0, dSum remains 0 and iIndex remains 1 in the WHILE example, while in the UNTIL version dSum is set to the value of NumberArray(1), and i Index is incremented once.

## **2.6.3.3 The FOR-Loop**

The three Integer expressions (Start, Finish, Step) are evaluated at the outset. If the Step part is omitted, Step is set to  $+1$  by default. The values thus obtained for Finish and Step are used throughout execution of the FOR-loop, which means that they do not change even if their constituent variables should change their values inside the FOR-loop.

Note If the value of Step is 0, the loop can only be left through an EXITstatement (see the note on the Exit-Statement below) or through the occurrence of a run time error.

The Start value is assigned to the counter. Before each execution of the loop, the counter is compared to the Finish value. If the value of Step is positive and the counter is smaller or equal to Finish, or if the value of Step is negative and the counter is greater or equal to Finish, another iteration takes place, otherwise the loop terminates and the statement following it is executed. At the end of each iteration, the counter is incremented by Step (which means a decrement for a negative value of Step). Like the WHILE-loop, a FOR-loop may be executed zero times.

**Note** The counter name must be an Integer variable declared in the same routine as the FOR-loop (i.e. it must be a local variable). Within the loop it can be accessed for reading only; changes to it by the statements inside the loop are not allowed.

The execution of the FOR-loop can be described as follows:

```
FOR iIndex = iStart TO iFinish STEP iDelta
    Statements
NEXT iIndex
```
The following WHILE loop is equivalent to the FOR loop.

```
'evaluate the bounds at the outset<br>iIndex = iStart= iStart
iFinishEvaluated = iFinish
iDeltaEvaluated = iDelta
DO WHILE (iDeltaEvaluated >= 0 AND
              iIndex <= iFinishEvaluated) OR
           (iDeltaEvaluated < 0 AND
              iIndex >= iFinishEvaluated)
    ' Statements
    iIndex = iIndex + iDeltaEvaluated
LOOP
```
*Example:*

♦ We present the previous example of the WHILE loop now as a FOR loop. They performs exactly the same calculation, for all values of iLastIndex.

```
dSum = 0FOR iIndex = 1 to iLastIndex
    dSum = dSum + NumberArray(iIndex)
NEXT iIndex
```
#### **Note on the loop EXIT-Statement**

All three loops — the WHILE loop, the UNTIL loop, and the FOR loop — may contain one or more loop-exit-statements. If one of these is executed, the loop terminates immediately and the statement following it is executed. An EXIT-statement always exits only the innermost loop containing it.

# **2.7 ROUTINES**

### 2.7.1 Routine Declaration

Routines come in two flavours: subroutines and functions. Functions return a value and normally cause no change to the variables of their environment, while subroutines often change their environment. Because they are quite similar, they are described together.

*Syntax:*

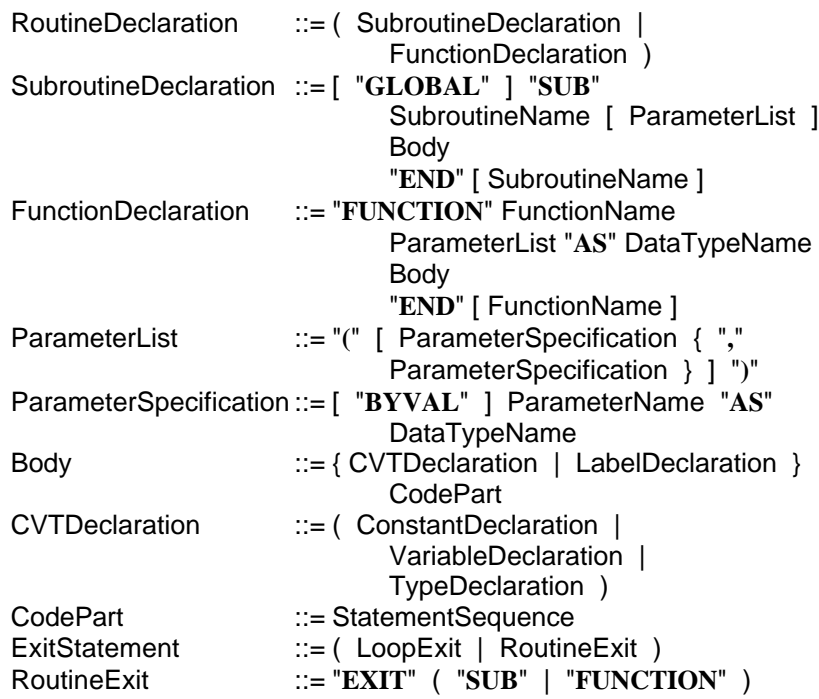

Routines that will be called from the TPS-1000-System, so-called *modules*, must be declared with the keyword GLOBAL. They must be parameter-less subroutines (*not* functions), and they should return an error code in the predefined integer variable Err. (See also Section 2.3.2.1 on The Variable Err, and Section 2.8 on Error Handling.)

Global subroutine may have a length up to 18 characters.

The names of the parameters in the parameter list can be used inside the routine like variables of the specified type. When the routine is called (executed), actual variables or expressions will be substituted for them. A parameter specified as byVal must not be a structure or an array and can be replaced by a variable or an expression; the parameter behaves like a variable initialised to the value of the expression. Parameters *not* specified as byVal must be replaced by a variable (of the correct type); any manipulations performed on the parameter are actually performed on the substituted variable.

Functions usually have one or more parameters; if a function has no parameters, the parentheses must still be written. On the other hand, if a subroutine has no parameters, the parentheses may be omitted.

The declaration part of a routine contains local declarations of constants, types, variables, and labels, which will not be known outside the routine.

The code part of a routine contains the statements which are executed when the routine is called.

The code part of a function should contain at least one assignment statement of the form

FunctionName = Expression

When control returns to the point of call, the value last assigned to the function name will be the value returned by the function. If no such assignment is made before control returns, the return value of the function is undefined.

Both the declaration and the code part may use the names that are known in the environment of the routine, i.e. the globally declared objects, provided their declaration preceded (in the source text) the current routine.

#### **Note on the routine EXIT-Statement**

The code part of a routine may contain one or more routine-exitstatements, which are written as EXIT SUB or EXIT FUNCTION for a subroutine or a function, respectively. If one of these is executed, execution of the routine terminates at that point and control passes back to the point where the routine was called. If no such EXIT-statement is executed, control returns to the point of call when the END of the routine is encountered.

### *Examples:*

♦ The subroutine SquareAndCube takes a Double as first argument (the parameter variable dX) and returns the square and cube of this first argument in the second (dSquare) and third (dCube) one.

```
SUB SquareAndCube( byVal dX AS Double,
                         dSquare AS Double,
                         dCube AS Double )
'description: the argument dX is squared and cubed
' and returned in dSquare and dCube, respectively;
  dSquare = dX * dXdCube = dX * dSquareEND SquareAndCube
```
♦ The function AverageAngle takes a Matrix of type MatrixType as argument and returns the average of the matrix elements.

```
CONST n AS Integer = 5 ' matrix dimension 1
CONST m AS Integer = 20 ' matrix dimension 2
TYPE DIM MatrixType (n,m) AS Double END
FUNCTION AverageAngle( Matrix AS MatrixType ) AS Angle
'description: Matrix is a n by m array of Angle
   (for the declaration see Section 2.2.3)
'return: the average of all its elements
DIM dSum AS Angle 'sum of the angles
DIM i AS Integer 'index in the first dimension
DIM j AS Integer 'index in the second dimension
   dSum = 0 'init the sum to 0
   FOR i = 1 to n 'for all elem. in the first dim.
     FOR j = 1 to m 'for all elem. in the second dim.
        dSum = dSum + Matrix(i, j) 'sum up the elem.
      NEXT j
   NEXT i
  AverageAngle = dSum / (n*m) 'assign the mean as
                               ' return value
END AverageAngle
```
♦ The next example shows a possible use of the EXIT SUB statement, and the difference to the loop EXIT statement.

```
SUB RoutineWithExit
'description: demonstrates EXIT SUB and EXIT
DIM i AS Integer
DIM lOk AS Logical
DIM lCond AS Logical
...
   10k = TRUE DO WHILE lOk
      FOR i = 1 TO n 'do something
          IF Error() THEN
            EXIT SUB ' terminates the subroutine
          END IF
          IF lCond then
            EXIT \blacksquare ' terminates the loop
          END IF
       NEXT i
       'this will be executed after "EXIT" but
       ' not after "EXIT SUB"
    LOOP
```

```
END RoutineWithExit
```
#### 2.7.2 Routine Calls

*Syntax:*

```
SubroutineCall ::= [ "CALL" ] SubroutineName
                           [ ActualParameterList ]
FunctionCall ::= FunctionName ActualParameterList
ActualParameterList ::= "(" [ Expression { "," Expression } ] ")"
```
A subroutine call is a statement by itself and can be written wherever statements are allowed, while a function call is (part of) an expression and can be written wherever expressions are allowed. Standard functions are called like user-defined functions.

When a subroutine or function call is encountered, control passes to the called routine. The parameters of the routine are replaced by the expressions in one of two ways, depending on the specification of the parameter.

If the parameter was specified as byVal, the expression is evaluated and the resulting value is passed to the routine as the initial value of the corresponding parameter. If the parameter was *not* specified as byVal, the expression *must* be a variable of the type specified in the parameter list (possibly an element of a composite variable), and it is passed "by reference", i.e. for this call it takes the place of the parameter in the routine. Any assignment to the parameter becomes an assignment to the actual variable.

Note once again, that variables, including local ones, are not initialised by the compiler. The value of a variable that has not been explicitly assigned a value is undefined.

Note Generic string parameters which are passed by reference are not checked for overwriting length limits. Hence overwriting of subsequent data may happen if the programmer does not care of this limits. E.g. if the program assigns a string which is longer than the data area where the reference is pointing to.

> Passing an actual parameter to a typed string parameter (e.g. String30) by reference is limited so far as the actual string parameter has to be of larger or equal length than the formal string parameter. This avoids overwriting of subsequent data.

## **2.7.2.1 Standard Function Calls**

A standard function is called like any user-defined function, as part of an expression, returning a value whose type depends on the function and sometimes on the parameters. Unlike user-defined functions, some standard functions are "overloaded", i.e. they can take parameters of different types, or a varying number of them. For a list of the available standard functions, see Section Standard functions.

## **2.7.2.2 External Routine Calls**

GeoBASIC provides interfaces to external functions, e.g. system routine calls to get a distance. Such routines can be called like any user defined subroutine. They can takes value and reference parameters of any known type. A speciality of external routines is the fact that they return an error code, which is stored in the predefined variable Err upon return (see Section 2.3.2 on Declaration of Variables). Special actions may be taken by the GeoBASIC module if the error code is not RC\_OK; details are given in the following Section 2.8 on Error Handling.

## **2.8 ERROR HANDLING**

*Syntax:*

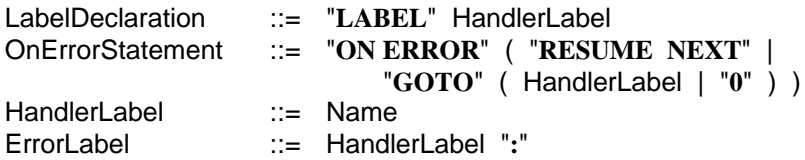

An ErrorLabel is used to mark a part of the code and is written on a separate line before the first statement that is to be executed as part of that particular error handler (see also Section 2.6 on Statements). All labels must be declared in the routine in which they label a statement, i.e. the scope of the label is the routine code. An "ON ERROR GOTO label" statement must appear in the same routine as the specified label. The other two "ON ERROR" statements may appear anywhere.

The predefined variable Err is used to signal run-time errors; its value changes in one of three ways.

- 1) An external TPS-1000 system software routine is called. Upon return Err is always set to the routine's return code. Normally this is  $0 (= OK)$ ; a nonzero value means that an error has occurred during the execution of the external routine.
- 2) A run-time error occurs during the execution of GeoBASIC code (e.g. division by zero, illegal instruction).
- 3) The GeoBASIC module explicitly assigns a value to Err.

In the first two cases, error handling takes place (if  $Err \leq 0$ ) according to the choice then in effect, see below. In the third case, error handling *does not* take place; execution continues normally, regardless of the error handling choice.

Run-time errors can be handled by the GeoBASIC module in one of the following three ways.

- a) Control is passed to an error handler label. This method is chosen by executing ON ERROR GOTO LAB , where LAB is the label of the statement to which control is to be passed. Leaving the active routine will reset the value of Err to Zero.
- b) Execution of a GeoBASIC program is terminated immediately after an error occurs. This method is chosen by executing ON ERROR GOTO 0. This is also the default choice, active at the start of the GeoBASIC module.
- c) Execution continues with the statement after the call, i.e. the error condition is ignored. This method is chosen by executing ON ERROR RESUME NEXT. The value of Err will be kept if the routine returns to the caller.

In methods a) and c) the variable Err is set to the return code and can be inspected by the program. In method b) Err is set as well, but the program terminates execution. Control and the error code will be passed to the point of the TPS-1000 system where the interpreter has been called.

The activation of an error handler takes place when the execution of an ON ERROR - condition has been passed. ON ERROR - conditions may be defined anywhere in a statement sequence. Passing such a statement resets the value of Err to Zero. In this way, the GeoBASIC programmer has the possibility to control the behaviour of execution depending on the point of execution.

For more information, see the examples below.

**CAUTION** It is entirely the application programmer's responsibility to make sure that no nonsense results from the use of error handler labels. Particular attention should be paid to the following points.

- If a label is reached in the normal course of code execution, the statements following it will be executed as if the label were not present.
- If "GOTO label" (method a) has been chosen and an error occurs, control will be transferred to that label even when the label is inside a structured statement or in a different routine.
- If control is transferred from outside to a label inside a structured statement, this may have undefined consequences, e.g. in case of a FORstatement. Such transfers must be avoided.

**Note** ERROR, GOTO, and RESUME are not reserved words, but ON is.

*Examples:*

♦ First, a simple example. An error will be ignored and passed to the caller. SUB ABC

```
 ON ERROR RESUME NEXT
   ... 'statements
   CALL ExternalSystemRoutine (..)
   ... 'statements
END ABC
```
♦ The next example shows an external system routine call. If an error occurs, then the statements in ErrLab may make some changes and try the execution again. If the error occurs a second time, the program aborts immediately.

```
SUB Dispatch
   LABEL ErrLab
   ... 'statements
     ON ERROR GOTO ErrLab
     CALL ExternalSystemRoutine (..)
     EXIT
ErrLab:
     ... 'make changes
     ON ERROR GOTO 0 'abort next time
     CALL ExternalSystemRoutine (..)
     ... 'statements
END Dispatch
```
♦ The third example handles an error not caused by an external routine (division by zero).

```
SUB MatrixInversion
    LABEL Singular
    DIM i AS Integer
    DIM p AS Double
    ...
    ON ERROR GOTO Singular
   FOR i = 1 TO n ...
      p = 1 / a (r, c) 'may divide by zero
       ...
   NEXT i
EXIT SUB
Singular:
    ... 'output error message
END MatrixInversion
```
• Please see also the sample program error ha.gbs.

# **2.9 THE PROGRAM**

A GeoBASIC program (a loader object) has a structure similar to that of a routine. It has no parameters and no code, but it may contain declarations for common constants, types, and variables, and it contains routine declarations, among them at least one GLOBAL subroutine (module).

*Syntax:*

```
Program ::= "PROGRAM" ProgramName
                    { CVTDeclaration | RoutineDeclaration }
               "END" [ ProgramName ]
```
The constant, type, and variable declarations (CVTDeclaration) that are global to the entire program are written on this level, as are all routine declarations. These comprise the GLOBAL subroutines, i.e. the GeoBASIC modules that can be called from "outside" (from the system), and all local subroutines and functions, which are not accessible from outside.

Global routines (modules) with the names "Stop", "Init", and "Install" have a special function within the TPS-1000-System. ("Stop" and "Init" are reserved names for future using). From the GeoBASIC viewpoint, however, they are declared like any other GLOBAL subroutine.

The program name may have up to 18 characters.

## **2.10 OUTPUT TO THE DISPLAY**

Input and output to the display device is not handled by GeoBASIC directly; instead, necessary system routines are called. However, for testing purposes, it is often convenient to have some rudimentary output facilities. GeoBASIC provides a WRITE-statement for this purpose. The simple types (Integer, Double, Logical) and strings can be written one per call.

### 2.10.1 Write

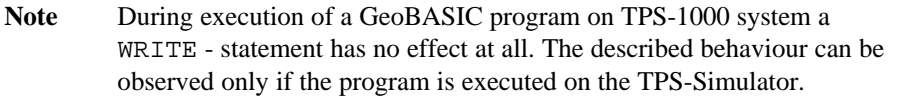

*Syntax:*

IOStatement ::= "WRITE" Expression

On output, the evaluated expression is written on one line, terminated by return / new line.

Numeric values are written in a standard format, which for doubles depends on the value. No blanks are output before or after the number.

Logical values are written as  $T$  (true) or  $F$  (false), again without surrounding blanks.

Strings are written as they are, without surrounding quotes or blanks. Output strings may contain any printable characters, including blanks and tabs.

A WRITE-call closes the output with CR-LF automatically.

#### *Examples:*

♦ We do some output.

WRITE 3 \* 6 WRITE 1e3 WRITE 2 > 3 WRITE "this is it"

This will print as

18 1000 false this is it

# **2.11 IN-/OUTPUT TO FILES**

The I/O-routines to files are realised as external routines. Therefore, all the rules explained in chapter 2 have to be applied to the description here too.

**Note** Taking off the PC-Card from the theodolite will dismount it and close all open files internally. Automatic reopening of previously opened files will not be supported. A subsequent access to an expected open file will yield into the return code FIL\_NO\_STORAGE\_MEDIUM\_IN\_DEVICE. If the PC-Card will be removed during a file operation then this may cause severe errors on the PC-Card's own file system structures. Loss of data might happen and even more the PC-Card's files-system might be destroyed, leading to unpredictable behaviour of subsequent file operations.

> Let the user be warned that the card will not be removed during file operations.

**It is highly recommended to group file accesses together and keep a file open during the access only, immediately followed by a close of the file. This will lead to a less vulnerable application.**

#### Note A directory separator has to be written as "\\" in GeoBASIC.

## 2.11.1 Summarising Lists of Types and Procedures

## **2.11.1.1 Types**

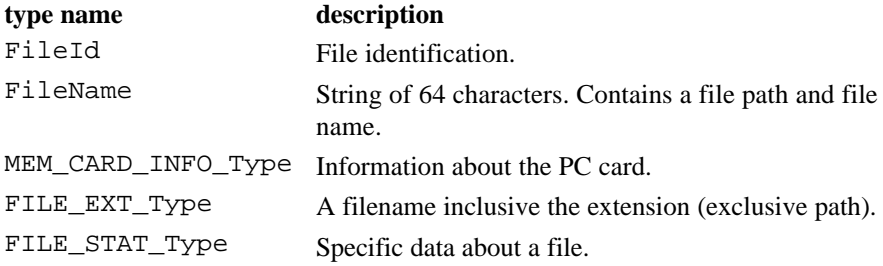

### **2.11.1.2 Procedures**

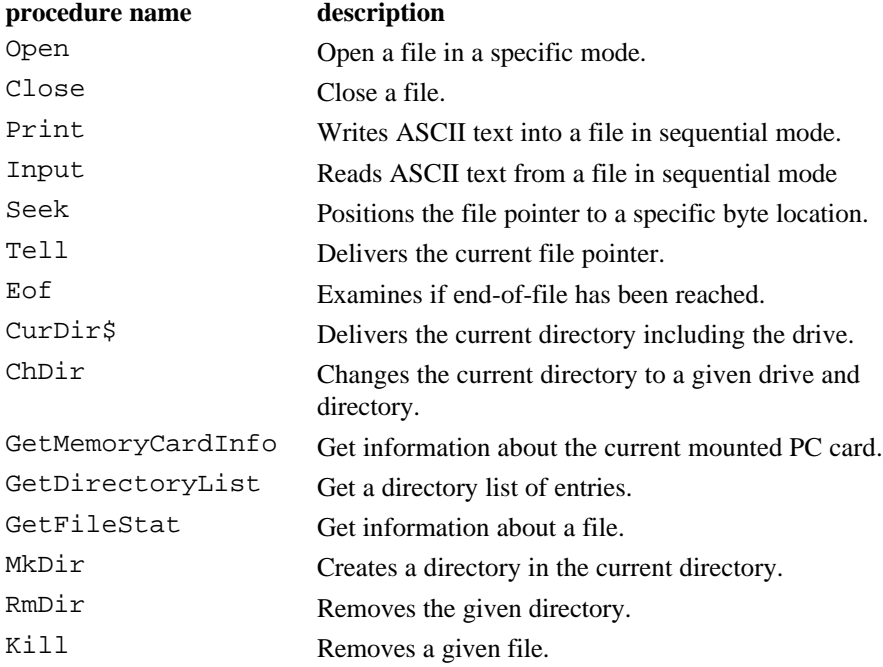

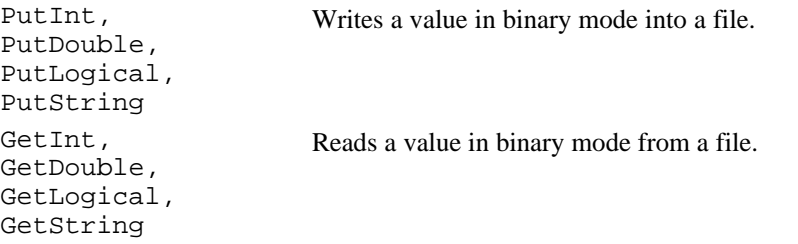

2.11.2 File Operation Data Structures

### **2.11.2.1 MEM\_CARD\_INFO\_Type – PC Card information**

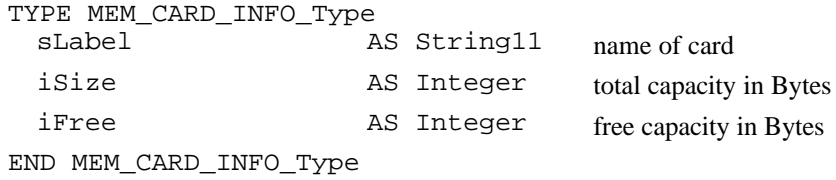

### **2.11.2.2 FILE\_STAT\_Type – File specific data**

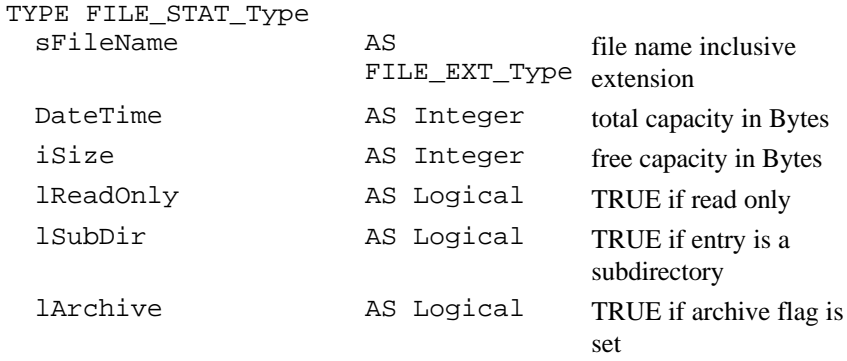

END FILE\_STAT\_Type

## 2.11.3 Open

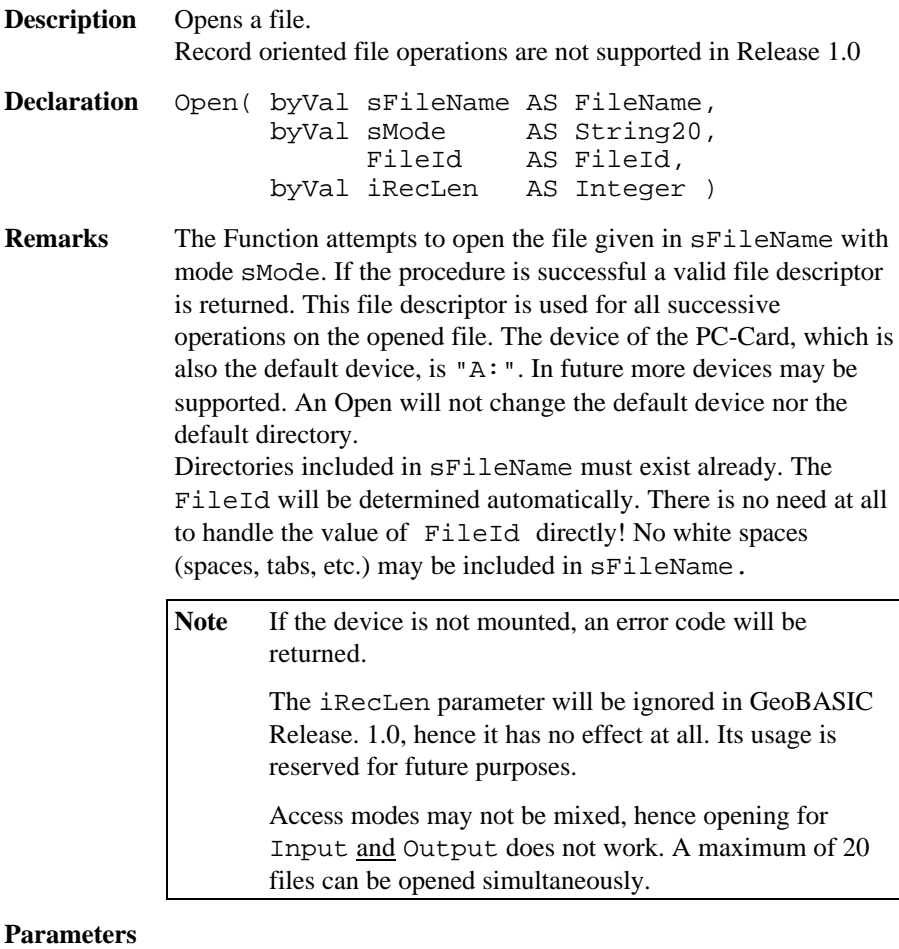

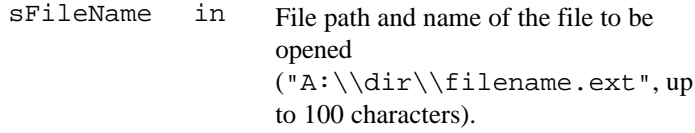

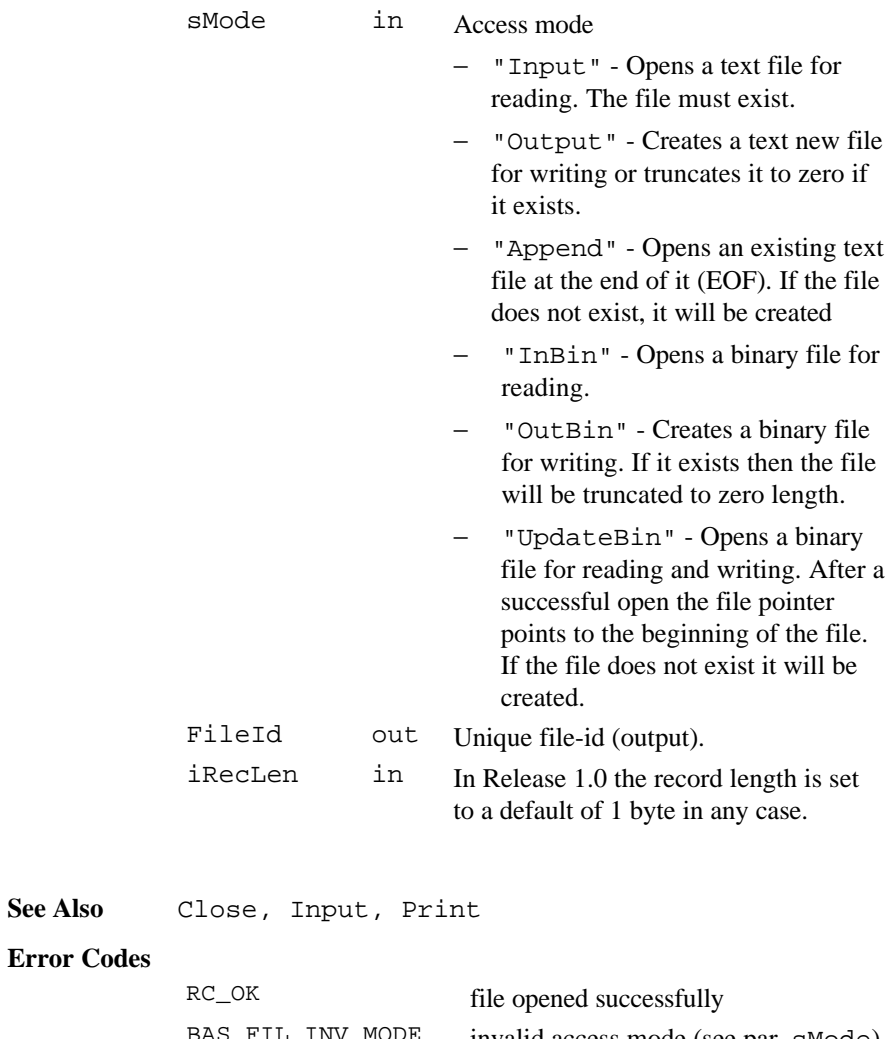

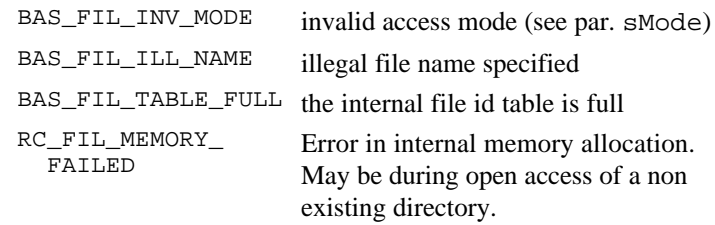

**See Also** 

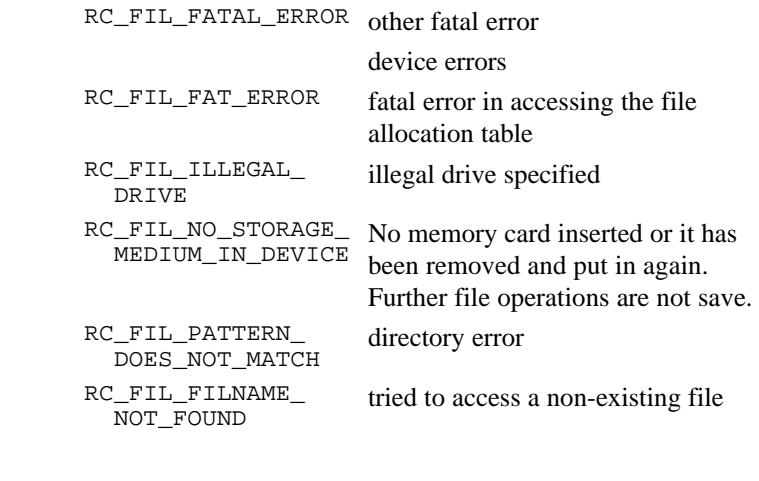

**Example** Open a file in "Output" access mode for writing. DIM FileId AS FileId Open("A:\\test.dat", "Output", FileId, 0 )

## 2.11.4 Close

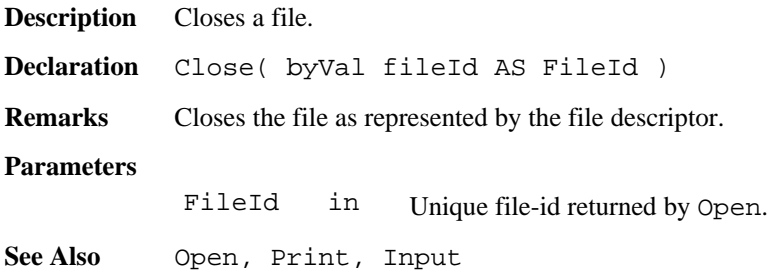

### **Error Codes**

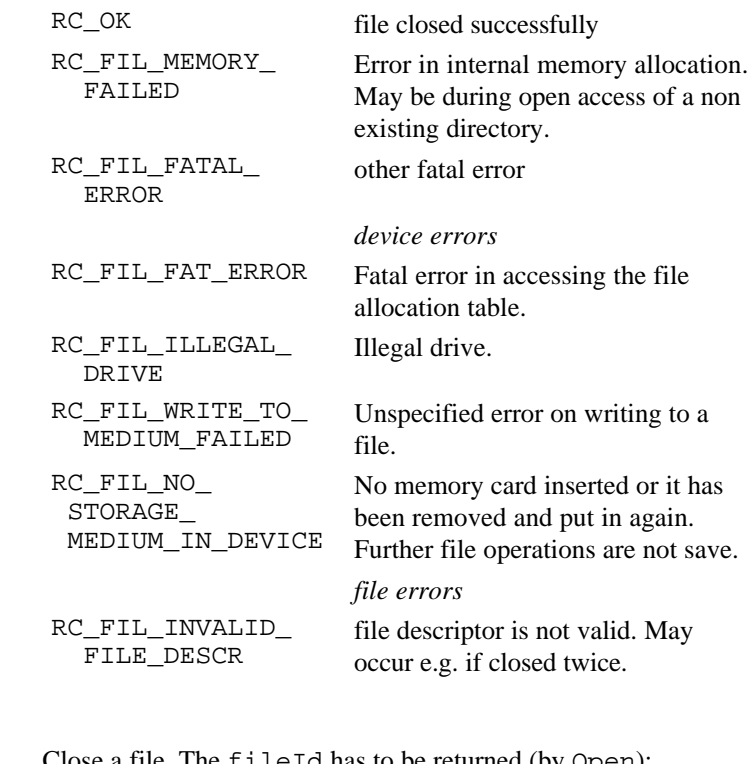

**Example** Close a file. The fileId has to be returned (by Open): DIM FileId AS FileId Open("A:\\test.dat", "Output", FileId, 0 ) 'do some work Close( FileId )

#### 2.11.5 Input

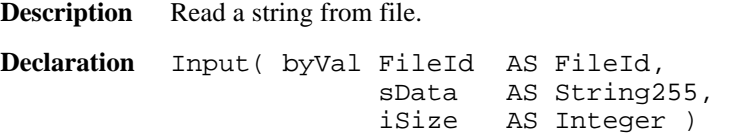

**Remarks** The functions read a string from the file identified by FileId. iSize determines how many characters have to be read from the file at a maximum. If the line terminator occurs before iSize characters has been read, than sData will contain only characters up to the terminator. The current file pointer will be set to the position after the terminator. The line terminator will never be included in the resulting string. The line terminator will be expected as "CR/LF". End-of-file (EOF) can be examined by calling Eof(). iSize, if greater, will be reset to 255 characters without notification to the caller.

> Note The file must have been opened successfully in access mode "Input".

#### **Parameters**

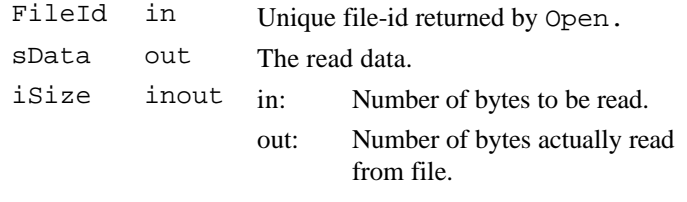

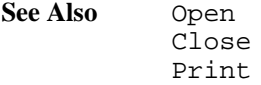

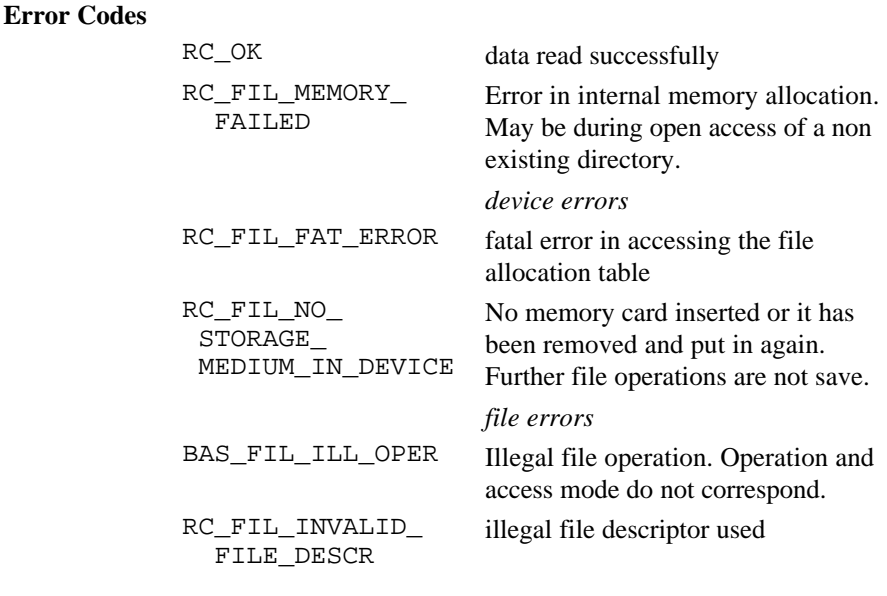

**Example** Read a string from a file in "Input" access mode.

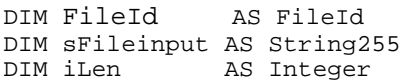

ON ERROR RESUME NEXT Open("A:\\test.dat", "Input", FileId, 0 ) 'read 10 characters from current file pointer  $iLen = 10$ Input( FileId, iFileinput, iLen ) IF (iLen <> 10) THEN 'Error or EOF occured, or EOL reached earlier END IF Close(FileId)

### 2.11.6 Print

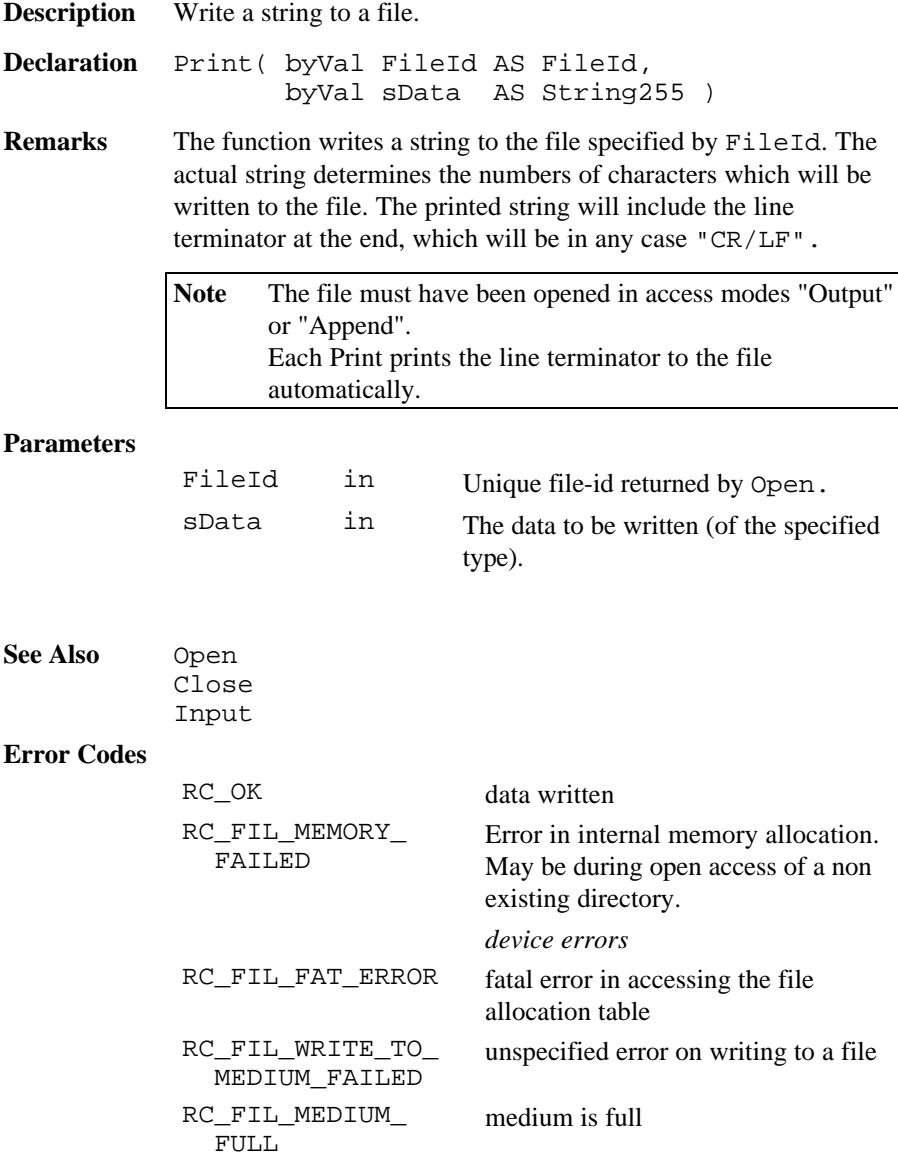
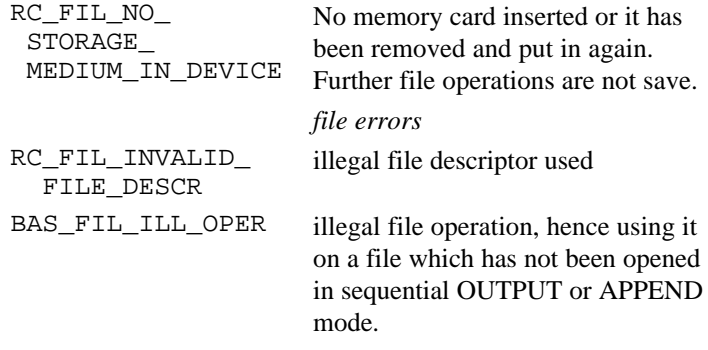

**Example** Write a string to an "Output" file. The FileId has to be defined (used by Open): DIM FileId AS FileId Open ( "A:\\test.txt", "OUTPUT", FileId, 1 ) Print( FileId, "distance measuring" ) Close( FileId )

# 2.11.7  $\text{Get}-\text{values}$

**Description** Read a value from file in binary mode.

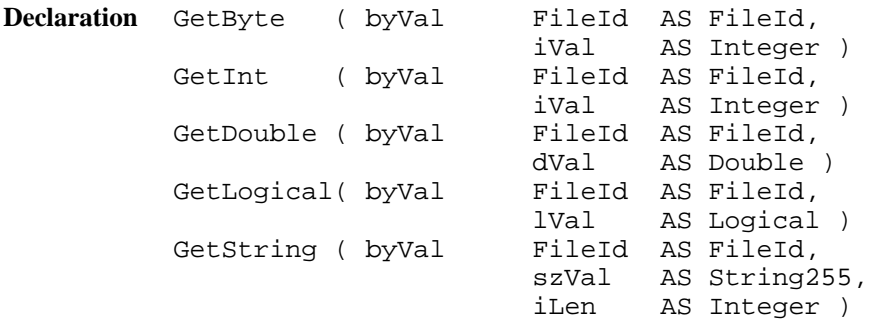

**Remarks** These functions read a value from the file identified by FileId. The values will not be interpreted at all. Only logical values will be transformed to the internal coding. iLen gives the maximum number of characters to be read. iLen, if greater, will be reset to 255 characters without notification to the caller. End of file can be recognised by calling Eof(). If end of file has been reached then it is not guaranteed that the returned value is valid.

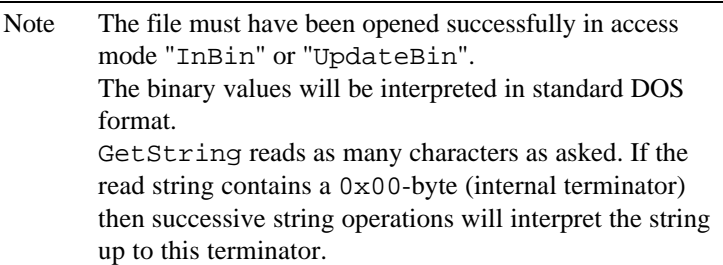

#### **Parameters**

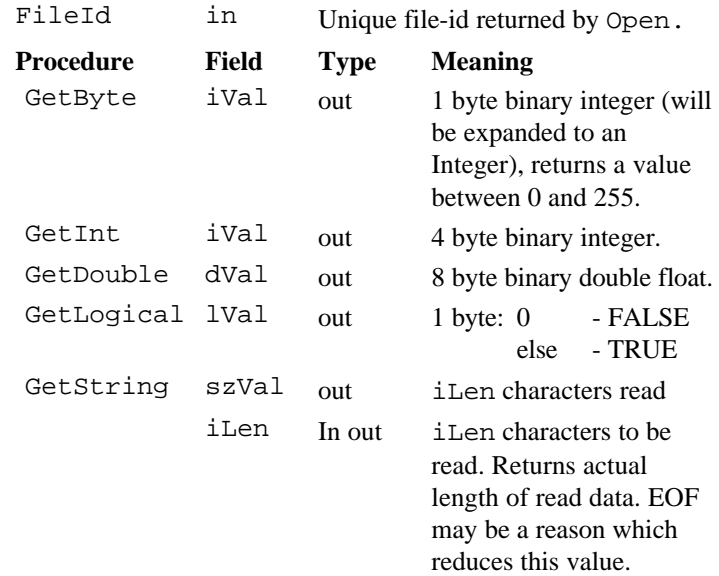

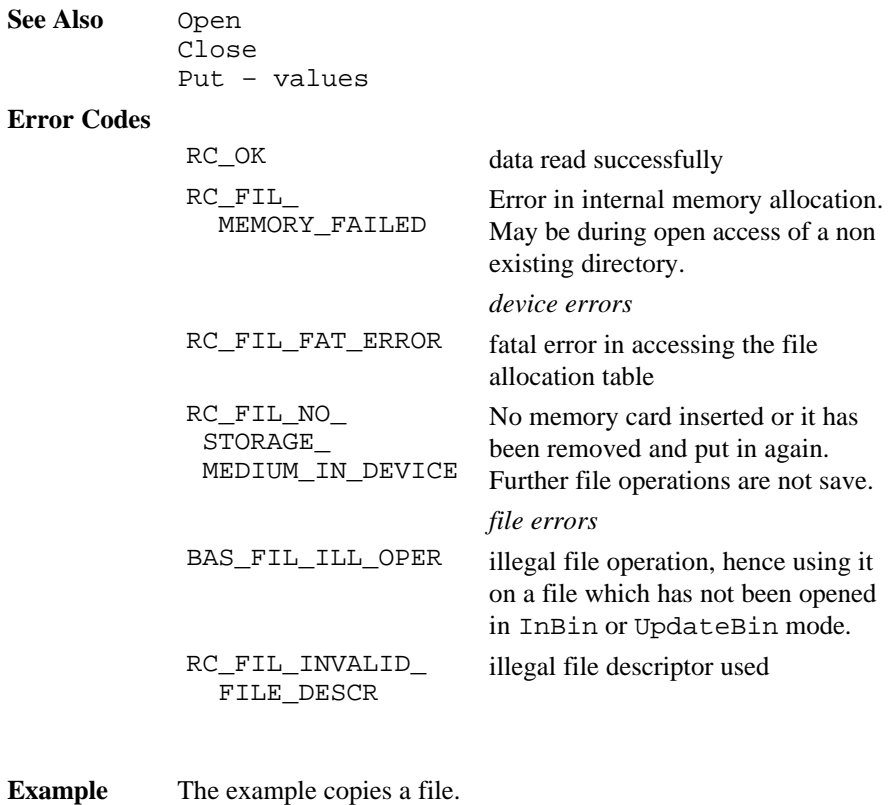

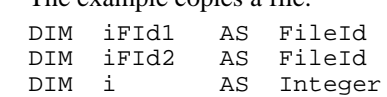

```
Open ( "A:\\source.txt", "InBin", iFId1, 1 )
Open ( "A:\\target.txt", "OutBin", iFId2, 1 )
IF EOF(iFileId1) THEN
     GetByte ( iFId1, i )
     DO WHILE NOT Eof(iFId1)
       PutByte ( iFid2, i )
       GetByte ( iFId1, i )
     LOOP
     PutByte ( iFid2, i )
   ELSE
   ' empty file
ENDIF
Close( iFId1 )
Close( iFId2 )
```
2.11.8 Put – values

**Description** Put a value to file in binary mode.

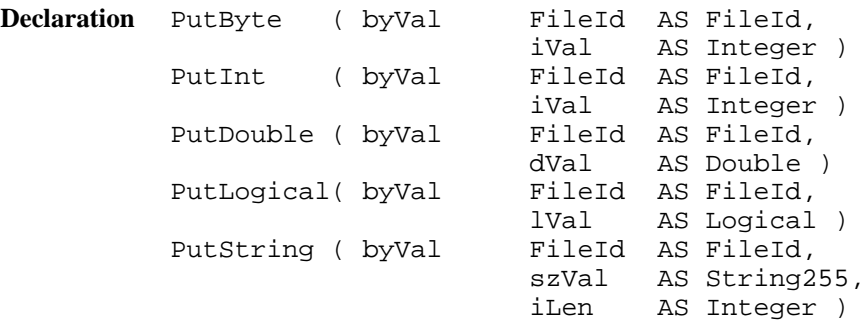

**Remarks** These functions write a value to the file identified by FileId. The values will not be interpreted at all. Only logical values will be transformed to the external coding. iLen gives the maximum number of characters to be written. If iLen is greater than the actual length, then the string will be filled up with  $\sqrt{0}$ -characters. If iLen is greater than 255, then it will be reset to 255. If less than 0 then it will be reset to 0.

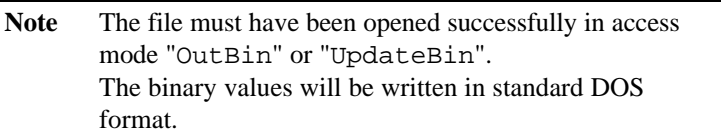

#### **Parameters**

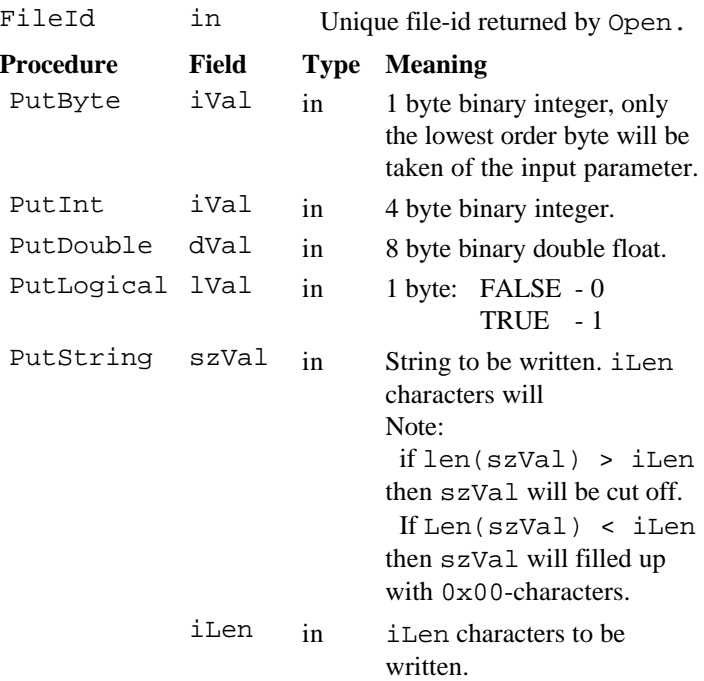

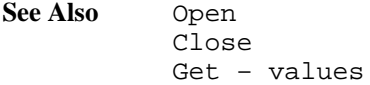

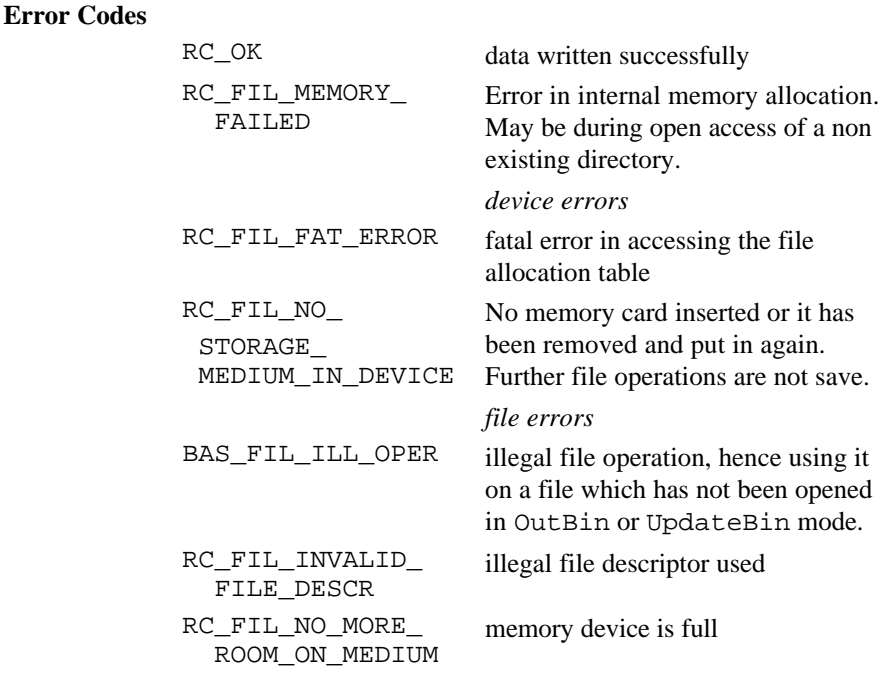

**Example** see Get-values example

## 2.11.9 Tell

**Description** Delivers the current position of the file pointer.

**Declaration** Tell( byVal FileId AS FileId, iPos AS Integer )

**Remarks** The procedure returns the current byte position of the file pointer which has been set by the last read or write operation. iPos will get 1 for the first byte.

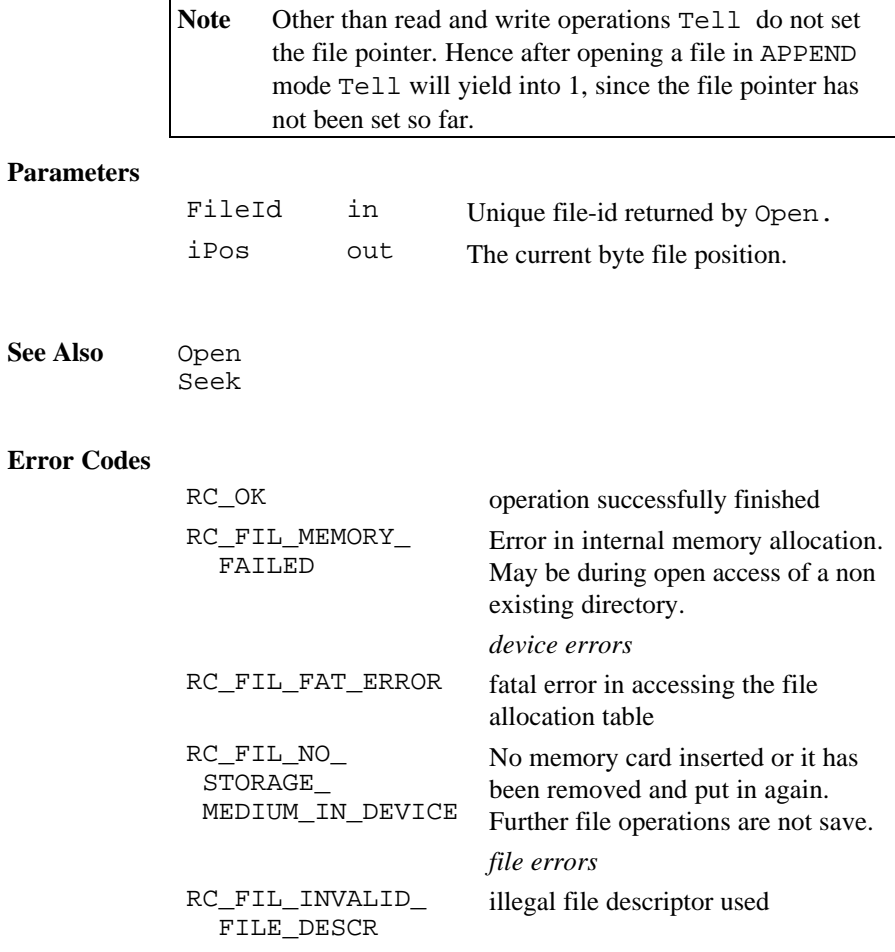

# 2.11.10 Seek

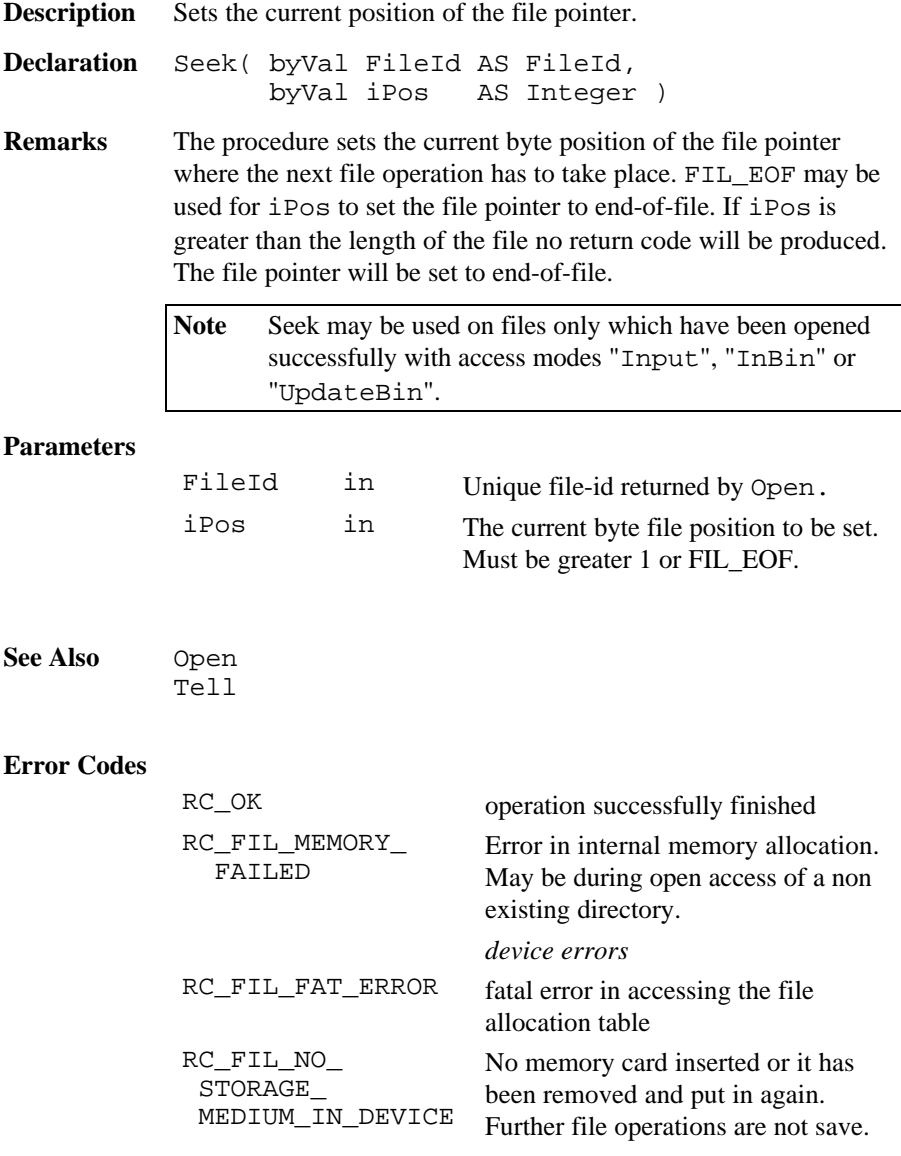

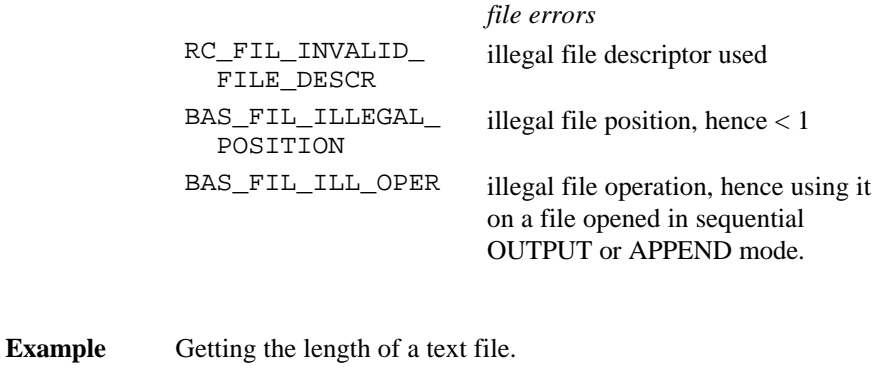

DIM FileId AS FileId DIM nLen AS Integer Open ( "A:\\test.txt", "INPUT", FileId, 1 ) Seek (FileId , FIL\_EOF) Tell (FileId , nLen) 'one more than the length nLen = nLen - 1 'the length of the file Close( FileId )

# 2.11.11 Eof() (standard function)

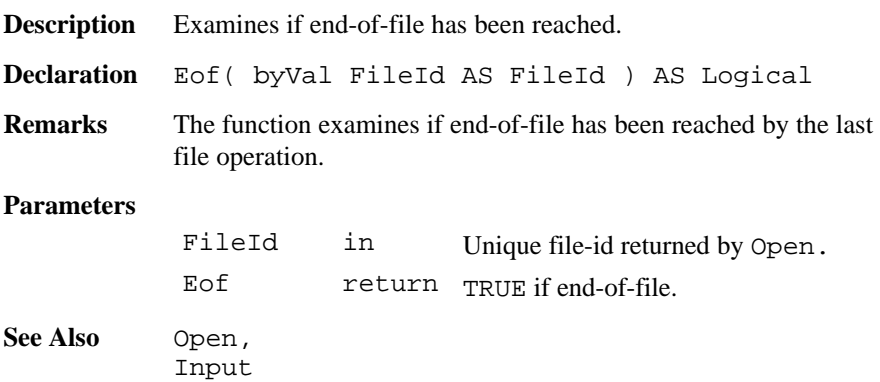

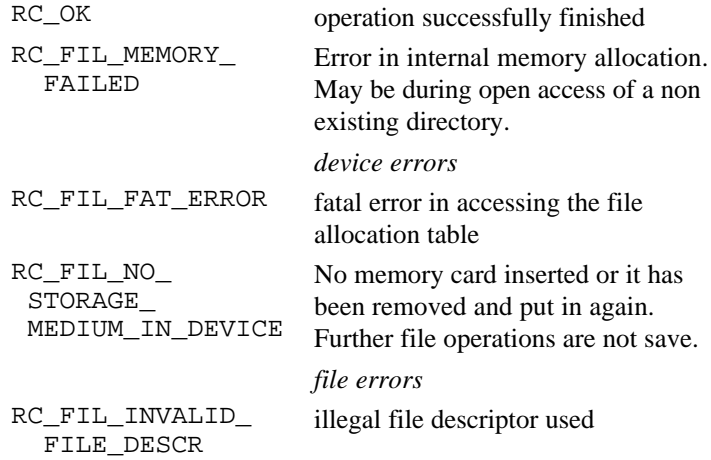

**Example** Opens a file in current directory on default drive. Inputs data and examines if EOF has been reached.

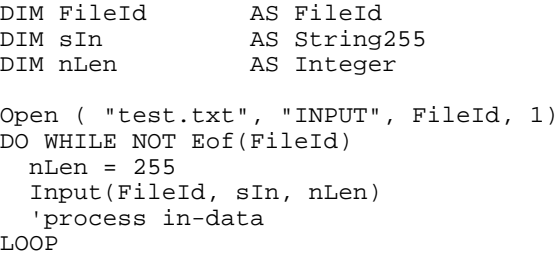

# 2.11.12 CurDir\$

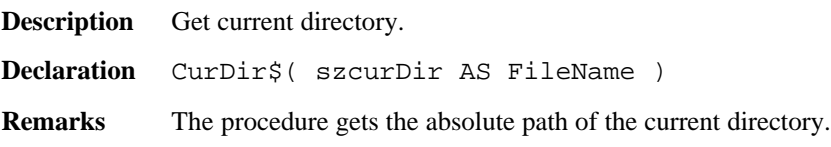

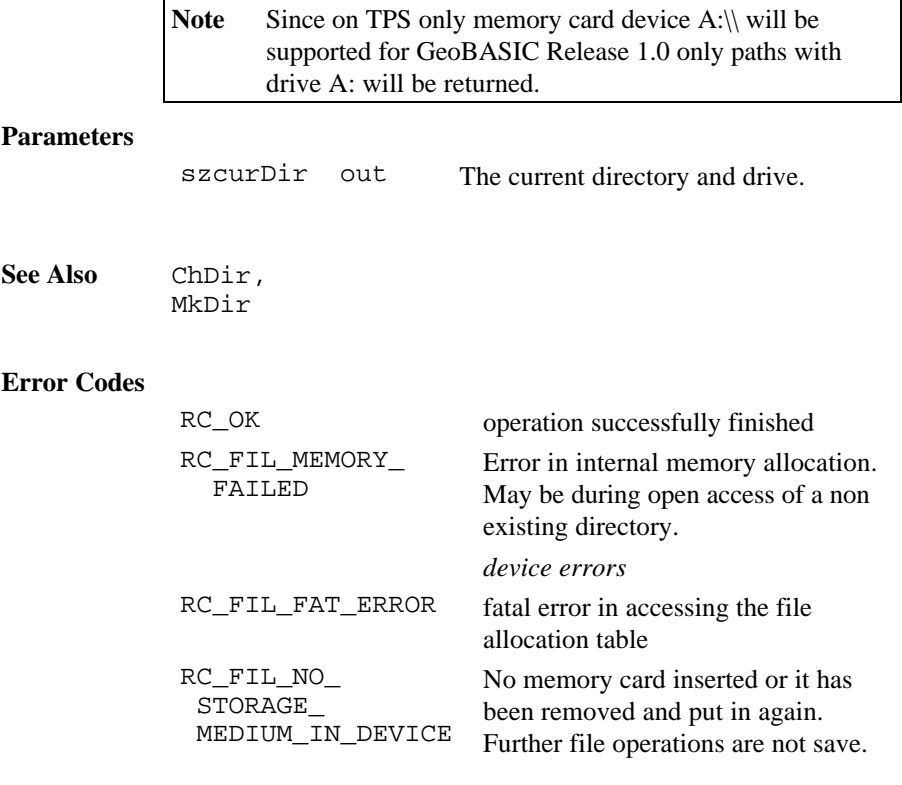

# 2.11.13 ChDir

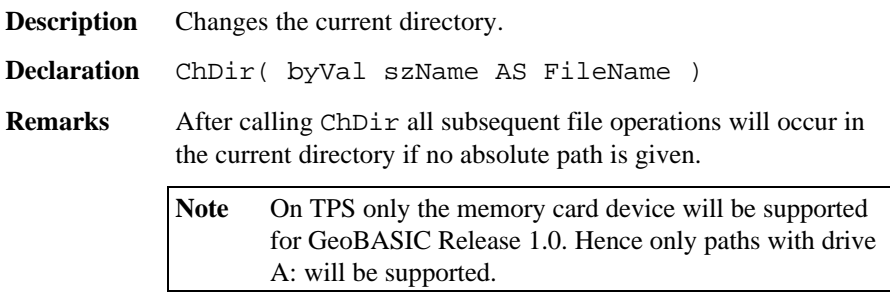

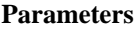

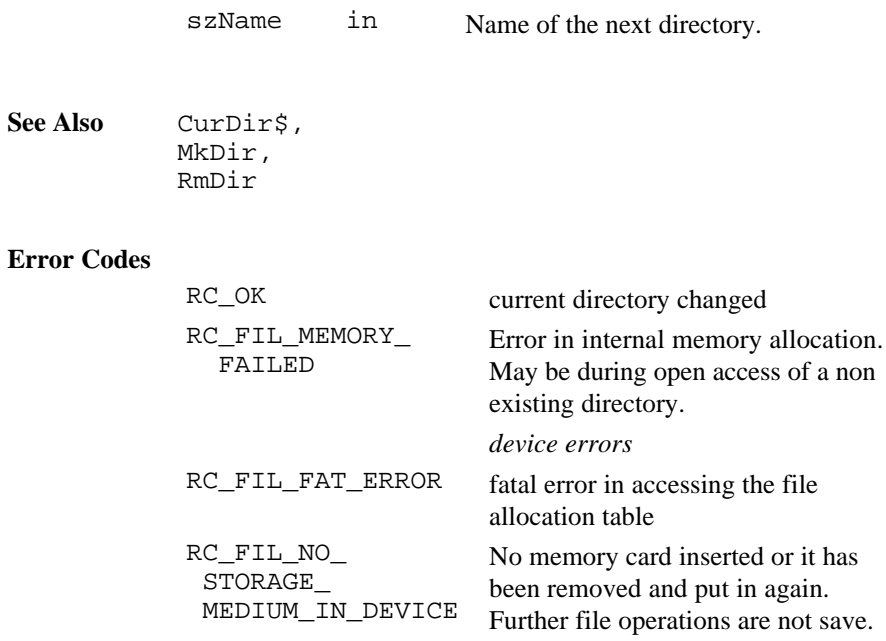

# 2.11.14 MkDir

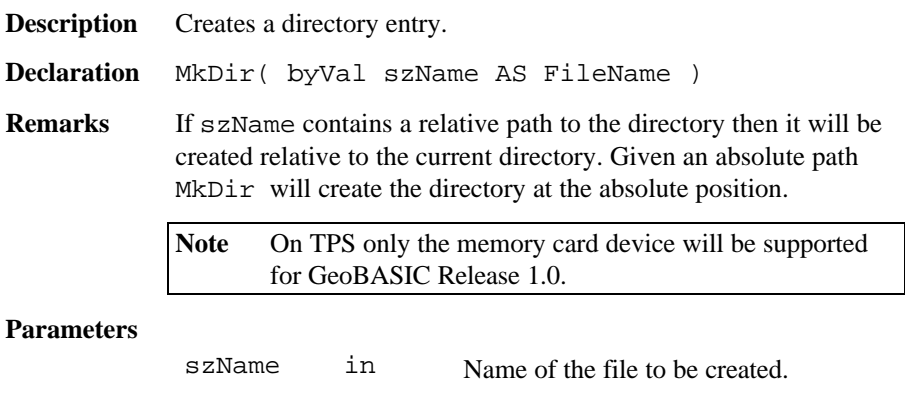

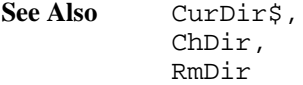

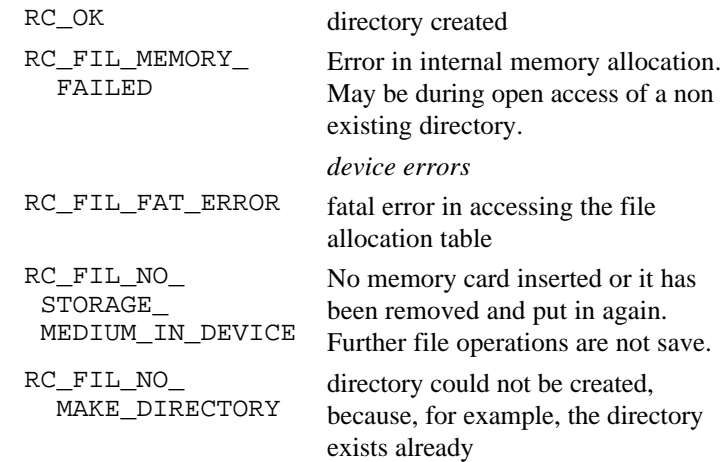

# 2.11.15 RmDir

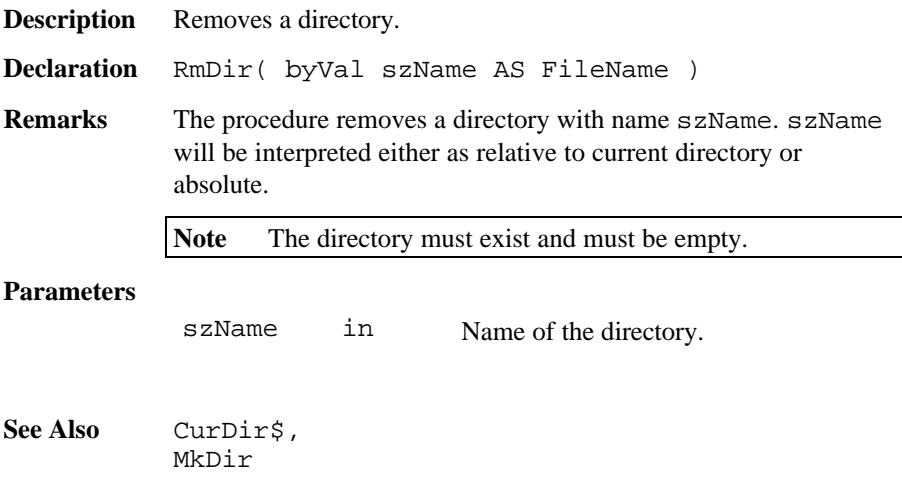

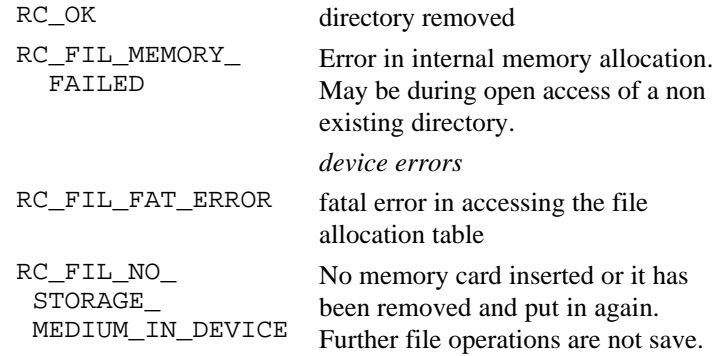

# 2.11.16 Kill

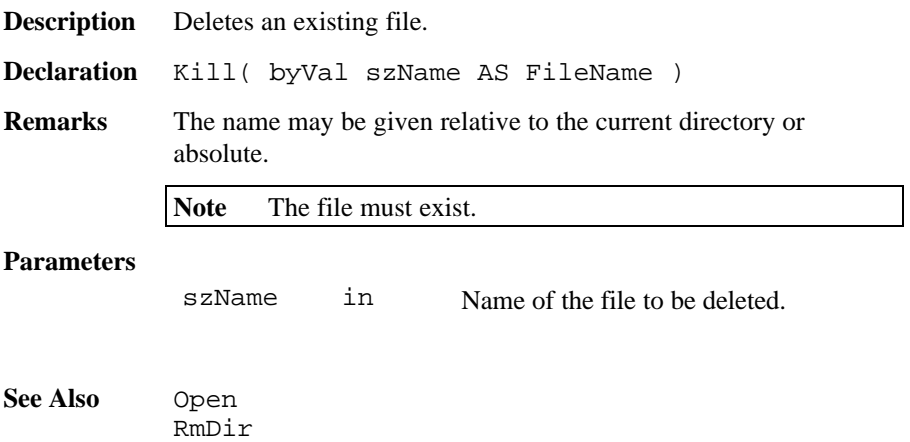

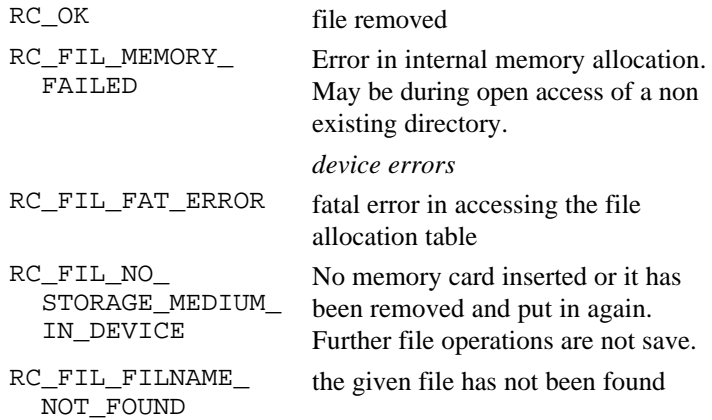

### 2.11.17 GetMemoryCardInfo

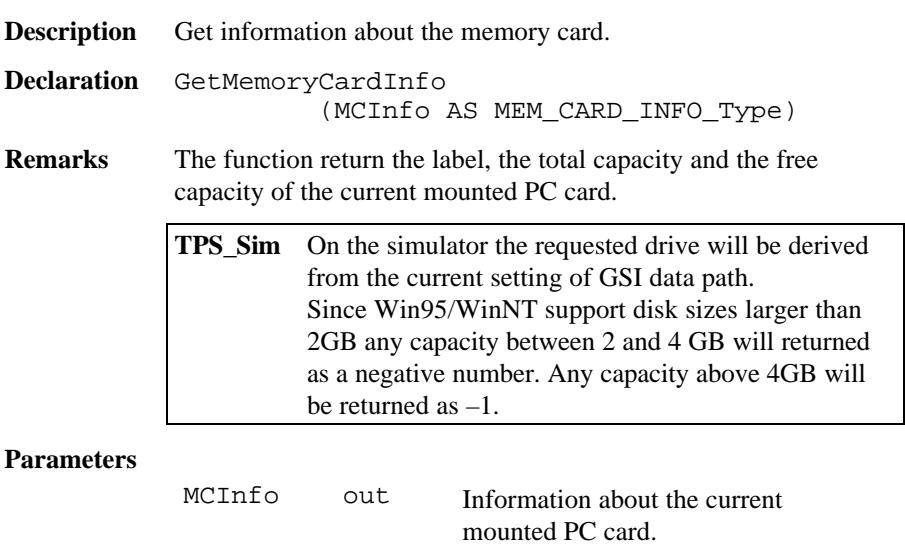

**See Also** 

#### **Error Codes**

RC\_OK Successfully completed.

*device errors*

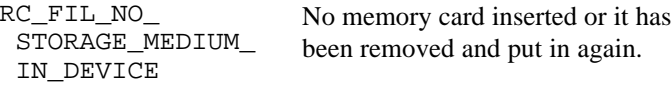

**Example** see example dirlist.gbs

## 2.11.18 GetFileStat

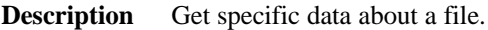

**Declaration** GetFileStat ( byVal sFileName As FileName, FStat As FILE STAT Type )

**Remarks** The function returns data about a file. This function follows the same pattern matching rules as GetDirList.

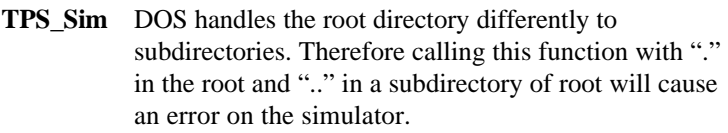

#### **Parameters**

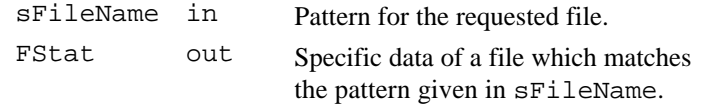

#### **See Also**

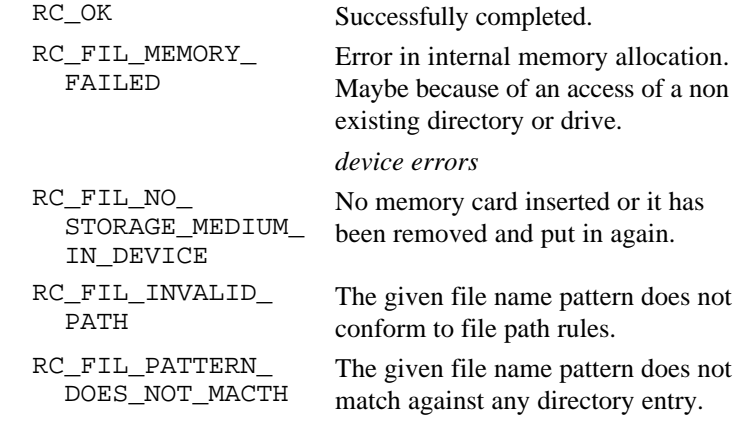

**Example** see example dirlist.gbs

#### 2.11.19 GetDirectoryList

**Description** Get a list of entries of the given directory.

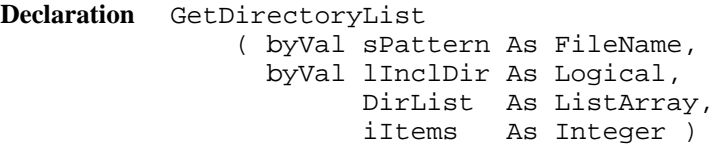

**Remarks** The function returns a list filled with directory entries of the given directory which match the given file name pattern. If lInclDir is TRUE all subdirectory entries in this directory will be included in the list. The current implementation of ListArray contains LIST\_ARRAY\_MAX\_ELEMENT elements. If the directory contains more entries then the last list entry will have  $"---$  more  $---"$ assigned to. Pattern matching characters are all valid file name characters, "\*" and "?". The former matches one or more characters and the latter matches exactly one character. For further information please refer to a DOS reference guide. For the definition of ListArray refer to MMI\_InputList.

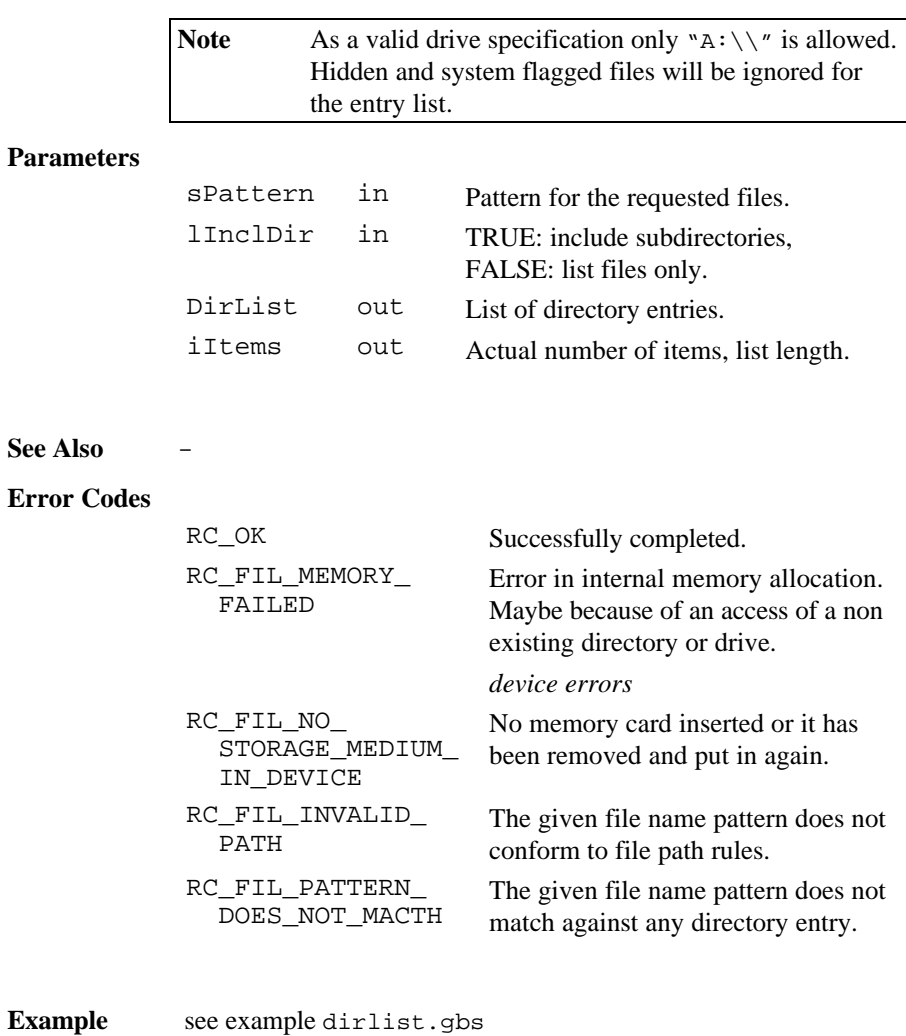

**Error** 

# **2.12 COMMUNICATION FUNCTIONS**

#### 2.12.1 Send

- **Description** Sends a string to the serial interface. The actual settings will be used to send data over the serial line.
- **Declaration** Send( byVal sMessage AS String255 )
- **Remarks** The routine Send sends a message with a maximal length of 255 characters to the serial line. No formatting at all will be done but a TPS predefined terminator at the end will be added automatically to the message.

#### **Note** The data-link must be active. The parameters for the transmission can be set in the GSI communications dialog.

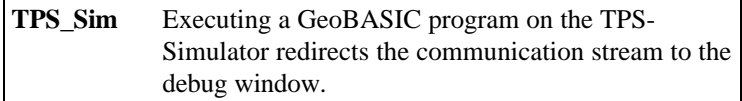

#### **Parameters**

sMessage in The message string.

**See Also** Receive

COM\_SetTimeOut

#### **Error Codes**

RC\_OK Send has been completed successfully.

**Example** The example uses the routine Send to send a message.

```
Send("This is a message for the routine " +
 "Send." )
```
# 2.12.2 Receive

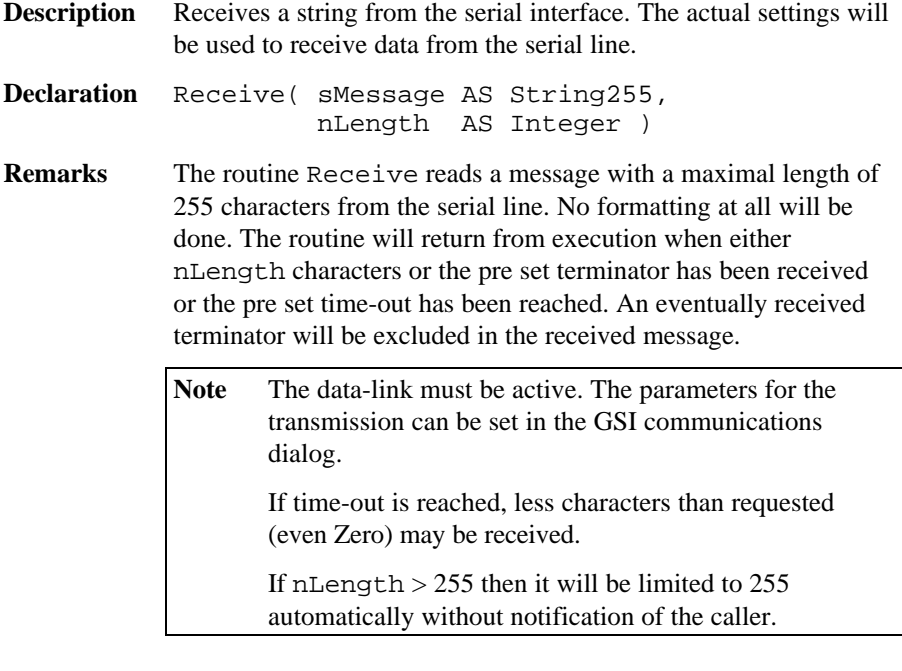

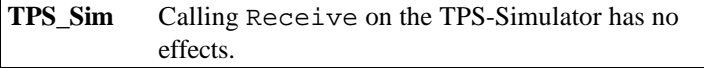

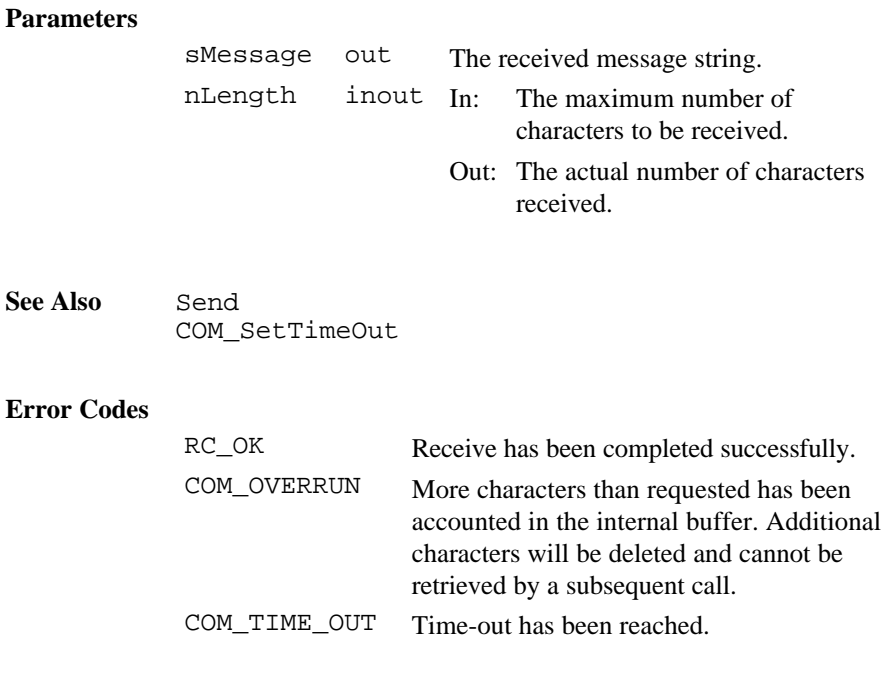

**Example** The example calls a procedure to process a successful received string. If the reception has not been completed successfully then nothing will be done. The time-out period will be set to 1 second.

```
DIM iSize AS Integer
DIM sIn AS String255
ON ERROR RESUME NEXT
COM_SetTimeOut (1)
iSize = 255Receive (sIn, iSize)
IF Err = RC_OK THEN
  ProcessString (sIn)
END IF
```
# 2.12.3 COM\_SetTimeOut

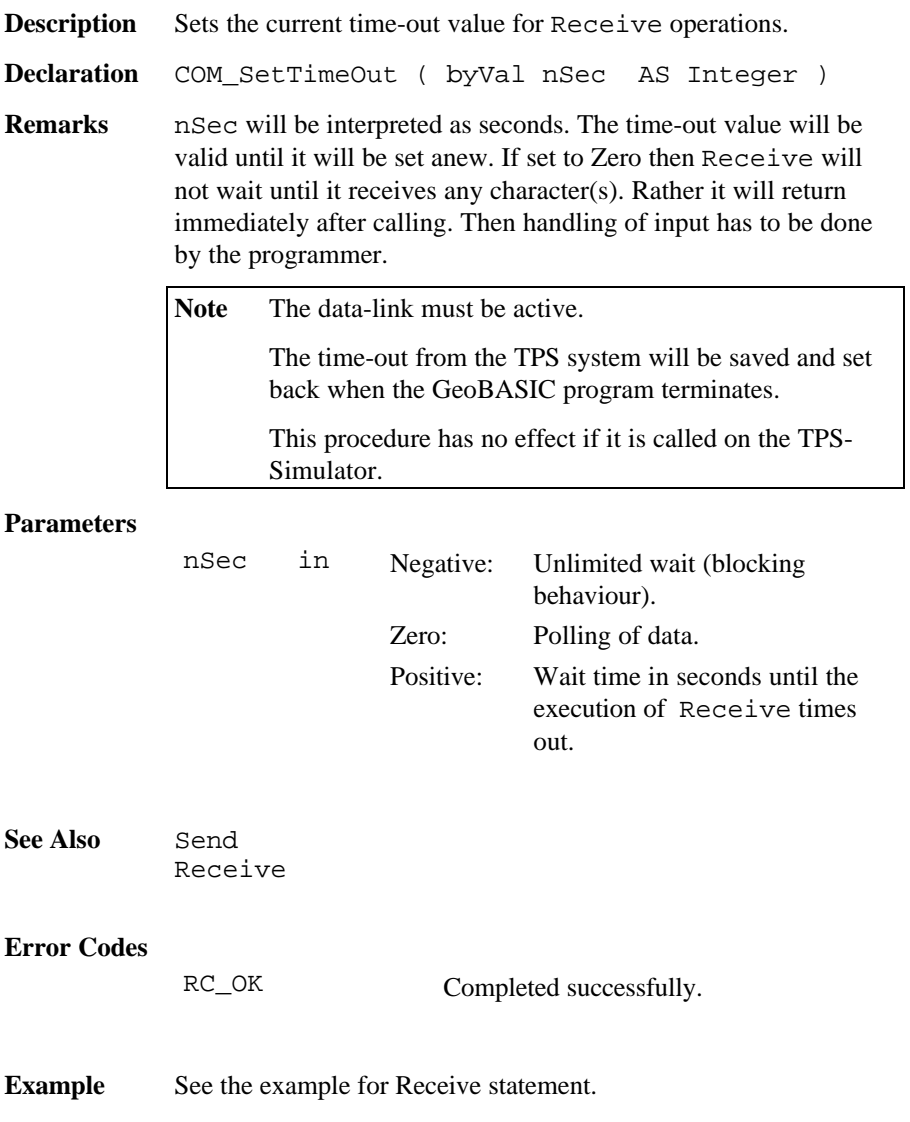

# 2.12.4 COM\_ExecCmd

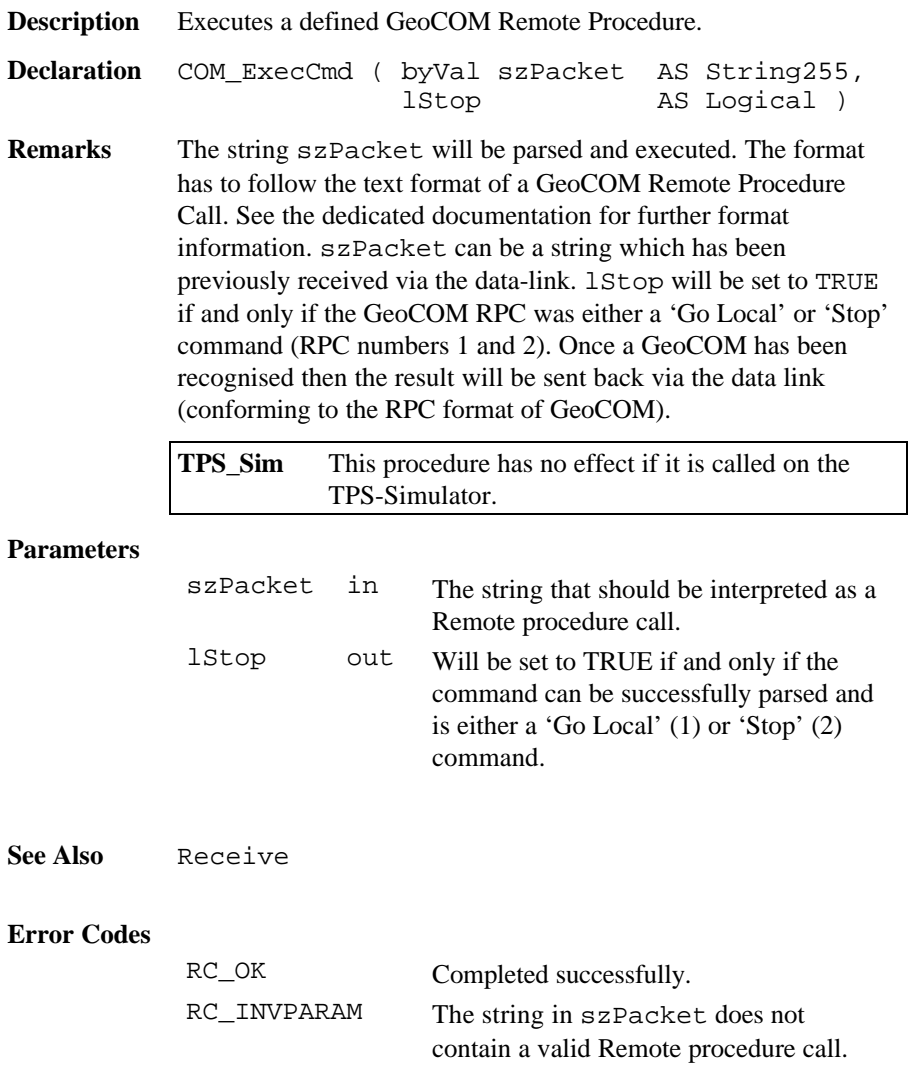

**Example** This example polls the serial line and if it receives a Command then it executes it.

> DIM iSize AS Integer DIM sIn AS String255 DIM lStop AS Integer ON ERROR RESUME NEXT COM\_SetTimeOut (0) ' do not wait iSize = 255 ' try to get whole string Receive (sIn, iSize) IF  $Err = RC$  OK AND iSize > 0 THEN COM\_ExecCmd( sIn, lStop ) END IF

# **3 TPS 1000 SYSTEM AND GEOBASIC**

This chapter describes the relationship of the GeoBASIC interpreter and the TPS system itself. There exist two possibilities for using GeoBASIC programs on a TPS system. First running an application to lead and control a geodetic task and second to support the TPS with Coding functionality.

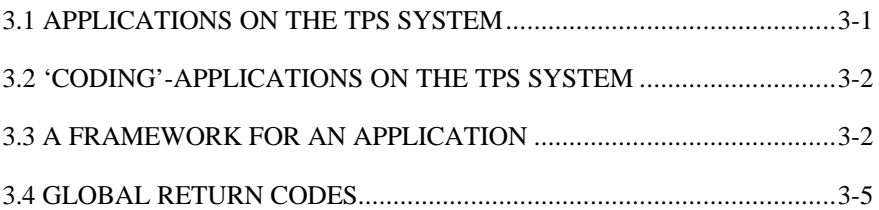

# **3.1 APPLICATIONS ON THE TPS SYSTEM**

The TPS1000 series have the possibility to store and execute external programs. Loading such a program stores it in the internal memory of the theodolite. After loading the program it has to be made accessible for the user. This has to be done by creating a menu item and associate it with a global subroutine. In general this will be done during the finalisation process of loading the program by executing the *Install* routine of a program. The Install routine is reserved for such purposes and will be called automatically by the loader. After connecting a program to a menu item the program itself can be executed by choosing just this item from the menu.

# **3.2 'CODING'-APPLICATIONS ON THE TPS SYSTEM**

There is one special functionality which does not need to be connected to a menu item - the *Coding* functionality. A Coding program will be invoked when the CODE button has been pressed, hence has not be connected to a menu item. Although the global subroutine *Install* has to exist because it is called anyway, but, of course, it may be empty.

A GeoBASIC program for the Coding functionality must have the name BasicCodeProgram and the subroutine which is called then must have the name BasicCodeSub.

The TPS system allows to handle not only a GeoBASIC program for the coding functionality. Since there exist three possible locations, the TPS system follows a default ordering rule to invoke one of the programs. First it checks if there is an appropriate set up GeoBASIC program. If yes it will be executed, otherwise it examines the memory card if there exist a coding function (not in GeoBASIC). If yes then this coding function will be executed, otherwise a default coding will be activated.

**Note** At any time only one GeoBASIC Coding program can be loaded on the TPS system. It must have the predefined names, otherwise it will not be recognised. It can be invoked only if no other GeoBASIC program is under execution.

# **3.3 A FRAMEWORK FOR AN APPLICATION**

In the following chapters standard functions and system functions are described. Almost every such description contains a small example. However, most examples are not ready to compile and run on your LEICA theodolite or PC simulation without setting up a proper program environment.

To keep the examples small, but nevertheless demonstrate some functionality, we now give a general schema for running most of the examples. Just insert the example code at the indicated location, and the program is ready to compile, link, and run. See also the file test.gbs as it is provided as an example in the samples directory.

The necessary environment

- provides the global installation routine Install that links the program into a theodolites menu,
- creates and deletes a text dialog for textual input and output (in this example up to 5 lines can be used)
- provides a function Test that may contain the example program,
- calls the function Test to run the example program, and
- waits for a key press after the function Test has terminated.

```
PROGRAM TestExample 'program to test the examples
'' GeoBASIC test frame
' -------------------
   The example shows a small program frame for the
   beginning of a project.
   ' (c) Leica AG, CH - Heerbrugg 1995-97
'-----------------------------------------------------
GLOBAL SUB Install
          ' -------
' Description
  Install it in the program menu.
' MMI_CreateMenuItem ( "TestExample", "Main",
                      MMI_MENU_PROGRAMS, "EXAMPLE" )
END Install
'-----------------------------------------------------
SUB Test
   - - - '==============================================
                 ' INSERT YOUR SAMPLE CODE HERE
        '==============================================
END Test
'-----------------------------------------------------
GLOBAL SUB Main
          ----' Description
   Small program frame with an empty text dialog.
'CONST iLines AS Integer = 5 'display: 5 lines
                                ' can be used
DIM iButton AS Integer button pressed
MMI_CreateTextDialog( iLines, "BASIC",
                      "EXAMPLE", " No Help ")
Test() \qquad \qquad 'call the test routine
MMI_GetButton( iButton, TRUE ) 'wait for a key press
MMI_DeleteTextDialog()
END Main
END TestExample
```
# **3.4 GLOBAL RETURN CODES**

In this section the general return codes are briefly described. Note that function specific return codes are found in the function description, and that details on error handling are found in Chapter 3.3 A framework for an application.

Global Return Codes.

- 1. After a standard function or system function is called, the GeoBASIC variable ERR contains its *return code*. If everything went smoothly, it is set to the predefined constant RC\_OK, and normal program execution goes on. However, if there was an error, ERR is set to the corresponding error code. (Therefore we will rather use the term *ERROR CODES* for values other than RC\_OK.)
- 2. Every function may have a set of possible error codes defined. If the result of a function is not RC\_OK, the variable ERR will contain one of those error codes, describing the function's termination condition.
- 3. If the error handling is active (ON ERROR GOTO, see Chapter Error Handling), any error code will start the error handler after return from the erroneous function.
- 4. Usually error codes are grouped by the subsystem to which they are meaningful to (for example TMC\_… for measurement error codes like TMC\_ANGLE\_ERROR, TMC\_DIST\_ERROR, etc.), but some error codes are generally applicable, for example if there has been a fatal error, an abort, etc.

A summary of all return codes are listed in Appendix F.

Here these general return codes are listed. Note that they will not be mentioned in the description of the standard functions and system functions explicitly unless they have a non-standard or more refined meaning.

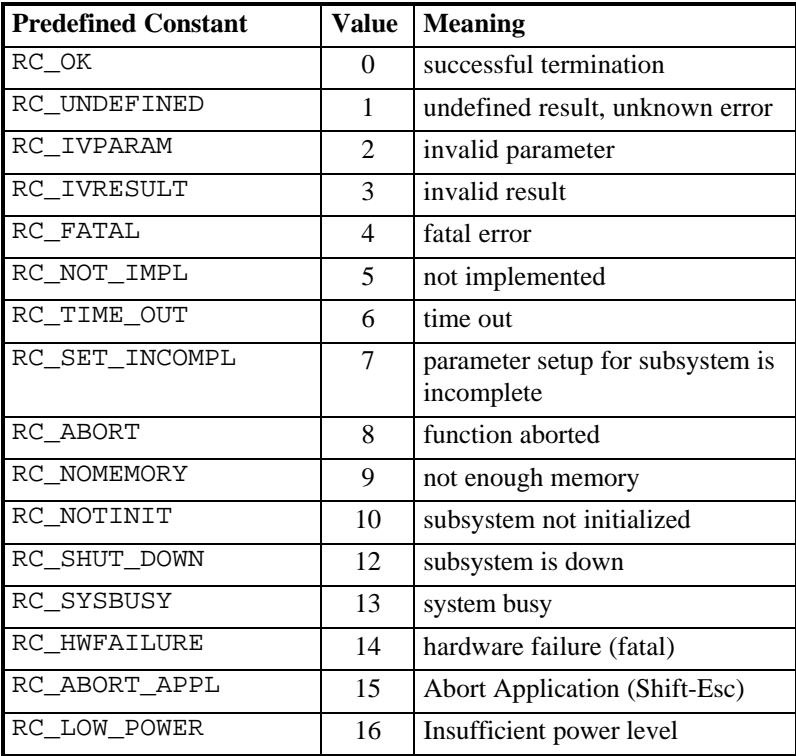

# **4 REMARKS ON THE DESCRIPTION**

In the following two chapters all functions known to GeoBASIC are described. In this chapter you will read how this description is organised.

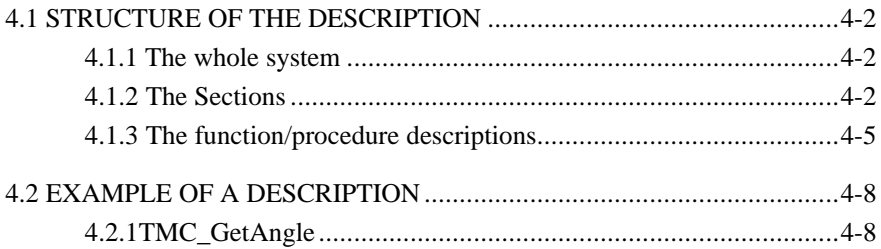

# **4.1 STRUCTURE OF THE DESCRIPTION**

We describe the structure of the system top-down:

- 1. first the *system as a whole*,
- 2. then we describe the common parts of *all sections*,
- 3. and at last a *single function/procedure description*.

#### 4.1.1 The whole system

The description of the whole system is split up into several sections, each describing

- GeoBASIC built-in functions (such as Section Standard functions),
- extensions to GeoBASIC (such as Section Geodesy Mathematics), or a
- theodolite subsystem (such as the whole Chapter System Functions, for example Section MMI Functions describing the man machine interface).

#### 4.1.2 The Sections

A section description consists of (at most) four parts.

- 1. The *name* of the section.
- 2. *Lists* of types, functions, procedures, and constants defined in the section.
- 3. Definition of *types*.
- 4. Declaration of *functions*, *procedures*, and *constants*.

We now explain these four parts in more detail.

Note The identifiers in the examples of this section are stylised. Section 4.2 shows a "real" example, annotated with some explanations given in this section.

#### **4.1.2.1 Name of a section**

The *name* of a section describes the section as a whole. It can be considered the smallest class under which all the types, functions, procedures, and constants can be grouped. For example,

# **6.1 MMI FUNCTIONS**

### **4.1.2.2 Lists of identifiers**

Then, *lists* of all identifiers that are defined in the section are given. First for types, then for functions/procedures, and at last for the constants. All lists are sorted by name. The schema is as follows.

Summarising Lists of Types, Procedures, and Constants

### **Types**

**type name description** 

Some\_New\_Type Brief description of the type. Some\_Other\_New\_Type Brief description of the type. … … … … … … … … … … … … … … …

### **Functions**

**function name description**

… … … … … … … … … … … … … … …

Some\_New\_Function Brief description of the function.

### **Procedures**

**procedure name description** … … … … … … … … … … … … … … …

Some\_New\_Procedure Brief description of the procedure.

### **Constants**

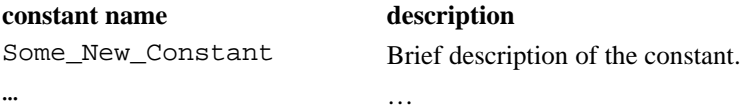

# **4.1.2.3 Type definitions**

After the lists, the *type definitions* are given. In the example (below) it can be seen that first the new type name and its intended usage is mentioned. In the description part, the type will be described in words. Then its definition follows, giving every component its type and a more detailed description.

#### **New\_Type - Here stands what it is used for**

**Description** Here the new type is described.

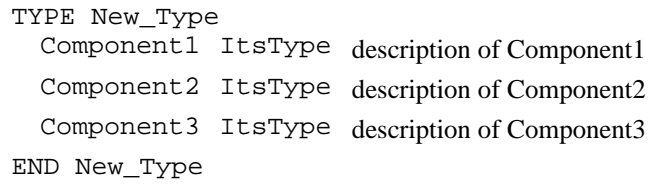

### **4.1.2.4 Function/procedure description**

Then the *function/procedure descriptions* follow. (See Section 0 below.)

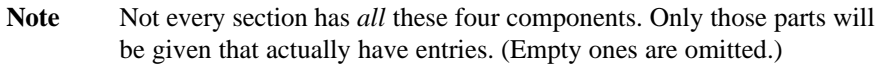

#### 4.1.3 The function/procedure descriptions

We treat functions and procedures together since they only differ in the return value (procedures do not return a value, whereas functions do).

A function/procedure description consists of (at most) eight parts.

- 1. The function/procedure *name*.
- 2. The *description*.
- 3. The *declaration*.
- 4. *Remarks*.
- 5. A detailed *parameter description*.
- 6. Listing of the *error codes*.
- 7. Cross reference (*see also*).
- 8. An *example*.

Details:

♦ Ad 1) First, the function/procedure name is given. For example,

### EXAMPLE\_SomeFunction

♦ Ad 2) Then a description follows, describing the function's/procedure's task. For example,

Description Here the function/procedure is described.

♦ Ad 3, 4) Afterwards the interface declaration and remarks are given. A note may supplement the presentation. Additional a remark for the simulator may be given which is valid only for the TPS simulator. For example,

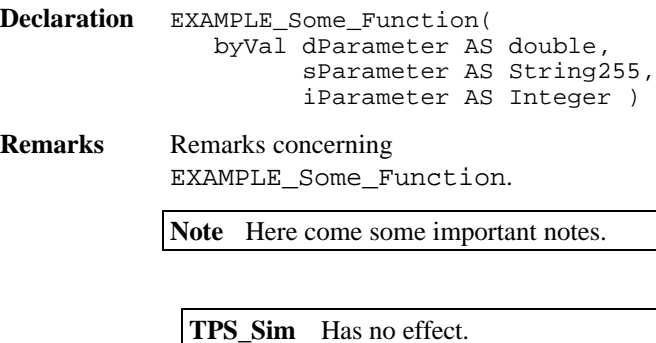

♦ Ad 5, 6) Now more details of the interface are described: the parameters and the error codes (see also Section Global Return Codes). While doing so, also predefined constants (for parameter values or error codes) are mentioned. For example,

#### **Parameters**

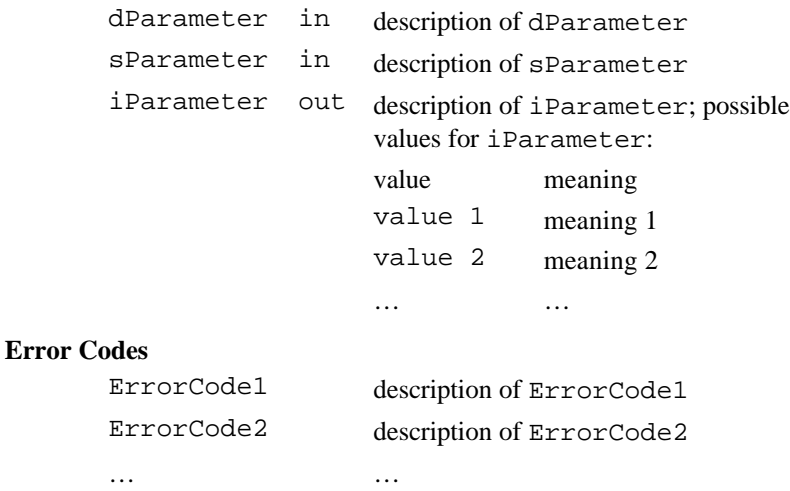
♦ Ad 7, 8) In the end a cross reference and an example of the use of the defined function is given (see also Section Putting the examples to work). For example,

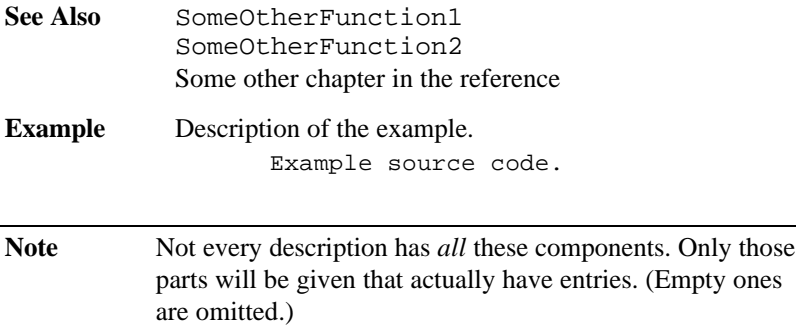

The following picture in Section 4.2 shows an annotated example of a procedure description.

# **4.2 EXAMPLE OF A DESCRIPTION**

# 5. STANDARD FUNCTIONS

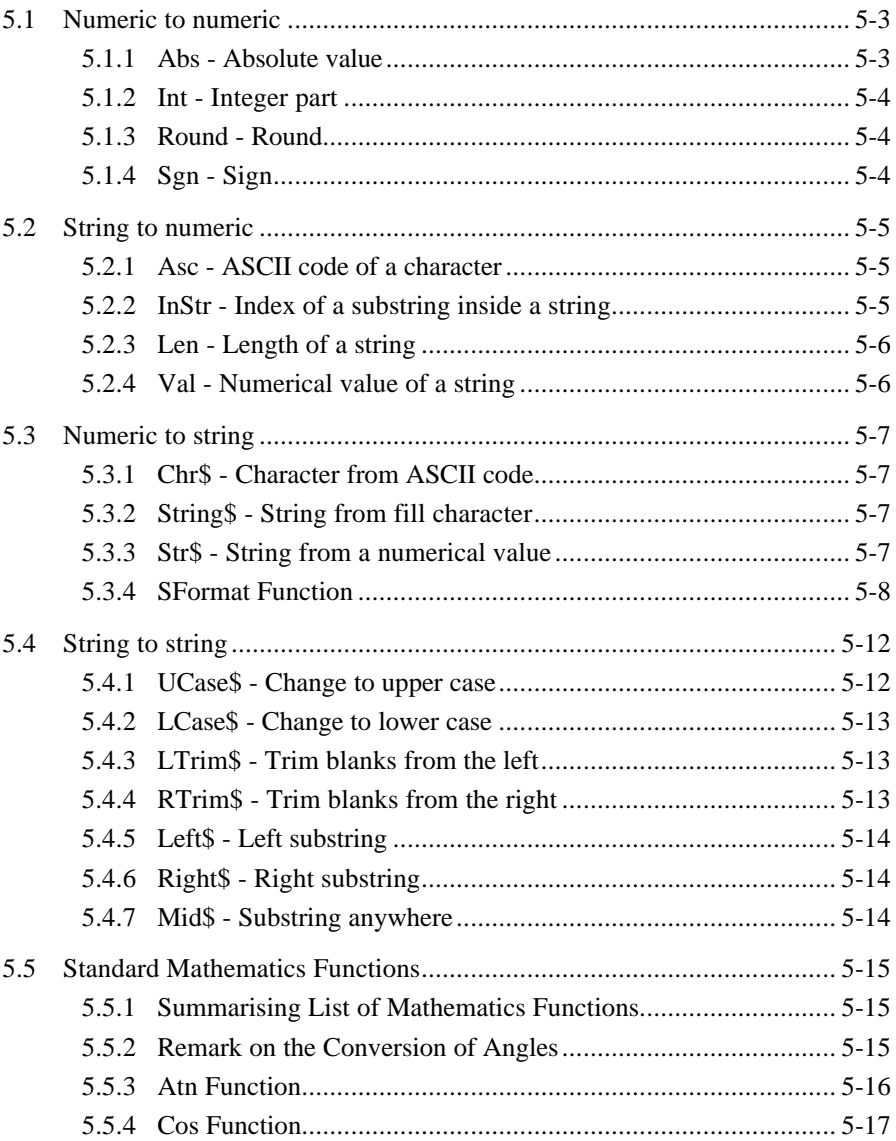

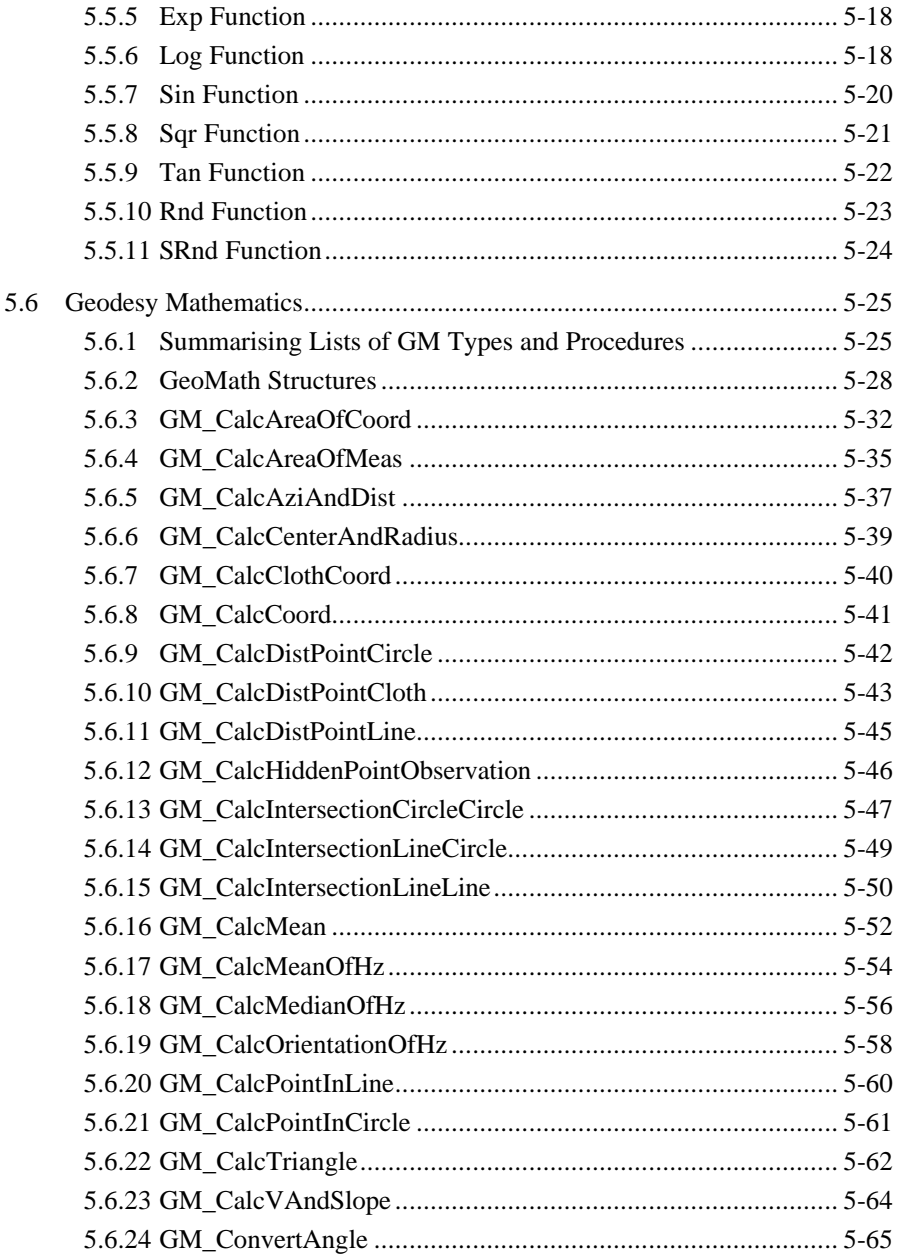

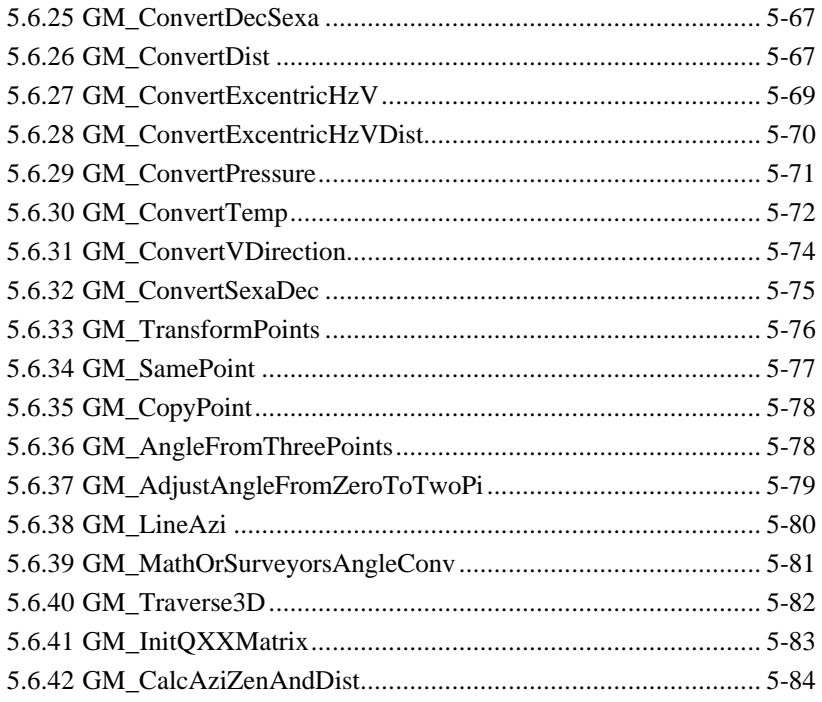

All but one of the standard functions available in GeoBASIC belong to one of four groups: numeric to numeric, string to numeric, numeric to string, and string to string.

Note: Where string subscripts are used, indexing always starts at 1, as for arrays in GeoBASIC.

# **5.1 NUMERIC TO NUMERIC**

## 5.1.1 Abs - Absolute value

Abs $(X)$  yields the absolute value of the expression X. The expression must be of a numeric type (Integer, Double or its variations). The result is of the same type as X.

*Examples:*

Abs  $(-4.6) = 4.6$ Abs  $(5) = 5$ 

## 5.1.2 Int - Integer part

 $Int(X)$  yields the integer part of the expression X. The expression must be of a numeric type (Integer, Double or its variations). The result is of type Integer.

*Examples:*

Int  $(5.2) = 5$ Int  $(5.8) = 5$ Int  $(-5.5) = -5$ 

### 5.1.3 Round - Round

Round( $X$ ) yields the value of the expression  $X$  rounded to the nearest integer. Values halfway between two integers are always rounded away from zero. The expression must be of a numeric type (Integer, Double or its variations). The result is of type Integer.

*Examples:*

```
Round (5.2) = 5 Round (5.8) = 6Round (5.5) = 6<br>Round (-5.2) = -5<br>Round (-5.8) = -7Round (-5.8) = -6Round (-5.5) = -6 Round (-6.5) = -7
```
## 5.1.4 Sgn - Sign

Sgn(X) yields the sign of the value of the expression X. Positive values yield  $+1$ , negative values -1, and a zero value yields 0. The expression must be of a numeric type (Integer, Double or its variations). The result is of type Integer.

*Examples:*

Sqn  $(5.2) = 1$ Sqn  $(-4) = -1$ Sgn  $(0) = 0$ 

# **5.2 STRING TO NUMERIC**

### 5.2.1 Asc - ASCII code of a character

Asc(S) yields the value of the first (or only) character of the string expression S. The result is of type Integer.

*Examples:*

Asc  $($  " \* ") = 42 Asc  $('Alpha") = 65$ 

#### 5.2.2 InStr - Index of a substring inside a string

InStr(S1,S2) looks for the substring S2 inside the string S1 and yields either the index of the first character where S2 starts in S1, or 0 if S2 cannot be found. Upper and lower case characters are considered distinct. Both parameters must be string expressions. The result is of type Integer.

*Examples:*

InStr ("Bananas", "na") = 3 InStr ("Bananas", "nas") = 5 InStr ("Bananas", "Na") = 0

InStr(K,S1,S2) works like InStr(S1,S2) but looks for S2 only at the K-th character and beyond. S1 and S2 must be string expressions, K must be an expression of type Integer. The result is of type Integer.

*Examples:*

```
InStr (3, "Bananas", "na") = 3InStr (4, "Bananas", "na") = 5InStr (6, "Bananas", "na") = 0
```
### 5.2.3 Len - Length of a string

 $Len(S)$  yields the length of the string expression  $S$ , i.e. the number of characters in S (not counting the terminating zero). The result is of type Integer.

*Examples:*

Len  $("Bananas") = 7$ Len  $('A + B = '') = 8$ Len  $(''')$  = 0

#### 5.2.4 Val - Numerical value of a string

Val(S) yields the value of the string expression S interpreted as a numeric constant. S may contain leading blanks, one sign, a decimal point, and a power of ten part with or without sign. Blanks within the number are not allowed. Interpretation ends with the first character that cannot be part of a legal GeoBASIC numeric constant representation. If S does not represent a number, the result of Val(S) is 0. The result is of always of type Double.

*Examples:*

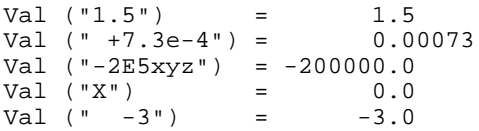

## **5.3 NUMERIC TO STRING**

### 5.3.1 Chr\$ - Character from ASCII code

 $Chr\$  $(N)$  yields a string of length one, consisting of the character whose ASCII code is the value of the expression N. The result is of type string  $* 1$ .

*Example:*

 $Chr\dot{S}$  (42) = "\*"

### 5.3.2 String\$ - String from fill character

String\$(N,X) yields a string consisting of N identical characters. This character is either the first character of the string expression X, or the character whose ASCII code is the value of the integer expression X. The result is of type String.

*Examples:*

 $String$ (6, 42) = ******"$  $String$ (5, ",'") = "////"$ String $$$   $(4,$  "abc") = "aaaa"

#### 5.3.3 Str\$ - String from a numerical value

 $Str\$  $(X)$  yields the string representing (in a fixed format) the value of the expression X. The expression must be of a numeric type (Integer, Double or its variations). The result is of type string \* n, where n is the length of the resulting string.

*Examples:*

```
Str\dot{S} (6) = "6"
Str\ (-5.88) = "-5.88"
Str\ (0.00000042) = "4.2e-07"
```
## 5.3.4 SFormat Function

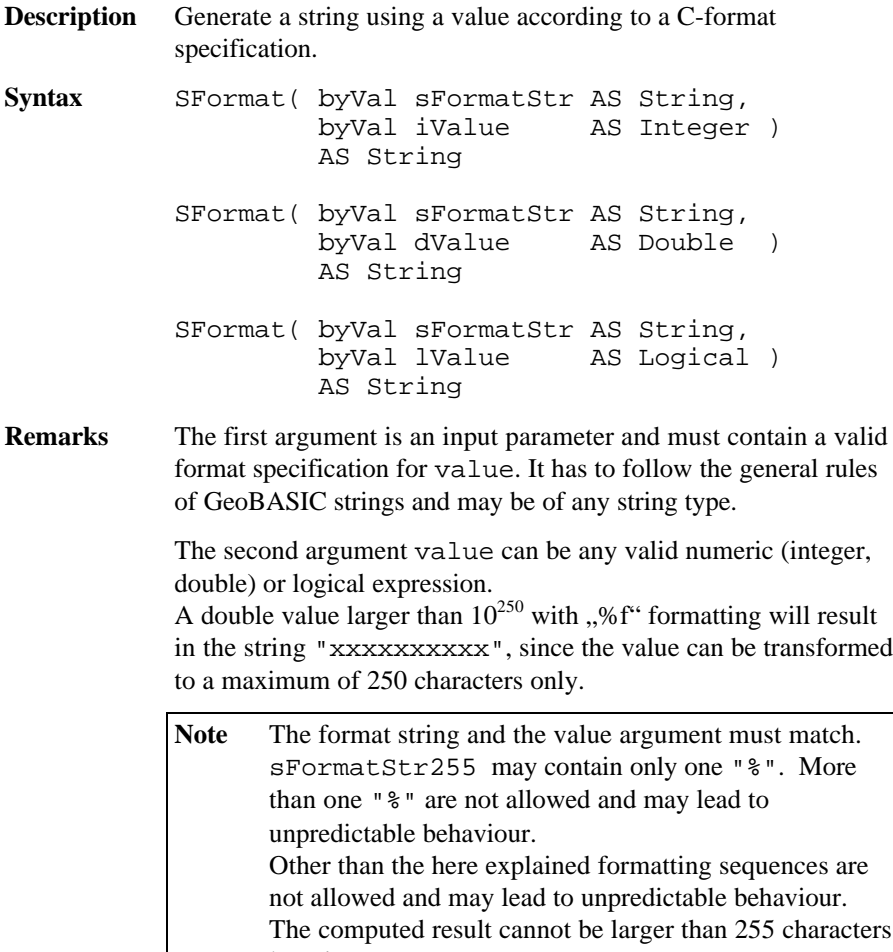

long in any case.

### **General format specification:**

"%[flags][width][.precision][l]type"

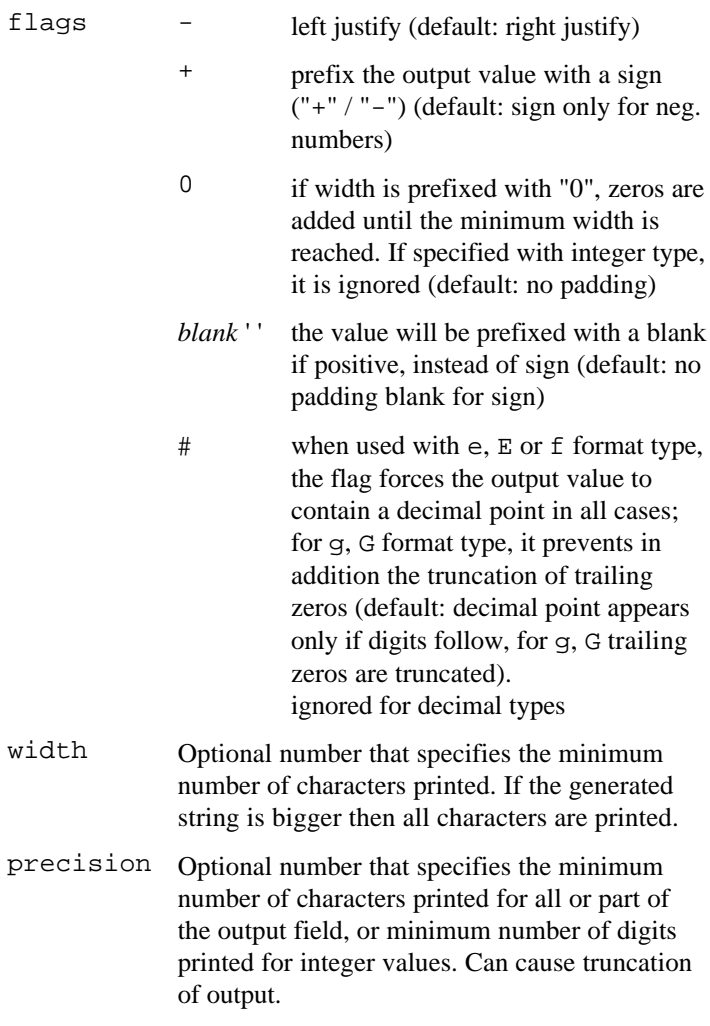

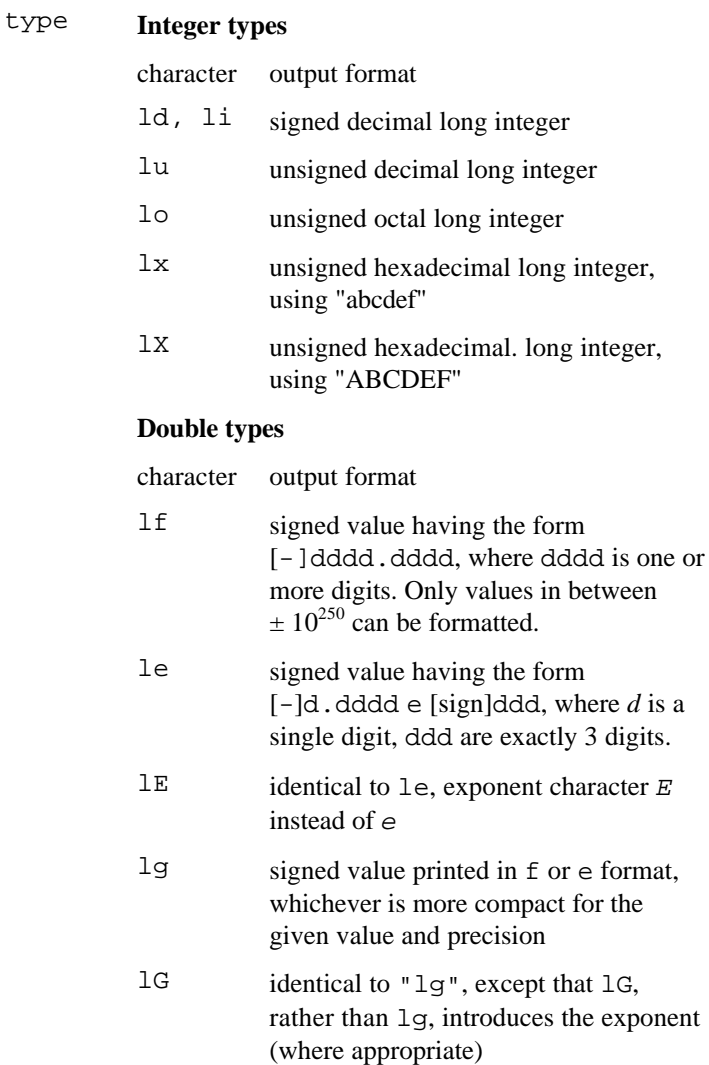

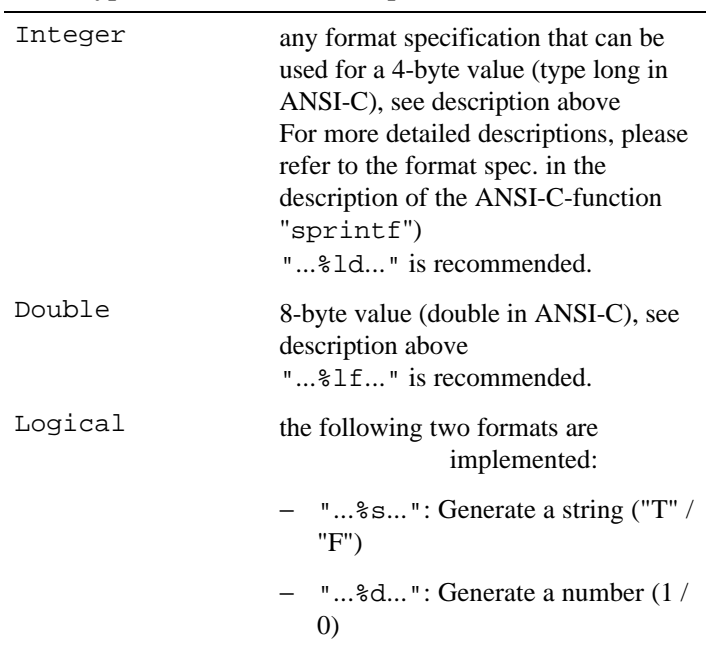

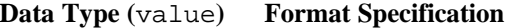

See Also ANSI-C function sprintf format specifications.

**Example** The example uses the SFormat function to generate strings.

```
sFormatVal = SFormat( "Double = %lf", 3.5e-4 )
         ' => sFormatVal = "Double = 0.000350"
sFormatVal = SFormat( "Integer = dd", -10 )
         ' => sFormatVal = "Integer = -10"sFormatVal = SFormat( "Logical = %s", TRUE )
          ' => sFormatVal = "Logical = T"
sFormatVal = SFormat( "Hex = %lX", 15 )
         ' => sFormatVal = "Hex = F''sFormatVal = SFormat( "Octal = %lo", 15 )
         ' => sFormatVal = "Octal = 17"sFormatVal = SFormat( "Double=%.6lf",1111.12345)
          ' => sFormatVal = "Double = 1111.123450"
sFormatVal = SFormat("Double=\text{+}.61f", 1111.12345)' => sFormatVal = "Double=+1111.123450"
```
# **5.4 STRING TO STRING**

#### 5.4.1 UCase\$ - Change to upper case

UCase  $S(S)$  yields the string expression S with all lower case letters "a" to "z" replaced by their upper case. Any other character is unchanged. The result is of type string \* n, where n is the length of S.

*Examples:*

```
UCase$ ("Start") = "START"
UCase$ ("kürzer/länger?") = "KüRZER/LäNGER?"
                           (umlaut unchanged!)
```
5.4.2 LCase\$ - Change to lower case

 $LGase$   $(S)$  yields the string expression S with all upper case letters "A" to "Z" replaced by their lower case. Any other character is unchanged. The result is of type string \* n, where n is the length of S.

*Examples:*

```
LCase$ ("START") = "start"
LCase$ ("GRÖSSER?") = "grÖsser?" (umlaut unchanged!)
```
#### 5.4.3 LTrim\$ - Trim blanks from the left

 $LTrim\zeta(S)$  yields the value of the string expression S with all leading blanks removed. The result is of type string  $*$  n, where n = (length of S) - (number of blanks).

*Example:*

LTrim\$ (" Stop ") = "Stop "

#### 5.4.4 RTrim\$ - Trim blanks from the right

RTrim\$(S) yields the value of the string expression S with all trailing blanks removed. The result is of type string  $*$  n, where n = (length of S) - (number of blanks).

*Example:*

RTrim\$ (" Stop ") = " Stop"

### 5.4.5 Left\$ - Left substring

Left $\S(S, N)$  yields the substring consisting of the first N characters of the string expression S. N must be an expression of type Integer. The result is of type string \* N.

*Example:*

```
Left$ ("Railwaytrack", 4) = "Rail"
```
### 5.4.6 Right\$ - Right substring

 $Right$(S,N)$  yields the substring consisting of the last N characters of the string expression S. N must be an expression of type Integer. The result is of type string \* N.

*Example:*

```
Right$ ("Railwaytrack", 5) = "track"
```
### 5.4.7 Mid\$ - Substring anywhere

 $MidS(S,K,N)$  yields the substring consisting of N characters of the string expression S, starting at the K-th character. K and N must be expressions of type Integer. The result is of type string \* N. If parameter N is omitted, the substring runs to the end of S.

*Examples:*

```
Mid$ ("Railwaytrack", 5, 3) = "way"
Mid$ ("Railwaytrack", 9) = "rack"
```
# **5.5 STANDARD MATHEMATICS FUNCTIONS**

### 5.5.1 Summarising List of Mathematics Functions

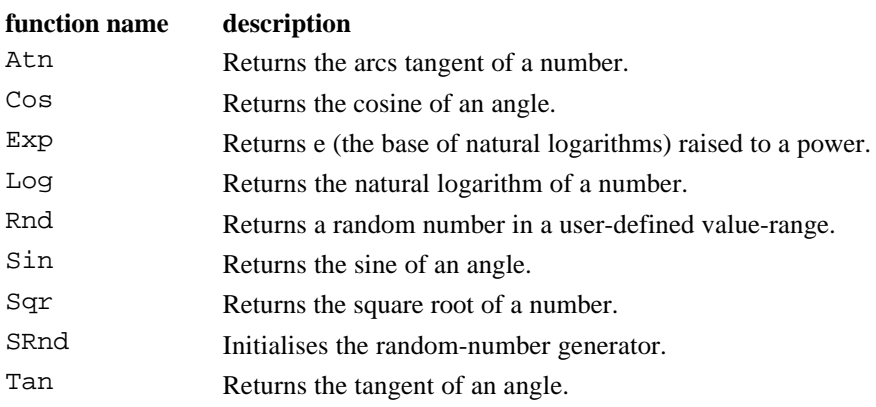

### 5.5.2 Remark on the Conversion of Angles

GeoBASIC computes in SI units, for angles this means in radians. The conversion from grad to radians and vice versa is described next.

Let the variable *halfCircle* be 200 gon. (For decimal degrees, *halfCircle* is 180 degrees. The value in the variable *grad* must be in the corresponding degree units.)

radians = 
$$
\frac{\text{grad} \times \pi}{\text{halfCircle}}
$$
 grad =  $\frac{\text{radians} \times \text{halfCircle}}{\pi}$ 

Another way to convert angles is to use the geodesy mathematics conversion function. For example to convert dDegree decimal degrees to radians (the result will be in dRadian), use the following function call. (See section 5.6.24 for a detailed description.)

GM\_ConvertAngle( GM\_DEGREE\_DEZ, dDegree, GM\_RADIANS, dRadian, iReturnCode )

**See Also** Geodesy Mathematical Formulas: Section on "Conversion of Angles".

#### 5.5.3 Atn Function

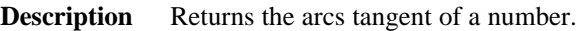

**Declaration** Atn( dAngle AS Double ) AS Double

**Remarks** The argument dAngle can be any valid numeric expression. The return type of Atn is Double.

> The Atn function takes the ratio (a floating point number) of two sides of a right triangle and returns the corresponding angle. The ratio is the length of the side opposite to the angle divided by the length of the side adjacent to the angle. (The hypotenuse is not involved.)

The result's unit is radians. It is in the floating point range

$$
-\frac{\pi}{2} \text{ to } \frac{\pi}{2}.
$$

**Note** Atn is the inverse trigonometric function of Tan. Do not confuse arcus tangent with the cotangent, which is simply the multiplicative inverse of a tangent (i.e.  $\frac{1}{\sqrt{1-\frac{1}{n}}}$ Tan ).

**See Also** Cos, Sin, Tan Remark on the Conversion of Angles (5.5.2)

**Example** The example uses Atn to compute Pi. By definition, Atn(1) is π 4 radians (that equals 50 grad or 45 degrees).

```
DIM dMyPi AS Double ' Declare variables.
dMyPi = 4 * Atn(1) ' Calculate Pi.
WRITE "Pi is equal to " + str$(dMyPi)
```
## 5.5.4 Cos Function

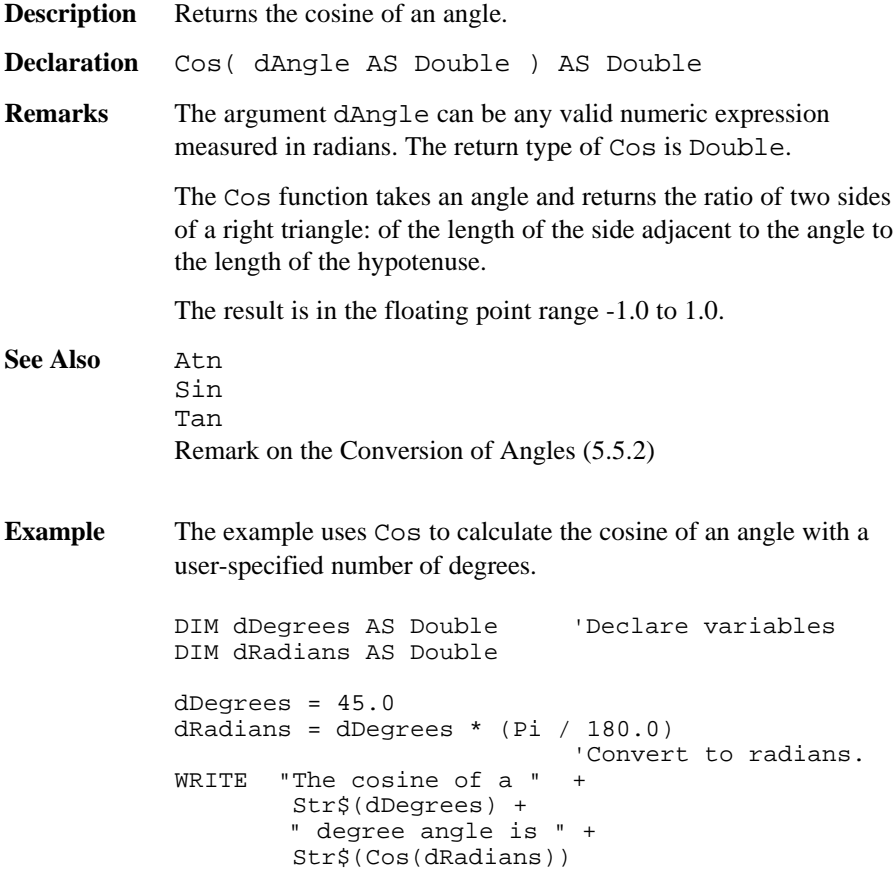

## 5.5.5 Exp Function

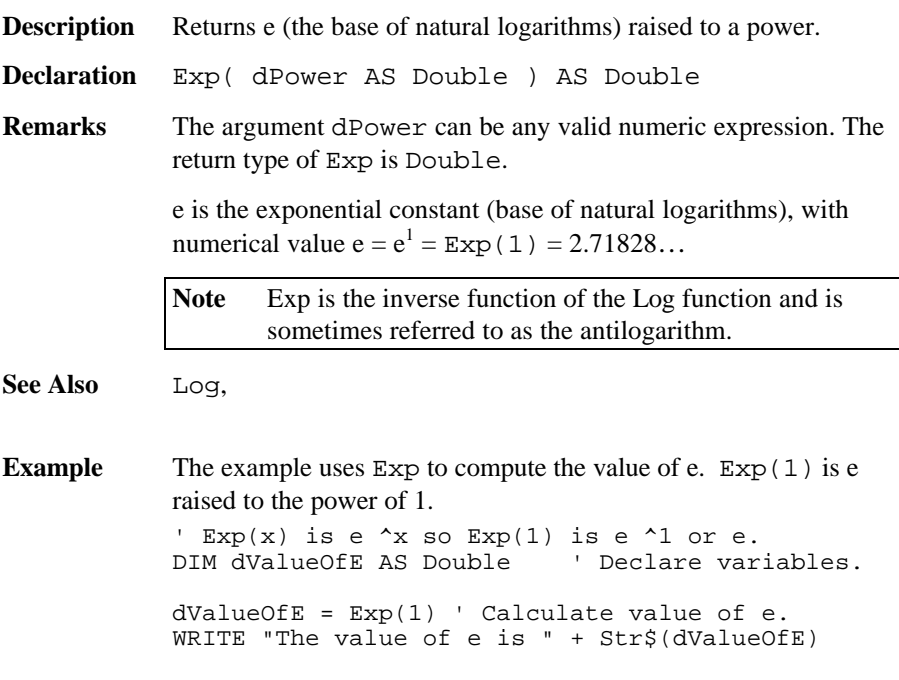

# 5.5.6 Log Function

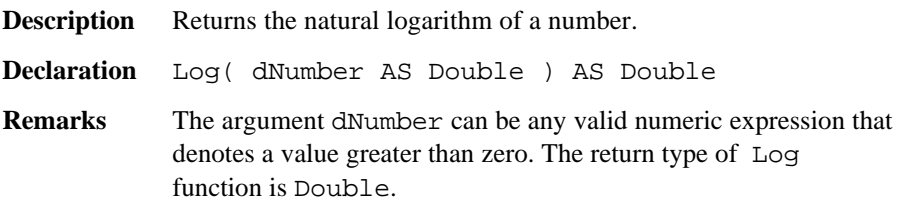

The natural logarithm is the logarithm to the base e. e is the exponential constant (base of natural logarithms), with numerical value e  $= 2.71828$ 

You can calculate base-n logarithms (logarithms to the base n) for any number x by dividing the natural logarithm of x by the natural logarithm of n as follows:

 $Log_n(x) = Log(x) / Log(n)$ 

It holds that  $n^{\text{Log}_n(x)} = x$ .

The following example illustrates a function that calculates base-10 logarithms:

Function Log10( dX AS Double ) As Double  $Log10 = Log(dX) / Log(10)$ End Log10

The more general function LogN takes the base as an additional argument:

```
Function LogN( iBase AS Integer, dX AS Double )
As Double
  LogN = Log(dX) / Log(iBase)End LogN
```
**See Also** Exp

**Example** The example calculates the value of e, then uses the Log function to calculate the natural logarithm of e to the third power. DIM dValueOfE AS Double ' Declare variables.

```
dValueOfE = Exp(1)WRITE Str$(Log(dValueOfE ^ 3))
```
## 5.5.7 Sin Function

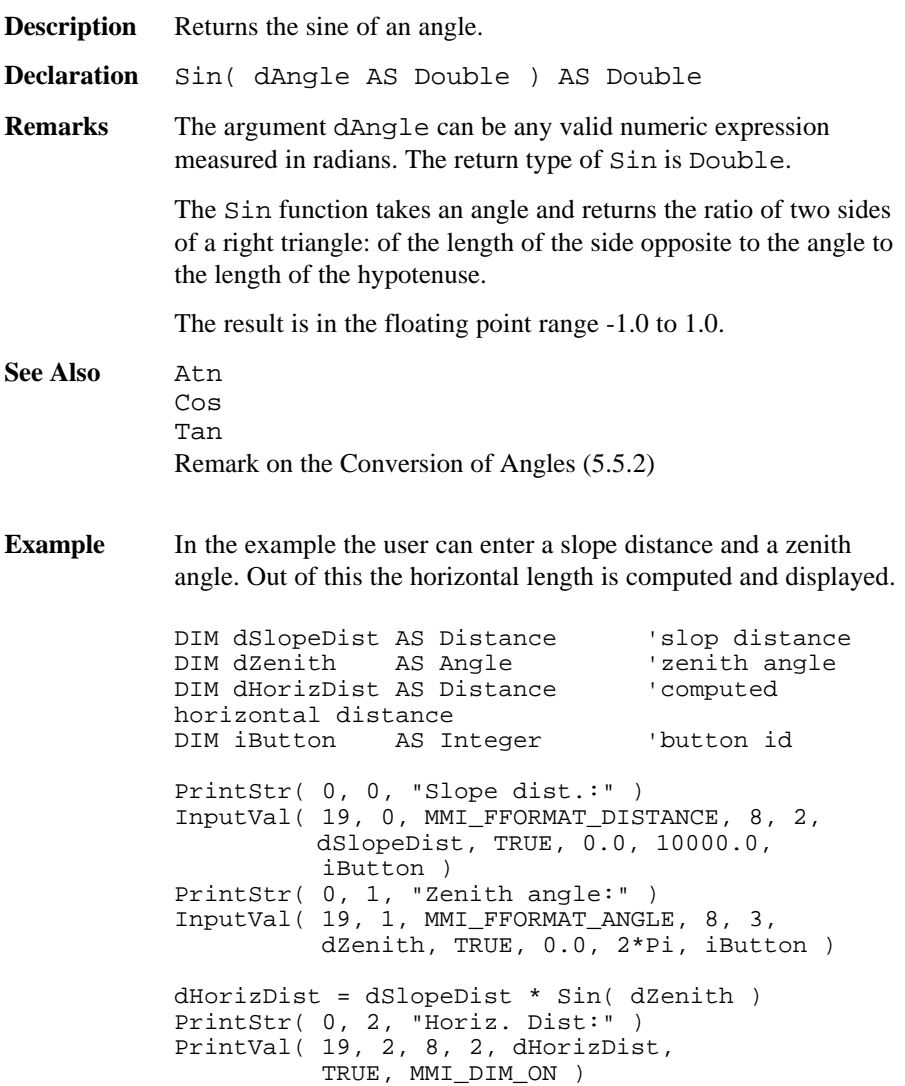

## 5.5.8 Sqr Function

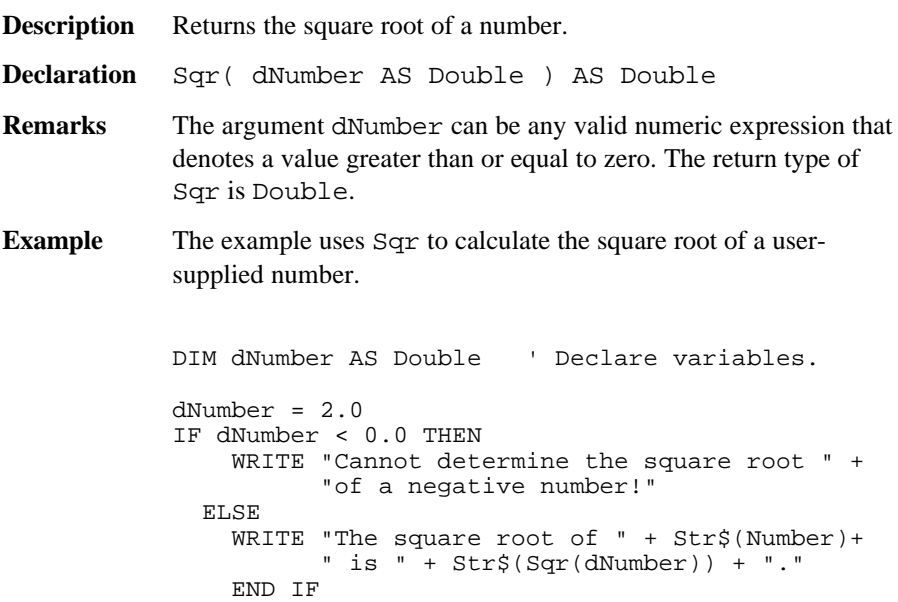

## 5.5.9 Tan Function

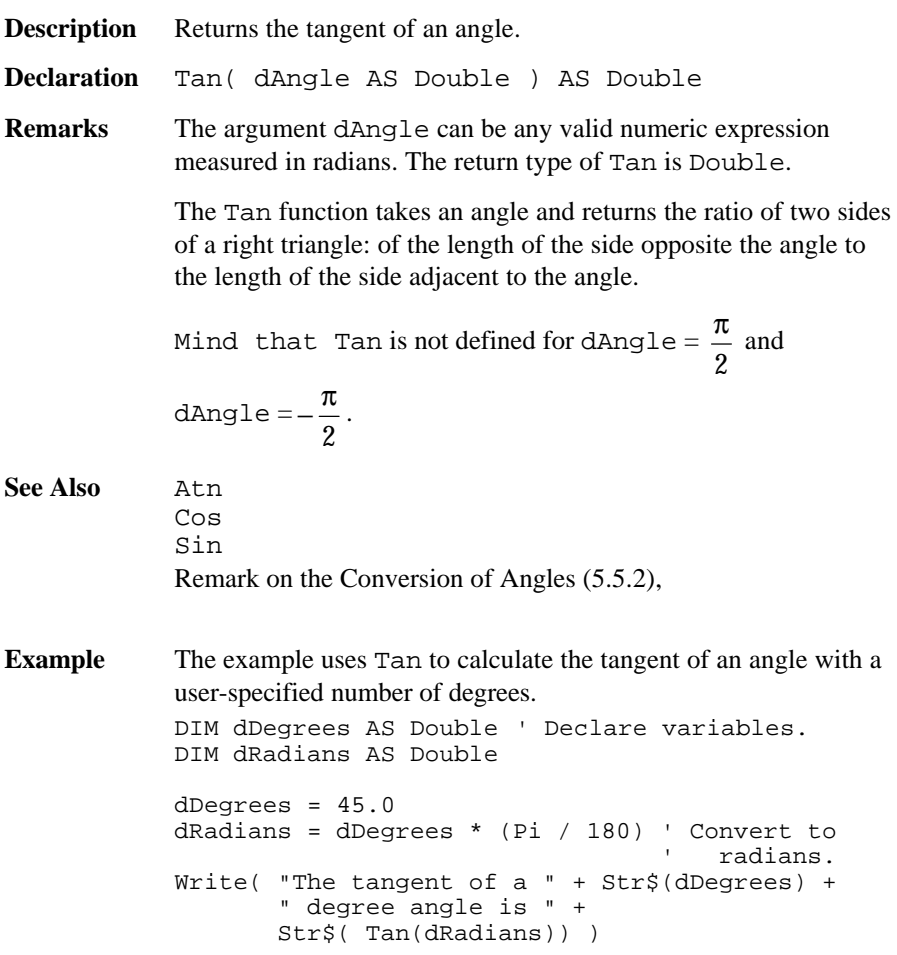

## 5.5.10 Rnd Function

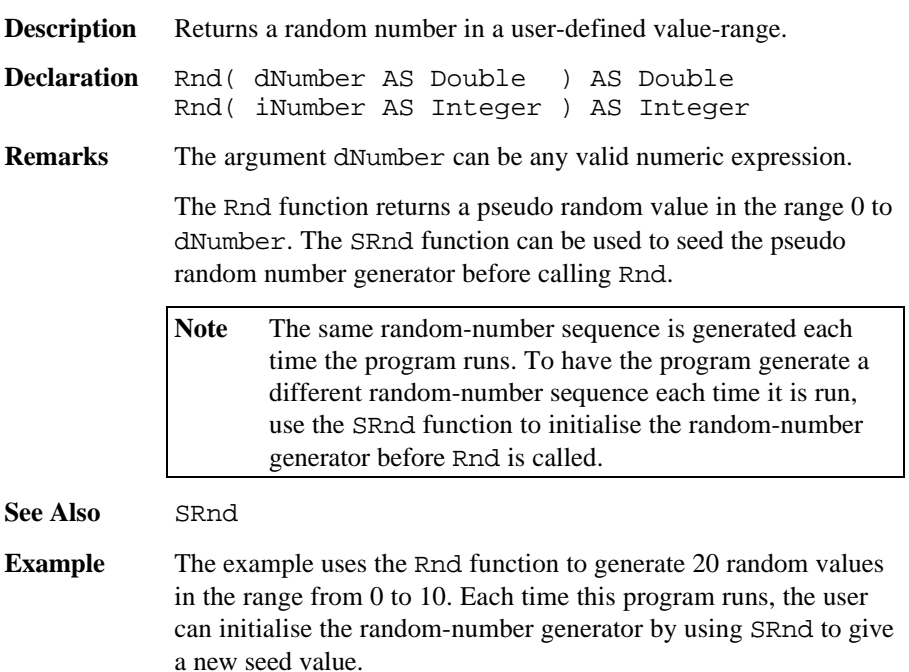

```
Sub Rnd_Example()
DIM iStart AS Integer<br>DIM iCnt AS Integer
            AS Integer
DIM DateTime AS Date_Time_Type
CSV_GetDateTime( DateTime )
iStart = DateTime.Time.Second
istart = SRnd(istr) ' generator
  FOR iCnt = 1 to 20
   Write( Str$(Rnd(10)) ) 'generate 20
                              ' random values
  NEXT
END Rnd_Example
```
## 5.5.11 SRnd Function

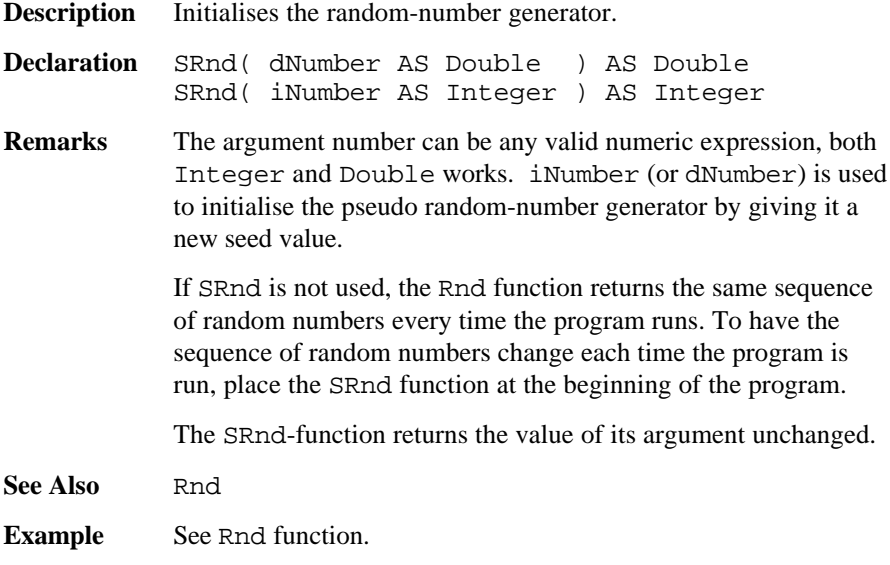

# **5.6 GEODESY MATHEMATICS**

## 5.6.1 Summarising Lists of GM Types and Procedures

# **5.6.1.5 Types**

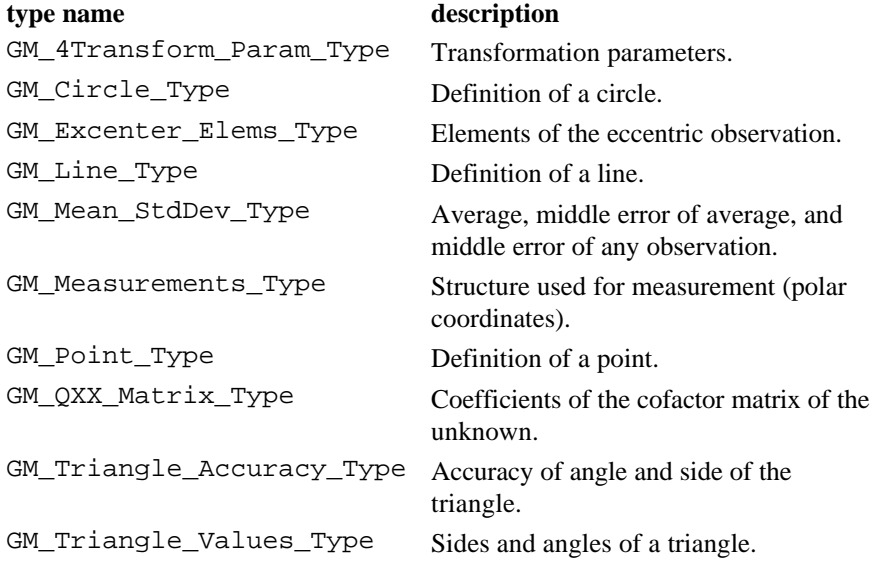

## **5.6.1.6 Procedures**

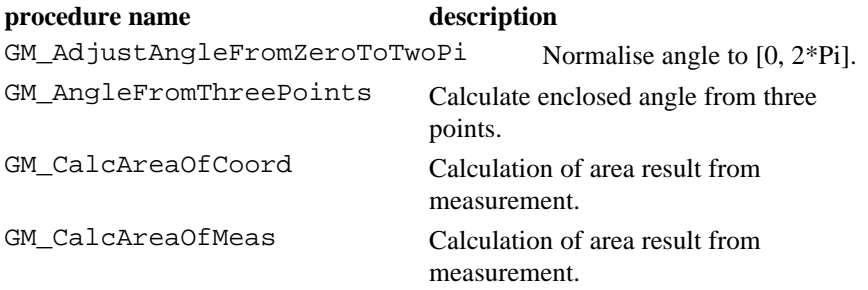

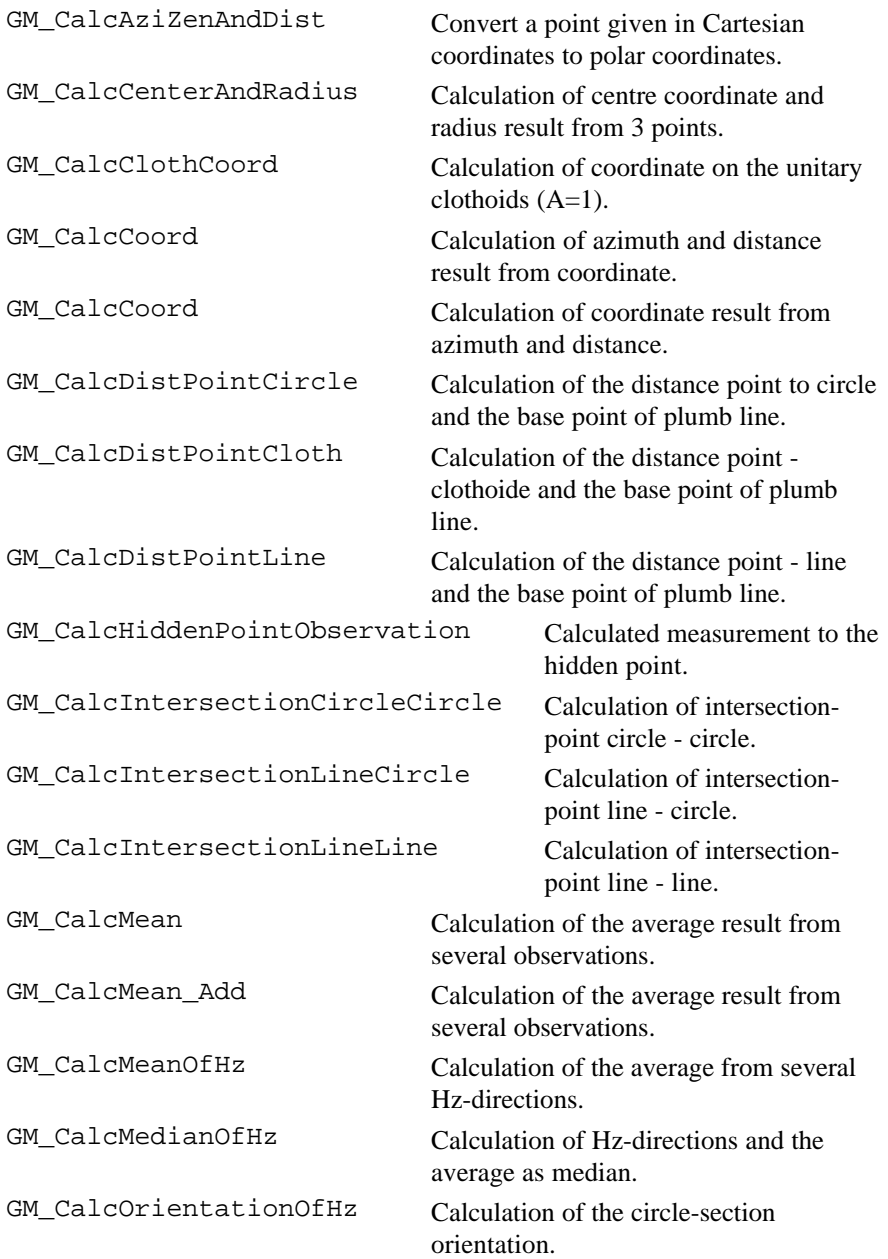

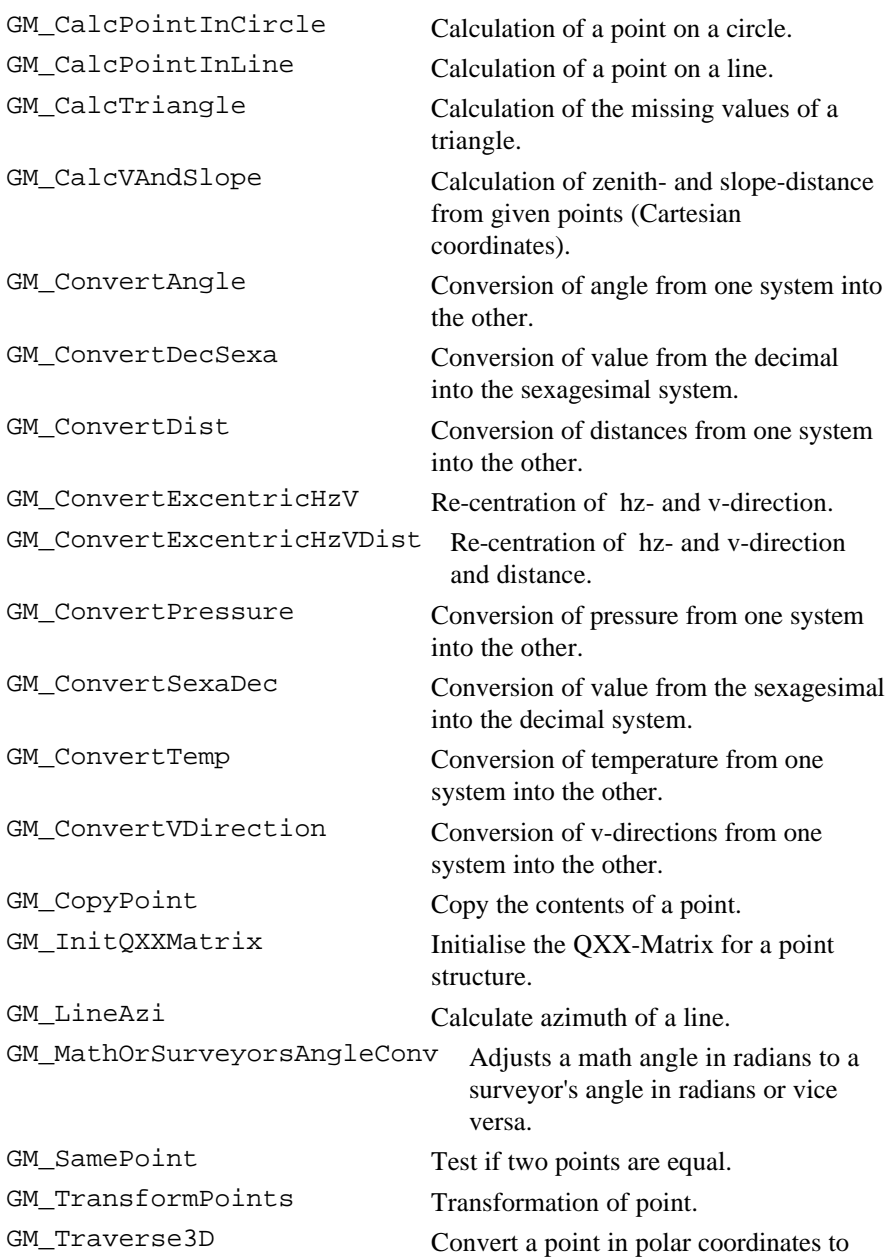

Cartesian coordinates.

### 5.6.2 GeoMath Structures

#### **GM\_Mean\_StdDev - Exactness**

**Description** With this structure, average, middle error of average, and middle error of any observation are defined.

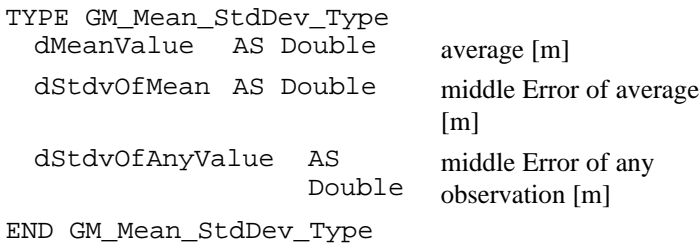

#### **GM\_Excentr\_Elems - Eccentric Elements**

**Description** Elements of the eccentric observation.

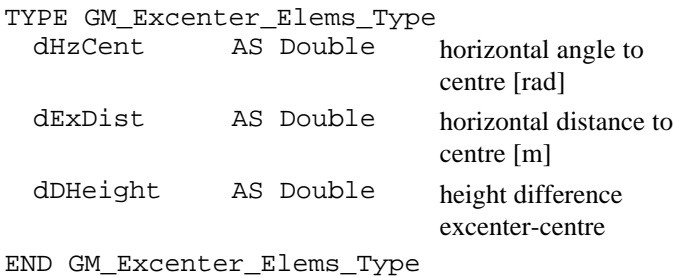

#### **GM\_4Transform\_Param - Transformation parameters**

**Description** In this structure the transformation parameters are defined.

TYPE GM\_4Transform\_Param\_Type

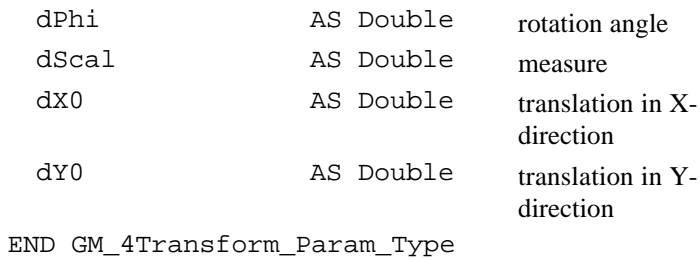

#### **GM\_Measurements - Measurement**

**Description** Structure used for measurement (polar coordinates).

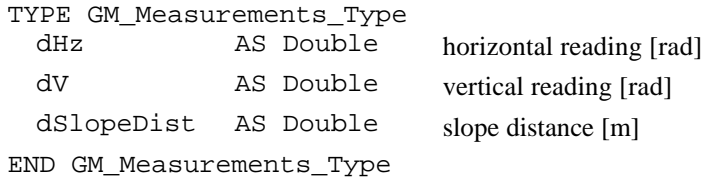

### **GM\_QXX\_Matrix - Co-Factor Matrix of the Unknown**

**Description** With this structure the coefficients of the cofactor matrix of the unknown are defined .

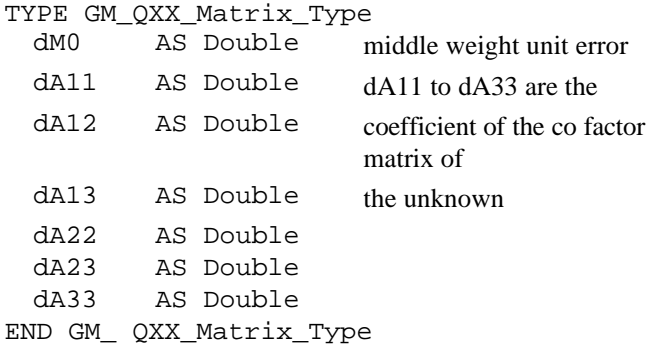

#### **GM\_Point - Definition of a point**

**Description** With this structure the point is defined.

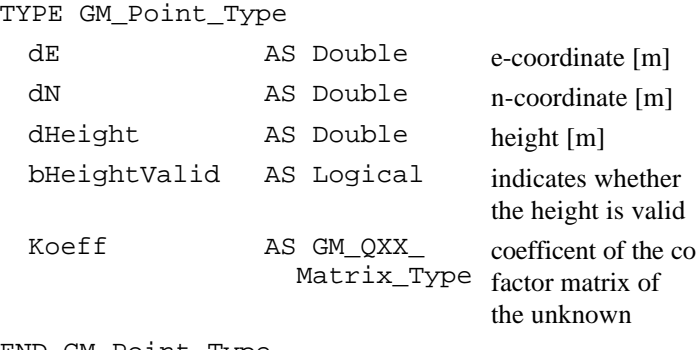

END GM\_Point\_Type

### **GM\_Line - Definition of a line**

**Description** With this structure a line is defined.

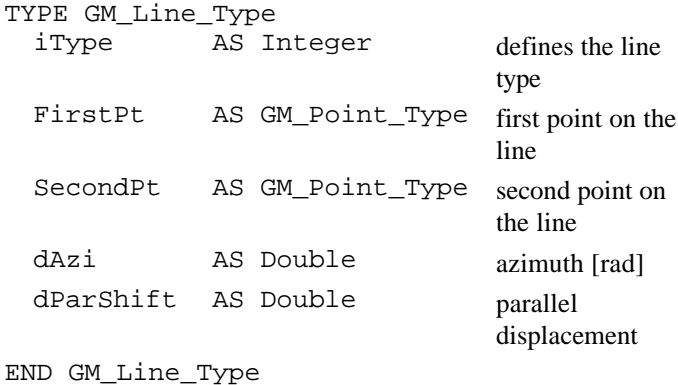

#### **GM\_Circle - Definition of a circle**

**Description** With this structure a circle is defined.

```
TYPE GM_Circle_Type
 Center AS GM_Point_Type centre of the circle
 dRadius AS Double radius
END GM_Circle_Type
```
#### **GM\_Triangle\_Values - Sides and angles of a triangle**

**Description** With this structure the sides and angles of a triangle are defined.

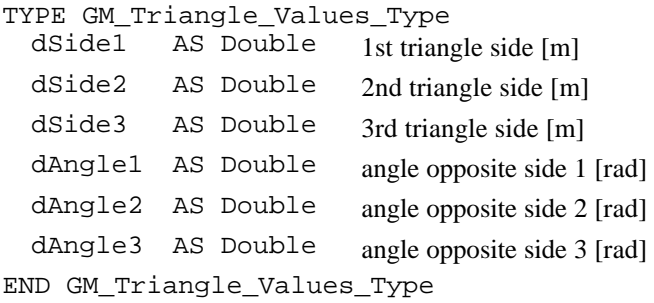

#### **GM\_Triangle\_ Accuracy - Accuracy of angle and side of the triangle**

**Description** With this structure the exactness of the sides and angles are defined.

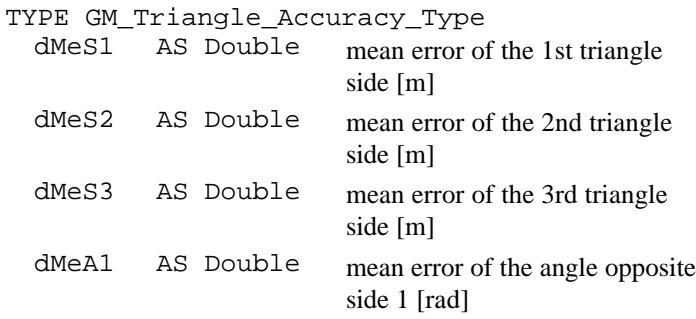

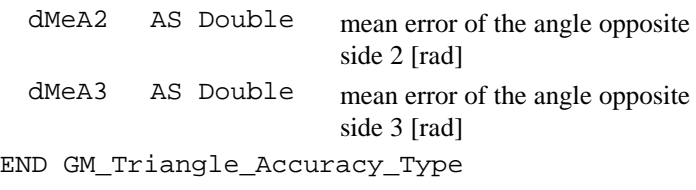

## 5.6.3 GM\_CalcAreaOfCoord

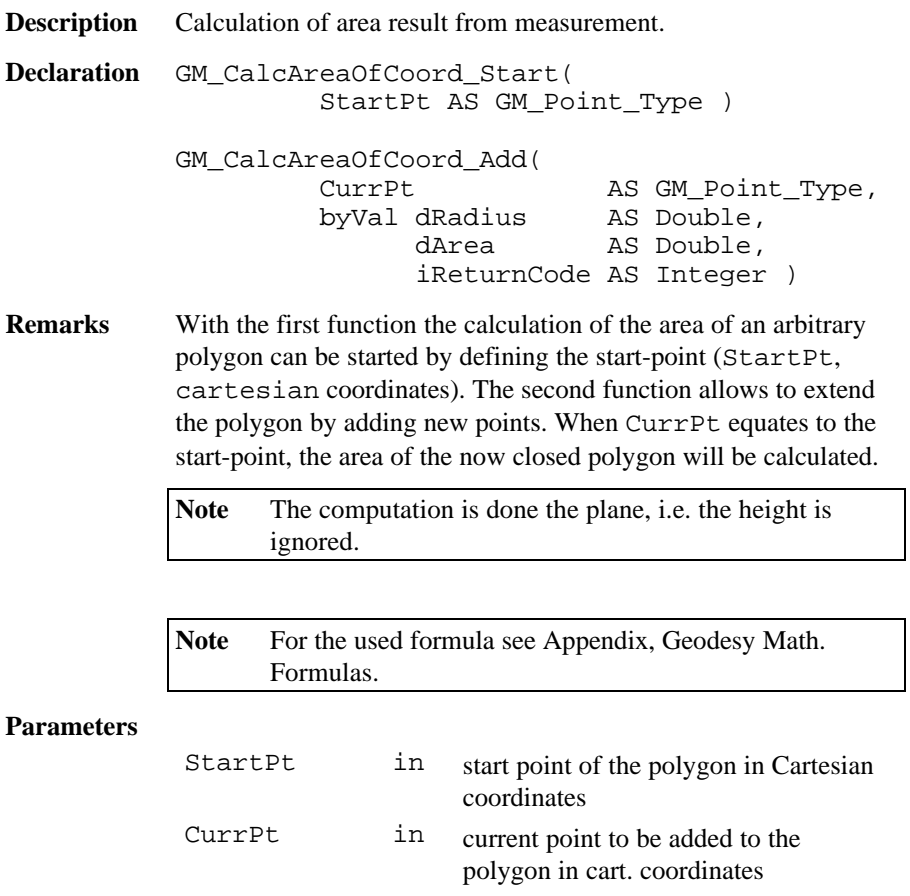

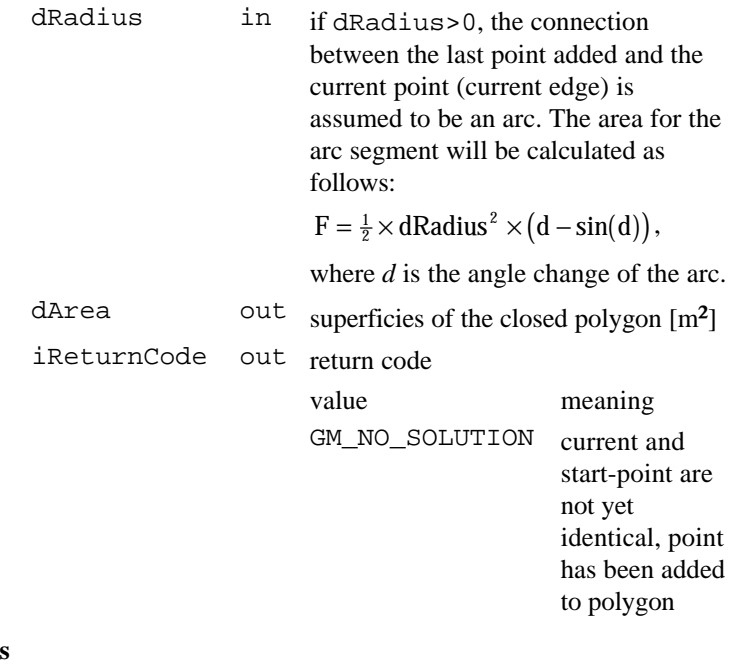

### **Return Codes**

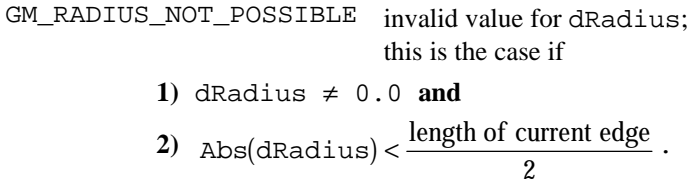

**Example** Calculate the area defined by 3 given edges. DIM iRetCode AS Integer DIM CurrPt AS GM\_Point\_Type DIM dRadius AS Double DIM dArea AS Double 'init CurrPt and dRadius with the first point Init GM Point Type( CurrPt )  $Curret.dE = 1.0$  $CurrPt.dN = 1.0$ GM\_CalcAreaOfCoord\_Start( CurrPt ) 'add the second point  $CurrPt.dE = 3.0$ CurrPt.dN = 1.0 GM\_CalcAreaOfCoord\_Add( CurrPt, dRadius, dArea, iRetCode ) 'add the third point  $CurrPt.dE = 2.0$  $CurrPt.dN = 2.0$ GM\_CalcAreaOfCoord\_Add( CurrPt, dRadius, dArea, iRetCode ) 'close the polygon: back to the first point  $Curret.dE = 1.0$  $Curret.dN = 1.0$ GM\_CalcAreaOfCoord\_Add( CurrPt, dRadius, dArea, iRetCode )
# 5.6.4 GM\_CalcAreaOfMeas

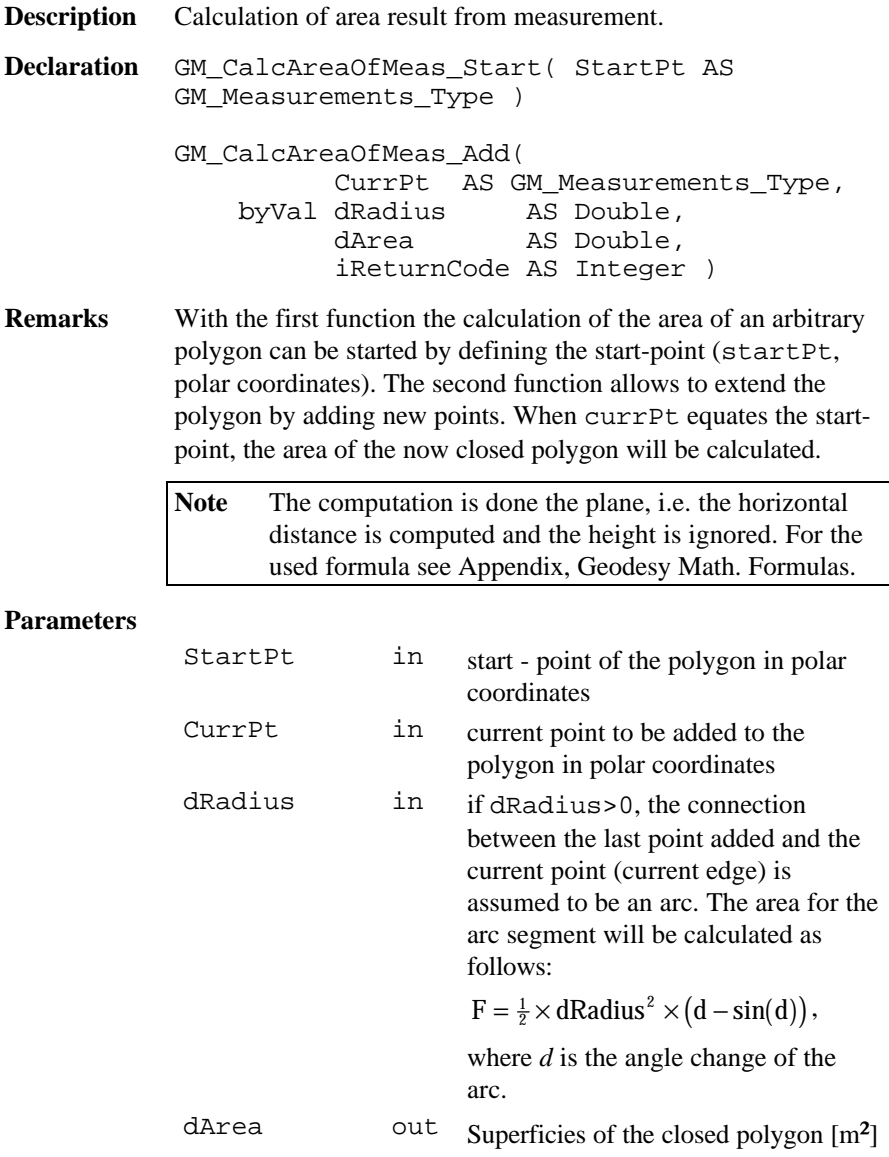

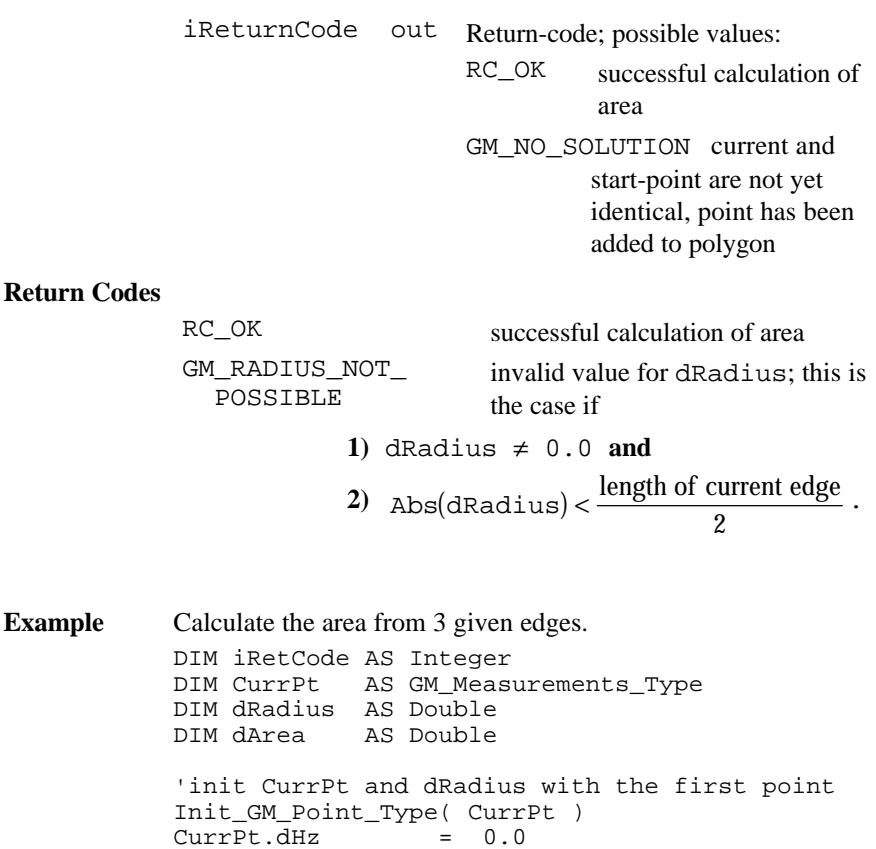

**Example**  $Curret.dHz$  =  $0.0$ CurrPt.dV = 1.5707963 CurrPt.dSlopeDist = 10.0 GM\_CalcAreaOfMeas\_Start( CurrPt ) 'add the second point<br>CurrPt.dHz = 2 CurrPt.dHz = 1.5707863<br>CurrPt.dV = 1.5707963  $= 1.5707963$ CurrPt.dSlopeDist = 5.0 GM\_CalcAreaOfMeas\_Add( CurrPt, dRadius, dArea, iRetCode )

```
'add the thrid point
Current_dHz = 1.5707863CurrPt.dV = 1.2341223
CurrPt.dSlopeDist = 16.8775
GM CalcAreaOfMeas Add( CurrPt, dRadius,
                        dArea, iRetCode )
'close the polygon: back to the first point<br>CurrPt.dHz = 0.0CurrPt.dHz = CurrPt.dV == 1.5707963CurrPt.dSlopeDist = 10.0
GM_CalcAreaOfMeas_Add( CurrPt )
```
## 5.6.5 GM\_CalcAziAndDist

**Description** Calculation of azimuth and distance result from coordinates.

**Declaration** GM\_CalcAziAndDist(

```
 StationPt AS GM_Point_Type,
 TargetPt AS GM_Point_Type,
 dAzi AS Double,
 dDist AS Double,
 dStdvAzi AS Double,
 dStdvDist AS Double )
```
**Remarks** This function is calculating azimuth and distance result from coordinates.

**Note** Used formula: see Appendix, Geodesy Math. Formulas.

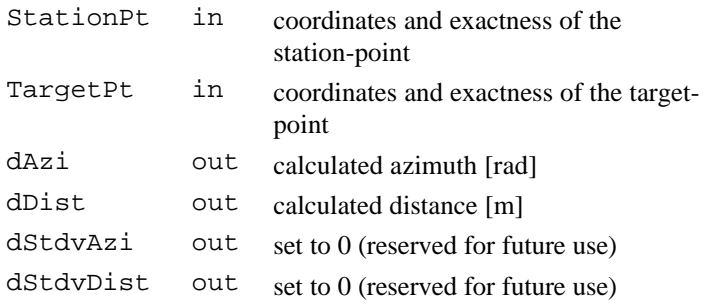

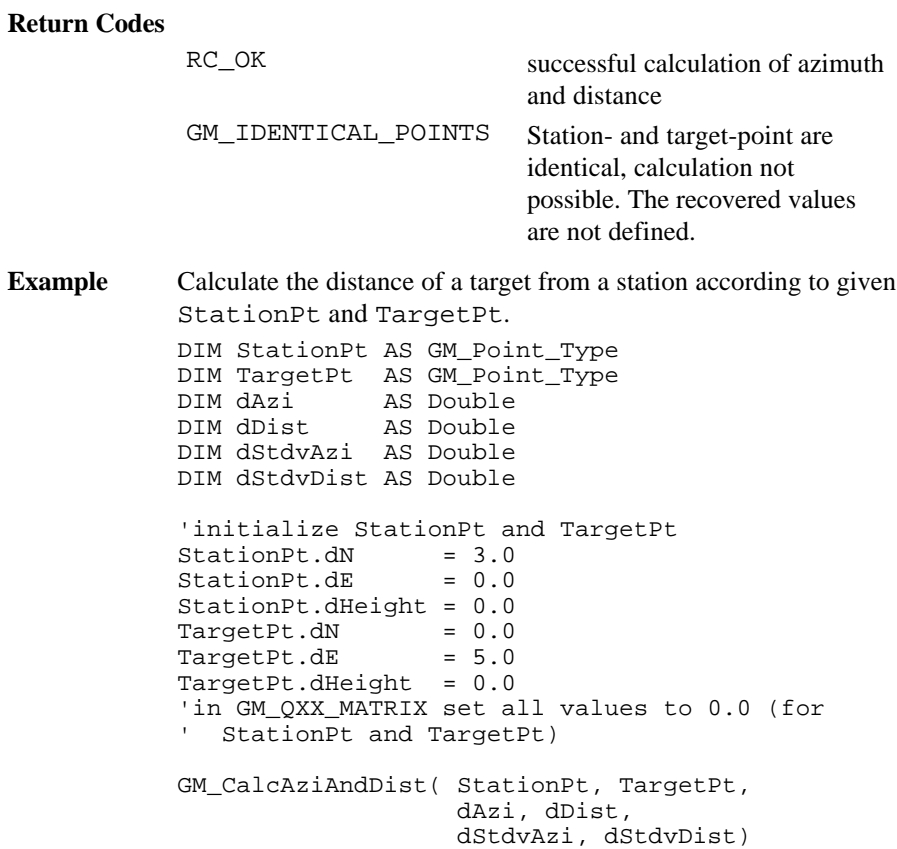

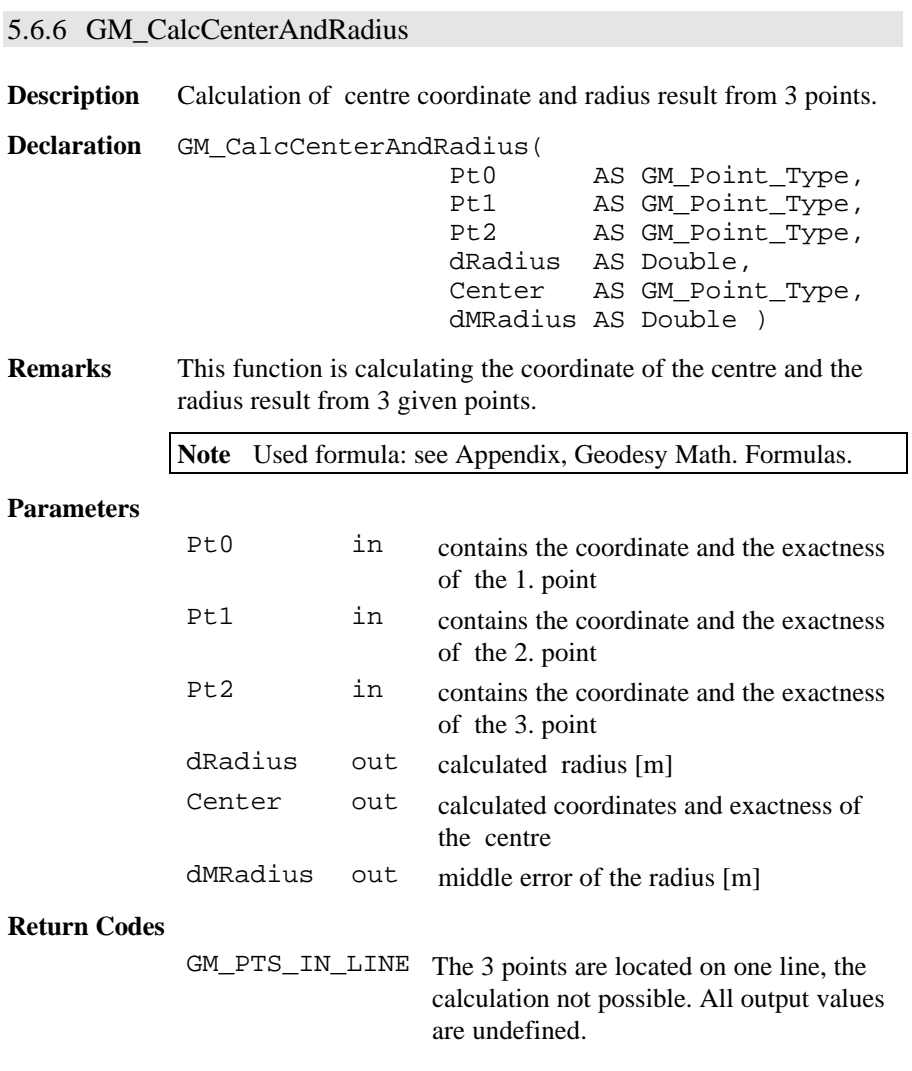

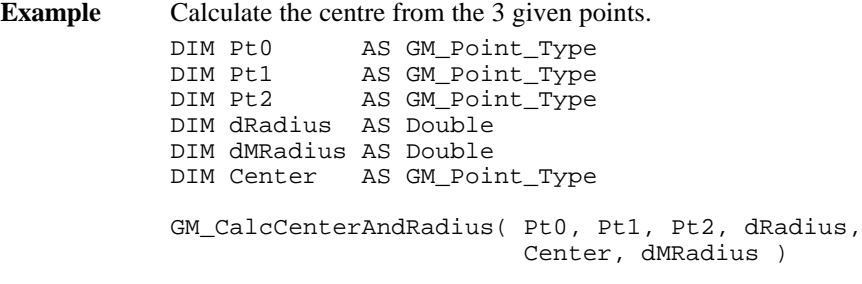

# 5.6.7 GM\_CalcClothCoord

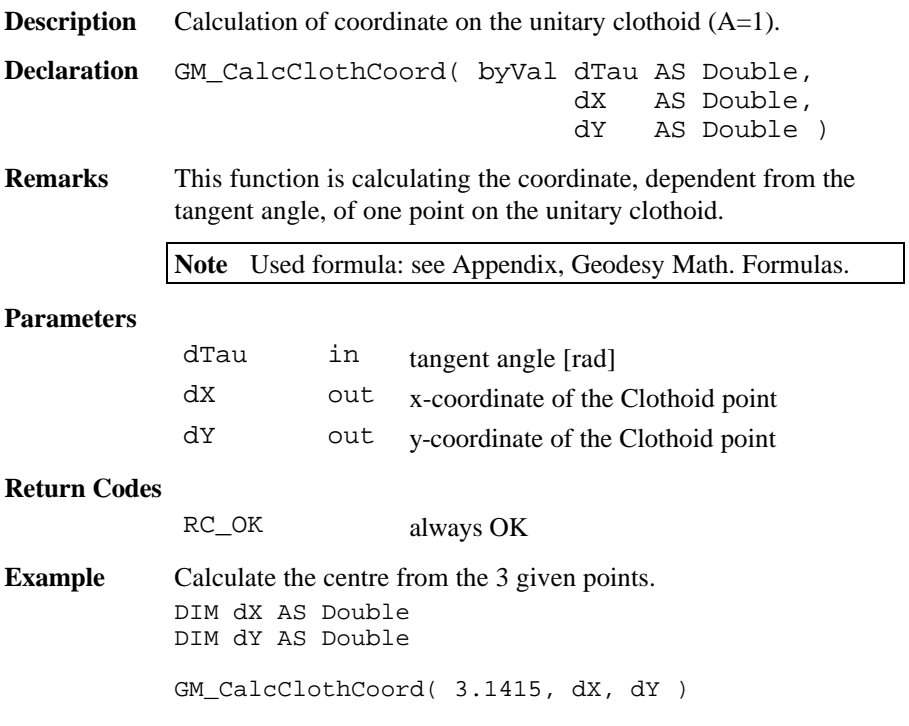

## 5.6.8 GM\_CalcCoord

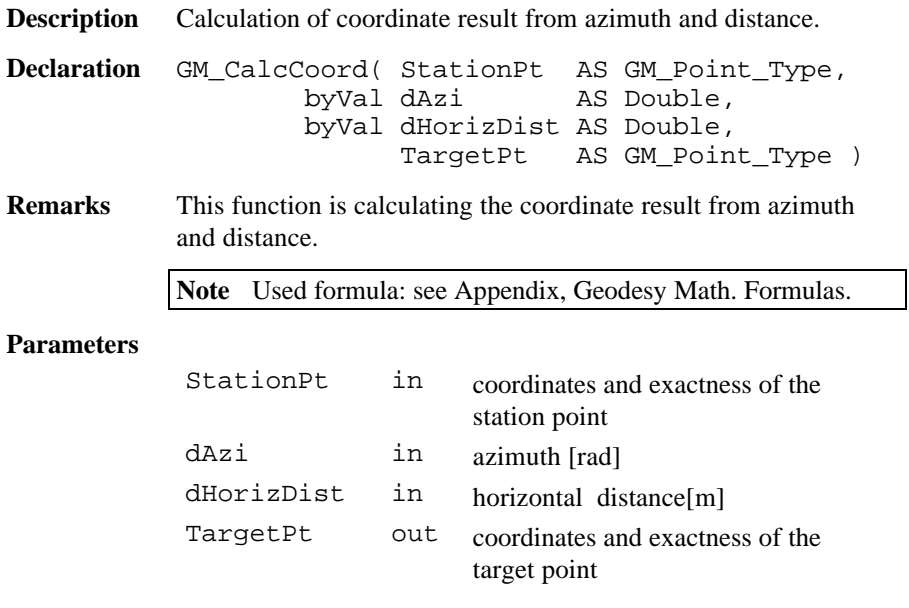

## **Return Codes**

RC\_OK always OK

**Example** Calculate the distance of a target from a station according to given azimuth and horizontal distance. DIM StationPt AS GM\_Point\_Type DIM TargetPt AS GM\_Point\_Type 'initialize StationPt GM\_CalcCoord( StationPt, 0.5, 1000.0, TargetPt )

## 5.6.9 GM\_CalcDistPointCircle

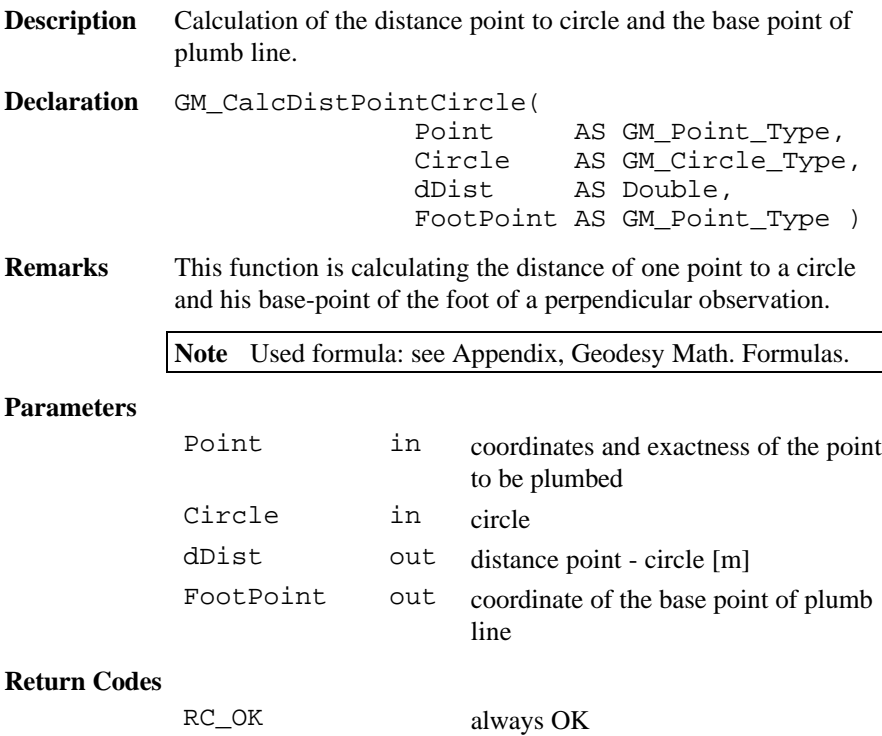

**Example** Calculate the distance of a point to a circle. DIM Pt AS GM Point Type DIM Circle AS GM\_Circle\_Type DIM dDist AS Double DIM BasePt AS GM\_Point\_Type 'initialize Pt and circle with any values GM\_CalcDistPointCircle( Pt, Circle, dDist, BasePt )

### 5.6.10 GM\_CalcDistPointCloth

**Description** Calculation of the distance point - Clothoid and the base point of plumb line. **Declaration** GM\_CalcDistPointCloth( BA AS GM Point Type, BE AS GM Point Type, Point AS GM Point Type, byVal dA AS Double, byVal dL AS Double, dDist AS Double, dDistAlongSpiral AS Double, FootPoint AS GM\_Point\_Type ) **Remarks** This function is calculating the distance of one point to the clothoid and his base point of plumb line in the area of  $0 < t < p/2$ . Prerequisite that, the Clothoid is placed in the

country-coordinate -system.

**Note** Used formula: see Appendix, Geodesy Math. Formulas.

## **Parameters**

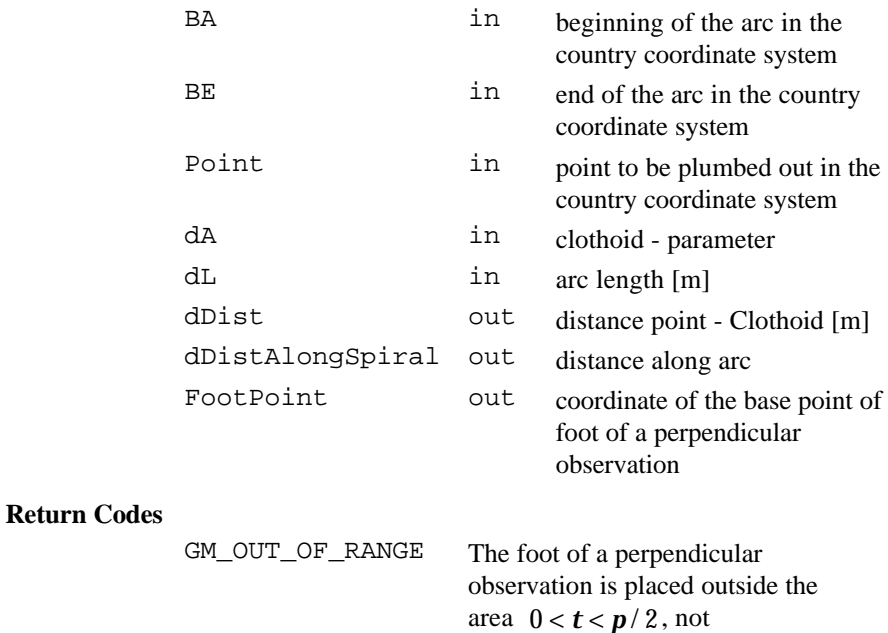

perpendicular.

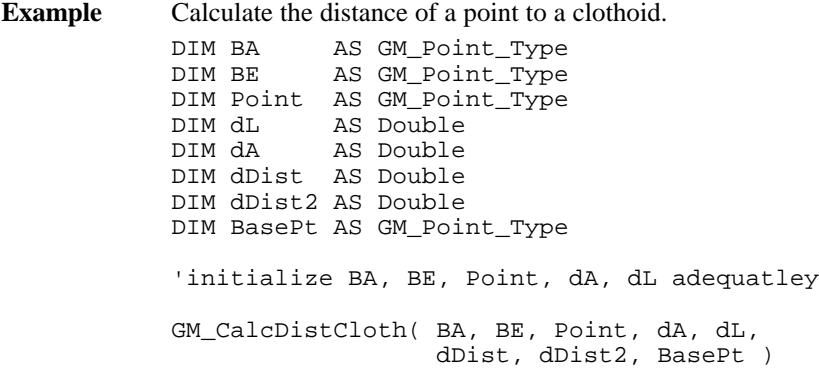

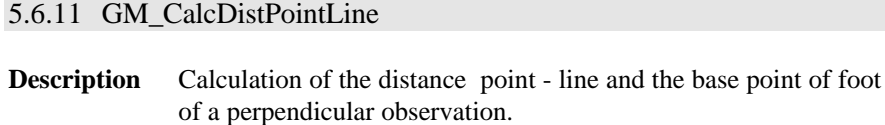

**Declaration** GM\_CalcDistPointLine( Line AS GM Line Type, Point AS GM Point Type, dDistX AS Double, dDistY AS Double, FootPoint AS GM\_Point\_Type )

**Remarks** This function is calculating the distance of one point to the line and his base point of the foot of a perpendicular observation. One effective definition of line is also possible result from one parallel (see predefined type GM\_Line\_Type).

**Note** Used formula: see Appendix, Geodesy Math. Formulas.

#### **Parameters**

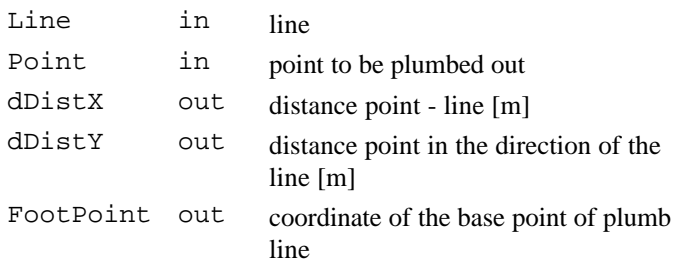

#### **Return Codes**

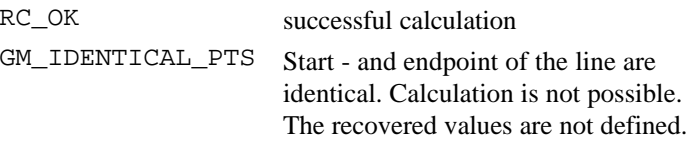

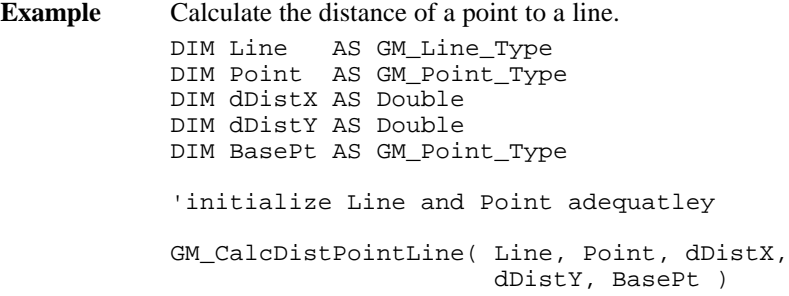

## 5.6.12 GM\_CalcHiddenPointObservation

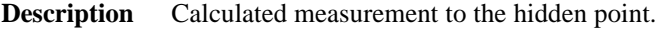

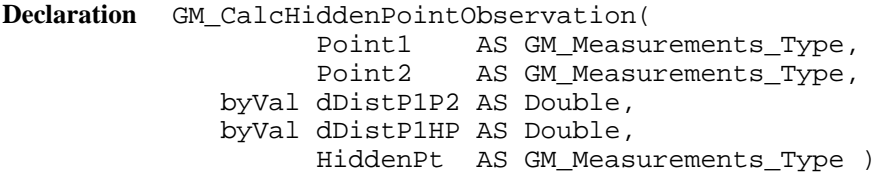

**Remarks** This function is calculating the measurement to the hidden point, result from the measurements onto both reflectors of the hidden point staff.

**Note** Used formula: see Appendix, Geodesy Math. Formulas.

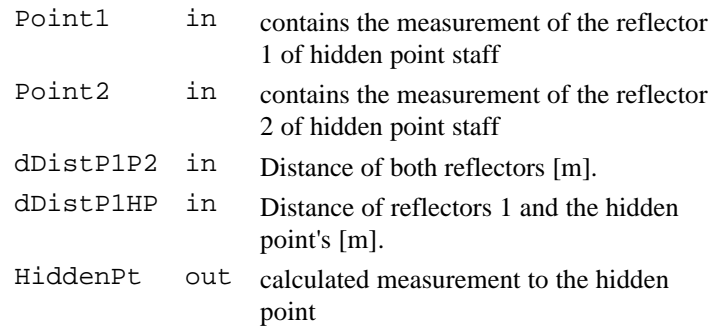

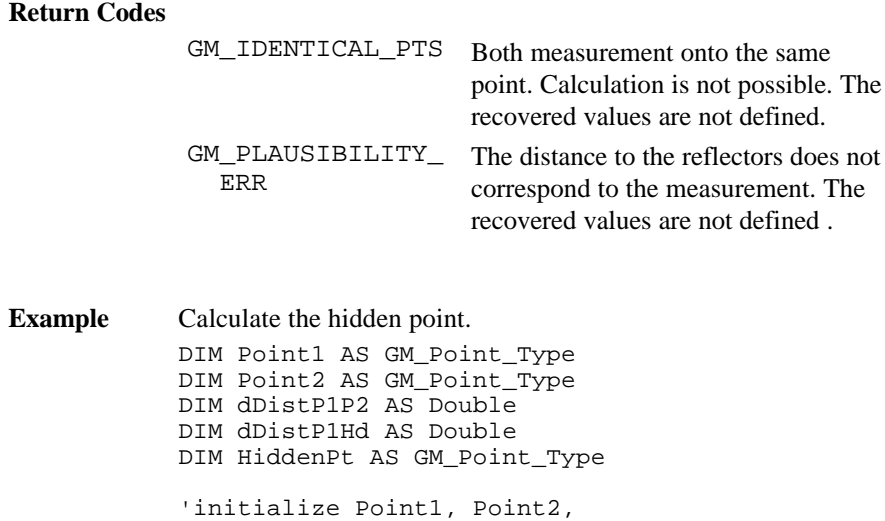

'dDistP1P2, dDistP1Hd adequatley

GM\_CalcHiddenPointObservation( Point1, Point2, dDistP1P2, dDistP1Hd, HiddenPt )

5.6.13 GM\_CalcIntersectionCircleCircle

**Description** Calculation of intersection-point circle - circle.

```
Declaration GM_CalcIntersectionCircleCircle(
                       FirstCircle AS GM Circle Type,
                        SecondCircle AS GM_Circle_Type,
                        FirstInters AS GM_Point_Type,
                       SecondInters AS GM Point Type,
                        iReturnCode AS Integer )
```
### **Remarks** This function is calculating the intersection point(s) between two circles.

**Note** Used formula: see Appendix, Geodesy Math. Formulas.

#### **Parameters**

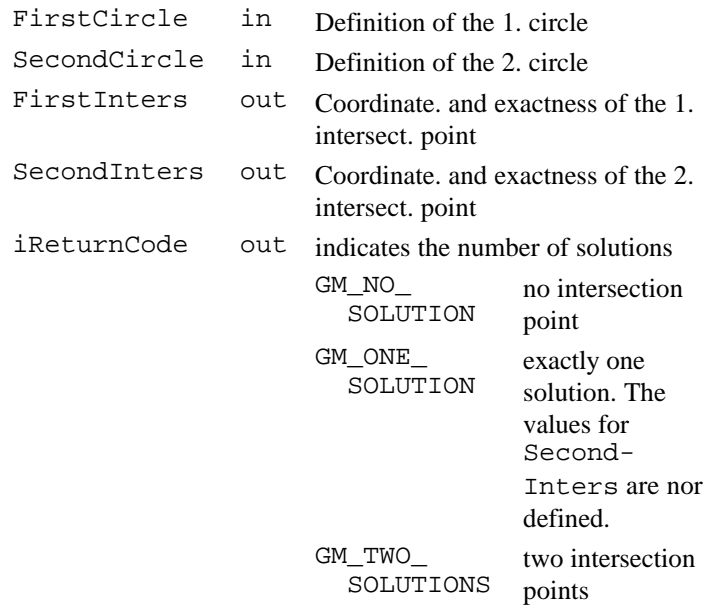

#### **Return Codes**

RC\_OK successful calculation

**Example** Calculate the intersection points between the circles.

DIM Circle1 AS GM\_Circle\_Type DIM Circle2 AS GM\_Circle\_Type DIM Interspt1 AS GM\_Point\_Type DIM Interspt2 AS GM\_Point\_Type DIM iRetCode AS Integer 'initialize circle1 and circle2 adequatley GM\_CalcIntersectionCircleCircle( Circle1, Circle2, Interspt1, Interspt2, iRetCode )

### 5.6.14 GM\_CalcIntersectionLineCircle

**Description** Calculation of intersection-point line - circle. **Declaration** GM\_CalcIntersectionLineCircle(

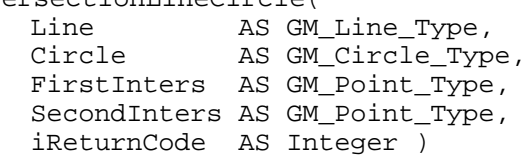

**Remarks** This function is calculating the intersection-point(s) between one line and one circle. The line could show a transverse displacement and can be defined as a result from 2 points, or as result from one point and azimuth (see predefined type GM\_Line).

**Note** Used formula: see Appendix, Geodesy Math. Formulas.

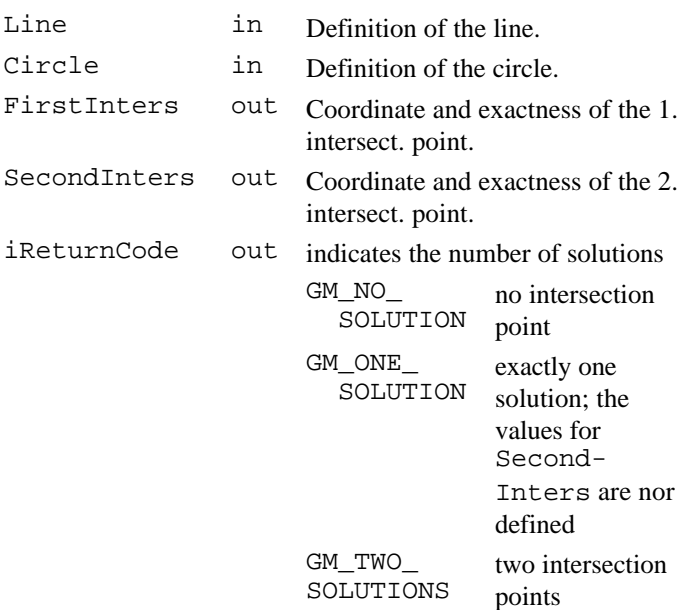

#### **Return Codes**

GM\_IDENTICAL\_PTS Start- and endpoint of the line are identical. Calculation is not possible.

**Example** Calculate the intersection points between the line and the circle. DIM Line AS GM\_Line\_Type<br>DIM Circle AS GM Circle Ty AS GM\_Circle\_Type DIM Interspt1 AS GM\_Point\_Type DIM Interspt2 AS GM\_Point\_Type DIM iRetCode AS Integer 'initialize Line and Circle adequatley GM\_CalcIntersectionLineCircle( Line, Circle, Interspt1, Interspt2, iRetCode )

### 5.6.15 GM\_CalcIntersectionLineLine

**Description** Calculation of intersection-point line - line.

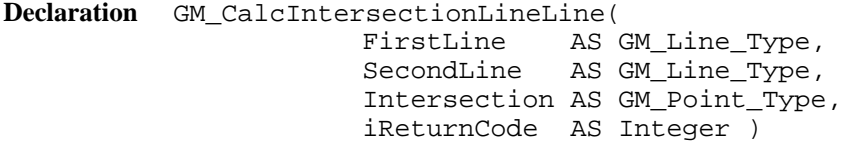

**Remarks** This function is calculating the intersection-point between two Lines. The lines could show a transverse displacement and can be defined as a result from 2 points, or as result from one point and azimuth (see predefined type GM\_Line).

**Note** Used formula: see Appendix, Geodesy Math. Formulas.

## **Parameters**

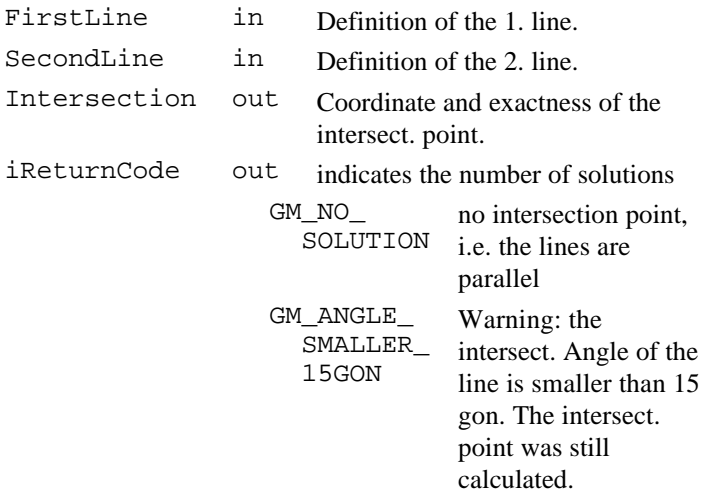

### **Return Codes**

GM\_IDENTICAL\_PTS Start- and endpoint of a line are identical. Calculation is not possible.

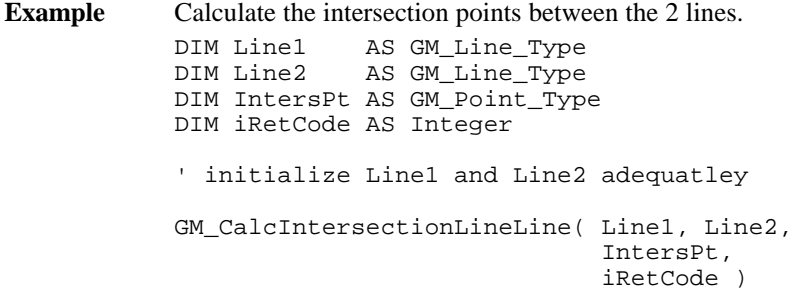

# 5.6.16 GM\_CalcMean

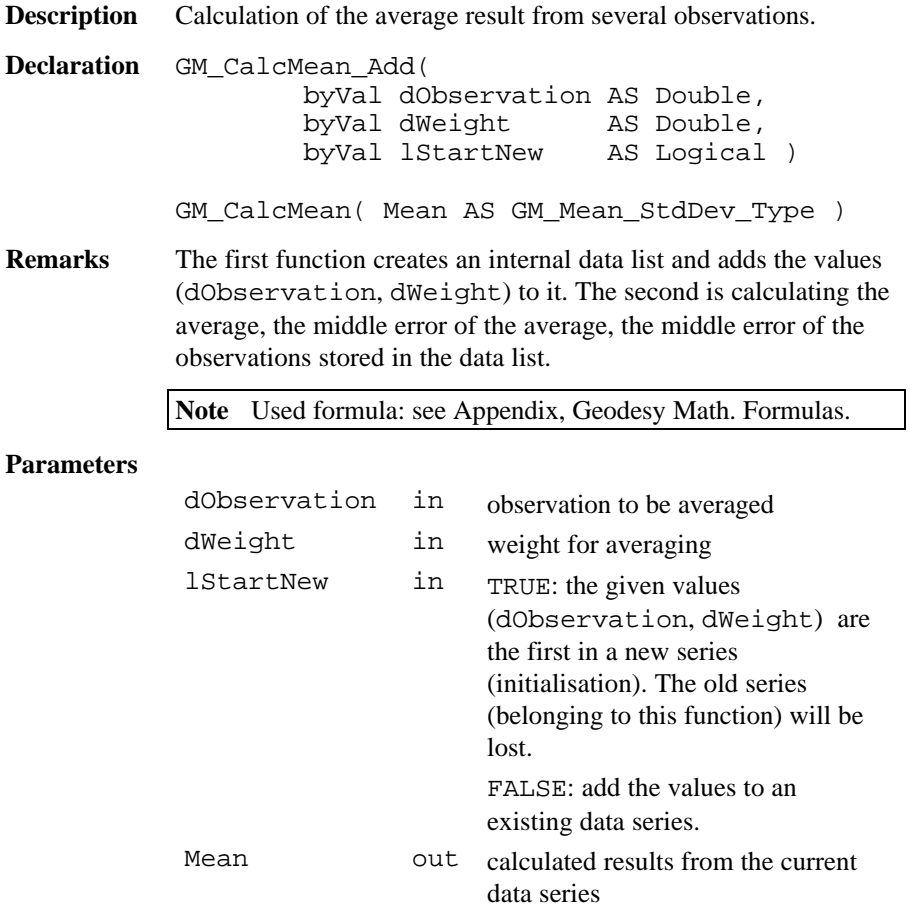

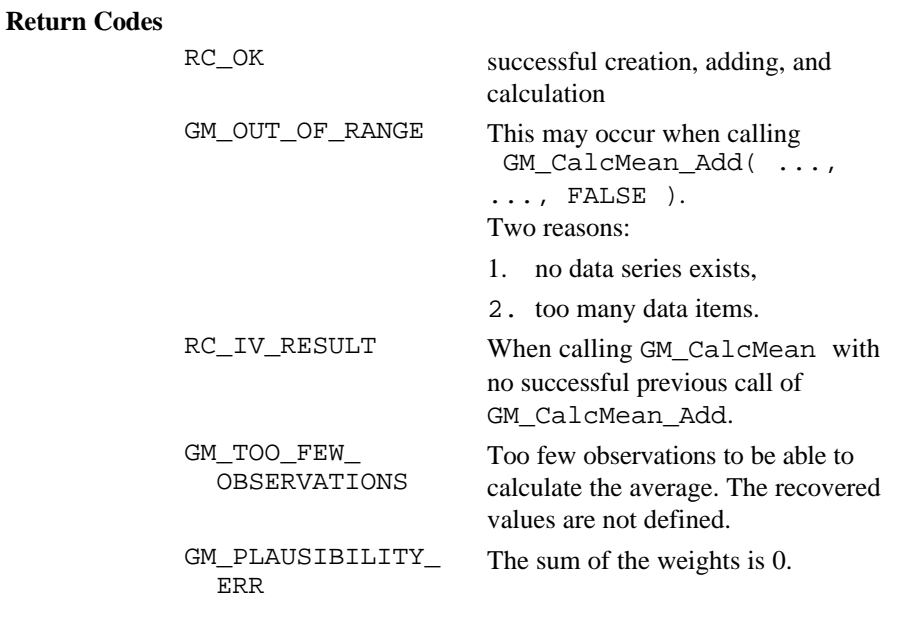

**Example** Calculate the weighted average and standard deviation. DIM Mean AS GM\_Mean\_StdDev\_Type

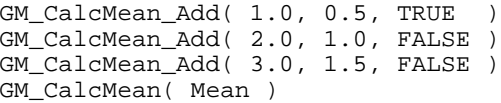

# 5.6.17 GM\_CalcMeanOfHz

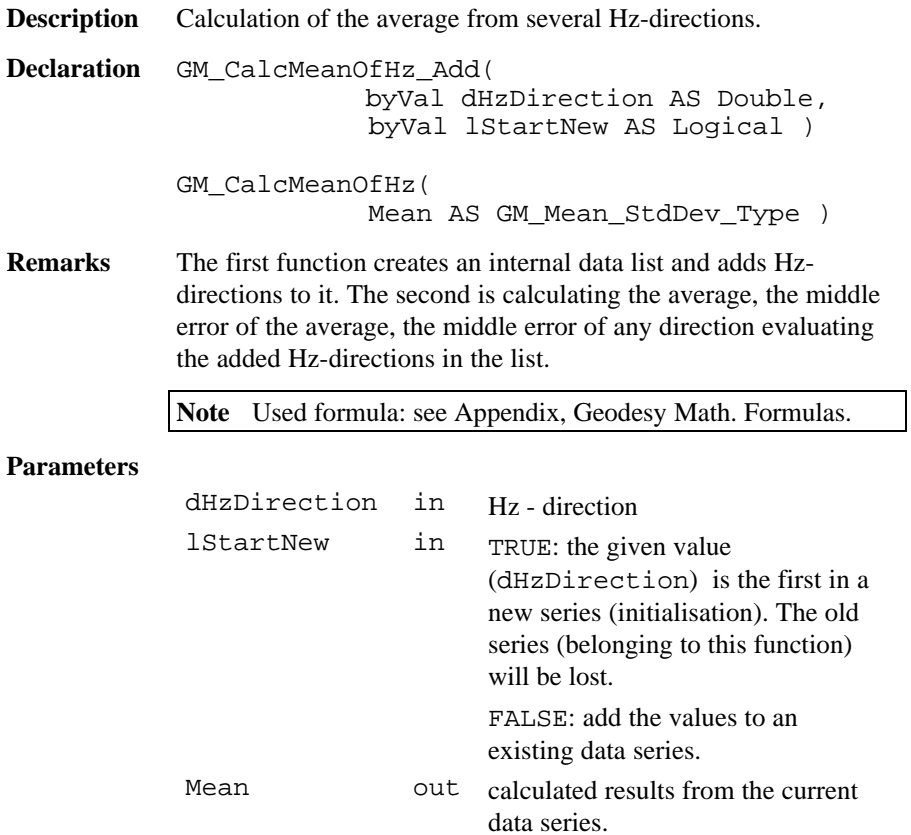

### **Return Codes**

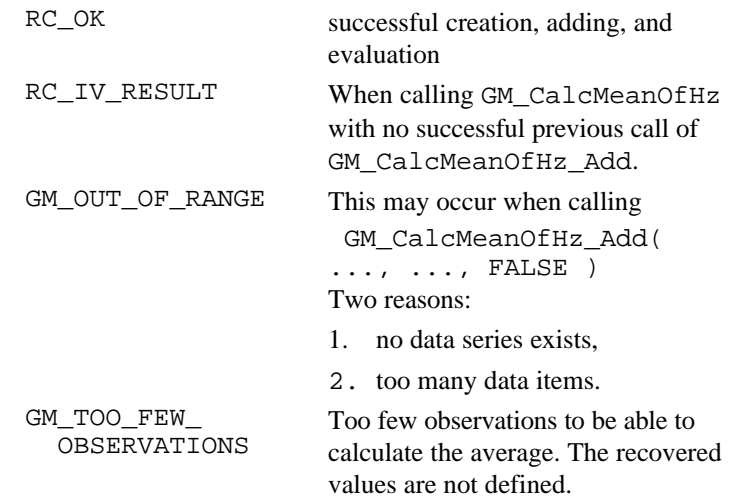

**Example** Calculate the weighted average etc. DIM Mean AS GM\_Mean\_StdDev\_Type GM\_CalcMeanOfHz\_Add( 1.0, TRUE ) GM\_CalcMeanOfHz\_Add( 2.0, FALSE ) GM\_CalcMeanOfHz\_Add( 3.0, FALSE ) GM\_CalcMean( Mean )

### 5.6.18 GM\_CalcMedianOfHz

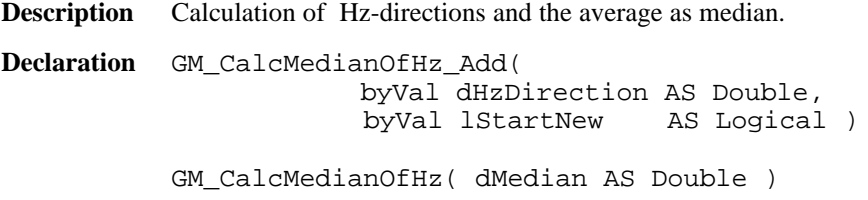

**Remarks** The first function creates an internal data list and adds Hzdirections to it. The second is calculating the average as median evaluating the added Hz-directions in the list.

**Note** Used formula: see Appendix, Geodesy Math. Formulas.

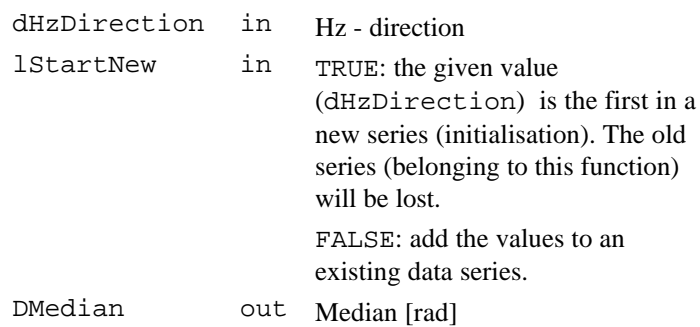

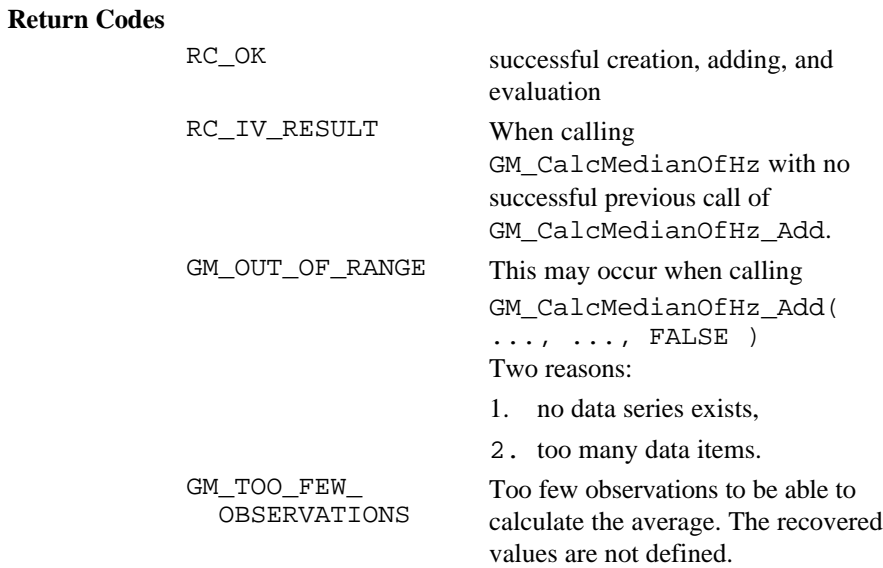

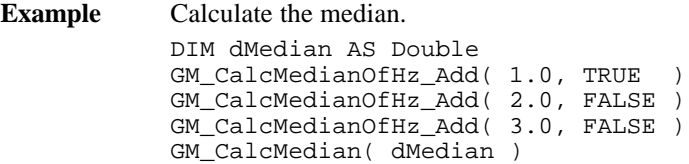

# 5.6.19 GM\_CalcOrientationOfHz

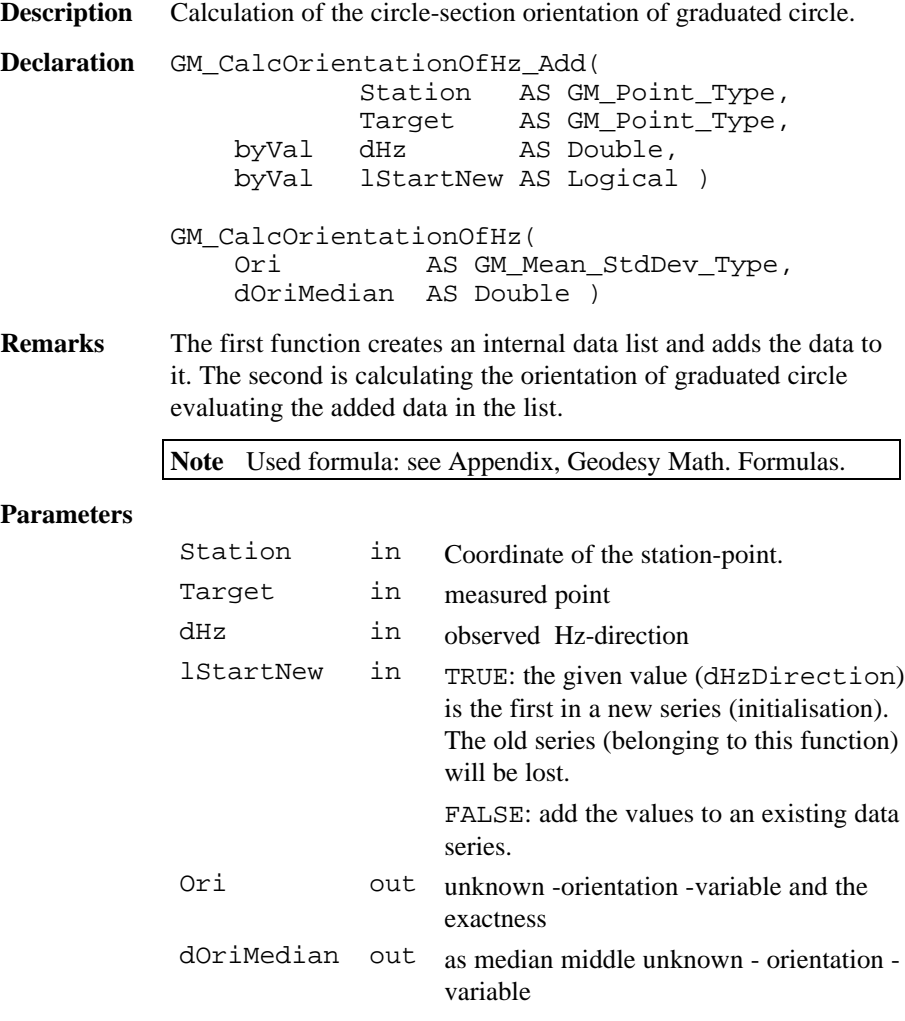

#### **Return Codes**

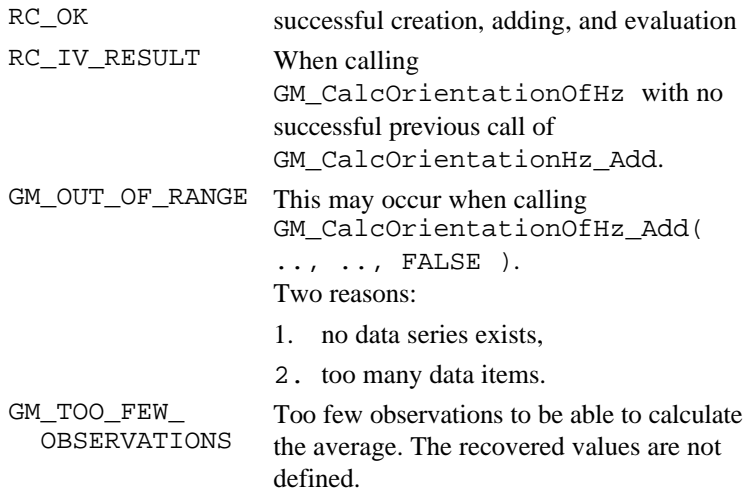

**Example** Calculate the average etc. DIM Station AS GM\_Point\_Type<br>DIM Target AS GM Point Type DIM Target AS GM\_Point\_Type<br>DIM Ori AS GM Mean StdDe AS GM\_Mean\_StdDev\_Type DIM dOriMedian AS Double 'initialize Station and Target GM\_CalcOrientationOfHz\_Add( Station, Target, 1.571, TRUE ) GM\_CalcOrientationOfHz\_Add( Station, Target, 3.109, FALSE ) GM\_CalcOrientationOfHz\_Add( Station, Target, 2.395, FALSE ) GM\_CalcOrientationOfHz( Ori, dOriMedian )

# 5.6.20 GM\_CalcPointInLine

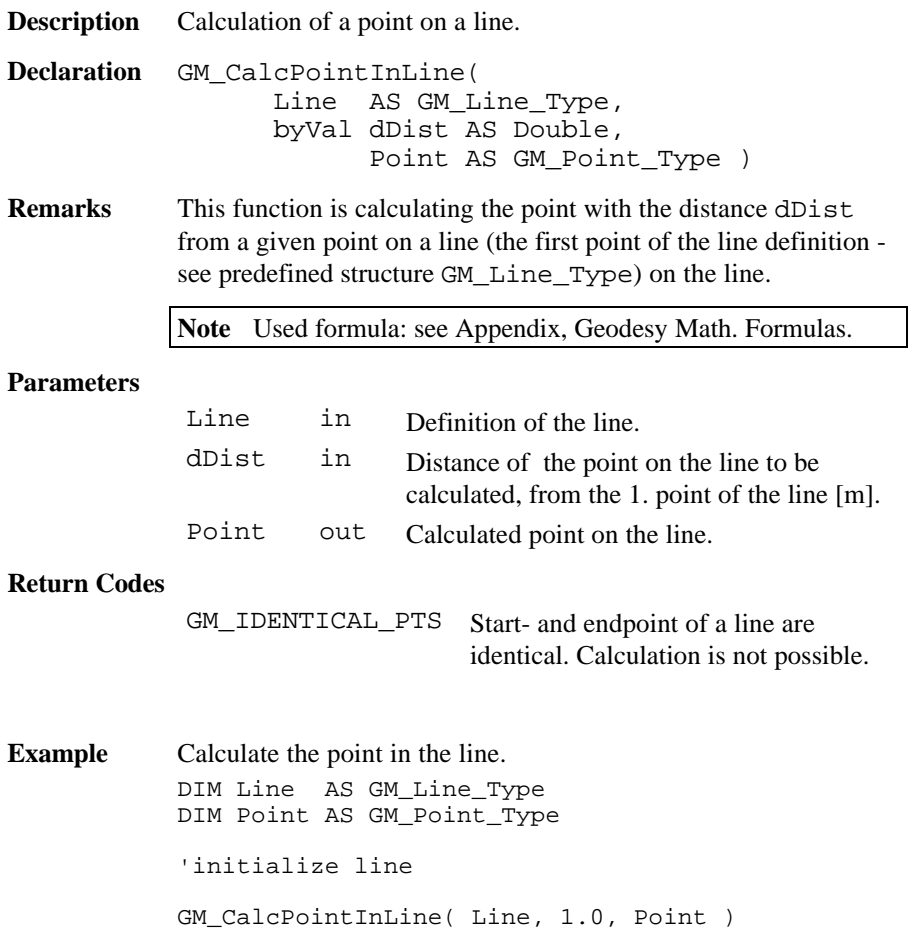

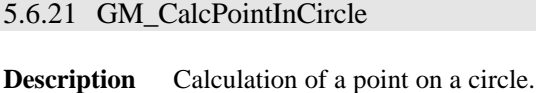

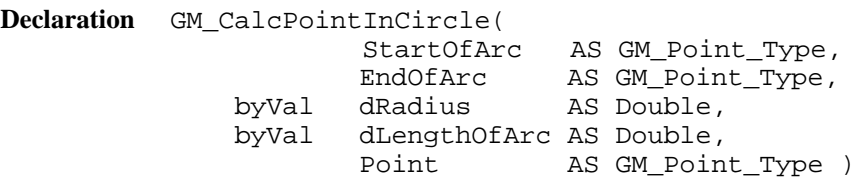

**Remarks** This function is calculating the point with the distance dDist from a given point on a circle (the first point of the circle definition - see predefined structure GM\_Circle\_Type) on the circle.

**Note** Used formula: see Appendix, Geodesy Math. Formulas.

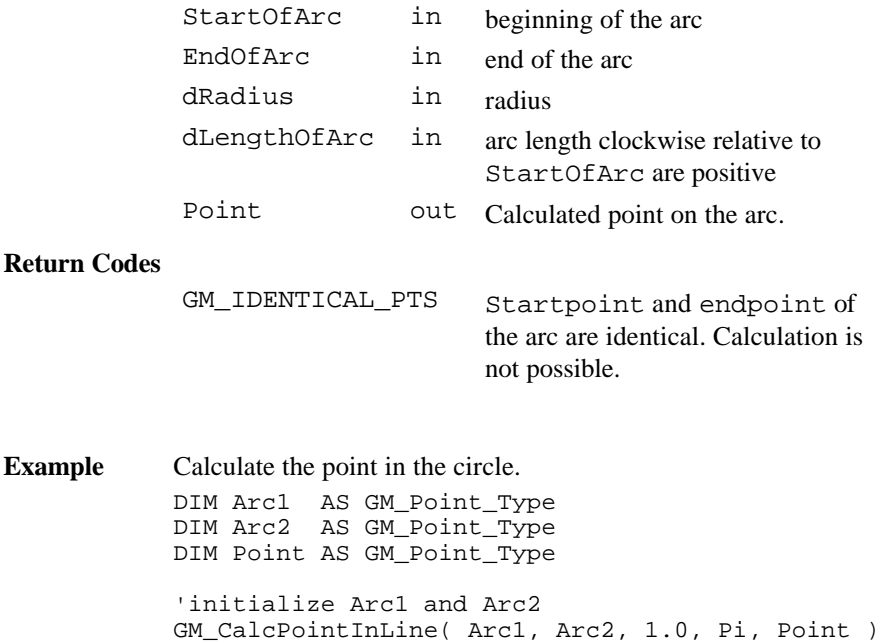

# 5.6.22 GM\_CalcTriangle

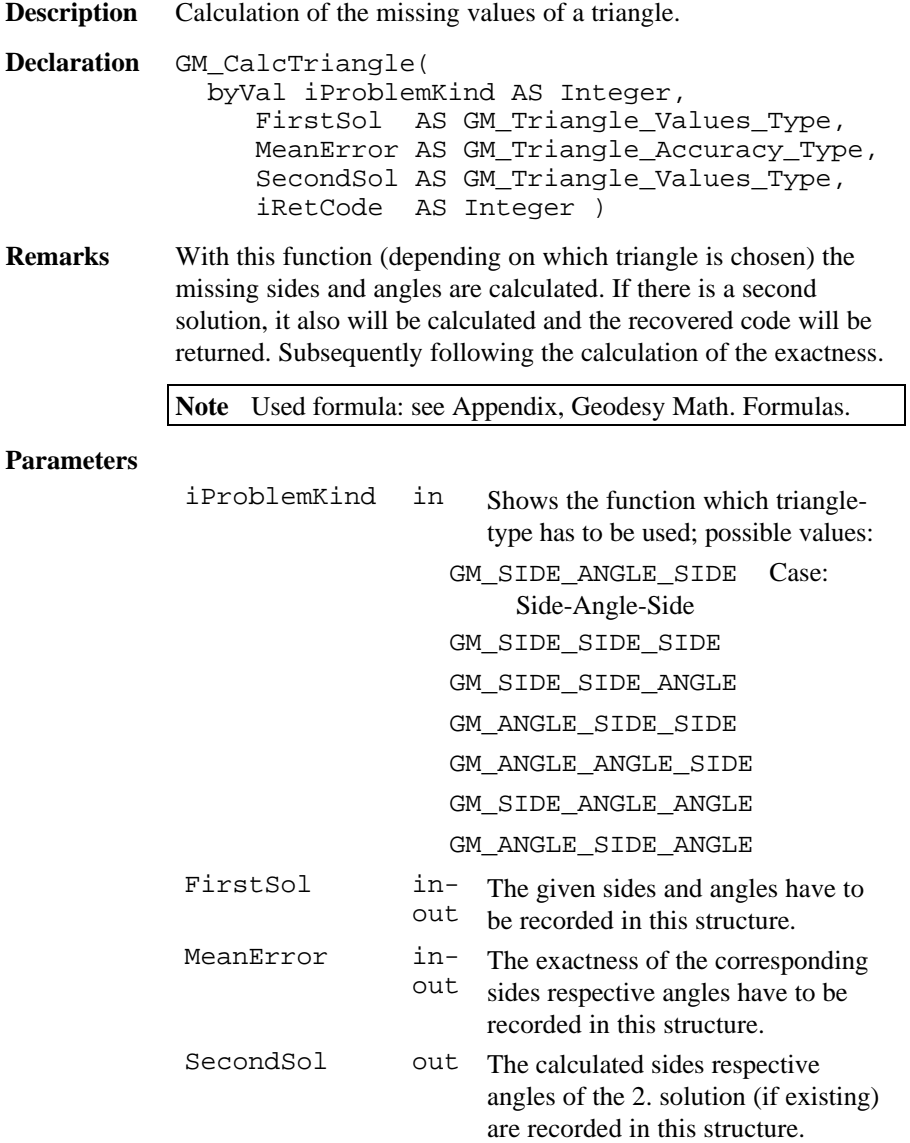

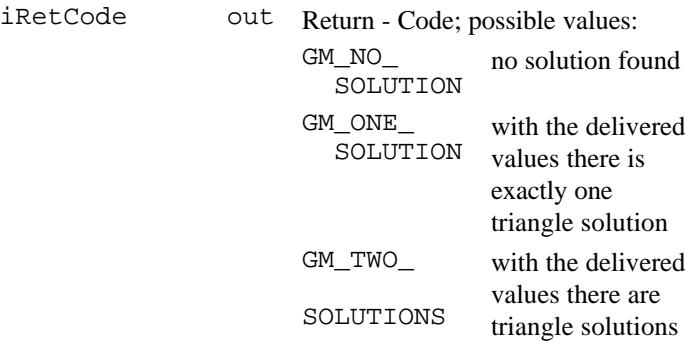

#### **Return Codes**

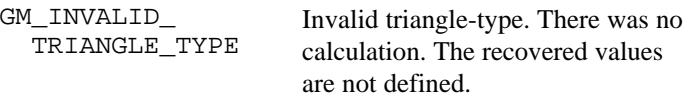

**Example** Calculate the distance of a target from a station according to given StationPt and TargetPt. DIM FirstSol AS GM\_Triangle\_Values\_Type

```
DIM SecondSol AS GM_Triangle_Values_Type
DIM MeanError AS GM_Triangle_Accuracy_Type
DIM iRetCode AS Integer
'initialize
FirstSol.dSide1 = 3.0
FirstSol.dSide3 = 5.0
FirstSol.dAngle2 = Atn( 4.0/3.0 )
GM_CalcTriangle( GM_SIDE_ANGLE_SIDE, FirstSol,
                  MeanError, SecondSol, iRetCode)
'iRetCode will be GM_ONE_SOLUTION for
' GM_SIDE_ANGLE_SIDE problems
```
## 5.6.23 GM\_CalcVAndSlope

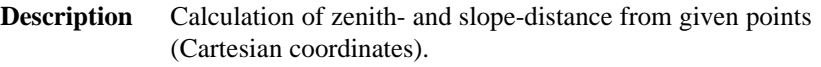

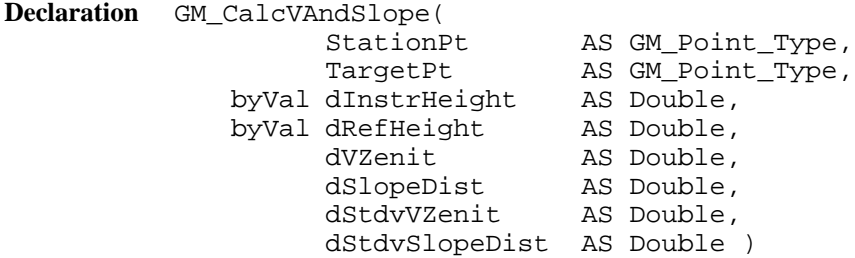

**Remarks** Calculation of zenith- and slope-distance from given points - cart. coordinates.

**Note** Used formula: see Appendix, Geodesy Math. Formulas.

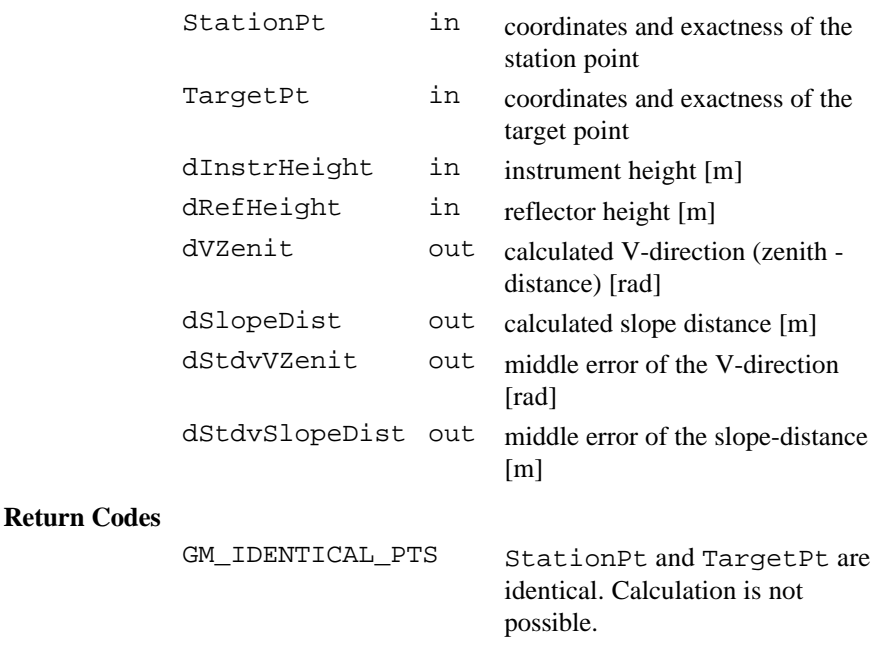

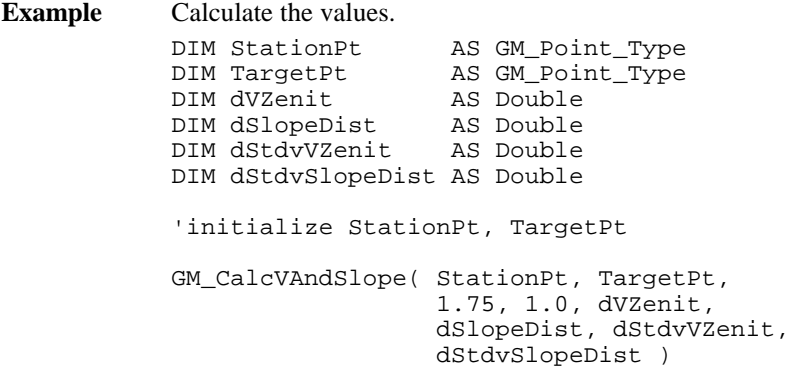

# 5.6.24 GM\_ConvertAngle

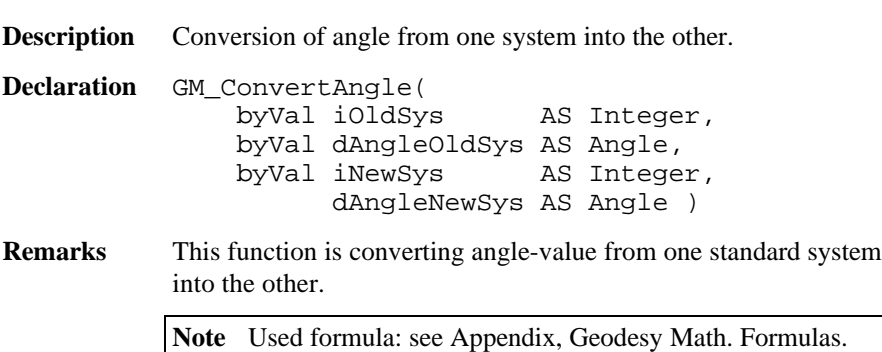

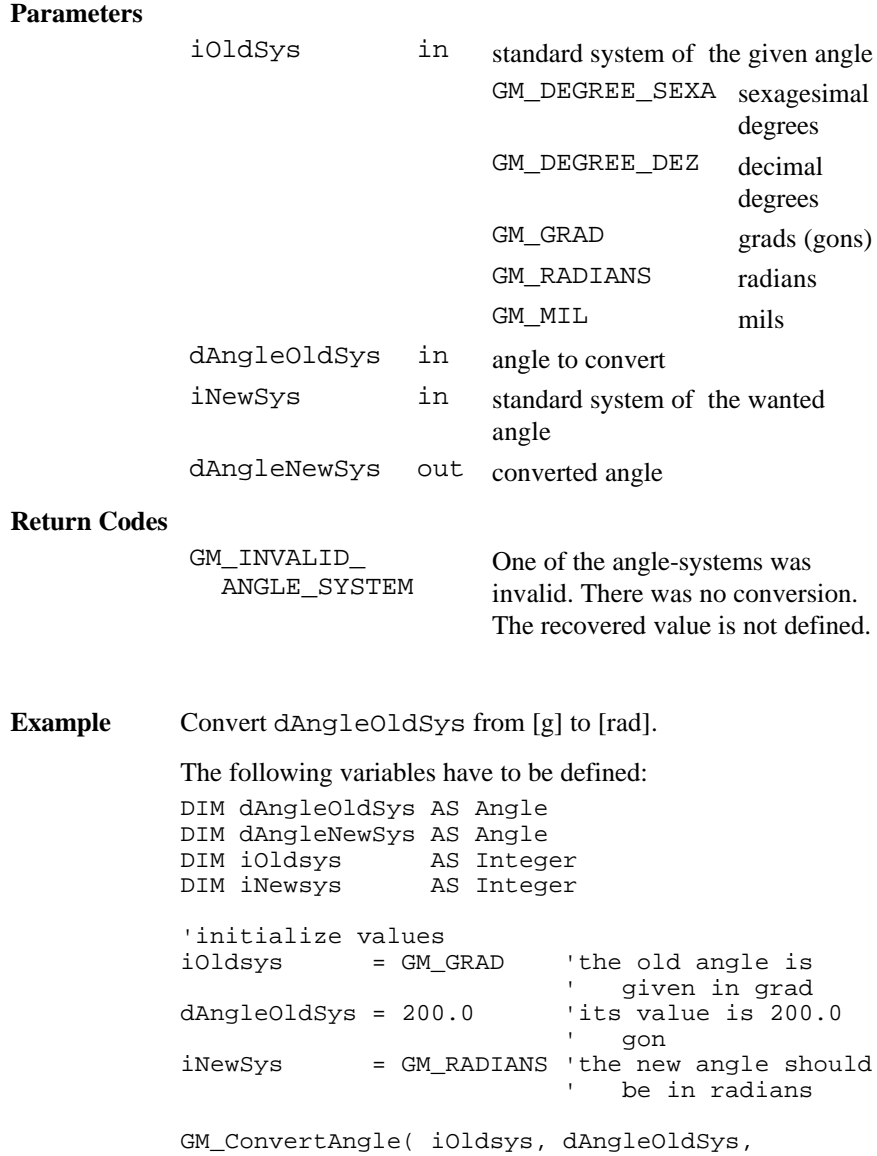

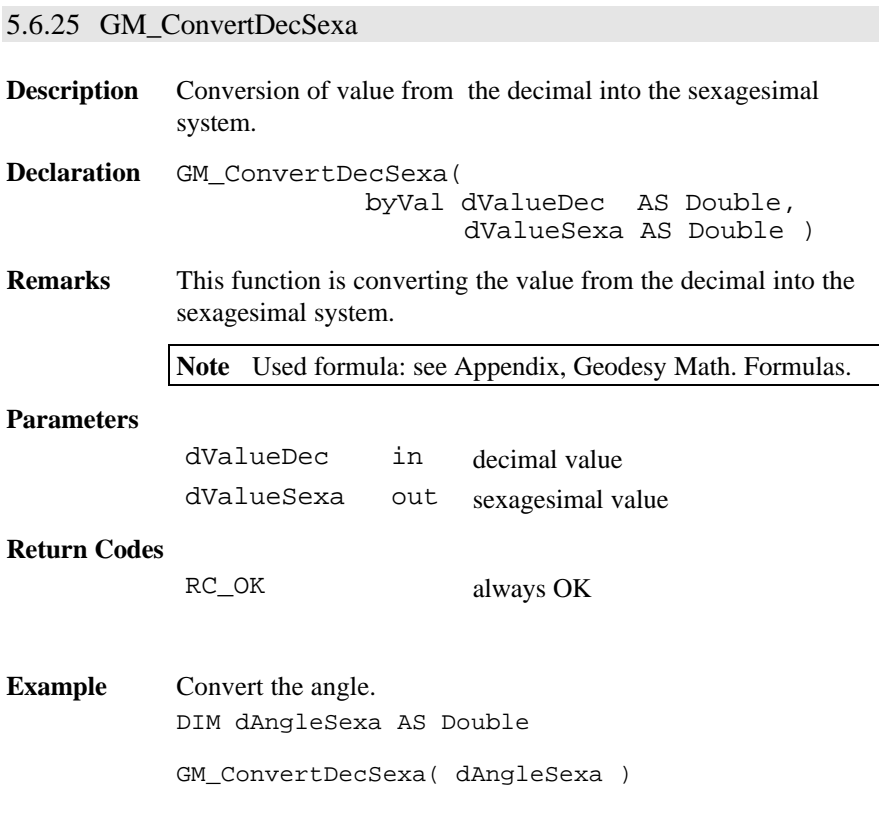

# 5.6.26 GM\_ConvertDist

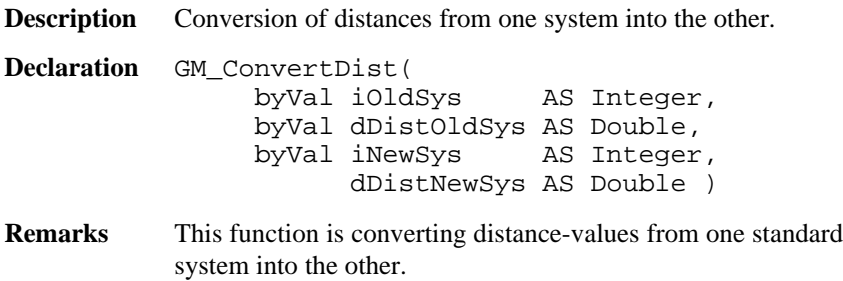

**Note** Used formula: see Appendix, Geodesy Math. Formulas.

### **Parameters**

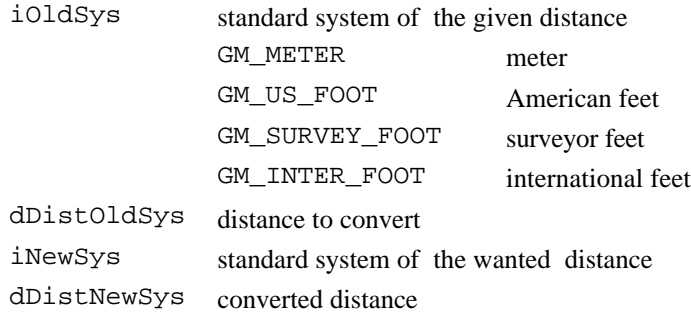

### **Return Codes**

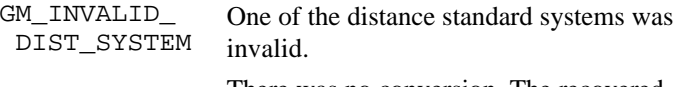

There was no conversion. The recovered value was not defined.

**Example** Convert dDistOldSys from [m] to [us-feet].

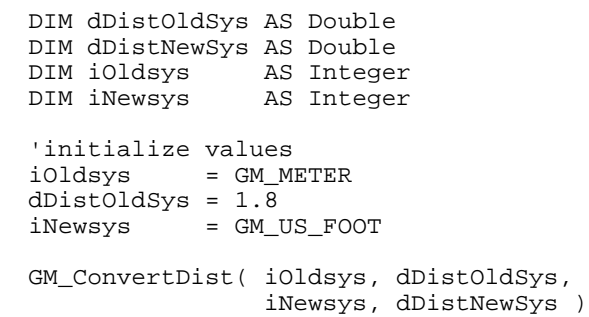

# 5.6.27 GM\_ConvertExcentricHzV

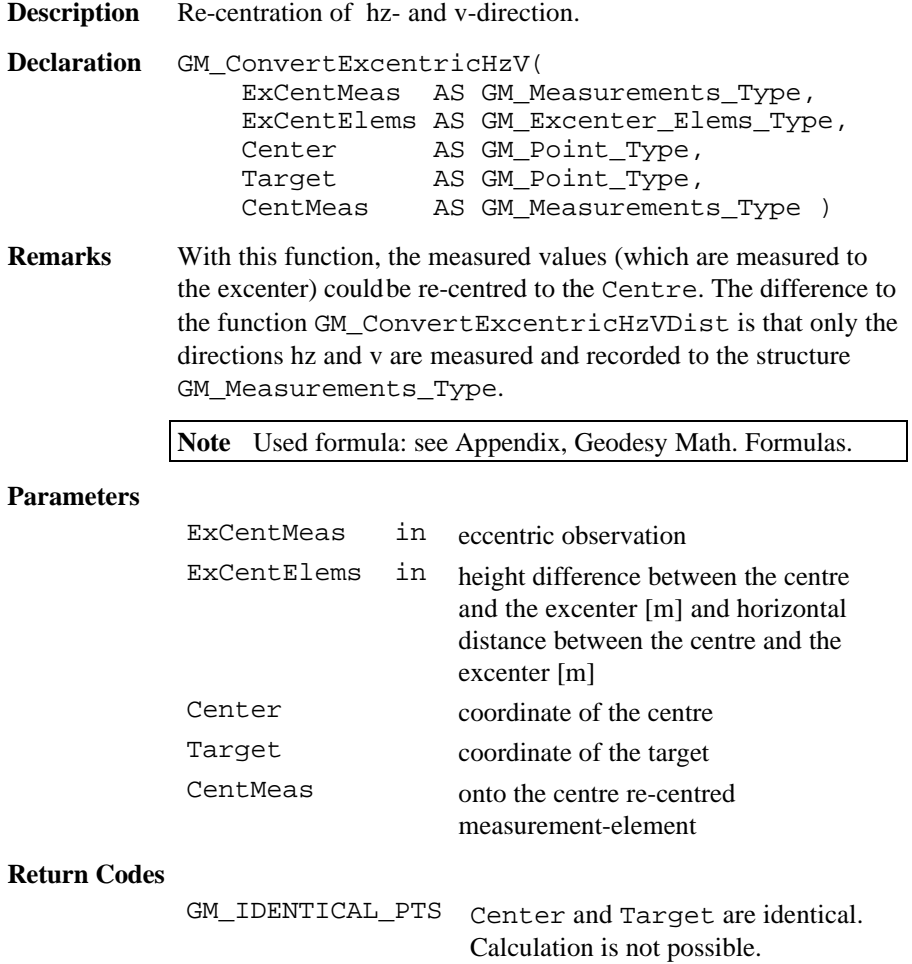

**Example** Calculate the point in the circle.

```
DIM StationPt AS GM Point Type
DIM TargetPt AS GM_Point_Type
DIM ExcElems AS GM_Excenter_Elems_Type
DIM ExcenterMeas AS GM_Measurements_Type
DIM CenterMeas AS GM Measurements Type
'initialize StationPt, TargetPt,
' ExcElems, ExcenterMeas
GM ConvertExcentricHzV( StationPt, TargetPt,
                        ExcElems, ExcenterMeas,
                        CenterMeas )
```
5.6.28 GM\_ConvertExcentricHzVDist

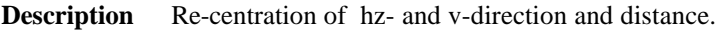

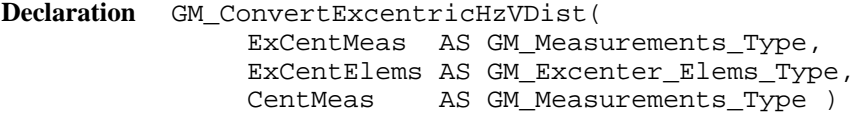

**Remarks** With this function, the measured values (which are measured to the excenter) couldbe re-centred to the centre. The difference to the function GM\_ConvertExcentricHzV is, that in addition to the directions hz and v, the slope distance to the target point is measured and recorded to the structure GM Measurements Type.

**Note** Used formula: see Appendix, Geodesy Math. Formulas.

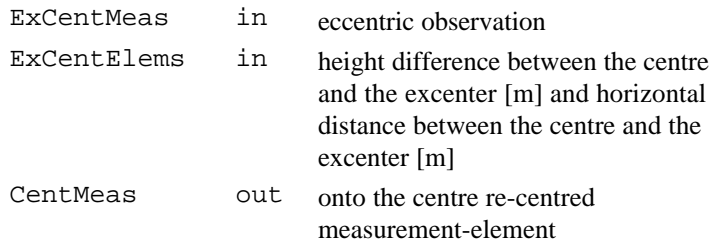
#### **Return Codes**

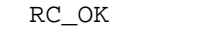

always OK

**Example** Calculate the point in the circle. DIM ExcElems AS GM\_Excenter\_Elems\_Type DIM ExcenterMeas AS GM\_Measurements\_Type DIM CenterMeas AS GM\_Measurements\_Type 'initialize ExcElems, ExcenterMeas GM\_ConvertExcentricHzVDist( ExcElems, ExcenterMeas, CenterMeas)

#### 5.6.29 GM\_ConvertPressure

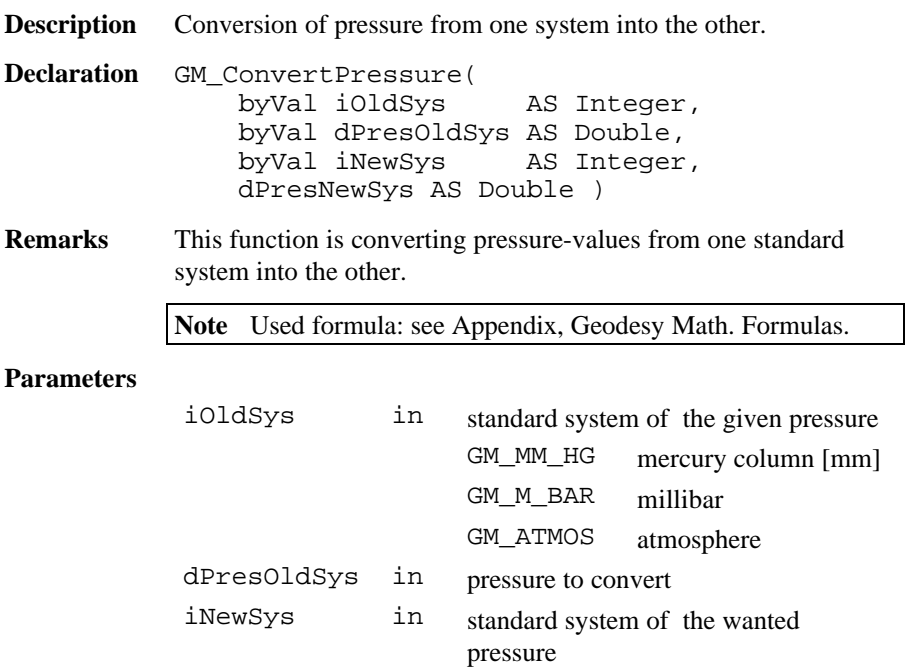

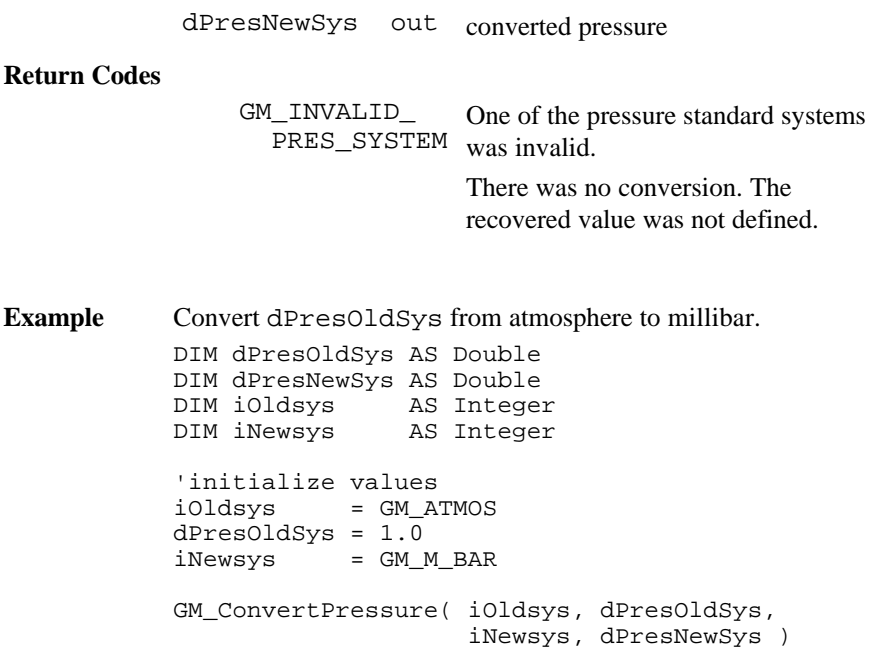

### 5.6.30 GM\_ConvertTemp

**Description** Conversion of temperature from one system into the other.

**Declaration** GM\_ConvertTemp(<br>byVal iOldSys AS Integer, byVal dTempOldSys AS Double byVal iNewSys AS Integer, dTempNewSys AS Double)

### **Remarks** This function is converting temperature-values from one standard system into the other.

**Note** Used formula: see Appendix, Geodesy Math. Formulas.

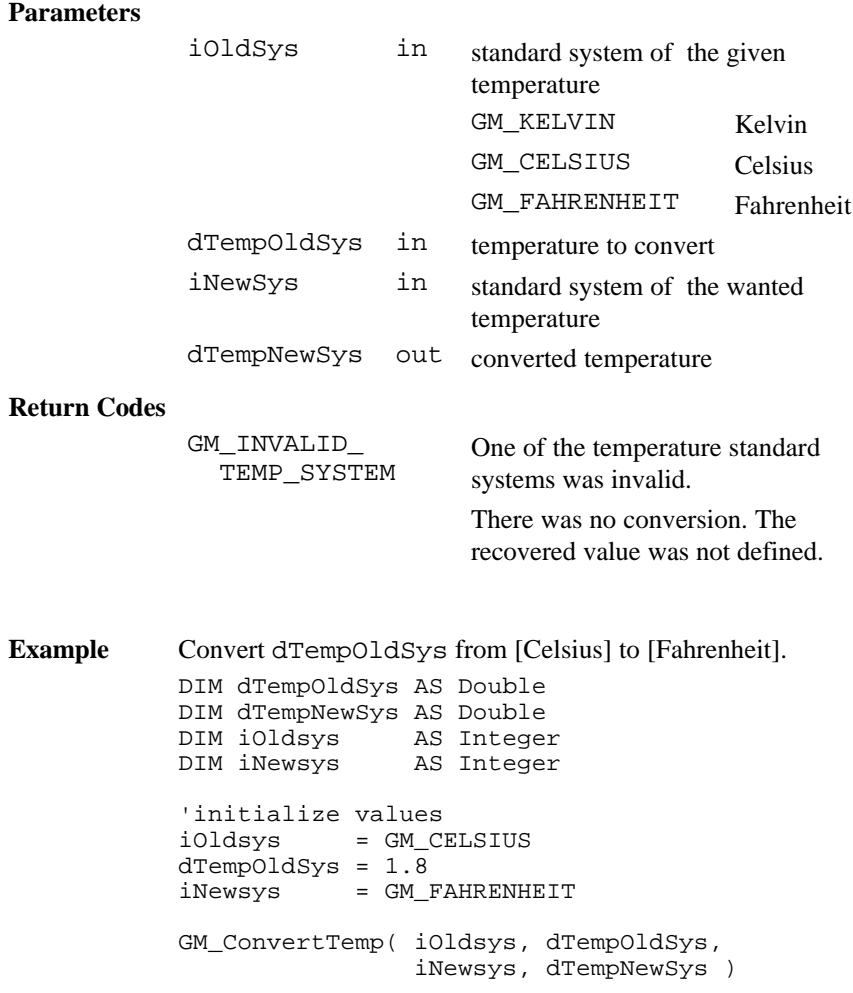

### 5.6.31 GM\_ConvertVDirection

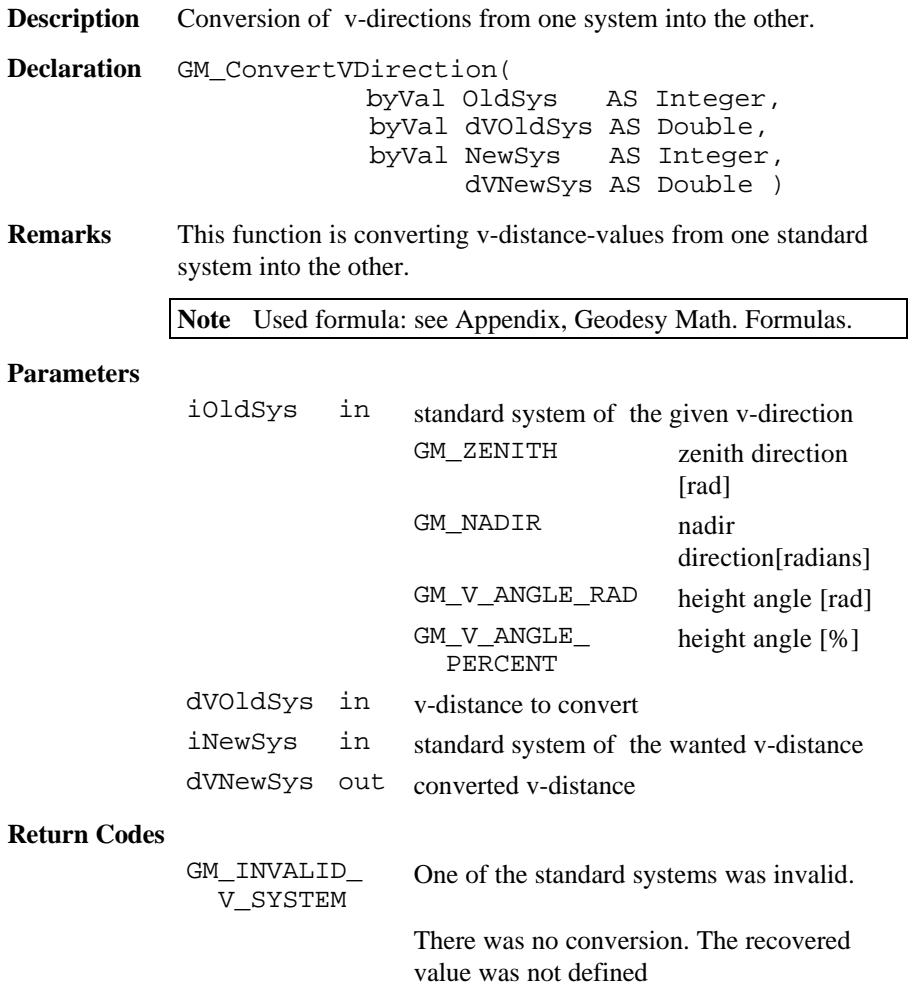

**Example** Convert dVOldSys. DIM dVOldSys AS Double DIM dVNewSys AS Double DIM iOldsys AS Integer DIM iNewsys AS Integer 'initialize values iOldsys = GM\_ZENITH dVOldSys = Pi iNewsys = GM\_V\_ANGLE\_RAD GM\_ConvertVDirection( iOldsys, dVOldSys, iNewsys, dVNewSys )

5.6.32 GM\_ConvertSexaDec

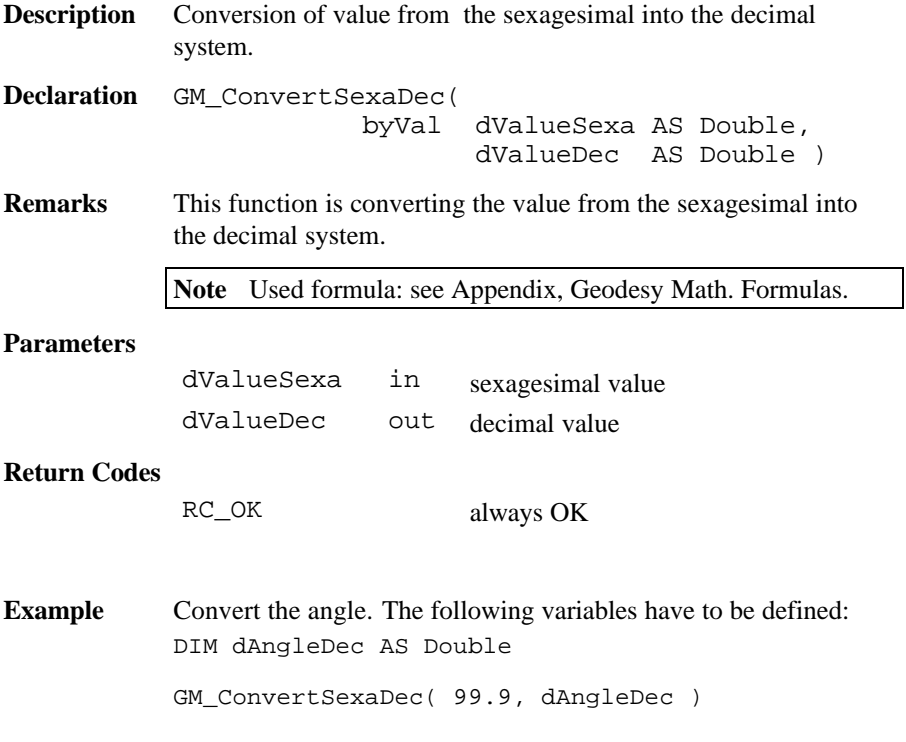

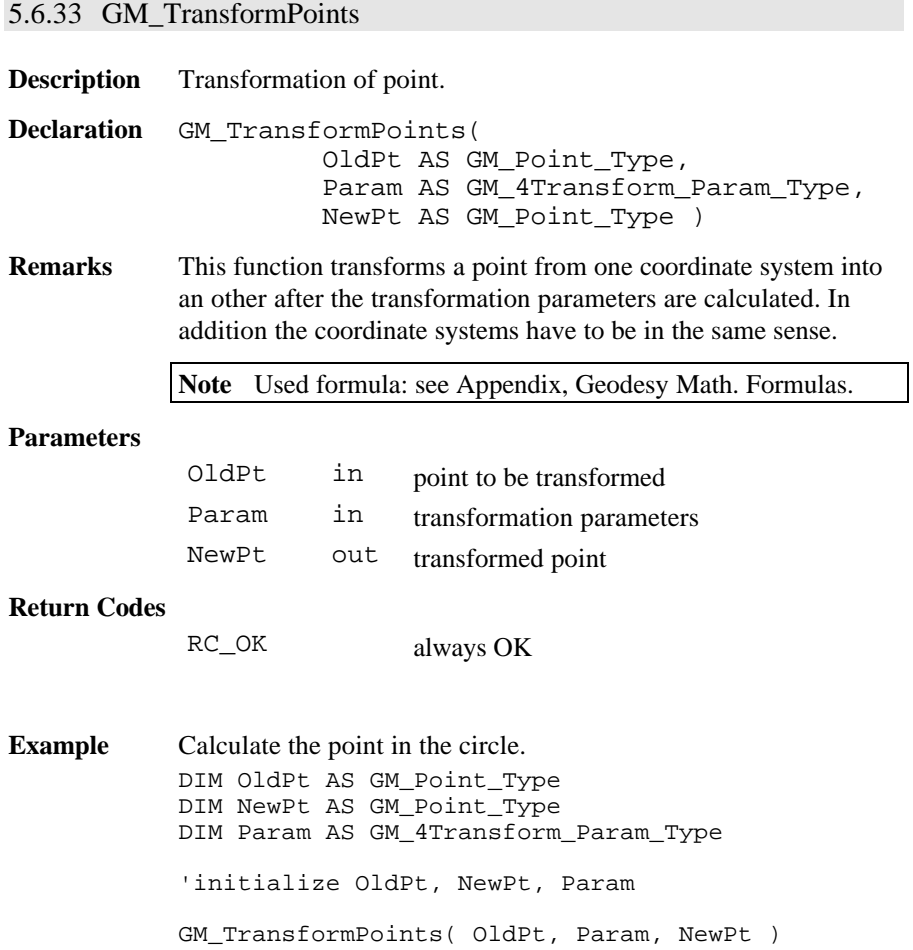

# 5.6.34 GM\_SamePoint

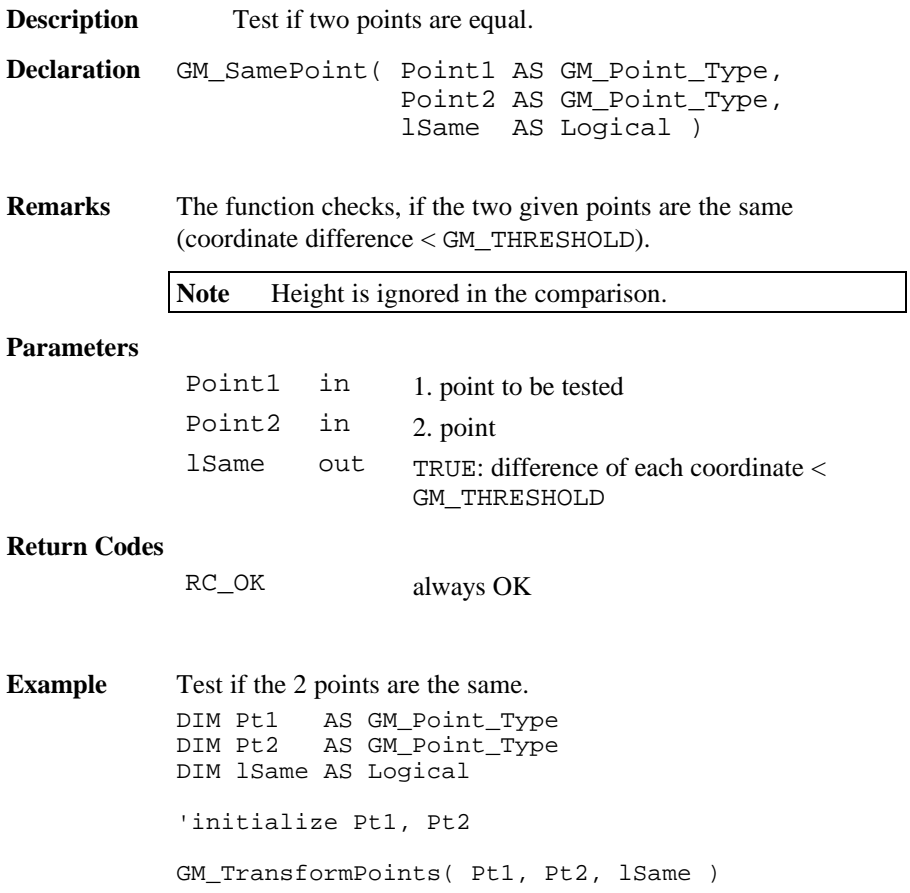

### 5.6.35 GM\_CopyPoint

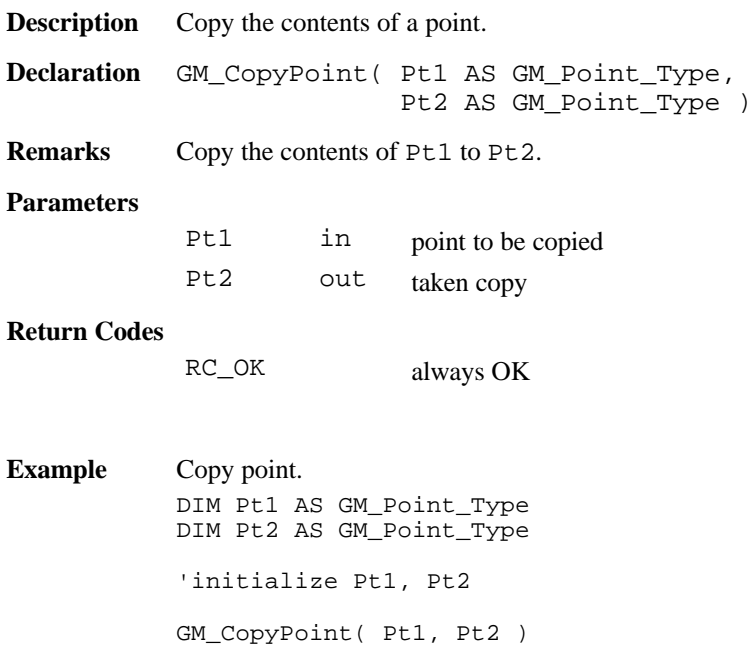

### 5.6.36 GM\_AngleFromThreePoints

**Description** Calculate enclosed angle from three points. **Declaration** GM\_AngleFromThreePoints( StartPoint AS GM\_Point\_Type, Vertex AS GM\_Point\_Type, EndPoint AS GM\_Point\_Type,<br>dAngle AS Double ) AS Double )

**Remarks** This function calculates the angle enclosed by the 3 given points (counter clockwise).

**Note** The height is ignored.

#### **Parameters**

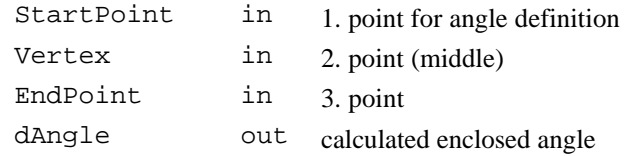

#### **Return Codes**

GM\_IDENTICAL\_PTS at least 2 points are identical (GM\_SamePoint), calculation not possible

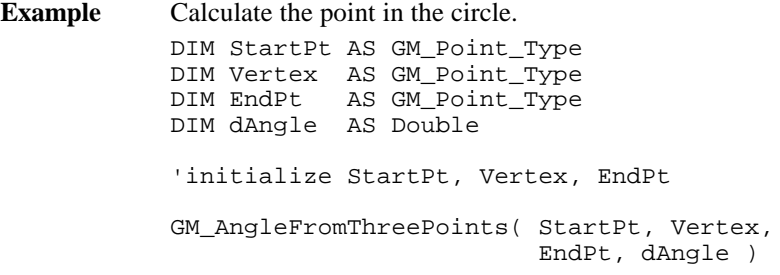

#### 5.6.37 GM\_AdjustAngleFromZeroToTwoPi

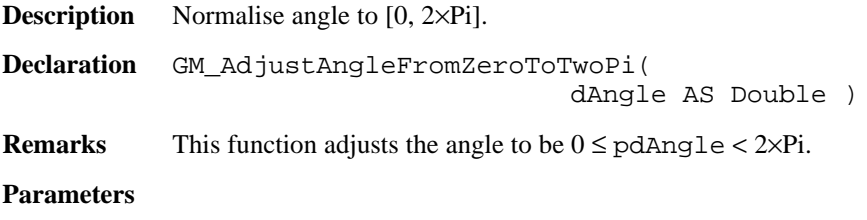

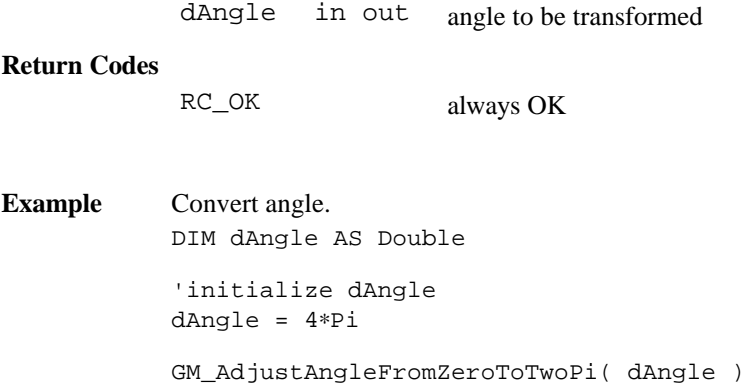

# 5.6.38 GM\_LineAzi

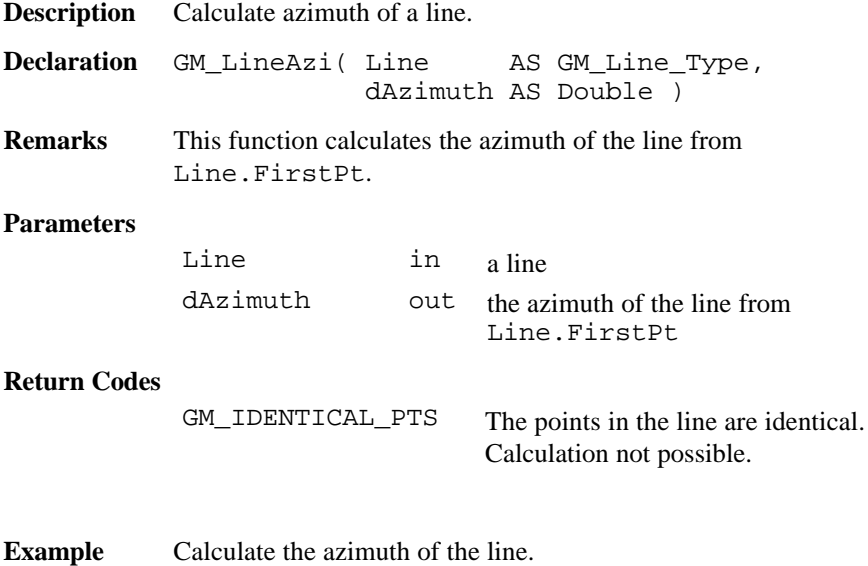

DIM Line AS GM\_Line\_Type DIM dAzi AS Double 'initialize Line GM\_LineAzi( Line, dAzi )

### 5.6.39 GM\_MathOrSurveyorsAngleConv

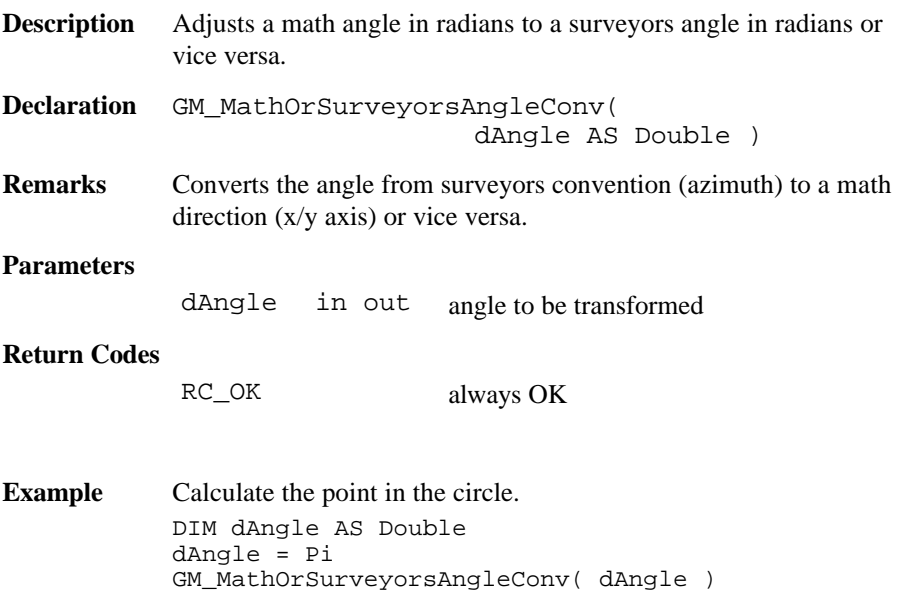

# 5.6.40 GM\_Traverse3D

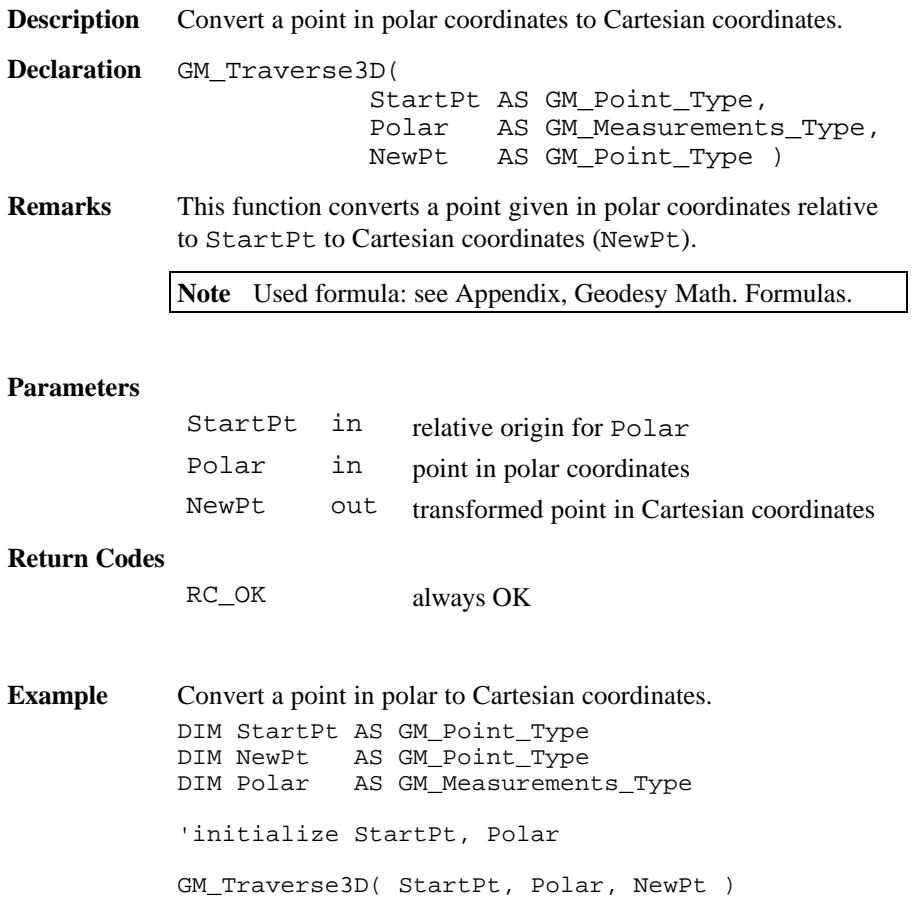

# 5.6.41 GM\_InitQXXMatrix

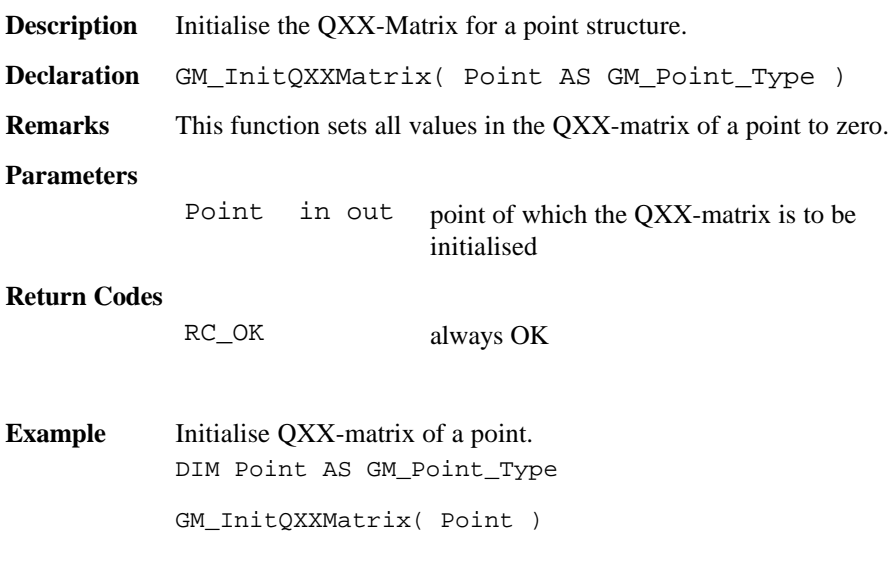

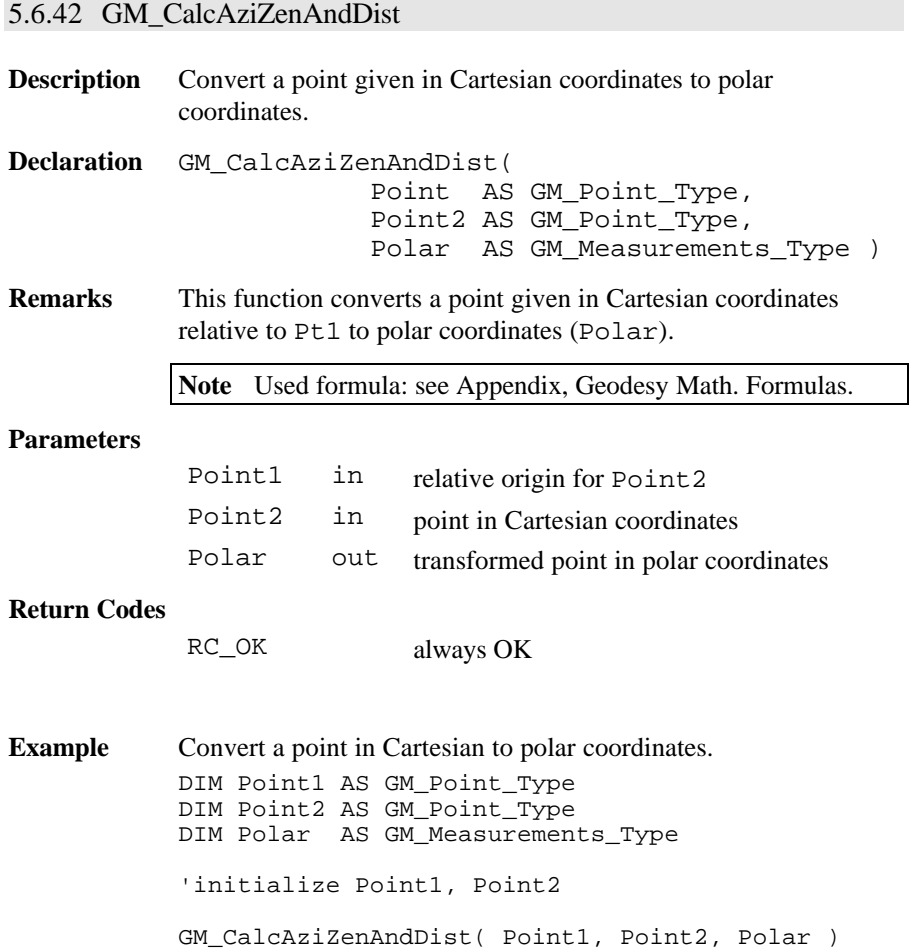

# **6. SYSTEM FUNCTIONS**

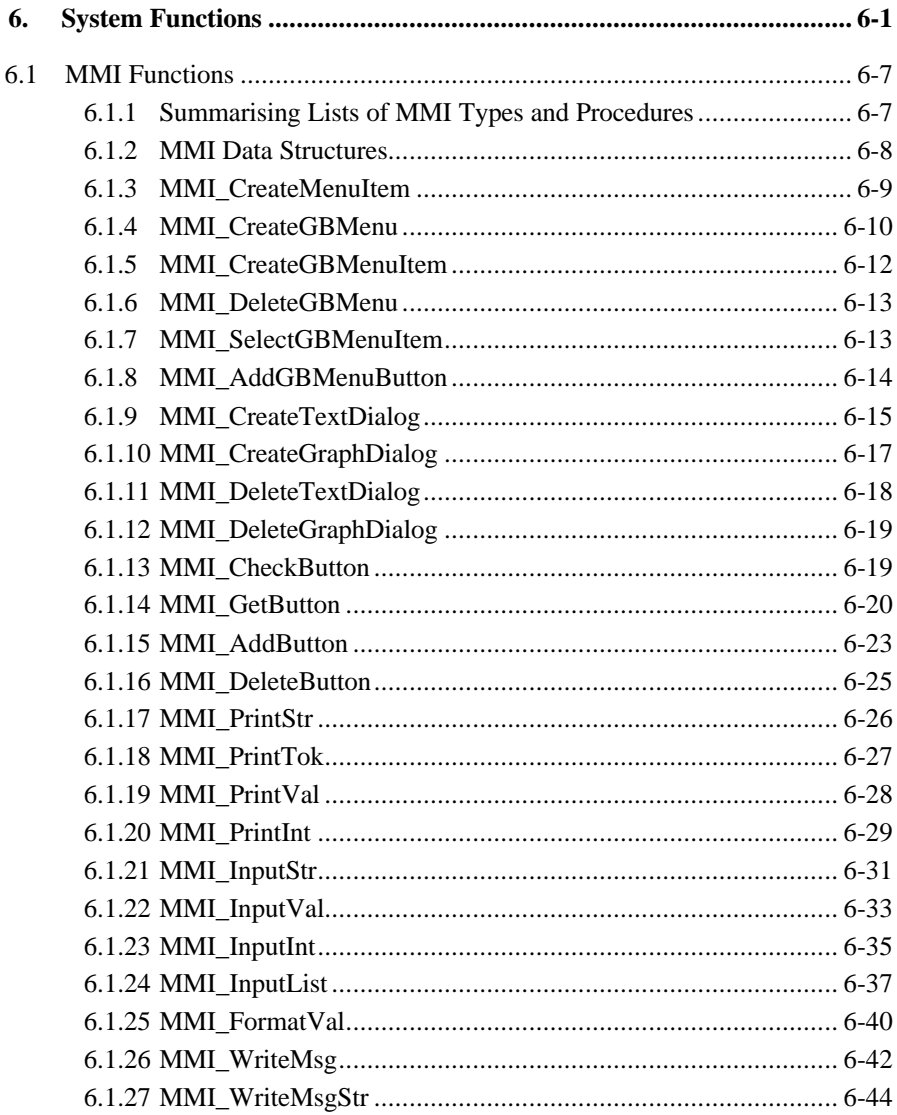

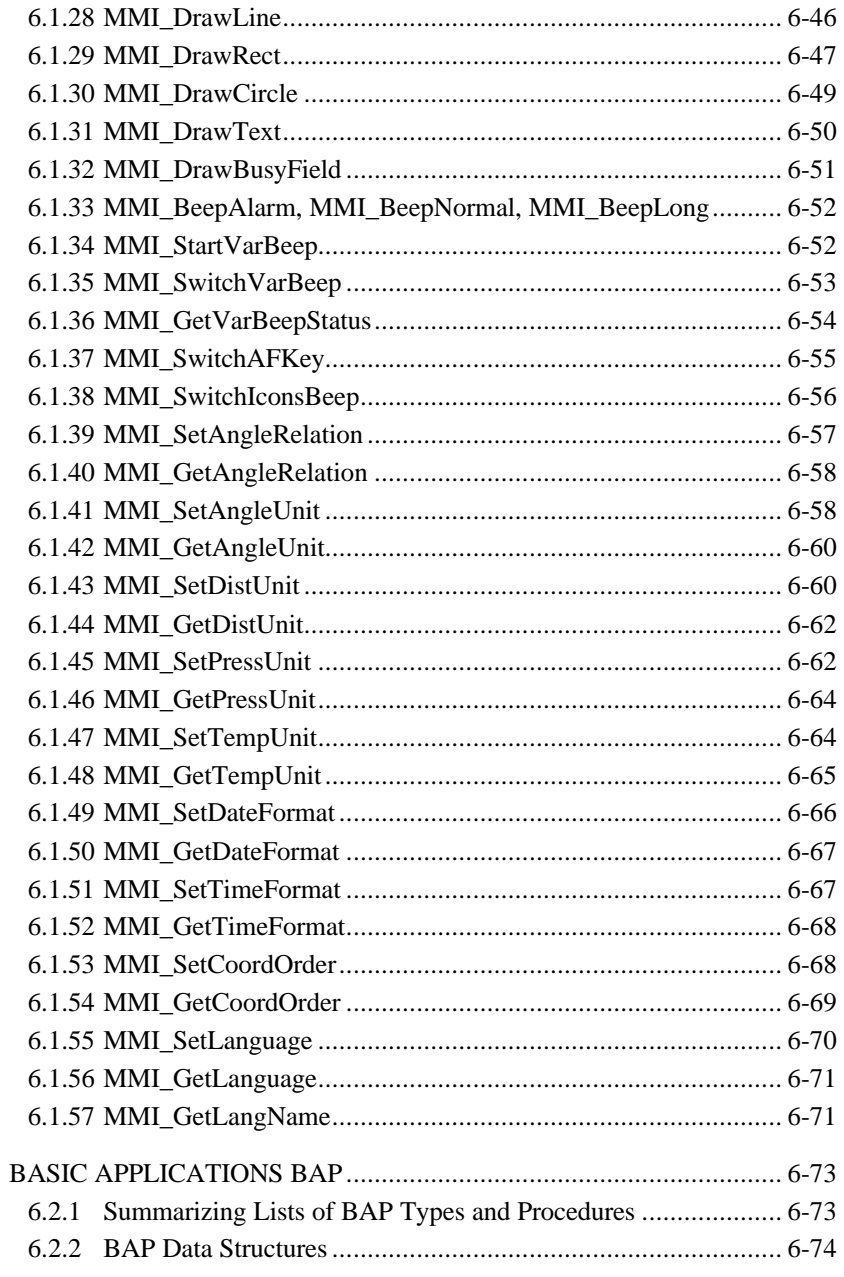

 $6.2$ 

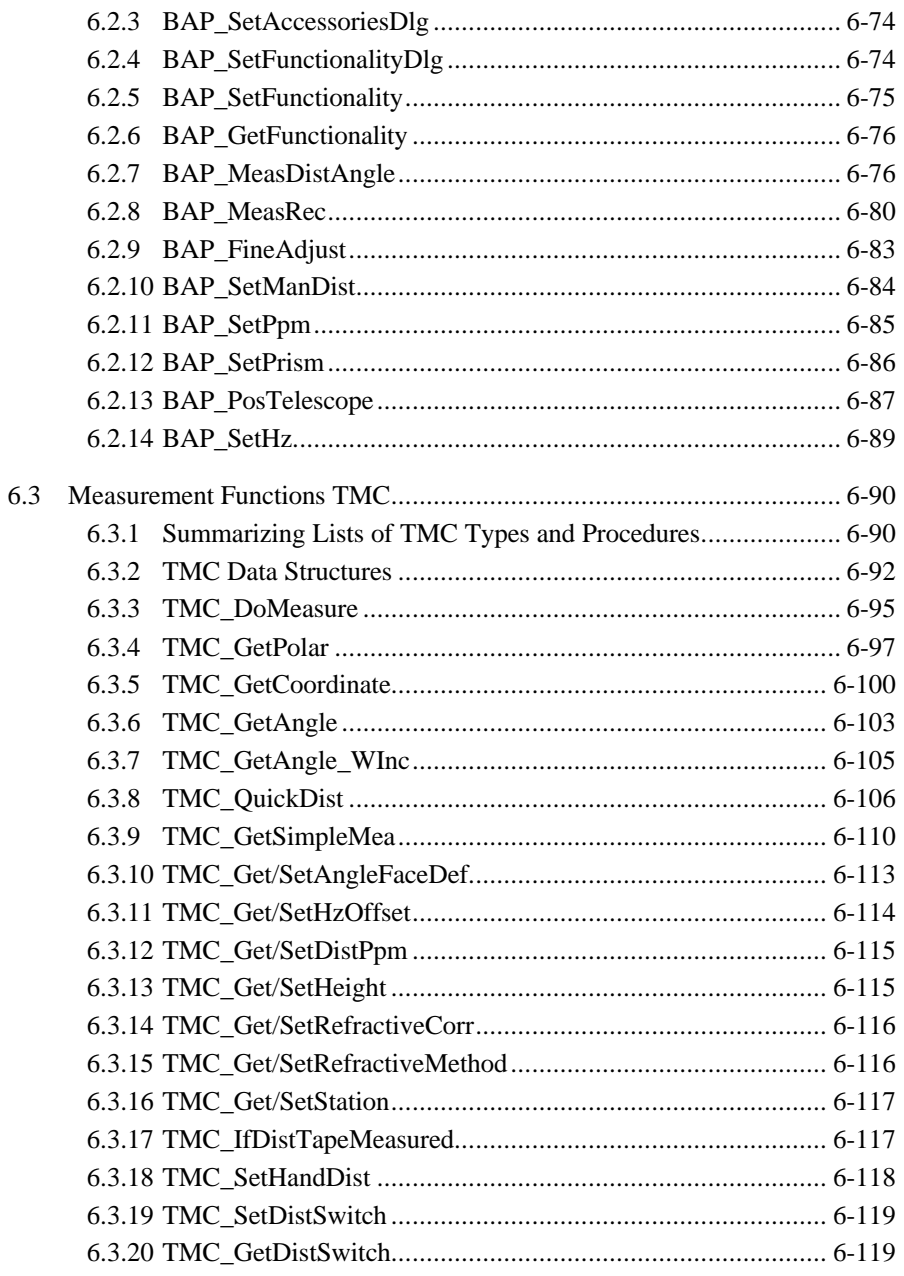

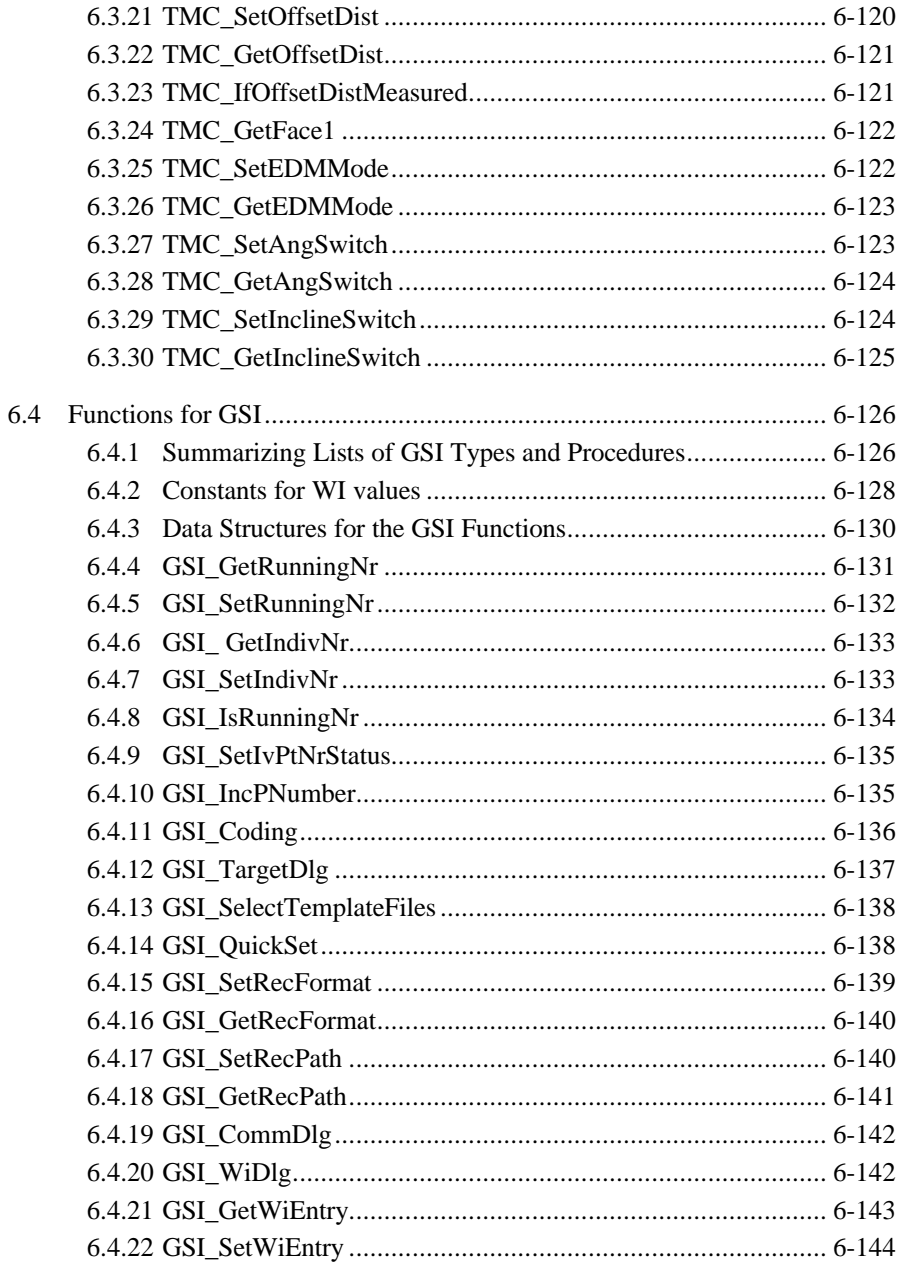

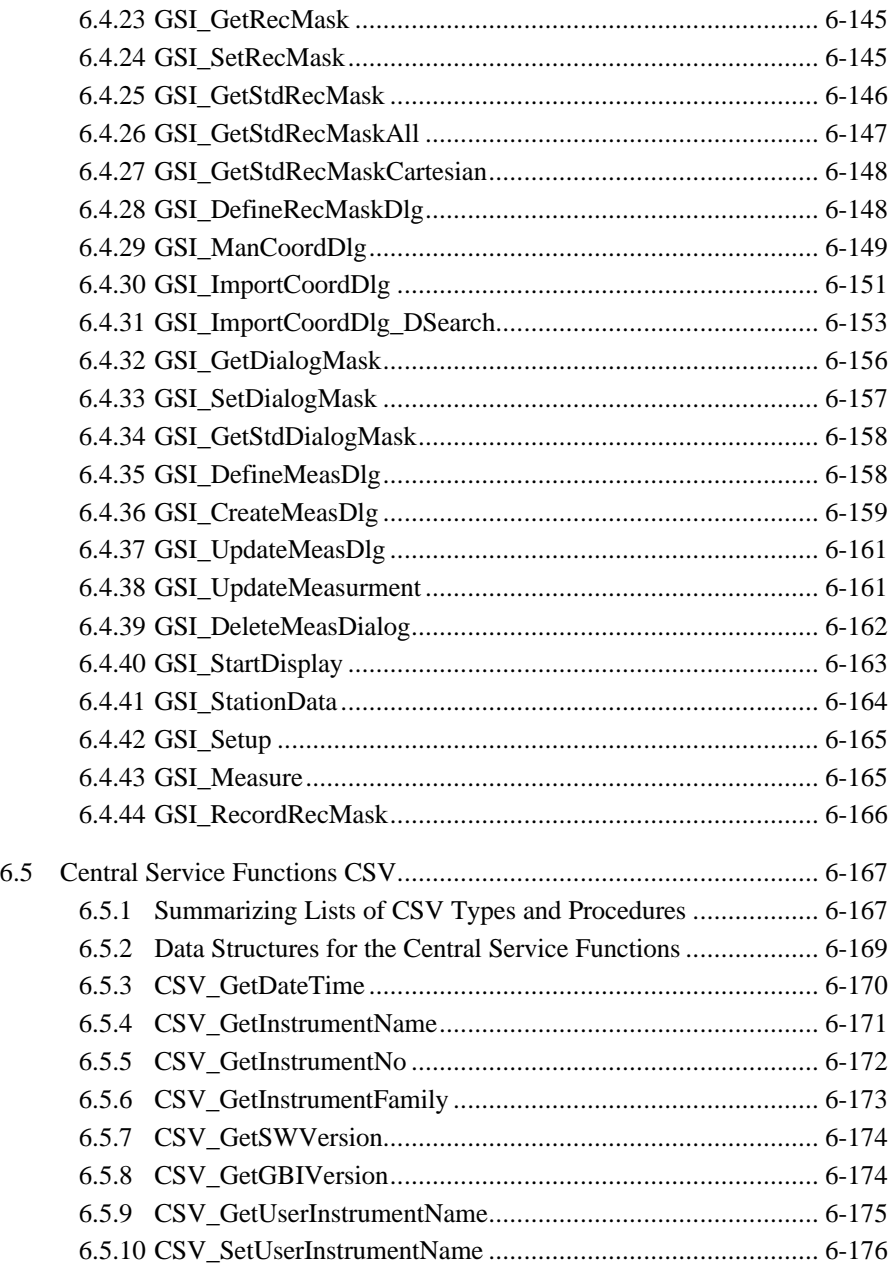

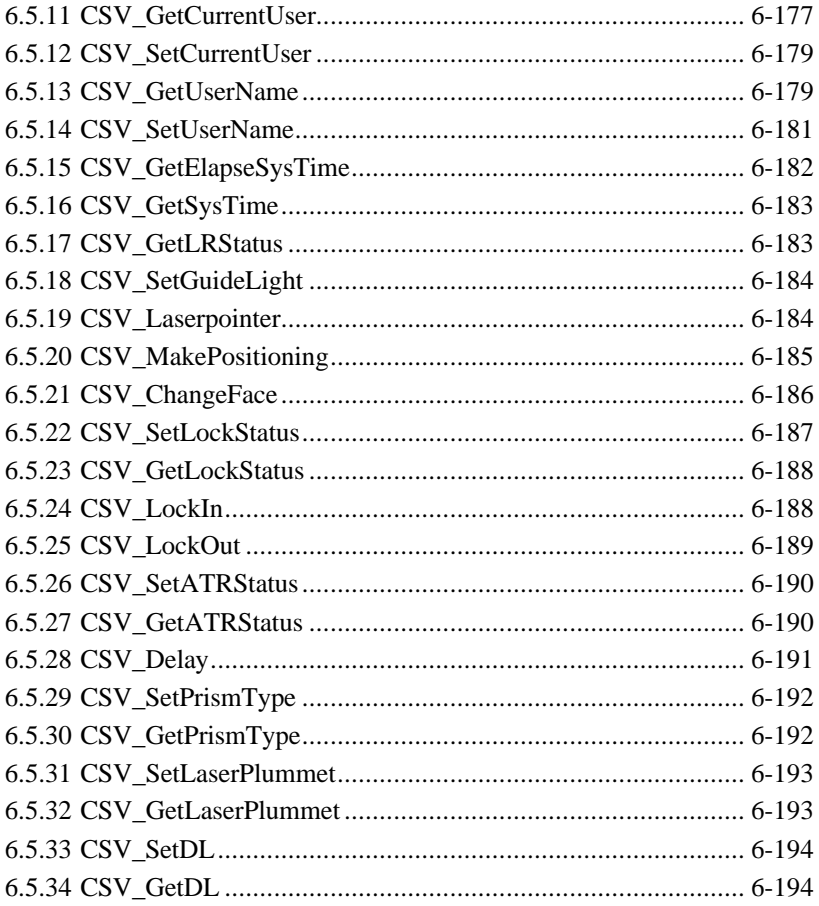

# **6.1 MMI FUNCTIONS**

### 6.1.1 Summarising Lists of MMI Types and Procedures

### **6.1.1.1 Types**

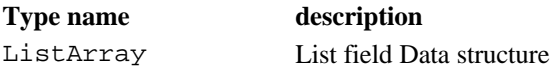

### **6.1.1.2 Procedures**

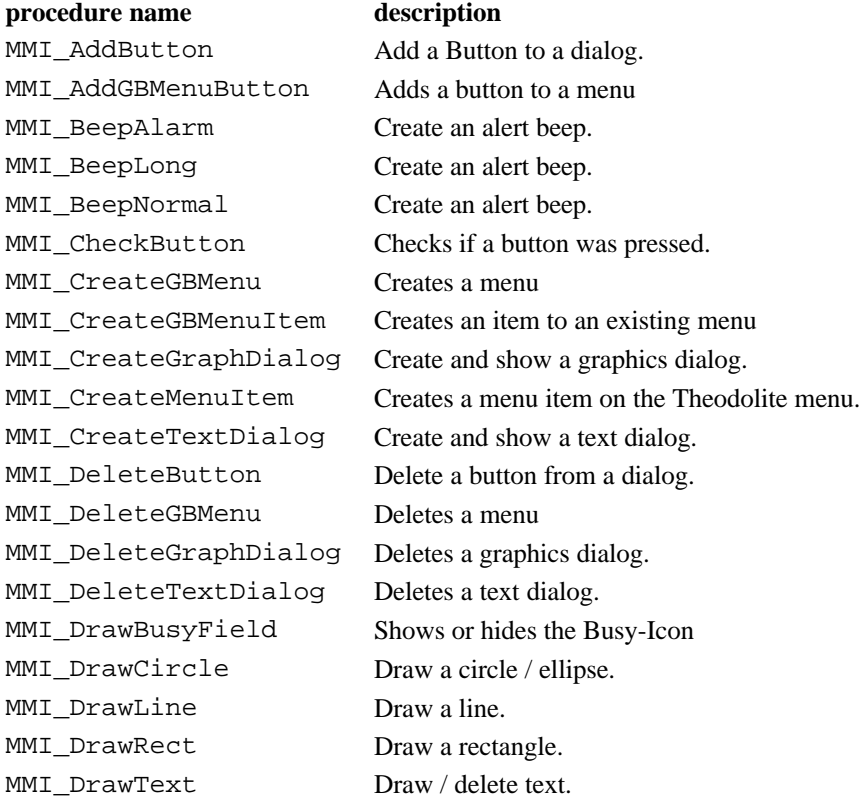

 $Version 2.20$  6-7

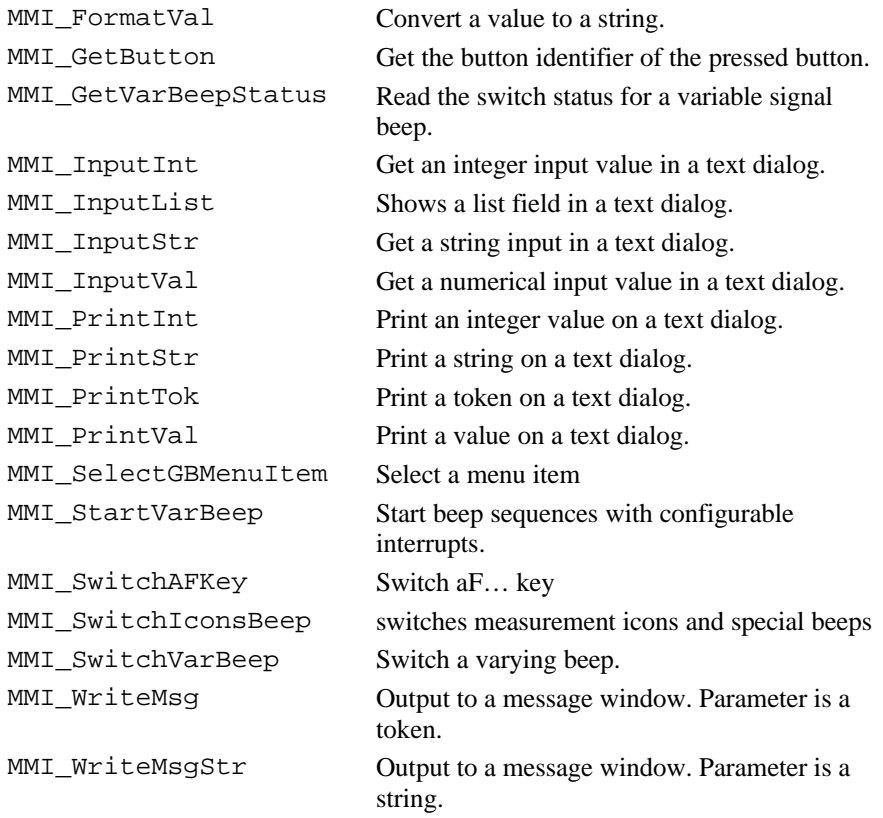

### 6.1.2 MMI Data Structures

### **6.1.2.1 ListArray – List field data structure**

**Description** This array is used for list fields and consists of LIST\_ARRAY\_MAX\_ELEMENT (200) elements of the type STRING30.

**Note** Each variable of this data type reserves 6400 Bytes.

#### 6.1.3 MMI\_CreateMenuItem

**Description** Creates a system menu item on the Theodolite menu to establish the invocation of a GeoBASIC application.

**Declaration** MMI\_CreateMenuItem( BYVAL sAppName AS String, BYVAL sFuncName AS String, BYVAL iMenuNum AS Integer, BYVAL sMenuText AS \_Token )

**Remarks** The CreateMenuItem creates a menu item in a system menu with the text MenuText on the chosen entry point MenuNum in the menu-system. By clicking the new menu item on the Theodolite, the subroutine with the name FuncName in the Program AppName will be executed. The number of applications which can be loaded at a time are limited to 15. Be aware of the fact that the interpreter and a possible Coding function also count for the number of application. The same is true for any Capplication which has been loaded onto the TPS.

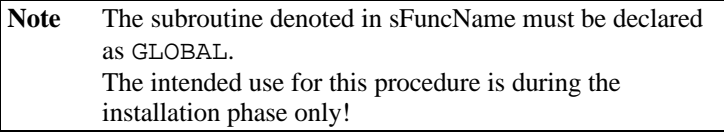

#### **Parameters**

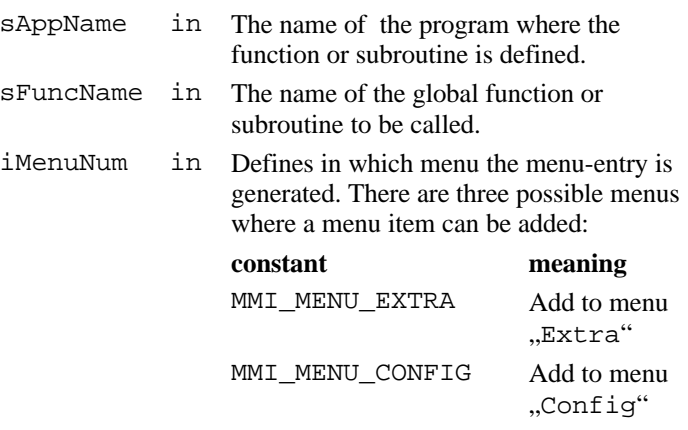

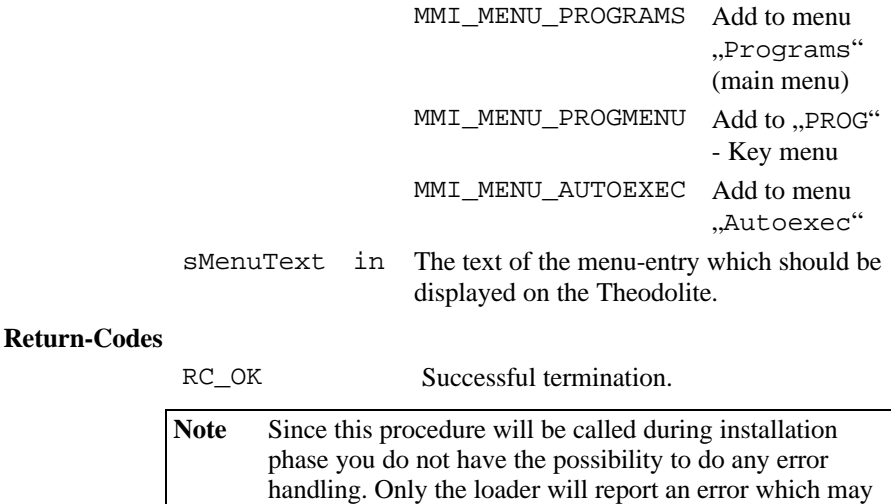

**Example** The example uses the MMI\_CreateMenuItem routine to create a menu entry named "START THE PROGRAM" under the menu for programs. The function "Main" in the GeoBASIC program "ExampleProgram" will be called when this menu item is selected.

be caused by an erroneous call.

```
MMI_CreateMenuItem( "ExampleProgram", "Main",
                           MMI_MENU_PROGRAMS,
                     "START THE PROGRAM" )
```
### 6.1.4 MMI\_CreateGBMenu

**Description** Creates a menu.

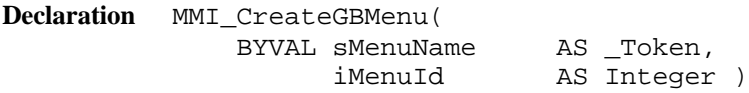

#### **Remarks** This routine creates an empty menu and the caption sMenuName. The function MMI CreateGBMenuItem adds items to a menu.

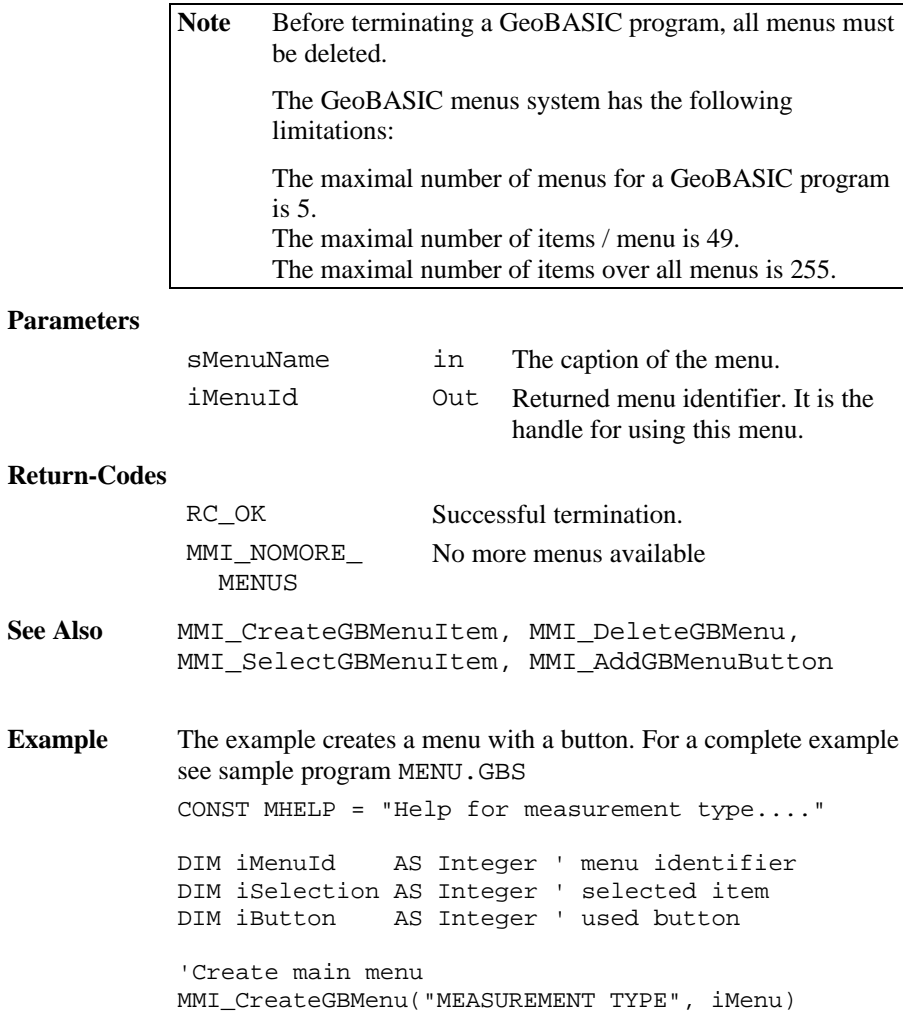

```
'Create menu items - all items use
' the same help text
MMI_CreateGBMenuItem(iMenu,
   "Polygon", MHELP)
MMI_CreateGBMenuItem(iMenu,
   "Border point", MHELP)
MMI_CreateGBMenuItem(iMenu,
   "Situation point", MHELP)
'Create the button supported in this menu
MMI_AddGBMenuButton(iMenu, MMI_F5_KEY, "EXIT ")
' show and execute menu
MMI_SelectGBMenuItem(iMenuId, "TEST",
   iSelection, iButton)
SELECT CASE iSelection
     CASE 1 ' Polygon
    ' ...
     CASE ELSE
        MMI_BeepAlarm()
     END SELECT
MMI_DeleteGBMenu(iMenuId)
```
### 6.1.5 MMI\_CreateGBMenuItem

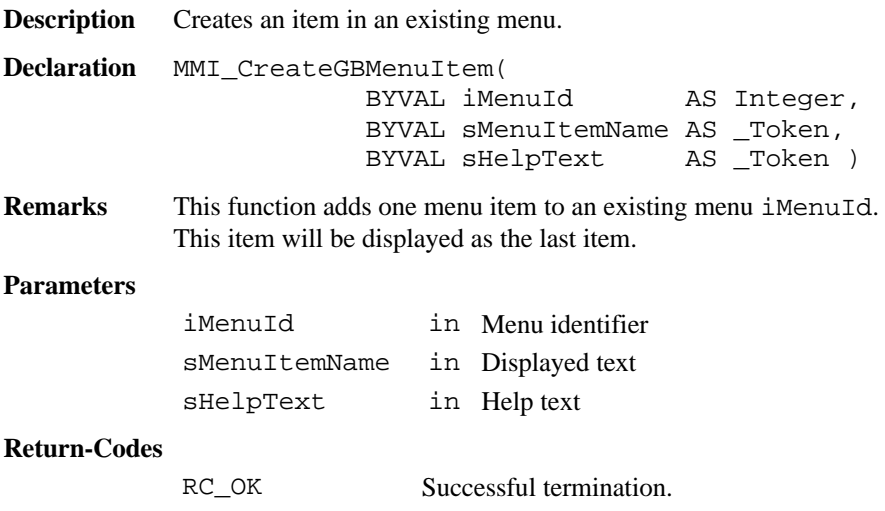

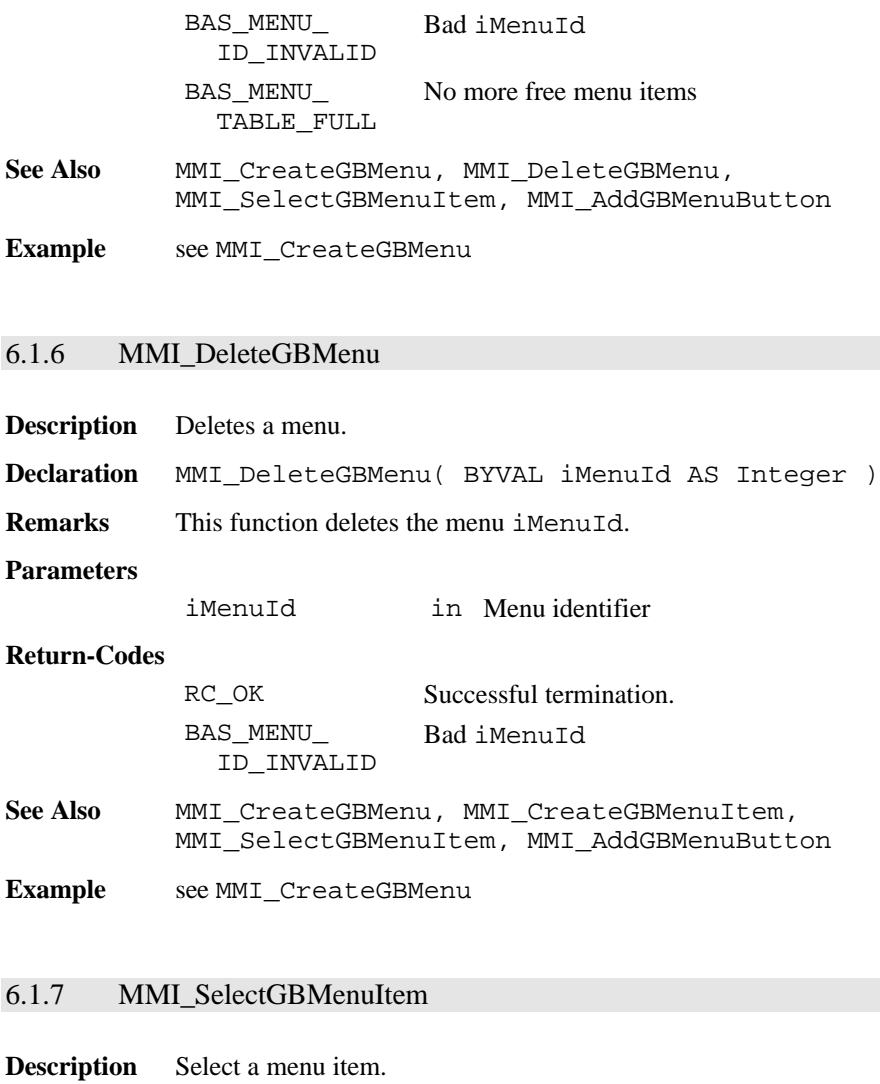

**Declaration** MMI\_SelectGBMenuItem( BYVAL iMenuId AS Integer, BYVAL sCaptionLeft AS \_Token, iSelItem AS Integer, iButtonId AS Integer ) **Remarks** This function shows and executes a menu iMenuId and returns the selected item iSelItem or pressed button iButtonId.

#### **Parameters**

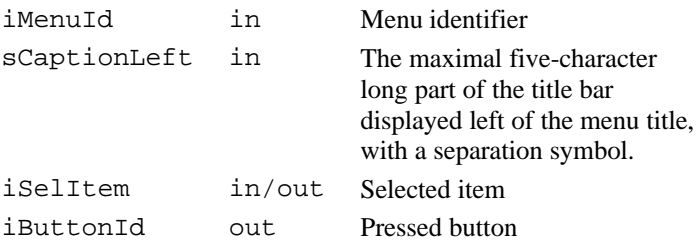

#### **Return-Codes**

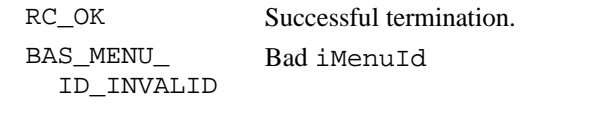

- See Also MMI CreateGBMenu, MMI CreateGBMenuItem, MMI DeleteGBMenu, MMI AddGBMenuButton
- **Example** see MMI\_CreateGBMenu

### 6.1.8 MMI\_AddGBMenuButton

- **Description** Adds a button to a menu.
- **Declaration** MMI\_AddGBMenuButton( BYVAL iMenuId AS Integer, BYVAL iButtonId AS Integer, BYVAL sCaption AS \_Token )
- **Remarks** This function adds a button with the identifier iButtonId to the menu iMenuId and shows the caption sCaption.

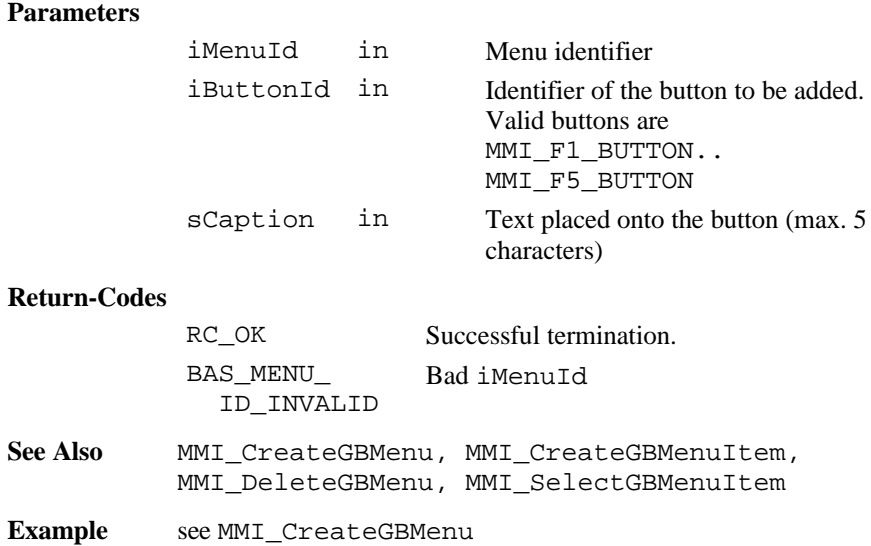

### 6.1.9 MMI\_CreateTextDialog

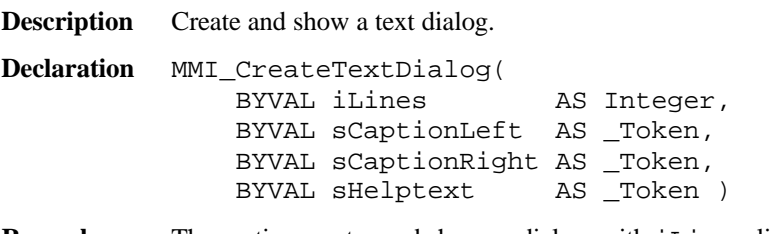

**Remarks** The routine creates and shows a dialog with iLines lines, the left part of the title bar sCaptionLeft, the caption sCaptionRight and the help text sHelpText. Only one text dialog can exist at the same time. If MMI\_CreateTextDialog is called while already a text dialog exists, the existing dialog (together with all attached buttons) is deleted and the new dialog is created.

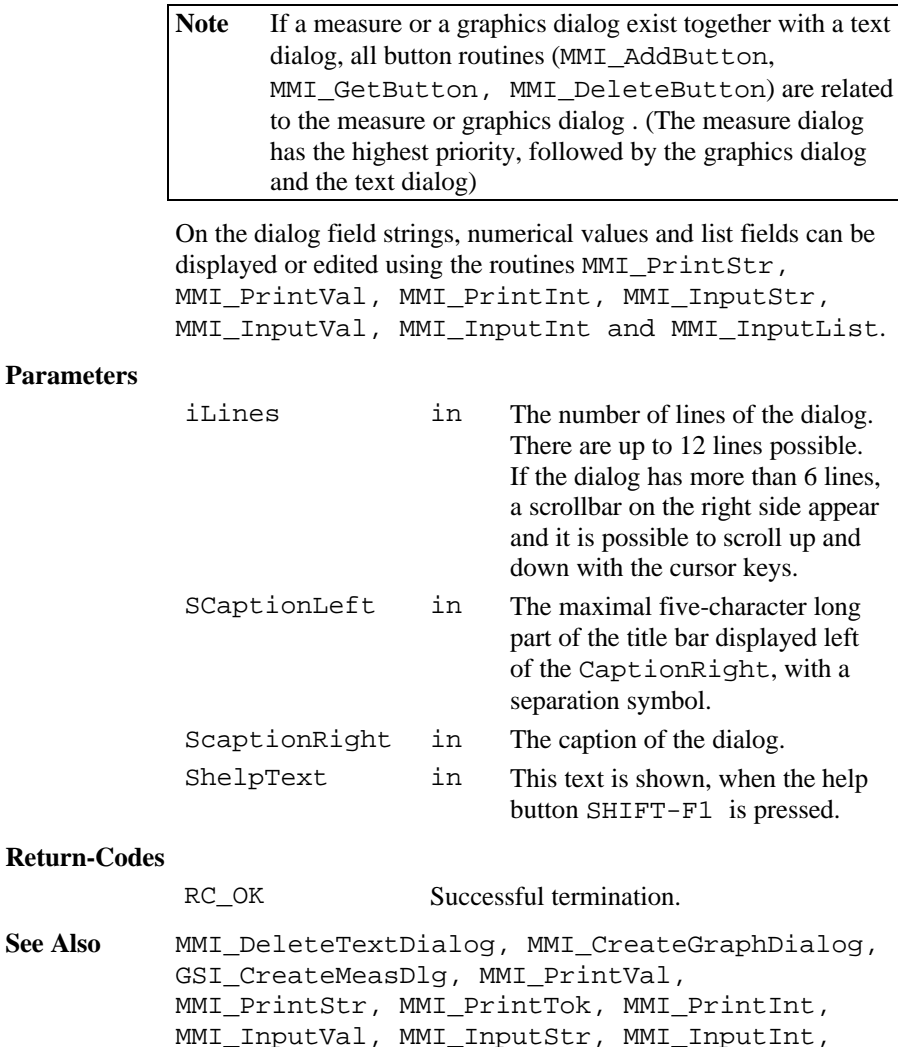

MMI\_InputList

**Example** The example uses the MMI CreateTextDialog routine to create and display a text dialog. Define a help text containing the ' inverse written word "Help" CONST Helptext = MMI\_INVERSE\_ON + "Help" + MMI INVERSE OFF + " Test" MMI\_CreateTextDialog(5, "TEXT", "DIALOG CAPTION", Helptext)

### 6.1.10 MMI\_CreateGraphDialog

**Description** Create and show a graphics dialog.

**Declaration** MMI\_CreateGraphDialog( BYVAL sCaptionLeft AS \_Token, BYVAL sCaptionRight AS \_Token, BYVAL sHelptext AS Token )

**Remarks** The routine creates and shows a graphics dialog filled with the left part of the title bar sCaptionLeft, the caption sCaptionRight and the help text sHelpText for later use of MMI graphics functions. The size of the field is the maximum possible size for graphics dialogues (the hole dialog display area). Only one graphics dialog can exist at the same time. If CreateGraphDialog is called while already a graphics dialog exists, the existing dialog (together with all attached buttons) is deleted and the new dialog is created.

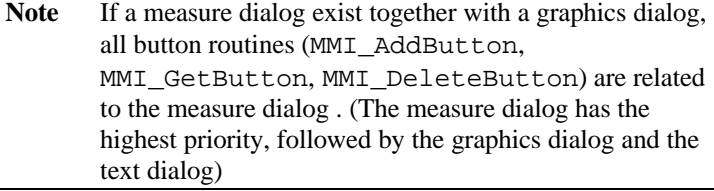

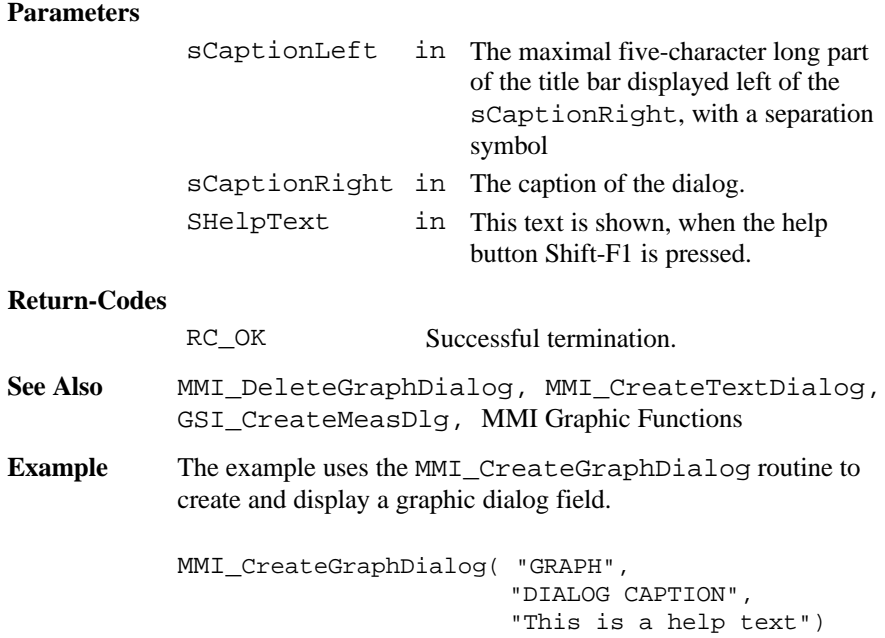

# 6.1.11 MMI\_DeleteTextDialog

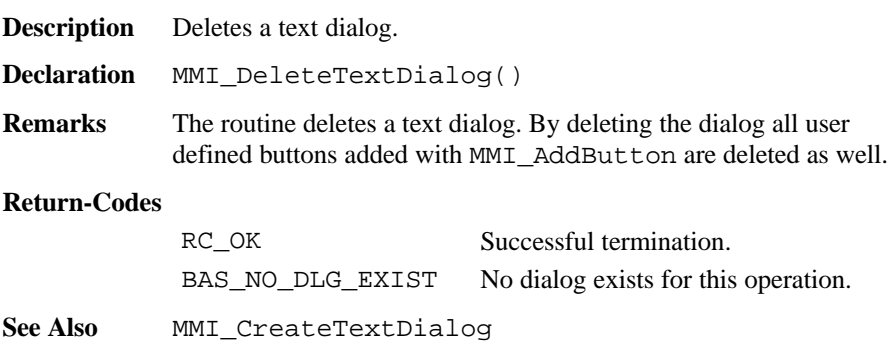

**Example** The example uses the MMI\_DeleteTextDialog routine to delete the text dialog.

```
MMI_DeleteTextDialog()
```
### 6.1.12 MMI\_DeleteGraphDialog

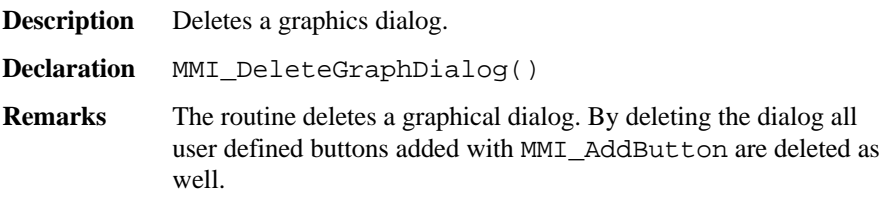

#### **Return-Codes**

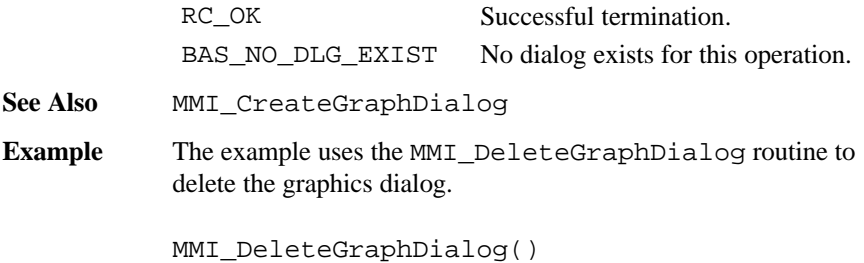

### 6.1.13 MMI\_CheckButton

**Description** Checks if a button was pressed.

**Declaration** MMI\_CheckButton( lKeyPressed AS Logical )

**Remarks** The routine MMI\_CheckButton checks the keyboard buffer for pressed buttons. If a button was pressed, the routine returns KeyPressed = TRUE, otherwise KeyPressed = FALSE is returned.

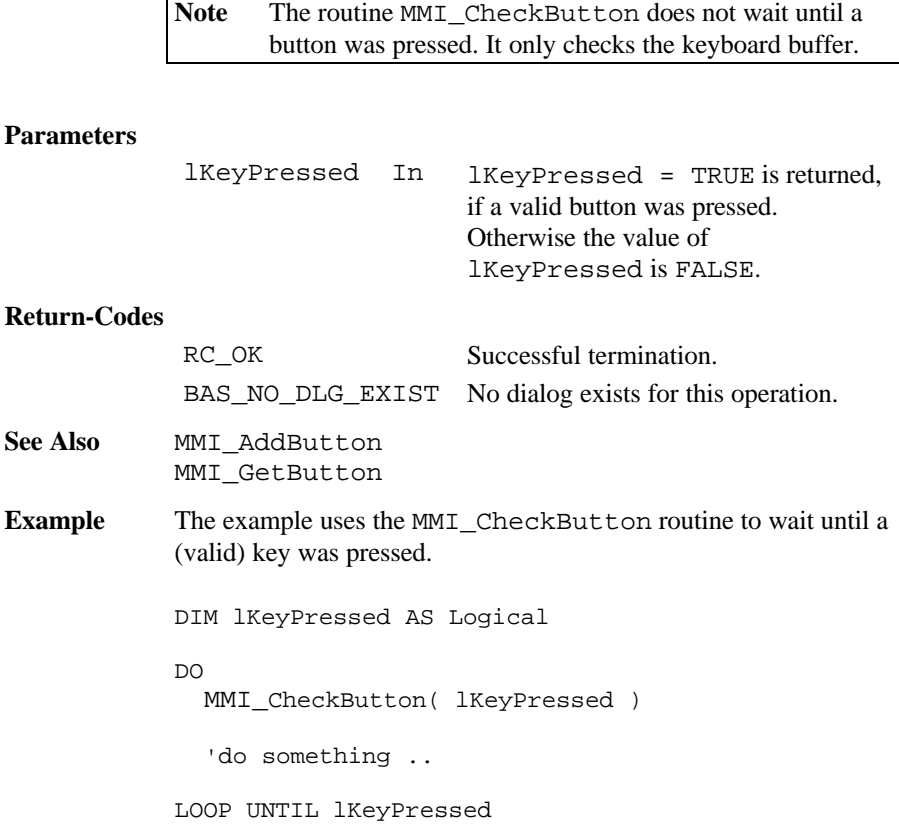

### 6.1.14 MMI\_GetButton

**Description** Get the button identifier of the pressed button.

**Declaration** MMI GetButton( iButtonId AS Integer, BYVAL lAllKeys AS Logical )

**Remarks** Waits until a valid key is pressed and returns the button Identifier iButtonId of the pressed button. If lAllKeys = FALSE, the keys ESC, ENTER, CONT, ON/OFF or any assigned button (added with MMI\_AddButton) terminates this function and the iButtonId of the pressed button is returned. If lAllKeys = TRUE, additional keys i.e. the cursor keys terminates this routine too. For details see table below.

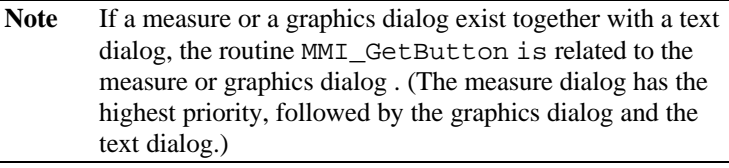

#### **Parameters**

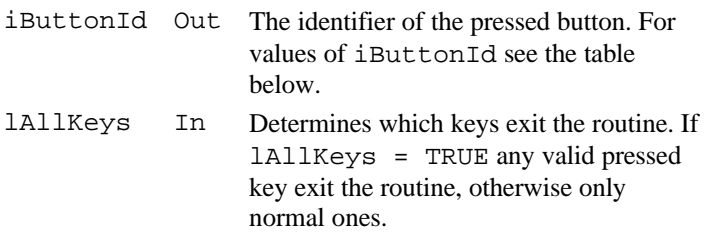

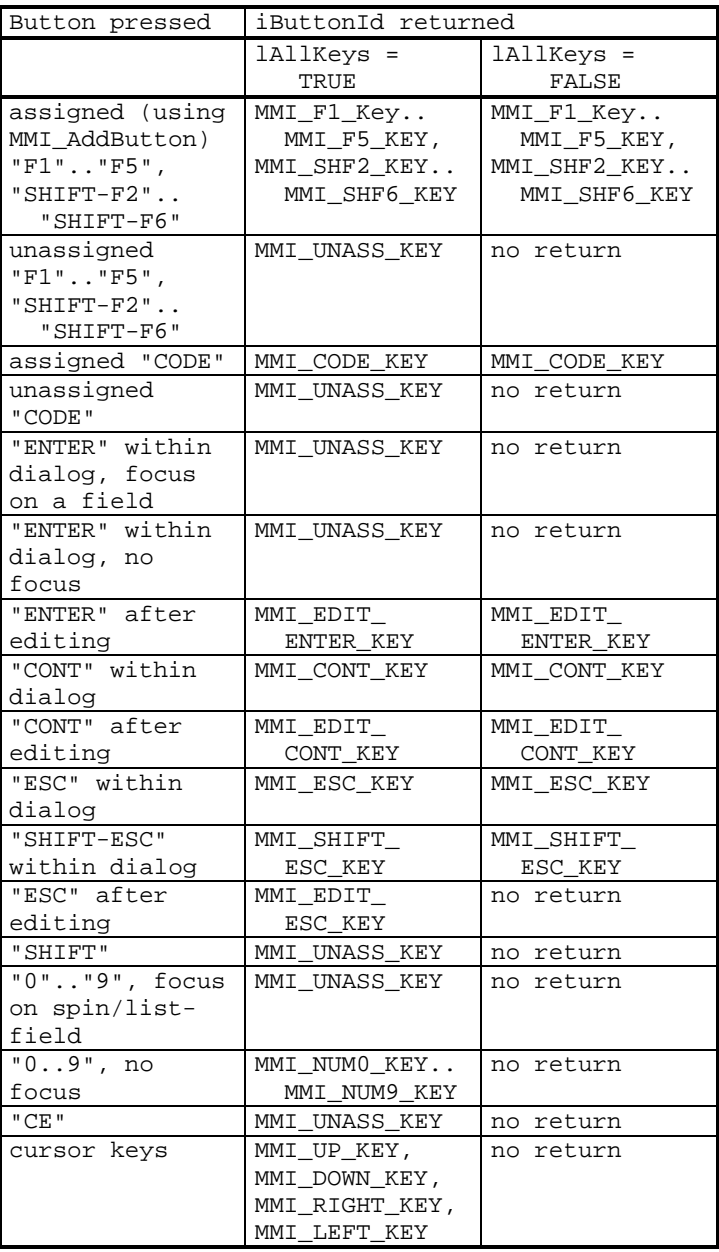
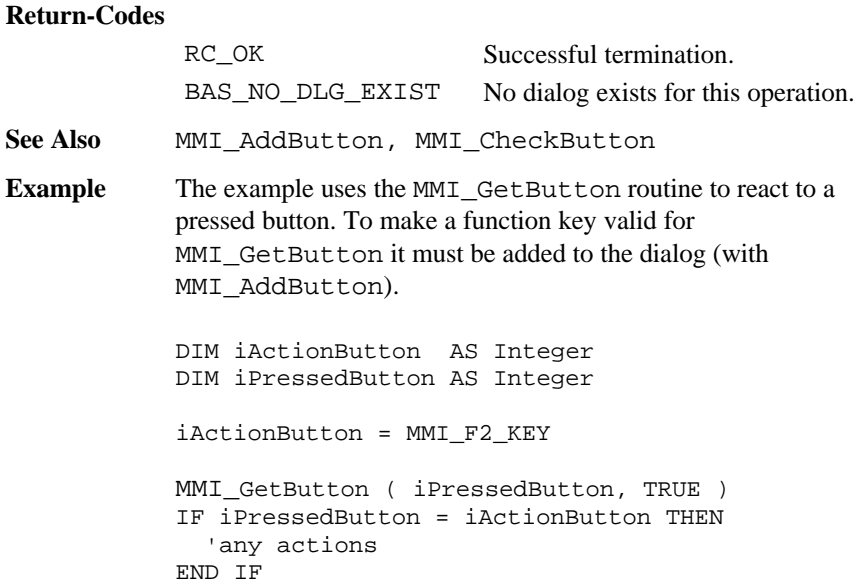

#### 6.1.15 MMI\_AddButton

**Description** Add a button to a dialog.

**Declaration** MMI\_AddButton( BYVAL iButtonId AS Integer, BYVAL sCaption AS Token )

**Remarks** The routine MMI\_AddButton adds the button with the Identifier iButtonId to the actual dialog and places the text sCaption onto the button. These added buttons are valid for the routines MMI CheckButton and MMI GetButton and the input routines (MMI\_InputStr, MMI\_InputVal, MMI InputInt and MMI InputList) which means the according button identifier can be returned from this routines.

> **Note** If a measure or a graphics dialog exist together with a text dialog, the routine MMI\_AddButton is related to the measure or graphics dialog . (The measure dialog has the highest priority, followed by the graphics dialog and the text dialog.)

The added buttons can be deleted with the routine MMI\_DeleteButton while the dialog exists. Closing the dialog with MMI\_DeleteTextDialog, MMI DeleteGraphDialog or GSI DeleteMeasDialog deletes all buttons attached to this dialog.

#### **Parameters**

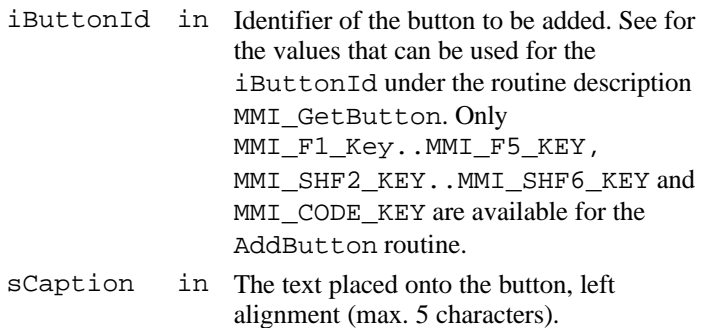

#### **Return-Codes**

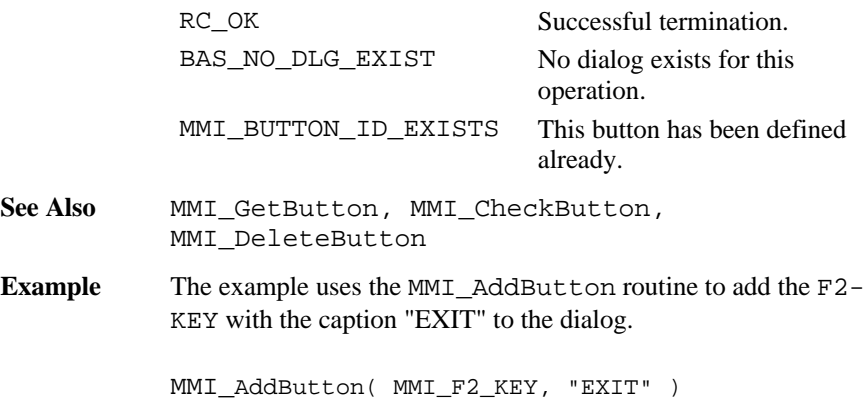

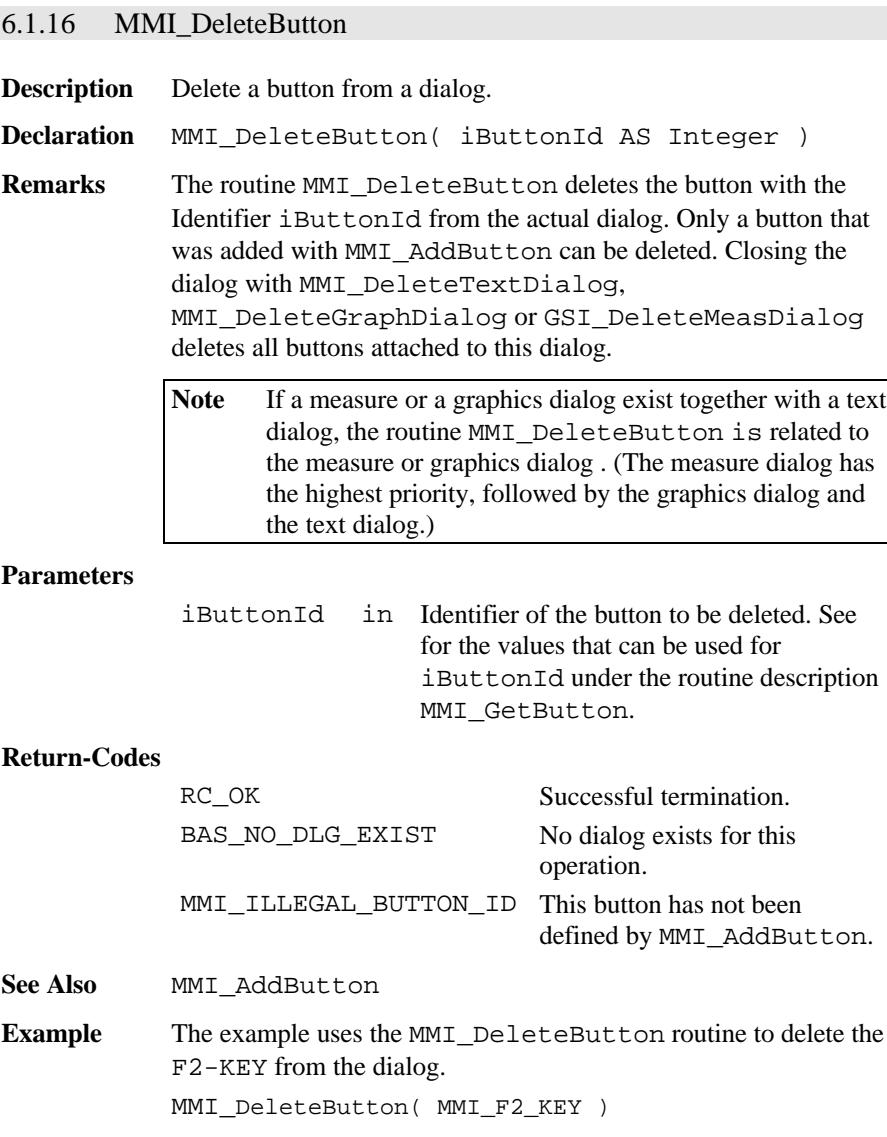

## 6.1.17 MMI\_PrintStr

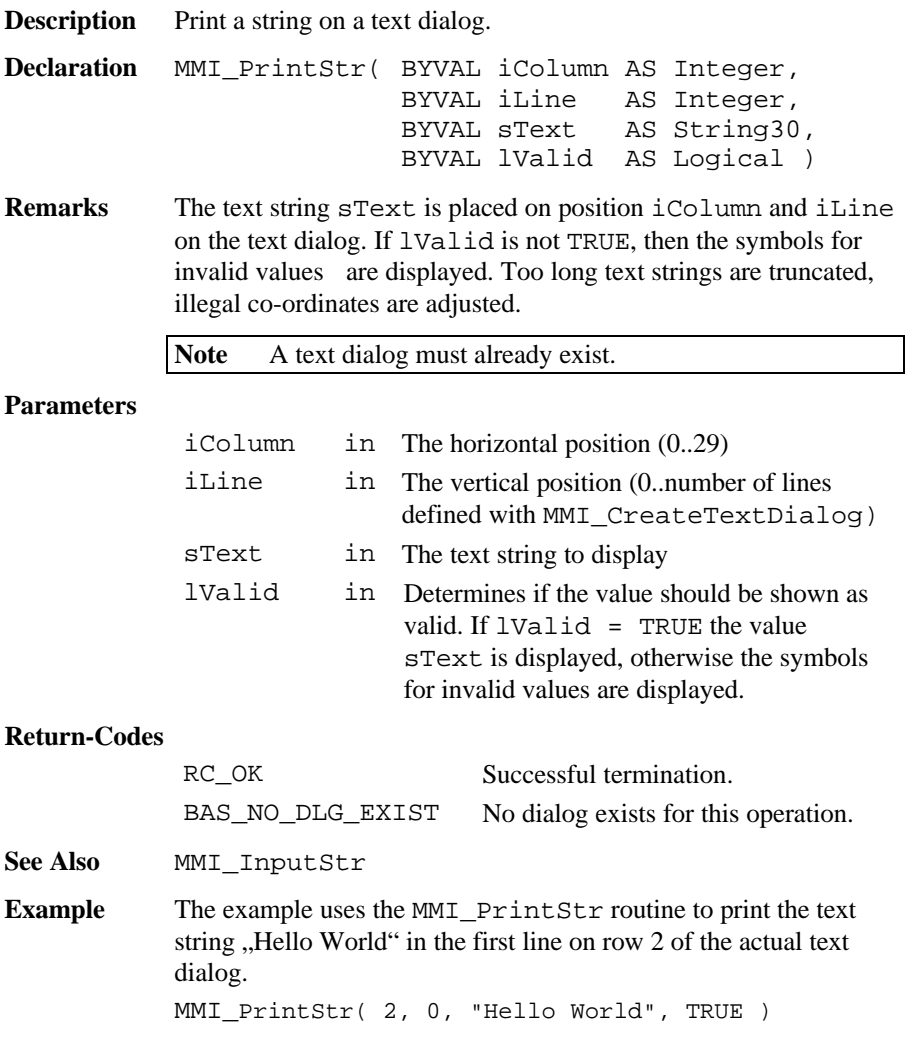

## 6.1.18 MMI\_PrintTok

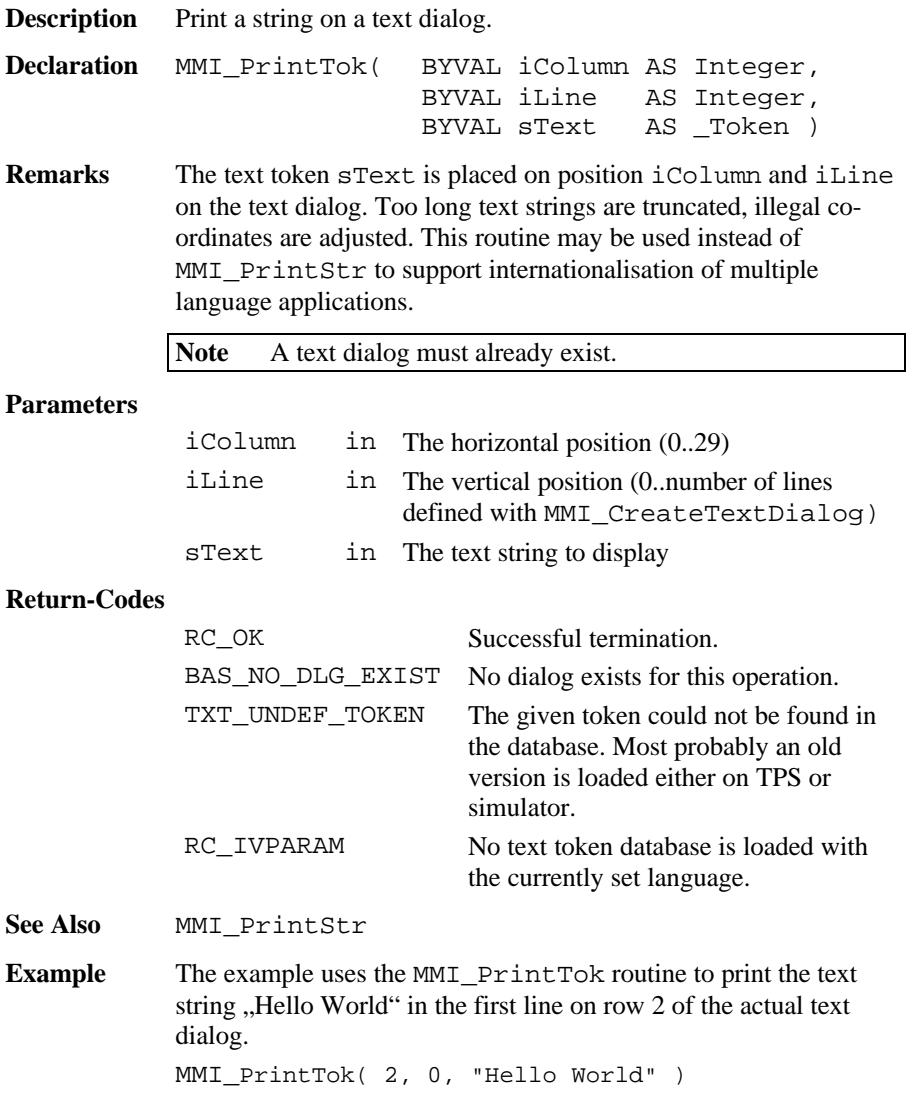

### 6.1.19 MMI\_PrintVal

**Description** Print a value on a text dialog.

```
Declaration MMI_PrintVal( BYVAL iColumn AS Integer,
                          BYVAL iLine AS Integer,
                          BYVAL iLen AS Integer,
                          BYVAL iDecimals AS Integer,
                          BYVAL dVal AS Double,
                          BYVAL lValid AS Logical,<br>BYVAL iMode AS Integer
                                           AS Integer )
```
**Remarks** This routine can be used to display double values (or values with equal type, e.g. dimension). If  $1$ Valid = TRUE the value  $dVal$ is placed on position iColumn and iLine on the text dialog, otherwise the symbols for invalid values "-----" are displayed. Too long value strings are truncated, illegal co-ordinates are adjusted. If iMode = MMI\_DIM\_ON, a dimension field is automatically displayed when the type of dVal has units. If the dVal can not be displayed in iLen characters, then "xxx" will be displayed instead.

**Note** A text dialog must already exist.

#### **Parameters**

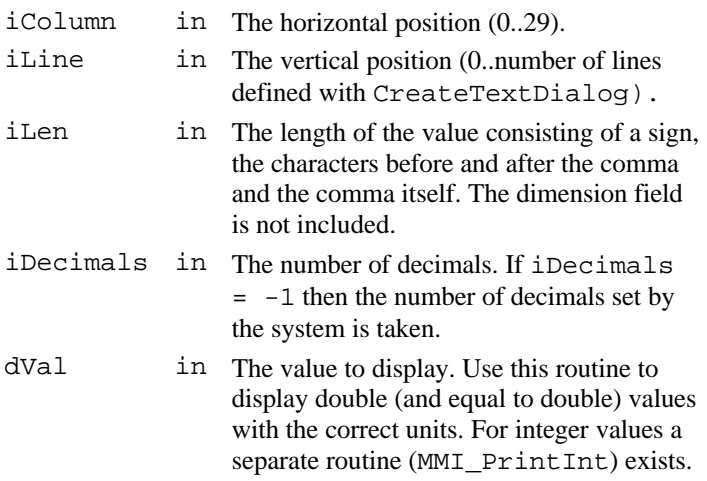

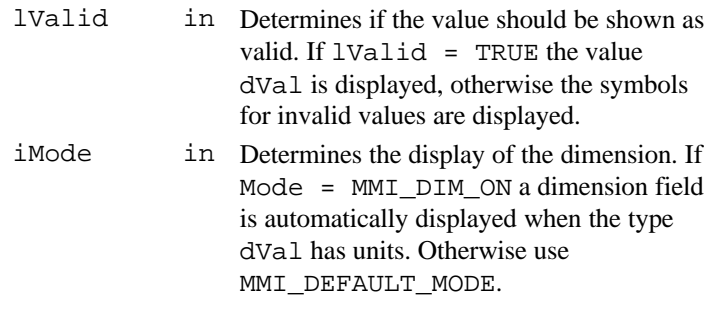

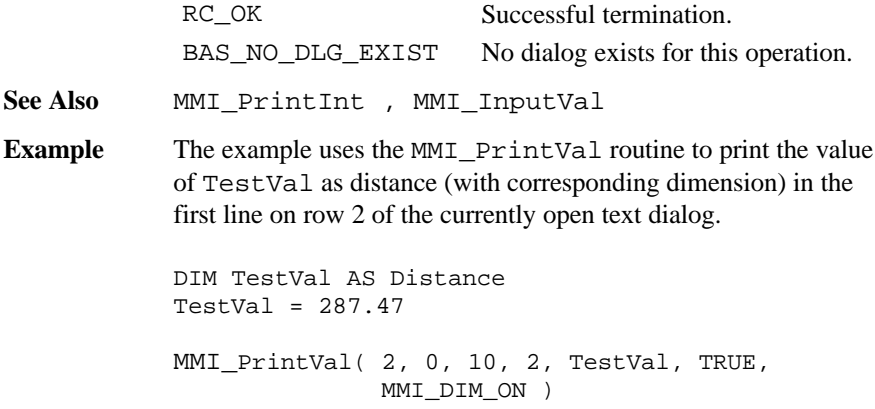

## 6.1.20 MMI\_PrintInt

**Description** Print an integer value on a text dialog.

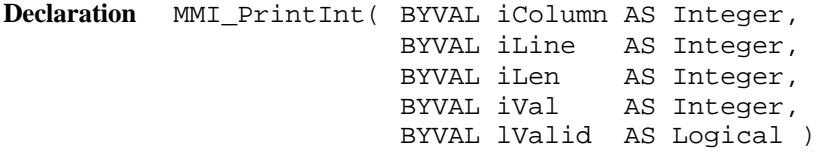

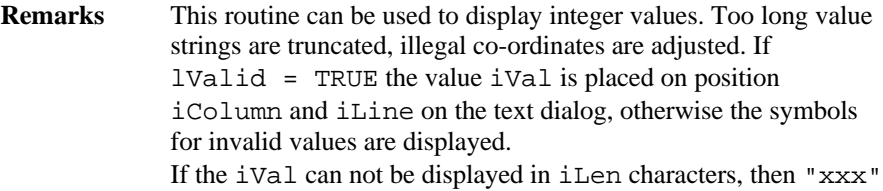

will be displayed instead.

**Note** A text dialog must already exist.

## **Parameters**

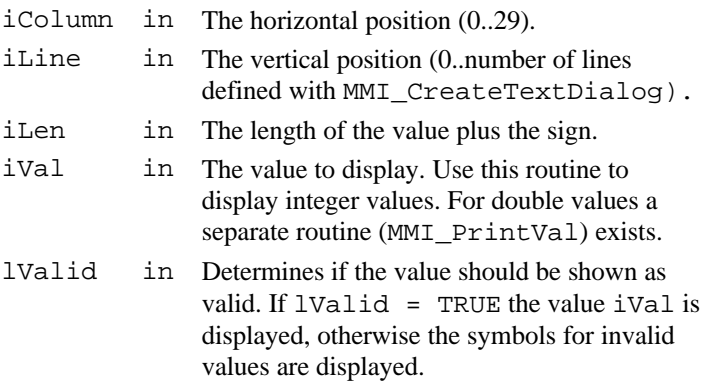

## **Return-Codes**

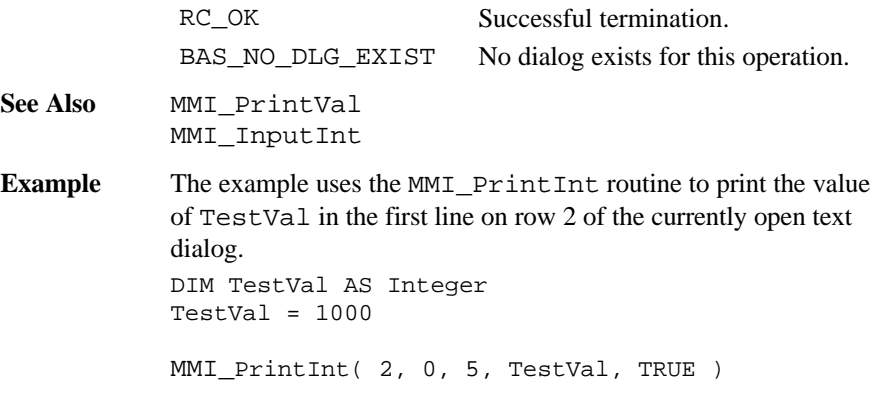

#### 6.1.21 MMI\_InputStr

**Description** Get a string input in a text dialog.

```
Declaration MMI_InputStr( BYVAL iColumn AS Integer,
                        BYVAL iLine AS Integer,
                       BYVAL iLen AS Integer,
                       BYVAL iMode AS Integer,
                              sText AS String30,
                             lValid AS Logical,
                              iButtonId AS Integer )
```
**Remarks** If lValid = TRUE the text string sText is placed on position iColumn and iLine on the text dialog, otherwise the symbols for invalid values are displayed. Illegal co-ordinates are adjusted. If the length of the string exceeds the given length iLen the string is truncated at position iLen. After the edit process the string is returned and the text is placed right aligned on the display. If the length iLen <= 0 or no part of the field is in the dialog area the Text is not edited and the routine exits.

> The string can be edited by pressing  $\alpha$ EDIT or a numerical key. If iMode = MMI\_DEFAULT\_MODE the keys ESC, ENTER, CONT, ON/OFF or any user defined button (added with MMI\_AddButton) terminates the edit process and the iButtonId of the pressed button is returned. If iMode = MMI\_SPECIALKEYS\_ON additional keys i.e. the cursor keys terminates MMI\_InputStr too. For details see  $MMT$   $C$ et Button

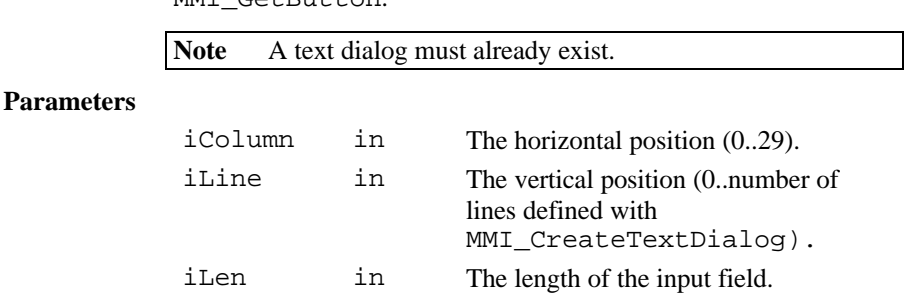

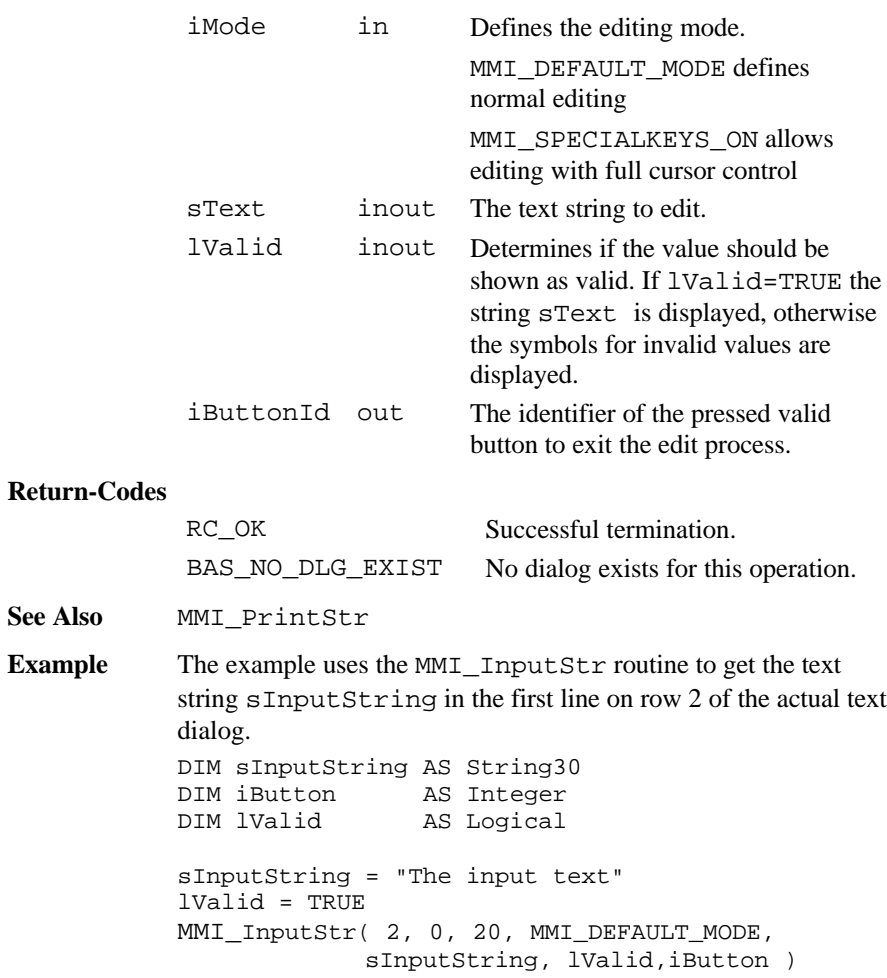

#### 6.1.22 MMI\_InputVal

**Description** Get a numerical input for double values in a text dialog.

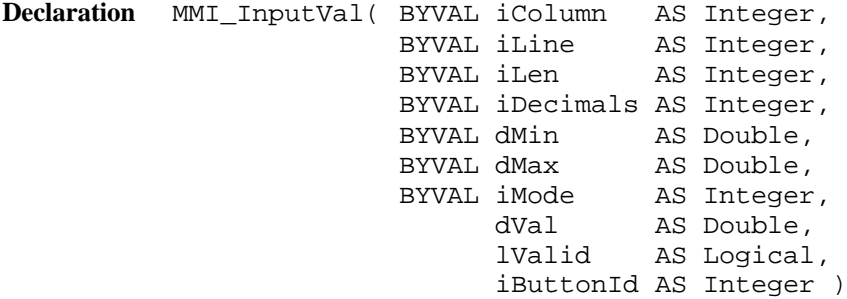

**Remarks** If lValid = TRUE then the value dVal is placed on position iColumn and iLine on the text dialog, otherwise the symbols for invalid values are displayed. Illegal co-ordinates are adjusted. If iMode = MMI\_DIM\_ON, a dimension field is automatically displayed when the type of  $dVal$  has units. If the length iLen  $\leq$ 0 or no part of the field is in the dialog area the value is not edited and the routine exits.

> The value within the bounds dMin and dMax can be edited by pressing EDIT or the numerical block keys. If  $\text{i}$ Mode = MMI\_DEFAULT\_MODE the keys ESC, ENTER, CONT, ON/OFF or any user defined button (added with MMI\_AddButton) terminates the edit process and the iButtonId of the pressed button is returned. If iMode = MMI\_SPECIALKEYS\_ON additional keys i.e. the cursor keys terminates MMI\_InputVal too. For details see MMI\_GetButton.

**Note** A text dialog must already exist.

#### **Parameters**

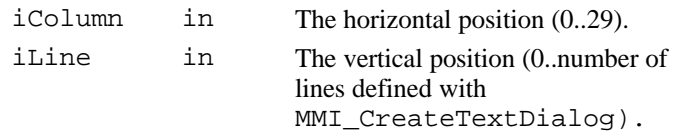

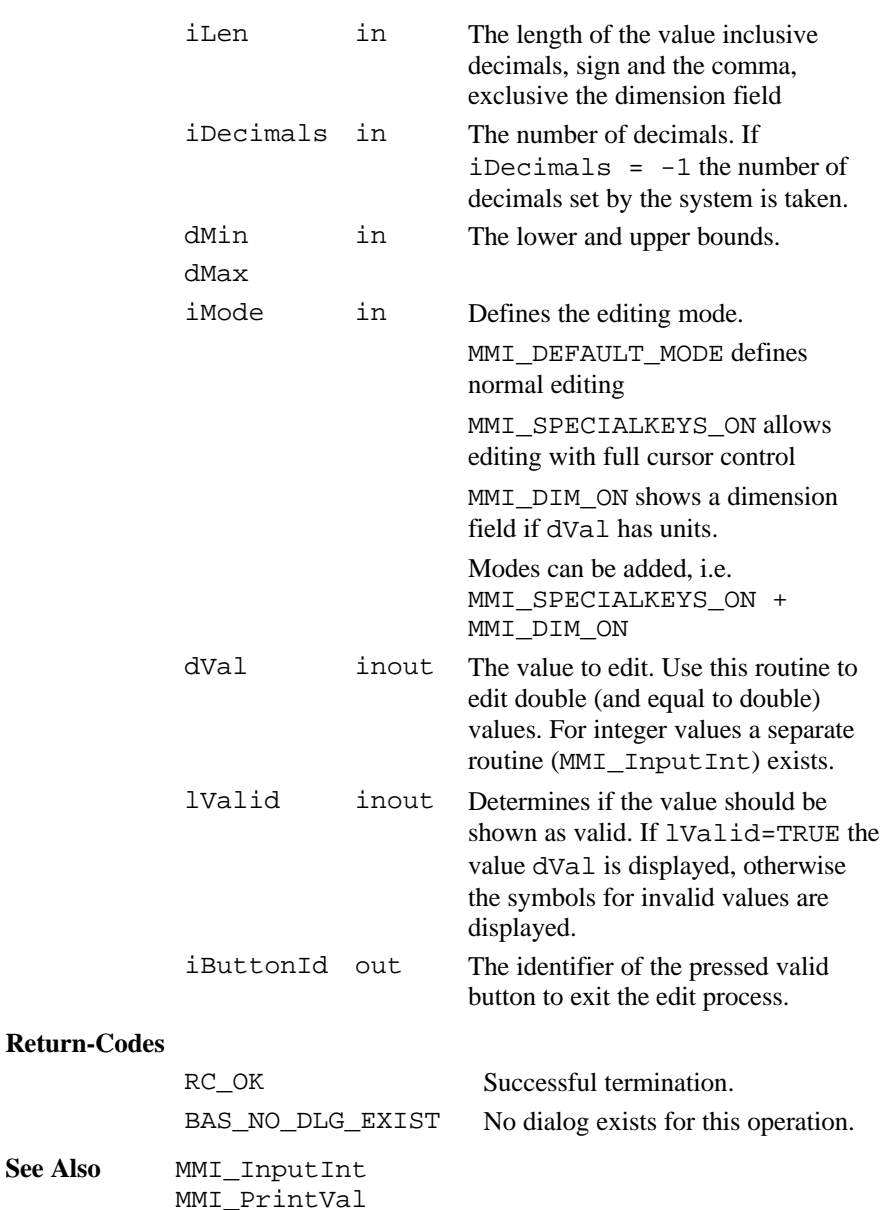

**See Also** 

**Example** See example file , cursor.gbs too.

The example uses the MMI\_InputVal routine to get the distance of TestVal with default decimal places. Input field is placed in the second line on row 2 of the actual text dialog. The entered values must lie in the range 0..1000.

```
CONST MODE = MMI_DEFAULT_MODE 'define editmode
DIM TestVal AS Distance
DIM iButton AS Integer
DIM lValid AS Logical
lValid = FALSE
MMI_InputVal( 2, 1, 8, -1, 0, 1000, MODE,
              TestVal, lValid, iButton )
```
### 6.1.23 MMI\_InputInt

**Description** Get an integer input value in a text dialog.

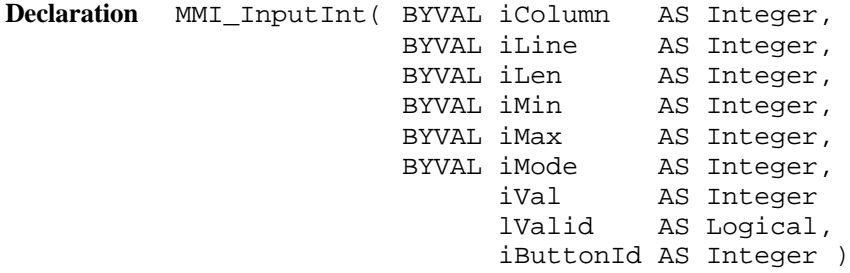

**Remarks** If lValid = TRUE then the integer value iVal is placed on position iColumn and iLine on the text dialog. Illegal coordinates are adjusted. If the length iLen  $\leq 0$  or no part of the field is in the dialog area the value is not edited and the routine exits.

The integer value within the bounds iMin and iMax can be edited by pressing EDIT or the numerical block keys. If  $i$ Mode = MMI\_DEFAULT\_MODE the keys ESC, ENTER, CONT, ON/OFF or any user defined button (added with MMI\_AddButton) terminates the edit process and the iButtonId of the pressed button is returned. If iMode = MMI\_SPECIALKEYS\_ON additional keys i.e. the cursor keys terminates MMI\_InputInt too.

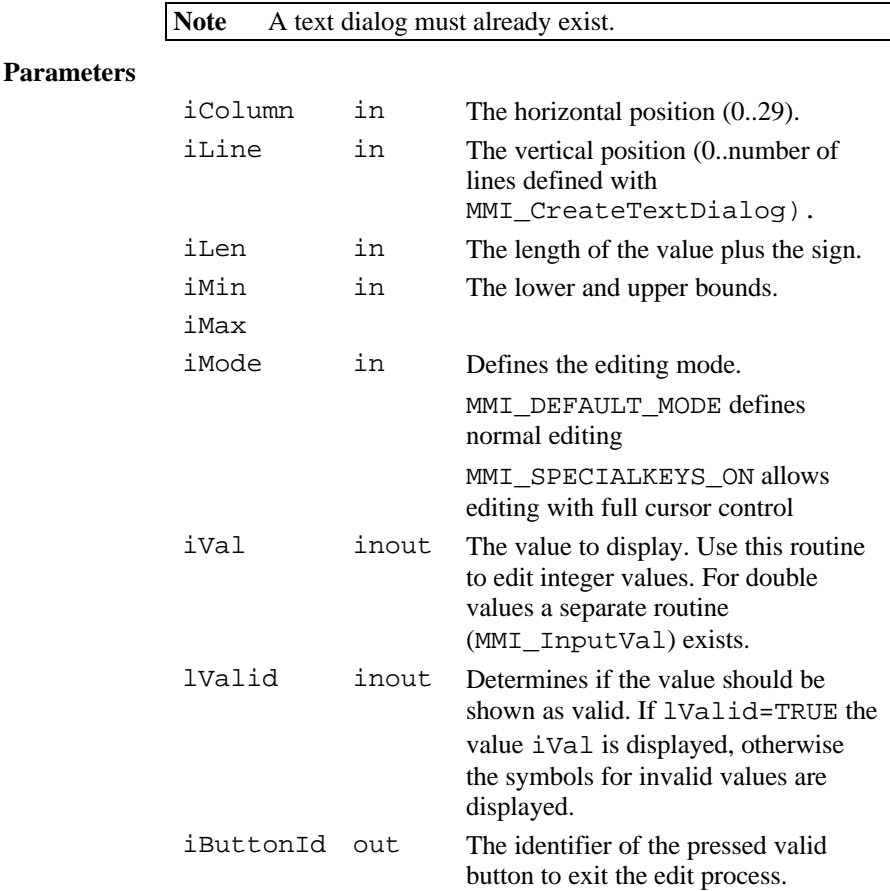

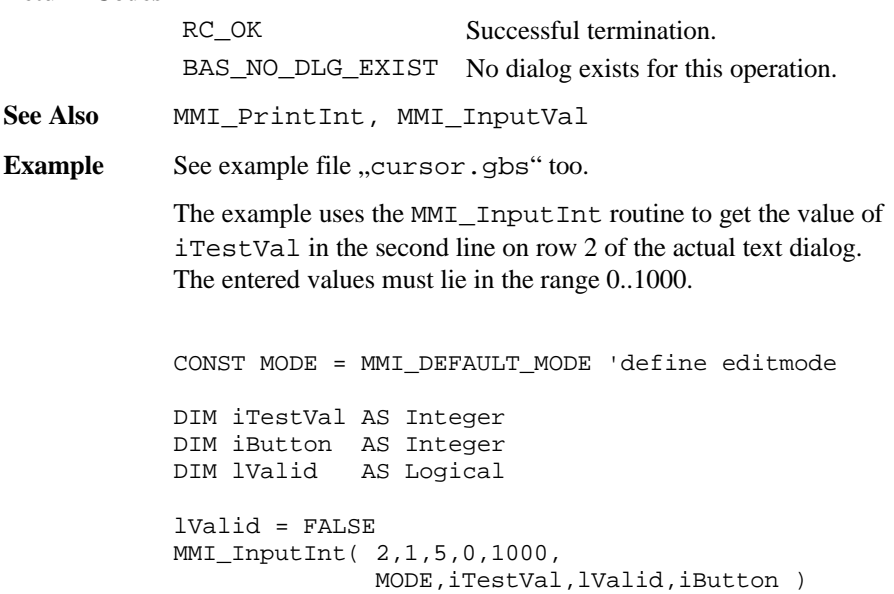

## 6.1.24 MMI\_InputList

**Description** Shows a list field in a text dialog.

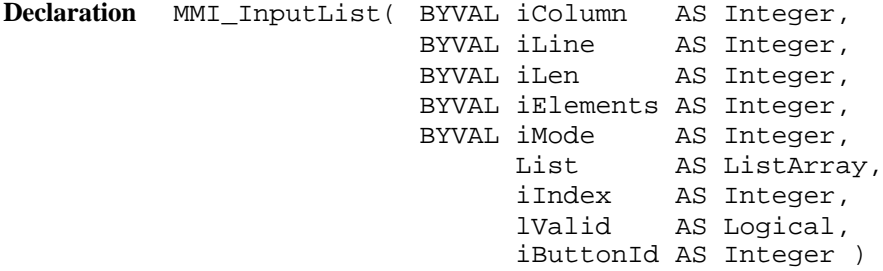

**Remarks** If lValid = TRUE then a list field is placed on position iColumn and iLine on the text dialog. Too long list elements are truncated, illegal co-ordinates are adjusted. The ListArray is an array of String30 with LIST\_ARRAY\_MAX\_ELEMENT Elements. Only the first iElements are displayed. The value of i Index defines which element is shown first.

> The list can be edited by pressing F6 (LIST). With the cursor keys UP and DOWN a field element can be selected. If the list elements are numbered (begins with a number), then the elements can be selected directly by pressing numerical buttons. If  $\text{i}$ Mode = MMI\_DEFAULT\_MODE the keys ESC, ENTER, CONT, ON/OFF or any user defined button (added with MMI\_AddButton) terminates the edit process and the iButtonId of the pressed button is returned. If iMode = MMI\_SPECIALKEYS\_ON additional keys i.e. the cursor keys terminates MMI\_InputList too.

Note A text dialog must already exist.

#### **Parameters**

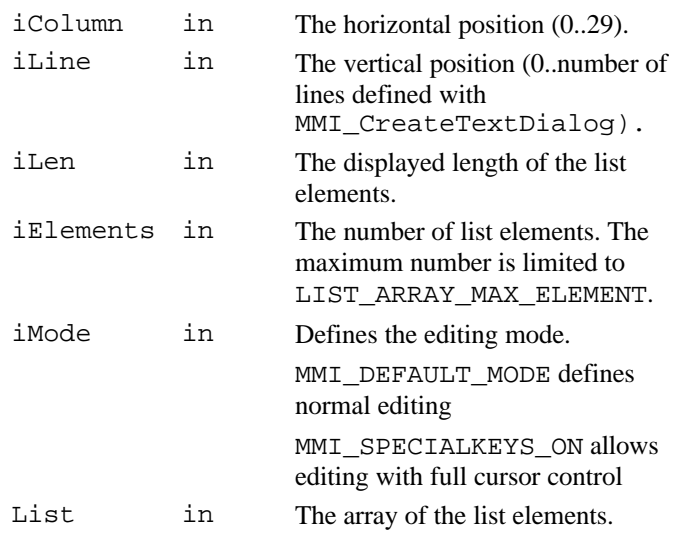

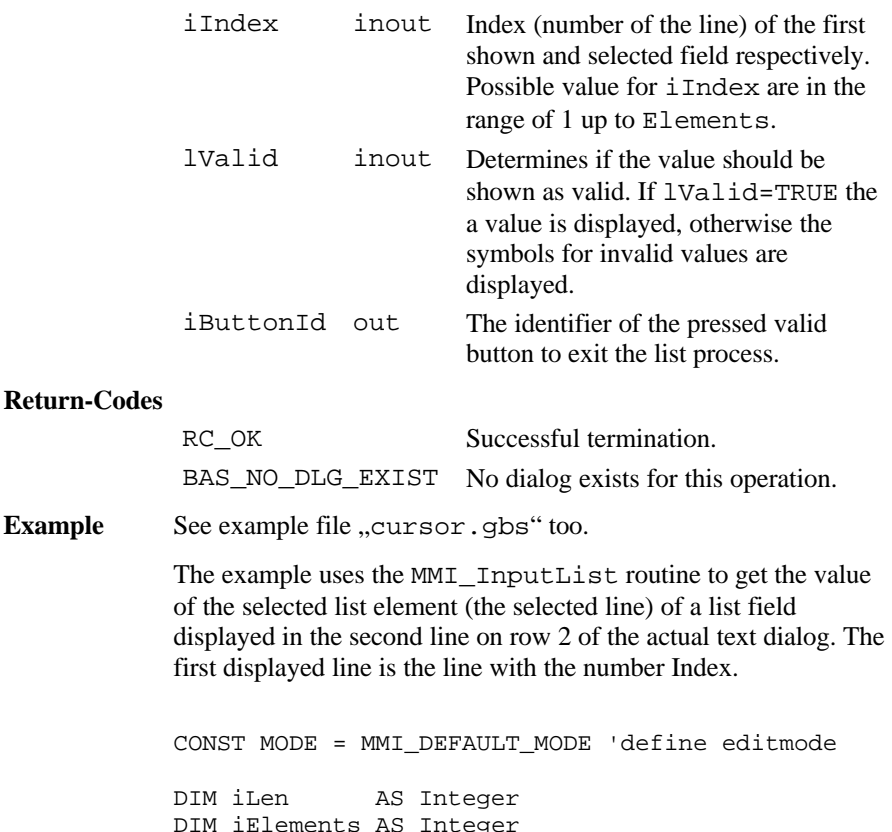

DIM iElements AS Integer DIM List AS ListArray DIM iIndex AS Integer DIM iButton AS Integer DIM lValid AS Logical 'initialize the variables iLen = 10 'displayed length of the list iElements = 7 'number of available fields iIndex = 3 'number of the first shown list element lValid = TRUE

```
List(1) = "1 Line No.: 1"List(2) = "2 Line No.: 2"List(3) = "3 Line No.: 3"List(4) = "4 Line No.: 4"List(5) = "5 Line No.: 5"List(6) = "6 Line No.: 6"List(7) = "7 Line No.: 7"InputList( 5, 1, iLen, iElements, MODE,
           List, iIndex, lValid, iButton )
```
#### 6.1.25 MMI\_FormatVal

**Description** Convert a value to a string and use TPS system formatting rules.

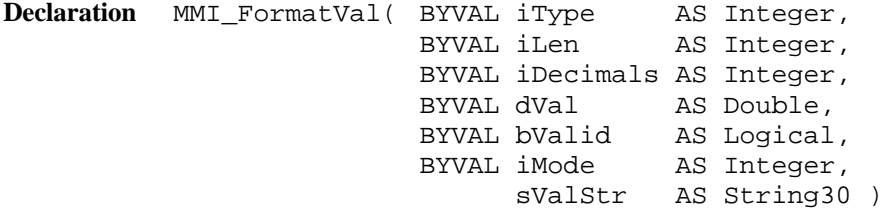

**Remarks** If lValid = TRUE then this routine converts a double value (or values with equal type, e.g. dimension) to a text string, otherwise the symbols for invalid values are returned. The returned string sValStr contains the value string in the same kind as it would be displayed on the Theodolite: the value is placed right aligned with the number Decimals of decimals. If iMode = MMI\_DIM\_ON, a dimension field is appended to the output string when the type iType allows it. If the dVal can not be displayed in iLen characters, then "xxx"

will be returned instead.

This routine is useful, if numeric values should be written on files (see chapter file handling for further information).

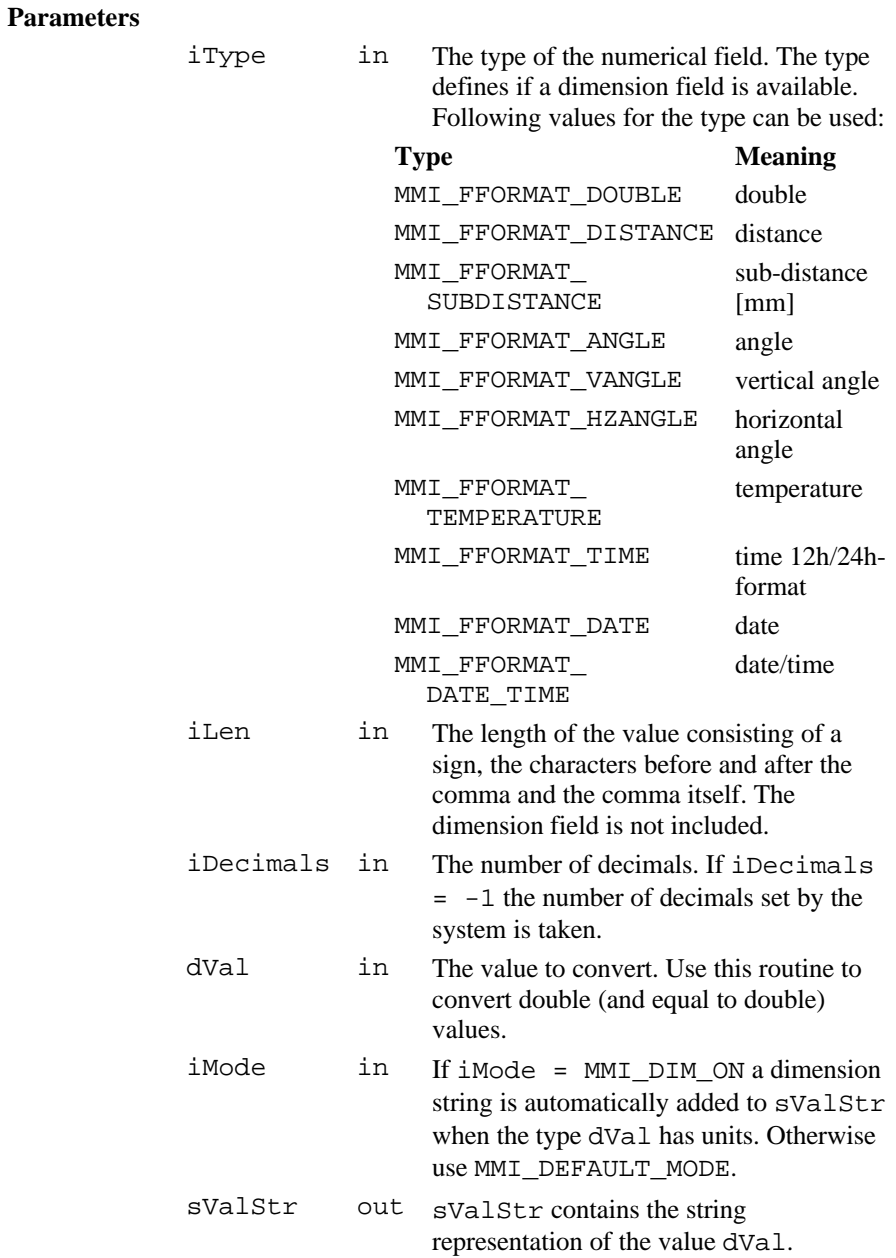

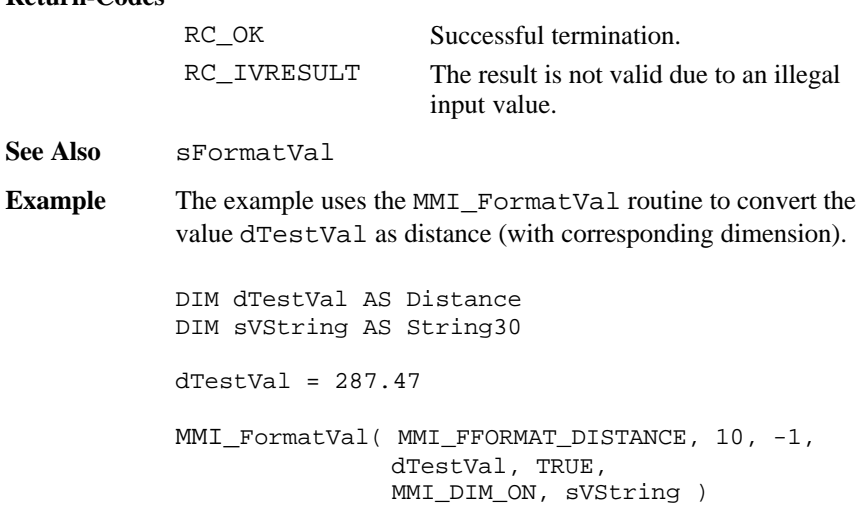

#### 6.1.26 MMI\_WriteMsg

**Description** Output to a message window. **Declaration** MMI\_WriteMsg( BYVAL sText AS \_Token, BYVAL sCaption AS \_Token, BYVAL iMsgType AS Integer, iRetKey AS Integer )

**Remarks** The function opens a message window on the display, which shows the text specified by sText. Lines that are too long to fit into the window are split automatically. sText may contain a carriage return (character code 10) which breaks a line explicitly. The predefined constants MMI\_INVERSE\_ON and MMI\_INVERSE\_OFF can be used for inverse text. Text lines, that exceed the size of the window, are not displayed. A title text, which will be printed on the first line of the message box, can be set with sCaption, which may not be longer than one line and contain neither font attributes nor type information.

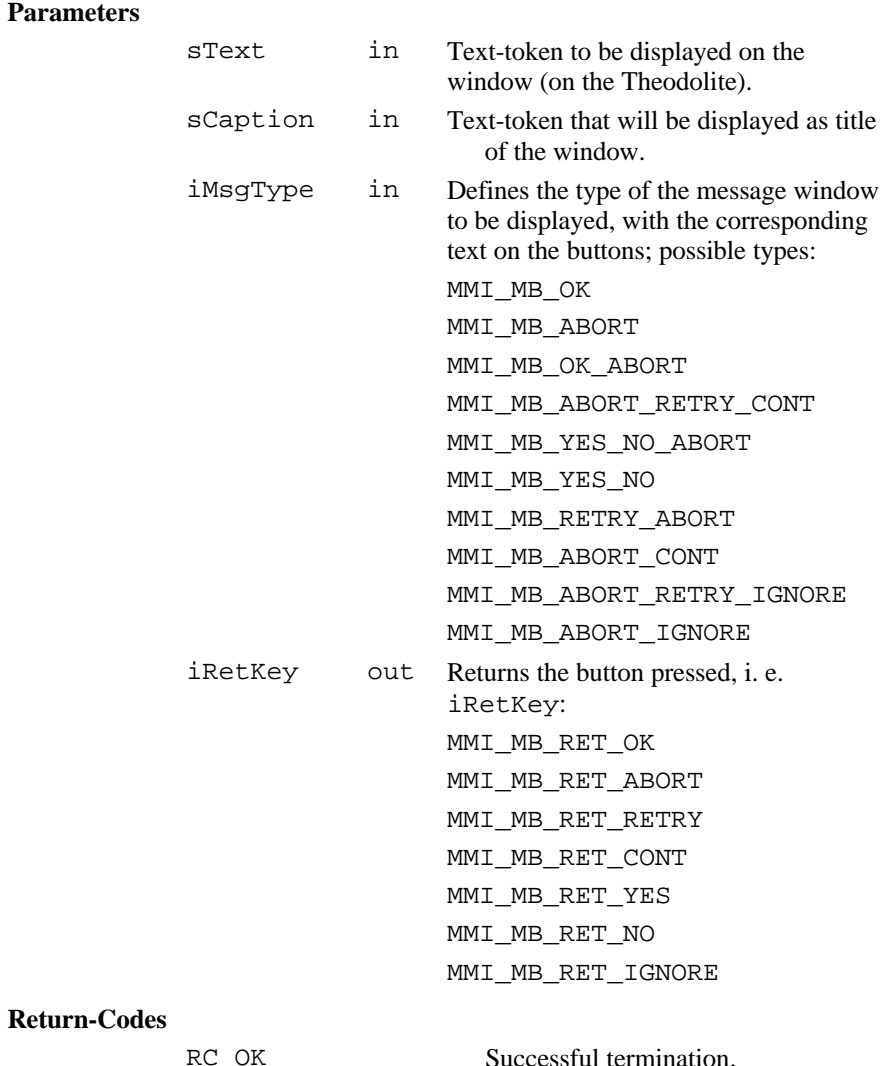

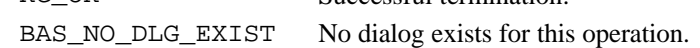

**Example** The example uses the MMI WriteMsg routine to display a message box with the title text "Warning" and the text "timed out" and shows the buttons "Retry", "Abort" returning the button-id in iRetKey.

```
MMI WriteMsq( "Warning", "timeout",
              MMI_MB_RETRY_ABORT, iMBRetKey )
```
#### 6.1.27 MMI\_WriteMsgStr

**Description** Output to a message window.

**Declaration** MMI\_WriteMsgStr( BYVAL sText AS String255, BYVAL sCaption AS \_Token, BYVAL iMsgType AS Integer, iRetKey AS Integer )

**Remarks** The function opens a message window on the display, which shows the text specified by sText. Lines, which are too long to fit into the window, are split automatically. sText may contain a carriage return (character code 10) which breaks a line explicitly. The predefined constants MMI\_INVERSE\_ON and MMI\_INVERSE\_OFF can be used for inverse text. Text lines, that exceed the size of the window, are not displayed. A title text, which will be printed on the first line of the message box, can be set with sCaption, which may not be longer than one line and contain neither font attributes nor type information.

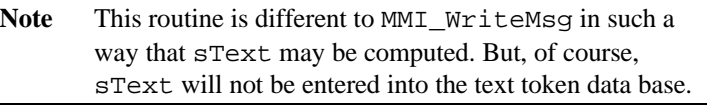

#### **Parameters**

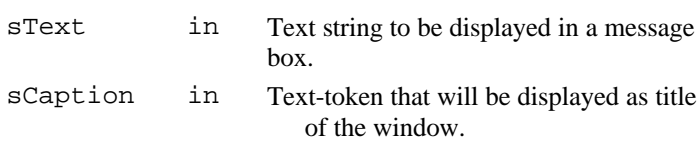

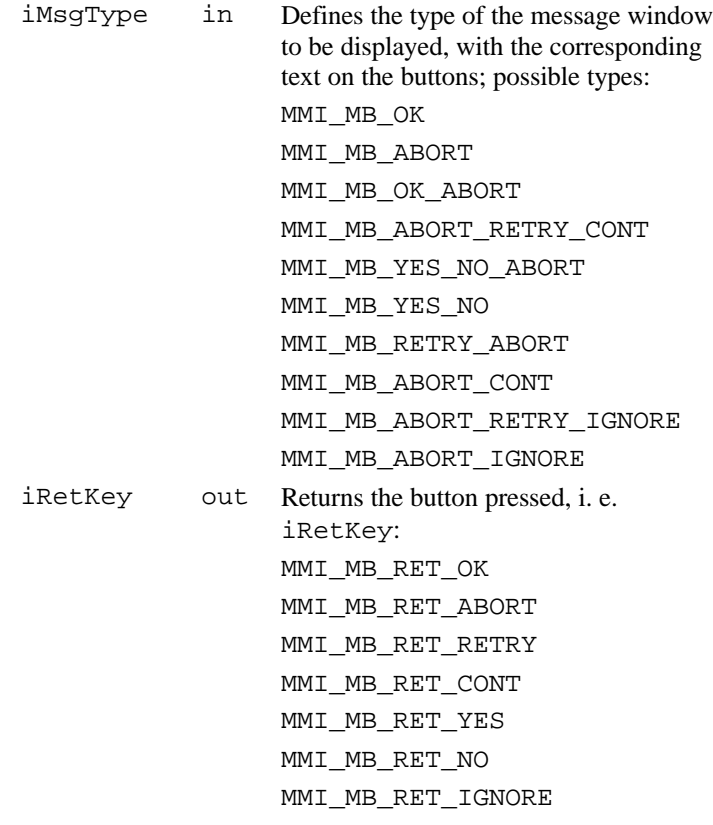

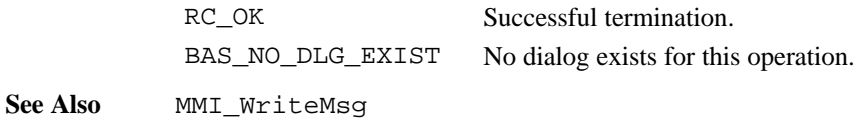

 $Version 2.20$  6-45

**Example** The example uses the MMI WriteMsgStr routine to display a message box with the title text "Warning" and the text: MessageStr time out in 10 seconds and shows the buttons "Retry", "Abort" returning the button-id in iRetKey. CONST iTimeOut AS Integer = 10 DIM sMessage As String255 DIM iMBRetKey AS Integer sMessage = "MessageStr\d010time out in " + Str\$(iTimeOut) + "seconds" MMI\_WriteMsgStr( "Warning", sMessage, MMI\_MB\_RETRY\_ABORT, iMBRetKey )

## 6.1.28 MMI\_DrawLine

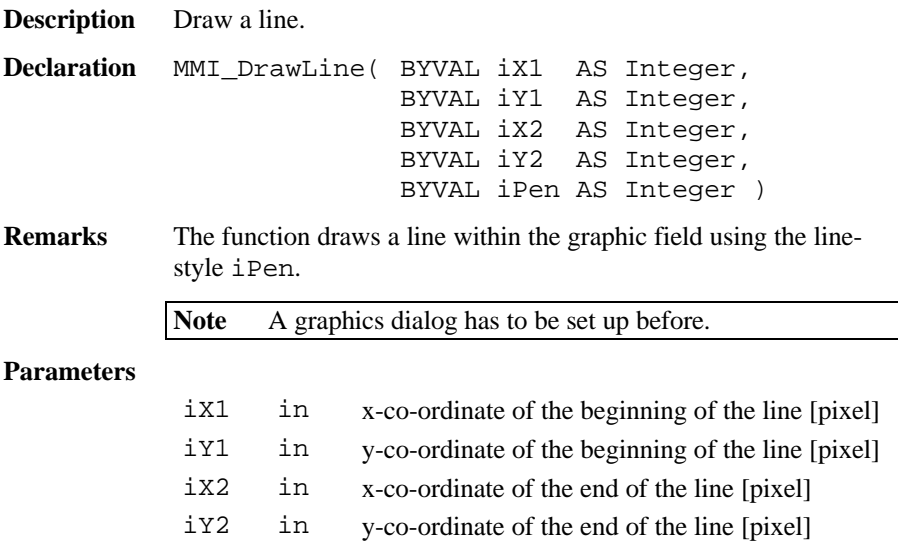

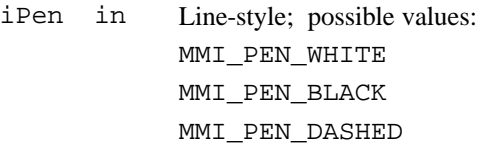

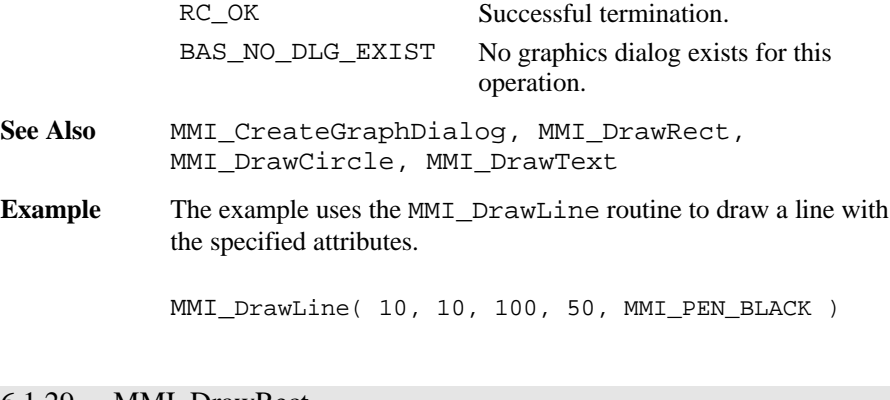

## 6.1.29 MMI\_DrawRect

**Description** Draw a rectangle.

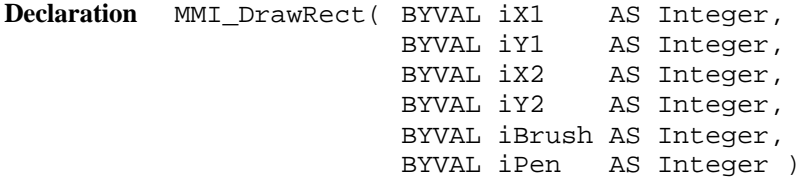

**Remarks** This function draws a rectangle in the graphic field using the fillstyle iBrush and the line-style iPen.

**Note** A graphics dialog has to be set up before.

### **Parameters**

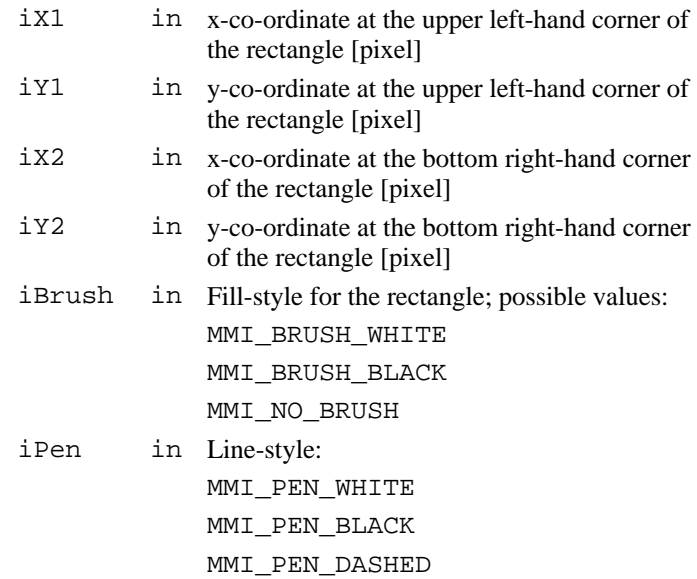

### **Return-Codes**

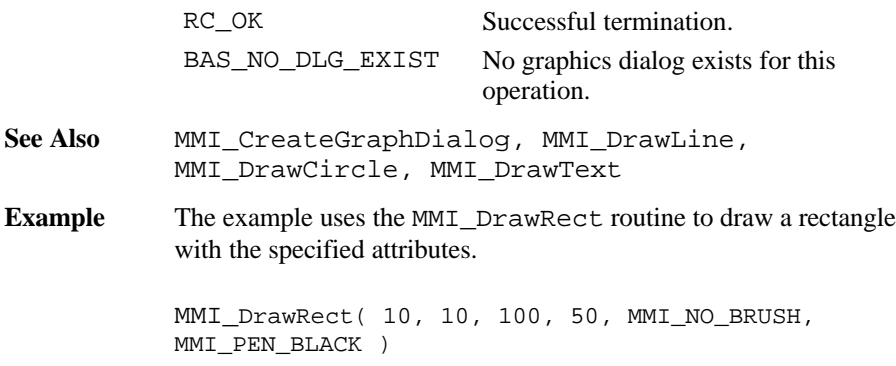

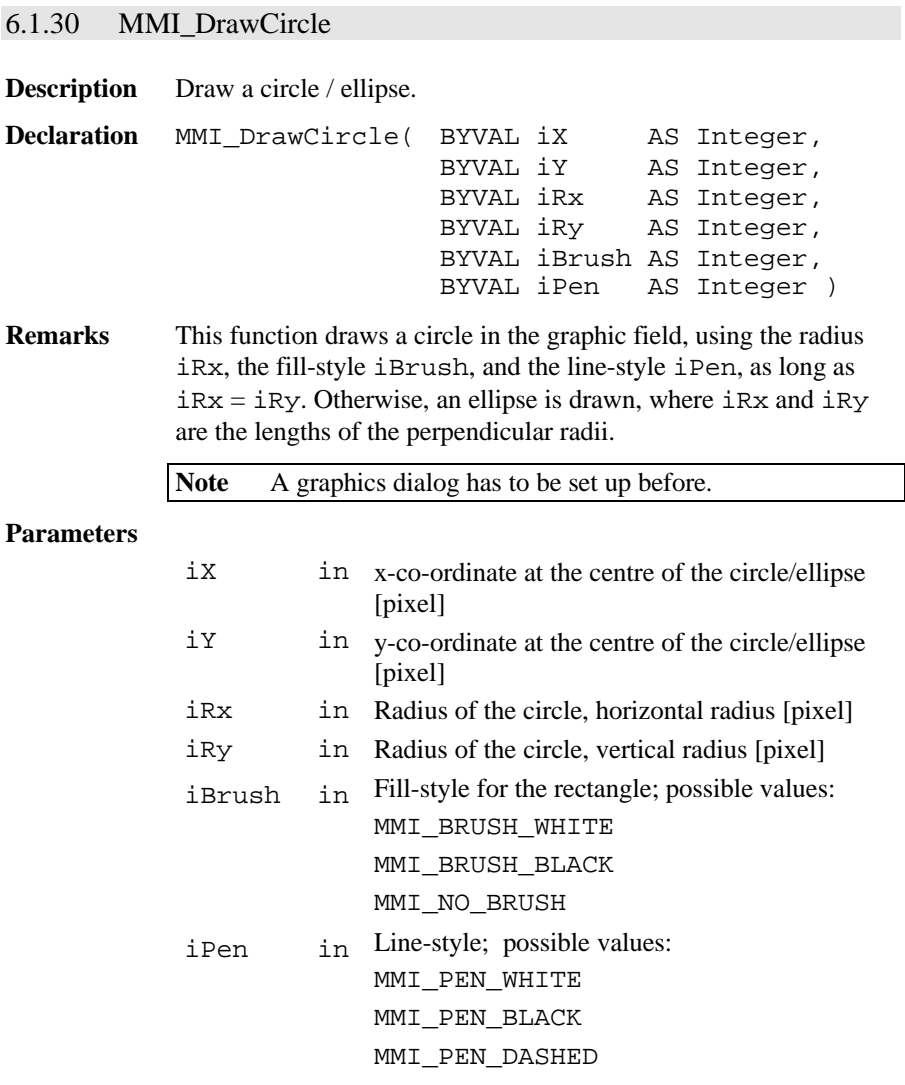

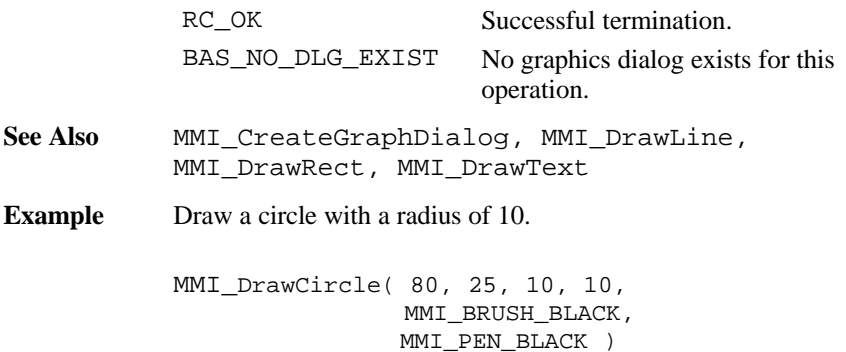

## 6.1.31 MMI\_DrawText

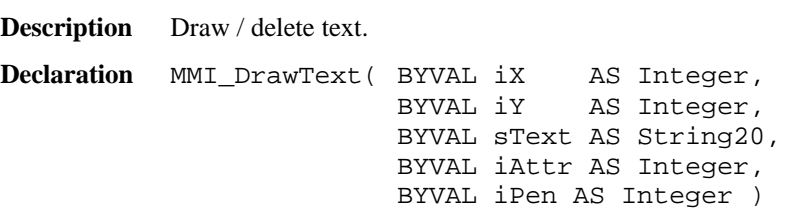

**Remarks** This function either draws (iPen = MMI\_PEN\_BLACK) or deletes (iPen = MMI\_PEN\_WHITE) a text string in graphic field. The coordinates (iX, iY) correspond to the upper left-hand corner of the first character. The character size is 6 x 8 pixel.

**Note** A graphics dialog has to be set up before.

**Parameters**

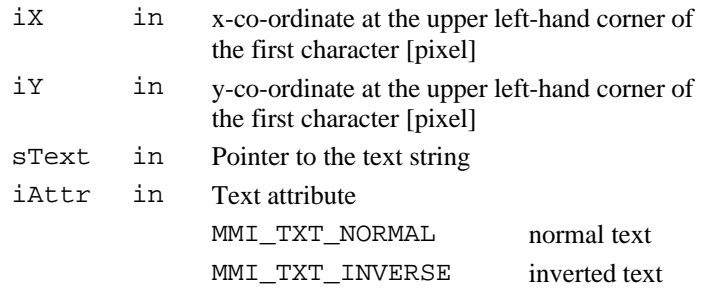

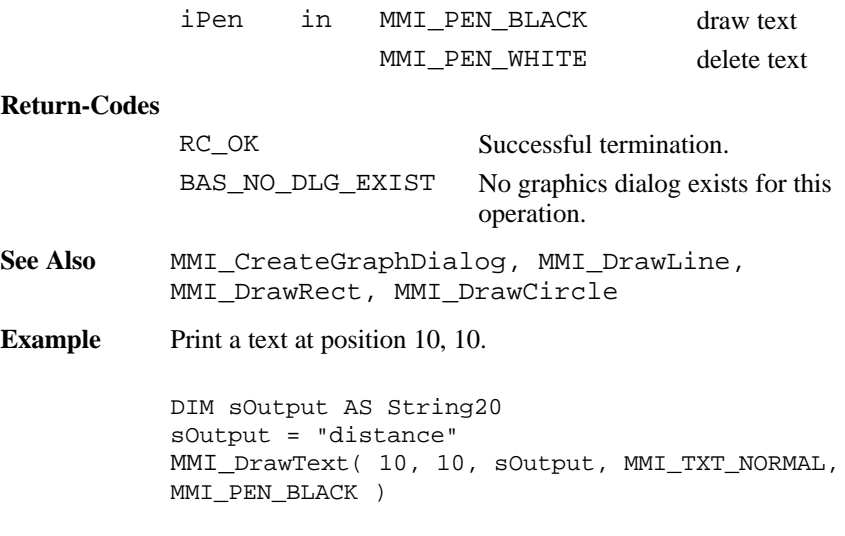

## 6.1.32 MMI\_DrawBusyField

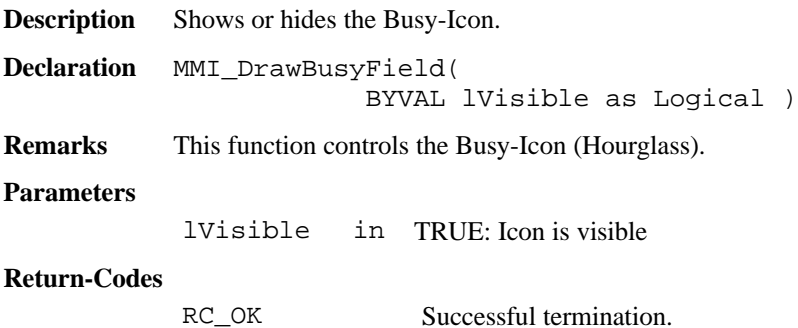

**Example** The example shows and hides the Busy-Icon

MMI\_DrawBusyField(TRUE) ' show icon ' time consuming function.... MMI\_DrawBusyField(FALSE) ' hide icon

## 6.1.33 MMI\_BeepAlarm, MMI\_BeepNormal, MMI\_BeepLong

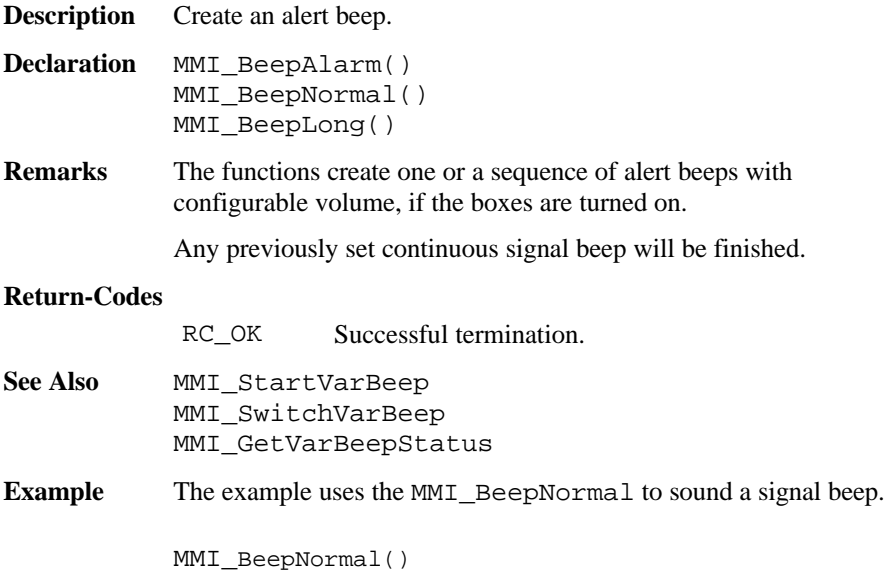

### 6.1.34 MMI\_StartVarBeep

**Description** Start beep sequences with configurable interrupts. **Declaration** MMI\_StartVarBeep( BYVAL iRate AS Integer ) **Remarks** The function creates sequences of beeps with configurable interrupts.

If previously a continuous signal beep has been set, the new rate will be established.

#### **Parameters**

iRate in frequency in [%]; 0 is very slow, 100 is very fast

#### **Return-Codes**

RC\_OK Successful termination.

- **See Also** MMI\_BeepAlarm, MMI\_BeepNormal, MMI\_BeepLong, MMI SwitchVarBeep, MMI\_GetVarBeepStatus
- **Example** The example uses the MMI\_StartVarBeep to create a very fast sequence of signal beeps.

MMI\_StartVarBeep( 100 )

### 6.1.35 MMI\_SwitchVarBeep

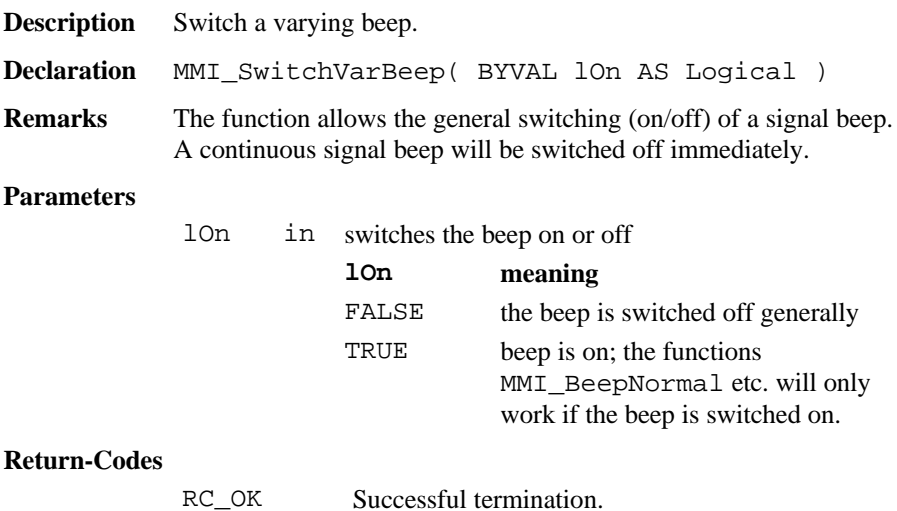

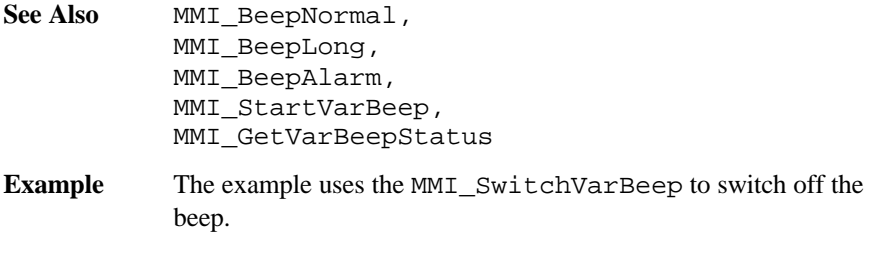

MMI\_SwitchVarBeep( TRUE )

## 6.1.36 MMI\_GetVarBeepStatus

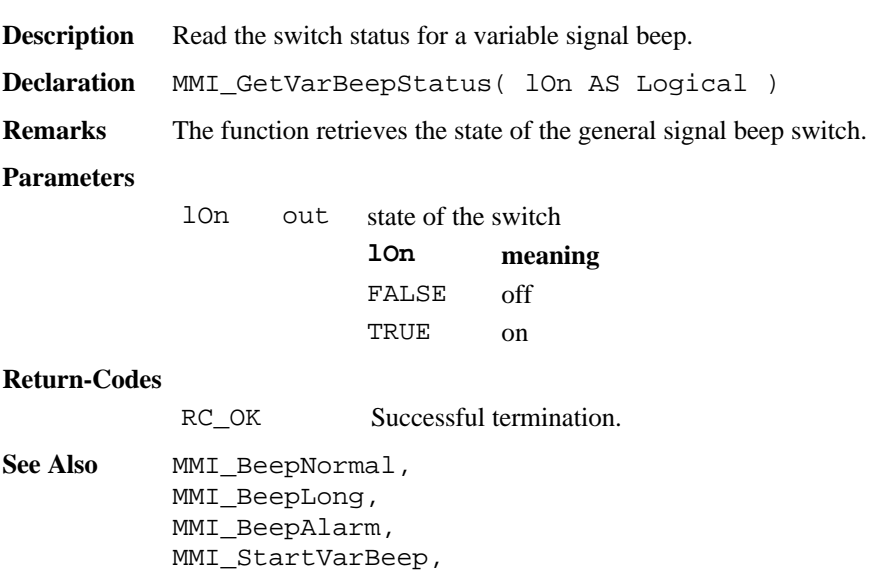

MMI\_SwitchVarBeep

**Example** The example uses the MMI\_GetVarBeepStatus to revert the beep status (i.e. switch on when it is off and vice versa).

> DIM lOn AS Logical MMI GetVarBeepStatus(lOn) MMI\_SwitchVarBeep( NOT lOn )

### 6.1.37 MMI\_SwitchAFKey

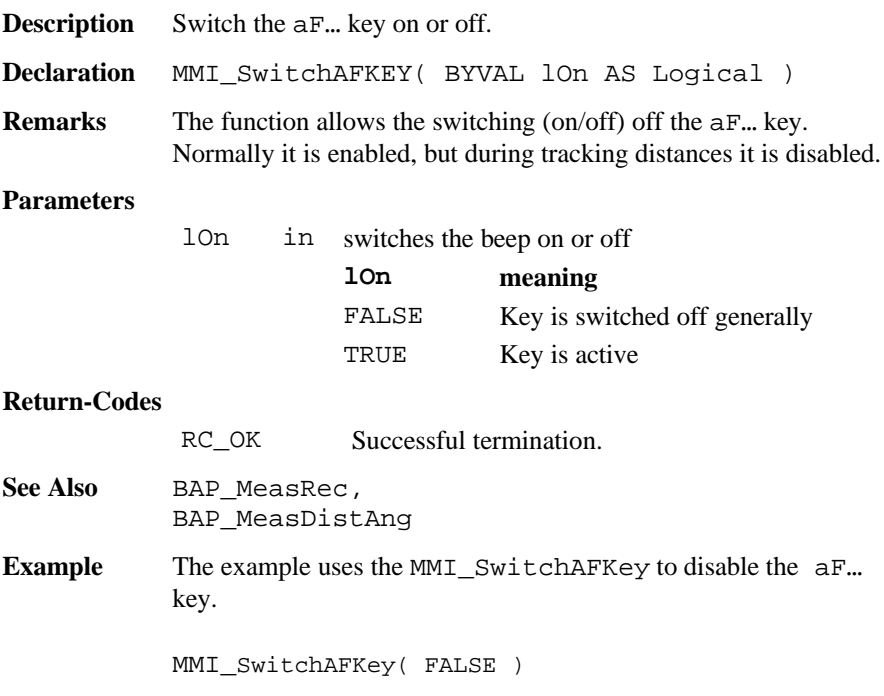

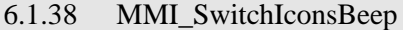

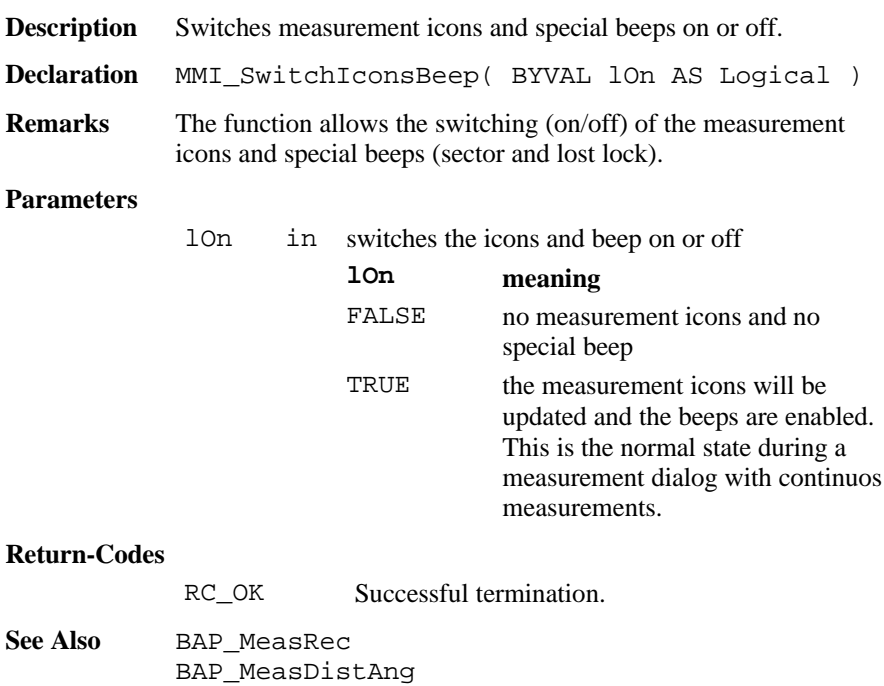

**Example** The example uses the MMI\_SwitchIconsBeep to disable the icons and beeps.

```
MMI_SwitchIconsBeep( FALSE )
```
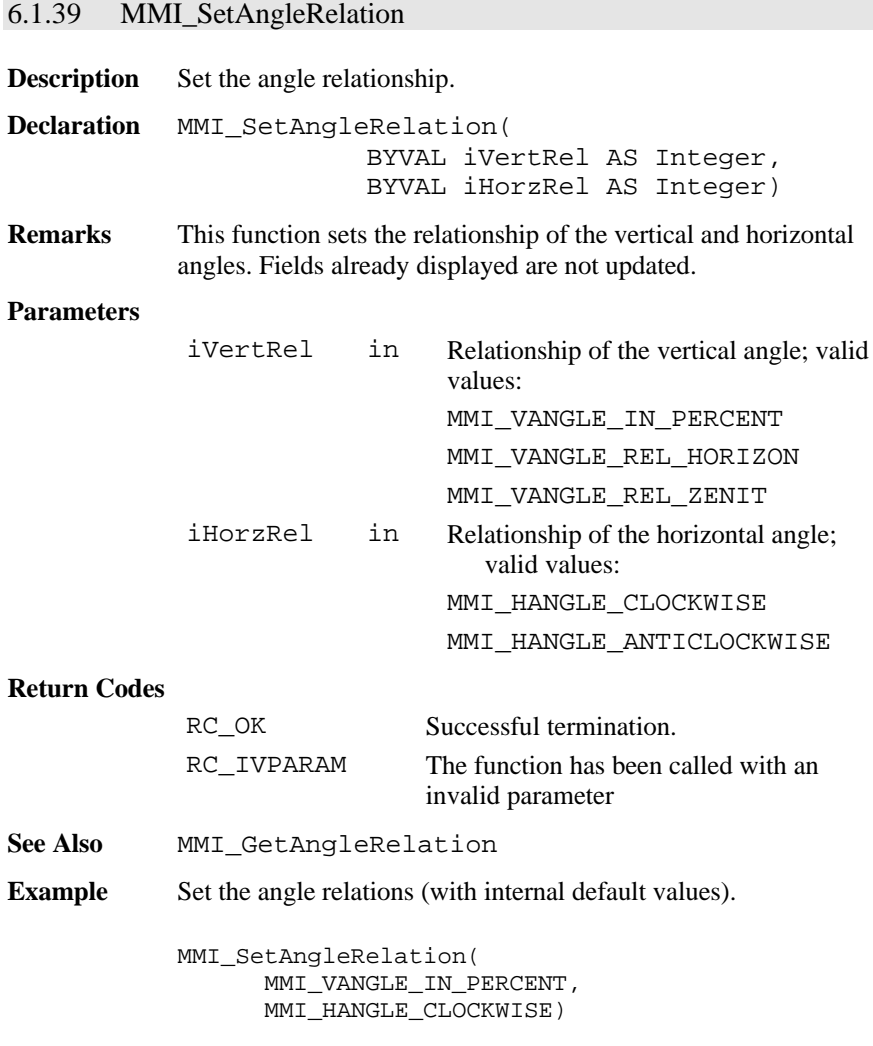

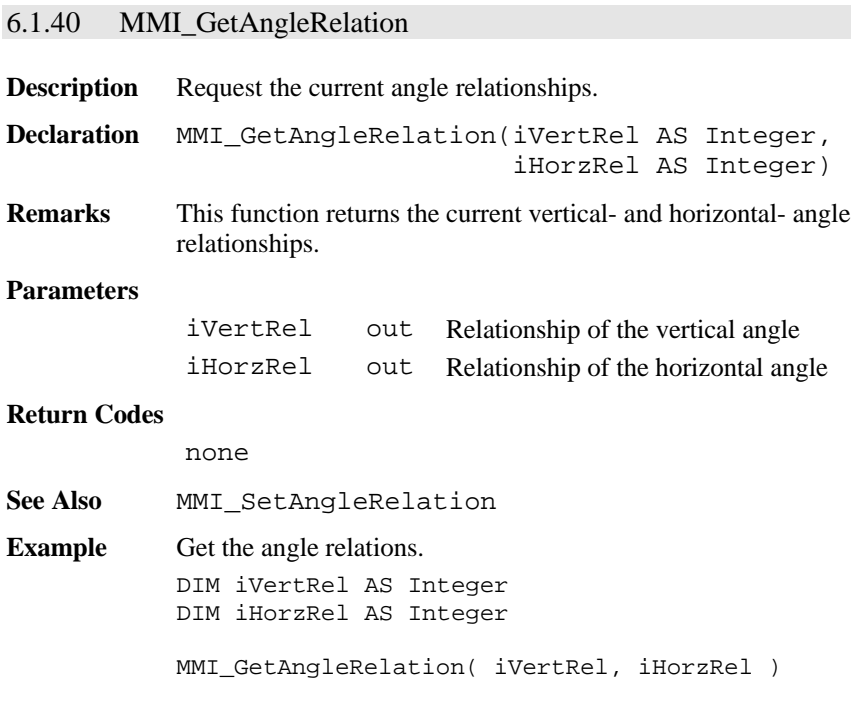

# 6.1.41 MMI\_SetAngleUnit

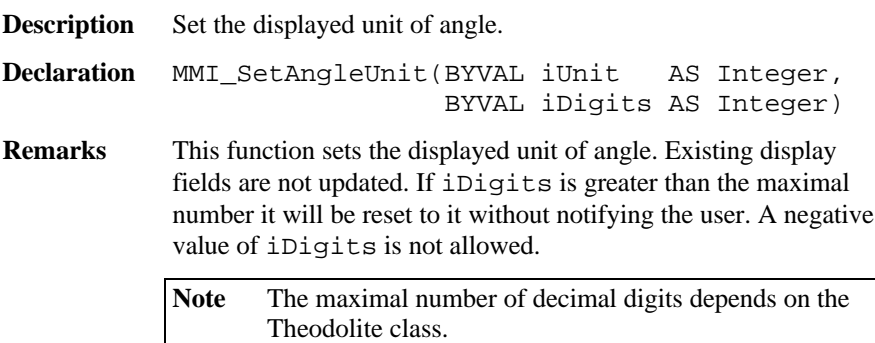
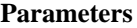

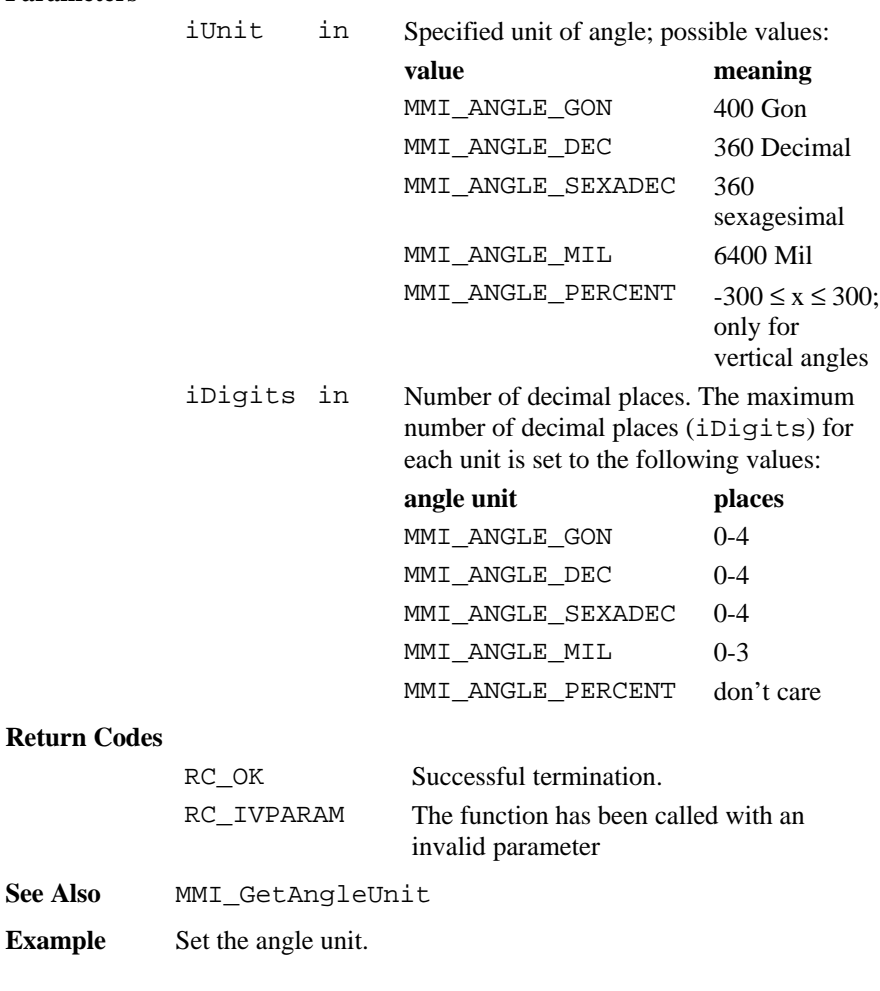

MMI\_SetAngleUnit( MMI\_ANGLE\_GON, 3 )

# 6.1.42 MMI\_GetAngleUnit

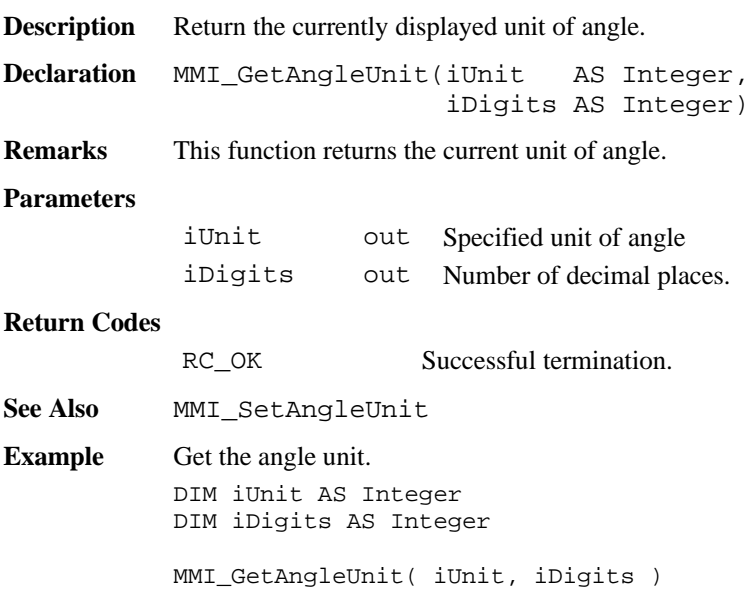

# 6.1.43 MMI\_SetDistUnit

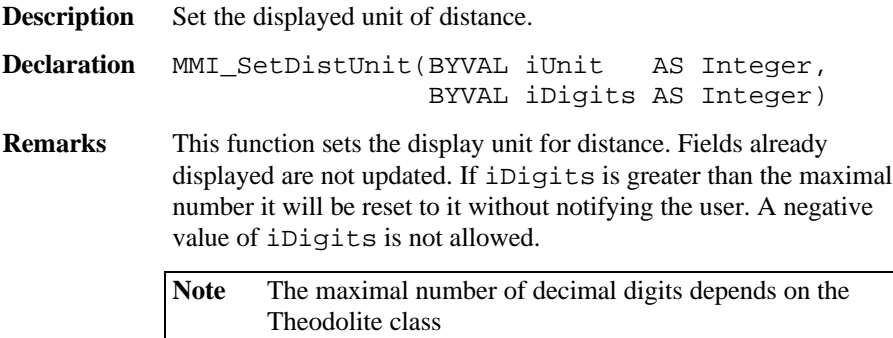

## **Parameters**

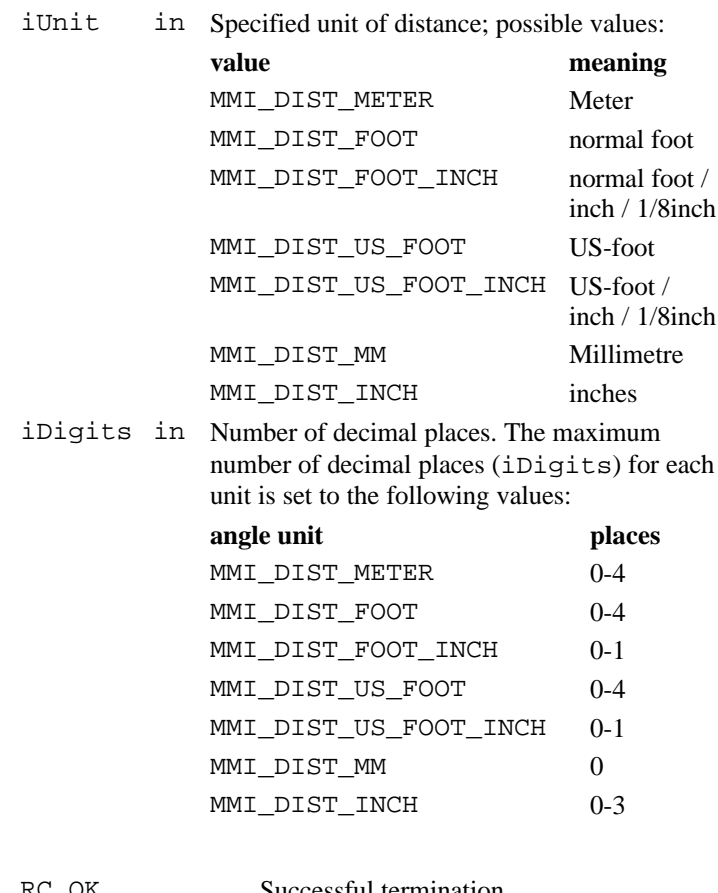

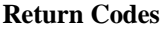

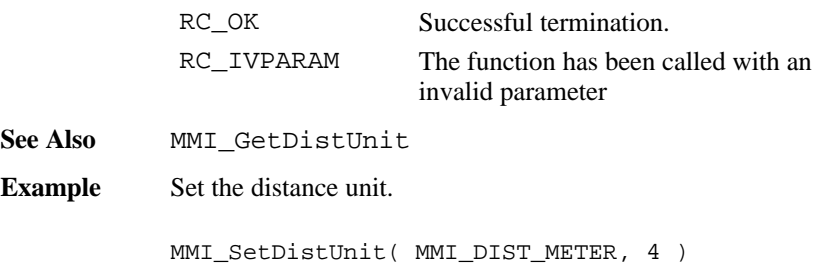

# 6.1.44 MMI\_GetDistUnit

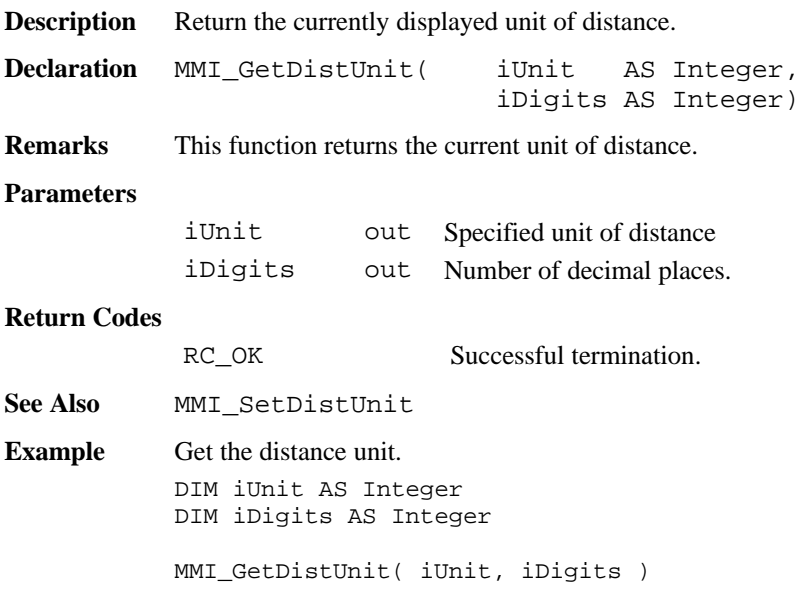

# 6.1.45 MMI\_SetPressUnit

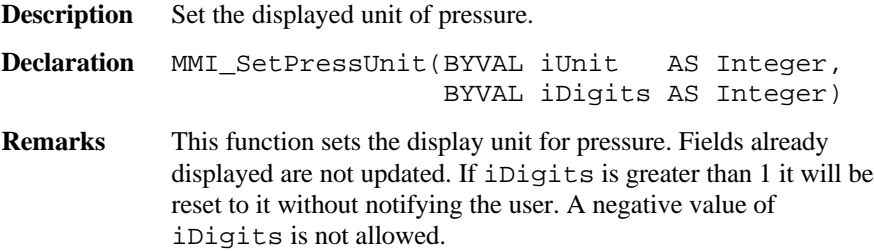

#### **Parameters**

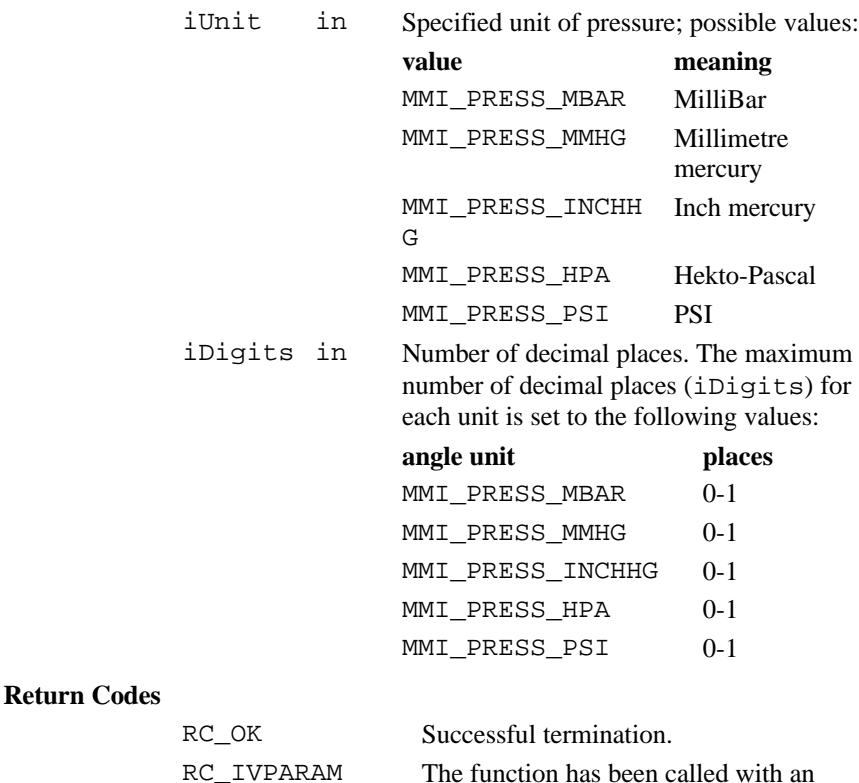

invalid parameter

**See Also** MMI\_GetPressUnit

**Example** Set the pressure unit.

MMI\_SetPressUnit( MMI\_PRESS\_MBAR, 1 )

# 6.1.46 MMI\_GetPressUnit

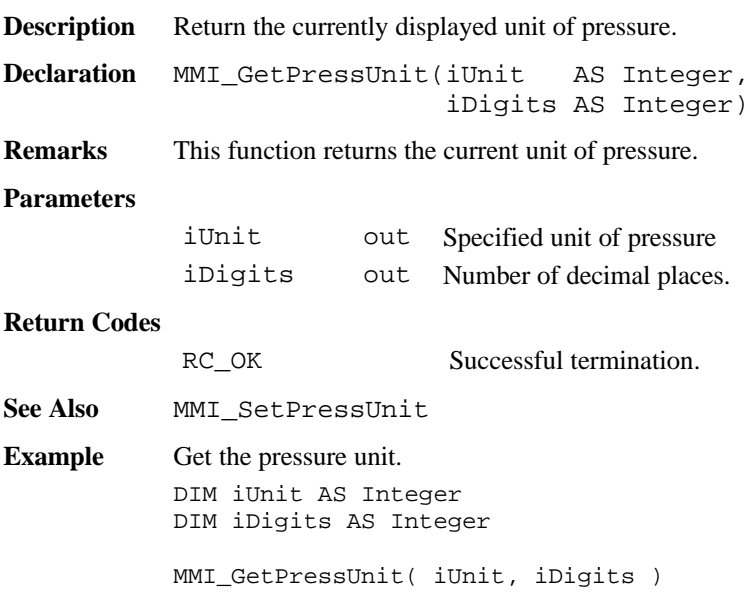

# 6.1.47 MMI\_SetTempUnit

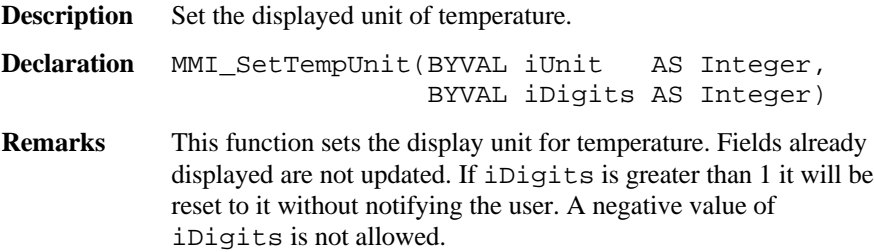

## **Parameters**

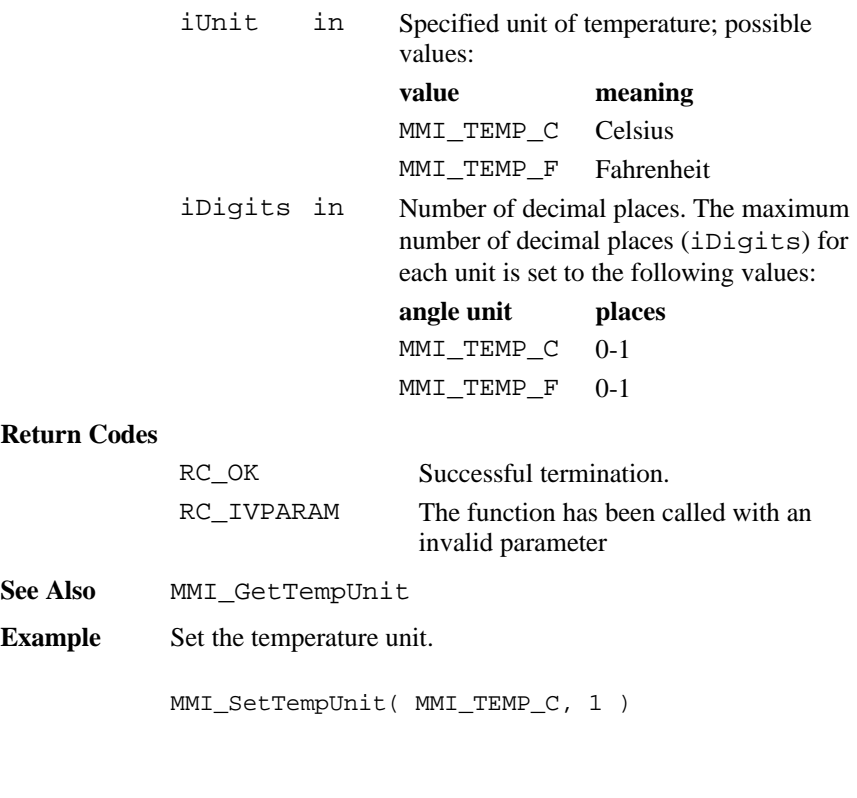

# 6.1.48 MMI\_GetTempUnit

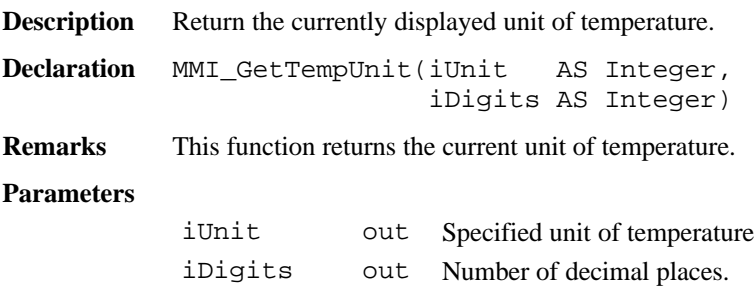

## **Return Codes**

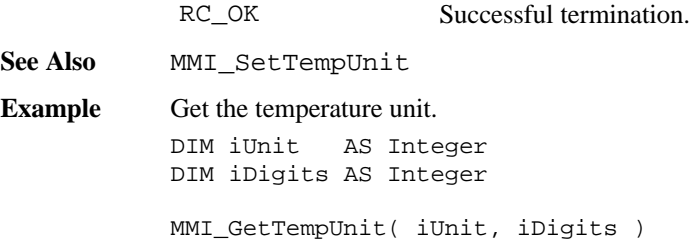

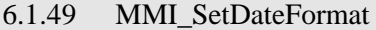

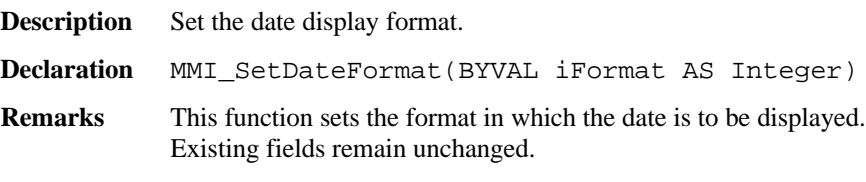

### **Parameters**

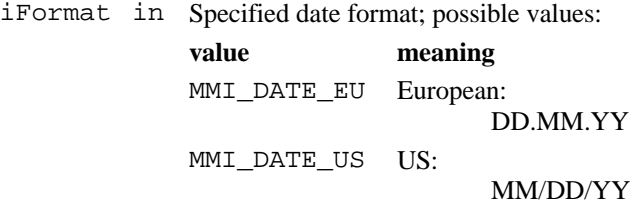

#### **Return Codes**

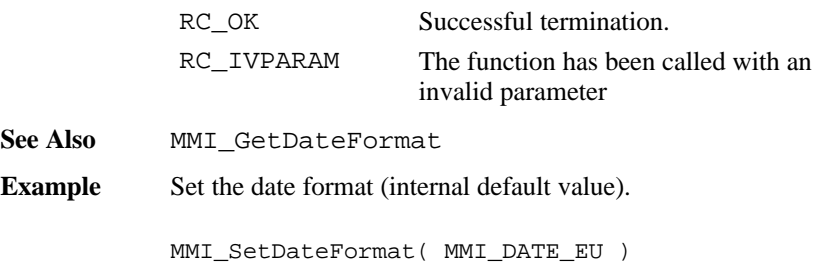

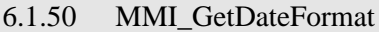

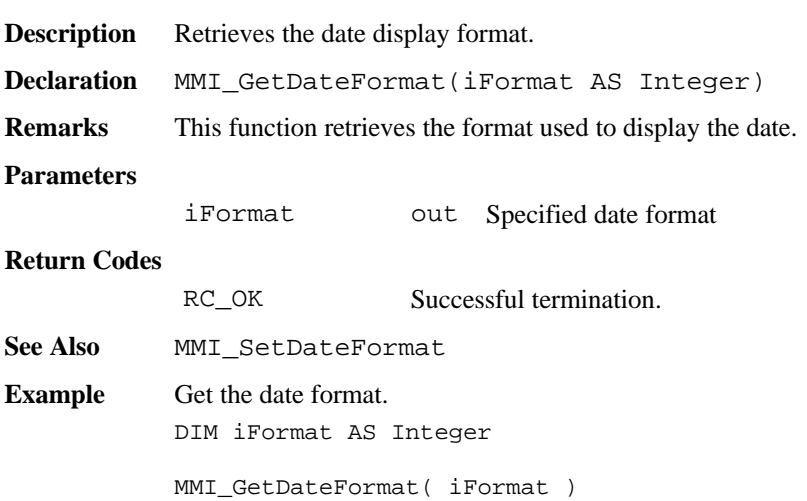

# 6.1.51 MMI\_SetTimeFormat

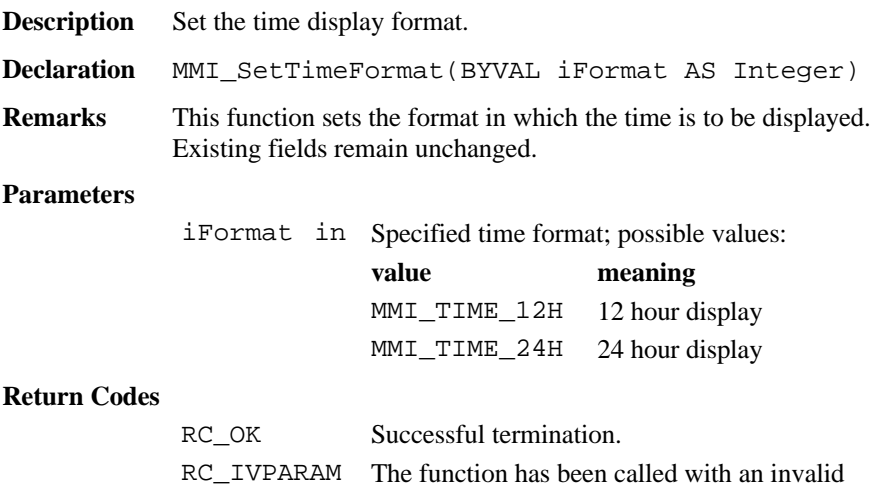

parameter

**See Also** MMI\_GetTimeFormat

**Example** Set the time format (internal default value).

```
MMI_SetTimeFormat( MMI_TIME_12H )
```
### 6.1.52 MMI\_GetTimeFormat

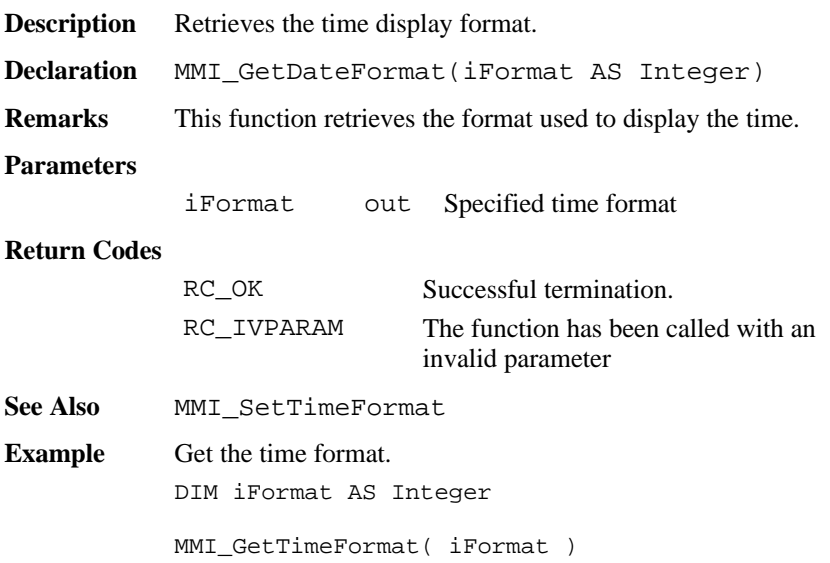

## 6.1.53 MMI\_SetCoordOrder

**Description** Set the co-ordinate order. **Declaration** MMI\_SetCoordOrder(BYVAL iOrder AS Integer) **Remarks** This function sets the order of co-ordinates. The fields already displayed are not changed.

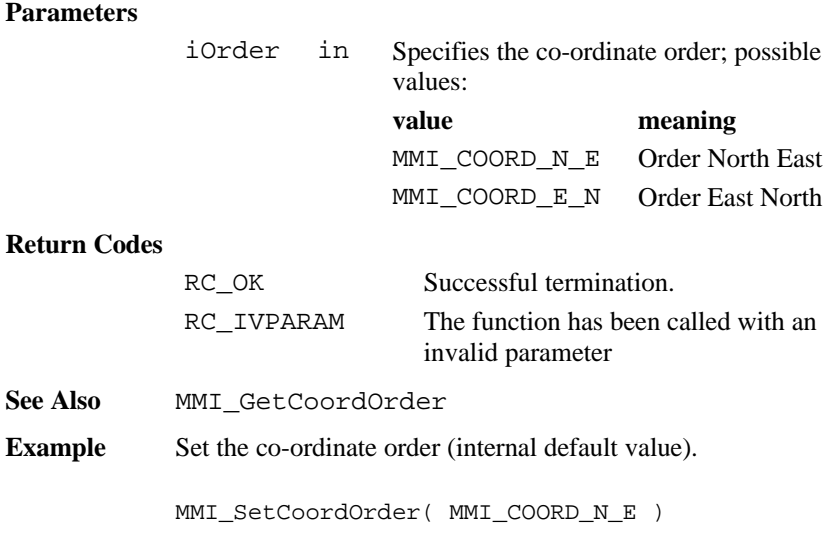

# 6.1.54 MMI\_GetCoordOrder

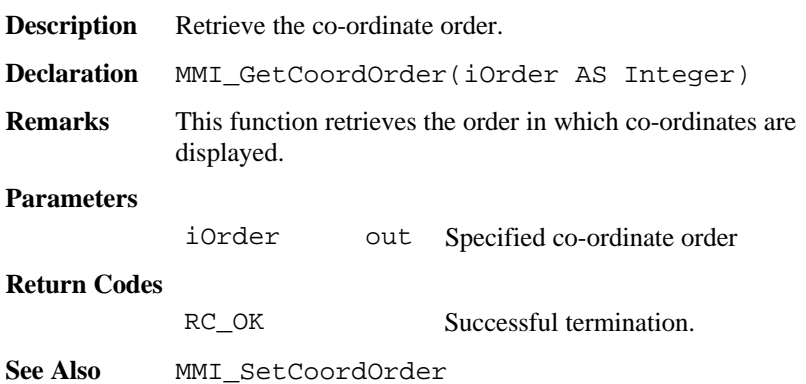

**Example** Get the co-ordinate order. DIM iOrder AS Integer MMI\_GetCoordOrder( iOrder )

# 6.1.55 MMI\_SetLanguage

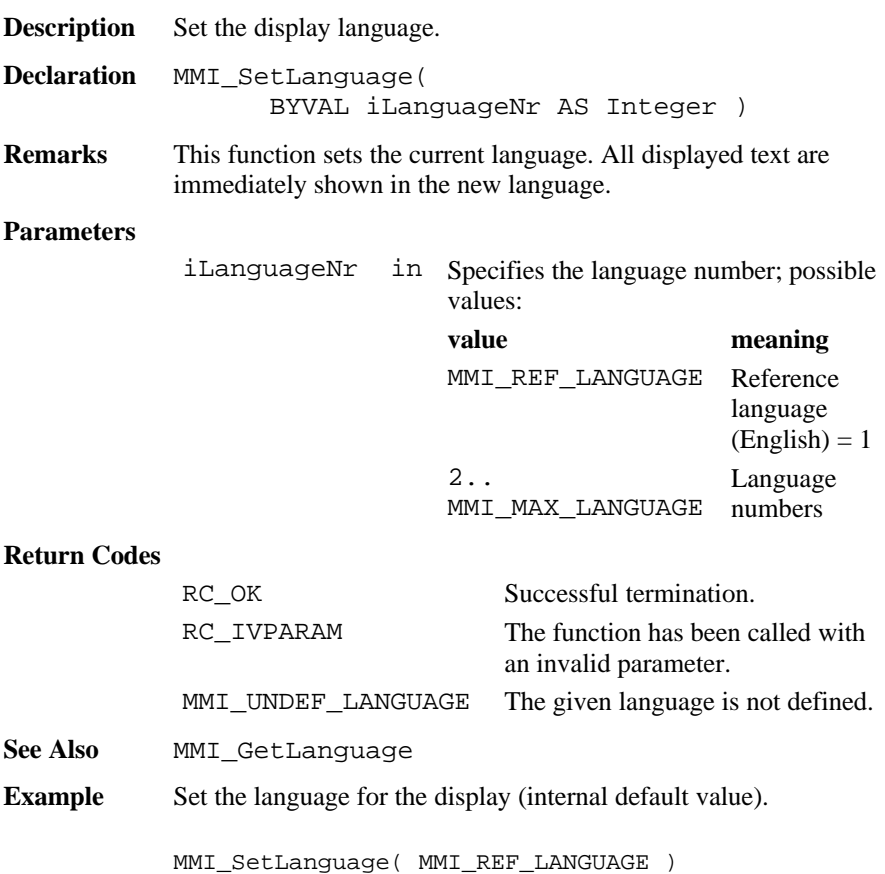

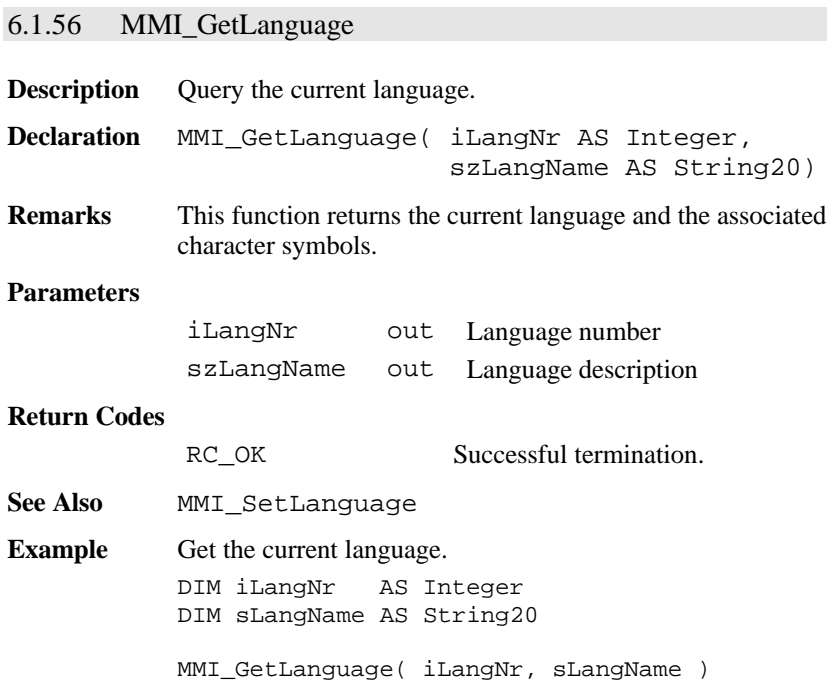

# 6.1.57 MMI\_GetLangName

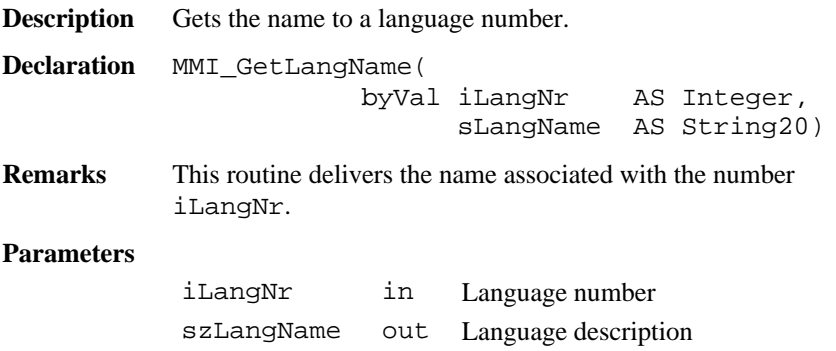

## **Return Codes**

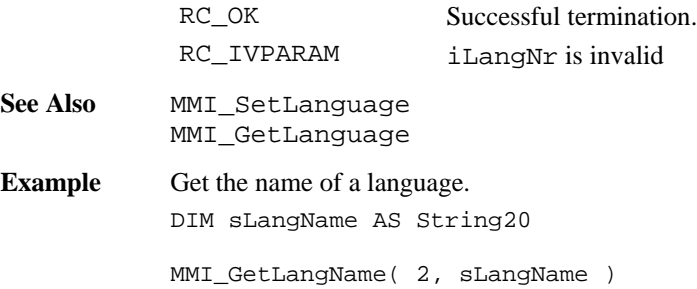

# **6.2 BASIC APPLICATIONS BAP**

# 6.2.1 Summarizing Lists of BAP Types and Procedures

# **6.2.1.1 Types**

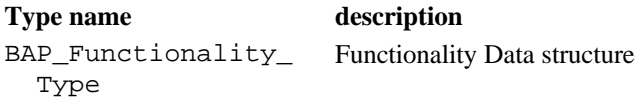

## **6.2.1.2 Procedures**

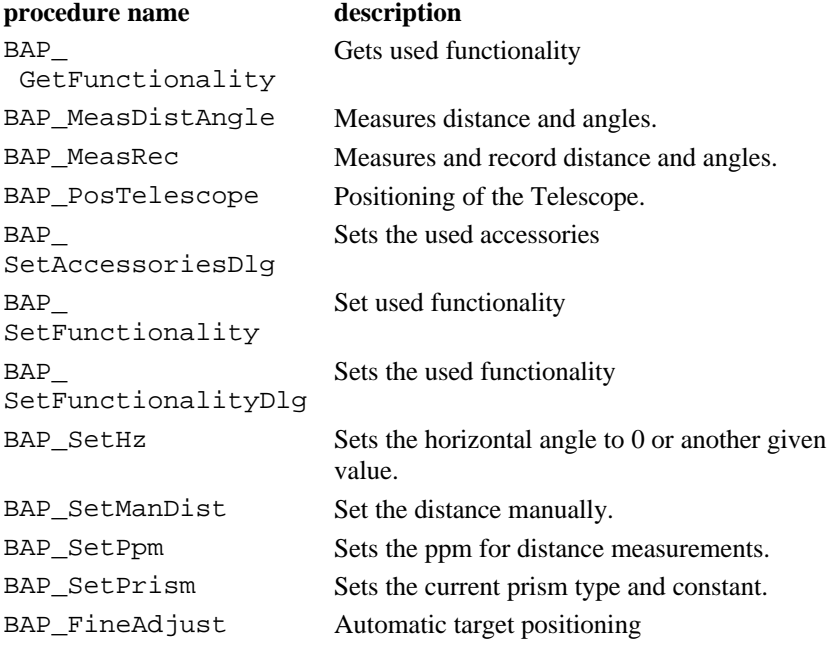

## 6.2.2 BAP Data Structures

### **6.2.2.1 BAP\_Functionality\_Type – Functionality Data structure**

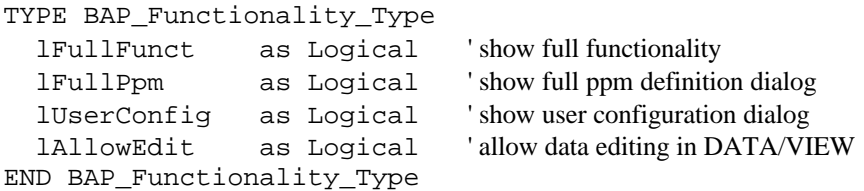

#### 6.2.3 BAP\_SetAccessoriesDlg

-

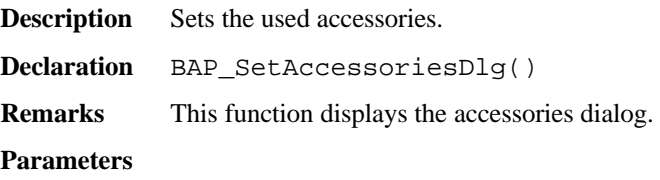

#### **Return-Codes**

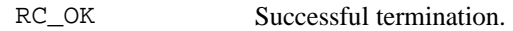

**Example** The example displays the accessories dialog

BAP\_SetAccessoriesDlg()

## 6.2.4 BAP\_SetFunctionalityDlg

**Description** Displays the used functionality dialog

**Declaration** BAP\_SetFunctionalityDlg()

**Remarks** This function displays the functionality dialog.

## **Parameters**

-

## **Return-Codes**

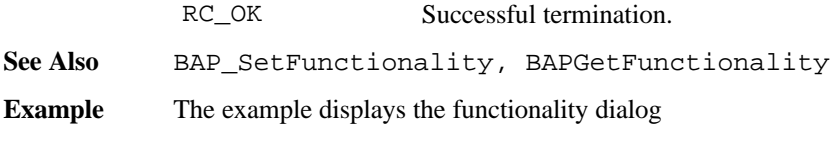

BAP\_SetFunctionalityDlg ()

# 6.2.5 BAP\_SetFunctionality

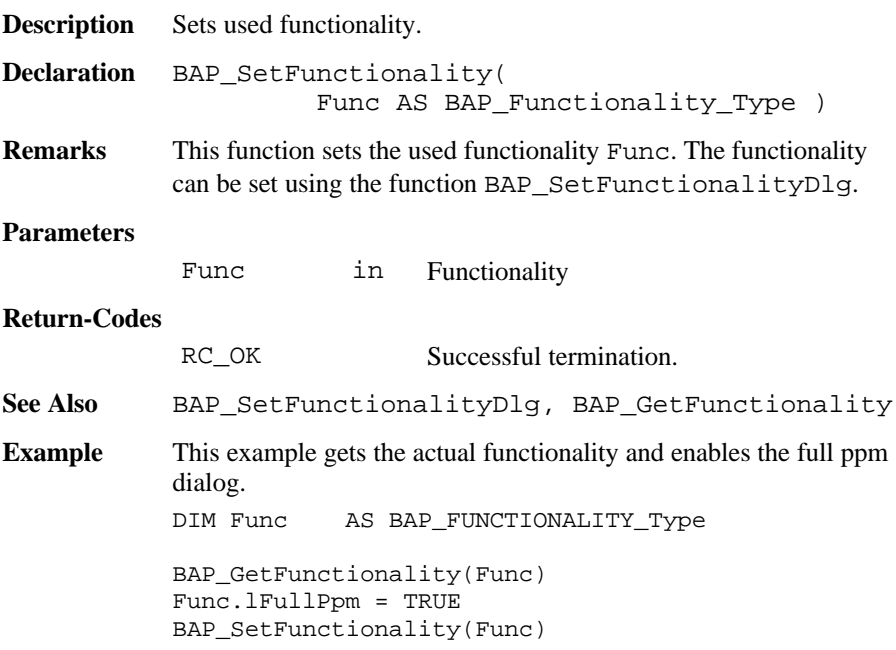

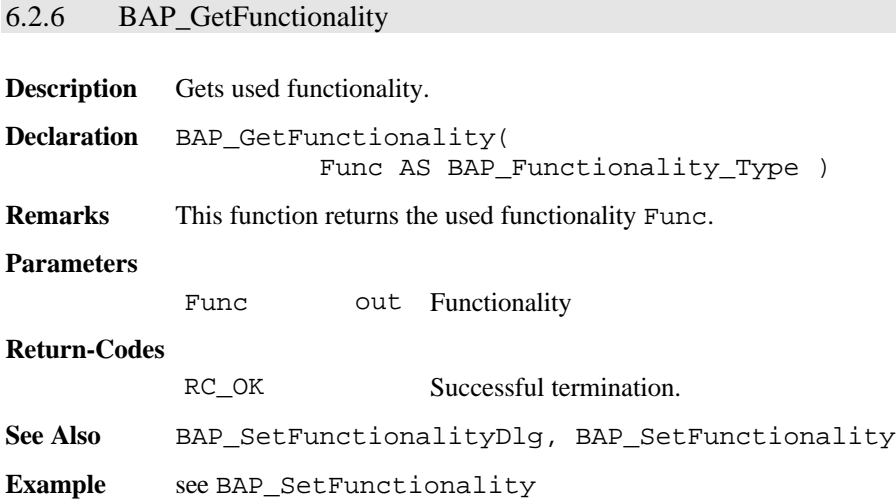

## 6.2.7 BAP\_MeasDistAngle

**Description** Measures distance and angles.

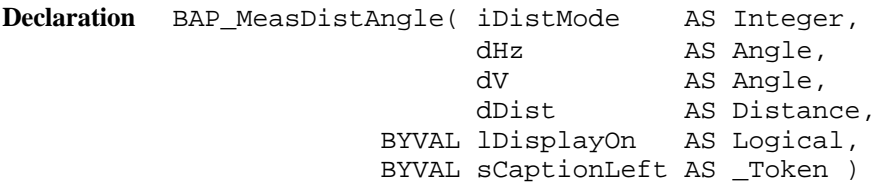

**Remarks** Measures distance and angles and updates the data pool after correct measurements. It controls the special beep (Sector or Lost Lock) and switches measurement icons and disables the  $aF \dots$ key during tracking.

## **Parameters**

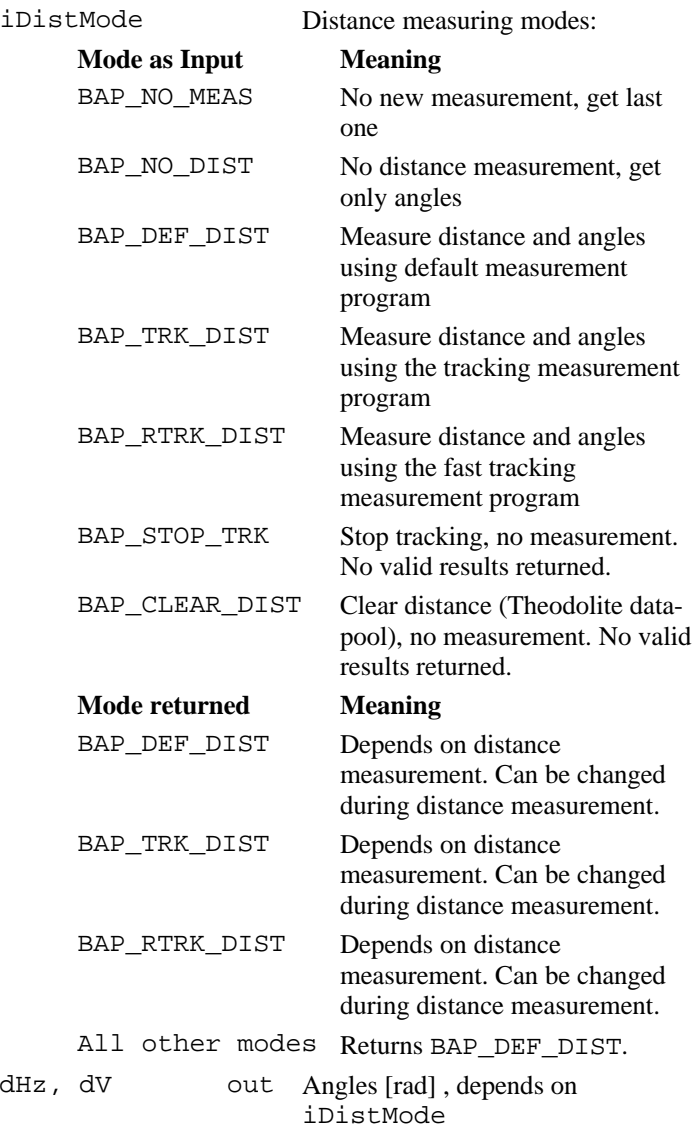

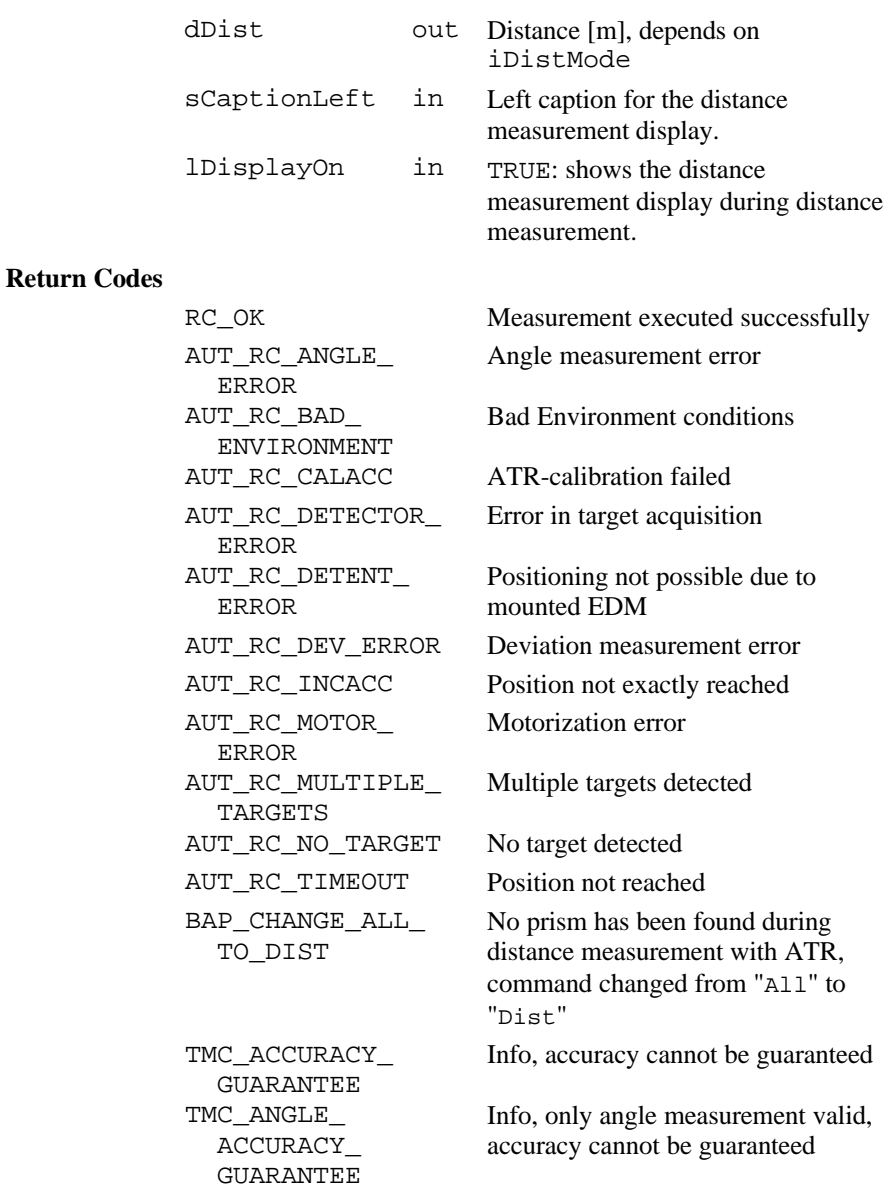

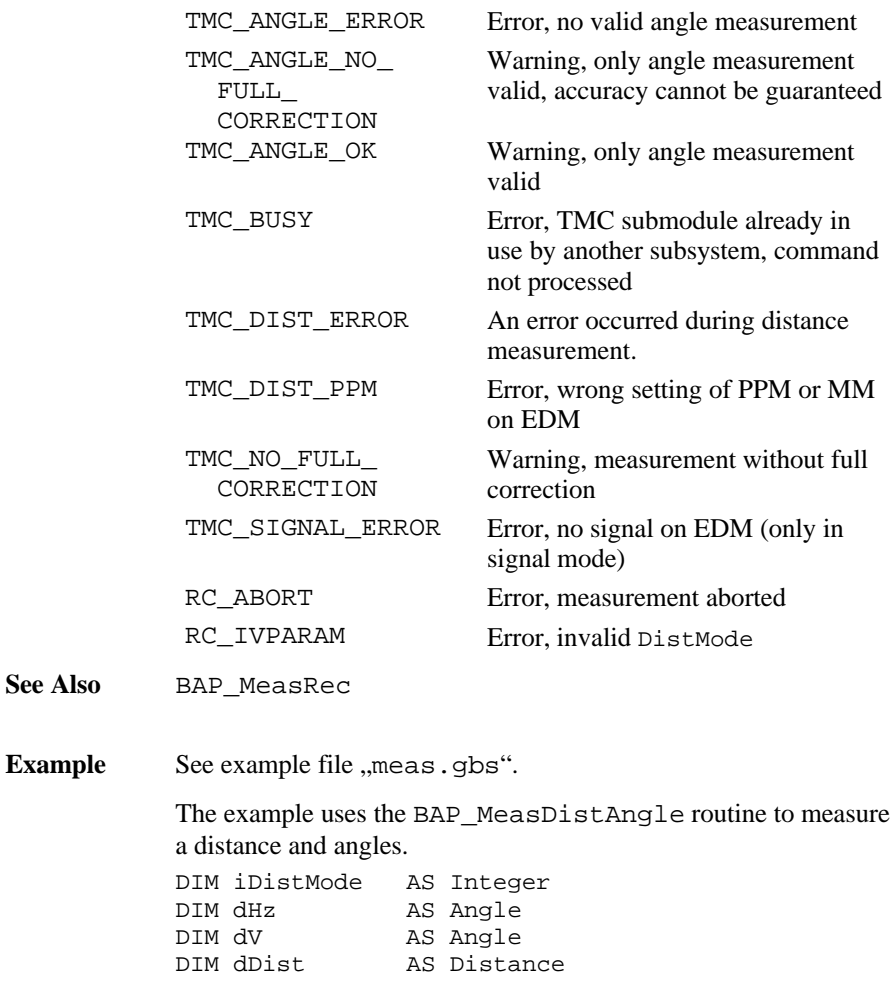

iDistMode = BAP\_DEF\_DIST BAP\_MeasDistAngle(iDistMode, dHz, dV, dDist, TRUE, "TEST")

#### 6.2.8 BAP\_MeasRec

**Description** Measures distance and angles records.

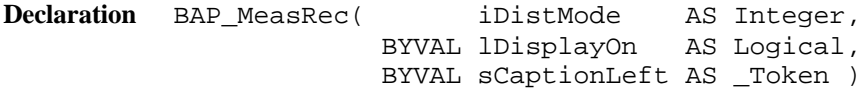

**Remarks** Measures distance and angles and updates the Theodolite data pool after correct measurements and records values according the predefined record mask. After recording, a running point number will be incremented.

> It controls the special beep (Sector or Lost Lock), switches Measurement icons and disables aF... Key during tracking.

#### **Parameters**

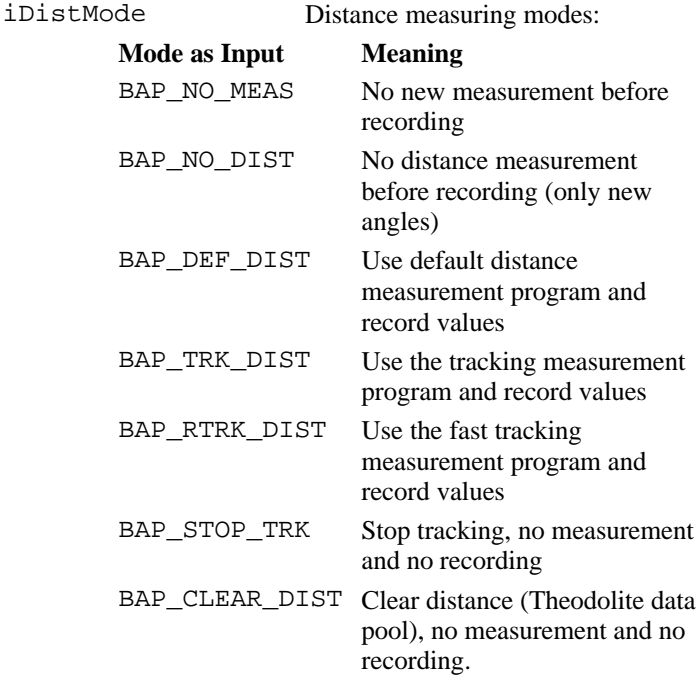

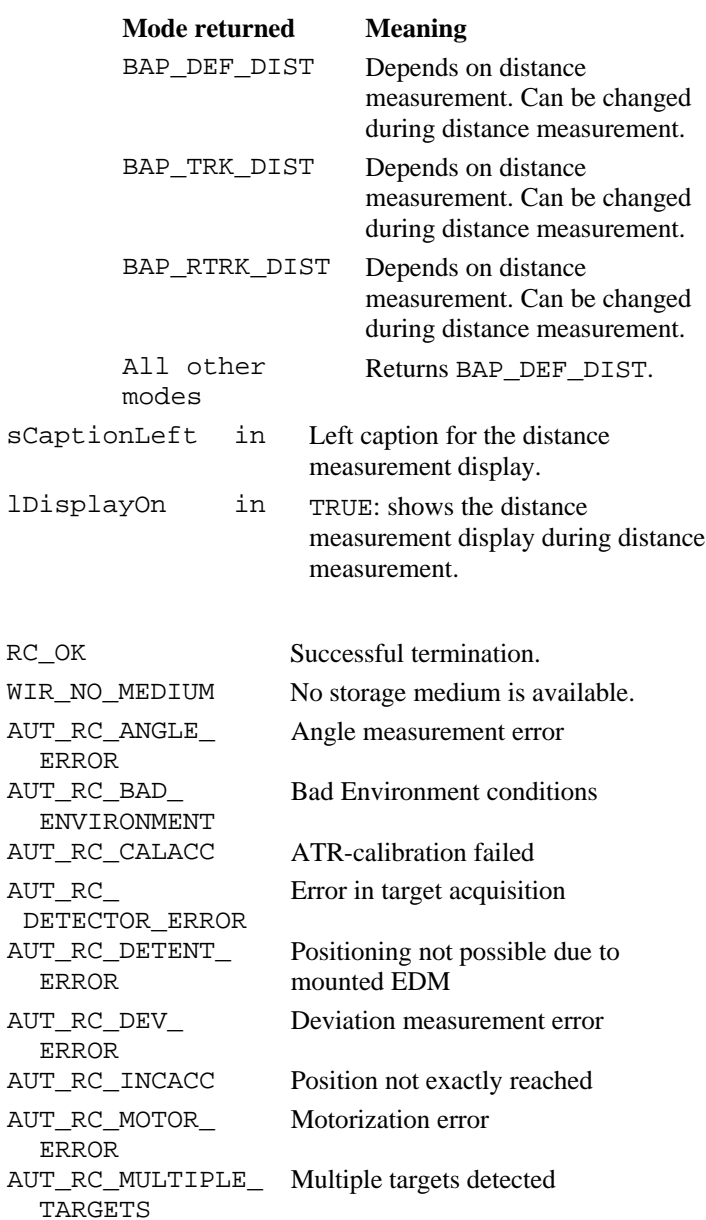

## **Return Codes**

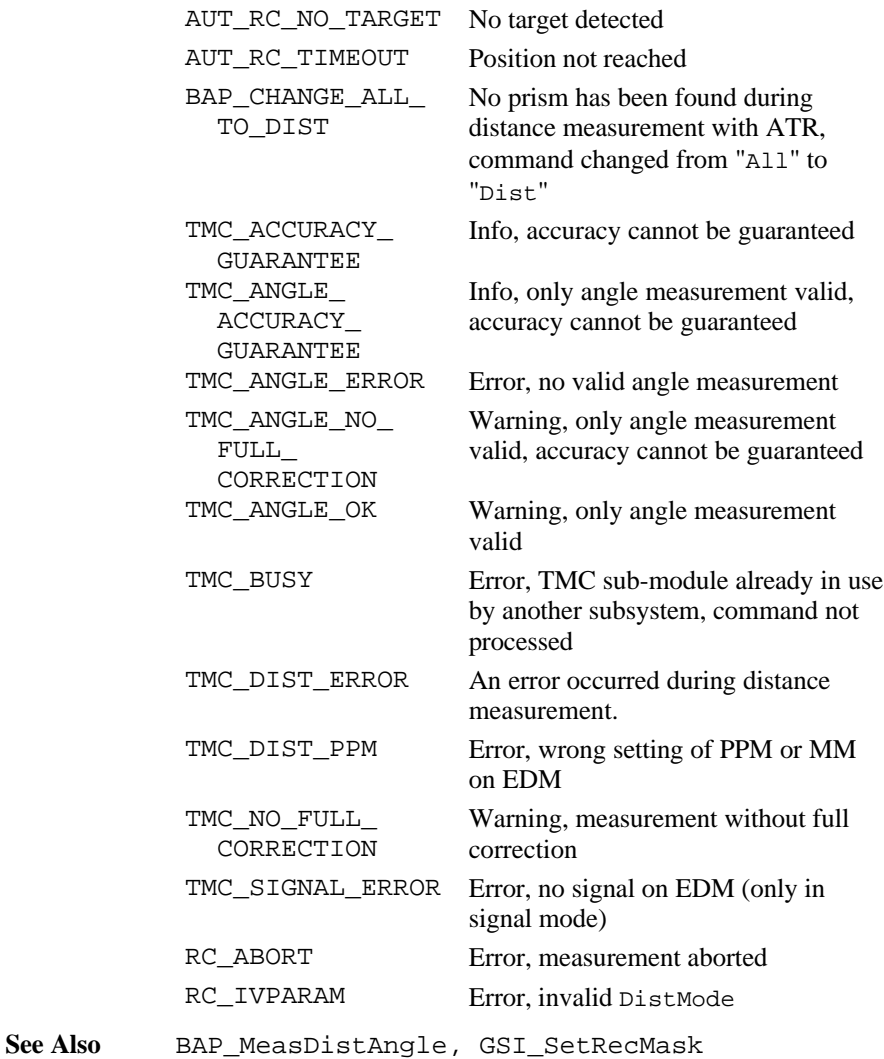

**Example** See example file , meas . gbs".

The example uses the BAP\_MeasMeasRec routine to record actual distance and angles (no new measurement.

DIM iDistMode AS Integer

```
iDistMode = BAP_NO_MEAS ' no measurement
BAP_MeasRec(iDistMode, FALSE, "")
```
## 6.2.9 BAP\_FineAdjust

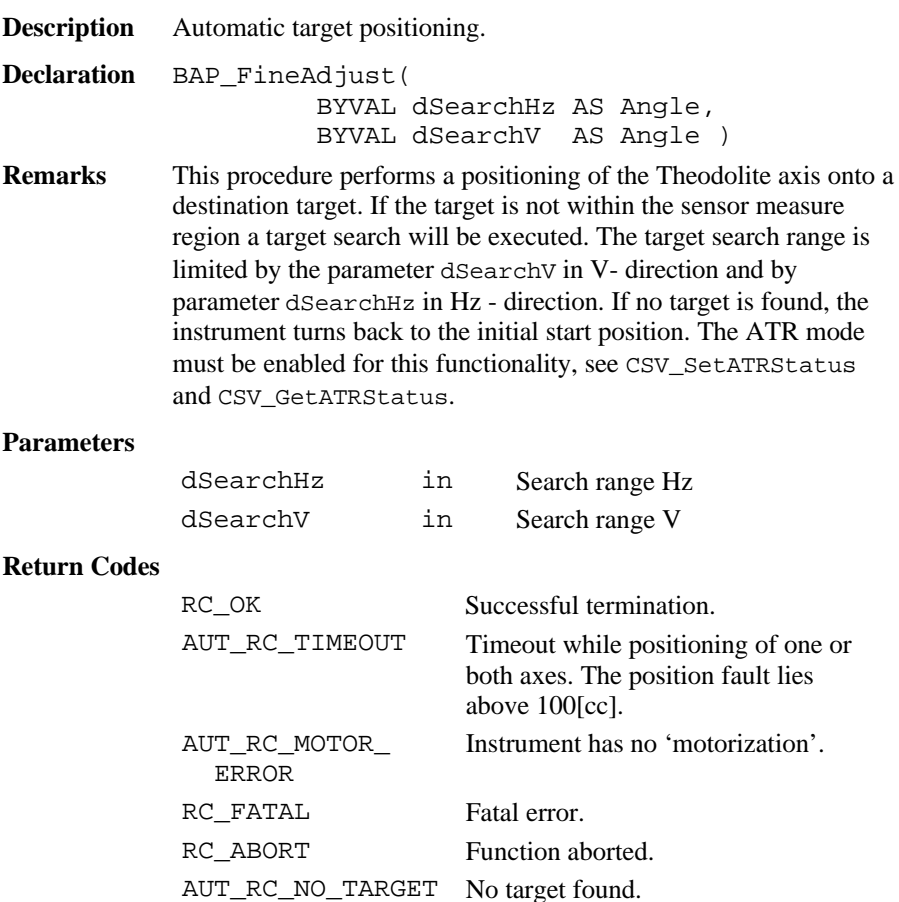

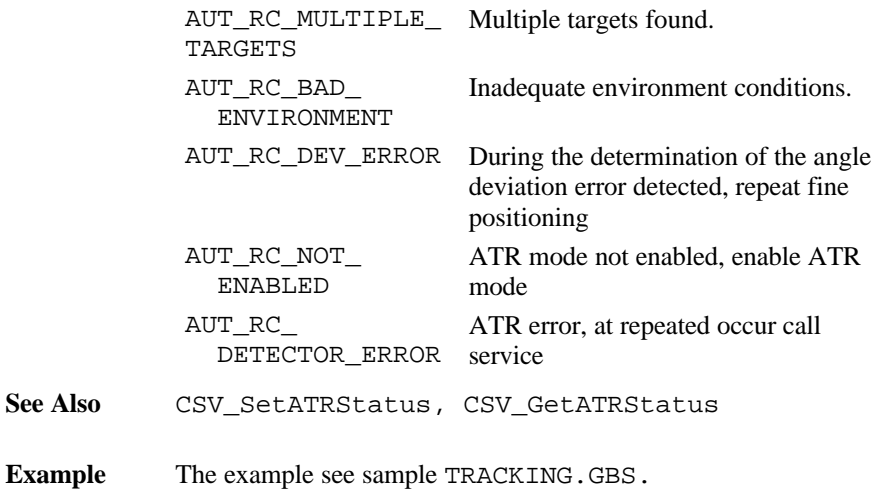

# 6.2.10 BAP\_SetManDist

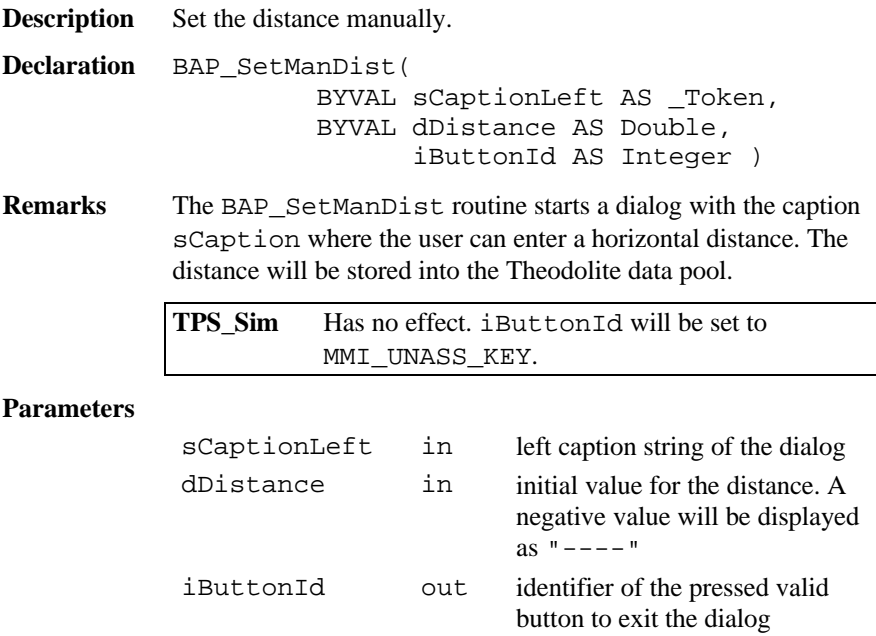

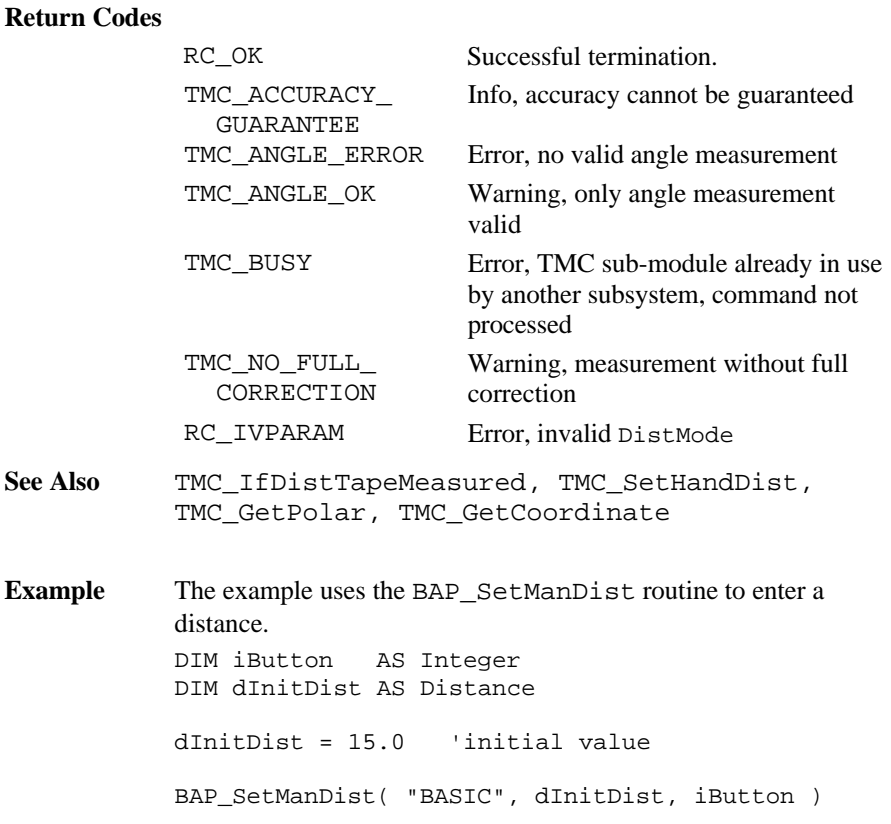

## 6.2.11 BAP\_SetPpm

**Description** Sets the PPM for distance measurements.

**Declaration** BAP\_SetPpm()

**Remarks** The BAP\_SetPpm routine opens a dialog which the user can complete in order to calculate the PPM (parts per million) correction to be used to reduce the distance measured by the EDM.

**TPS\_Sim** Has no effect.

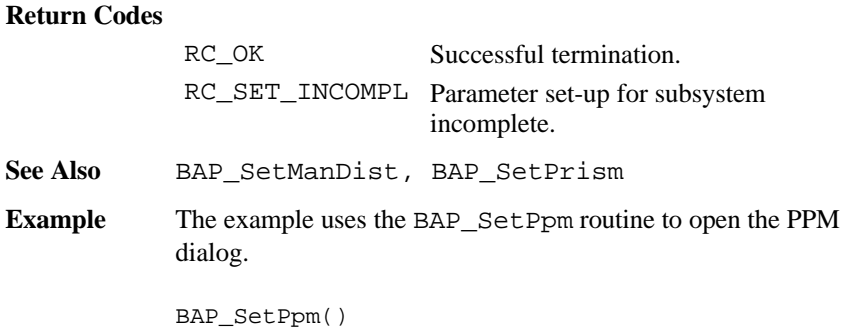

## 6.2.12 BAP\_SetPrism

**Description** Sets the current prism type and constant.

**Declaration** BAP\_SetPrism()

**Remarks** The BAP\_SetPrism routine opens a dialog which the user can complete in order to choose one of five prism types/constants. Two types are LEICA defaults, whereas the other three can be named and the constant values given/changed by the user. The prism constants are always given and displayed in millimetres, regardless of the distance units in use at the time.

#### **Return Codes**

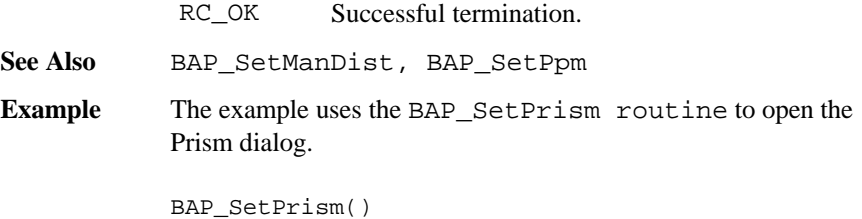

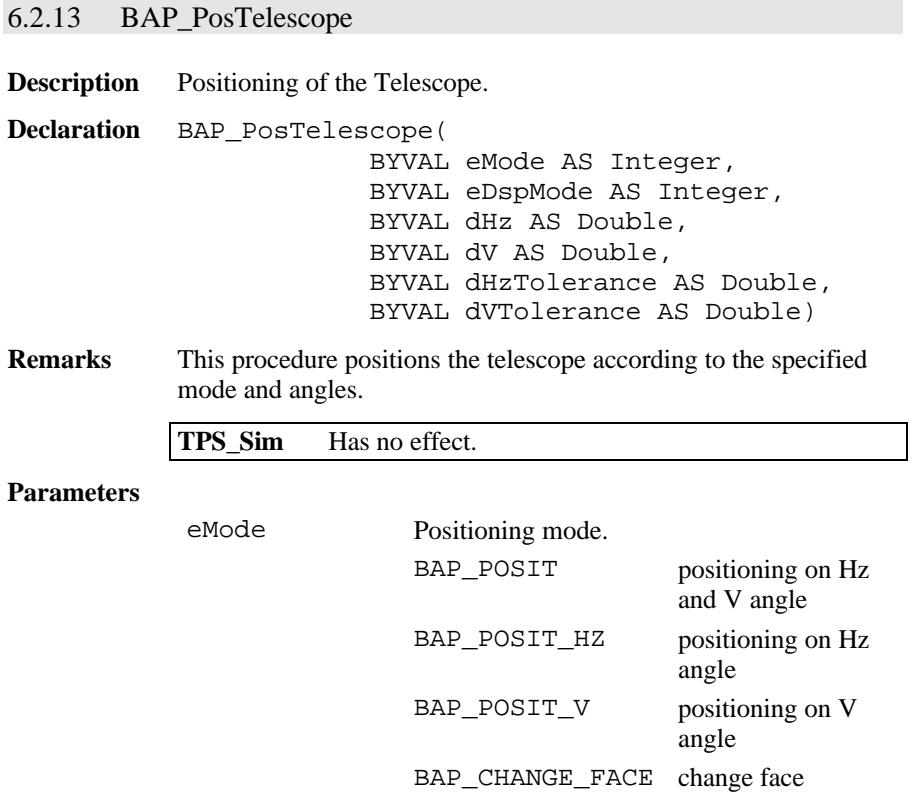

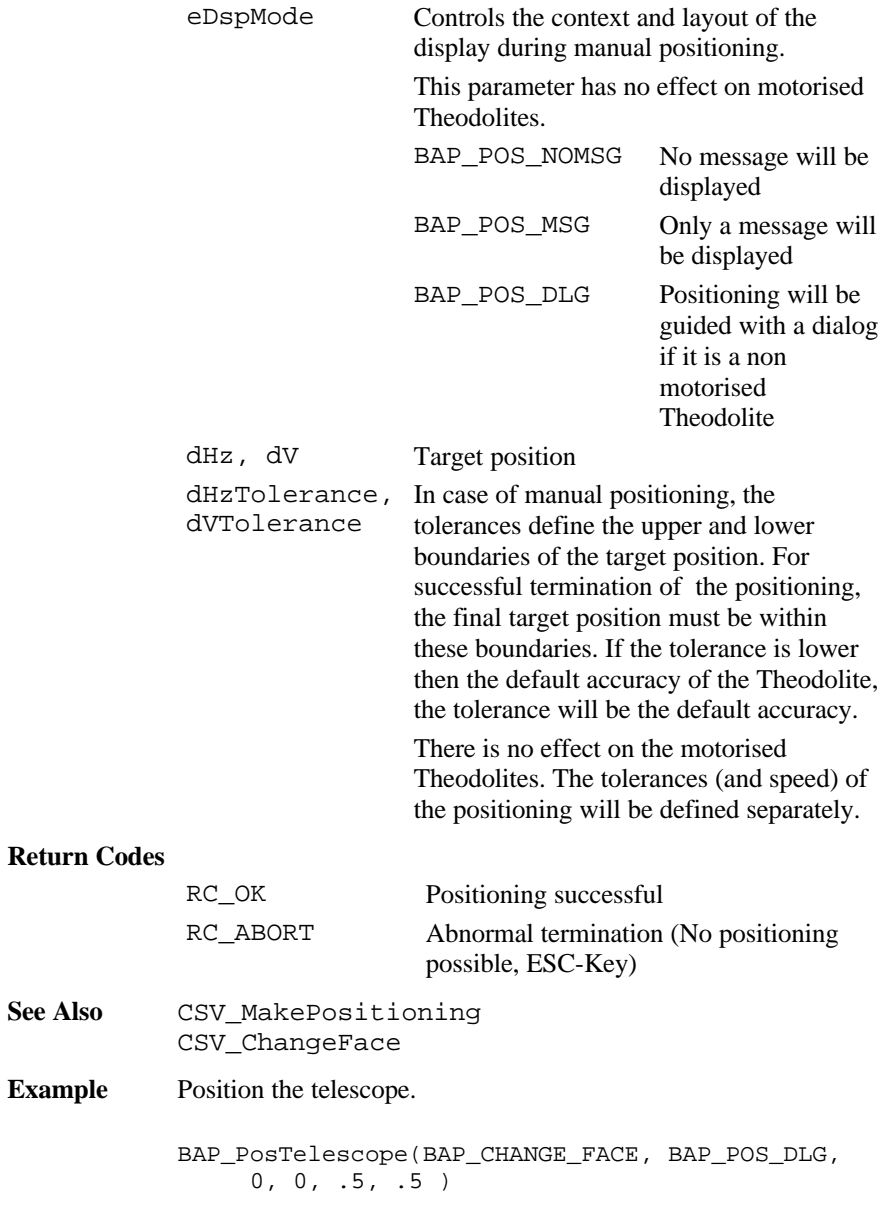

## 6.2.14 BAP\_SetHz

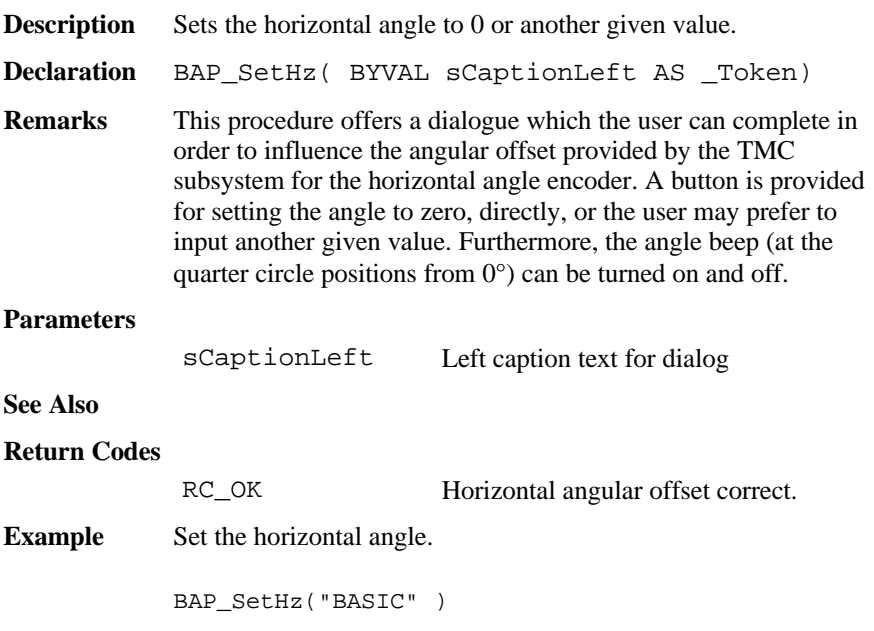

# **6.3 MEASUREMENT FUNCTIONS TMC**

This section contains the lower level measurement procedures.

## 6.3.1 Summarizing Lists of TMC Types and Procedures

# **6.3.1.1 Types**

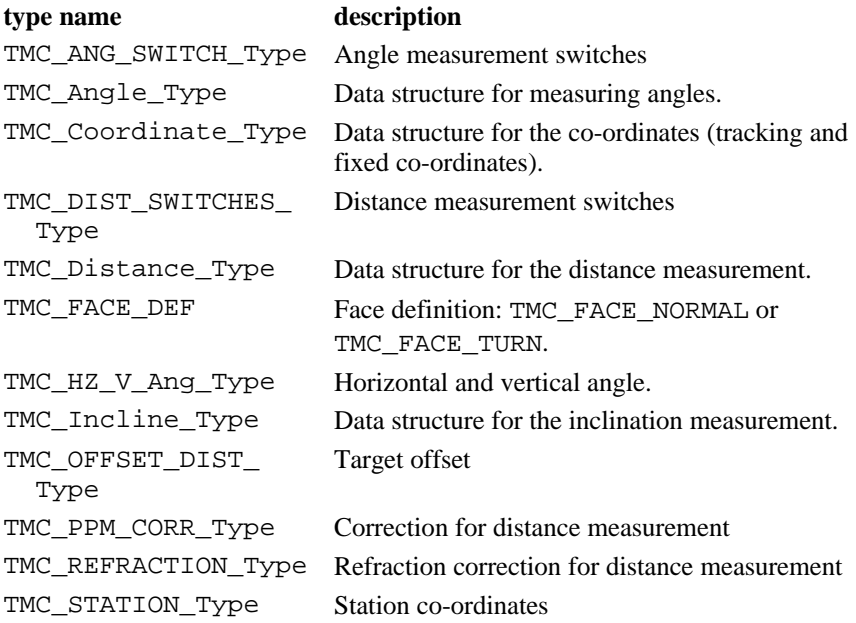

## **6.3.1.2 Procedures**

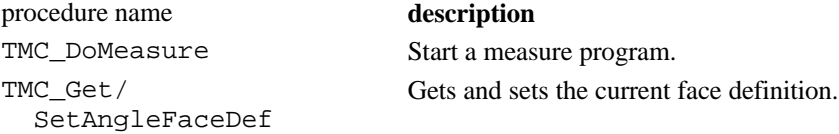

## GeoBASIC Reference Manual 6. System Functions

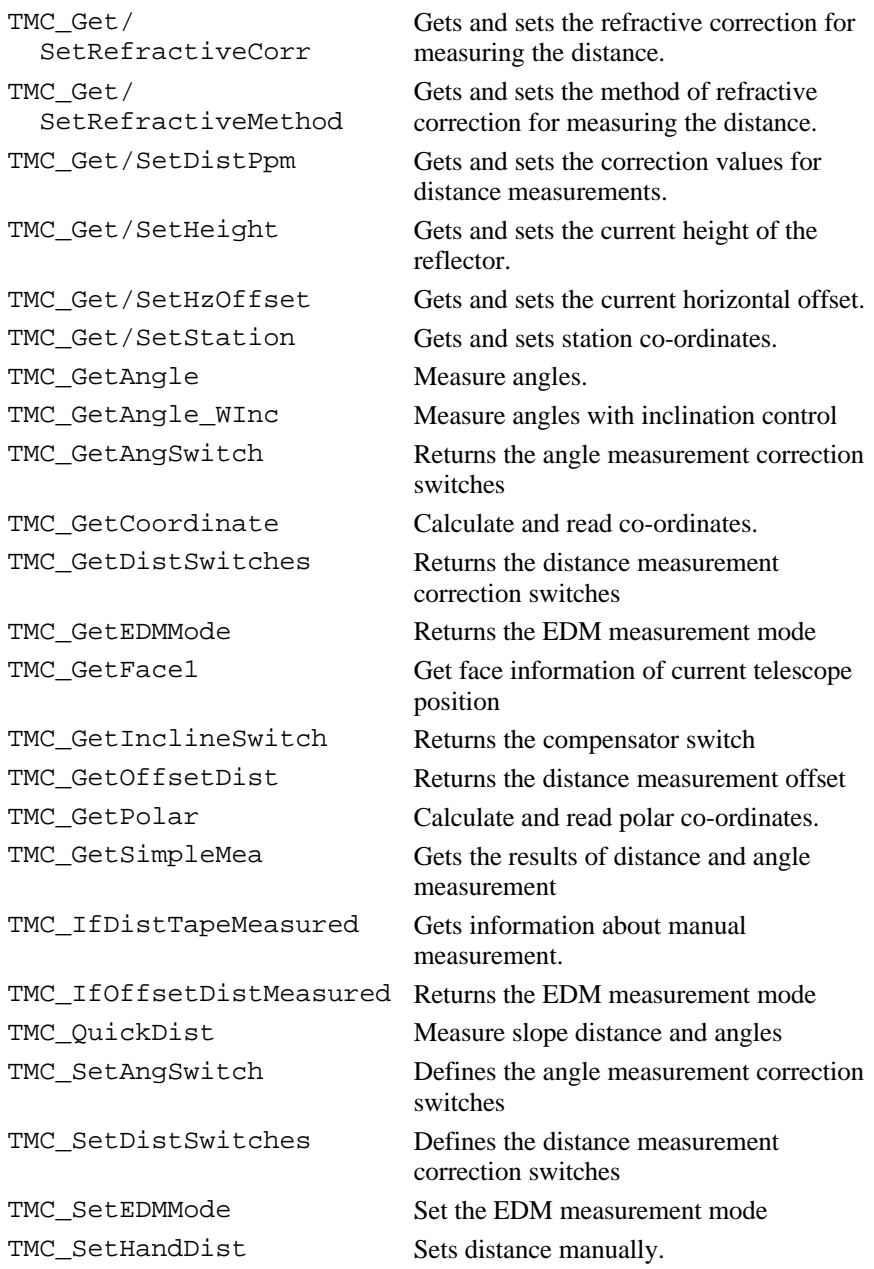

 $Version 2.20$  6-91

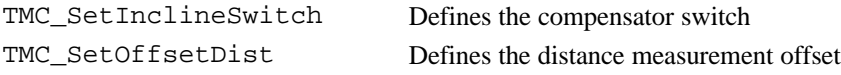

6.3.2 TMC Data Structures

## **6.3.2.1 TMC\_INCLINE - Data structure for the inclination measurement**

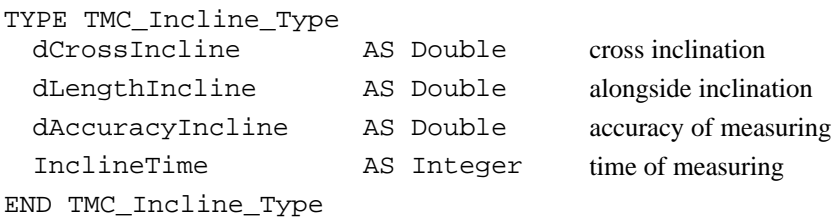

## **6.3.2.2 TMC\_ANGLE - Data structure for measuring angles**

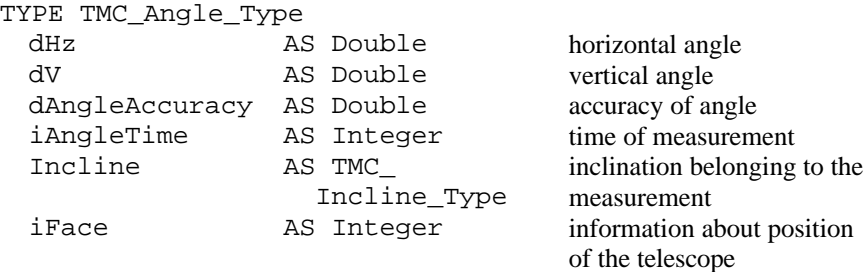

END TMC\_Angle\_Type

# **6.3.2.3 TMC\_DISTANCE - Data structure for the distance measurement**

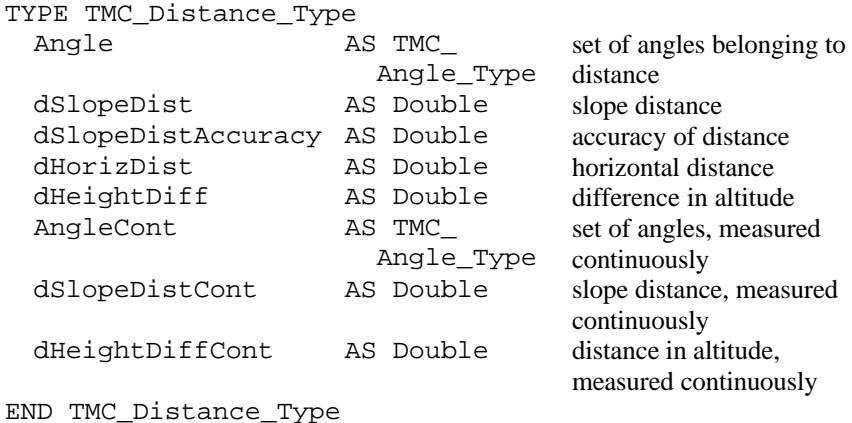

## **6.3.2.4 TMC\_COORDINATE - Data structure for the coordinates**

(tracking and fixed co-ordinates)

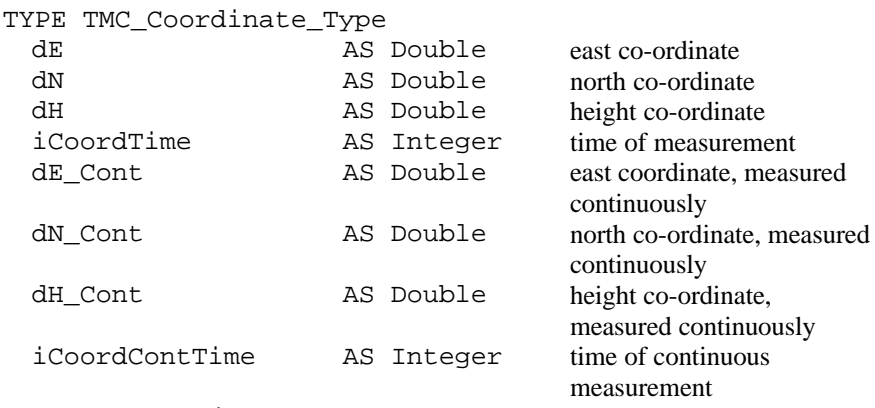

END TMC\_Coordinate\_Type

## **6.3.2.5 TMC\_HZ\_V\_ANG - Horizontal and vertical angle**

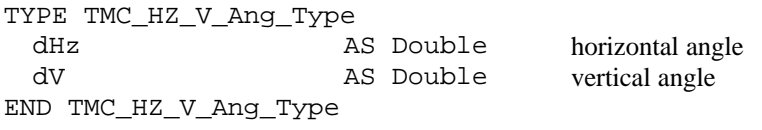

## **6.3.2.6 TMC\_PPM\_CORR - Correction for distance measurement**

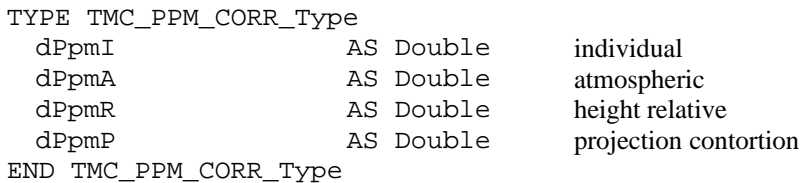

## **6.3.2.7 TMC\_STATION - Station coordinates**

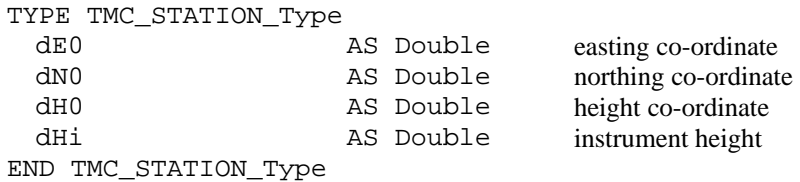

## **6.3.2.8 TMC\_REFRACTION- Refraction correction for distance measurement**

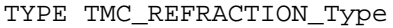

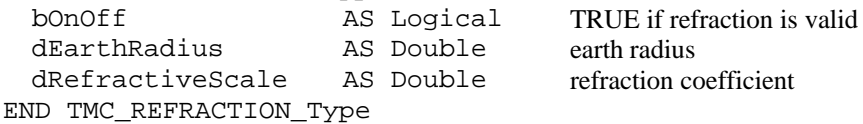

## **6.3.2.9 TMC\_DIST\_SWITCH\_Type– Distance measurement switches**

TYPE TMC\_DIST\_SWITCHES\_Type

- lAxisDifferCorr AS Logical ' EDM to optical axis correction
- lProjectScaleCorr AS Logical ' Projection scale correction
- lHgtReductionCorr AS Logical ' Height reduction correction
- END TMC\_DIST\_SWITCHES\_Type
## **6.3.2.10 TMC\_ANGLE\_SWITCH\_Type – Angle measurement switches**

```
TYPE TMC_ANG_SWITCH_Type
```
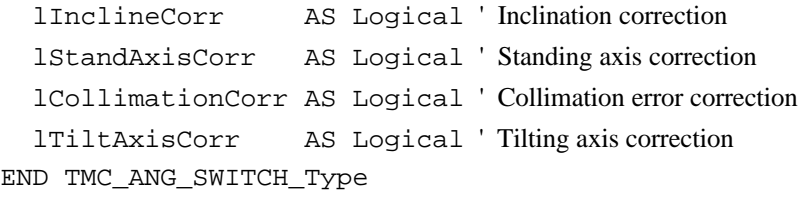

## **6.3.2.11 TMC\_OFFSET\_DIST\_Type – Target offset**

TYPE TMC\_OFFSET\_DIST\_Type

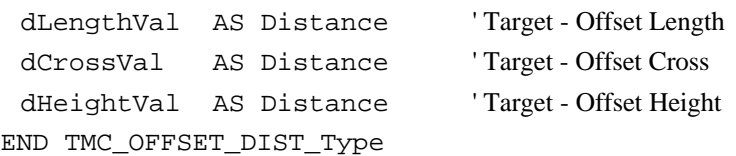

## 6.3.3 TMC\_DoMeasure

**Description** Start a measure program.

**Declaration** TMC\_DoMeasure( BYVAL iCommand AS Integer )

**Remarks** With this function a measure program is started. The commands start a distance measurement and / or a test mode. In addition an angle- and an inclination-measure are done (not at measurement).

> The tracking measure program performs e.g. as follows: Start the measure program with DoMeasure(TMC\_TRK\_DIST). The electronic distance measuring device (EDM) begins to run. Now the co-ordinates can be read, e.g. with GetCoordinates(). Tracking can be stopped with DoMeasure(TMC\_STOP). With DoMeasure(TMC\_CLEAR) the function will be stopped and the distance cleared.

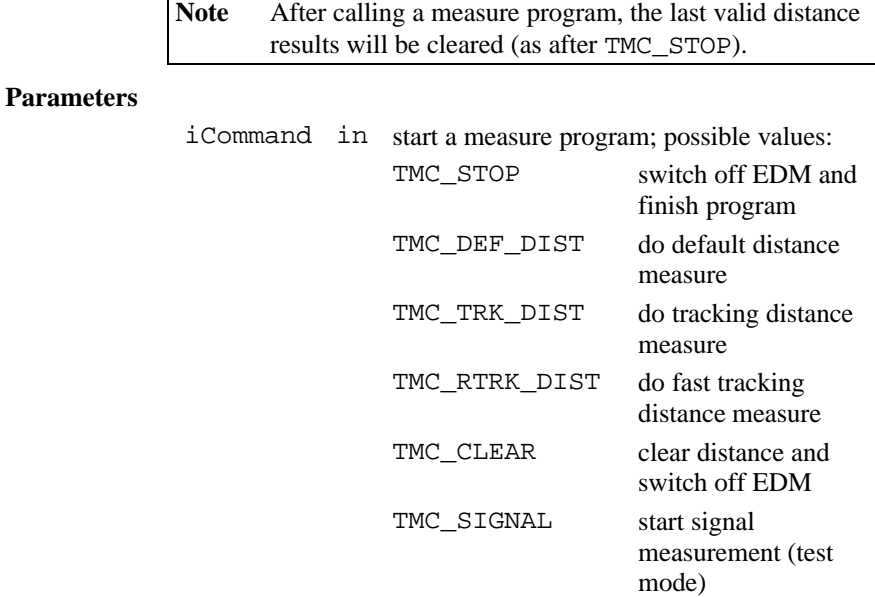

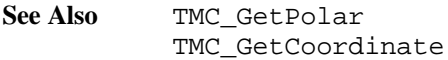

# **Return Codes**

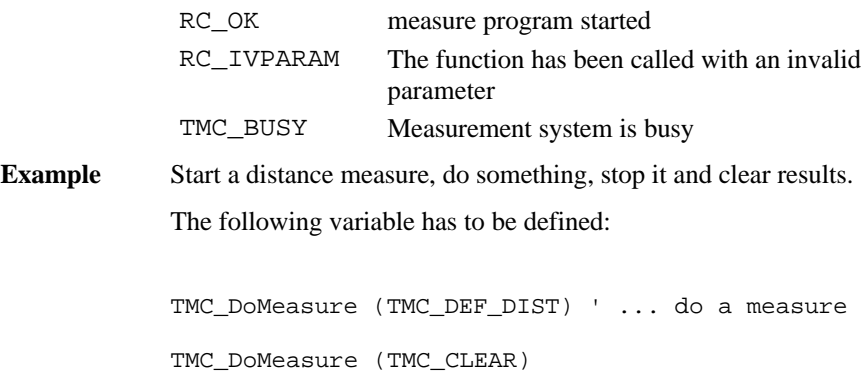

## 6.3.4 TMC\_GetPolar

**Description** Calculate and read polar co-ordinates.

**Declaration** TMC\_GetPolar( BYVAL iWaitTime AS Integer, Polar AS TMC Distance Type, iReturnCode AS Integer )

**Remarks** The function corrects and takes in calculation a measured distance. Angle and possibly inclination are being calculated. The result is a point in polar co-ordinates.

> Simple and multiple measures (distance tracking, altitude tracking) are supported. The horizontal and the inclined distance with the difference in altitude are read. The delay (iWaitTime) just works on the distance measure, not on the measure of the angle. As long as no new measure program is started, the results can be read. Additional to the normal return codes iReturnCode delivers also informational return codes which will not interrupt program execution.

**Note** The measure program must have been started (see TMC\_DoMeasure).

#### **Parameters**

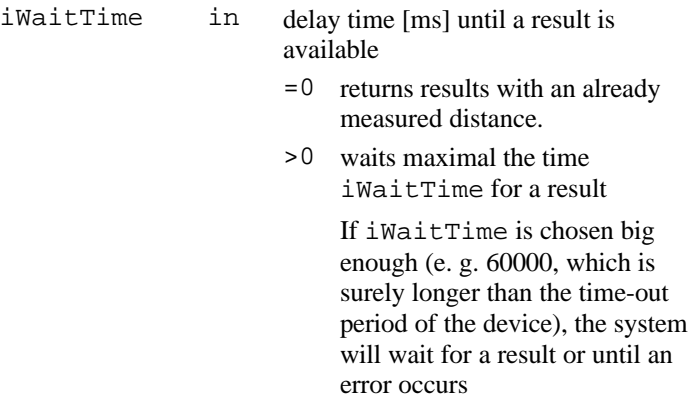

TMC\_ANGLE\_ ACCURACY\_ GUARANTEE

TMC\_ANGLE\_NO\_ FULL\_ CORRECTION

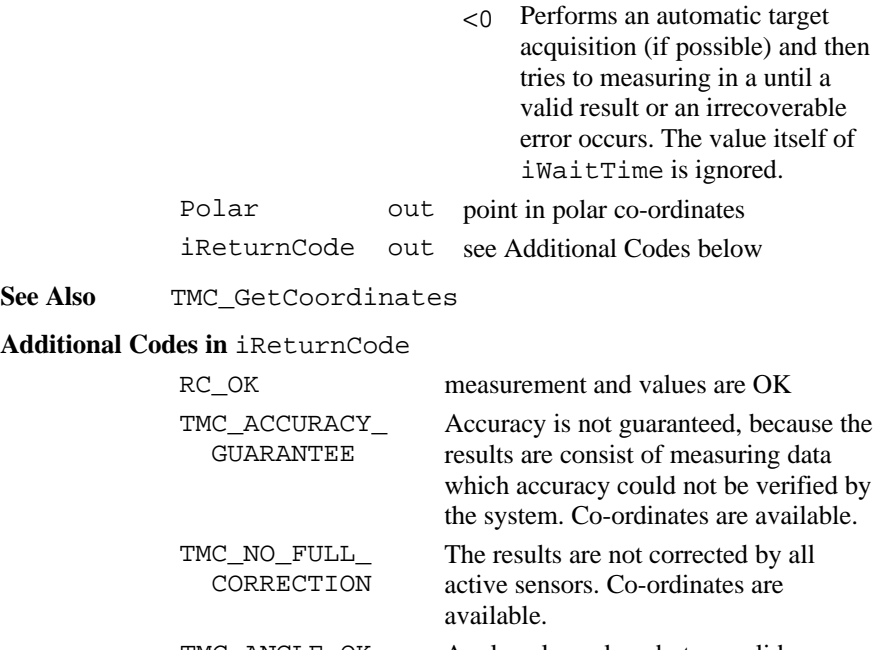

TMC\_ANGLE\_OK Angle values okay, but no valid distance. Co-ordinates are not available.

> No distance data available but angle data are valid. The return code is equivalent to the TMC ACCURACY GUARANTEE and relates to the angle data. Co-ordinates are not available.

No distance data available but angle data are valid. The return code is equivalent to the TMC\_NO\_FULL\_CORRECTION and relates to the angle data. Co-ordinates are not available.

Perform a distance measurement first before you call this function.

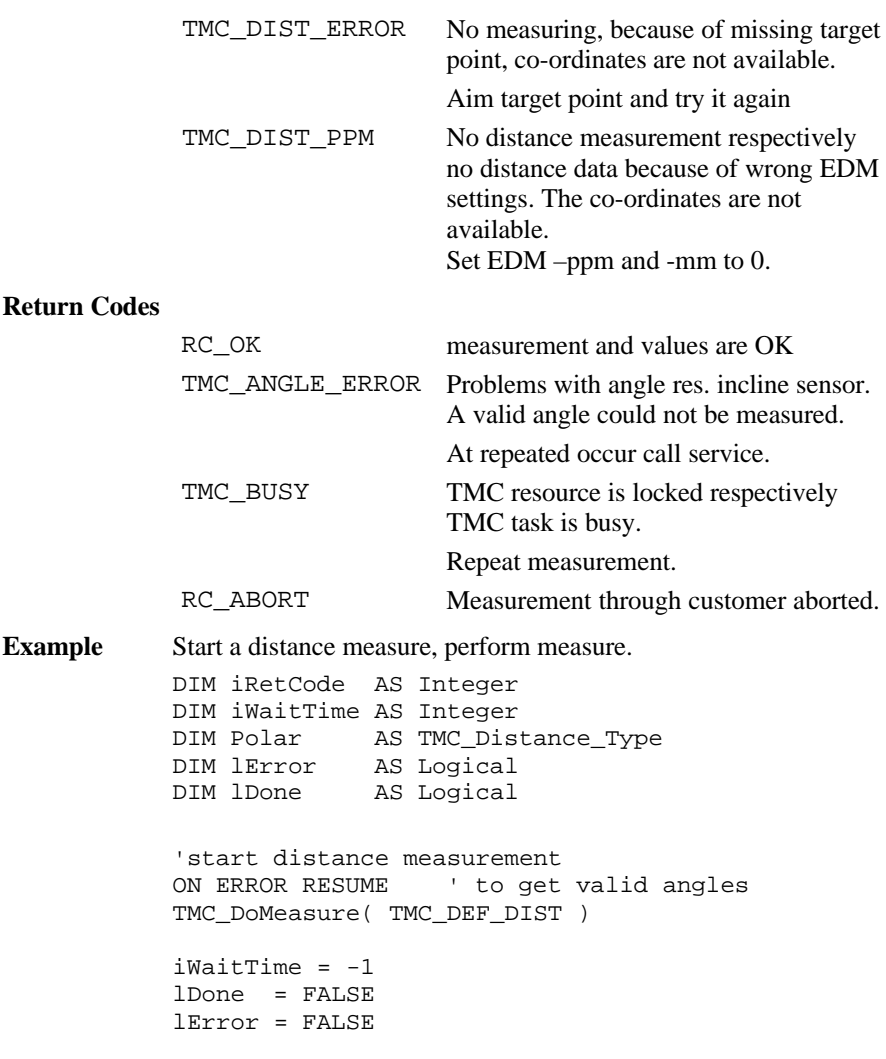

DO 'display measured values TMC GetPolar( iWaitTime, Polar, iRetCode ) SELECT CASE iRetCode CASE RC\_OK 'display all data 'e.g. set lDone here CASE else 'handle error lError = TRUE END SELECT LOOP UNTIL lError OR lDone 'stop distance measurement TMC\_DoMeasure( TMC\_CLEAR )

## 6.3.5 TMC\_GetCoordinate

**Description** Calculate and read co-ordinates.

- **Declaration** TMC\_GetCoordinate( BYVAL iWaitTime AS Integer, Coordinate AS TMC\_COORDINATE\_Type, iReturnCode AS Integer )
- **Remarks** The function calculates and out put co-ordinates. Angle and possibly inclination are being measured. The co-ordinates are being corrected. The result is a point in Cartesian co-ordinates. The system calculates co-ordinates and tracking co-ordinates.

Simple and multiple measurements (distance-, altitude- and coordinate-tracking) are supported. The delay (iWaitTime) just works on the distance measure, not on the measuring of the angle.

As far as no new measure program is started, the results can be read. Additional to the normal return codes iReturnCode delivers also informational return codes which will not interrupt program execution.

**Note** The measure program must have been started (see TMC\_DoMeasure).

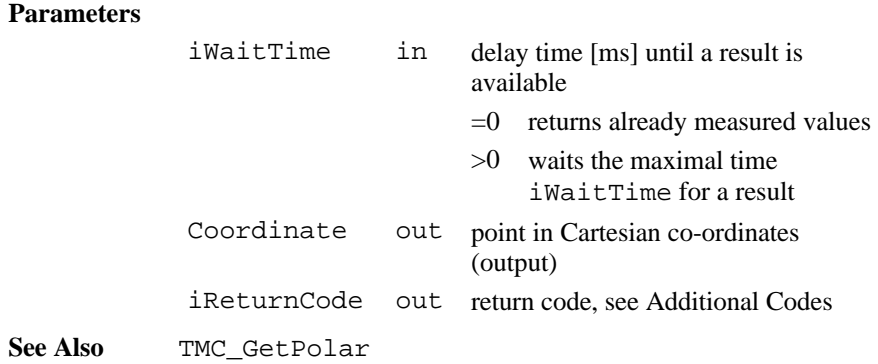

## **Additional Codes in** iReturnCode

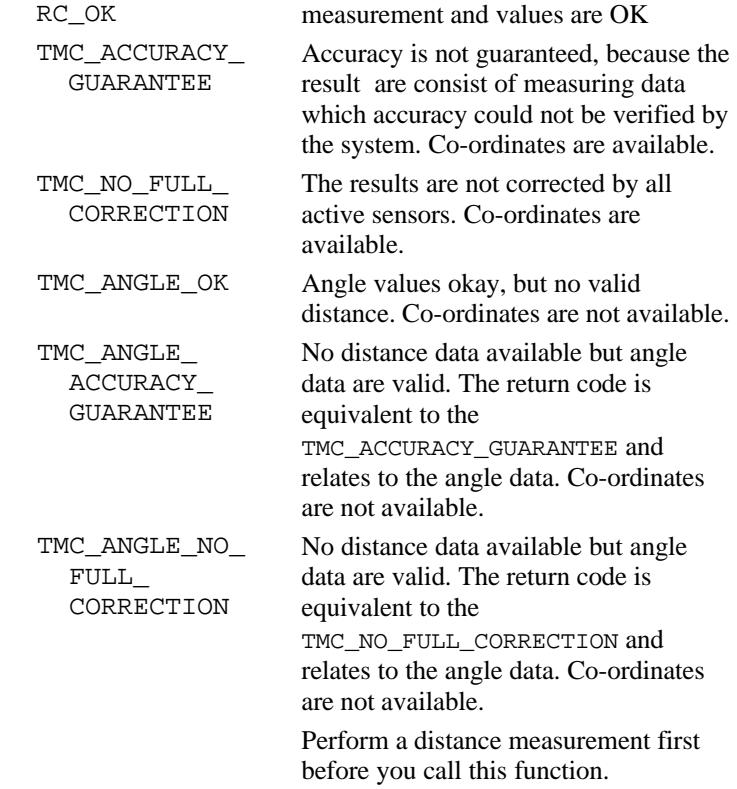

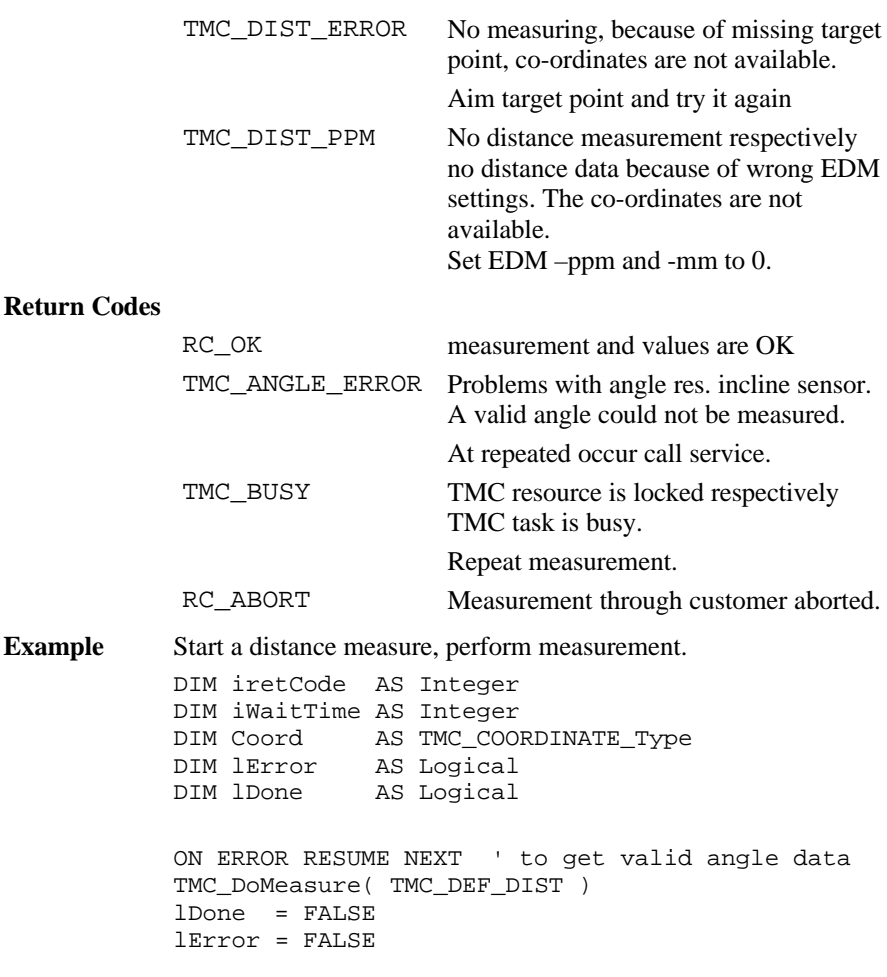

```
DO ' display measured values
  TMC_GetCoordinate( 5, Coord, iRetCode )
   SELECT CASE iRetCode
     CASE RC_OK
         'display all data
        'e.g. set lDone
     CASE ANGLE_OK
        ' display coordinate
     CASE ELSE
         'handle error
        lError = TRUE
   END SELECT
LOOP UNTIL lError OR lDone
TMC_DoMeasure( TMC_CLEAR )
```
## 6.3.6 TMC\_GetAngle

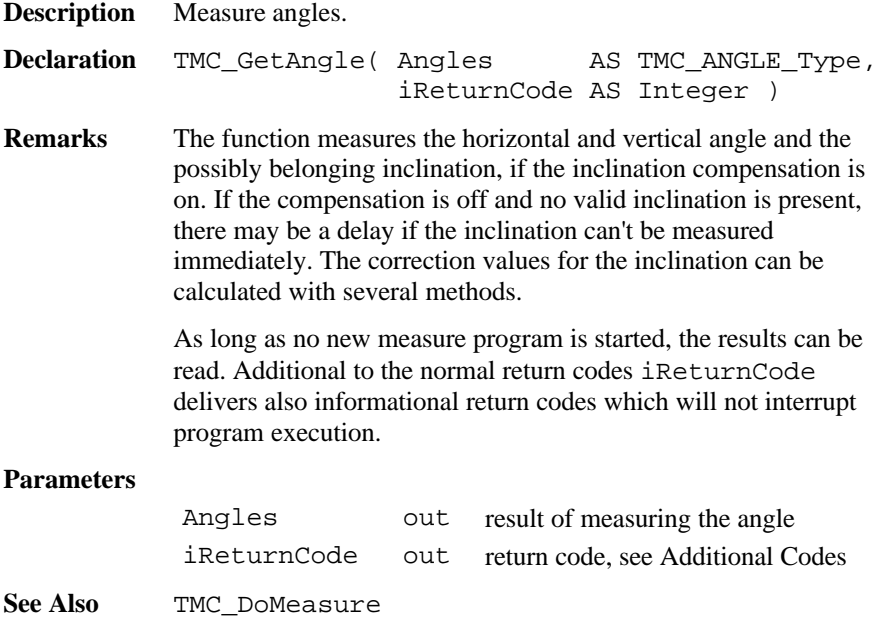

# **Additional Codes in** iReturnCode

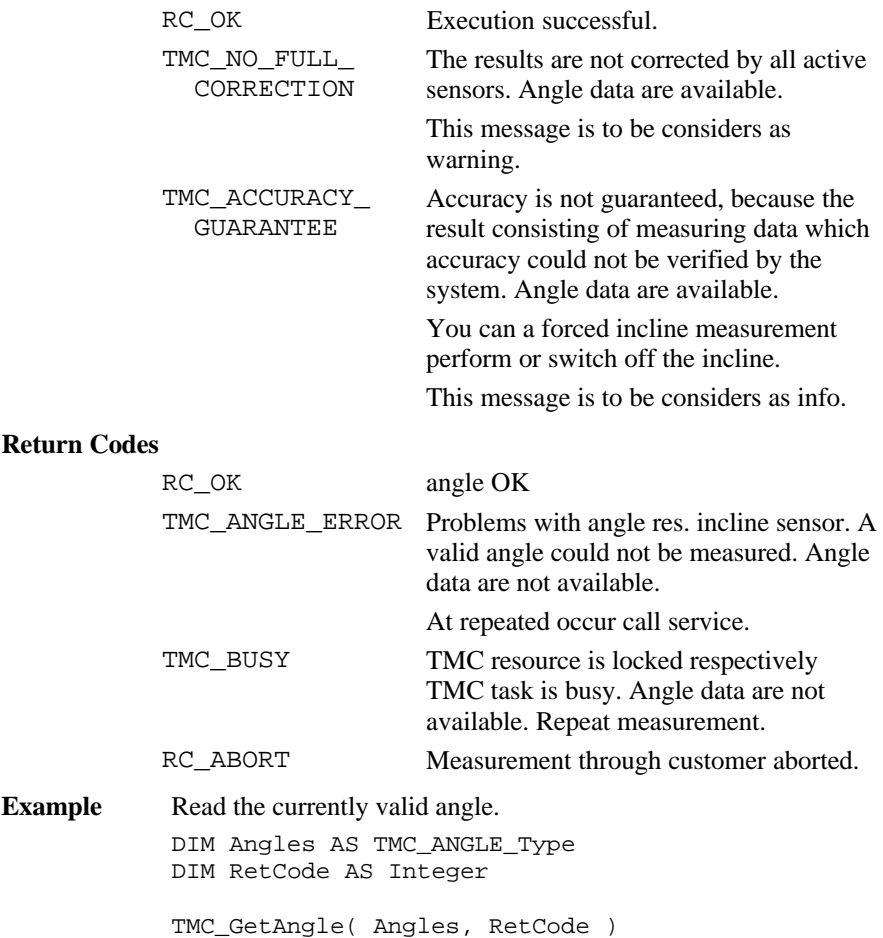

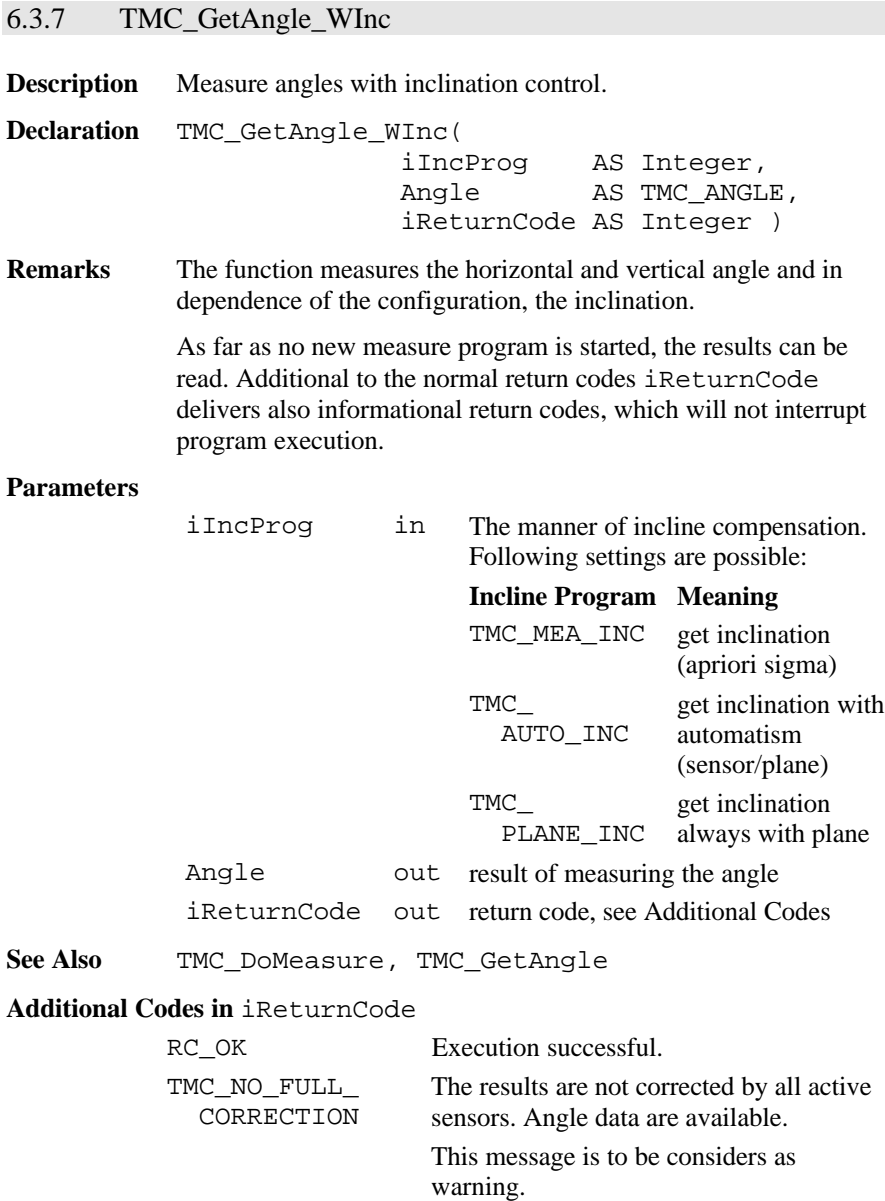

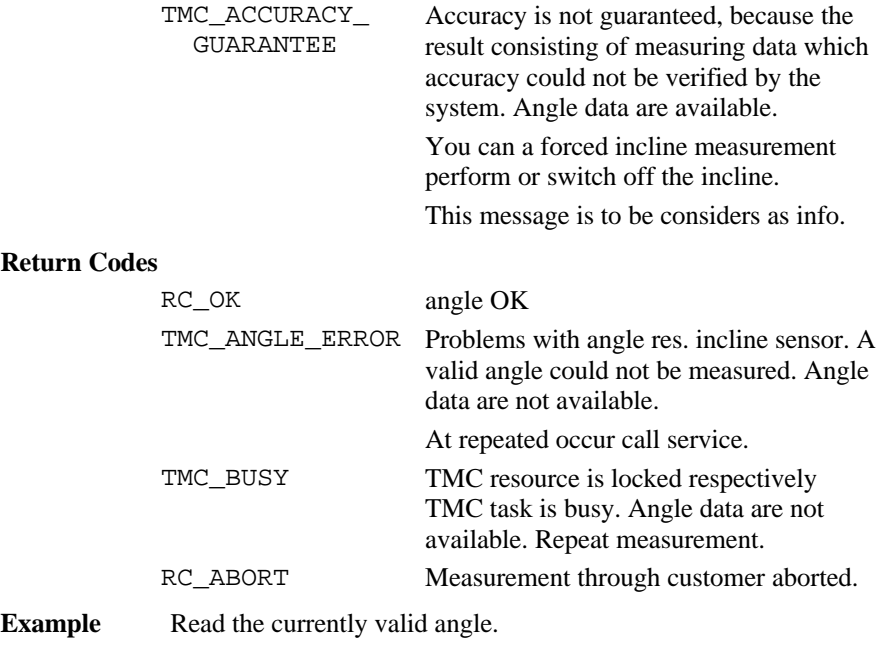

DIM Angles AS TMC\_Angle DIM iRetCode AS Integer

TMC\_GetAngle\_WInc(TMC\_AUTO\_INC, Angles,iRetCode)

## 6.3.8 TMC\_QuickDist

**Description** Measure slope distance and angles. **Declaration** TMC\_QuickDist( Angle AS TMC\_HZ\_V\_ANG\_type, Dist AS Distance, iReturnCode AS Integer ) **Remarks** The function measures the horizontal and vertical angle and in dependence of the configuration, the inclination.

The function waits until a new distance is measured and then it returns the angle and the slope-distance, but no co-ordinates. Is no distance available, then it returns the angle values (hz, v) and the corresponding return-code.

At the call of this function, a distance measurement will be started with the rapid-tracking measuring program. If the EDM is active with the standard tracking measuring program already, the measuring program will not be changed to rapid tracking. Generally if the EDM is not active, then the rapid tracking measuring program will be started, otherwise the used measuring program will not be changed.

In order to abort the current measuring program use the function TMC\_DoMeasure.

This function is very good suitable for target tracking, where high data transfers are required.

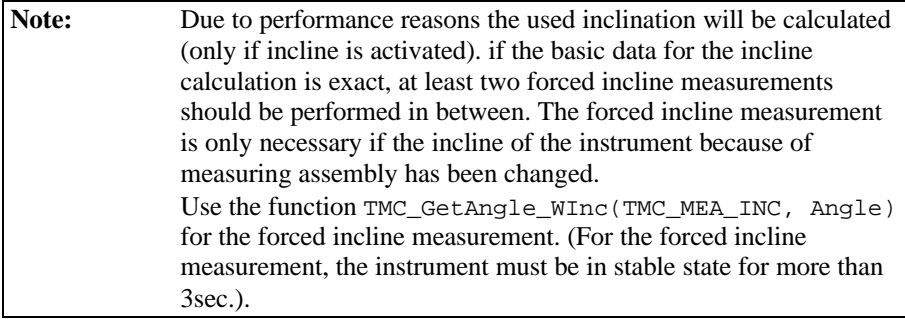

#### **Parameters**

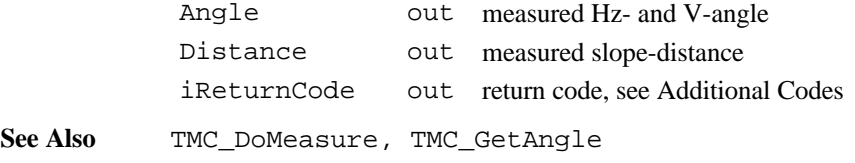

# **Additional Codes in** iReturnCode

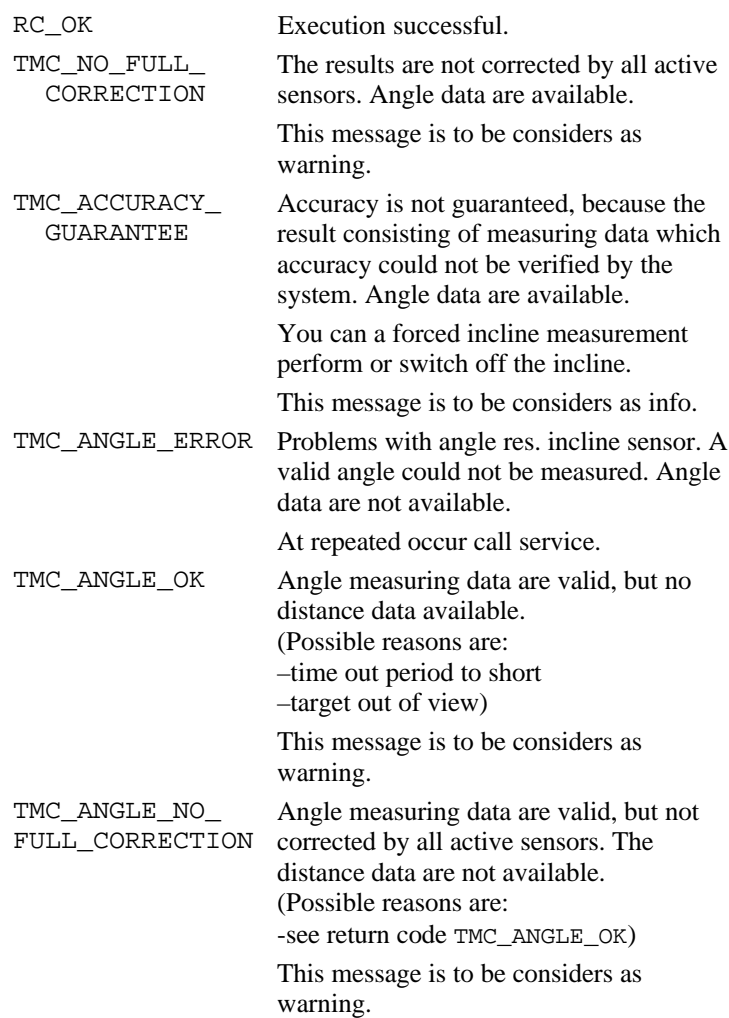

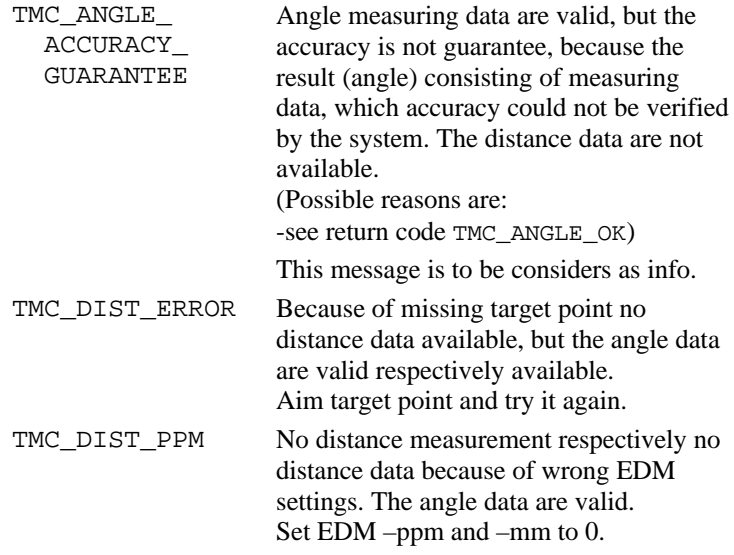

## **Return Codes**

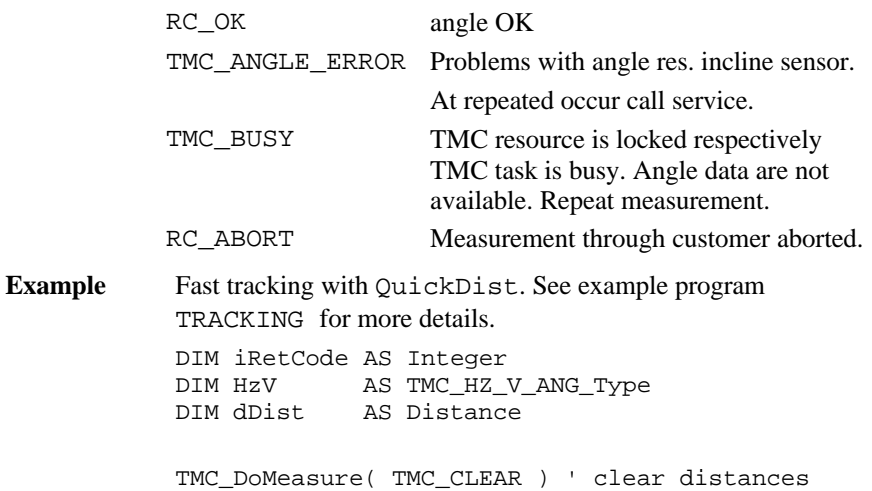

```
' measurement loop
DO
     ' get measurement values
     TMC_QuickDist( HzV, dDist, iRetCode )
     IF iRetCode = RC_OK OR
        iRetCode = TMC_NO_FULL_CORRECTION OR
        iRetCode = TMC_ACCURACY_GUARANTEE THEN
         ' Angles and distance are valid
         ' ...
       ELSE
         ' only Angles are valid
         ' ...
         END IF
LOOP UNTIL ....
' terminate
TMC_DoMeasure( TMC_CLEAR ) ' stop measurement
```
## 6.3.9 TMC\_GetSimpleMea

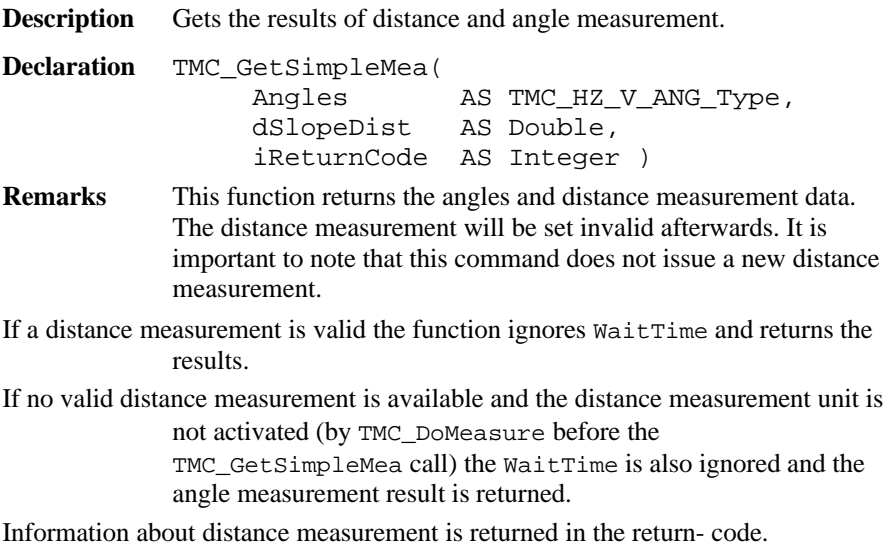

## **Parameters**

**See Also** 

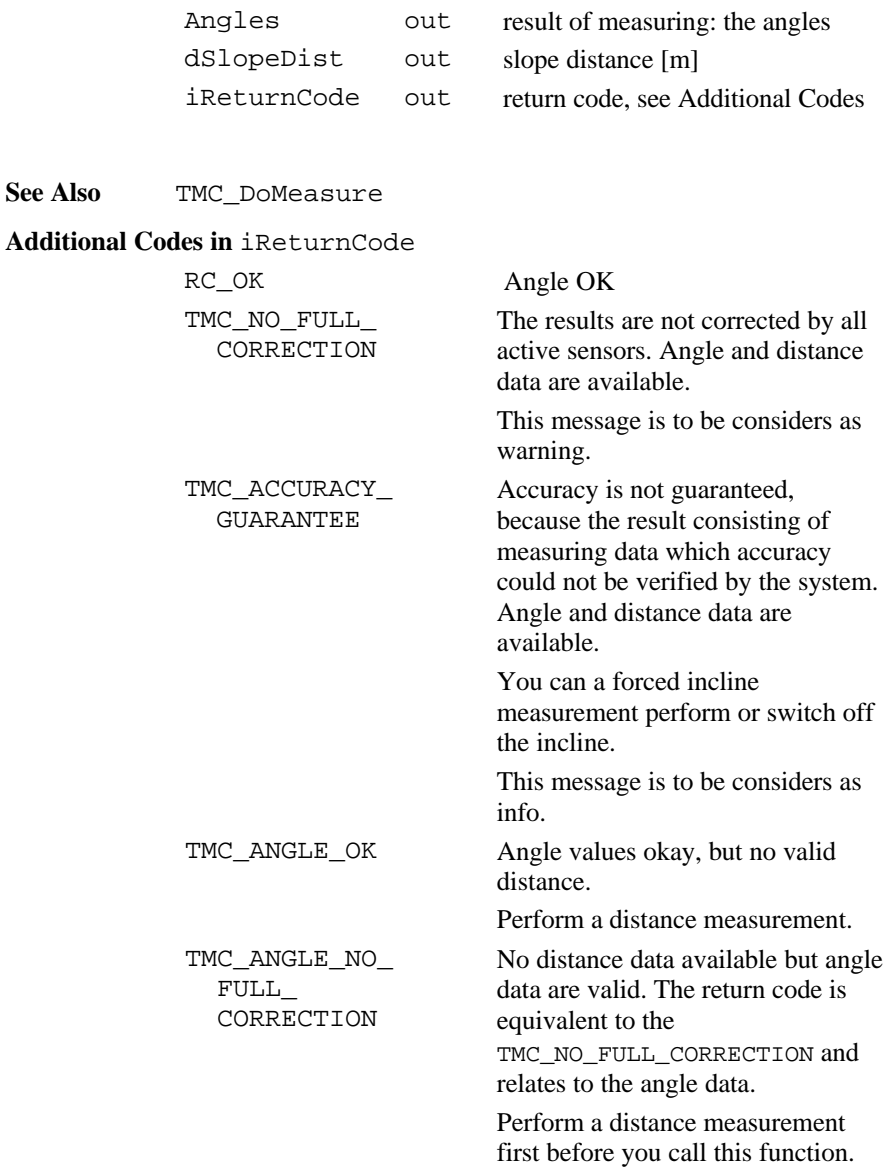

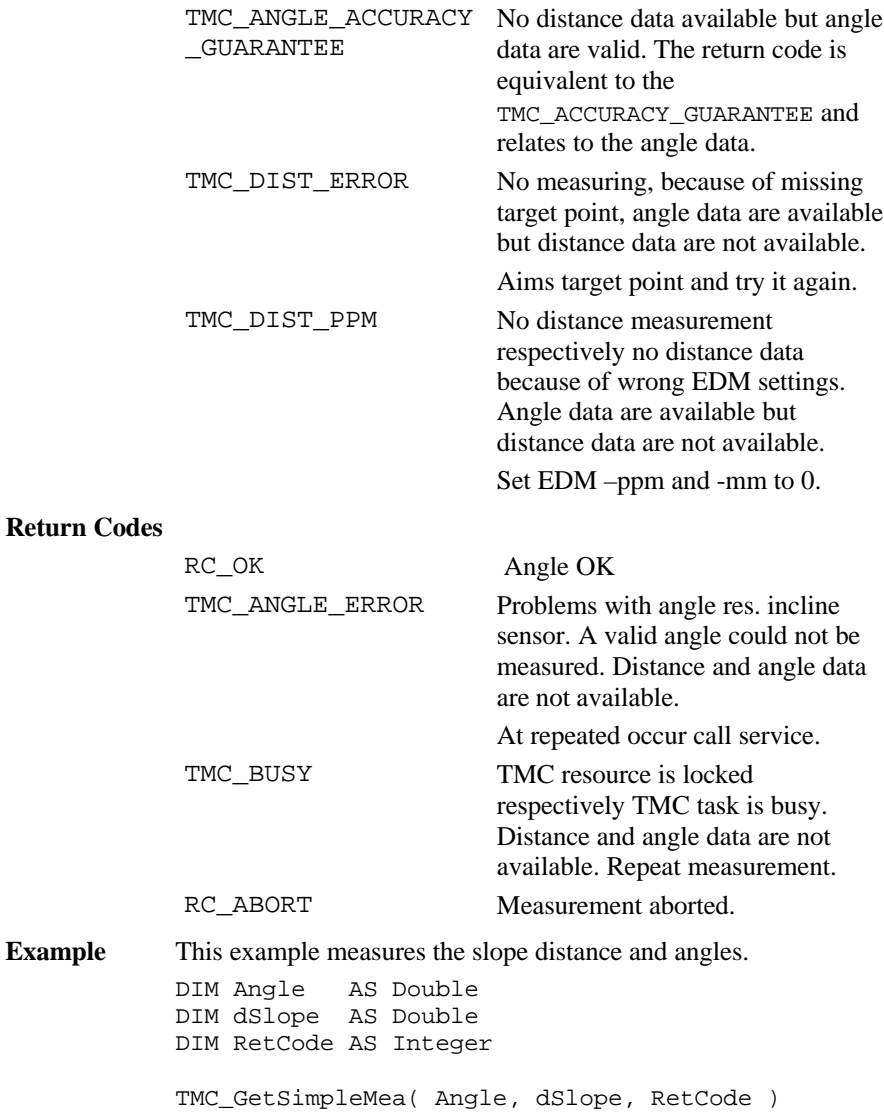

### 6.3.10 TMC\_Get/SetAngleFaceDef

**Description** Gets and sets the current face definition.

**Declaration** TMC\_GetAngleFaceDef( eFaceDef AS Integer ) TMC\_SetAngleFaceDef( byVal eFaceDef AS Integer )

#### **Remarks**

**TPS\_Sim** Has no effect.

Note No distance may exist for setting the face definition. Call TMC\_DoMeasure(TMC\_CLEAR) before this function.

#### **Parameters**

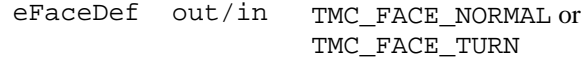

## **See Also**

#### **Return Codes**

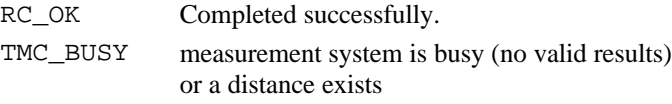

**Example** The example reads the current definition and sets the opposite one.

DIM face AS TMC\_FACE\_DEF TMC\_GetAngelFaceDef(face) IF (face = TMC\_FACE\_NORMAL) THEN TMC\_SetAngelFaceDef(TMC\_FACE\_TURN) ELSE TMC\_SetAngelFaceDef(TMC\_FACE\_NORMAL) END IF

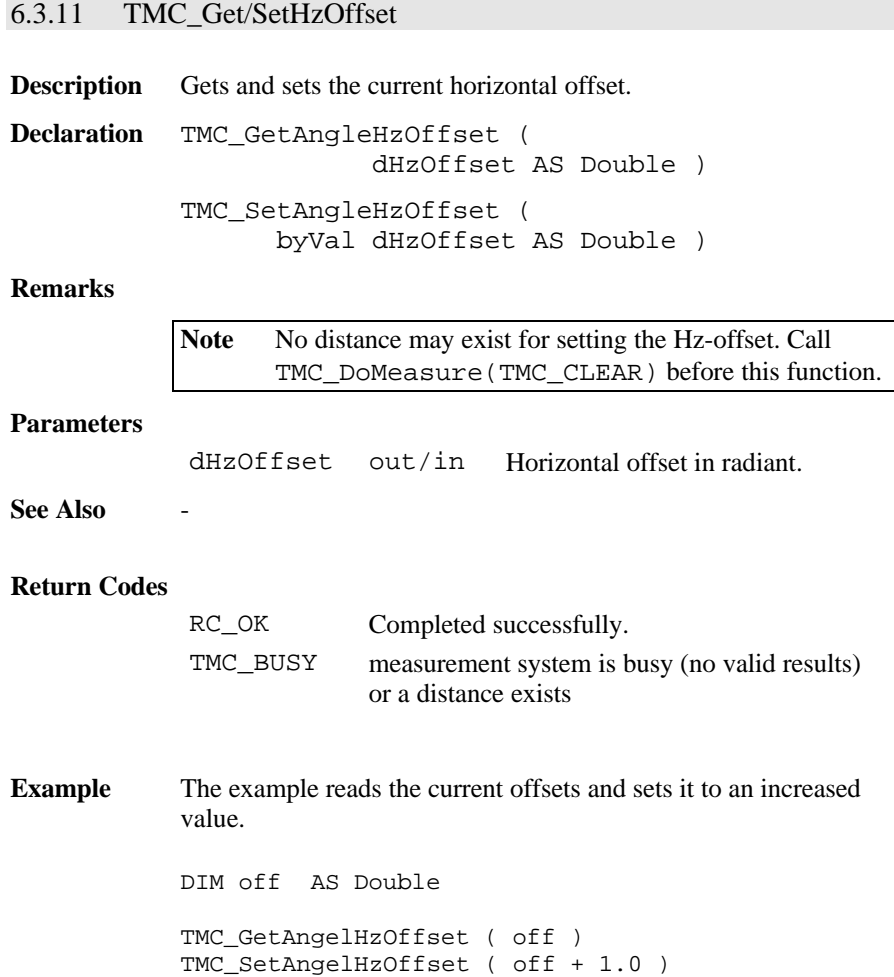

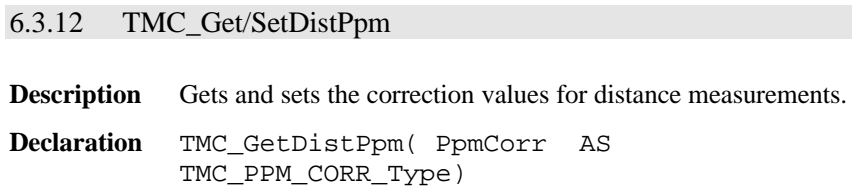

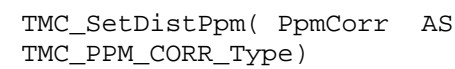

#### **Parameters**

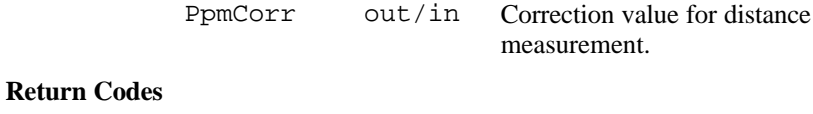

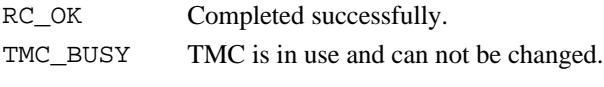

## **Example** -

# 6.3.13 TMC\_Get/SetHeight

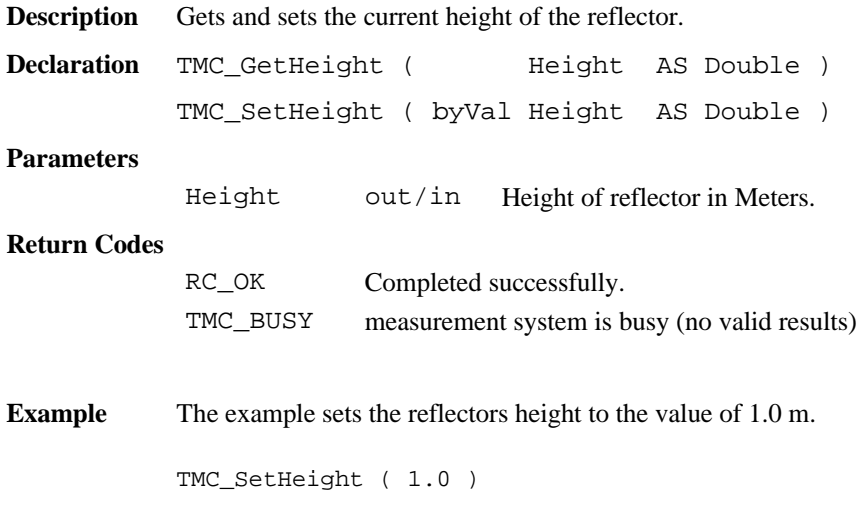

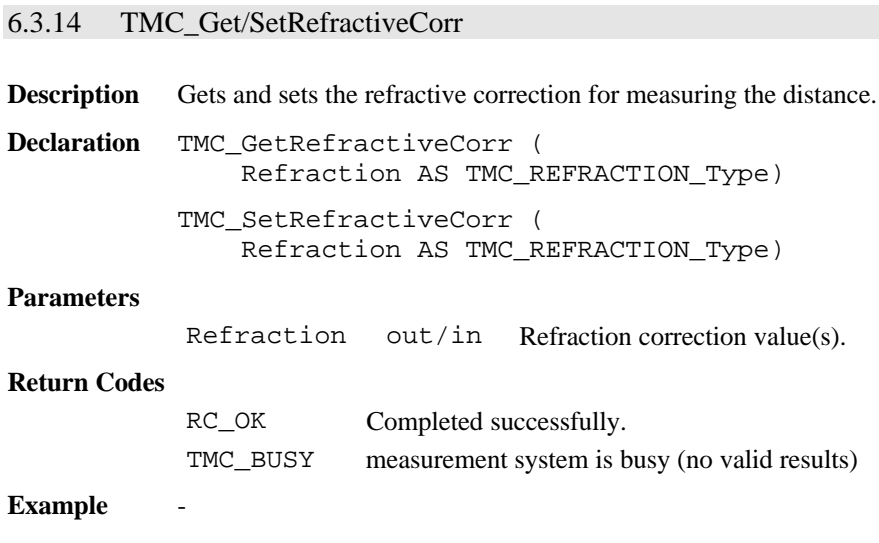

# 6.3.15 TMC\_Get/SetRefractiveMethod

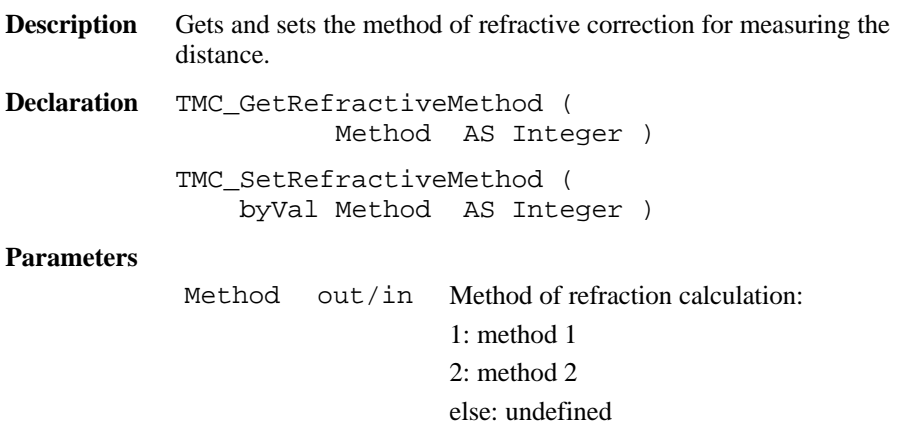

## **Return Codes**

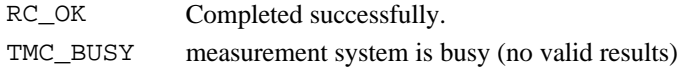

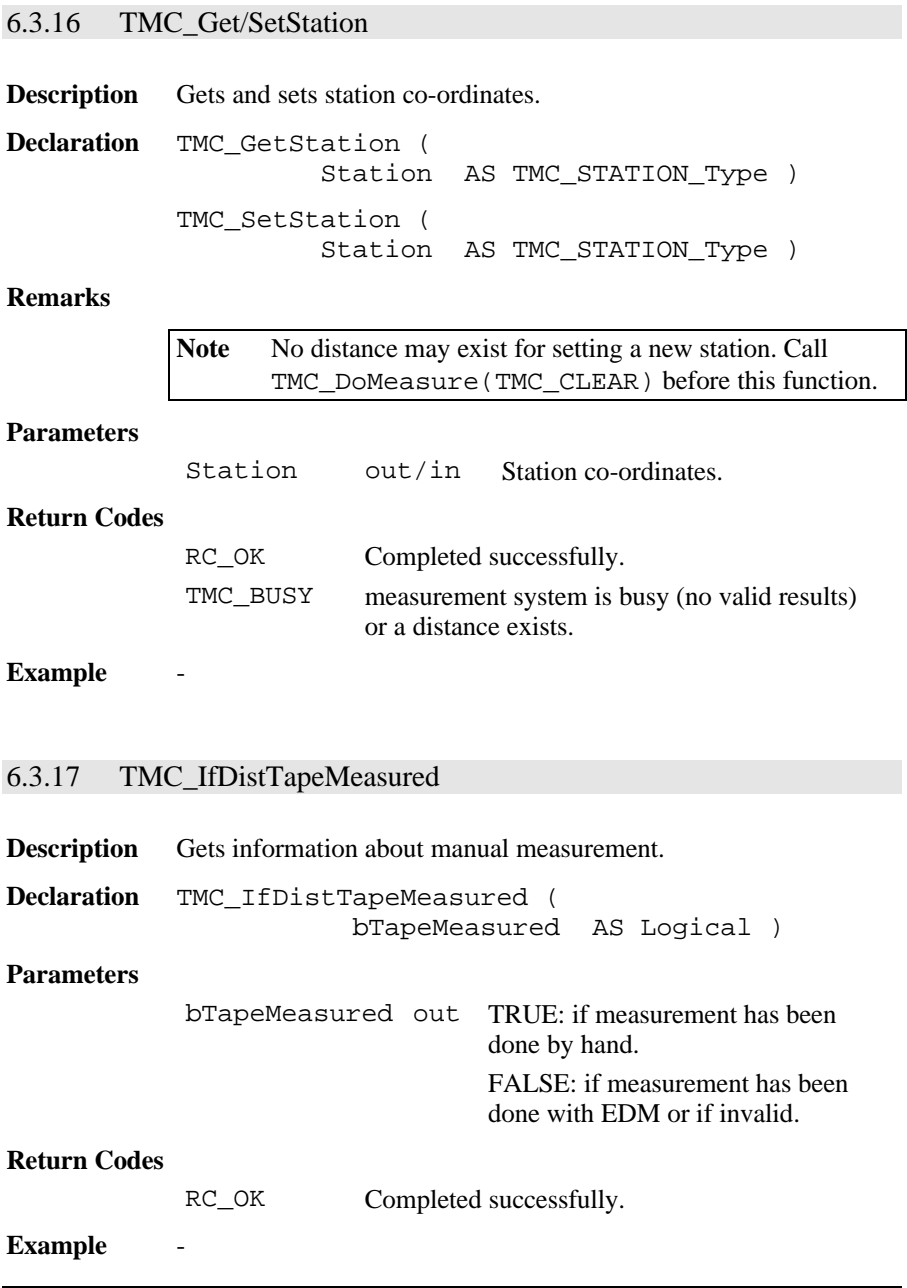

# 6.3.18 TMC\_SetHandDist

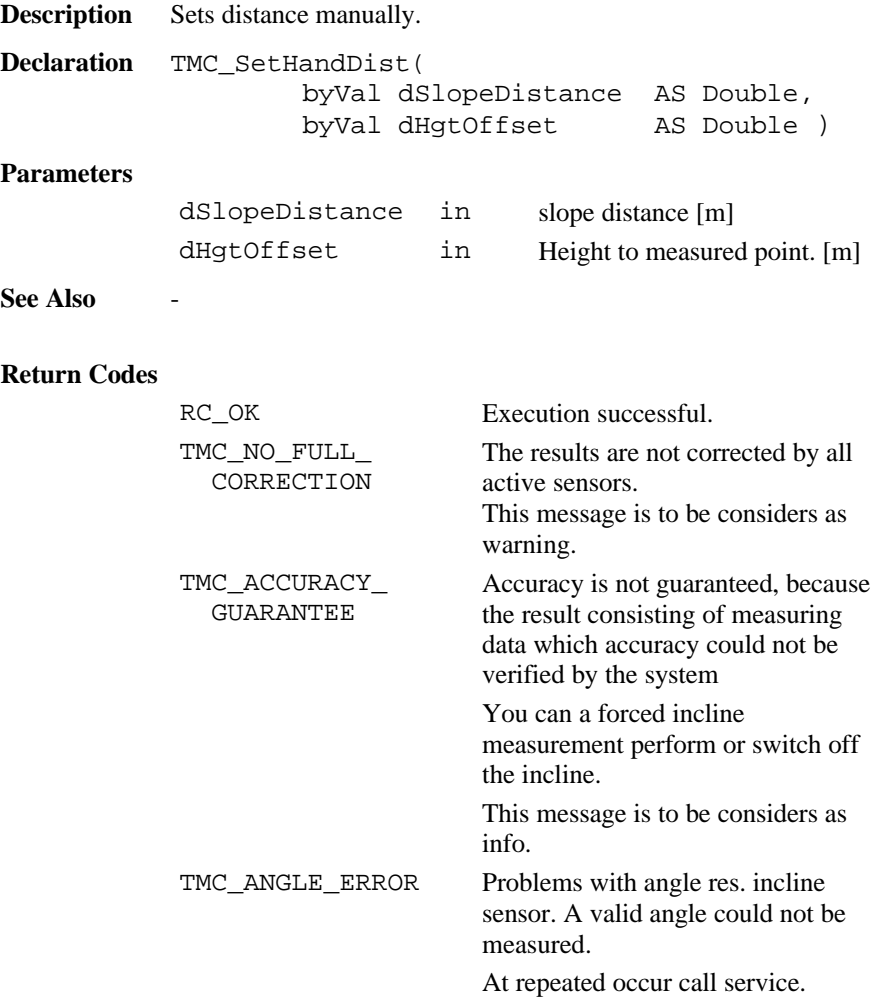

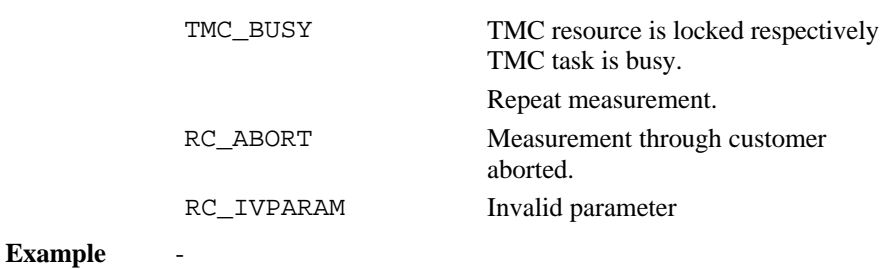

# 6.3.19 TMC\_SetDistSwitch

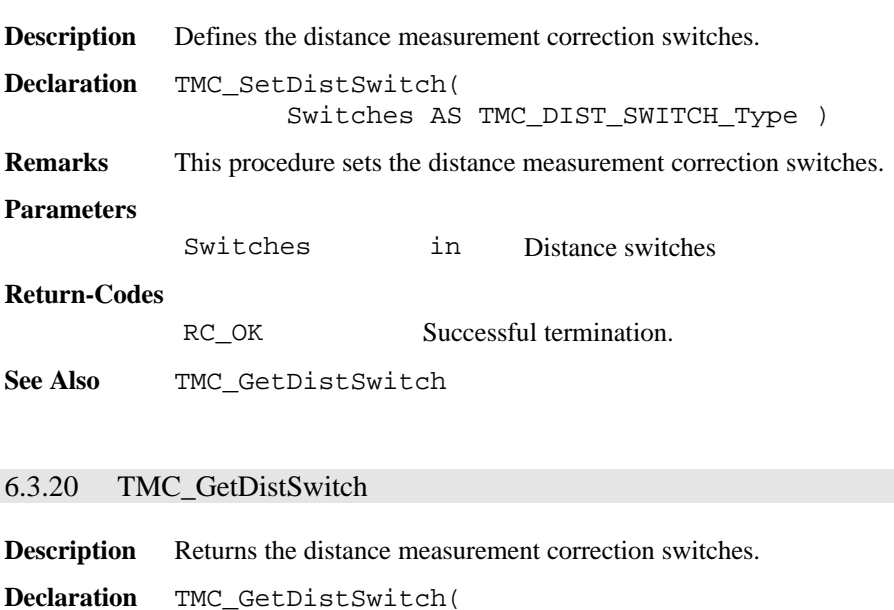

 Switches AS TMC\_DIST\_SWITCH\_Type ) **Remarks** This procedure returns the distance measurement correction switches.

**Parameters**

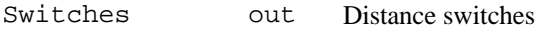

### **Return-Codes**

RC\_OK Successful termination.

**See Also** TMC\_SetDistSwitch

## 6.3.21 TMC\_SetOffsetDist

**Description** Defines the distance measurement offset.

**Declaration** TMC\_SetOffsetDist( Offsets AS TMC\_OFFSET\_DIST\_Type )

**Remarks** This procedure defines the offset to the prism pole. The dLengthVal defines the offset away from the prism pole, positive means in the line from instrument to prism. dCrossVal means right from the prism pole and dHeightVal means higher than prism pole.

#### **Remarks**

Note No distance may exist for offset setting.. Call TMC\_DoMeasure(TMC\_CLEAR) before this function.

#### **Parameters**

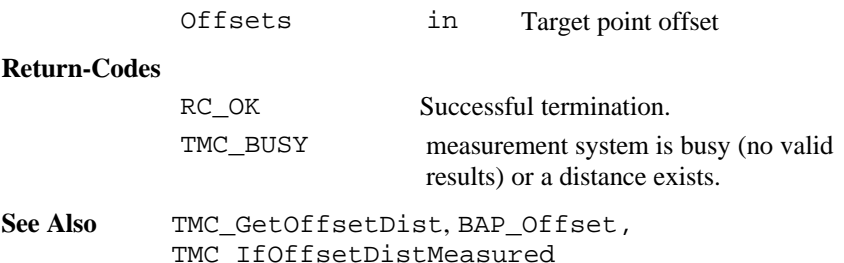

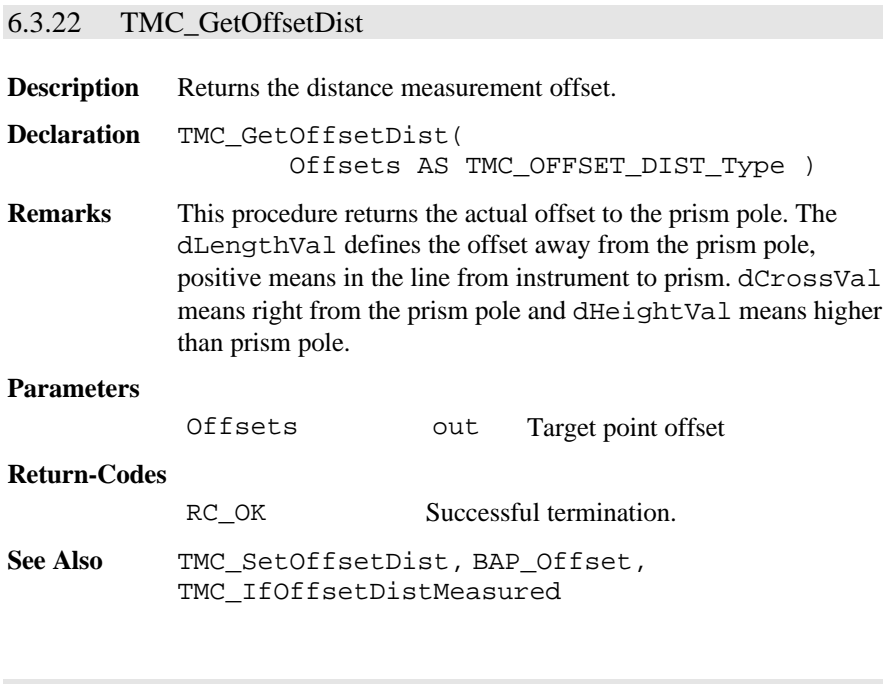

# 6.3.23 TMC\_IfOffsetDistMeasured

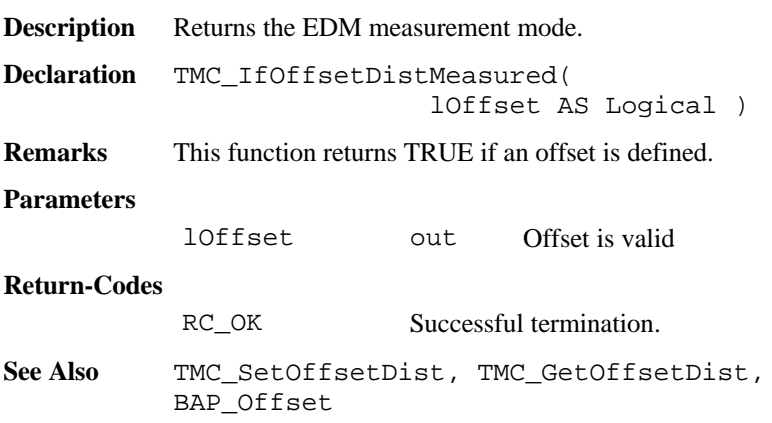

## 6.3.24 TMC\_GetFace1

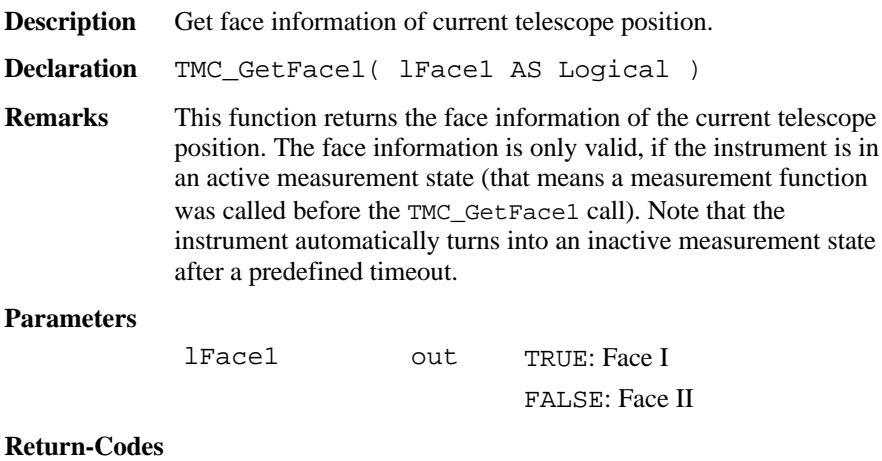

RC OK Successful termination.

## 6.3.25 TMC\_SetEDMMode

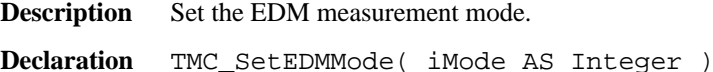

**Remarks** This function set the current measurement modes new. The measure function TMC\_DoMeasure(TMC\_DEF\_DIST) will work with this configuration.

#### **Parameters**

iMode in Measurement mode. Valid modes are: EDM\_SINGLE\_STANDARD, EDM\_SINGLE\_EXACT, EDM\_SINGLE\_FAST, EDM\_CONT\_STANDARD, EDM\_CONT\_EXACT and EDM\_CONT\_FAST

## **Return-Codes**

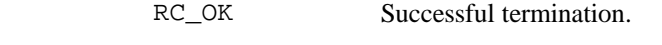

## See Also TMC GetEdmMode, TMC DoMeasure

## 6.3.26 TMC\_GetEDMMode

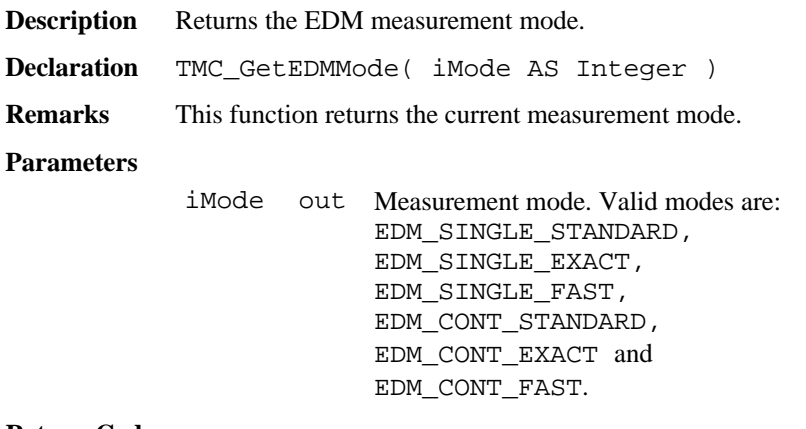

#### **Return-Codes**

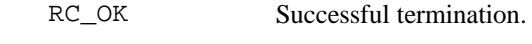

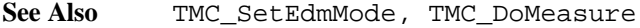

# 6.3.27 TMC\_SetAngSwitch

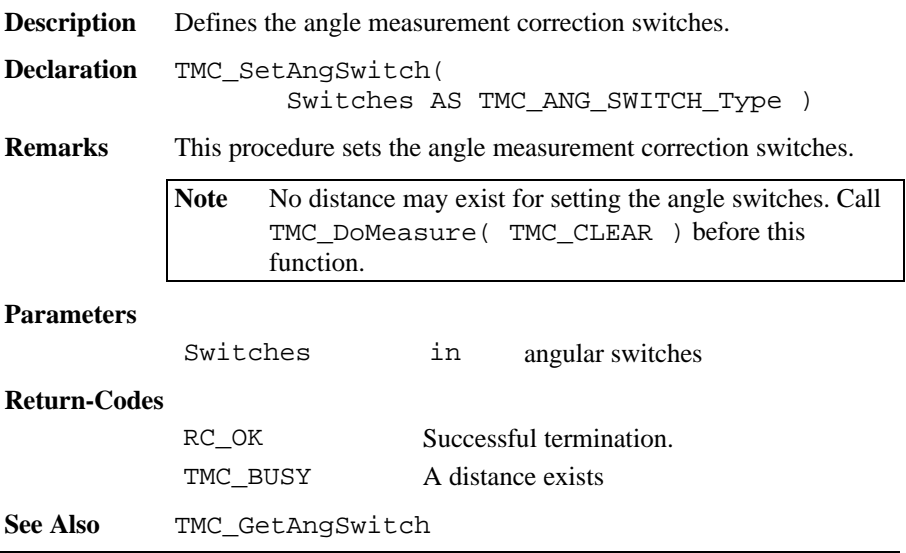

**Example** Change switches DIM AngSwitches AS TMC\_ANG\_SWITCH\_Type TMC\_DoMeasure( TMC\_CLEAR ) ' clear distances TMC\_GetAngSwitch( AngSwitches ) AngSwitches.lInclineCorr = TRUE AngSwitches.lCollimationCorr = FALSE TMC\_SetAngSwitch( AngSwitches )

## 6.3.28 TMC\_GetAngSwitch

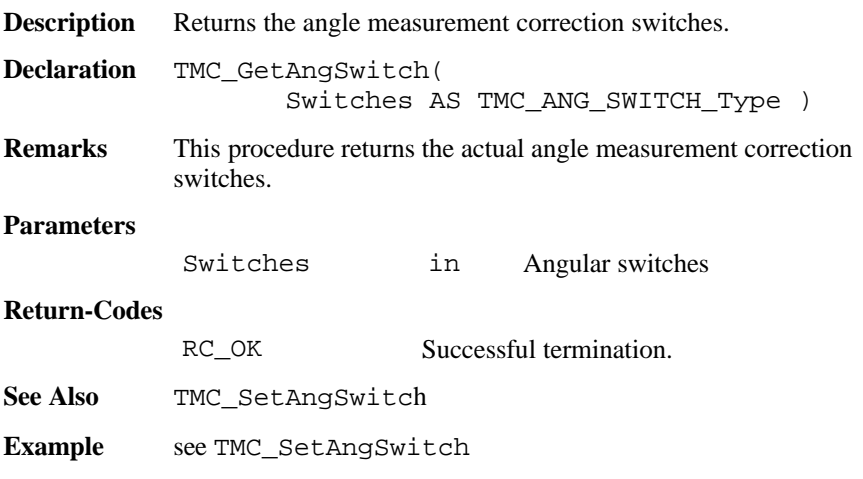

## 6.3.29 TMC\_SetInclineSwitch

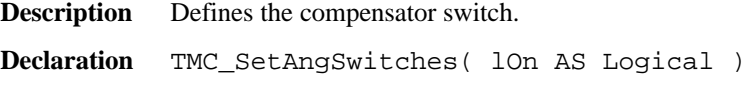

**Remarks** This procedure enables or disables the dual axis compensator correction.

> **Note** No distance may exist for a switch setting.. Call TMC\_DoMeasure(TMC\_CLEAR) before this function.

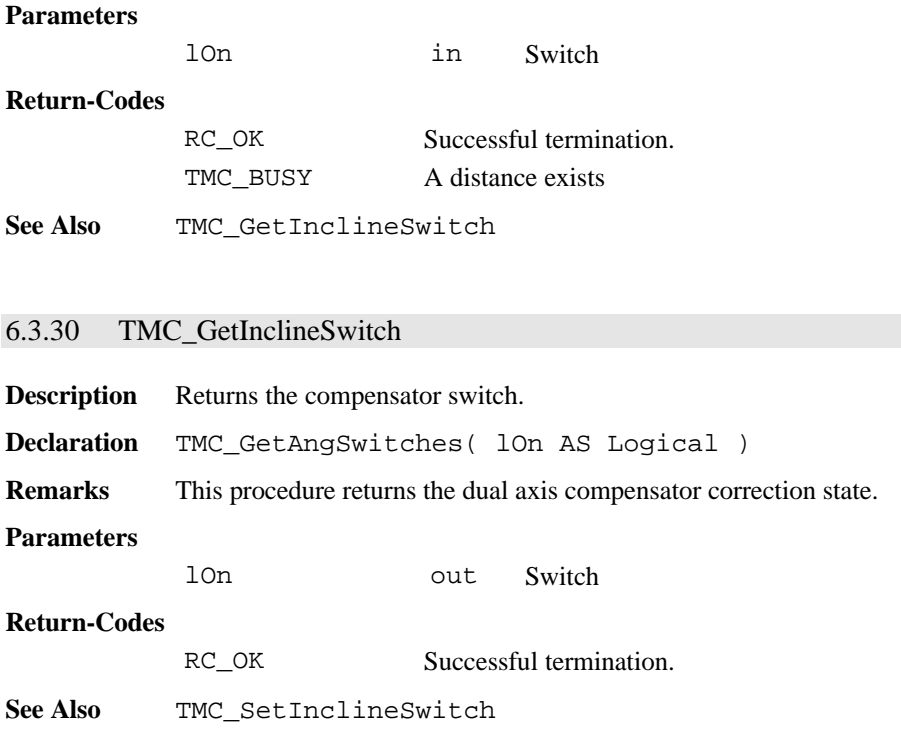

# **6.4 FUNCTIONS FOR GSI**

# 6.4.1 Summarizing Lists of GSI Types and Procedures

# **6.4.1.1 Types**

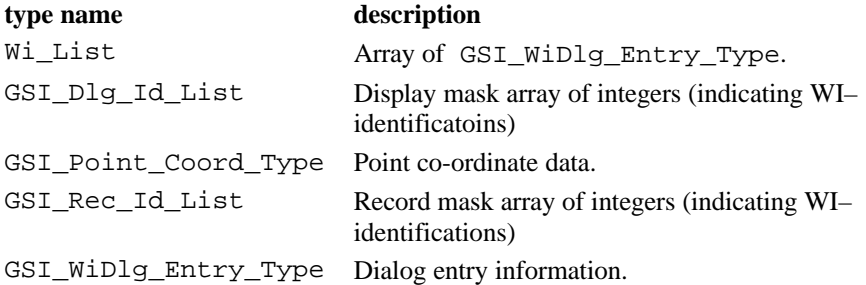

# **6.4.1.2 Procedures**

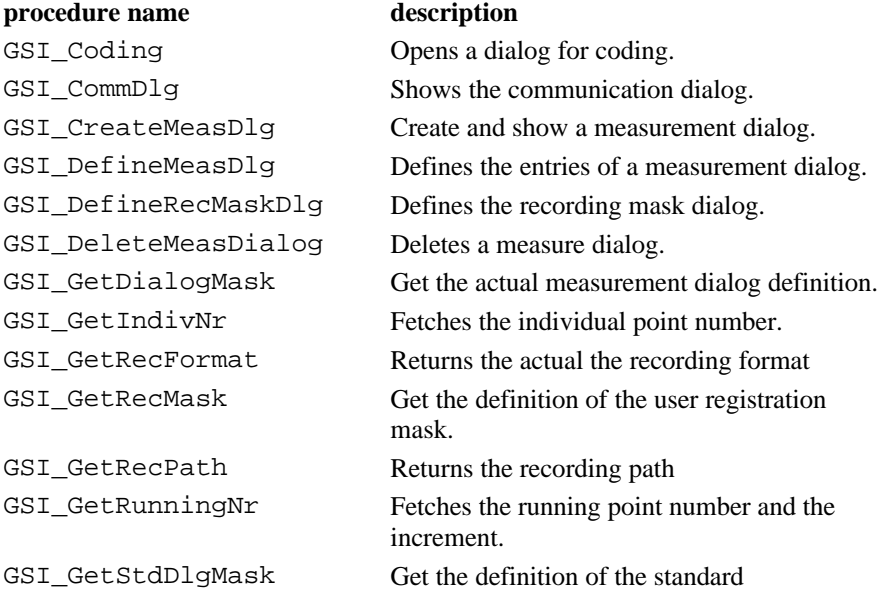

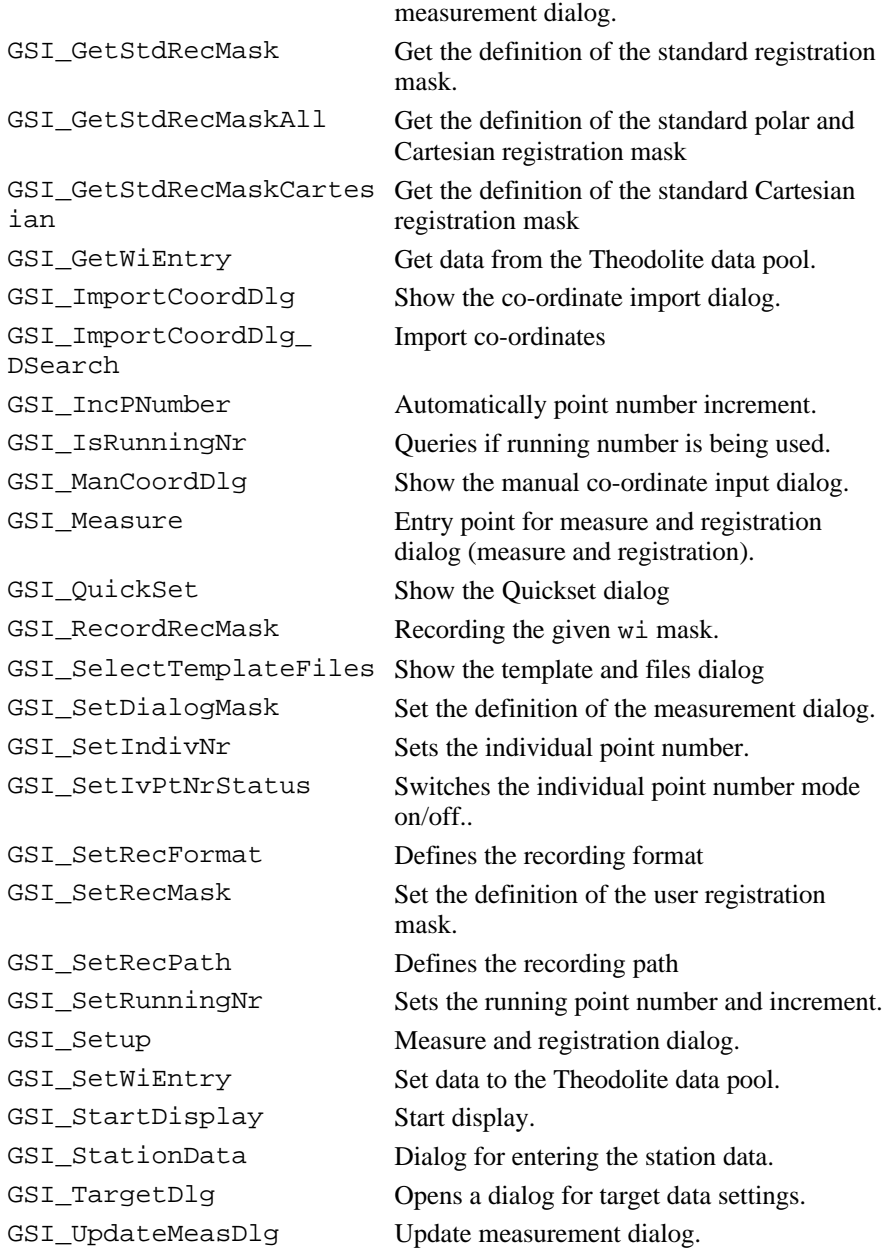

GSI\_UpdateMeasurment Update the measurement data.

GSI\_WiDlg Opens a dialog to display WI's.

# 6.4.2 Constants for WI values

Definitions for WI values:

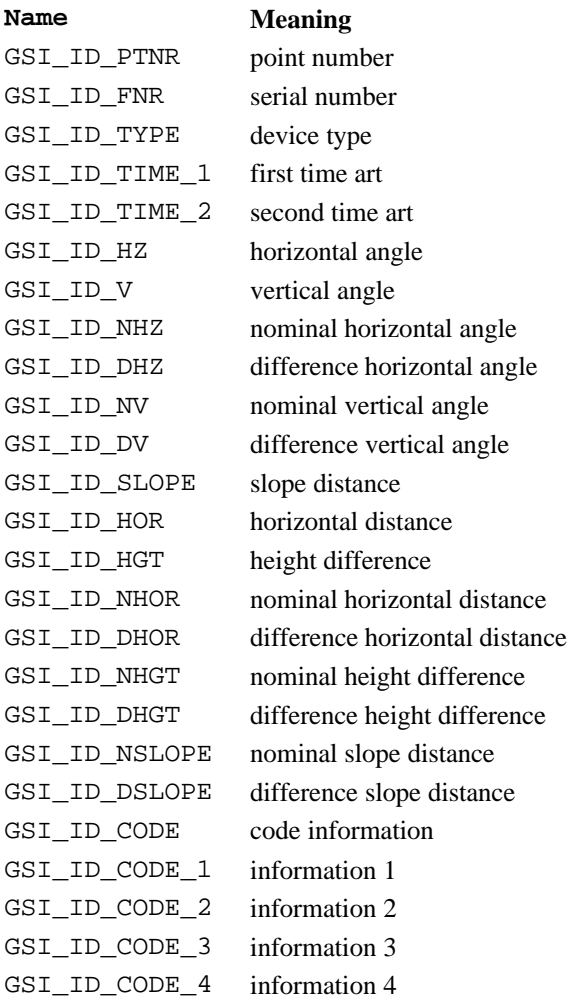

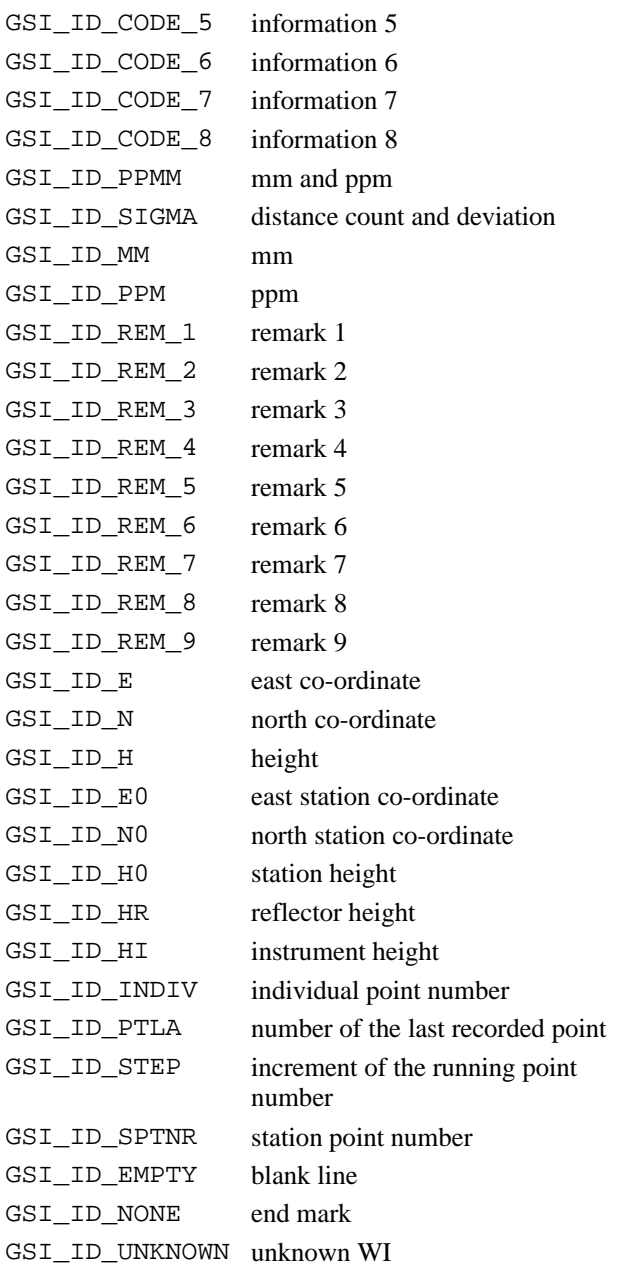

## 6.4.3 Data Structures for the GSI Functions

#### **GSI\_WiDlg\_Entry\_Type: Dialog entry information**

**Description** This data structure is used to store information about the entries (data fields) of the WI dialog.

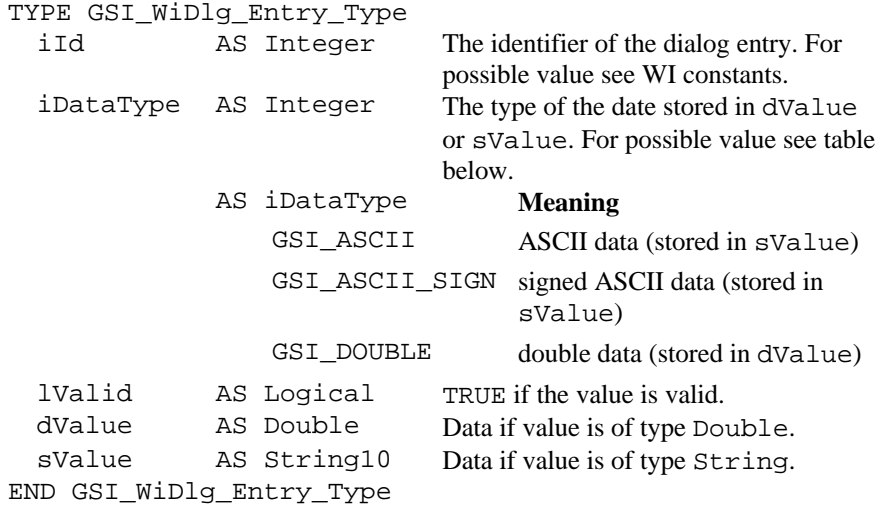

#### **Wi\_List: An array of GSI\_WiDlg\_Entry\_Type**

**Description** This array consists of GSI\_MAX\_REC\_WI elements of the type GSI WiDlg Entry Type.

#### **GSI\_Rec\_Id\_List: An array of integers (indicating WI–identifications)**

**Description** This array consists of GSI\_MAX\_REC\_WI elements of the type Integer. It is used to define the recorded values (recmask).

#### **GSI\_Dlg\_Id\_List: An array of integers (indicating WI–identifications)**

**Description** This array consists of GSI DLG LINES elements of the type Integer. It is used to define the displayed values (display mask).
## **GSI\_Point\_Coord\_Type: Point co-ordinate data**

**Description** This data structure is used to store a point name and its coordinates.

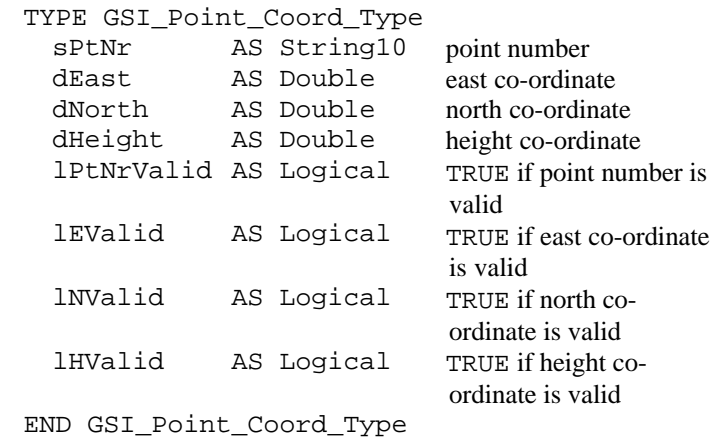

# 6.4.4 GSI\_GetRunningNr

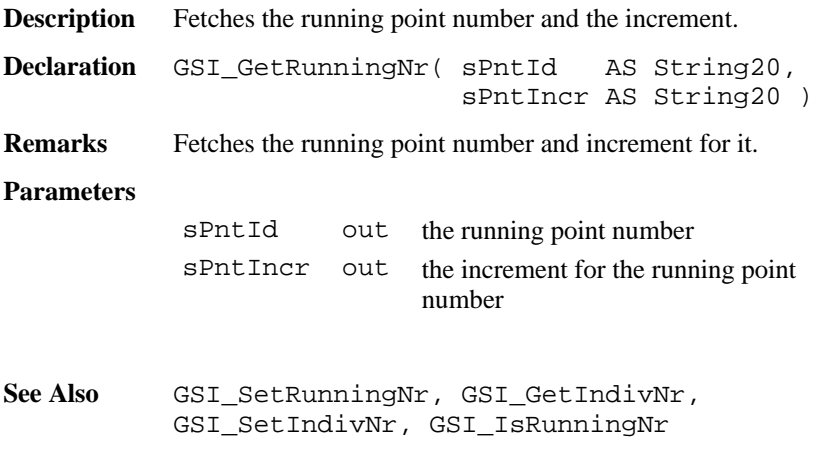

# **Return-Codes**

RC\_OK successful

#### **Example**

DIM sPntId AS String20 DIM sPntInc AS String20 GSI\_GetRunningNr( sPntId, sPntInc )

## 6.4.5 GSI\_SetRunningNr

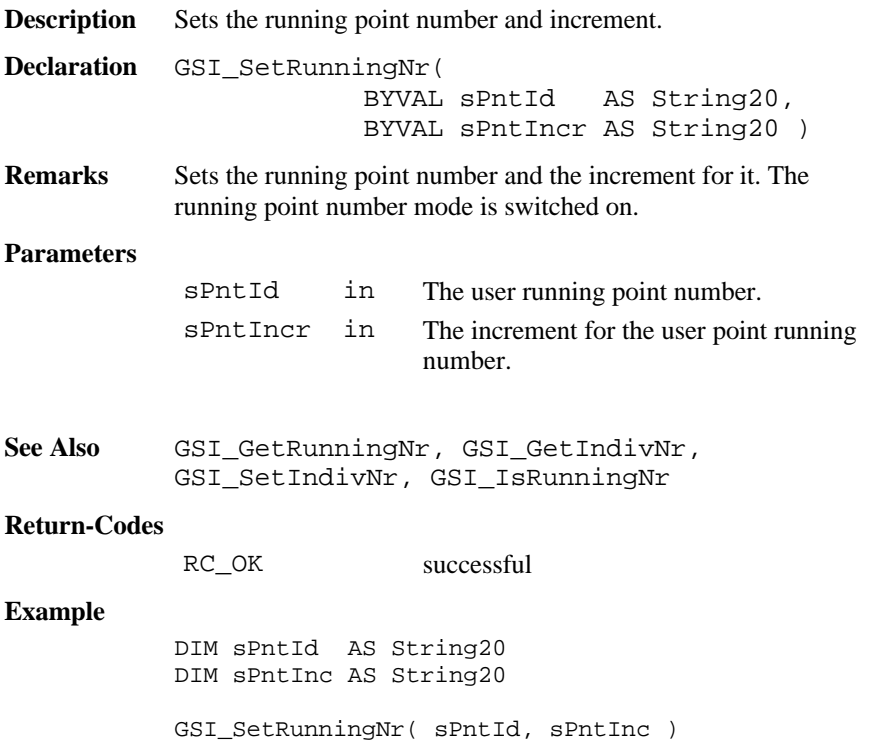

#### 6.4.6 GSI\_ GetIndivNr

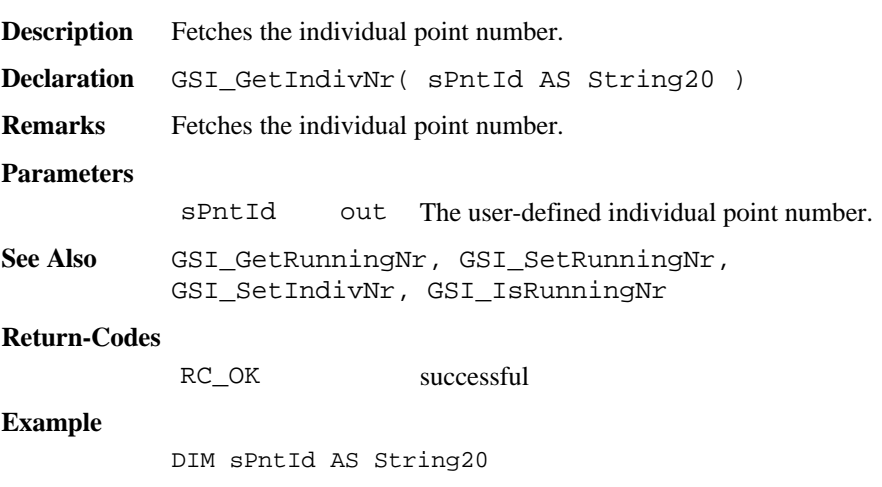

GSI GetIndivNr( sPntId )

#### 6.4.7 GSI\_SetIndivNr

**Description** Sets the individual point number.

**Declaration** GSI\_SetIndivNr( BYVAL sPntId AS String20 )

**Remarks** Sets the individual point number. After this call, the running point number mode is switched to the individual point number. This mode will be active until replaced by a running number or until the next save.

#### **Parameters**

sPntId in The user-defined individual point number.

```
See Also GSI_GetRunningNr, GSI_SetRunningNr,
GSI GetIndivNr, GSI IsRunningNr
```
#### **Return-Codes**

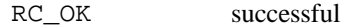

# **Example**

DIM sPntId AS String20 GSI\_SetIndivNr( sPntId )

# 6.4.8 GSI\_IsRunningNr

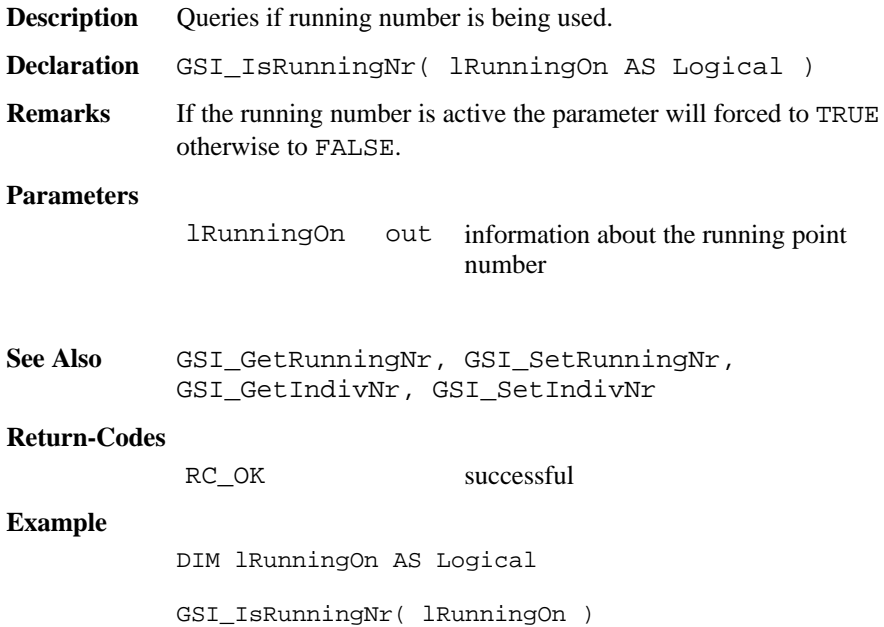

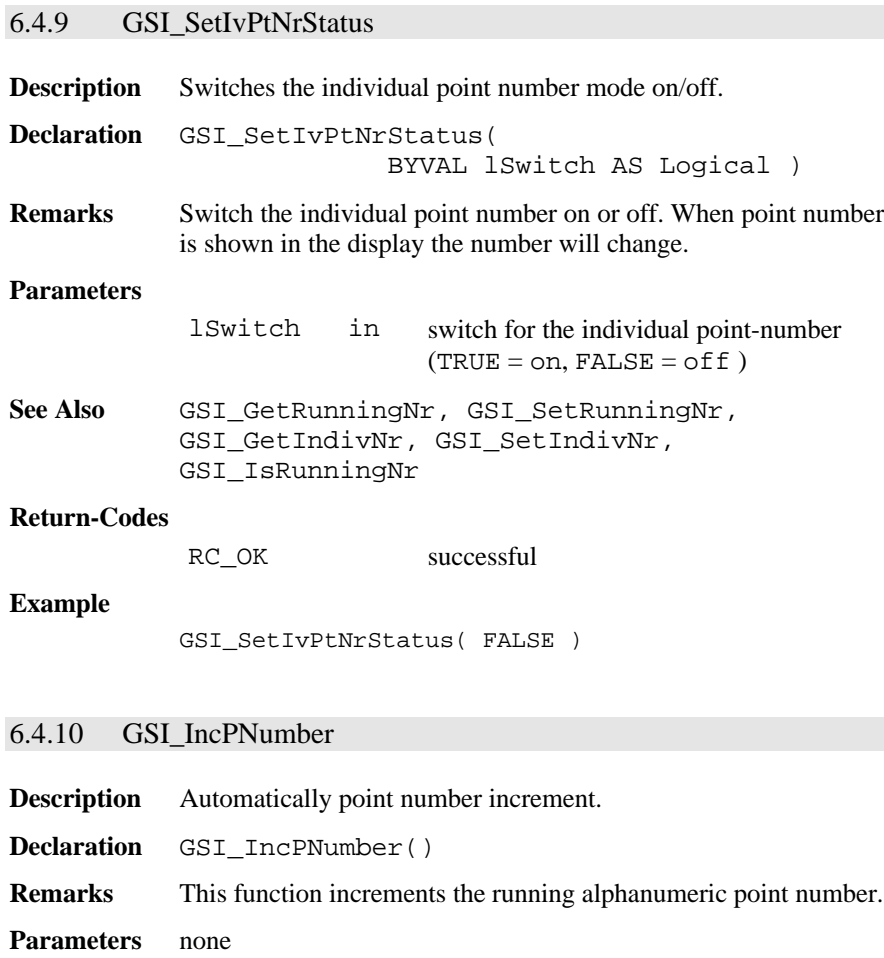

**See Also** GSI\_GetRunningNr, GSI\_SetRunningNr, GSI\_GetIndivNr, GSI\_SetIndivNr

#### **Return Codes**

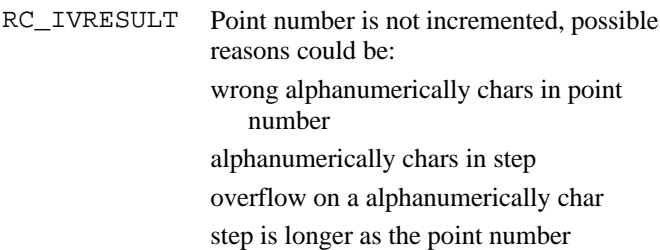

#### **Example**

GSI\_IncPNumber()

# 6.4.11 GSI\_Coding

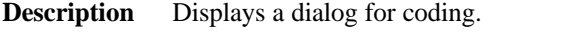

**Declaration** GSI\_Coding( BYVAL Caption AS \_Token)

**Remarks** The routine starts one code dialog. In dependence of the availability of the file CODE.HEX on the memory card a standard code or a interpreter code dialog is started. If the file exists the code interpreter dialog is started.

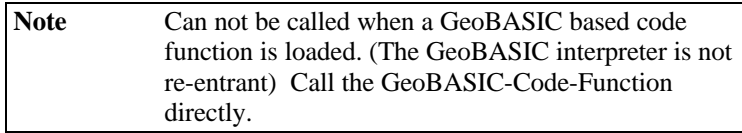

#### **Parameters**

Caption in The left caption string of the dialog.

#### **Return-Codes**

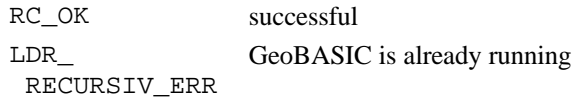

**Example** The example uses the GSI Coding routine to open a dialog for coding.

GSI\_Coding( "CODE" )

### 6.4.12 GSI\_TargetDlg

**Description** Opens a dialog for target data settings.

- **Declaration** GSI\_TargetDlg( BYVAL sCaption as Token, BYVAL lAllowDist AS Logical, BYVAL lAllowReflHeight AS Logical )
- **Remarks** This routine shows the target data dialog and allows editing pointnumber step, reflector height and point-number and calls manual distance entry, ppm setting and prism setting.

#### **Parameters**

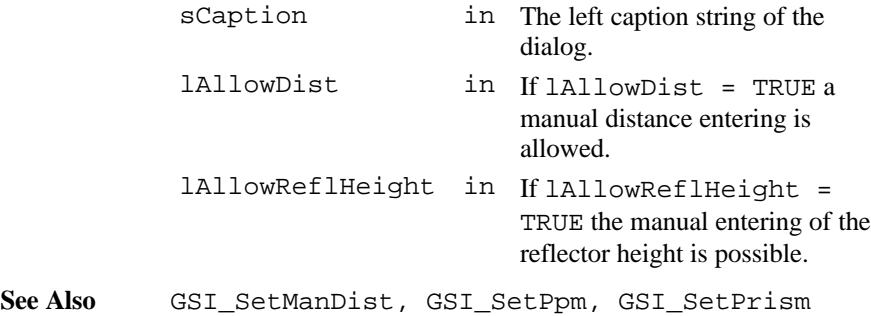

**Example** The example uses the GSI\_TargetDlg routine to open a dialog for target data settings. DIM lAllowDist AS Logical DIM lAllowReflHeight AS Logical lAllowDist = TRUE lAllowReflHeight = TRUE GSI\_TargetDlg( "DATA", lAllowDist, lAllowReflHeight )

## 6.4.13 GSI\_SelectTemplateFiles

-

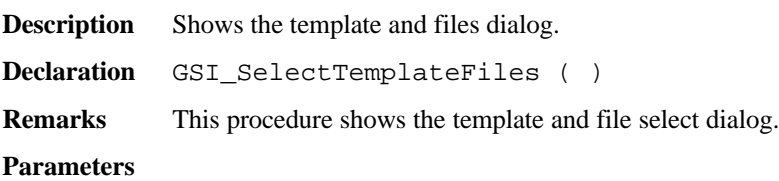

#### **Return-Codes**

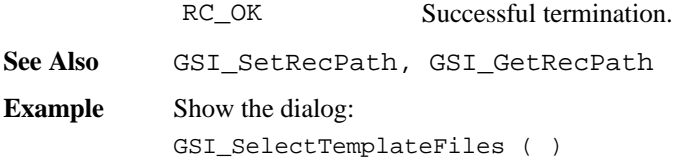

# 6.4.14 GSI\_QuickSet

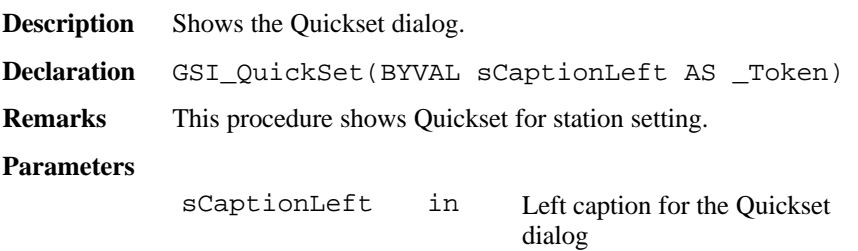

**Return-Codes**

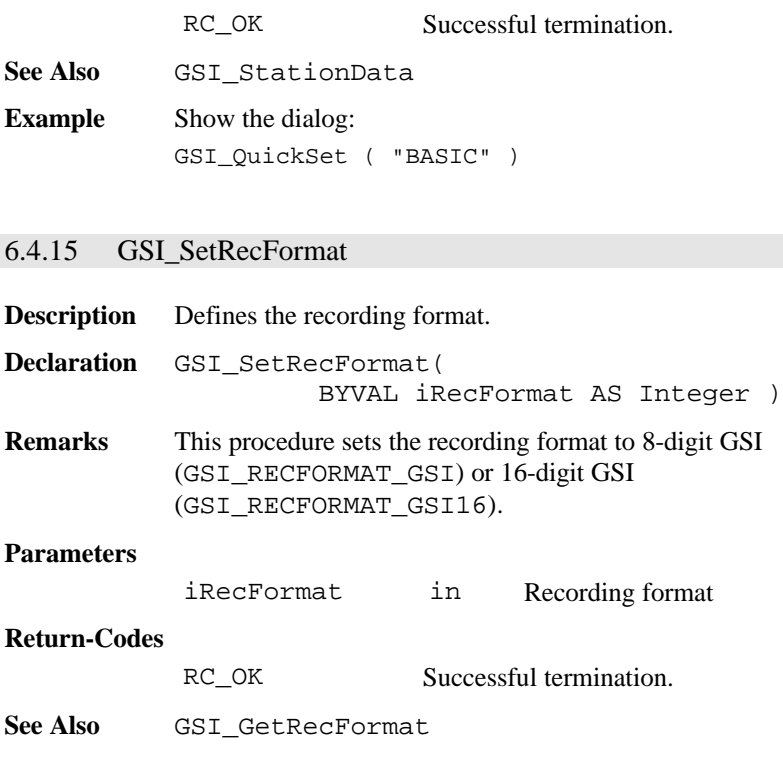

# **Example** This example gets the actual recording format and sets it the format to GSI 16-digit:

DIM iRecFormat AS Integer GSI\_GetRecFormat( iRecFormat ) GSI\_SetRecFormat( GSI\_RECFORMAT\_GSI16 )

# 6.4.16 GSI\_GetRecFormat

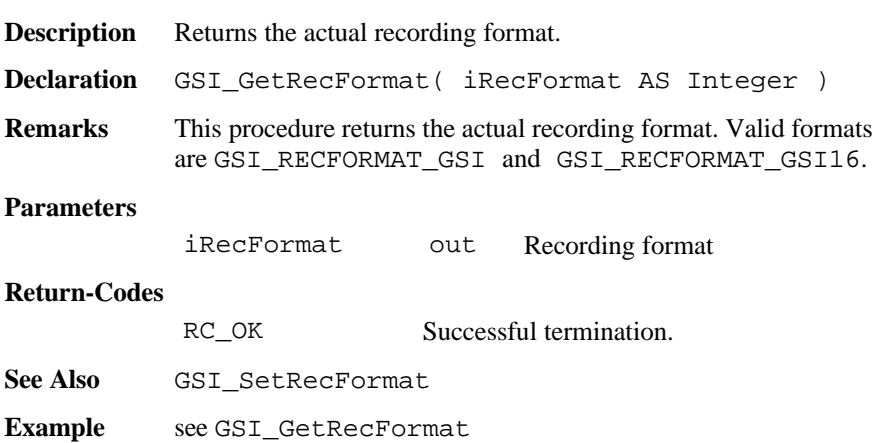

# 6.4.17 GSI\_SetRecPath

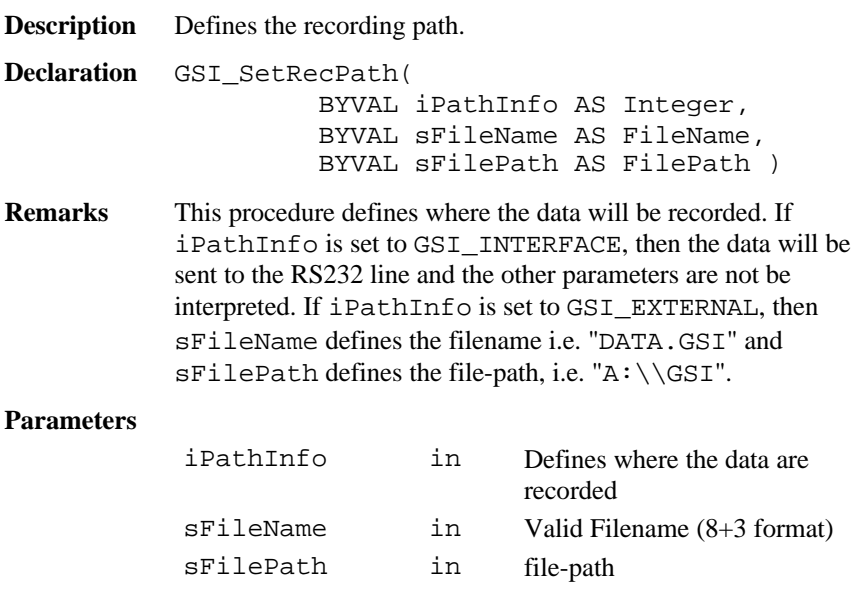

#### **Return-Codes**

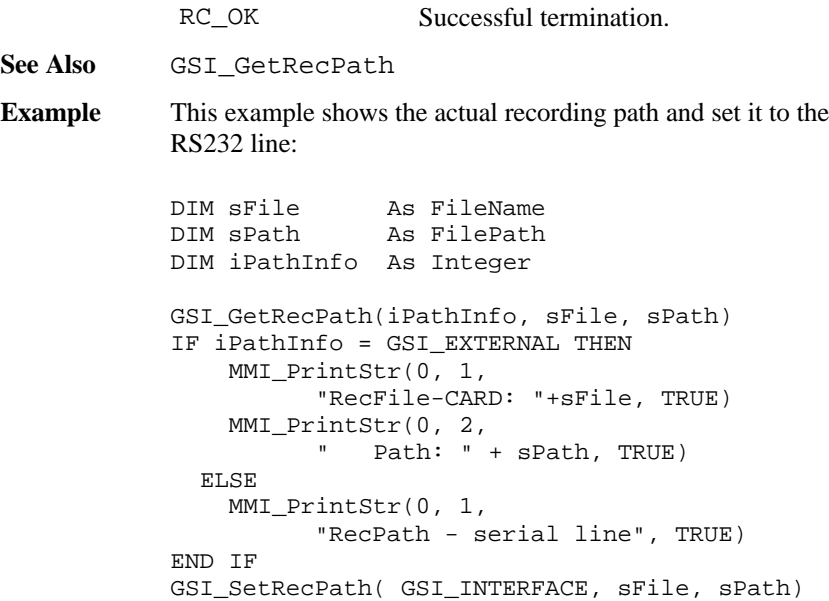

## 6.4.18 GSI\_GetRecPath

**Description** Returns the recording path. **Declaration** GSI\_GetRecPath( iPathInfo AS Integer, sFileName AS FileName, sFilePath AS FilePath ) **Remarks** This procedure returns where the data will be recorded. If  $iPathInfo = GSI$  INTERFACE, then the data will be sent to the RS232 line and the other parameters are not valid. If iPathInfo = GSI\_EXTERNAL, then sFileName defines the filename i.e. "DATA.GSI" and sFilePath defines the file-path, i.e. "A:\\GSI".

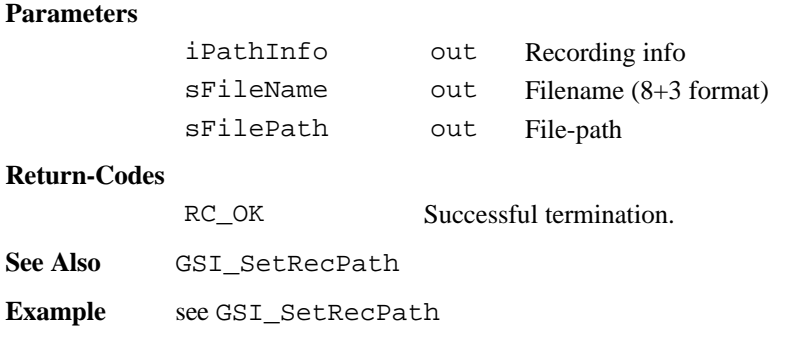

## 6.4.19 GSI\_CommDlg

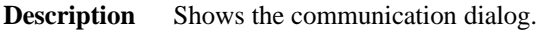

**Declaration** GSI\_CommDlg()

**Remarks** The routine starts the communication dialog, where the communication settings such as baudrate, protocol, parity, terminator, and the number of data bits can be displayed and edited.

#### **Example**

GSI\_CommDlg()

## 6.4.20 GSI\_WiDlg

**Description** Opens a dialog to display wi's. Declaration GSI WiDlg( List AS Wi List, nWi AS Integer, nCurrent AS Integer, nMax AS Integer )

**Remarks** This routine displays the values of the given wi-list List (see the description of the WI constants for possible values). The values are only displayed and cannot be edited in the dialog.

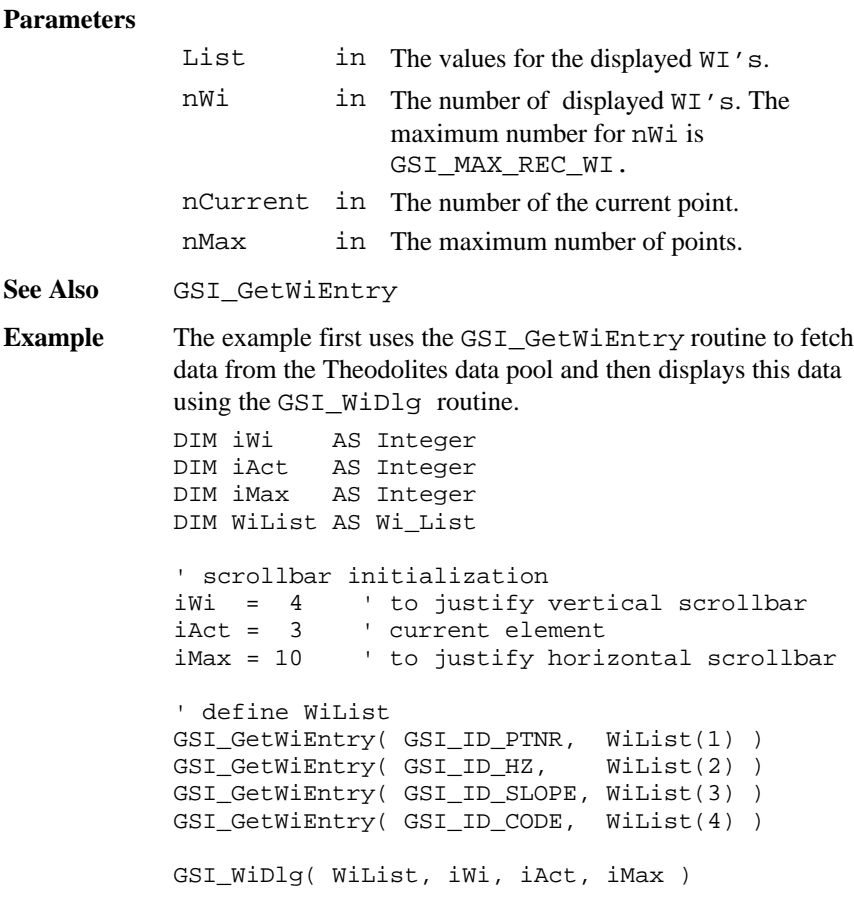

# 6.4.21 GSI\_GetWiEntry

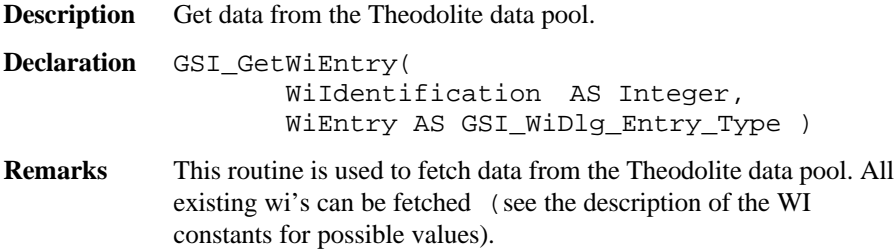

#### **Parameters**

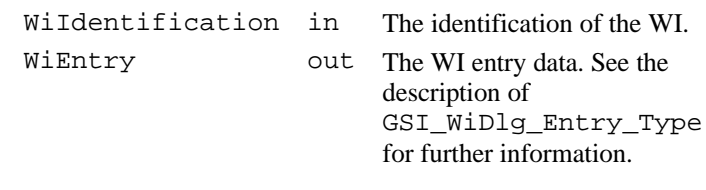

**See Also** GSI\_WiDlg, GSI\_SetWiEntry

**Example** See example GSI\_WiDlg.

# 6.4.22 GSI\_SetWiEntry

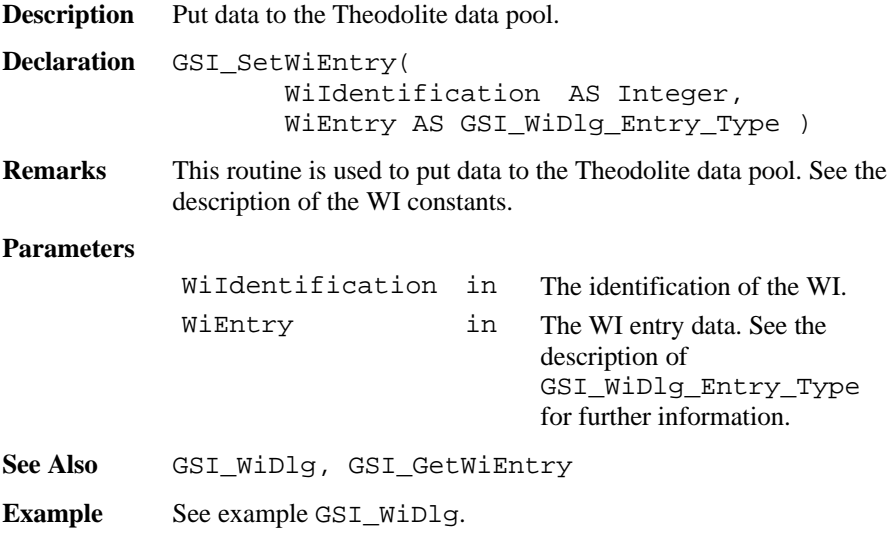

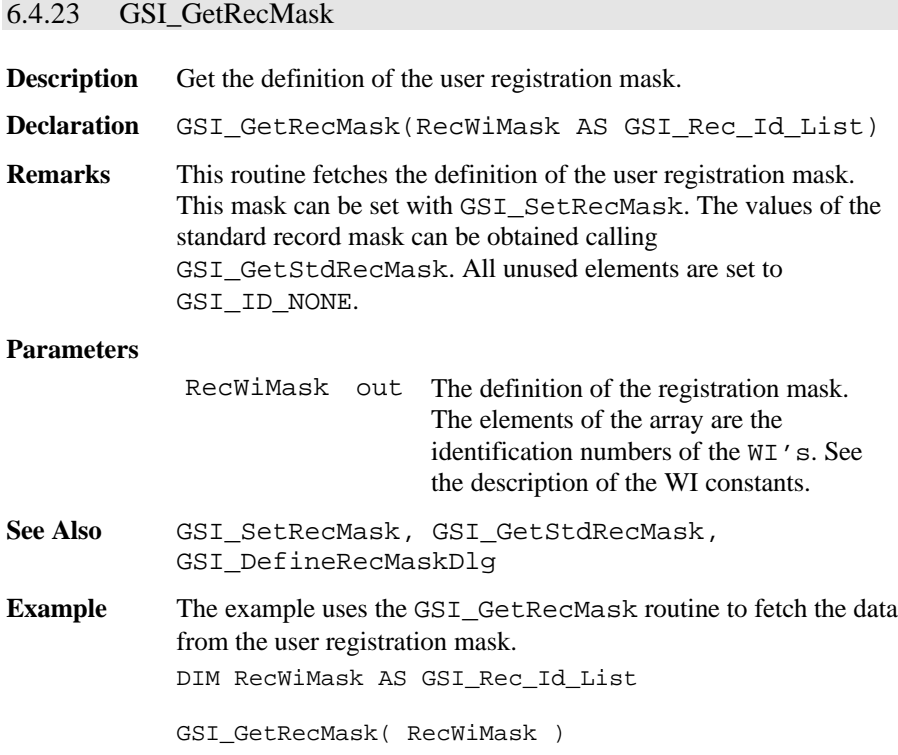

# 6.4.24 GSI\_SetRecMask

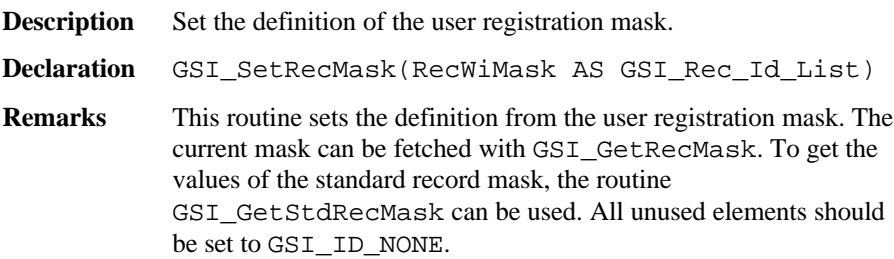

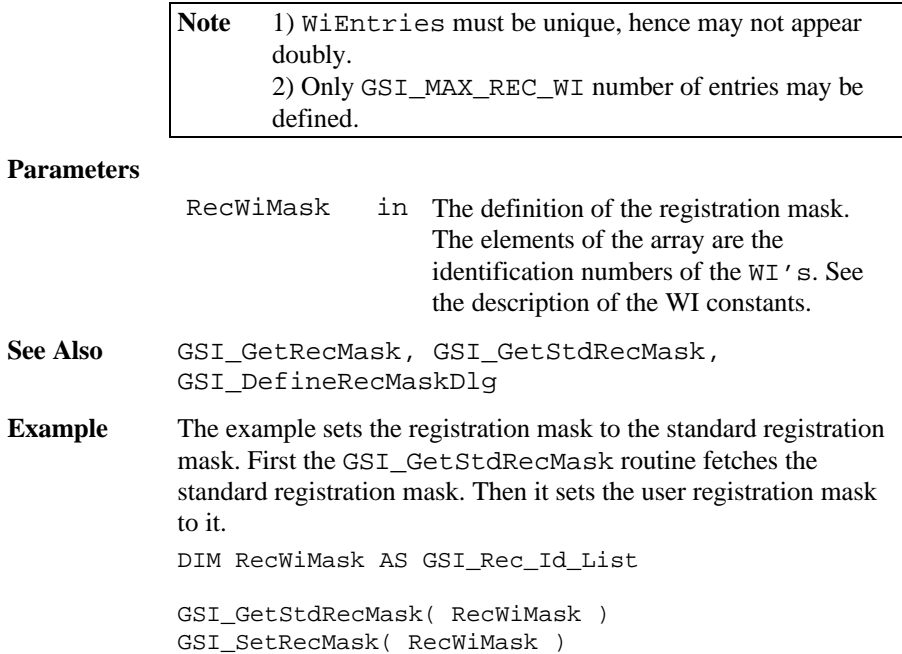

# 6.4.25 GSI\_GetStdRecMask

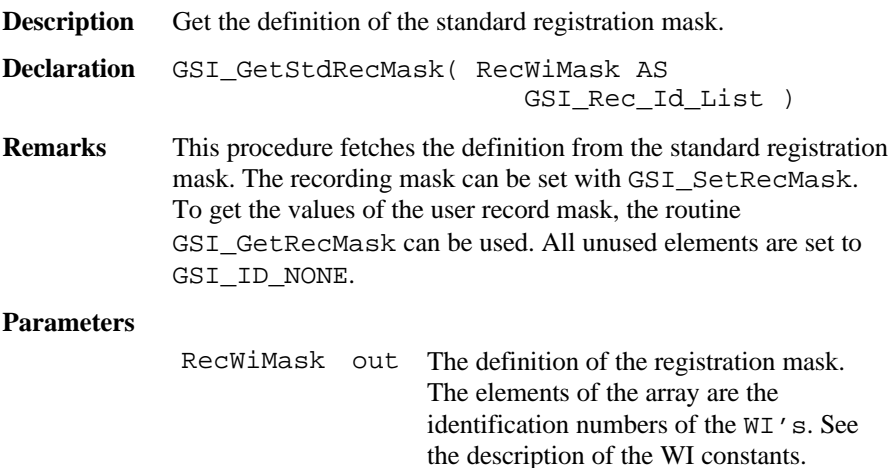

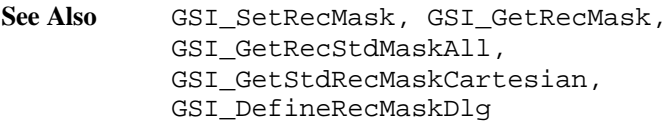

Example See example GSI\_SetRecMask.

6.4.26 GSI\_GetStdRecMaskAll

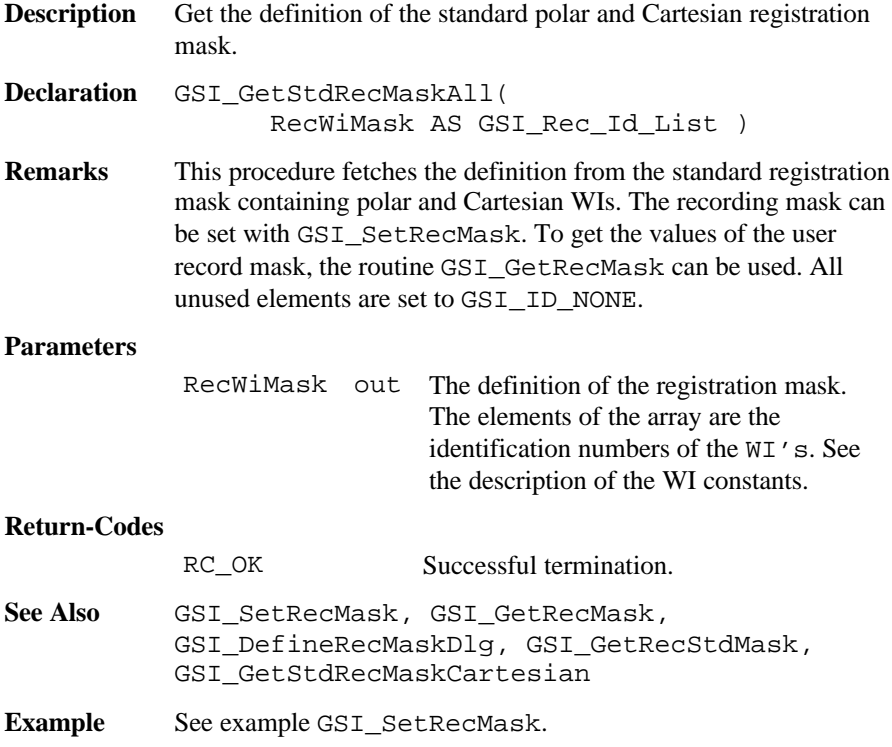

# 6.4.27 GSI\_GetStdRecMaskCartesian **Description** Get the definition of the standard Cartesian registration mask. **Declaration** GSI\_GetStdRecMaskCartesian ( RecWiMask AS GSI\_Rec\_Id\_List ) **Remarks** This procedure fetches the definition from the standard Cartesian registration mask. The recording mask can be set with GSI SetRecMask. To get the values of the user record mask, the routine GSI GetRecMask can be used. All unused elements are set to GSI ID NONE. **Parameters** RecWiMask out The definition of the registration mask. The elements of the array are the identification numbers of the WI's. See the description of the WI constants. **Return-Codes** RC OK Successful termination. See Also GSI SetRecMask, GSI GetRecMask, GSI\_DefineRecMaskDlg, GSI\_GetRecStdMask, GSI\_GetRecStdMaskAll **Example** See example GSI SetRecMask. 6.4.28 GSI\_DefineRecMaskDlg **Description** Defines the recording mask dialog. **Declaration** GSI\_DefineRecMaskDlg() **Remarks** Defines the contents of the recording mask. Using a dialog with list-fields, the user can select the items for the user registration mask. This routine is an interactive equivalent to the routines GSI GetRecMask and GSI SetRecMask.

**See Also** GSI\_GetRecMask, GSI\_SetRecMask, GSI\_GetStdRecMask

#### **Example**

GSI DefineRecMaskDlq ()

## 6.4.29 GSI\_ManCoordDlg

**Description** Show the manual co-ordinate input dialog.

**Declaration** GSI\_ManCoordDlg( BYVAL sCaption AS \_Token, BYVAL iPointType AS Integer, Point AS GSI\_Point\_Coord\_Type, BYVAL lHeightMust AS Logical, BYVAL lAllowRec AS Logical, BYVAL sHelpText AS Token )

**Remarks** This routine shows the manual co-ordinates input dialog and allows editing, coding and recording. The type of co-ordinates (station or target) can be selected using iPointType. Recording to the current data-file (defined in GSI\_ImportCoordDlg) with REC or leaving this function with CONT is only possible if the point number is valid, and at least E- and N-co-ordinates are valid. Depending on lHeightMust must the Height / Elevation-coordinate be valid too. Leaving using ESC or END (Shift-F6) is always possible. Recording and coding sets the according values in the Theodolite data-pool too.

## **Parameters**

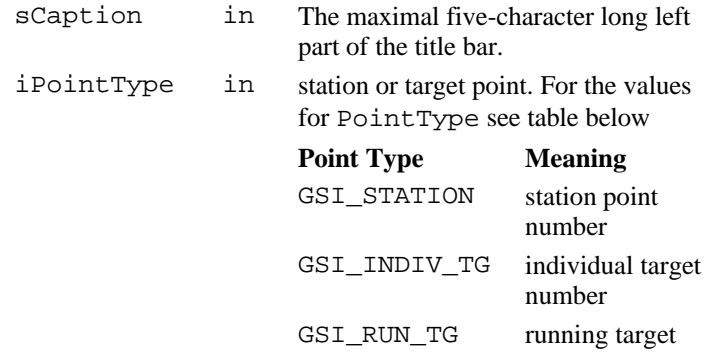

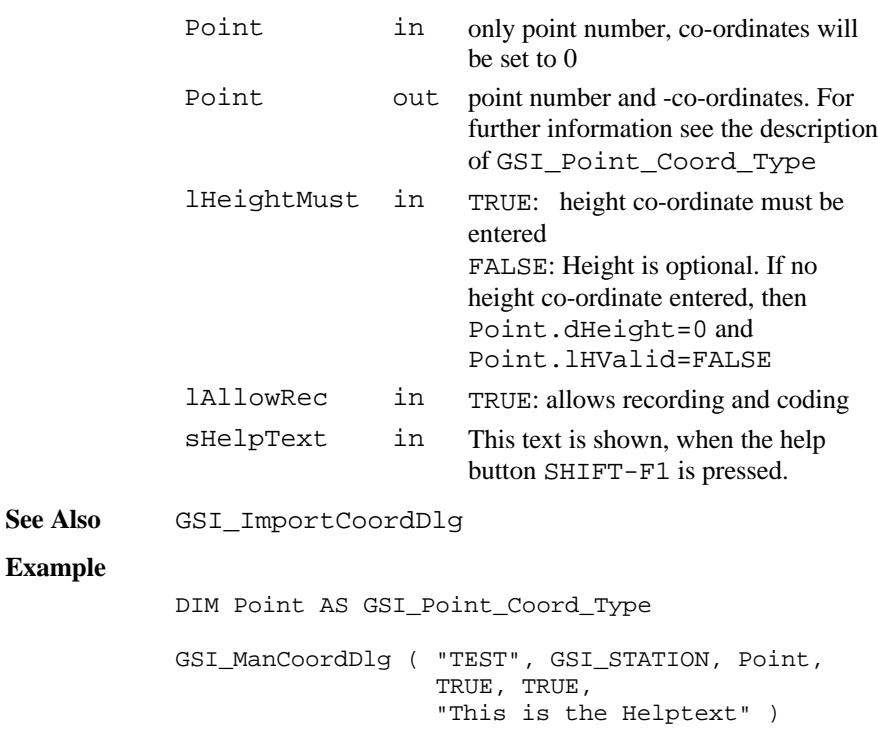

## 6.4.30 GSI\_ImportCoordDlg

**Description** Show the co-ordinate import dialog.

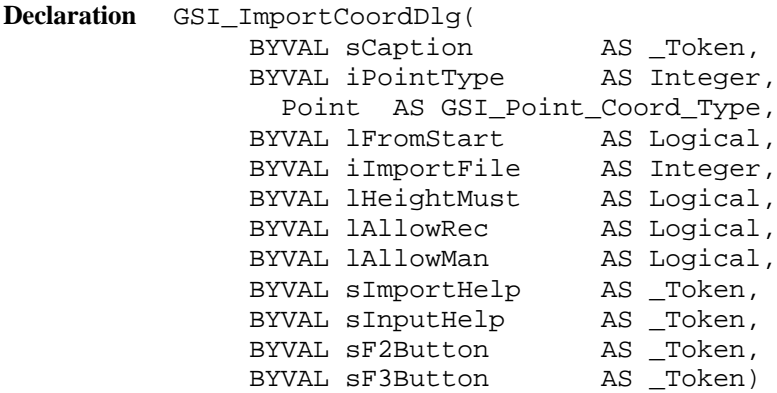

**Remarks** This routine contains tree dialogues, the search-, the view- and the manual-input dialog. The type of co-ordinates (station or target) can be selected using iPointType. The search dialog allows selecting the data- or the measure file and editing a point-number. Depending on the pressed button, the manual co-ordinate input function (only if AllowMan = TRUE, see GSI\_ManCoordDlg) or the view-co-ordinates dialog will be called.

> The start of searching (top or end of file) can be selected with FromStart. With the two search keys, the user can step from one valid point to the next in both directions.

Rules for a valid point:

- point number found
- E- and N-co-ordinates (target or station) exists and are valid

- depending on bHeightMust, a valid height / elevation -coordinate

must exist to within the file too.

If no valid point exists or no more valid points are in the desired search direction, a warning message will be displayed.

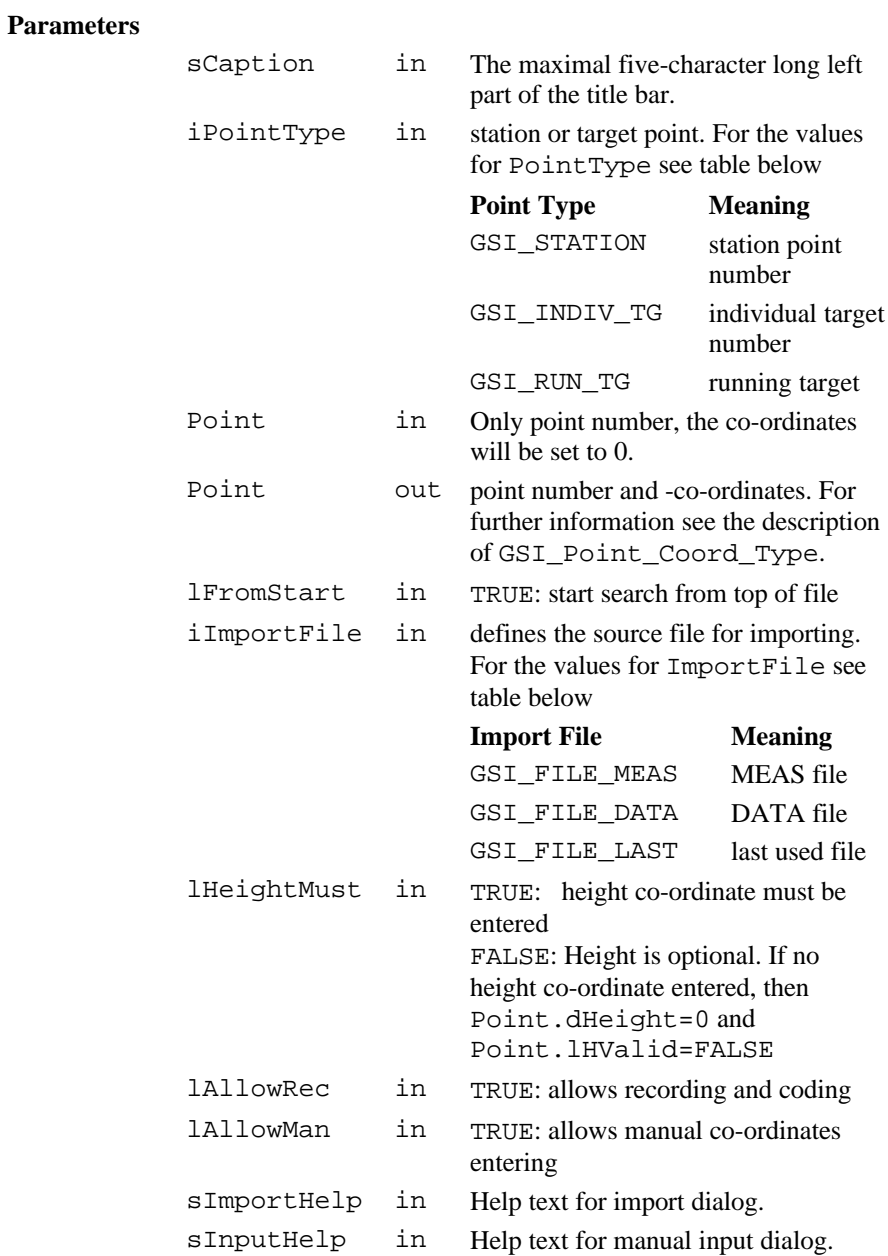

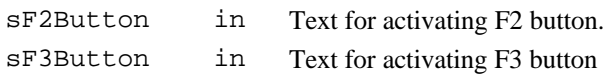

**See Also** GSI\_ManCoordDlg

**Example**

DIM Point AS GSI\_Point\_Coord\_Type GSI\_ImportCoordDlg( "IMP", GSI\_INDIV\_TG, Point, TRUE, GSI\_FILE\_DATA, FALSE, TRUE, TRUE, "Import Help Text", "Input Help Text", "F2", "F3" )

#### 6.4.31 GSI\_ImportCoordDlg\_DSearch

**Description** Import co-ordinates.

**Declaration** GSI\_ImportCoordDlg\_DSearch(

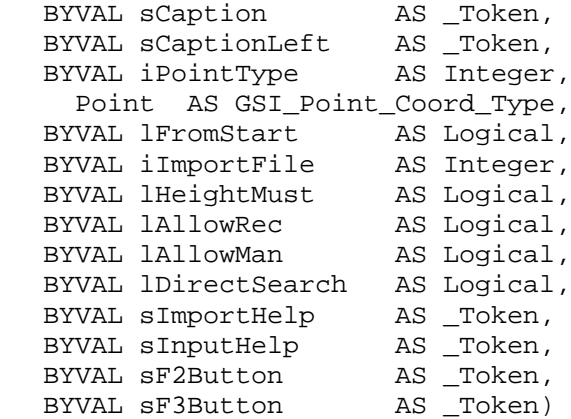

**Remarks** This routine contains tree dialogues, the search-, the view- and the manual-input dialog. The type of co-ordinates (station or target) can be selected using iPointType. The search dialog allows selecting the data- or the measure file and editing a point-number. Depending on the pressed button, the manual co-ordinate input function (only if AllowMan = TRUE, see GSI\_ManCoordDlg) or the view-co-ordinates dialog will be called.

The start of searching (top or end of file) can be selected with FromStart. With the two search keys, the user can step from one valid point to the next in both directions.

The parameter lDirectSearch defines if the searched coordinates should be directly returned without displaying any dialog.

Rules for a valid point:

- point number found
- E- and N-co-ordinates (target or station) exists and are valid
- depending on bHeightMust, a valid height / elevation -coordinate must exist within the file too.

If no valid point exists or no more valid points are in the desired search direction, a warning message will be displayed.

#### **Parameters**

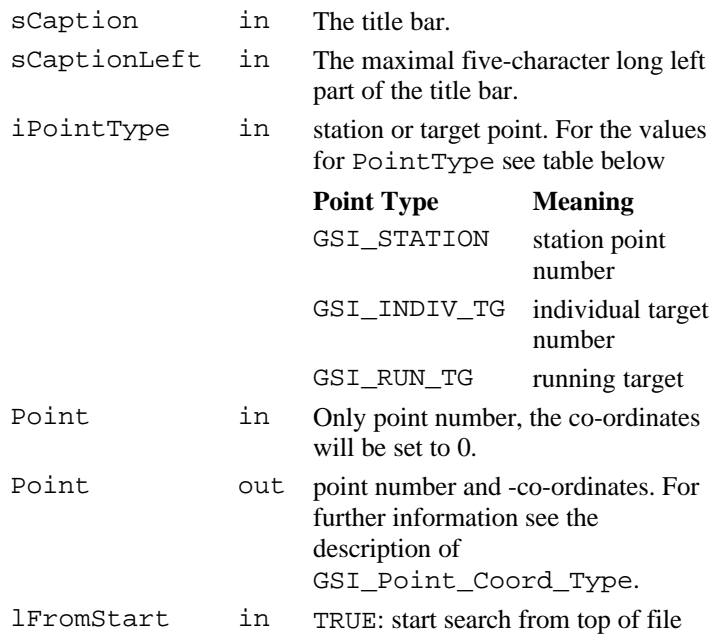

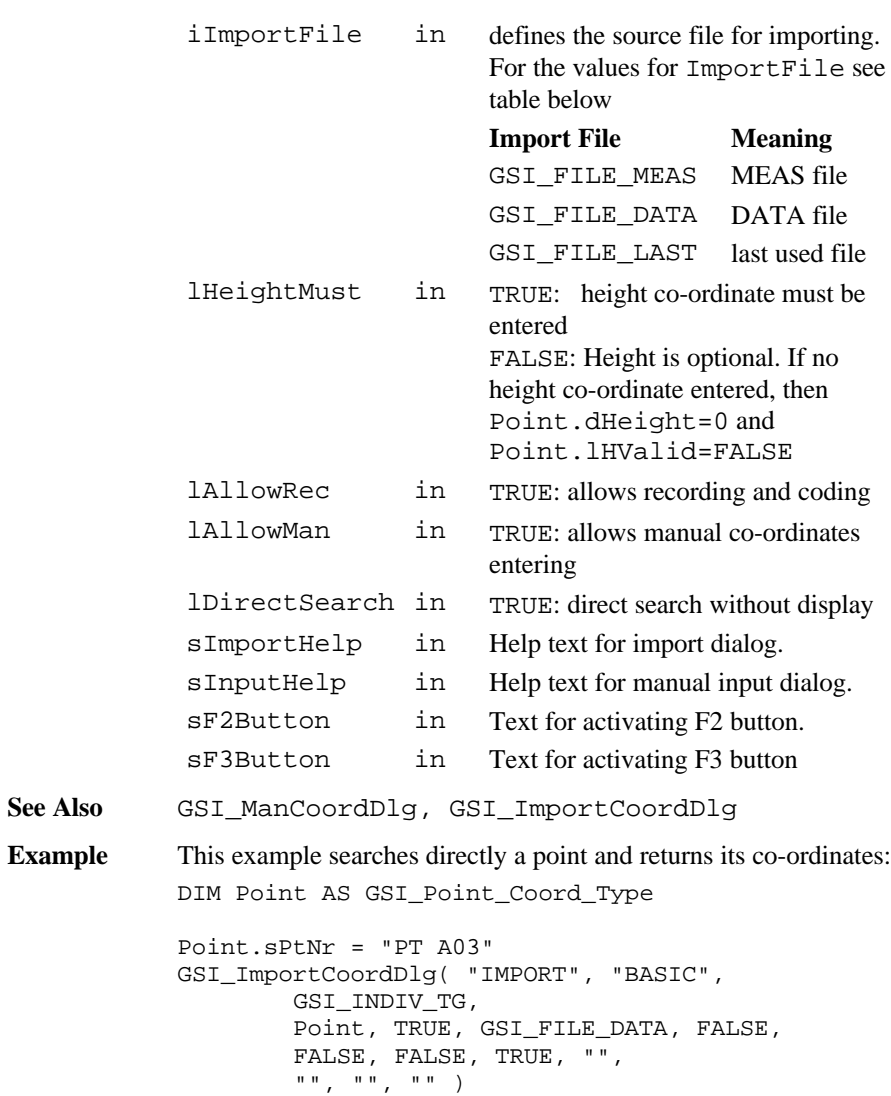

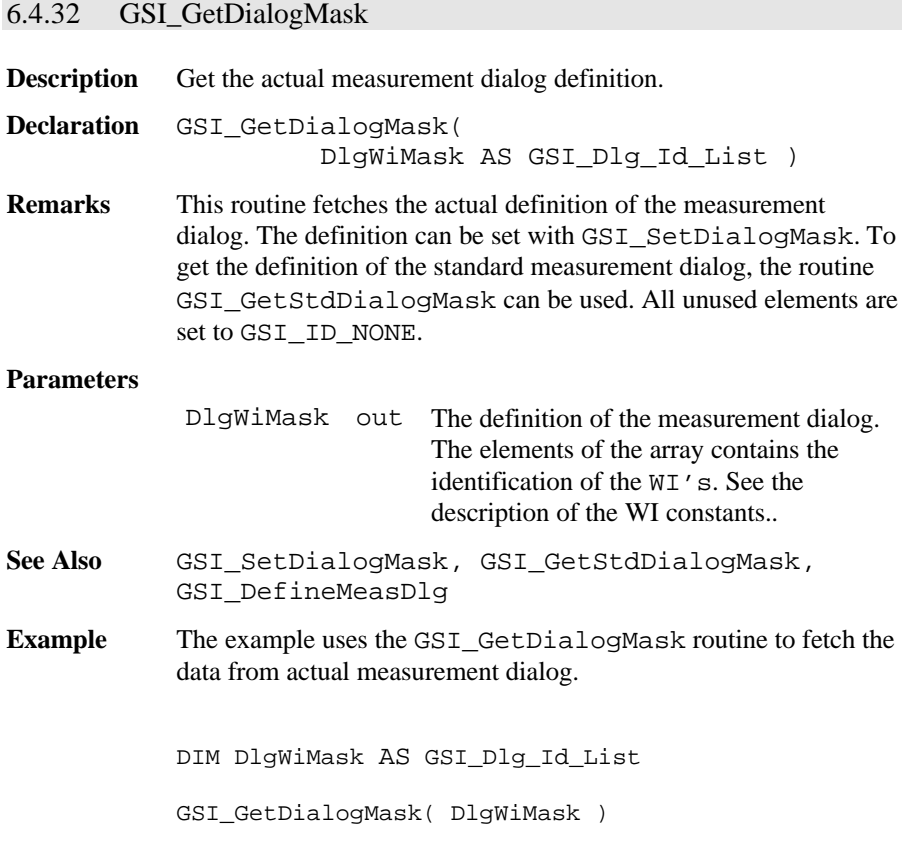

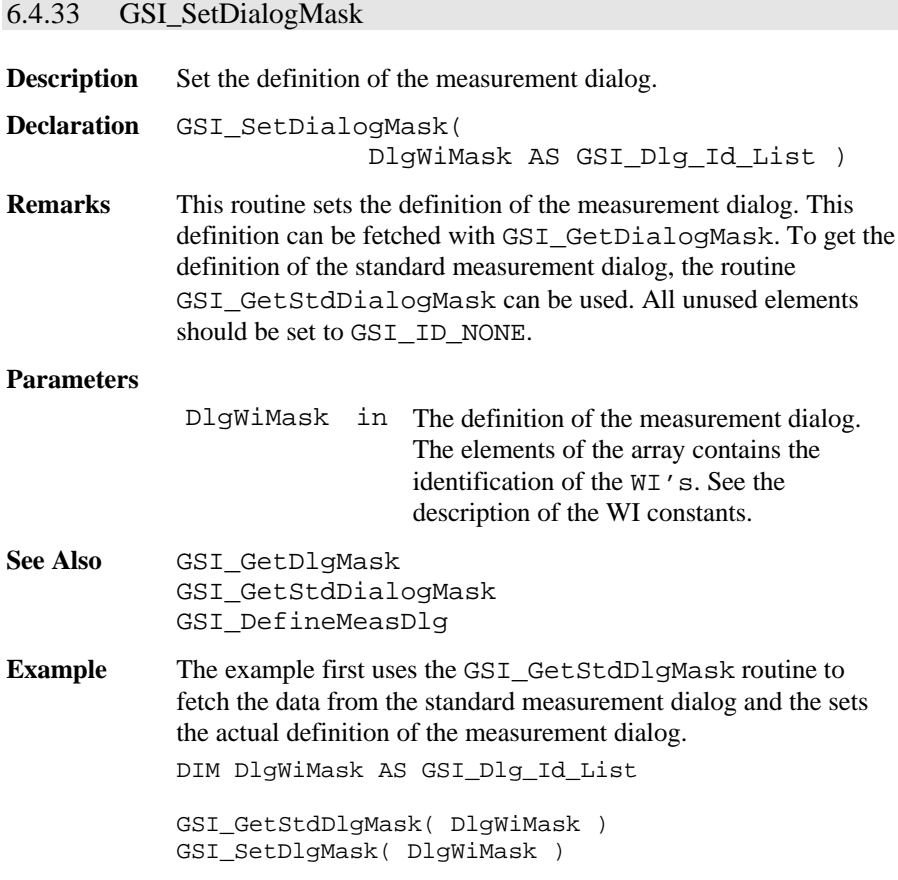

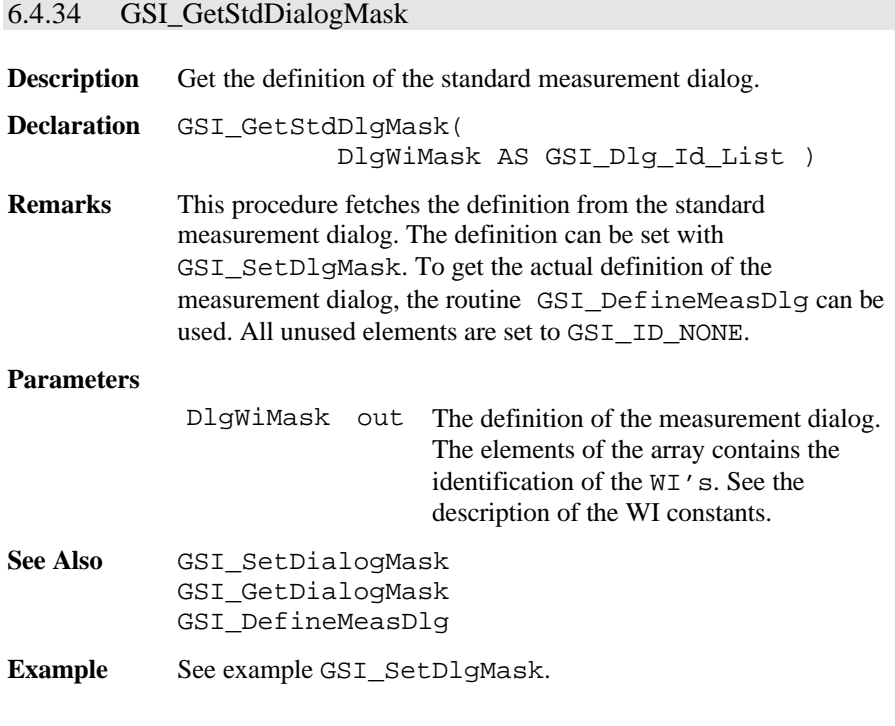

# 6.4.35 GSI\_DefineMeasDlg

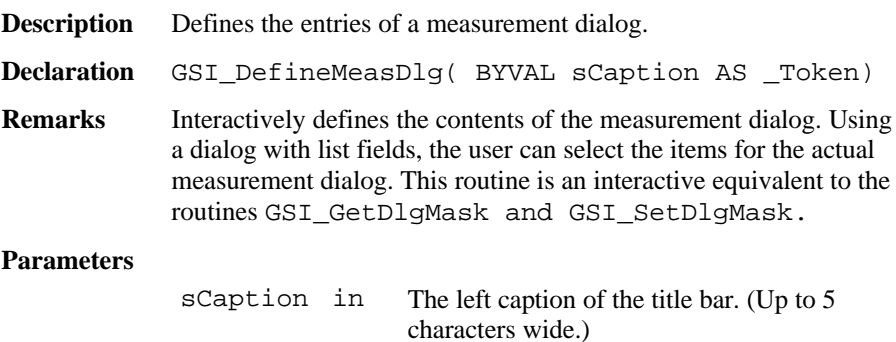

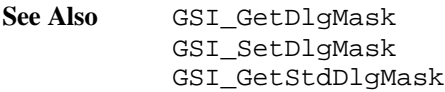

#### **Example**

GSI DefineMeasDlq( "DEF" )

## 6.4.36 GSI\_CreateMeasDlg

**Description** Create and show a measurement dialog.

**Declaration** GSI\_CreateMeasDlg( BYVAL iFixLines AS Integer BYVAL sCaptionLeft AS \_Token BYVAL sCaptionRight AS \_Token BYVAL sHelpText AS Token )

**Remarks** This routine creates and shows a measurement dialog with iFixLines fix lines, the left part of the title bar sCaptionLeft, the caption sCaptionRight, and the help text sHelpText.

> Only one measurement dialog can exist at the same time. If GSI CreateMeasDlg is called and there already exists a measurement dialog, the existing dialog (together with all attached buttons) is deleted and the new dialog is created.

**Note** If a graphics dialog or a text dialog exist together with a measurement dialog, all button routines (AddButton, GetButton, DeleteButton) are related to the measurement dialog.

The shown wi's used in the dialog are defined in the user display mask (see GSI\_DefineMeasDlg).

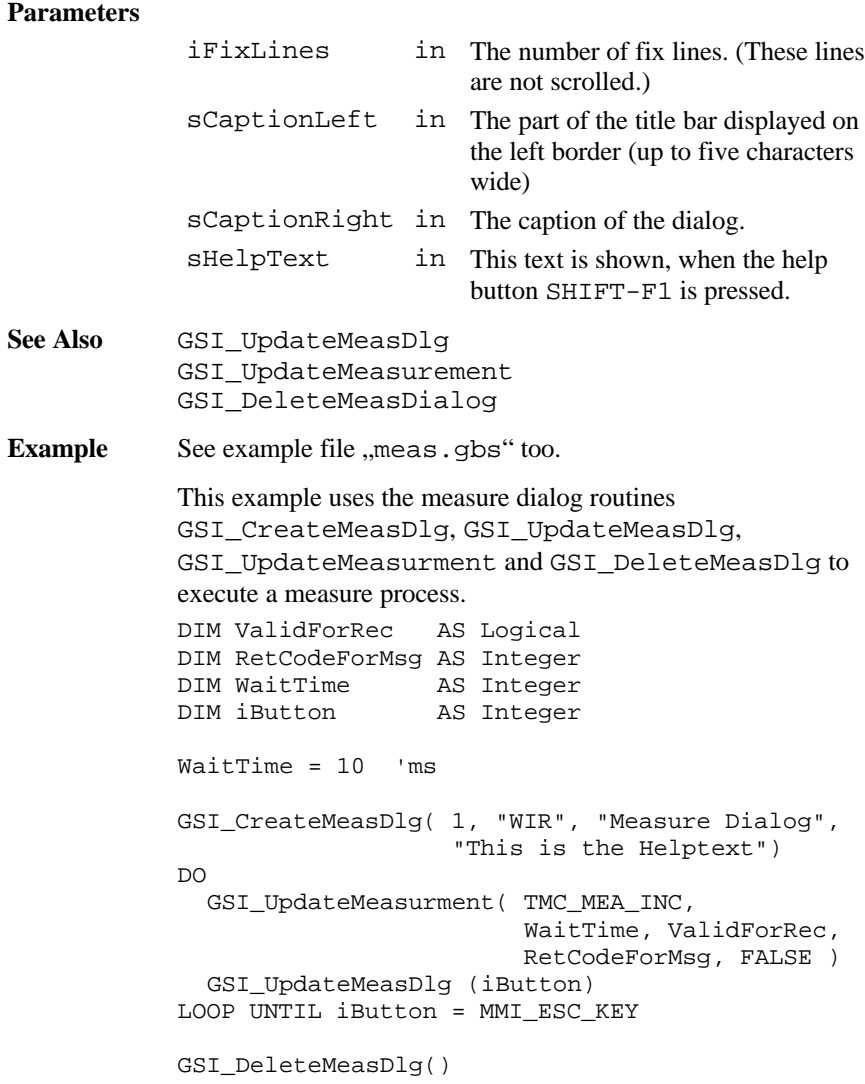

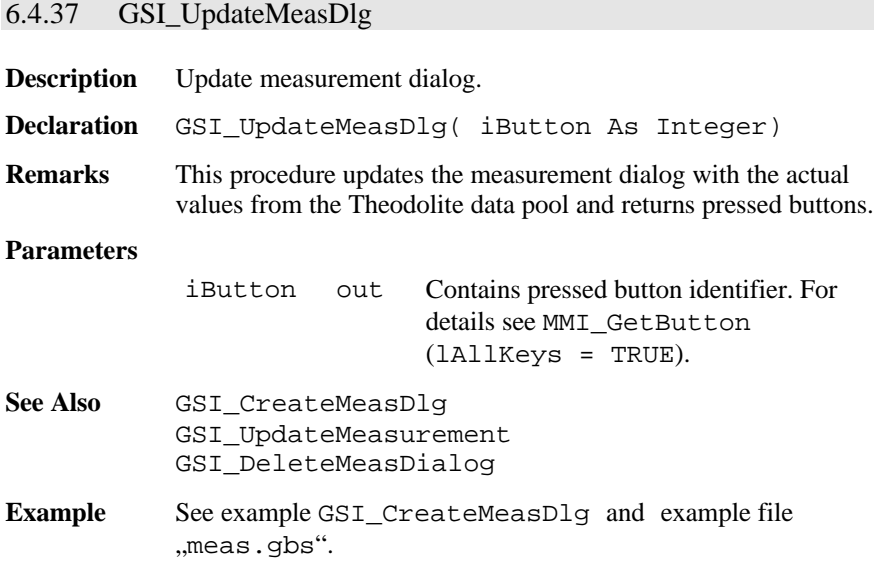

# 6.4.38 GSI\_UpdateMeasurment

**Description** Update the measurement data.

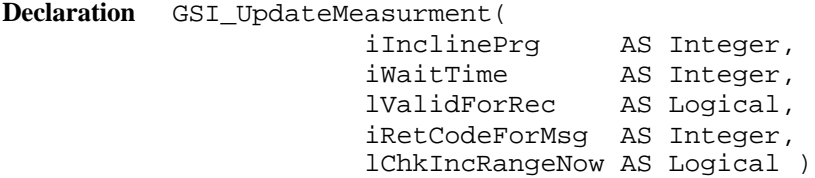

## **Remarks** This function updates the measurement values in the Theodolite data pool. The data are the incline program, angles, distances, time, reflector height.

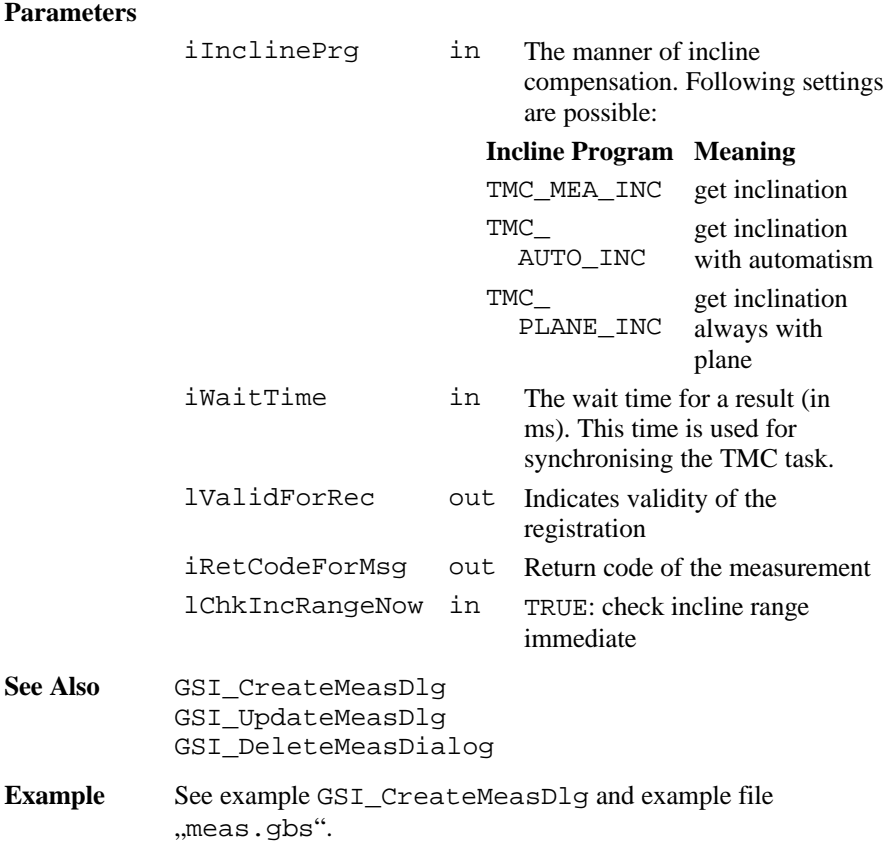

# 6.4.39 GSI\_DeleteMeasDialog

**Description** Deletes a measure dialog.

**Declaration** GSI\_DeleteMeasDialog()

**Remarks** The routine deletes a measure dialog. By deleting the dialog all user defined buttons added with AddButton are deleted as well.

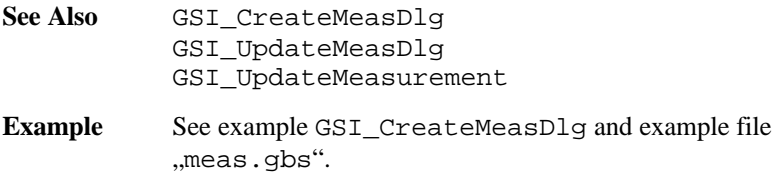

# 6.4.40 GSI\_StartDisplay

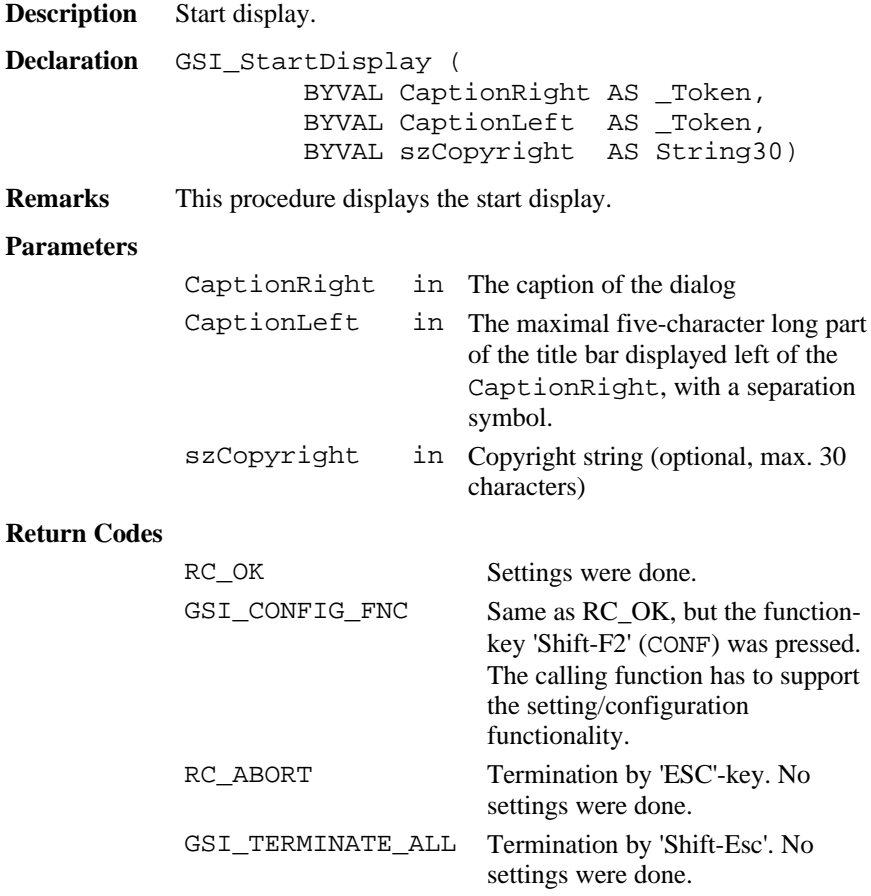

**Example** The example uses the GSI\_StartDisplay routine to start a display. Dim szCopyright AS String30 szCopyright = "Copyright (c) 1996 Leica V 1.00" GSI\_StartDisplay ( "GEOBASIC APPLICATION", "GSI", szCopyright )

# 6.4.41 GSI\_StationData

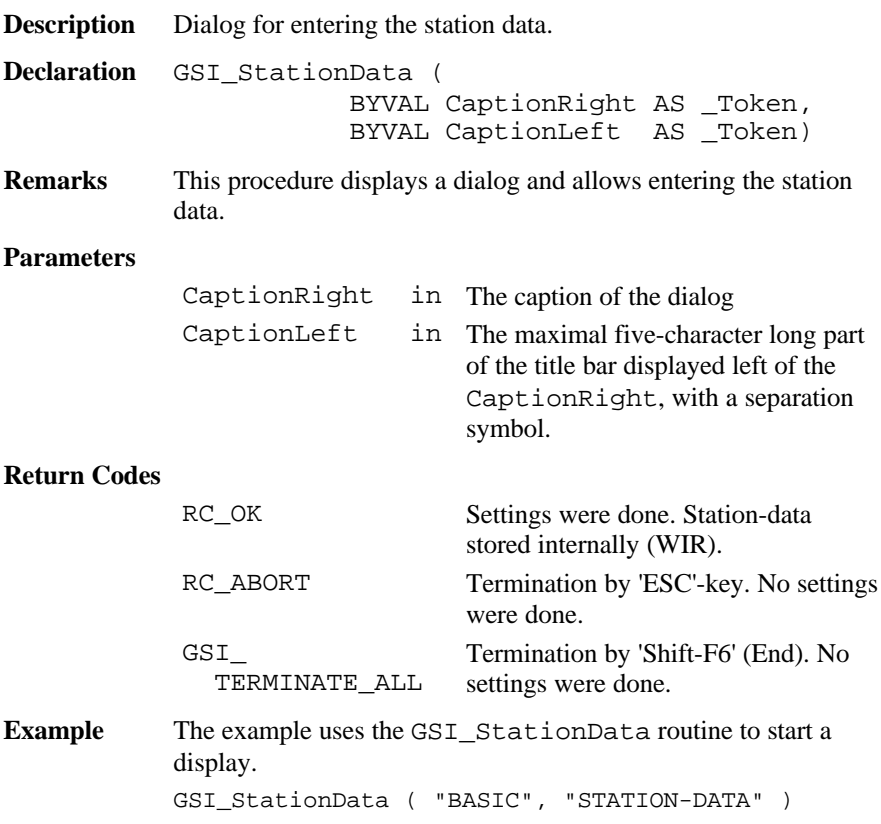

# 6.4.42 GSI\_Setup

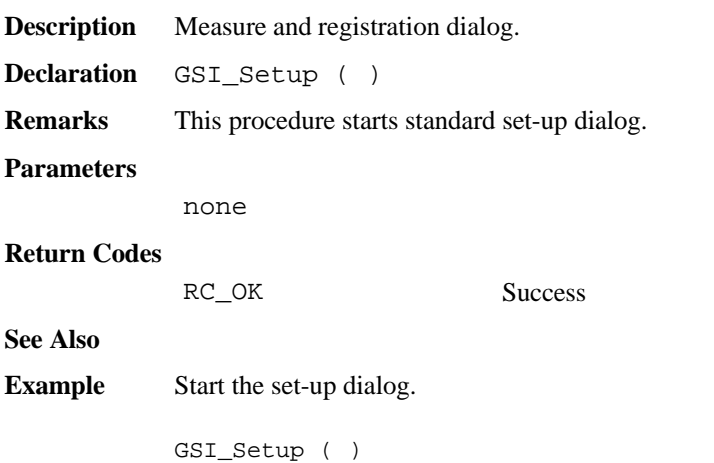

# 6.4.43 GSI\_Measure

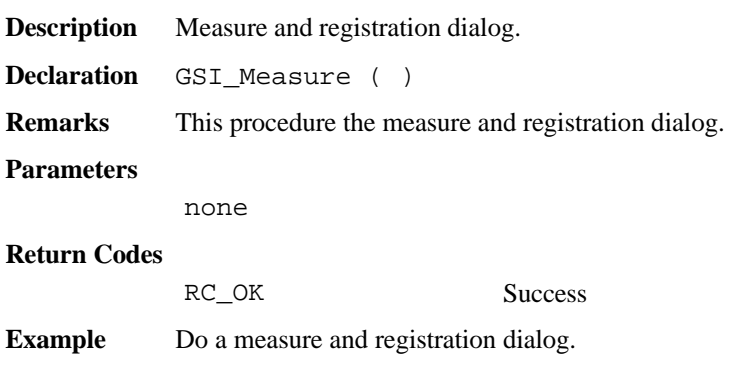

GSI\_Measure ( )

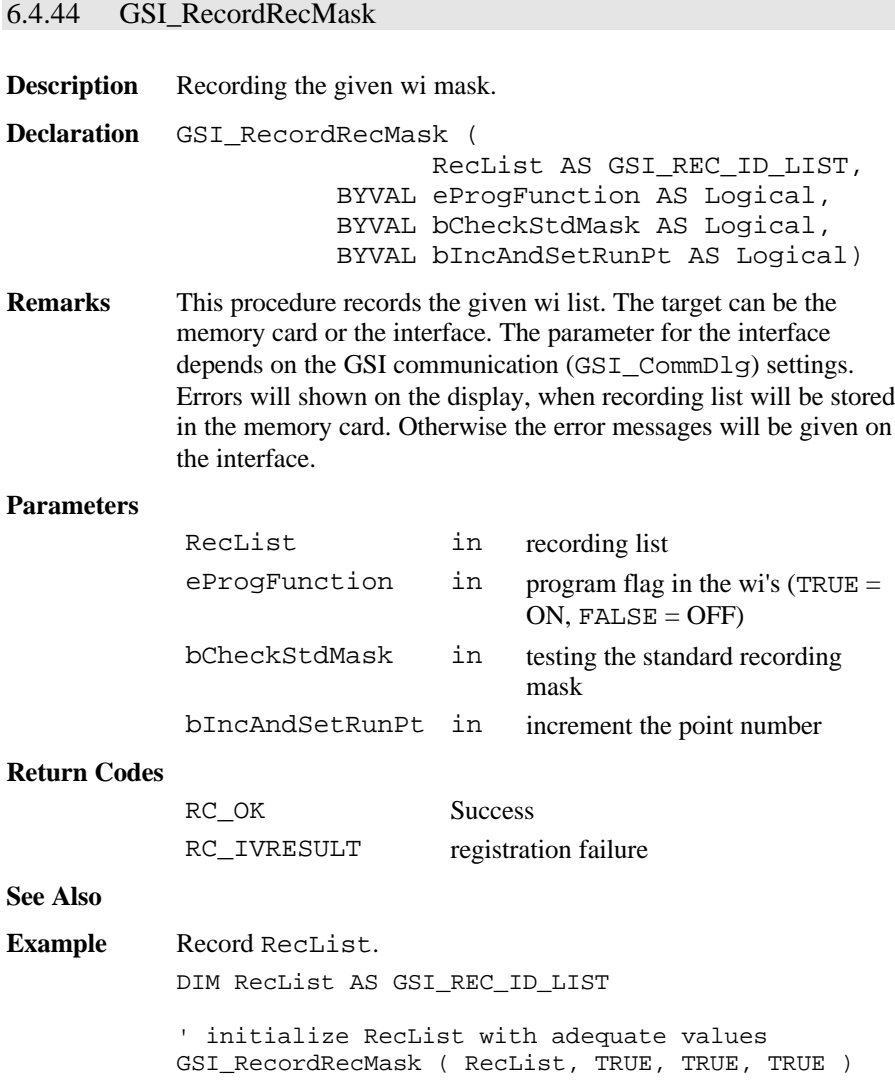
### **6.5 CENTRAL SERVICE FUNCTIONS CSV**

### 6.5.1 Summarizing Lists of CSV Types and Procedures

### **6.5.1.1 Types**

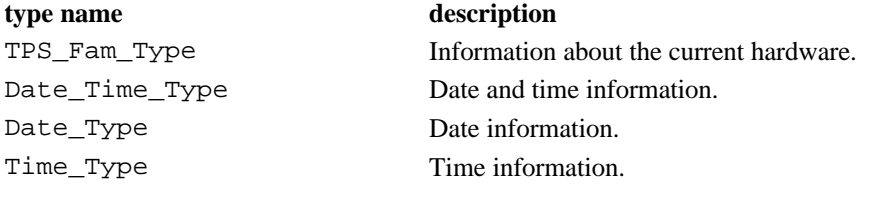

### **6.5.1.2 Procedures**

**procedure name description**

CSV\_Delay Delay routine

CSV\_GetDL Returns the diode laser state

CSV GetInstrumentNo Get the instrument number. CSV\_GetLaserPlummet Returns the laser plummet state

CSV\_ChangeFace Do an absolute positioning to the opposite. CSV GetATRStatus Gets the current ATR state. CSV\_GetCurrentUser Returns the name and number assigned to the current user. CSV\_GetDateTime Get the date and the time of the system. CSV GetElapseSysTime Returns the difference between a reference time and the system time. CSV GetGBIVersion Returns the release number of the GeoBASIC interpreter CSV\_GetInstrumentFamily Get information about the system. CSV\_GetInstrumentName Get the LEICA specific instrument name. CSV\_GetLockStatus Gets the current state of the locking facility.

### GeoBASIC Reference Manual 6. System Functions

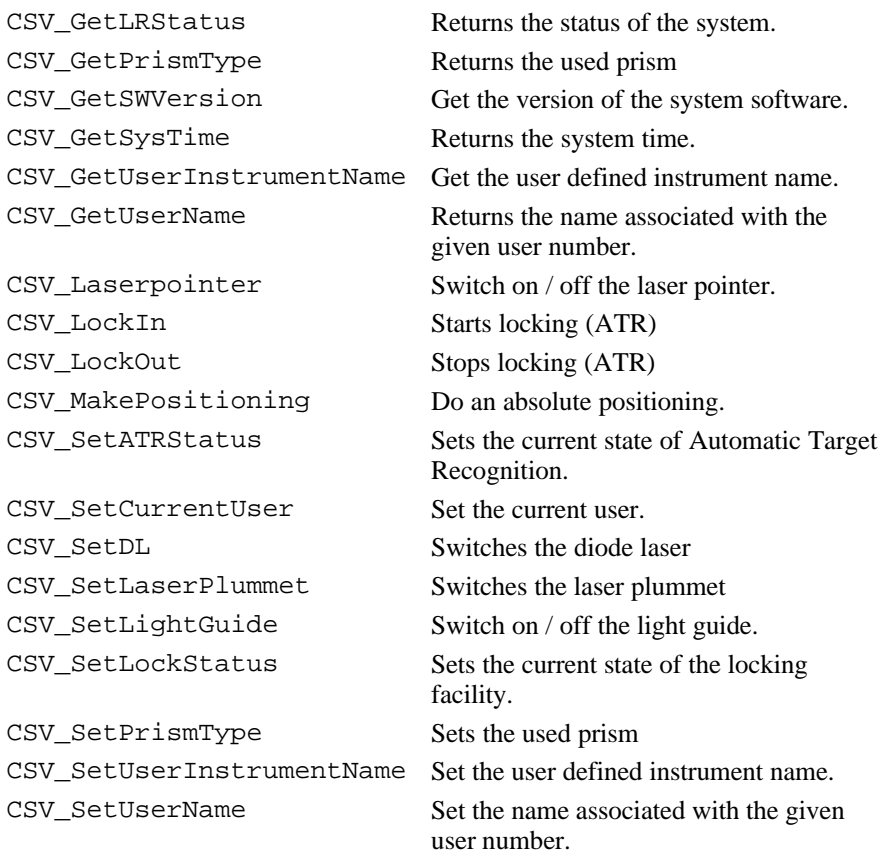

### 6.5.2 Data Structures for the Central Service Functions

### **6.5.2.1 Date\_Time\_Type: Date and Time**

**Description** These data structures are used to store date and time information. TYPE Date\_Type iYear AS Integer year as a 4 digit number iMonth AS Integer month as a 2 digit number iDay AS Integer day as a 2 digit number END Date\_Type TYPE Time\_Type iHour AS Integer hour as a 2 digit number (24 hours format) iMinute AS Integer minutes as a 2 digit number iSecond AS Integer seconds as a 2 digit number END Time\_Type Date Time Type Date AS Date\_Type date (as defined above) Time AS Time Type time (as defined above) END\_Time\_Type

### **6.5.2.2 TPS\_Fam\_Type: Information about the system**

**Description** This data structure is used to store information about the hardware. Further information about the hardware can be obtained by your local Leica representative.

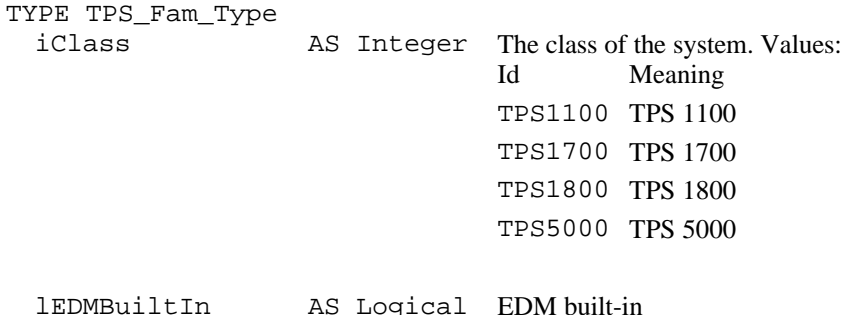

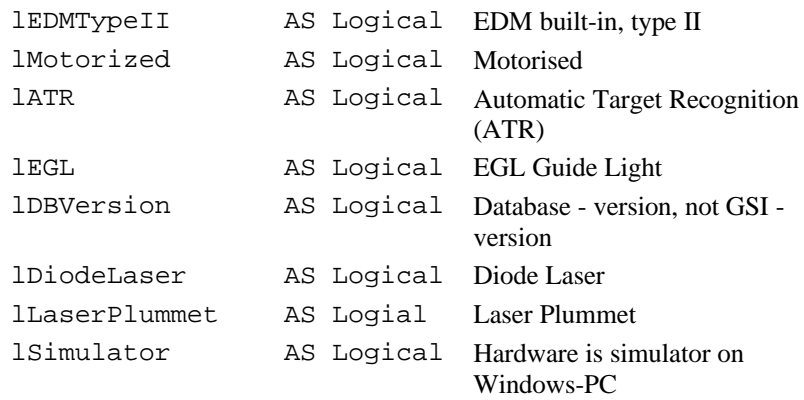

END TPS\_Fam\_Type

### 6.5.3 CSV\_GetDateTime

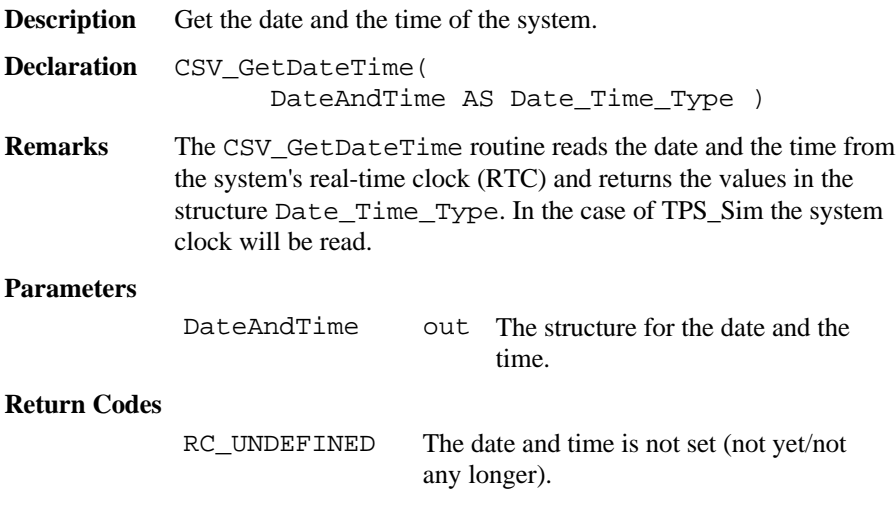

**Example** The example uses the CSV GetDateTime routine to get the date and the time of the system and displays the values.

> DIM DT AS Date\_Time\_Type ON ERROR RESUME CSV GetDateTime( DT ) IF ERR = RC\_OK THEN MMI PrintInt( 0, 0, 5, DT.Date.iYear, TRUE ) MMI PrintInt( 6, 0, 3, DT.Date.iMonth, TRUE ) MMI PrintInt( 10, 0, 3, DT.Date.iDay, TRUE ) MMI\_PrintInt( 0, 1, 3, DT.Time.iHour, TRUE ) MMI\_PrintInt( 4, 1, 3, DT.Time.iMinute, TRUE) MMI\_PrintInt( 8, 1, 3, DT.Time.iSecond, TRUE) ELSEIF ERR = RC\_UNDEFINED THEN MMI\_PrintStr( 0, 0, "Date and time not set.", TRUE ) ELSE MMI PrintStr( 0, 0, "Unexpected error code.", TRUE ) END IF

#### 6.5.4 CSV\_GetInstrumentName

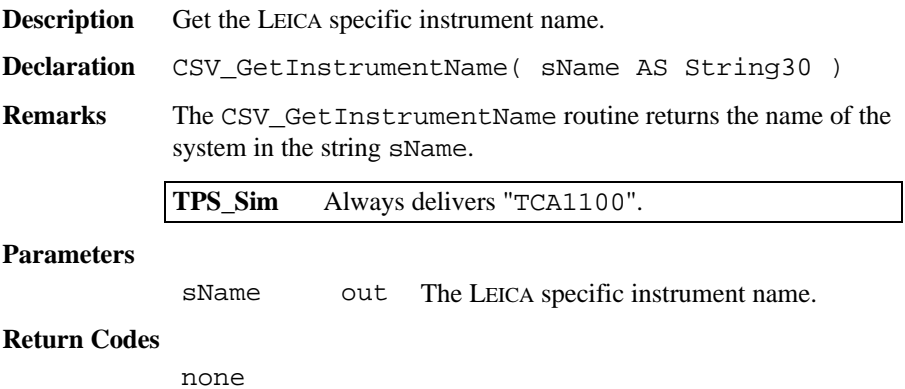

- See Also CSV\_GetUserInstrumentName, CSV SetUserInstrumentName, CSV\_GetInstrumentNo, CSV\_GetInstrumentFamily
- **Example** The example uses the CSV GetInstrumentName routine to get the instrument name and displays it.

DIM sName AS String30

CSV GetInstrumentName ( sName ) MMI\_PrintStr ( 0, 0, sName, TRUE )

### 6.5.5 CSV\_GetInstrumentNo

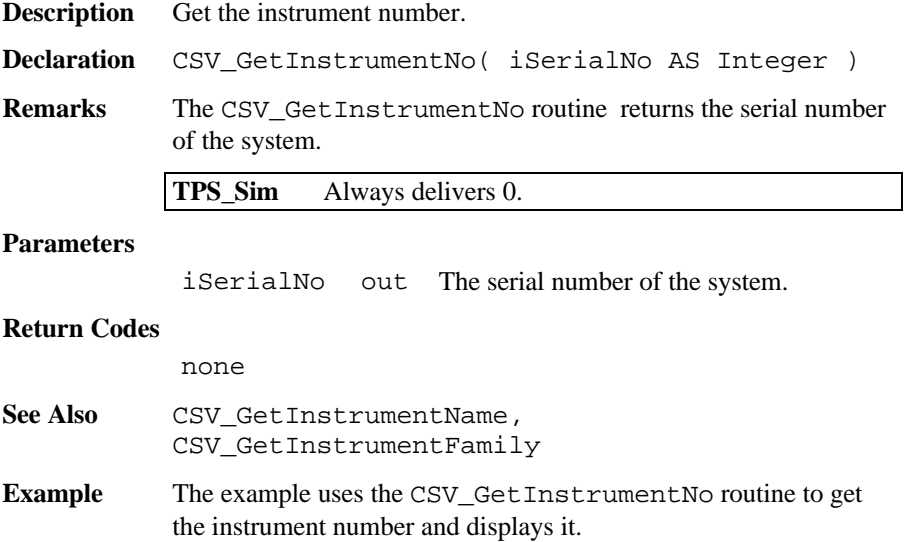

DIM iSerialNo AS Integer CSV\_GetInstrumentNo( iSerialNo ) MMI PrintInt( 0, 1, 20, iSerialNo, TRUE )

### 6.5.6 CSV\_GetInstrumentFamily

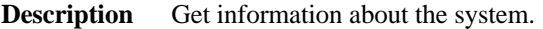

- **Declaration** CSV\_GetInstrumentFamily( Family AS TPS Fam Type )
- **Remarks** The CSV GetInstrumentFamily routine returns the class and the instrument type of the system (see description of the data structure TPS Fam for return values).

**TPS\_Sim** Always sets Familiy.lSimulator to TRUE and Family.iClass to TPS1100.

#### **Parameters**

- Family out Contains the class and instrument type data. See description of the data structure TPS\_Fam for return values.
- See Also CSV GetInstrumentName, CSV\_GetInstrumentNo

**Example** The example uses the CSV GetInstrumentFamily routine to get information about the instrument and displays it.

DIM Family AS TPS\_Fam\_Type

CSV\_GetInstrumentFamily( Family ) MMI\_PrintInt( 0, 1, 10, Family.iClass, TRUE ) IF (Family.lSimulator) THEN MMI\_PrintString( 0, 2, 10, "ON TPS\_SIM", TRUE) END IF

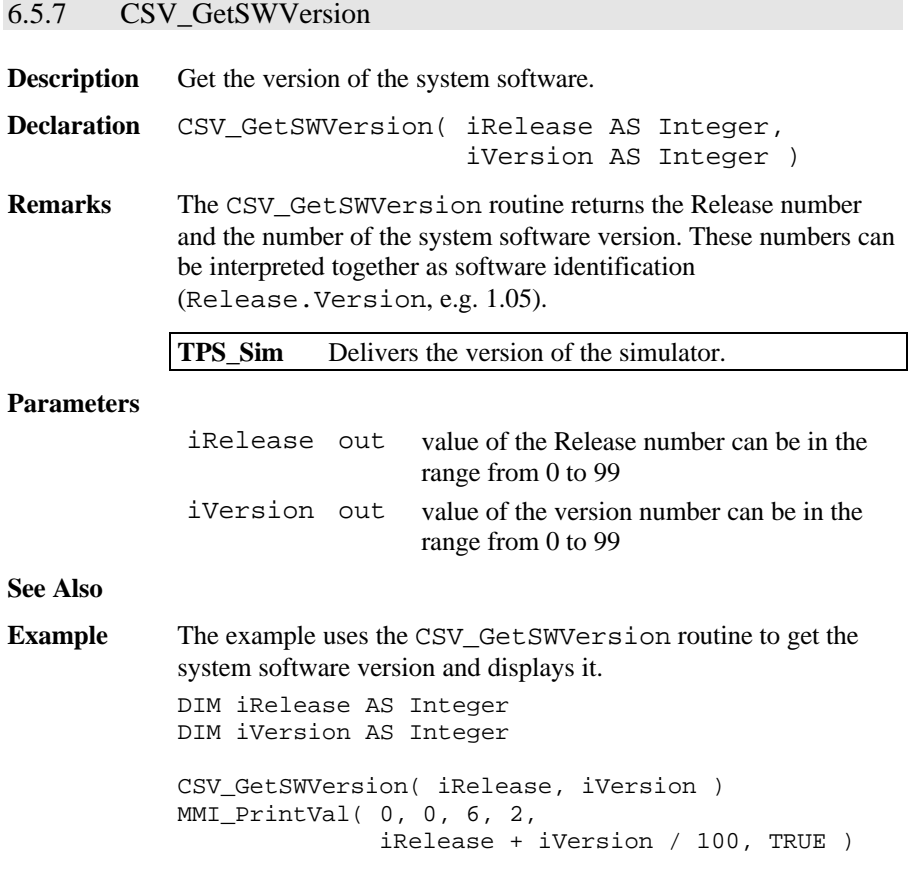

### 6.5.8 CSV\_GetGBIVersion

**Description** Returns the release number of the GeoBASIC interpreter.

**Declaration** CSV\_GetGBIVersion( iRelease as Integer,<br>iVersion as Integer, as Integer, iSubVersion as Integer )

### **Remarks** This function returns the release version of the running GeoBASIC interpreter.

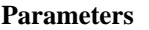

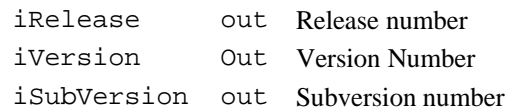

#### **Return-Codes**

RC OK Successful termination.

**Example** This example shows the currently used GeoBASIC interpreter release number.

> DIM iRel As Integer DIM iVer As Integer DIM iSubVer As Integer MMI\_CreateTextDialog( 6, "-CSV-", "Test CSV", "no help available") CSV\_GetGBIVersion (iRel, iVer, iSubVer) MMI\_PrintStr(0, 0, "GBI: "+Str\$(iRel) + "." + Str\$(iVer) +" ."+Str\$(iSubVer), TRUE) MMI\_DeleteTextDialog()

### 6.5.9 CSV\_GetUserInstrumentName

**Description** Get the user defined instrument name.

**Declaration** CSV\_GetUserInstrumentName(sName AS String30)

**Remarks** Each system has two names. The LEICA specific instrument name which cannot be changed (see CSV\_GetInstrumentName) and a user defined name which can be changed.

**TPS Sim** Always delivers "TCA1100".

#### **Parameters**

sName out user defined instrument name

#### **Return Codes**

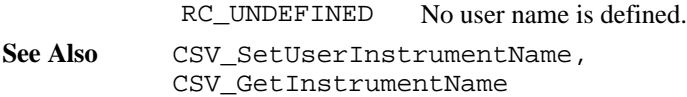

**Example** The example uses both the CSV SetUserInstrumentName and the CSV GetUserInstrumentName routines to set and get the user instrument name. DIM sName AS String30 DIM sMessage AS String30 DIM iButton AS Integer DIM lValid AS Logical sMessage ="Old user Instrument name:" MMI\_PrintStr( 0, 0, sMessage, TRUE ) CSV GetUserInstrumentName ( sName ) MMI PrintStr(0, 1, """"+sName+"""", TRUE) lValid = TRUE sMessage = "Enter name:" MMI\_PrintStr( 0, 2, sMessage, TRUE ) MMI\_InputStr( 15,2,10, MMI DEFAULT MODE, sName, lValid, iButton ) CSV\_SetUserInstrumentName( sName ) sMessage = "New user Instrument name:" MMI\_PrintStr( 0, 3, sMessage, TRUE ) CSV GetUserInstrumentName ( sName )

MMI PrintStr(0, 4, """"+sName+"""", TRUE)

6.5.10 CSV\_SetUserInstrumentName

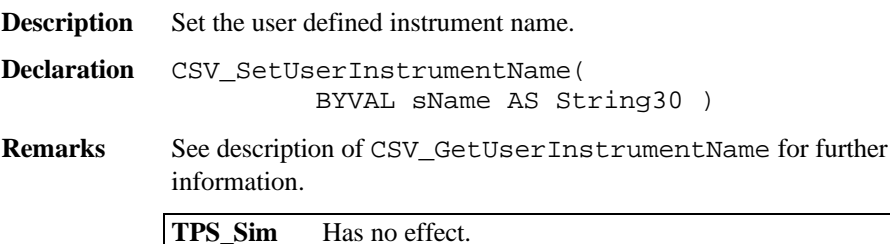

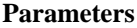

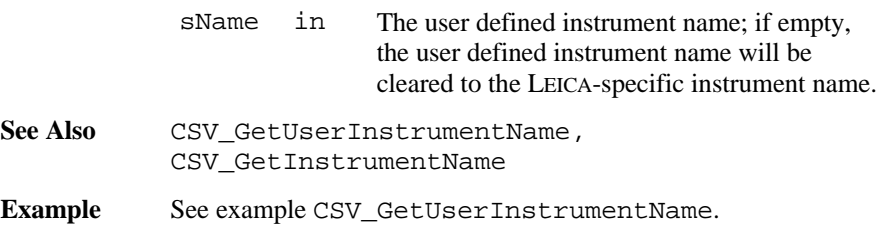

### 6.5.11 CSV\_GetCurrentUser

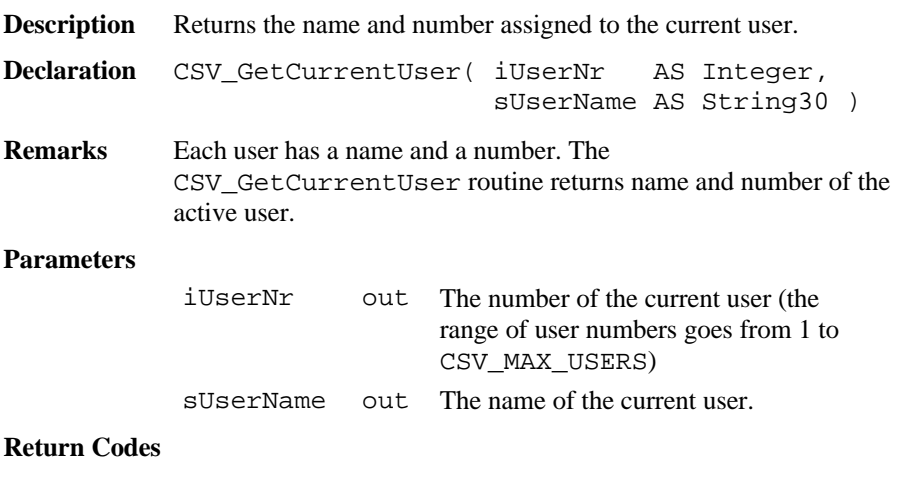

none

See Also CSV\_SetCurrentUser, CSV\_GetUserName, CSV SetUserName

**Example** The example uses both the CSV SetCurrentUser and the CSV\_GetCurrentUser routines to set and get the current user. Dim sUserName AS String30 Dim sMessage AS String30 Dim iUserNumber AS Integer Dim iButton AS Integer Dim lValid AS Logical sMessage ="current user:" MMI\_PrintStr ( 0, 0, sMessage, TRUE ) CSV\_GetCurrentUser( iUserNumber, sUserName ) MMI\_PrintInt( 0, 1, 3,iUserNumber, TRUE ) MMI\_PrintStr( 5, 1, sUserName, TRUE ) sMessage = "new user:" MMI\_PrintStr( 0, 2, sMessage, TRUE ) lValid = TRUE MMI\_InputInt( 0, 3, 3, 1, 5, MMI\_DEFAULT\_MODE, iUserNumber, lValid, iButton ) CSV\_SetCurrentUser( iUserNumber ) sMessage ="new current user:" MMI PrintStr( 0, 4, sMessage, TRUE ) CSV GetCurrentUser( iUserNumber, sUserName ) MMI\_PrintInt( 0, 5, 3, iUserNumber, TRUE ) MMI\_PrintStr( 5, 5, sUserName, TRUE )

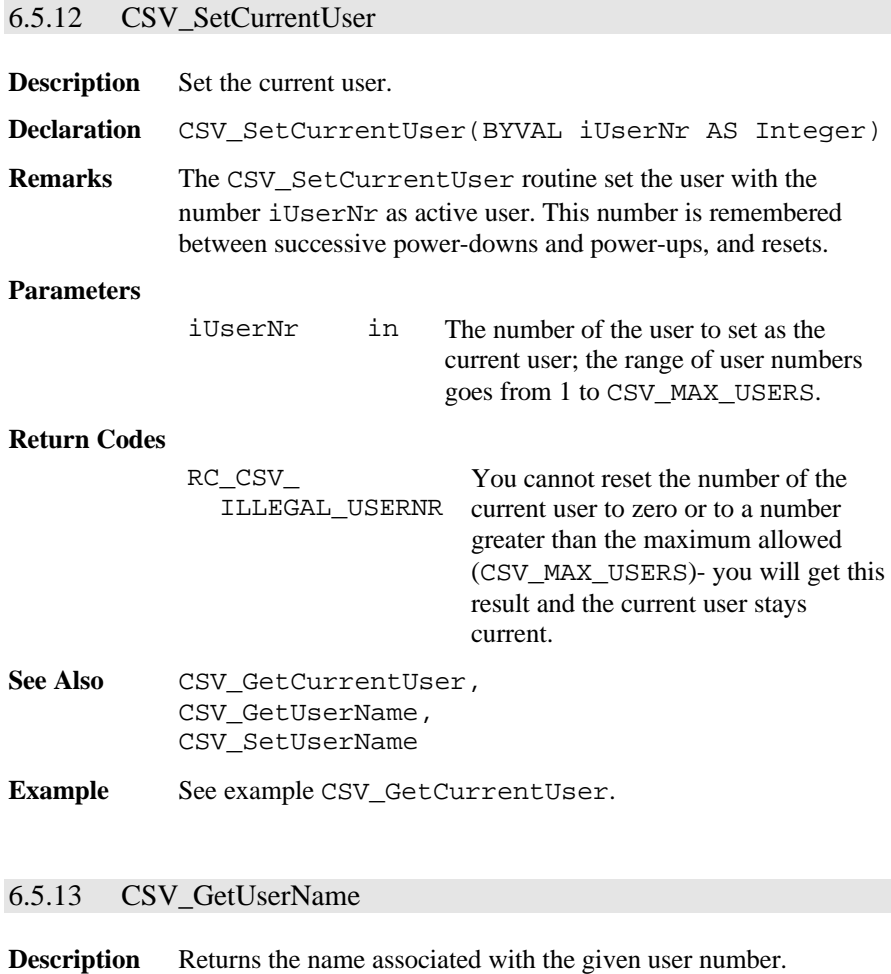

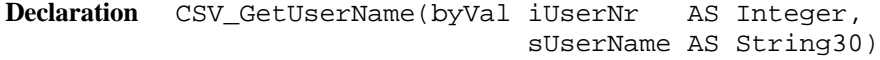

**Remarks** Each user has a name and a number. The CSV\_GetUserName routine returns the name associated to the given user number. If the given user number does not exist, the name returned will be an empty string.

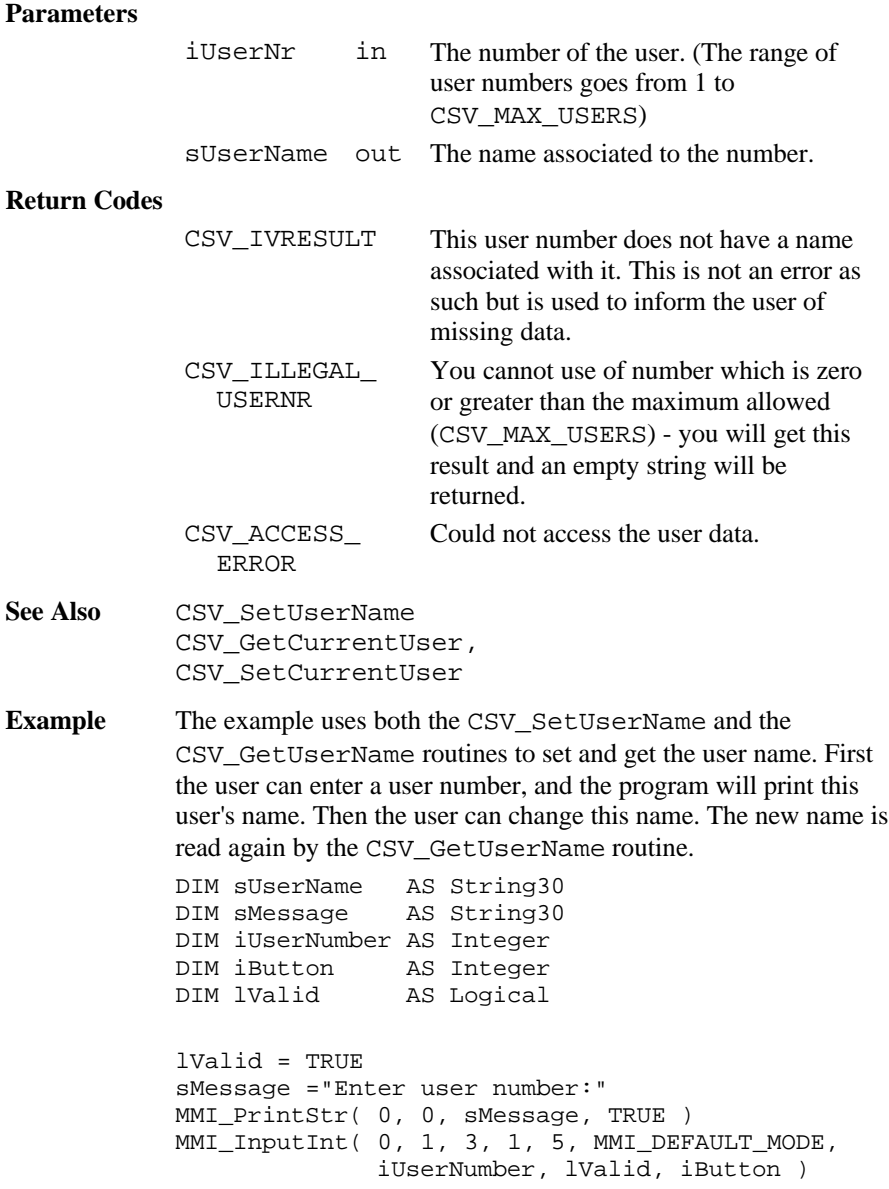

```
CSV GetUserName( iUserNumber, sUserName )
MMI PrintStr( 5, 1, sUserName, TRUE )
sMessage ="Enter user name:"
MMI_PrintStr( 0, 2, sMessage, TRUE )
MMI_InputStr( 0, 3, 20, MMI_DEFAULT_MODE,
               sUserName, lValid, iButton)
CSV_SetUserName( iUserNumber, sUserName )
sMessage ="New user name:"
MMI PrintStr( 0, 0, sMessage, TRUE )
CSV_GetUserName( iUserNumber, sUserName )
MMI_PrintInt( 0, 5, 3, iUserNumber, TRUE )
MMI_PrintStr( 5, 5, sUserName, TRUE )
```
### 6.5.14 CSV\_SetUserName

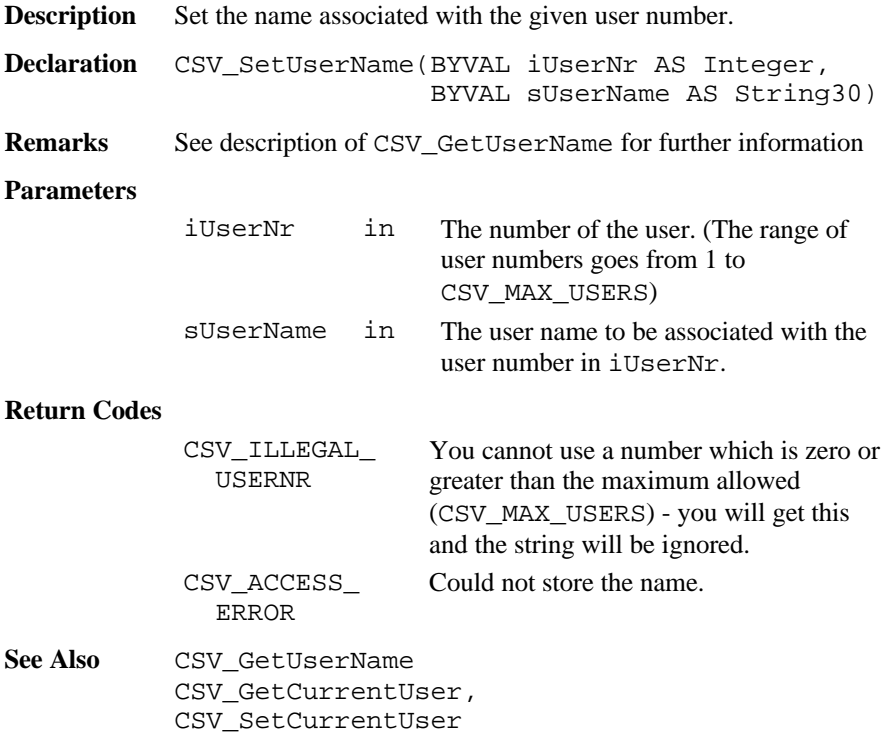

Example See example CSV\_GetUserName.

### 6.5.15 CSV\_GetElapseSysTime

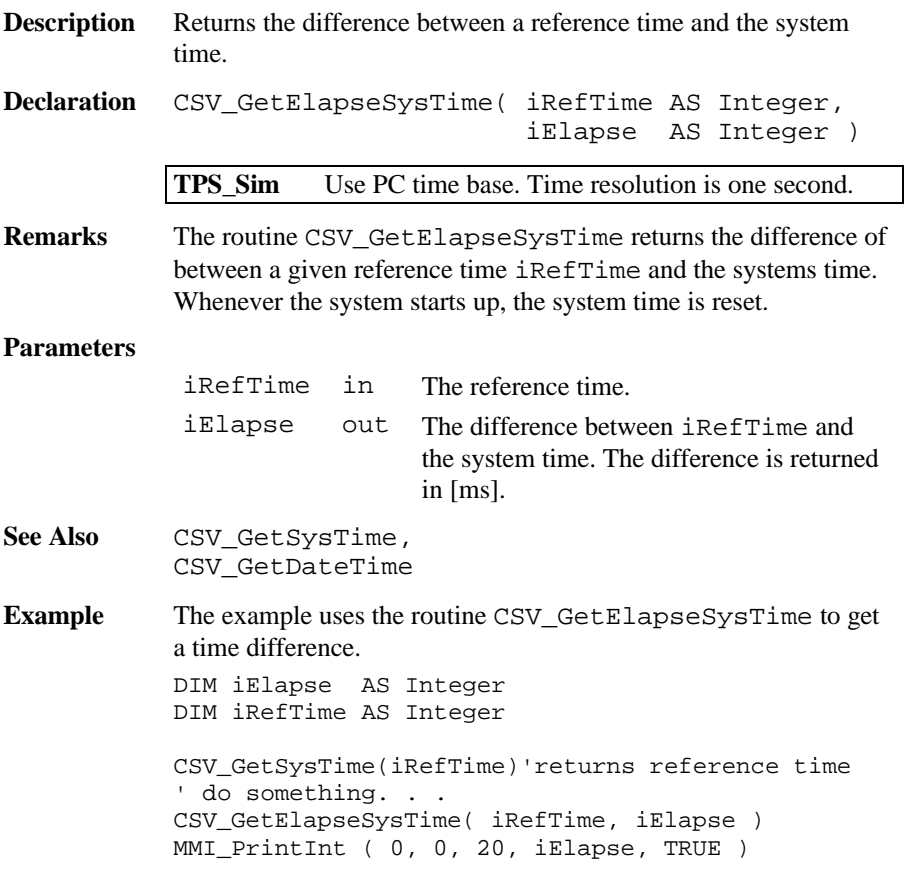

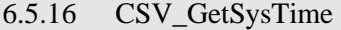

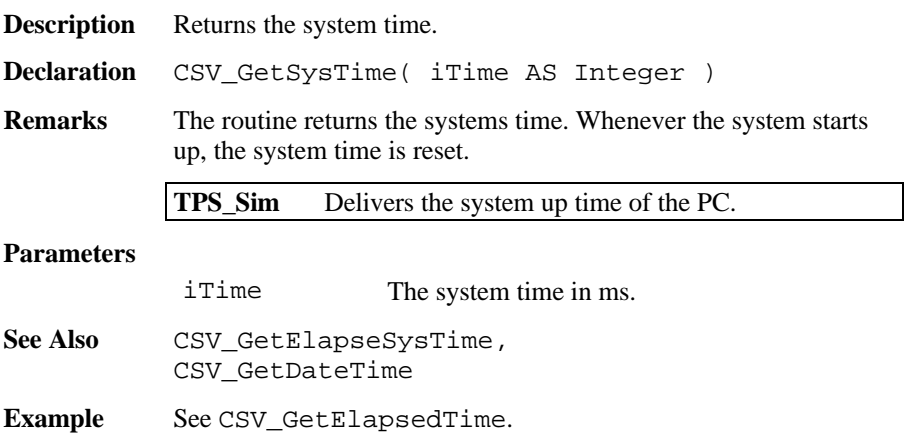

### 6.5.17 CSV\_GetLRStatus

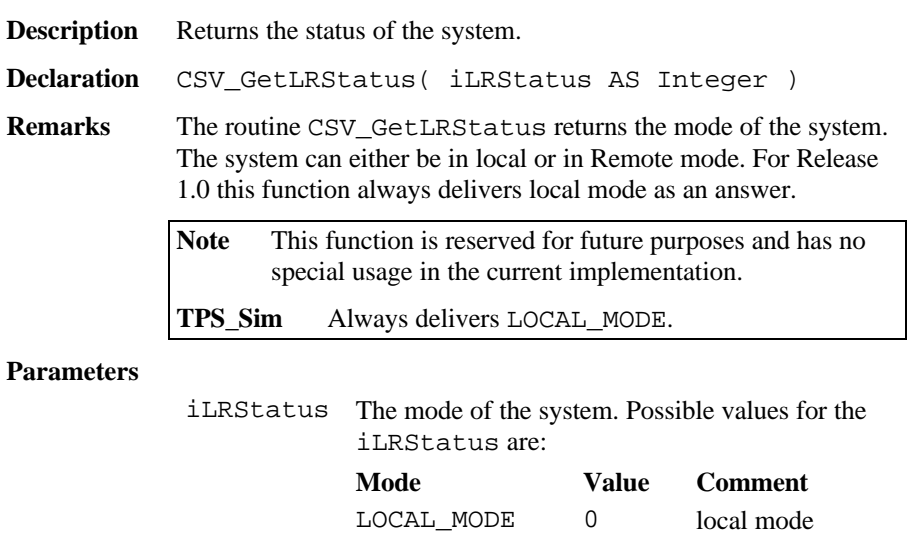

**Example** The example uses the routine CSV\_GetLRStatus to get the mode of the system. DIM iLRStatus AS Integer CSV\_GetLRStatus( iLRStatus ) MMI\_PrintInt( 0, 0, 10, iLRStatus, TRUE )

### 6.5.18 CSV\_SetGuideLight

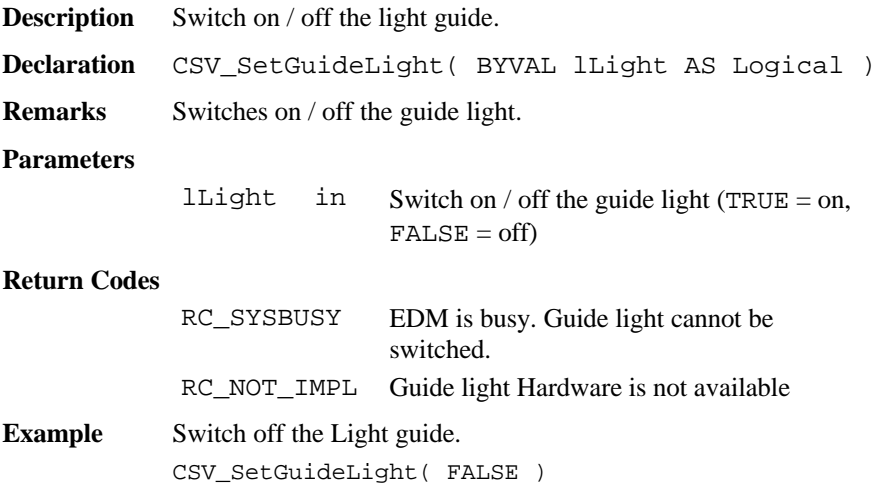

### 6.5.19 CSV\_Laserpointer

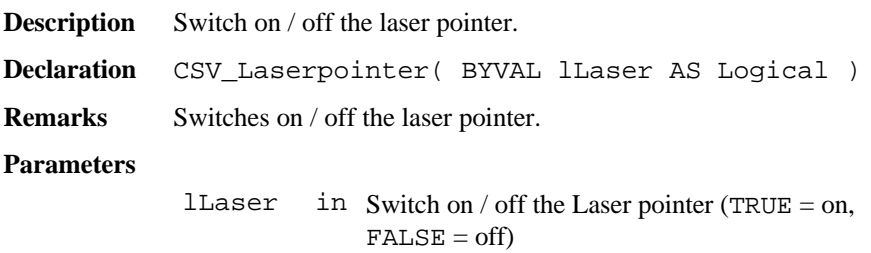

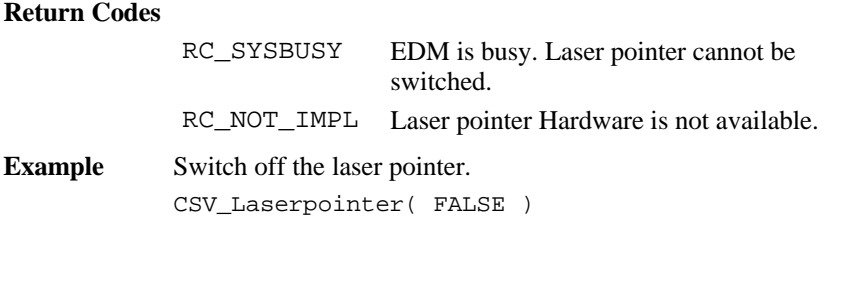

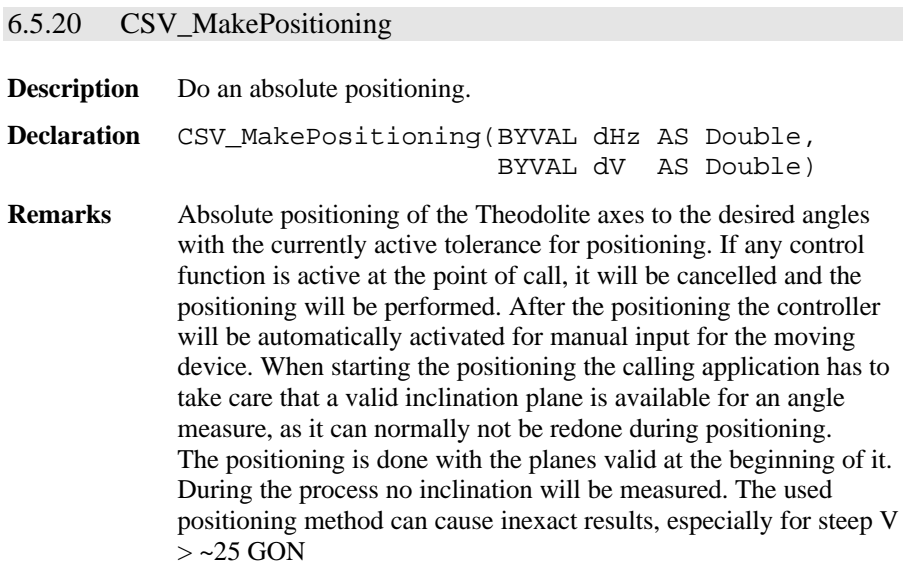

### **Parameters**

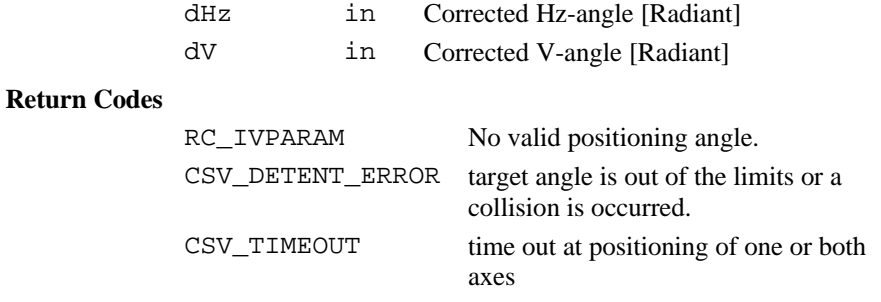

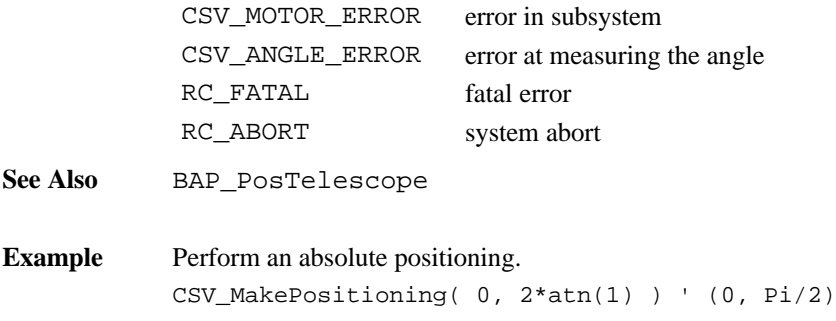

#### 6.5.21 CSV\_ChangeFace

**Description** Do an absolute positioning to the opposite.

**Declaration** CSV\_ChangeFace( )

**Remarks** Perform positioning into the position opposite to the current. If any control function is active at the point of call, it will be cancelled and the positioning will be performed. After the positioning the controller will be automatically activated for manual input for the moving device. When starting the positioning the calling application has to take care that a valid inclination plane is available for an angle measure, as it can normally not be redone during positioning. The positioning is done with the planes valid at the beginning of it. During the process no inclination will be measured. The used

positioning method can cause inexact results, especially for steep V  $>$  ~25 GON

#### **Parameters**

none

#### **Return Codes**

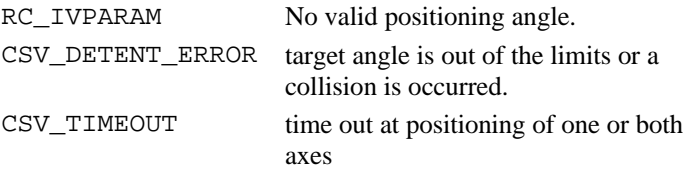

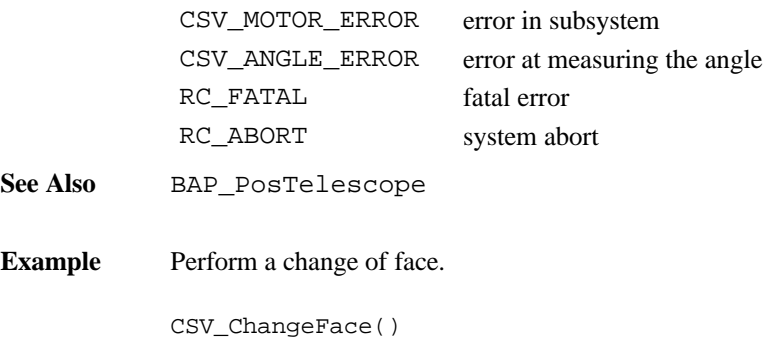

### 6.5.22 CSV\_SetLockStatus

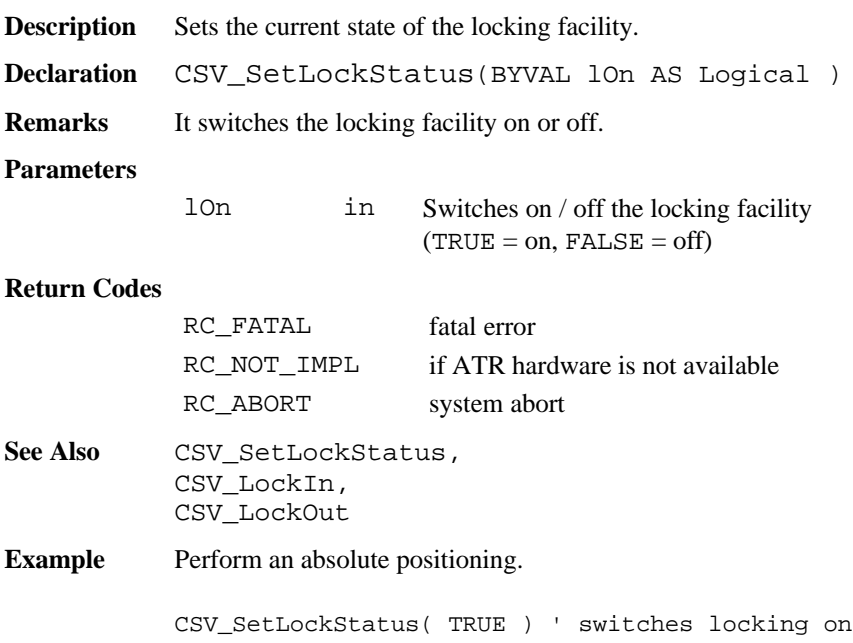

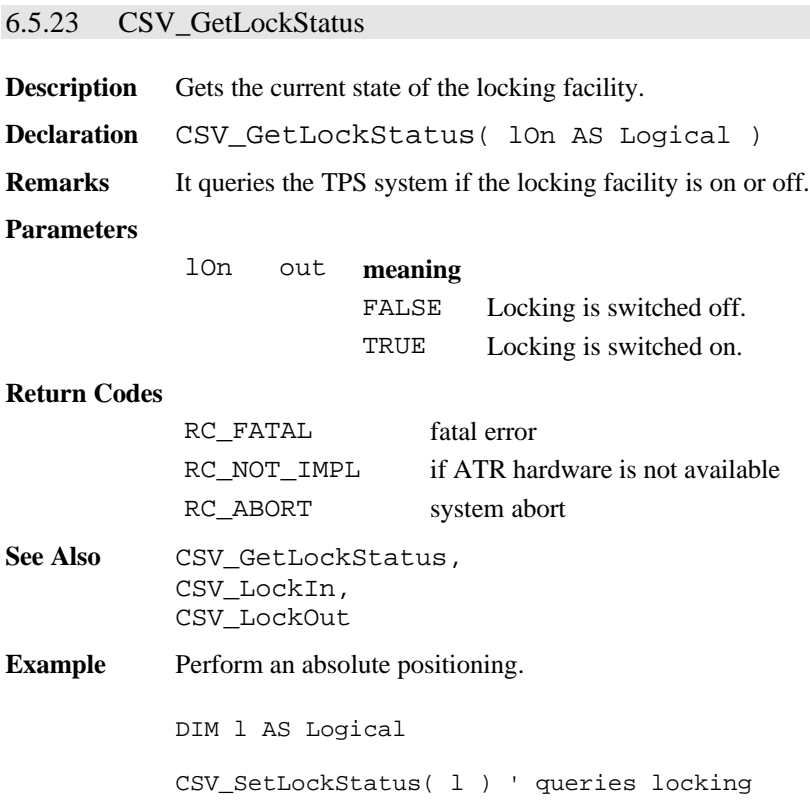

### 6.5.24 CSV\_LockIn

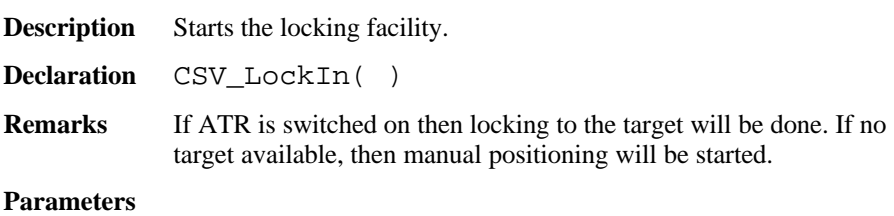

none

# **Return Codes** AUT RC\_NOT\_ENABLED Theodolite without ATR or lock status not set AUT\_RC\_MOTOR\_ERROR Error at motor control. AUT RC DETECTOR ERROR Error at ATR AUT\_RC\_NO\_TARGET No target at the detection range AUT\_RC\_BAD\_ENVIRONMENT Bad environment at the detection range (bad light…) RC\_NOT\_IMPL if ATR hardware is not available

See Also CSV GetLockStatus, CSV\_SetLockStatus, CSV\_LockOut

**Example** This example starts locking.

CSV\_LockIn( )

### 6.5.25 CSV\_LockOut

**Description** Stops a running locking function.

**Declaration** CSV\_LockOut( )

#### **Parameters**

none

#### **Return Codes**

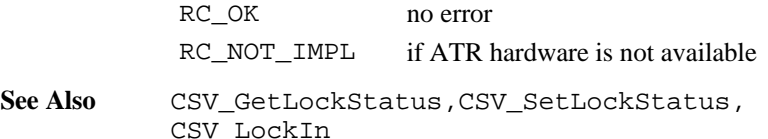

**Example** This example stops locking. CSV\_LockOut( )

### 6.5.26 CSV\_SetATRStatus

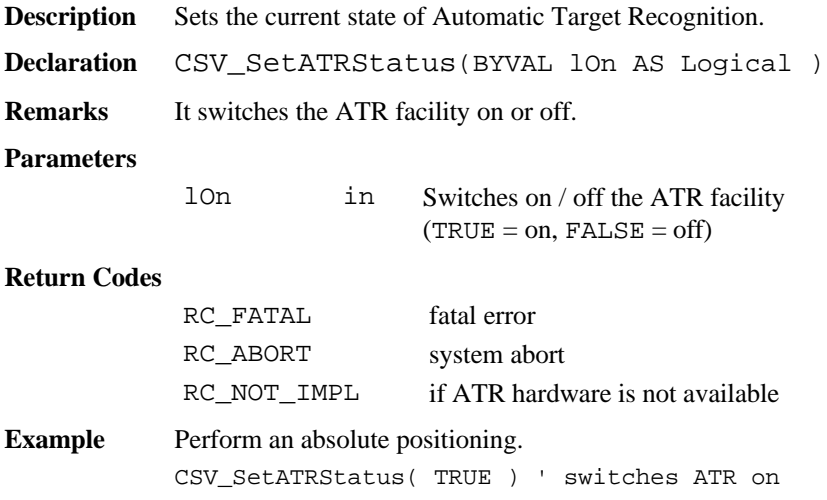

### 6.5.27 CSV\_GetATRStatus

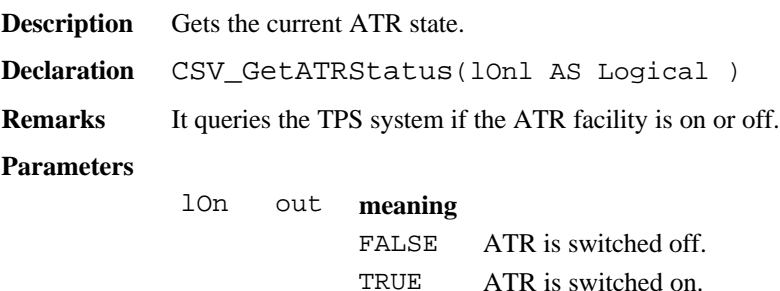

### **Return Codes**

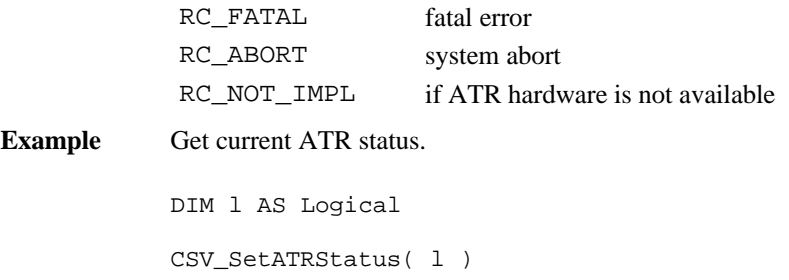

### 6.5.28 CSV\_Delay

**Description** This routine delays the execution of a program.

**Declaration** CSV\_Delay( BYVAL iDelay AS Integer )

**Remarks** This routine delay using the operating system, that means that other Theodolite tasks can run during the delay (It is not a busy waiting).

**Note** Avoid busy waiting using FOR - or WHILE loops.

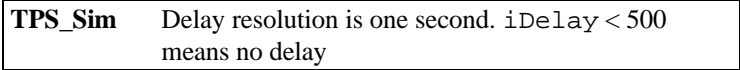

#### **Parameters**

iDelay in Time to delay [ms]

**Example** This example , waits "2 seconds until it goes on. CSV\_Delay( 2000 )

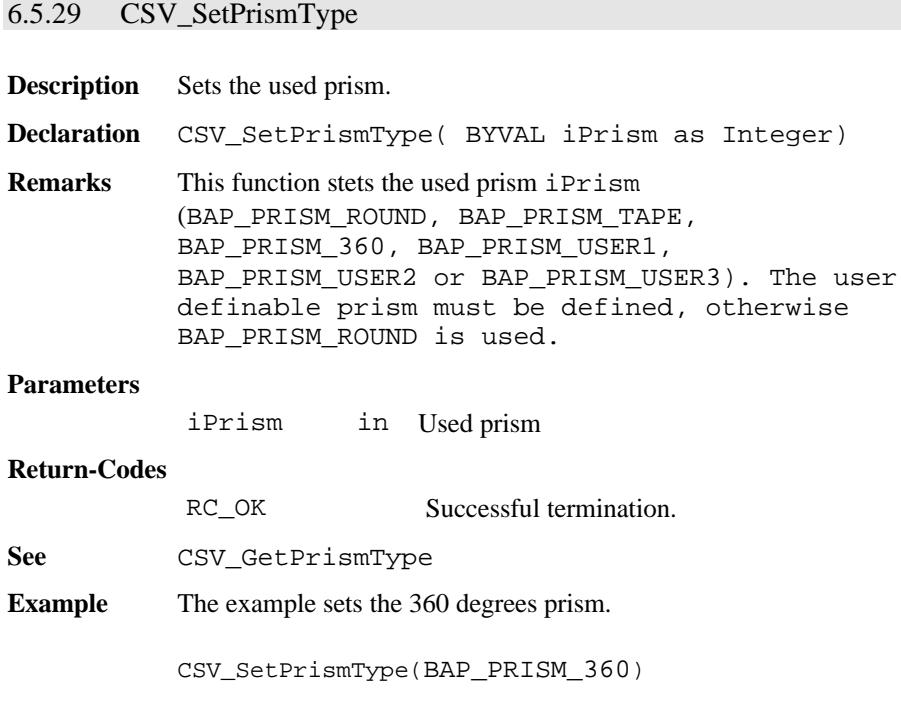

## 6.5.30 CSV\_GetPrismType

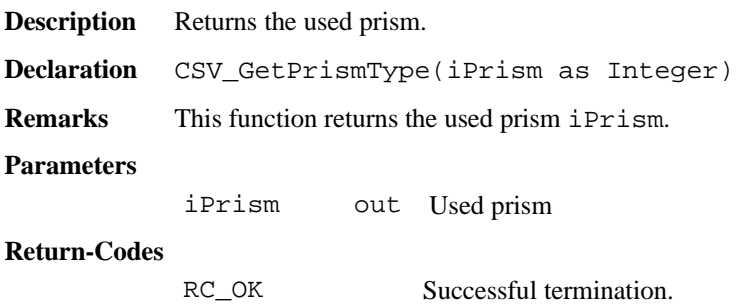

**See** CSV\_SetPrismType **Example** The example returns the used prism. DIM iPrism AS Integer CSV\_SetPrismType( iPrism )

### 6.5.31 CSV\_SetLaserPlummet

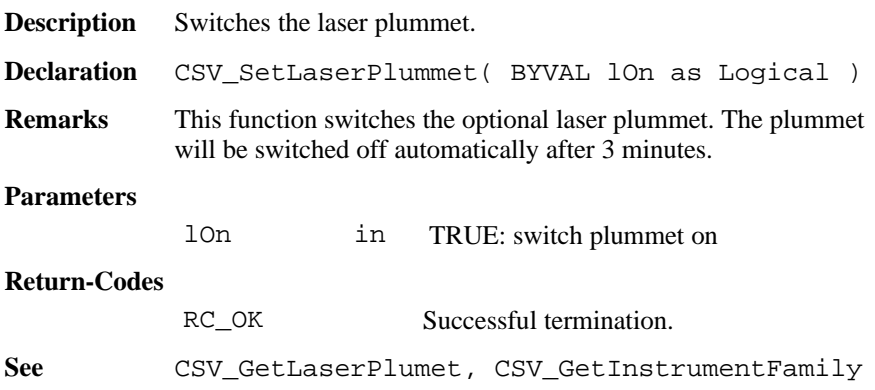

### 6.5.32 CSV\_GetLaserPlummet

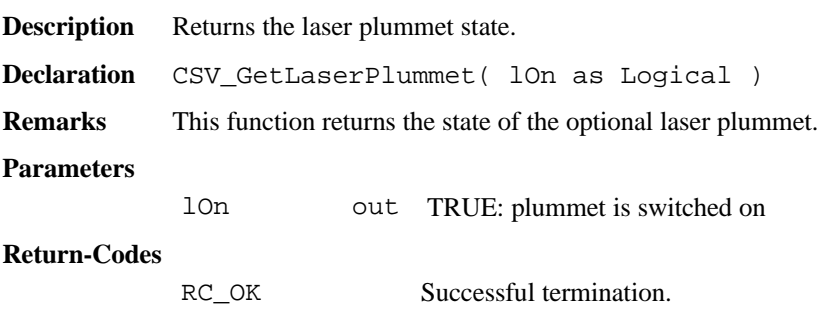

**See** CSV\_SetLaserPlumet, CSV\_GetInstrumentFamily

### 6.5.33 CSV\_SetDL

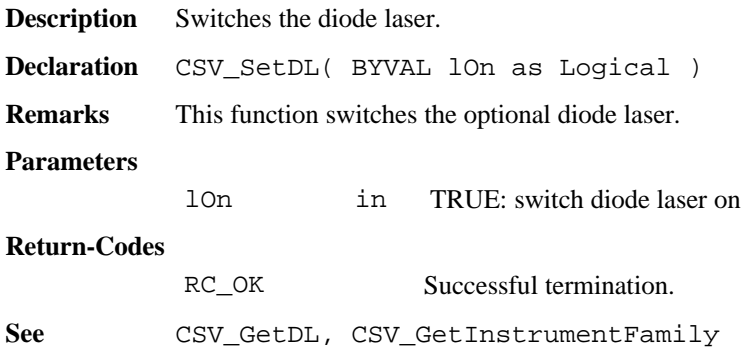

### 6.5.34 CSV\_GetDL

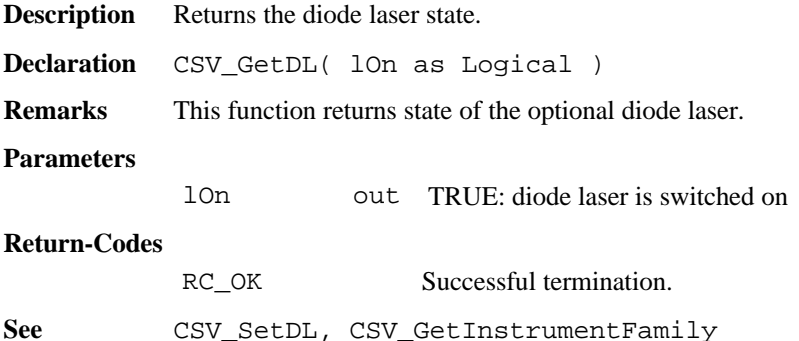

# **Appendix A — GEOBasic SYNTAX**

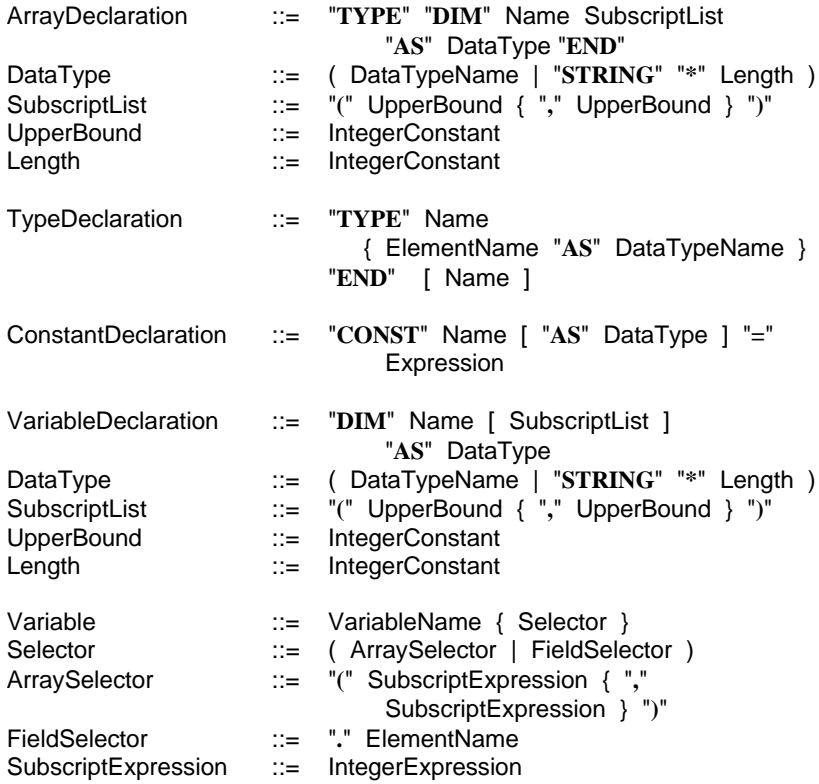

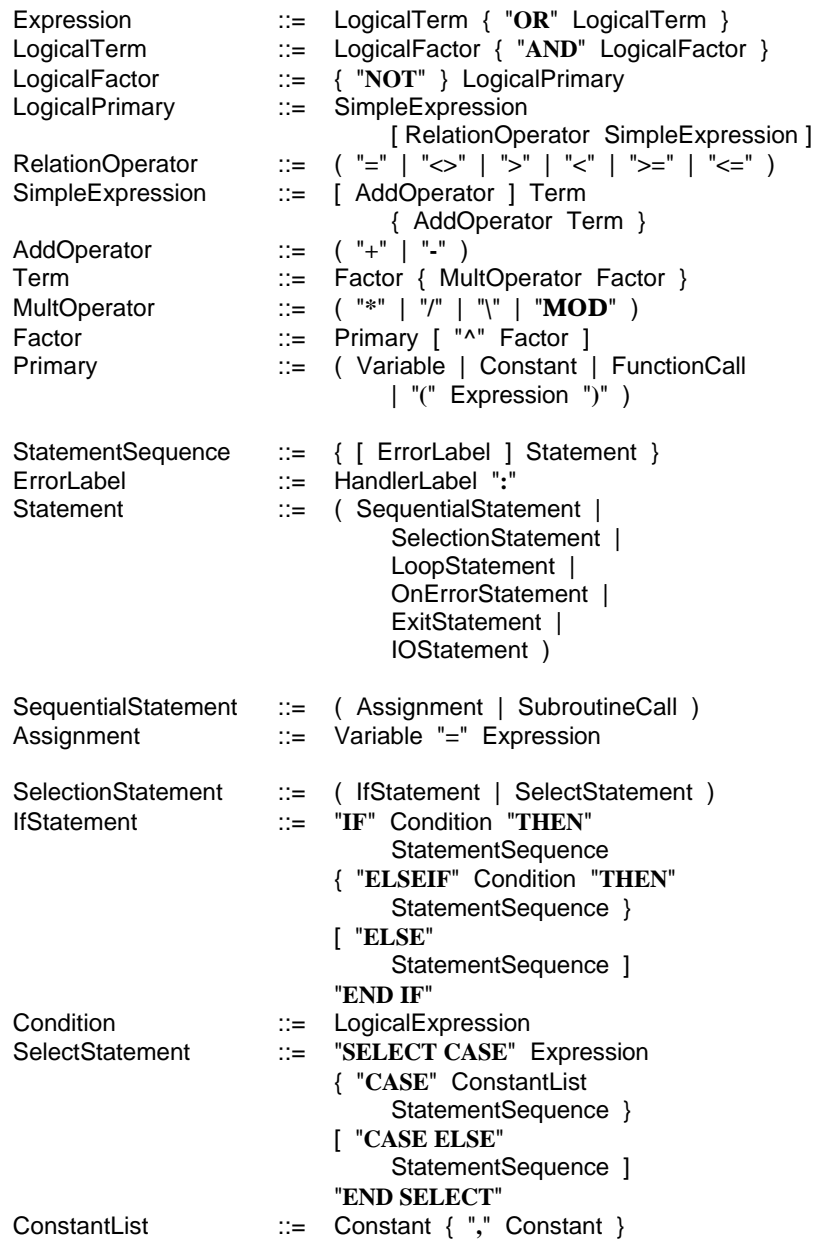

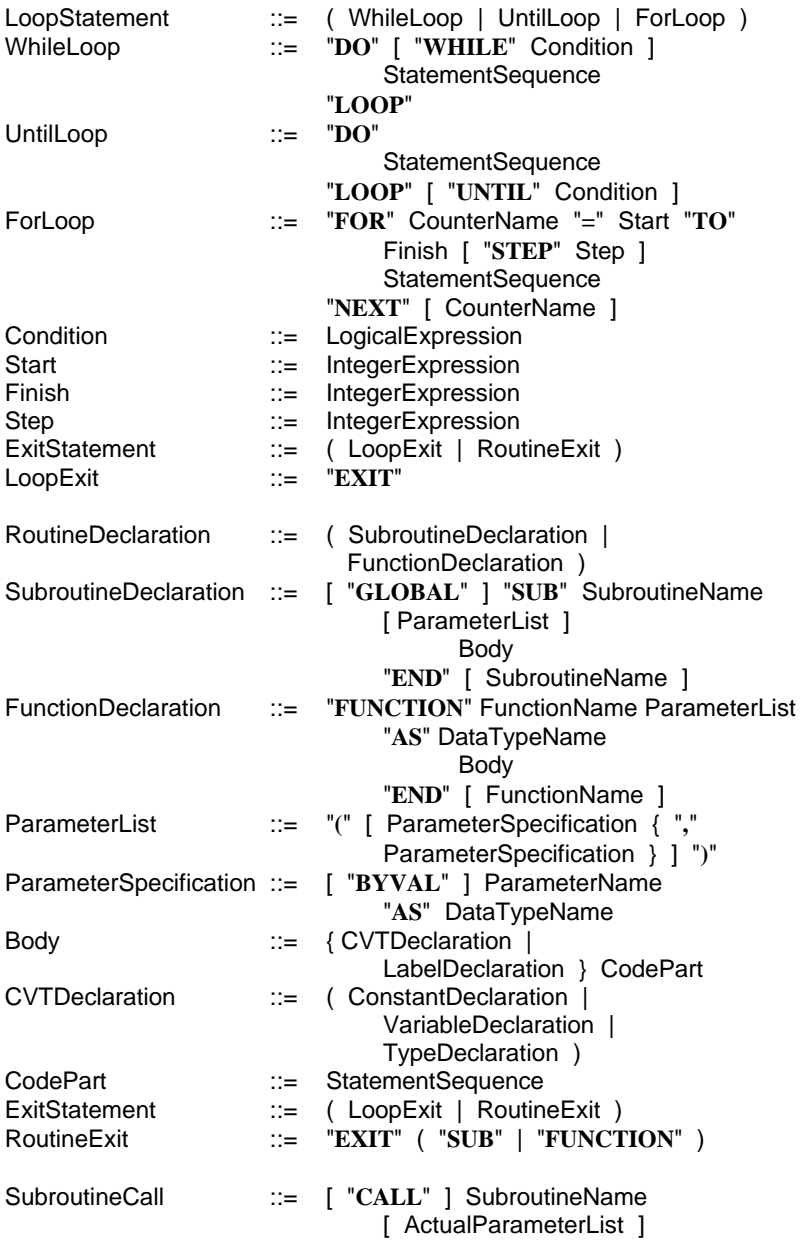

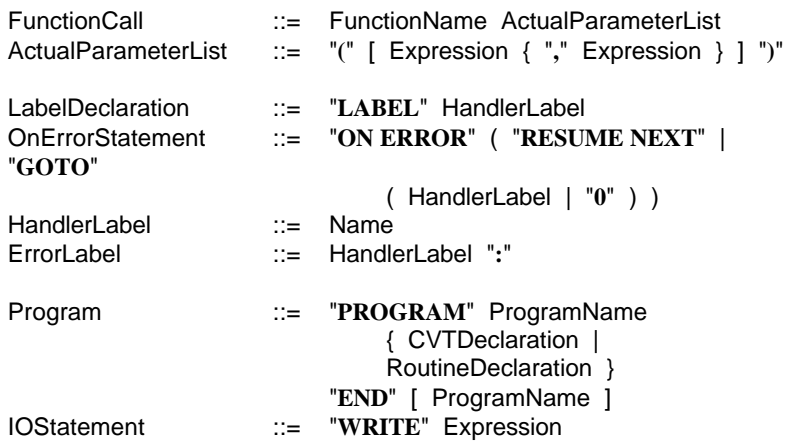

# **Appendix B — GLOSSARY**

### *ATR*

Αutomatic **R**ecognition means that the TPS can search and recognise a target automatically.

### *BAP*

This means **B**asic **A**pplication **P**rograms. This subsystem contains several basic functionalities:

- Setup the configuration
- Distance measurement and entering the manual distance
- Positioning the telescope

### *CSV*

This abbreviation stands for **C**entral **S**er**V**ices.

The subsystem contains several administration functions:

- Clock and time functions
- Functions for instrument identification (instrument name, instrument family, .... )
- Functions for system information (local, Remote, locking,..)
- Functions for positioning the theodolite

### *External Routine*

A routine that resides in a different part of the TPS-1000-System. Its interface must conform to certain rules, and it must be made known to the compiler, i.e. the definition must be compiled and linked to it. External routines can be called from a GeoBASIC routine like any other subroutine. They return an error code in the predefined variable Err.

### *TPS*

**T**heodolite **P**ositioning **S**ystem

### *TPS-1000-System*

The target hardware and its software, comprising, among others, the GeoBASIC loader objects.

### *Loader Object*

Strictly speaking, the result of the compilation of a program; a binary file that can be downloaded onto the target hardware. In a more general sense it also used as a synonym for "program".

### *GM*

The section **G**eodesy **M**athematics contains mathematical functions, which are often used in geodesy applications, for example calculation of intersection , clothoid, -average values, -triangle etc. . Furthermore, the accuracy of deviated values can be calculated.

### *GSI*

This abbreviation stands for **G**eodesy **S**erial **I**nterface.

The subsystem contains several functions:

- Functions for registration (point number, rec.-mask,..)
- Functions for create, show, update or delete dialogs
- Functions for fetching data from WIR data pool

### *MMI*

The subsystem MMI (**M**an **M**achine **I**nterface) manages the user interaction with the system.

### *Module*

A GeoBASIC subroutine that has been declared with the prefix global and can be called from the TPS-1000-System. Modules are numbered sequentially, and it is this number that is made known to the loader and the TPS-1000-System.

### *Predefined Type*

Structured types used by external routines can be made known to the compiler in a way similar to the definition of the interface of an external routine. Their definition must be compiled and linked to the GeoBASIC compiler.

### *Predefined Variable*

There is one GeoBASIC variable, Err, that is defined for all programs. It is used to contain the return code of an external routine. Its value is passed to the TPS-1000-System upon completion of the execution of a module.

### *Program*

A collection of GeoBASIC modules that have some commonality, such as common (global) variables. A GeoBASIC program contains one or more modules, plus any number of global types, variables, subroutines, and functions. A program is compiled in its entirety; this produces a loader object that is subsequently downloaded onto the target hardware.

### *Routine*

Generic name for subroutines, functions, modules, and external routines. Subroutines and functions are entirely local to a GeoBASIC program and not accessible from outside. Modules can be called from outside, i.e. from the TPS-1000-System. External routines are routines that reside somewhere else in the TPS-1000-System, but are called from a GeoBASIC routine.

### *TMC*

The **T**heo **M**easurement function contains some fundamental measurement procedures.

### *\_Token*

Special kind of string parameters to be passed to TPS-1000-system software routines. Actual values of such parameters must be of type string literal or string constant. The compiler generates automatically a token number out the string

value, which will be used as an index from the interpreter. But, of course, this has to be calculated during compile time and cannot be a runtime calculated one.
## **Appendix C — LIST OF RESERVED WORDS**

The following words are reserved by GeoBasic and cannot be used as names (identifiers) in a GeoBasic program. They must be written as given, except that upper and lower case letters are not distinguished.

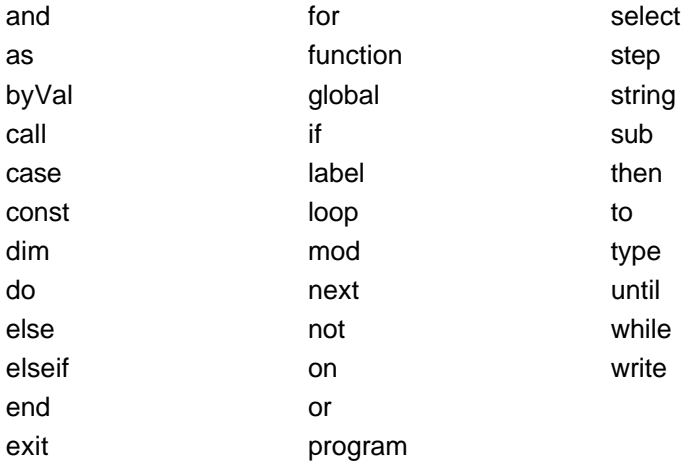

# **Appendix D — DERIVED MATHEMATICAL FUNCTIONS**

The following is a list of non intrinsic mathematical functions that can be derived from the intrinsic math functions provided with GeoBasic:

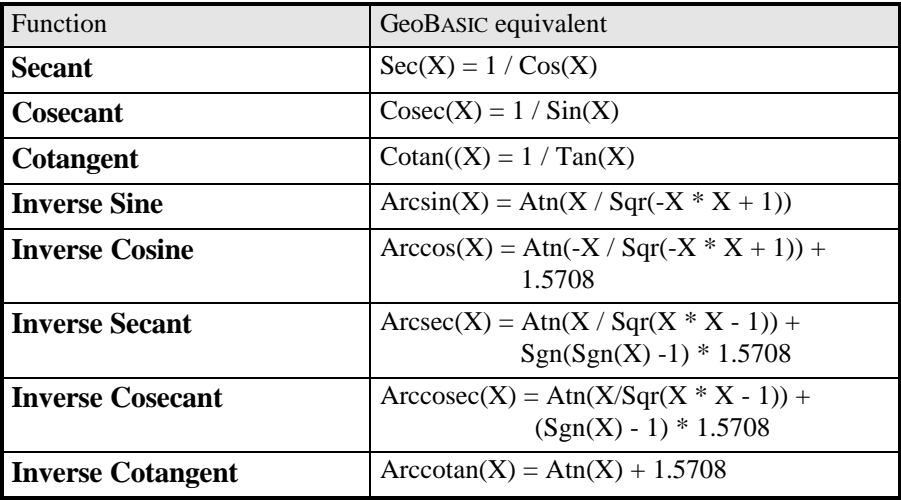

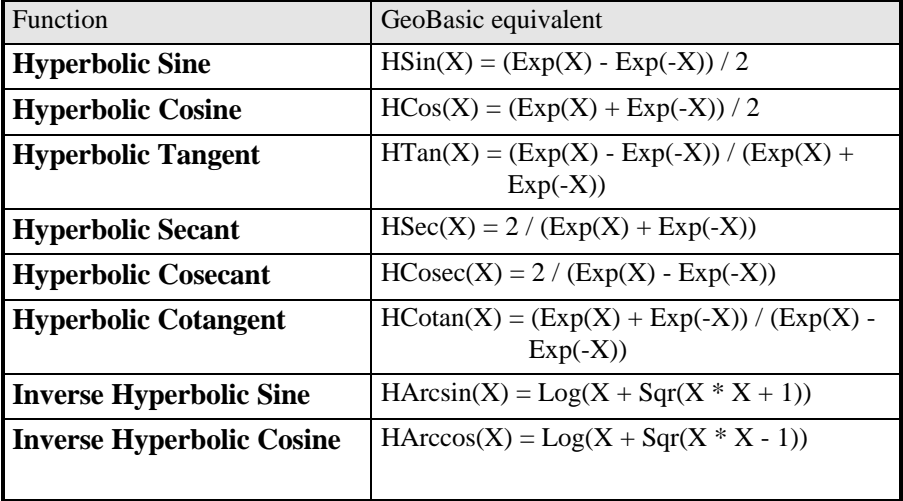

GeoBASIC Reference ManualAppendix Appendix D — Derived Mathematical Functions

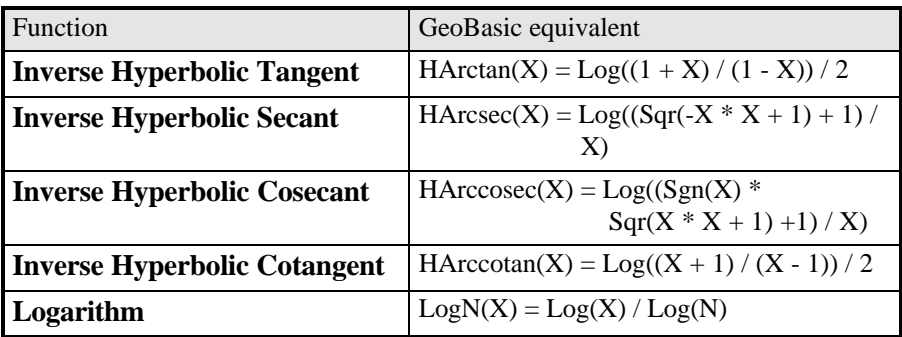

## **Appendix E— GEOFONT**

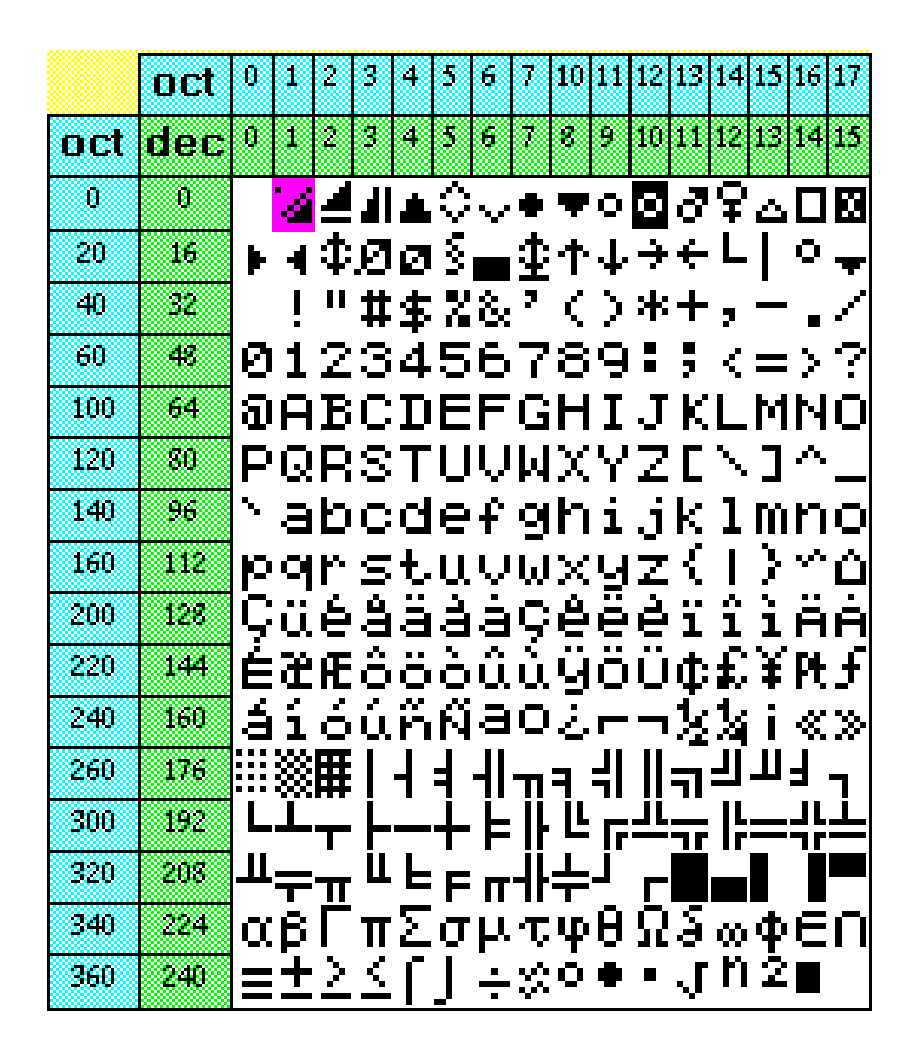

# **Appendix F — SYSTEM RETURN CODES**

Errors which may occur during execution of a GeoBASIC program are associated with several subsystems which are supported by GeoBASIC. For each subsystem we know a different range of return values which will be listed in the following tables. Since some of the explanations of the return values are dependent on the context see the descriptions of the system functions in the reference manual too.

## **RCBETA 0 0x0**

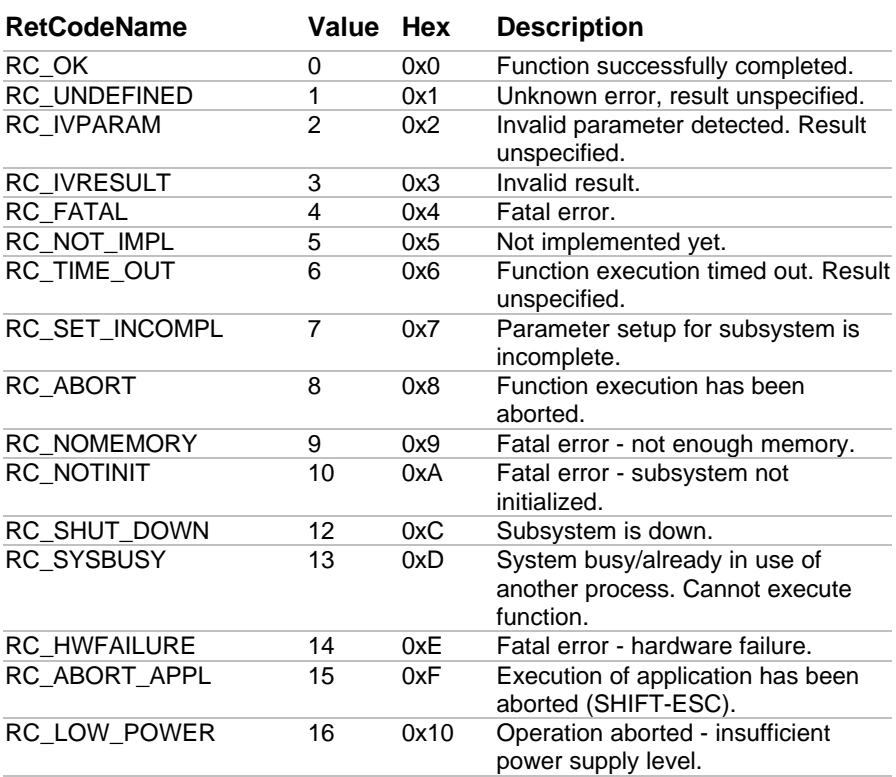

# **ANG 256 0x100**

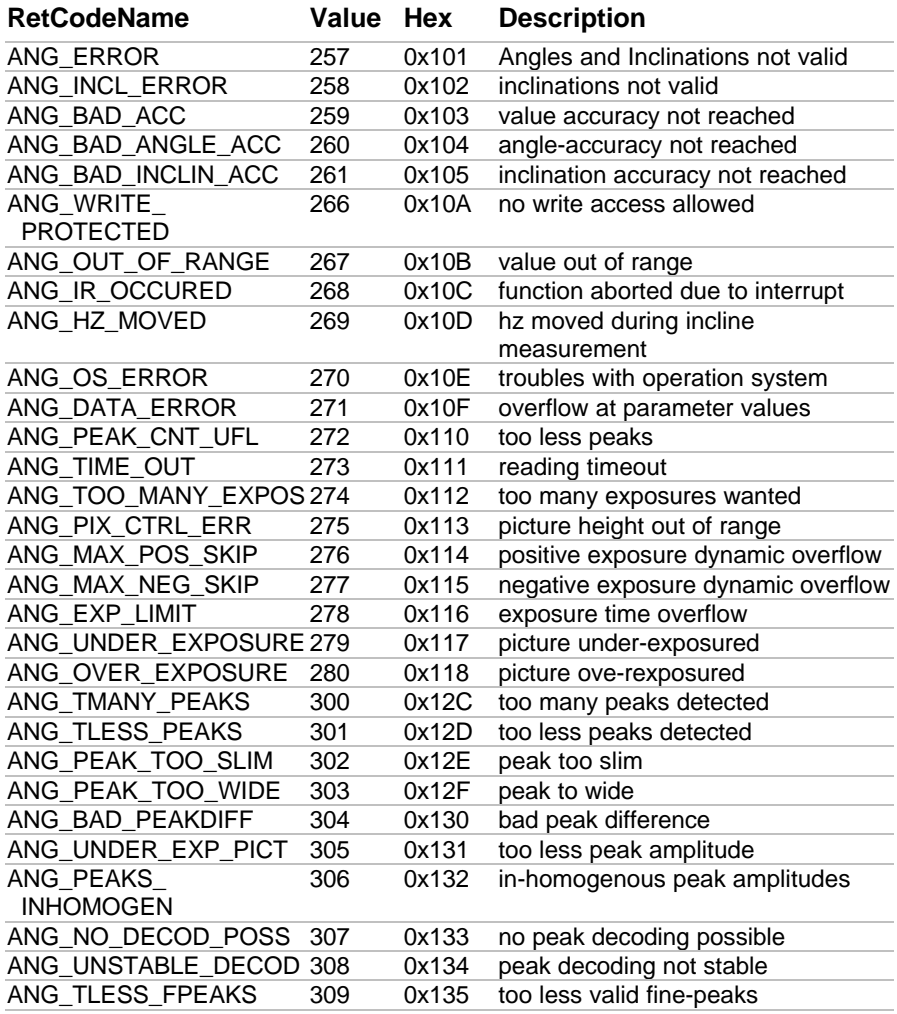

# **ATA 512 0x200**

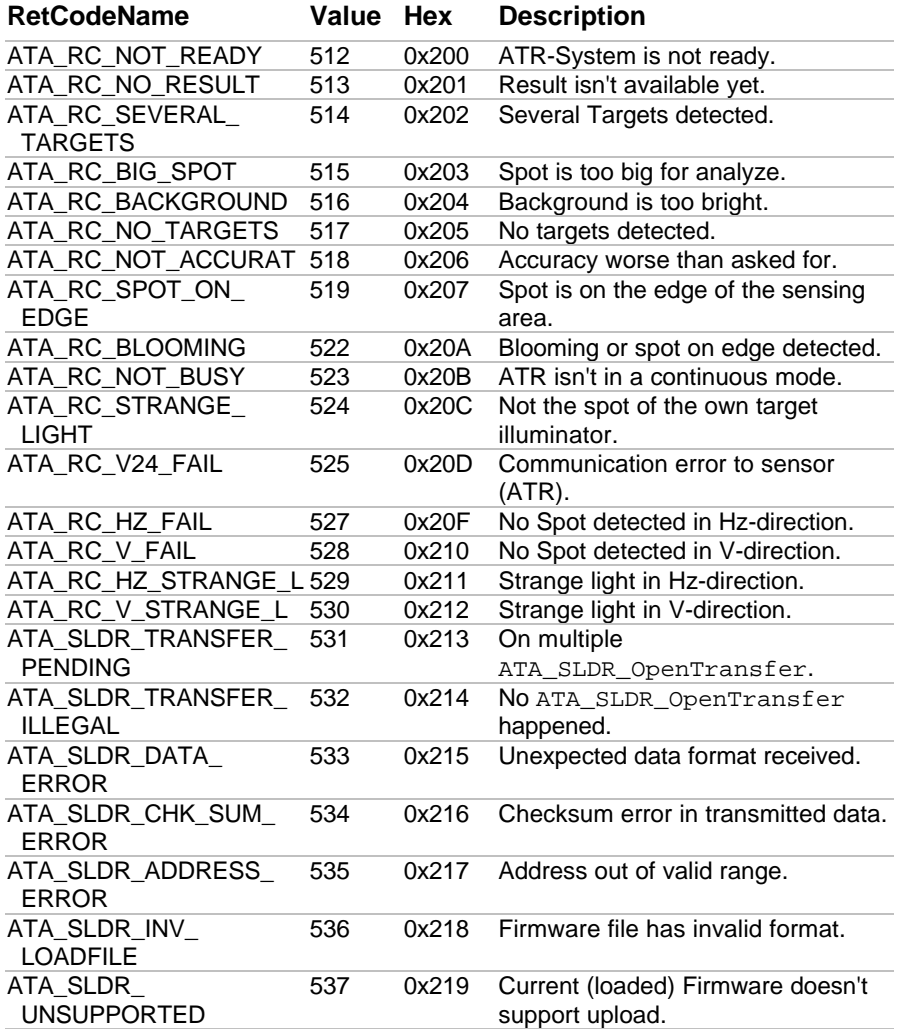

# **EDM 768 0x300**

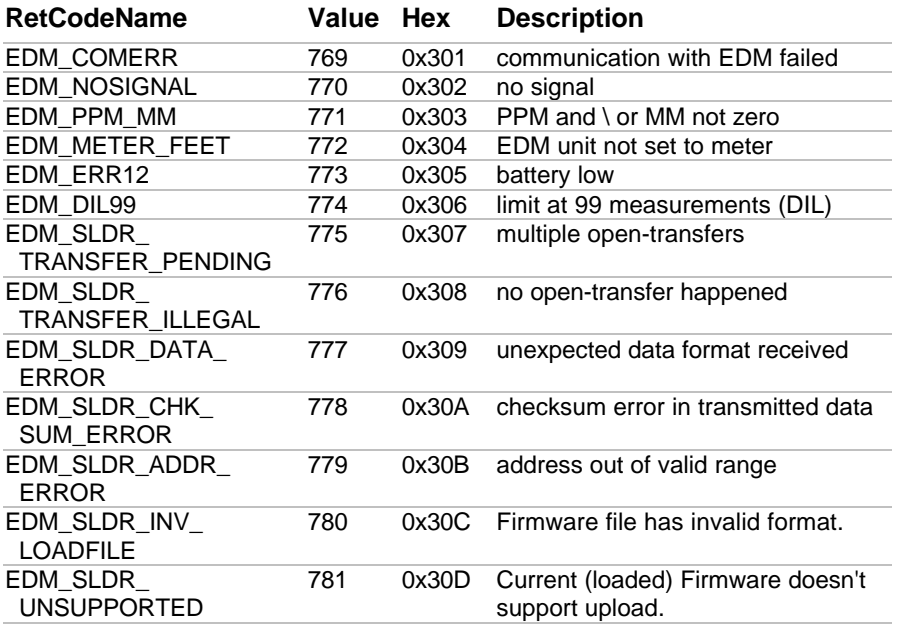

## **GMF 1024 0x400**

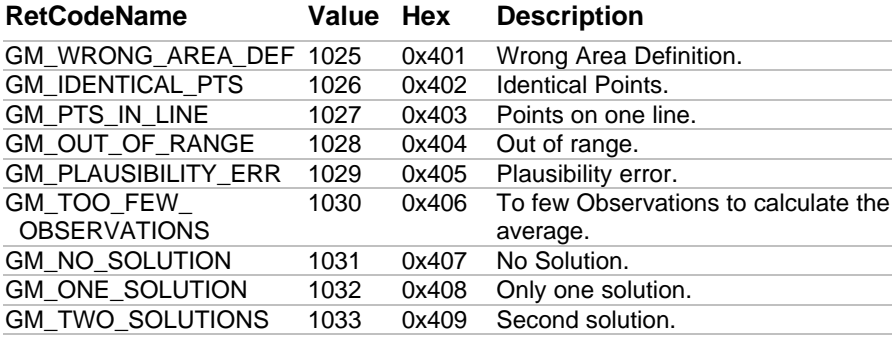

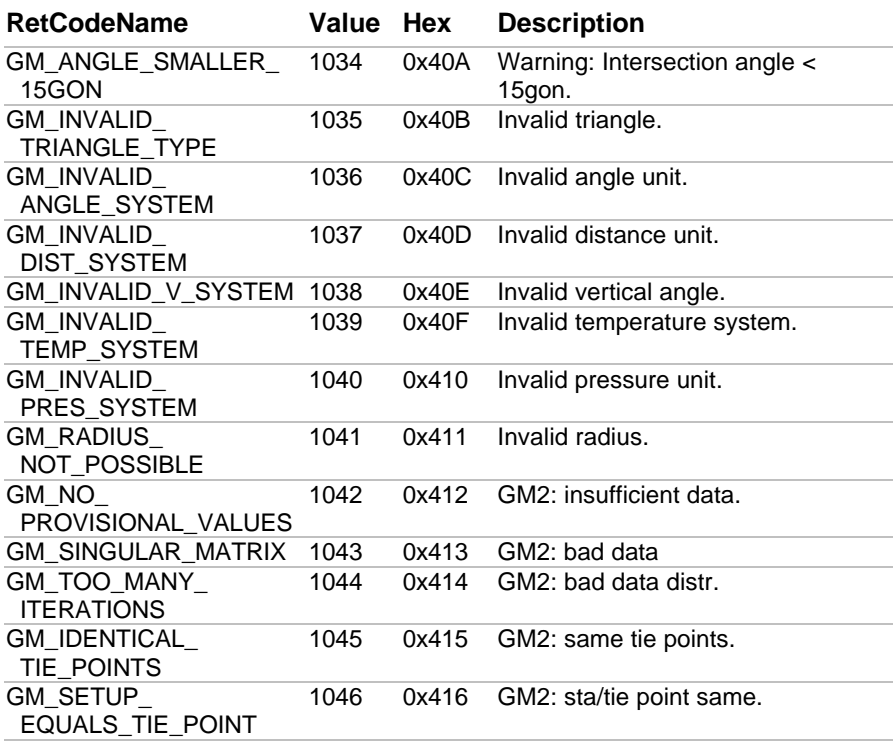

# **TMC 1280 0x500**

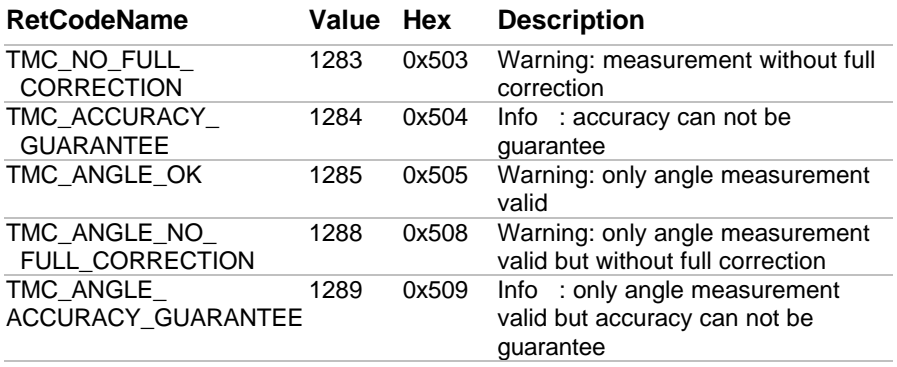

## GeoBASIC Reference Manual Appendix Appendix F — System Return Codes

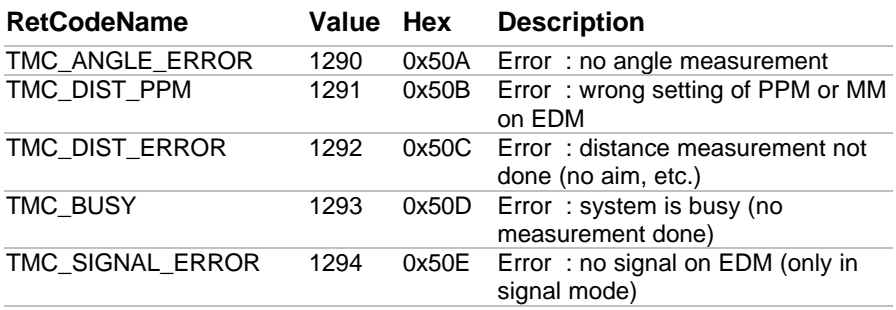

## **MEM 1536 0x600**

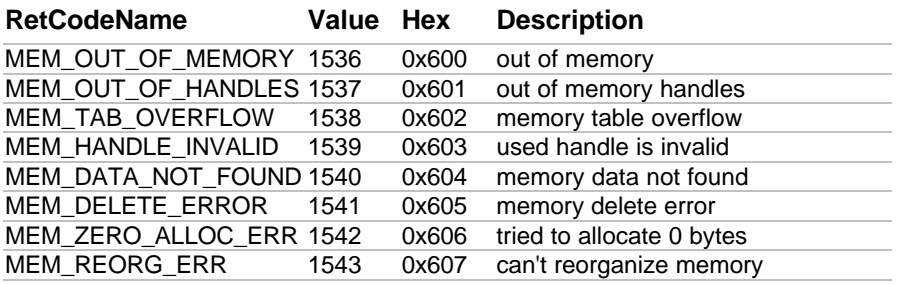

# **MOT 1792 0x700**

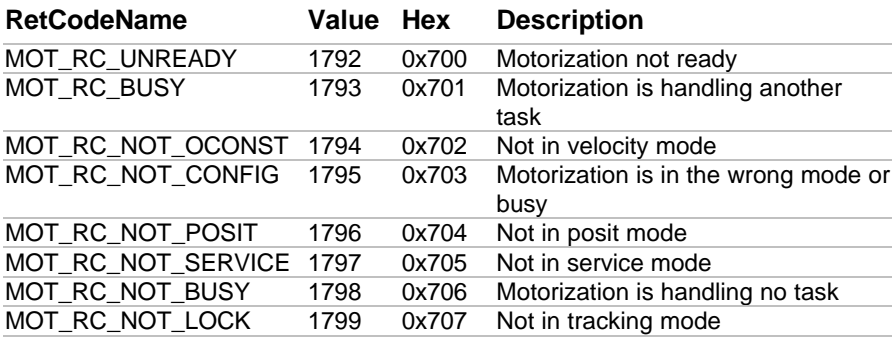

# **LDR 2048 0x800**

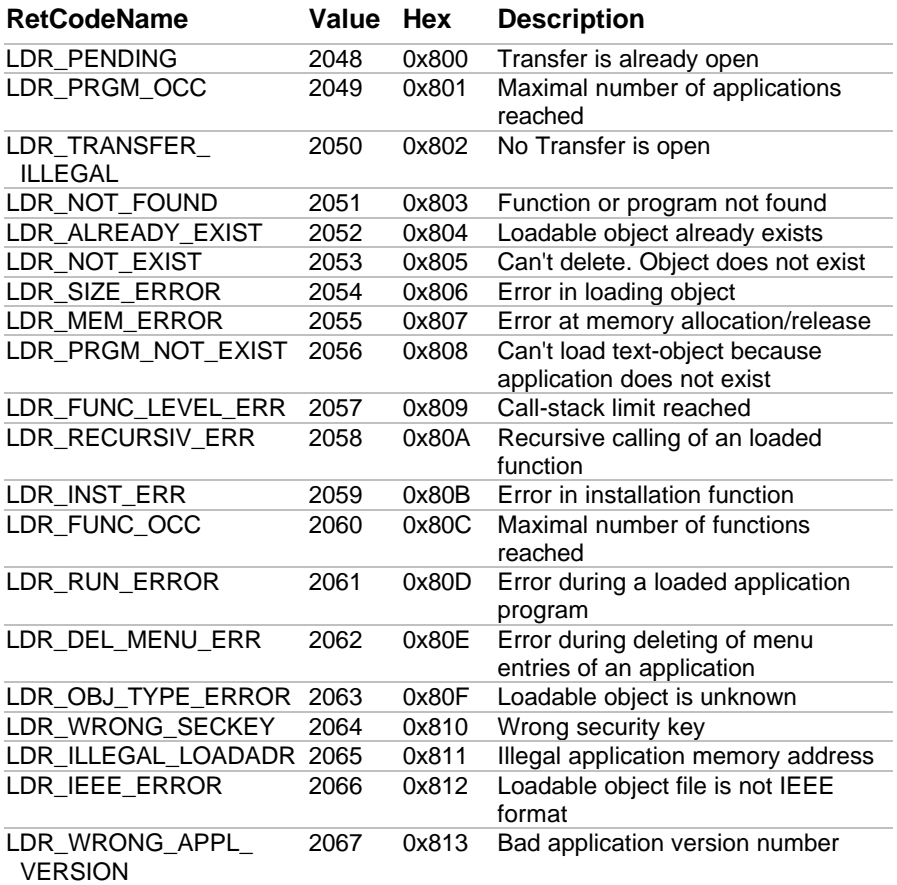

# **BMM 2304 0x900**

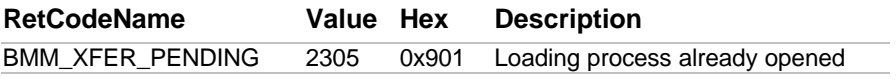

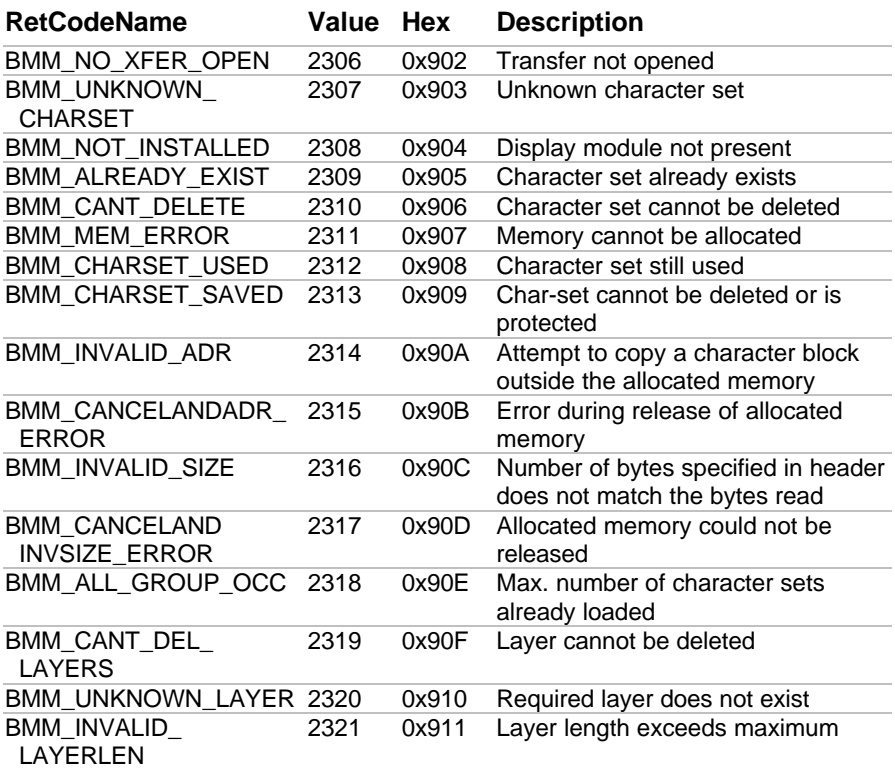

# **TXT 2560 0xA00**

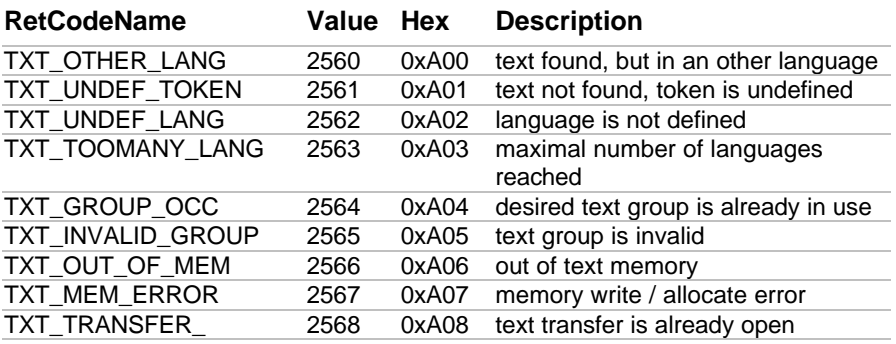

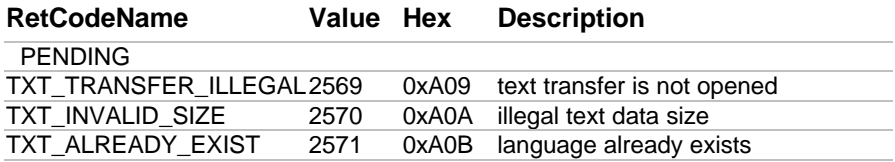

# **MMI 2816 0xB00**

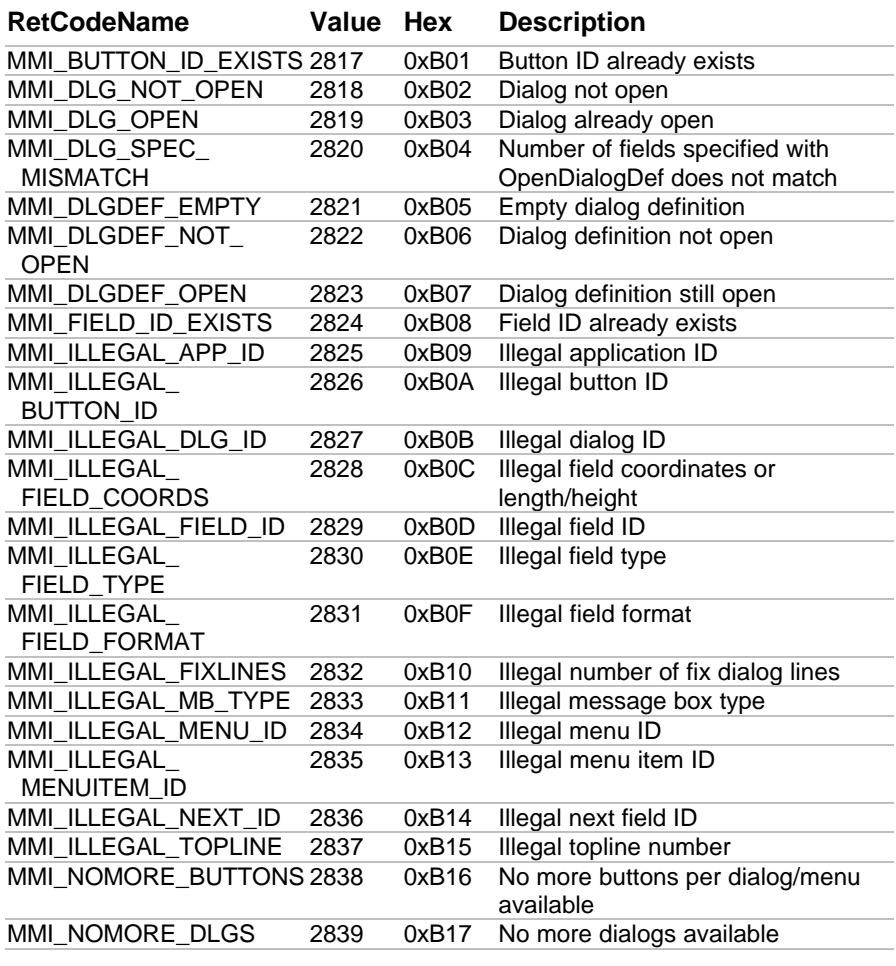

### GeoBASIC Reference Manual Appendix Appendix F — System Return Codes

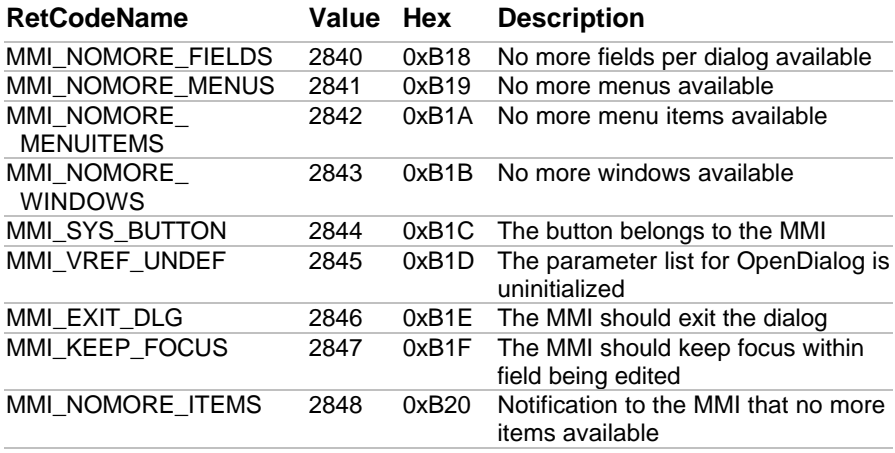

# **COM 3072 0xC00**

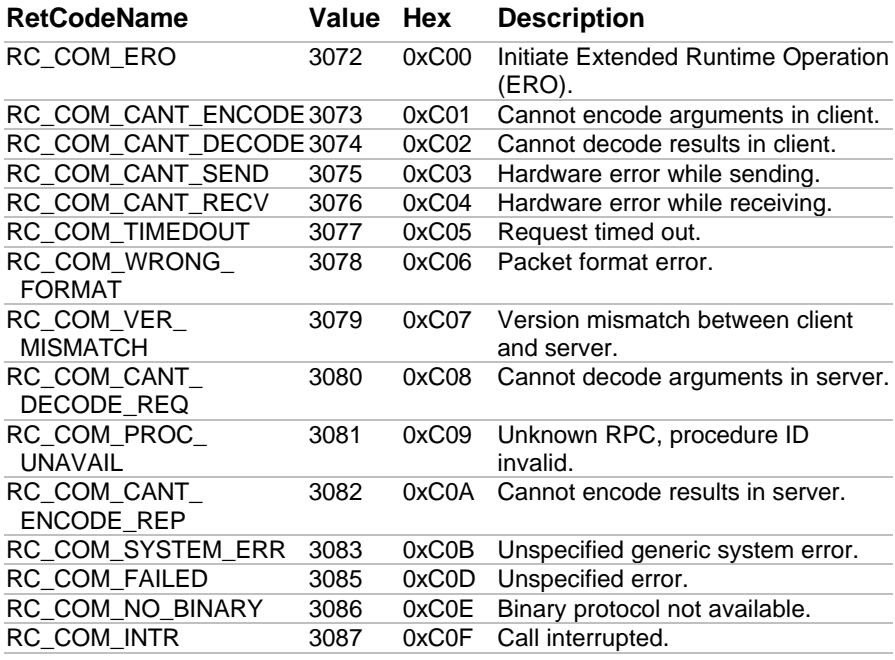

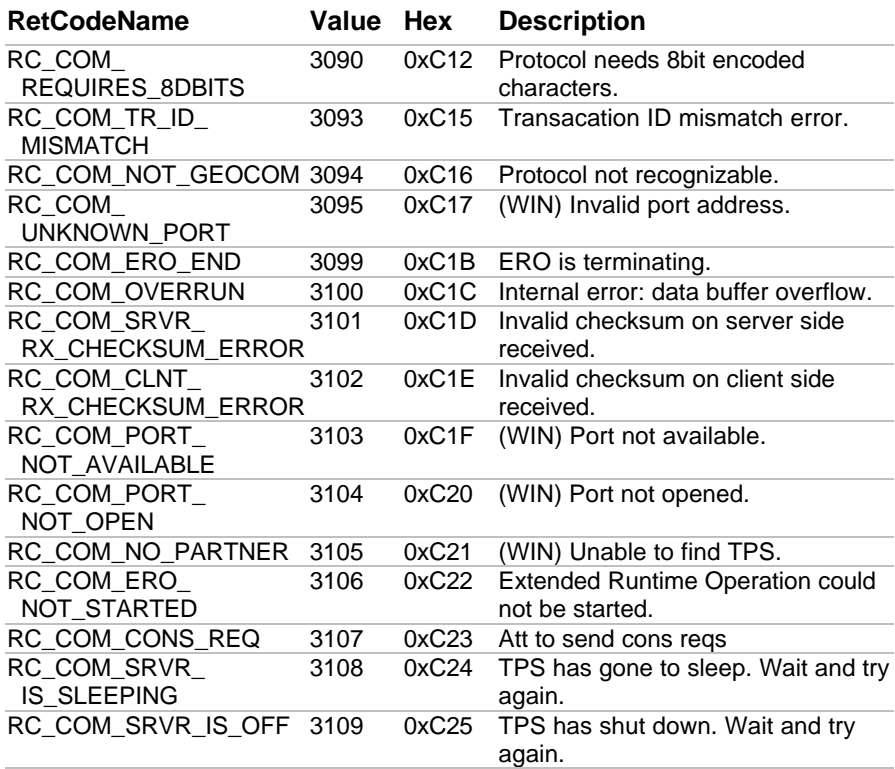

# **FIL 3840 0xF00**

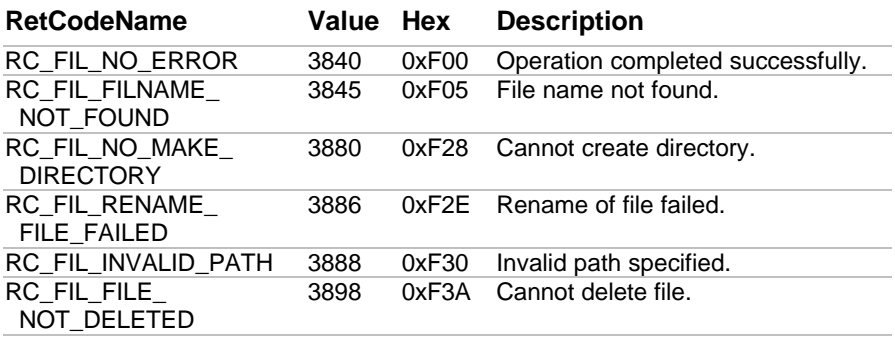

### GeoBASIC Reference Manual Appendix Appendix F — System Return Codes

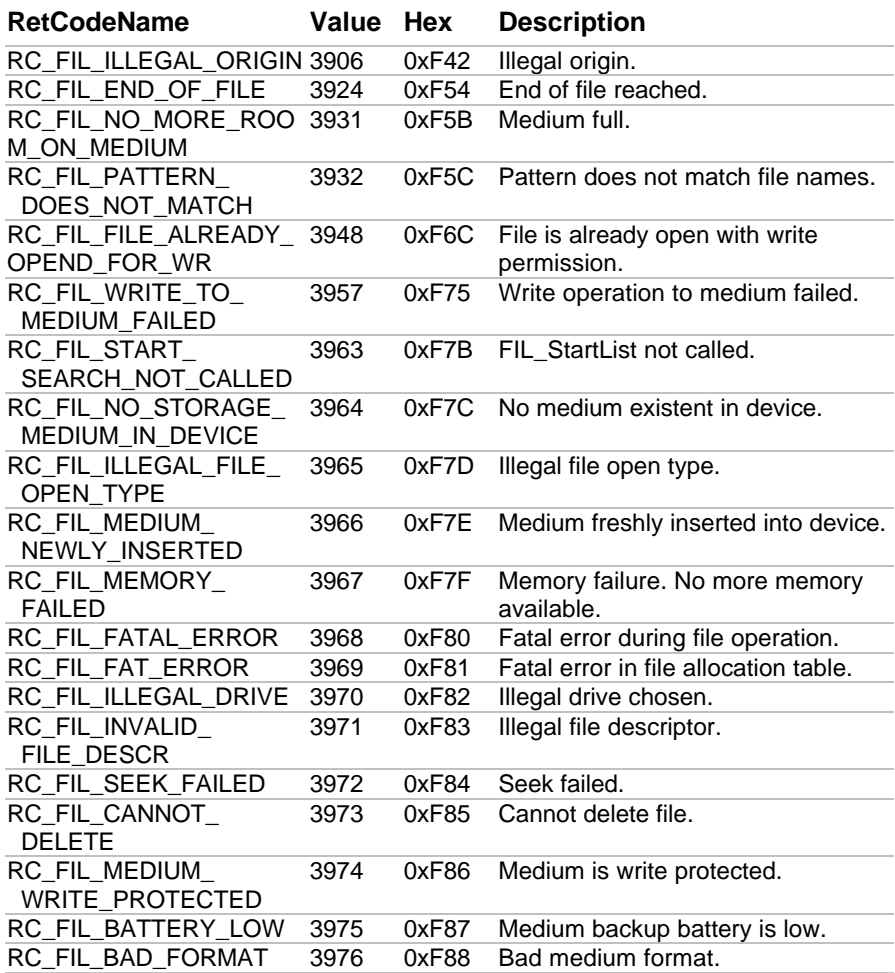

## **CSV 4096 0x1000**

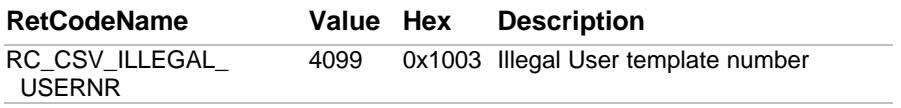

## **WIR 5120 0x1400**

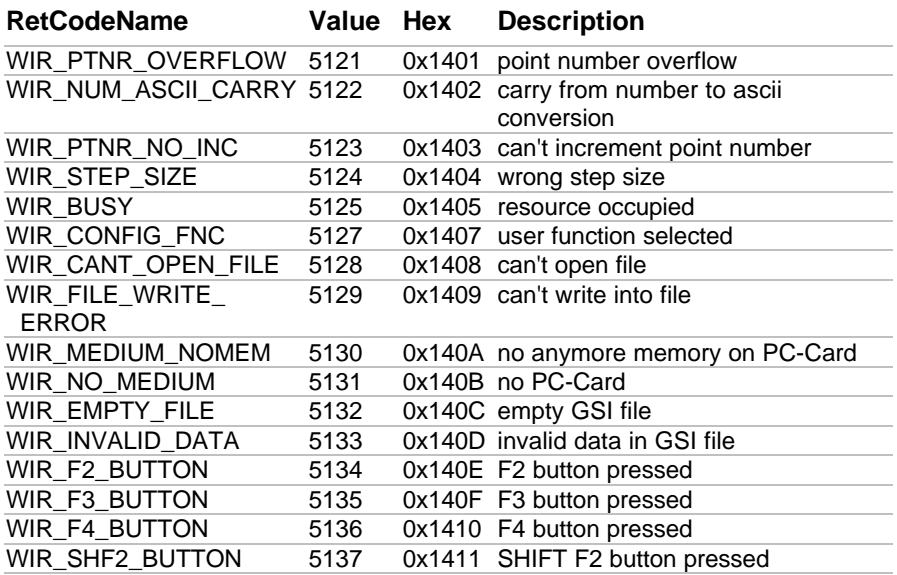

# **AUT 8704 0x2200**

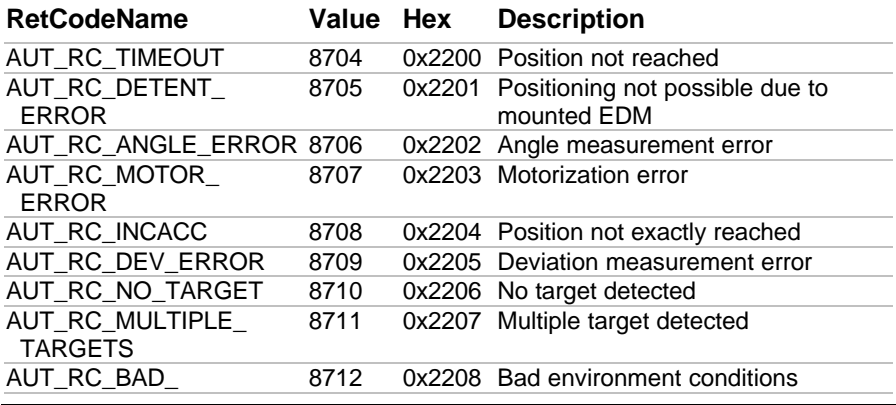

Version 2.20 F-13

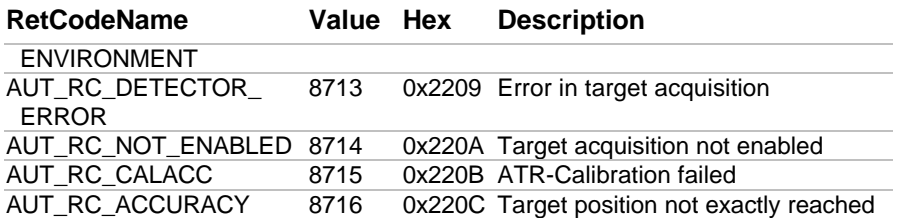

# **BAP 9216 0x2400**

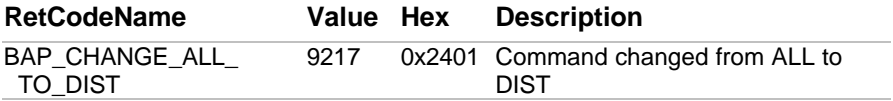

## **BAS 9984 0x2700**

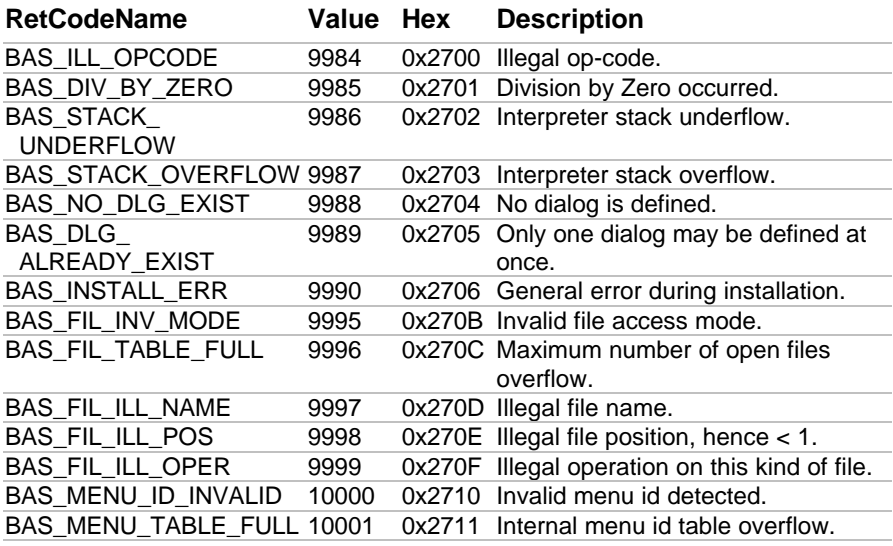

# **APPENDIX G — GEODESY MATHEMATICAL FORMULAS**

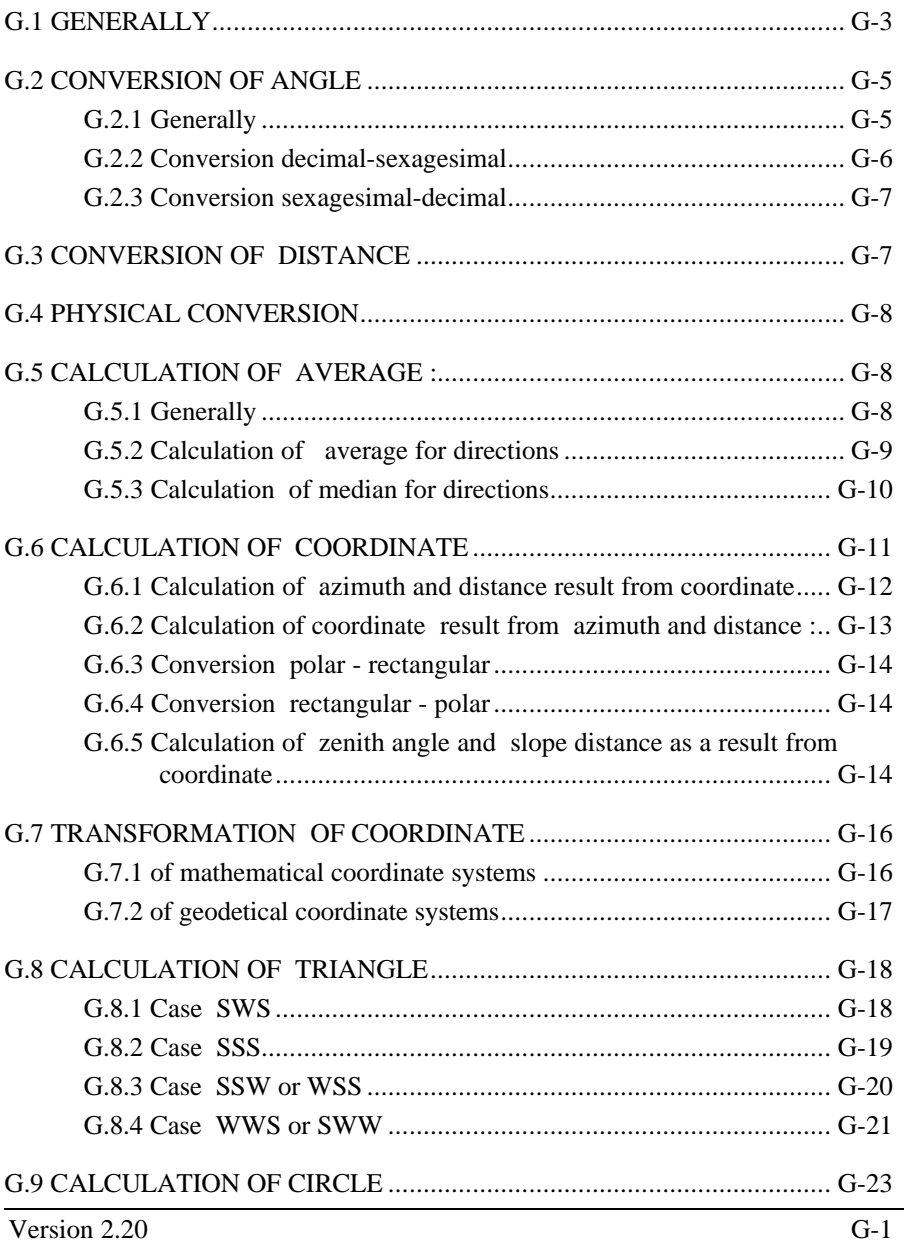

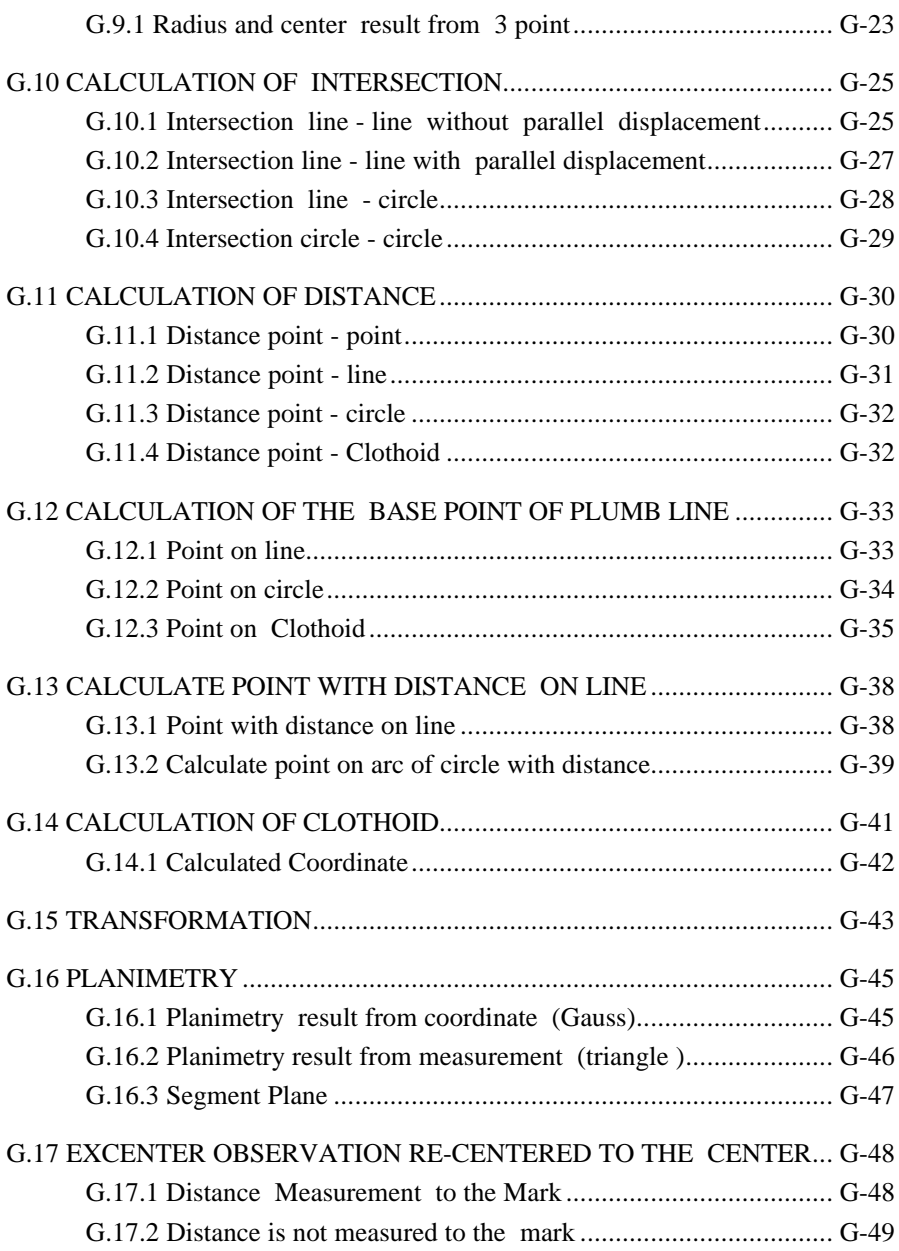

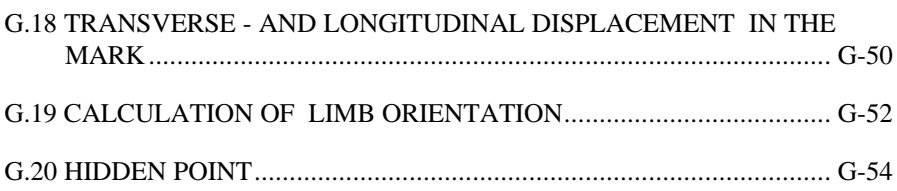

## **G.1 GENERALLY**

The formula is valid for the following sections :

- distances and height differences in meter
- angle, direction and azimuth in radiant

#### **generally used nomenclature:**

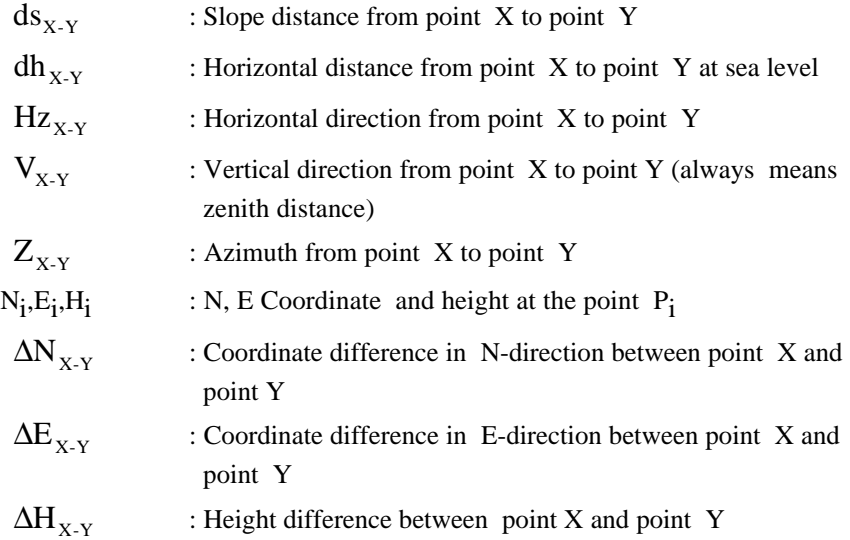

### **mathematics functions :**

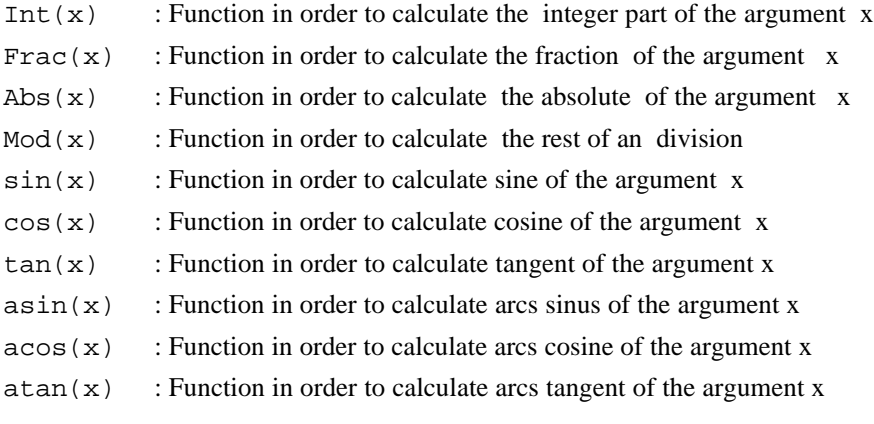

## **G.2 CONVERSION OF ANGLE**

G.2.1 Generally

Nomenclature :

GIVEN :

Formula :

 $\alpha$  angle to convert

Radiant in Neugrad:

Radiant in Altgrad:

Radiant in Artilleriepromille

Neugrad in Radiant:

Altgrad in Radiant:

Artilleriepromille in Radiant:

d:  
\n
$$
f(\alpha) = \frac{200}{\pi} * \alpha
$$
\n
$$
f(\alpha) = \frac{180}{\pi} * \alpha
$$
\n
$$
f(\alpha) = \frac{3200}{\pi} * \alpha
$$
\n
$$
f(\alpha) = \frac{3200}{\pi} * \alpha
$$
\n
$$
f(\alpha) = \frac{\pi}{180} * \alpha
$$
\n
$$
f(\alpha) = \frac{\pi}{180} * \alpha
$$
\n
$$
f(\alpha) = \frac{\pi}{2000} * \alpha
$$
\n
$$
f(\alpha) = \frac{\pi}{2000} * \alpha
$$

$$
200
$$

#### G.2.2 Conversion decimal-sexagesimal

### Nomenclature :

GIVEN :

 $\alpha$  : angle to convert

#### WANTED :

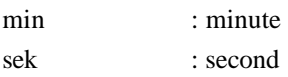

## Formula :

 $\text{min}$  = Int(Frac( $\alpha$ )\* 60) sek = Frac(Frac( $\alpha$ ) \* 60) \* 60  $f(\alpha) = Int(\alpha) + \frac{\min}{\alpha} + \frac{\text{sek}}{\alpha}$  $10^2$  10<sup>4</sup>

### Example :

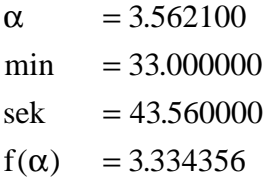

#### GeoBASIC Reference Manual Appendix G — Geodesy Mathematical Formulas

#### G.2.3 Conversion sexagesimal-decimal

Nomenclature : GIVEN :

 $\alpha$  : angle to convert

Formula :

$$
f(\alpha) = Int(\alpha) + \frac{Int(Frac(\alpha) * 10^{2}) * 60 + Frac(Frac(\alpha) * 10^{2}) * 10^{2}}{3600}
$$

Example :  $α = 3.334356$  $f(\alpha) = 3.562100$ 

### **G.3 CONVERSION OF DISTANCE**

### Nomenclature :

WANTED :

USf<sub>oot</sub> : American foot

Interfoot : International foot

Formula :

 $US_{foot}$  = 3.937 / 12 = 0.32808 m

Inter<sub>foot</sub> =  $9.144 / 30 = 0.30480$  m

## **G.4 PHYSICAL CONVERSION**

### Nomenclature:

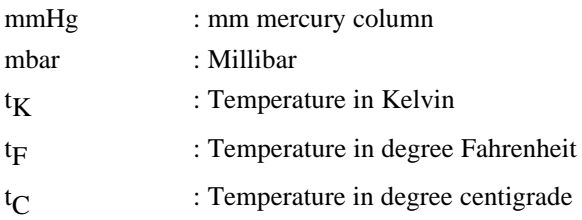

Formula :

Pressure :

1 mm Hg =  $1.33322$  mbar =  $1/760$  atm

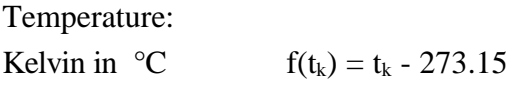

 ${}^{\circ}$ Fahrenheit in  ${}^{\circ}$ C f(t<sub>k</sub>) = 5/9<sup>\*</sup>(t<sub>F</sub> - 32)

## **G.5 CALCULATION OF AVERAGE :**

### G.5.1 Generally

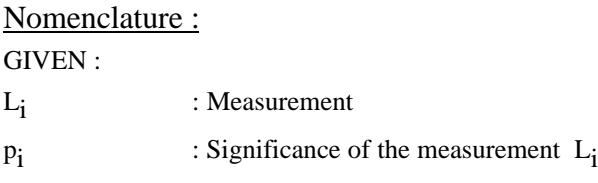

#### WANTED:

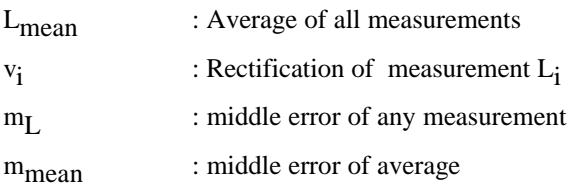

### Formula :

 $L_{\text{mean}} = \frac{\sum p_i \cdot L}{\sum}$  $\frac{\sum p_i - E_i}{\sum p_i}$  $v_i$  =  $L_{mean} - L_i$ i Σ Σ

$$
m_{L} = \sqrt{\frac{\sum (p_{i} * v_{i}^{2})}{n - 1}}
$$

$$
m_{\text{mean}} = \frac{m_{L}}{\sqrt{\sum p_{i}}}
$$

Authority : Lecture of surveying at the IBB Muttenz

#### G.5.2 Calculation of average for directions

### Nomenclature : GIVEN : Ri : i. direction element in array  $R_1$ : 1. direction element in array WANTED · R<sub>mean</sub> : arithmetical average direction m<sub>R</sub> : middle error of any direction m<sub>mean</sub> : middle error of average

Formula : if Abs  $(R_1 - R_i) > p$  then begin if  $(R_1 - R_i) > 0$ then  $R_i := R_i + 2p$ else  $R_i := R_i - 2p$ end

Calculation of  $R_{mean}$ ,  $m_R$ ,  $m_{mean}$  see formula calculation of average: generally

if R<sub>mean</sub>  $\leq 0$ then  $R_{mean} := R_{mean} + 2p$ else  $R_{\text{mean}} := R_{\text{mean}} \mod 2p$ 

Authority : Specification circle-orientation for UD2 Report No GA 08/91

#### G.5.3 Calculation of median for directions

#### Nomenclature :

GIVEN :

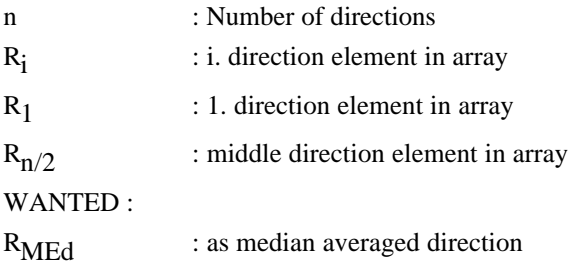

 $\frac{\text{Formula :}}{\text{if (n mod 2)}} = 0$  then  ${event}$ begin if Abs  $(R_{n/2} - R_{n/2+1}) > p$ then  $R_{\text{med}} :=$  $R_{n/2}$  +  $R_{n/2+1}$  + 2 2  $_{\text{med}} := \frac{R_{n/2} + R_{n/2+1} + 2P}{2} \text{ mod } 2$ else  $R_{\text{med}} :=$  $R_{n/2} + R$  $\frac{1}{2}$  med  $\cdot$  2 end else  $R_{med} := R_{n/2}$  $_{n/2}$  + R<sub>n/2 +1</sub> + 2**p**  $n/2$   $\cdots$   $n/2$   $+1$ *p*

Authority : Specification circle orientation of UD2 Report No GA 08/91

### **G.6 CALCULATION OF COORDINATE**

Nomenclature in general :

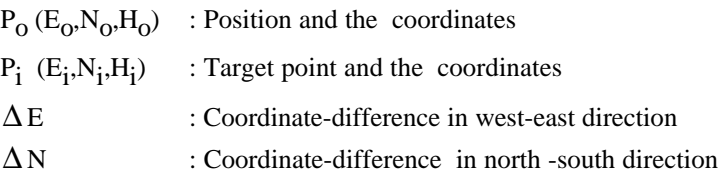

### Case distinction :

if  $((\Delta N = 0)$  AND  $(\Delta E = 0)$  then error information if  $(\Delta N = 0)$ then if  $(\Delta E > 0)$ then  $Z_{P_o-P_i} := p/2$ else  $Z_{P_0-P_i} := 3/2 p$  else begin  $Z_{\rm p-p}$  = atan ( $\frac{\Delta E}{\Delta E}$  $P_o - P_i$  - atan  $\Delta N$ if  $(\Delta N < 0)$ then  $Z_{P_o-P_i} := Z_{P_o-P_i} + p$ else if ( $\Delta E < 0$ ) then  $Z_{P_o-P_i} := Z_{P_o-P_i} + 2p$  end Δ  $-P_i$  = atan  $\left(\frac{\Delta E}{\Delta N}\right)$ 

G.6.2 Calculation of coordinate result from azimuth and distance :

Formula :

 $E_i = E_0 + \Delta E$   $N_i = N_0 + \Delta N$  $N = N_0 + \Delta N$ 

$$
\Delta E = dh_{P_0 - P_i} * sin (Z_{P_0 - P_i})
$$
  

$$
\Delta N = dh_{P_0 - P_i} * cos (Z_{P_0 - P_i})
$$

#### G.6.3 Conversion polar - rectangular

see calculation of coordinate result from azimuth and distance

#### G.6.4 Conversion rectangular - polar

see calculation of azimuth and distance result from coordinate

### G.6.5 Calculation of zenith angle and slope distance as a result from coordinate

Nomenclature : GIVEN :  $P_0(E_0, N_0, H_0)$ ) : position and the coordinate  $P_i$  (E<sub>i</sub>,N<sub>i</sub>,H<sub>i</sub> ) : target point and the coordinate i : Instrument height s : Reflector height

Formula:  
\n
$$
\Delta E = E_i - E_0 \qquad \Delta N = N_i - N_0
$$
\n
$$
dh_{P_o - P_i} = \sqrt{\Delta E^2 + \Delta N^2}
$$
\n
$$
\Delta H_{P_o - P_i} = H_i - H_o
$$
\nif  $((\Delta H_{P_o - P_i} - i + s) = 0)$  then  $V_{P_o - P_i} = \frac{p}{2}$ 

else begin

$$
V_{P_{o^{-P_i}}} = \text{atan } (\frac{dh_{P_{o^{-P_i}}} }{\Delta H_{P_{o^{-P_i}}} - i + s})
$$
  
if  $(V_{P_{o^{-P_i}}} < 0)$  then  $V_{P_{o^{-P_i}}} = V_{P_{o^{-P_i}}} + p$   
end

 $ds_{P_0-P_1}$  = dh<sub>P<sub>0-P1</sub></sub> \* sin (V<sub>P<sub>0-P1</sub>)</sub>

## **G.7 TRANSFORMATION OF COORDINATE**

### G.7.1 of mathematical coordinate systems

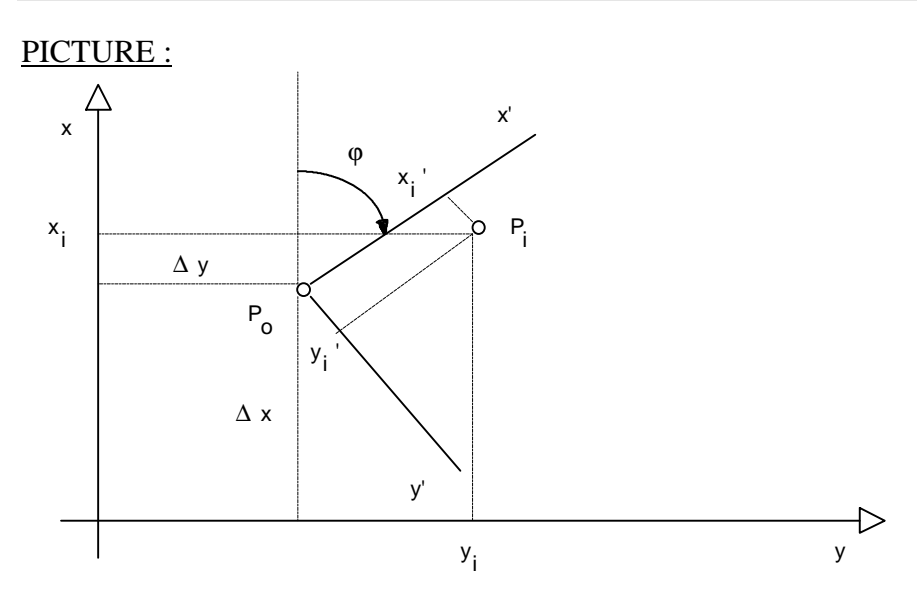

#### Nomenclature : GIVEN :

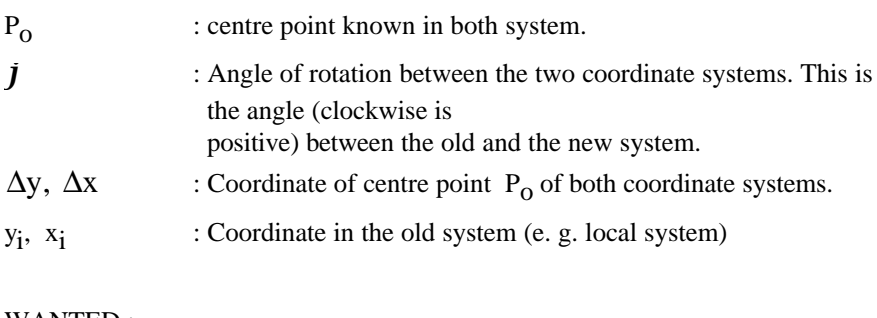

#### WANTED :

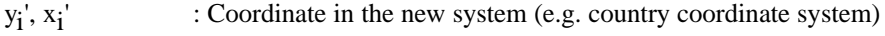

$$
\begin{aligned}\n&\text{Formula:} \\
\Delta y &= y_0' - y_0 \\
\Delta x &= x_0' - x_0 \\
y_i' &= \Delta y + y_i * \cos(j) - x_i * \sin(j) \\
x_i' &= \Delta x + y_i * \sin(j) + x_i * \cos(j)\n\end{aligned}
$$

G.7.2 of geodetical coordinate systems

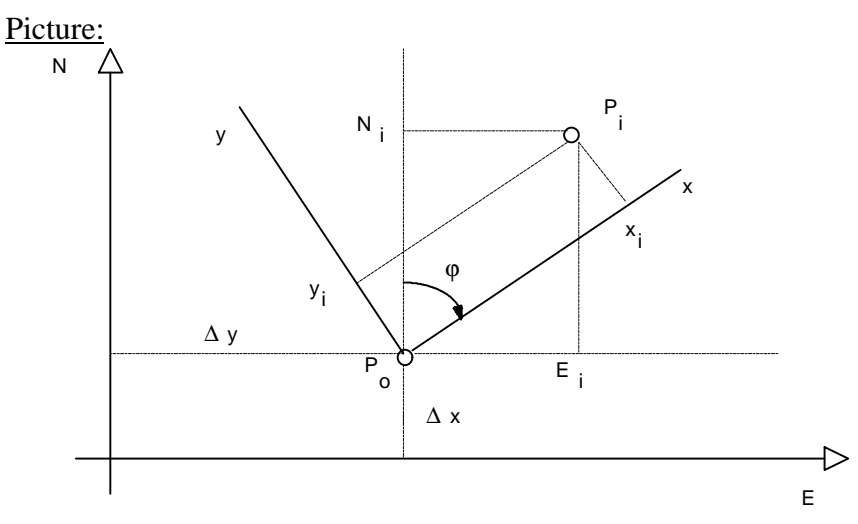

### Nomenclature : GIVEN :

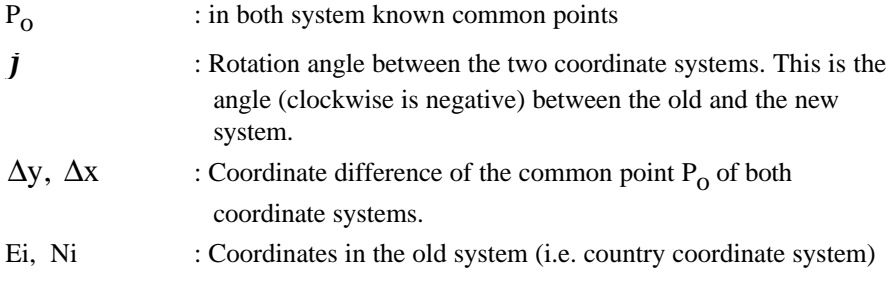

#### WANTED :

 $y_i$ ,  $x_i$ : Coordinate in the new system (i.e. mathematics system)

Formula:  
\n
$$
\Delta y = y_0 - E_0
$$
\n
$$
\Delta x = x_0 - N_0
$$
\n
$$
y_i = \Delta y + N_i * sin(j) - E_i * cos(j)
$$
\n
$$
x_i = \Delta x + N_i * cos(j) + E_i * sin(j)
$$

### **G.8 CALCULATION OF TRIANGLE**

Picture :

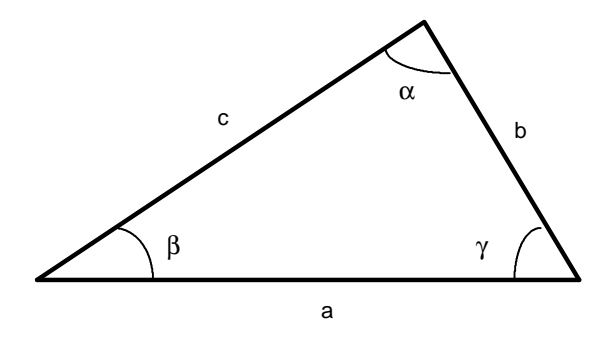

### G.8.1 Case SWS

### Nomenclature:

GIVEN :

- b,c : given triangle sides
- *a* : given angle

#### WANTED :

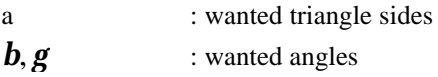

Formula :

$$
a = \sqrt{b^2 + c^2 - 2bccos(a)}
$$
  
\n
$$
b = a cos (\frac{a^2 + c^2 - b^2}{2ac})
$$
  
\n
$$
g = a cos (\frac{a^2 + b^2 - c^2}{2ab})
$$

G.8.2 Case SSS

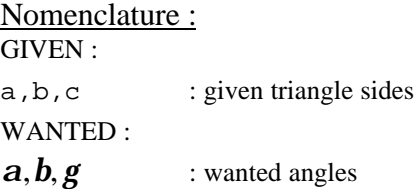

### Formula :

Remark: if the sum of the two shorter sides are smaller than the longer side, there is no solution.

$$
a = a\cos\left(\frac{b^2 + c^2 - a^2}{2bc}\right)
$$

$$
b = a\sin\left(\frac{b \cdot \sin(a)}{a}\right)
$$

$$
g = p - (a + b)
$$
### G.8.3 Case SSW or WSS

### Nomenclature :

GIVEN :

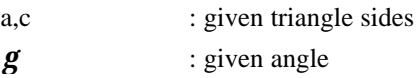

WANTED :

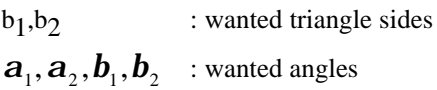

Formula:  
\nFormula in general:  
\n
$$
\mathbf{b} = \mathbf{p} - (\mathbf{a} + \mathbf{g})
$$
  
\nif  $((\mathbf{g} = 0) \text{ OR } (\mathbf{g} = \mathbf{p}))$   
\nthen if  $(\mathbf{g} = 0)$   
\nthen  $\mathbf{b} = \mathbf{a} + \mathbf{c}$   
\nelse  $\mathbf{b} = \text{Abs } (\mathbf{a} - \mathbf{c})$   
\nelse  $\mathbf{b} = \frac{\mathbf{c} \cdot \sin \mathbf{b}}{\sin \mathbf{g}}$ 

First solution :

$$
a_1 = \operatorname{asin} \left( \frac{a * \sin g}{c} \right)
$$

Calculation of  $\mathbf{b}_1$  and  $\mathbf{b}_1$  with  $\mathbf{a}_1$  and  $\mathbf{g}$ , see above formula in general

Case -Distinction : if  $(c > a)$  then 2. solution begin

 $\gamma_2 = \pi - \gamma$  $\alpha_2 = \alpha_1$ 

Calculation of  $\beta_2$  and  $b_2$  with  $\alpha_2$  and  $\gamma_2$  see above formula in general end

if  $(c = a)$  then only one solution, see above

```
if (c < a) then
if (a * sin \gamma > c) then no solution
if (a * \sin \gamma = c) then only one solution, see above
if (a * sin \gamma < c) then 2. solution
   begin
```

```
\alpha_2 = \pi - \alpha_1
```
Calculation of  $\beta_2$  and  $\beta_2$  with  $\alpha_2$  and  $\gamma$  see above formula in general end

G.8.4 Case WWS or SWW

```
Nomenclature:
GIVEN :
```
- a : given triangle side
- *a*,*b* : given angle

#### WANTED :

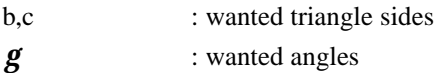

### Formula :

if  $((\alpha + \beta) > = \pi)$  OR  $(\sin \alpha = 0)$ ) then no solution else begin

$$
\gamma = \pi - (\alpha + \beta)
$$
  
\n
$$
b = \frac{a * \sin \beta}{\sin \alpha}
$$
  
\n
$$
c = \frac{a * \sin (\alpha + \beta)}{\sin \alpha}
$$

end

# Nomenclature :

GIVEN :

- a : given triangle side
- **: given angle**

### WANTED :

- b,c : wanted triangle sides
- *a* : wanted angle s

Formula : if  $(\sin (\beta + \gamma) = 0)$  then no solution else begin

$$
\alpha = \pi - (\beta + \gamma)
$$
  
\n
$$
b = \frac{a * \sin \beta}{\sin (\beta + \gamma)}
$$
  
\n
$$
c = \frac{a * \sin \gamma}{\sin (\beta + \gamma)}
$$

end

# **G.9 CALCULATION OF CIRCLE**

### G.9.1 Radius and center result from 3 point

## Picture :

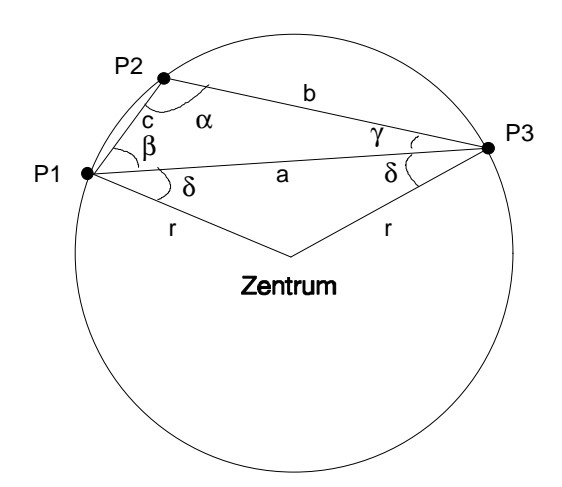

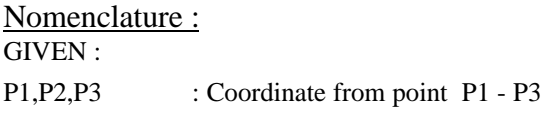

#### WANTED :

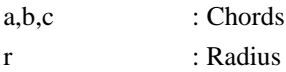

### Formula and proceeding of calculation :

- 1. Calculation of chord a, b and c (see calculation of coordinate, azimuth and calculation of distance result from coordinate).
- 2. Calculation of angle α**,**β and γ ( see calculation of triangle case SSS)

$$
d = \frac{a - b - g}{2}
$$
  
or 
$$
r = \frac{a}{2 * cos (d)}
$$

- 4. Calculation of azimuth from point 1 to point 3 (see calculation of coordinate, azimuth and distance result from coordinate)
- 5. Important: The points P1 to P3 are marked clockwise.

$$
Z_{\text{Pl-centre}} = Z_{\text{Pl-P3}} + \delta
$$

- 6. Calculation of centre coordinates with  $Z_{P1\text{-centre}}$  and r (see calculation of coordinate result from azimuth and distance)
- 7. Control of centre coordinates: Calculation of distance centre P2

if (D<sub>centre-P2</sub>  $\langle \rangle$  r  $\pm$  0.001) then

{ The calculated centre co - ordinates are wrong

Calculation of new centre co-ordinates  $\}$ 

begin

 $Z_{\text{Pl-centre}} = Z_{\text{Pl-P3}} - \delta$  Repetition of point 6. end

## **G.10 CALCULATION OF INTERSECTION**

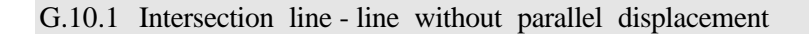

### Picture :

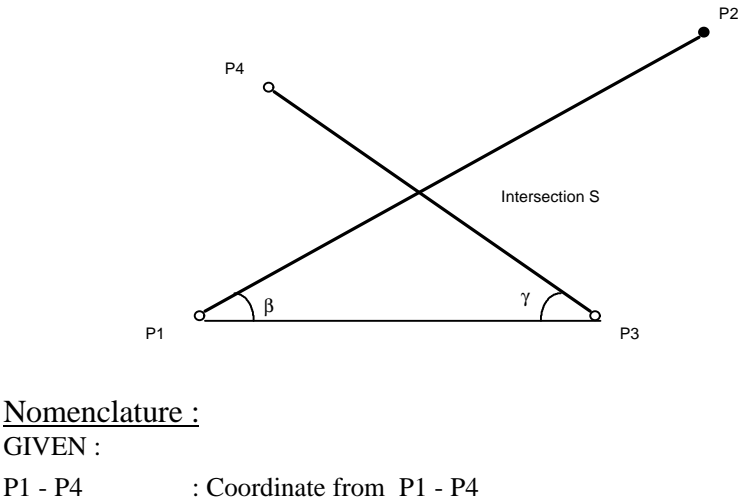

WANTED :  $Z_{p_1,p_2}, Z_{p_1,p_3}, Z_{p_3,p_4}, Z_{p_3,p_1}$  : Azimuth *b*, *g* : Assistance angle

Formula and proceeding of calculation :

- 1. Calculation of azimuth  $Z_{p_1,p_2}$ ,  $Z_{p_1,p_3}$  and  $Z_{p_3,p_4}$  (see calculation of coordinate, azimuth and distance result from coordinate)
- 2.  $Z_{p_3,p_1} = Z_{p_1,p_3} + p$
- 3. Calculation of distance P1 to P3 (see calculation of coordinate, azimuth and distance result from coordinate)
- 4.  $b = Z_{p_1,p_3} - Z_{p_1,p_2}$   $g = Z_{p_3,p_4} - Z$  $\mathbf{b} < 0$  then  $\mathbf{b} = \mathbf{b} + \mathbf{p}$  if  $\mathbf{g} < 0$  then  $\mathbf{g} = \mathbf{g} + \mathbf{p}$ if  $b < 0$  then  $b = b + p$  if  $g < 0$  then  $g = g$  $g = Z_{p_3-p_4} - Z_{p_3-p_1}$
- 5. Calculation of distance P1 to P3 (see calculation of coordinate, azimuth and distance result from coordinate)
- 6. Calculation of distance P1 to S (see calculation of triangle, case WSW)
- 7. Calculation of intersection coordinate with the distance from P1 to S and azimuth  $Z_{\text{Pl-P2}}$  (see calculation of Coordinate result from azimuth and distance)

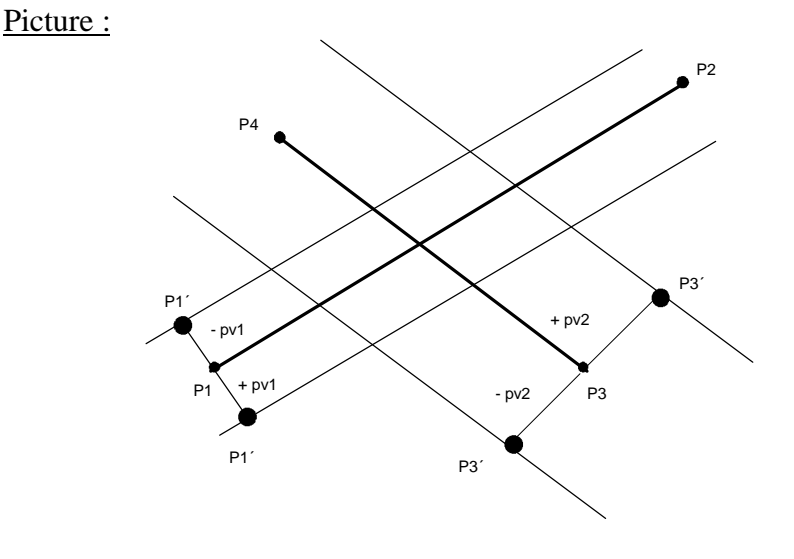

G.10.2 Intersection line - line with parallel displacement

Remark: The parallel displacement on the left side of the line is negative, on the right side positive.

## Formula and proceeding of calculation :

- 1. Calculation of azimuth (see calculation of intersection without parallel displacement, point 1. and point 2.)
- 2. Calculation of azimuth to the assistance point P1´ and P3´

$$
Z_{P1-P1'} = Z_{P1-P2} + p
$$
  

$$
Z_{P3-P3'} = Z_{P3-P4} + p
$$

3. Calculation of coordinate of assistance point P1´ and P3´ with azimuth  $Z_{\text{p}_1,\text{p}_1'}$  and  $Z_{\text{p}_3,\text{p}_3'}$  and parallel displacement pv1and pv2. (see calculation of coordinate result from azimuth and distance) Important : Consider the sign of the parallel displacement .

- 4. After substitute  $P1 = P1'$  and  $P3 = P3'$ , calculation of intersection S (see calculation of intersection without parallel displacement : Points 3 - 7 ).
- G.10.3 Intersection line circle

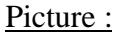

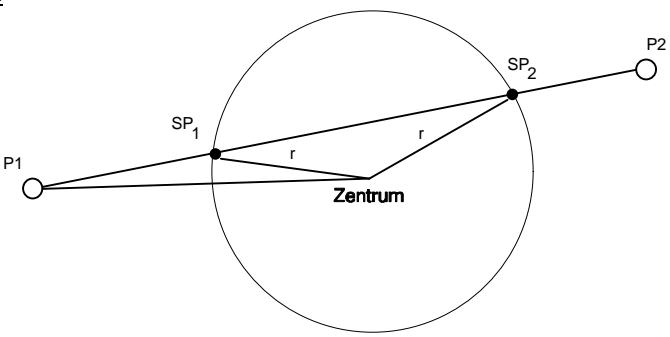

## Formula and proceeding of calculation :

- 1. Calculation of azimuth  $Z_{P1-P2}$  (see calculation of coordinate, azimuth and distance result from coordinate).
- 2. Calculation of azimuth  $Z_{\text{PL,Centre}}$  and the distance P1-centre (see calculation of coordinate, azimuth and distance result from coordinate).
- 3.  $a = Z_{\text{Pl-Centre}} Z_{\text{Pl-P2}}$
- 4. Calculation of distance  $P1$ -SP<sub>1</sub> and  $P1$ -SP<sub>2</sub> with  $a$ , distance P1-centre and radius r. (see calculation of triangle, case SSW or WSS)

5. Calculation of intersection coordinate with the distances P1-SP1 resp. P1-SP2 and the azimuth  $Z_{p_1,p_2}$ . (see calculation of coordinate result from azimuth and distance).

### G.10.4 Intersection circle - circle

### Picture :

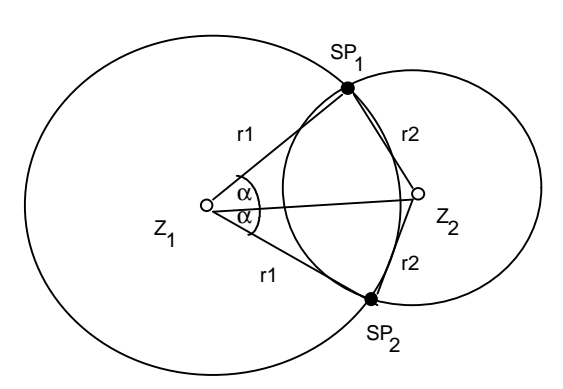

### Nomenclature:

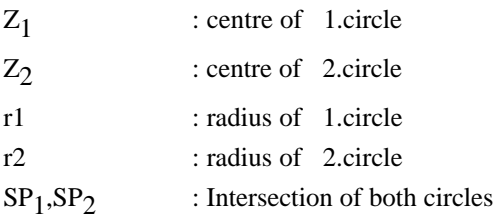

## Formula and proceeding of calculation :

1. Calculation of azimuth  $Z_{Z_1 - Z_2}$  and the distance  $Z_1 - Z_2$  (see calculation of coordinate, azimuth and distance resulting from coordinate)

- 2. Calculation of angle  $\boldsymbol{a}$  with r1, r2 and the distance  $Z_1-Z_2$  (see calculation of triangle, case SSS)
	- if  $(\alpha = 0)$ then only one intersection  $\textbf{Z}_{\text{SP}_{1/2}} = \textbf{Z}_{\textbf{Z}_1 - \textbf{Z}_2}$ else begin  $Z_{P_1-SP_1} = Z_{Z_1-Z_2} - \alpha$  $Z_{P_1 \text{-}SP_2} = Z_{Z_1 - Z_2} + \alpha$ end
- 4. Calculation of intersection coordinate with  $Z_{P_1 \cdot SP_1}$  resp.  $Z_{P_1 \cdot SP_2}$  and r1 (see calculation of coordinate result from azimuth and distance).

## **G.11 CALCULATION OF DISTANCE**

### G.11.1 Distance point - point

see calculation of coordinate, azimuth and distance result from coordinate.

### G.11.2 Distance point - line

### Picture :

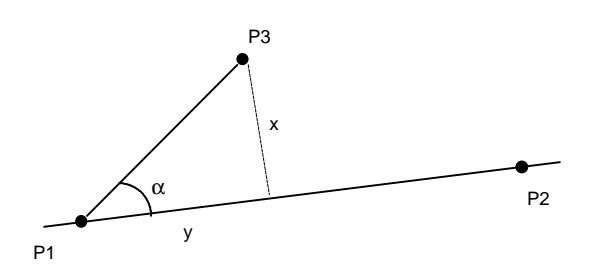

# Nomenclature :

GIVEN :

P1 - P3 : Coordinate from point P1 - P3

#### WANTED :

x,y : Distances

## Formula and proceeding calculation :

- 1. Calculation of azimuth  $Z_{p_1-p_3}$  and the distance P1-P3 (see calculation of coordinate, azimuth and distance result from coordinate).
- 2. Calculation of azimuth  $Z_{\text{PL-P2}}$

$$
\mathbf{a} = Z_{\text{p1-p2}} - Z_{\text{p1-p3}}
$$

$$
x = a * \sin(\mathbf{a})
$$

$$
y = a * \cos(\mathbf{a})
$$

### G.11.3 Distance point - circle

## Picture :

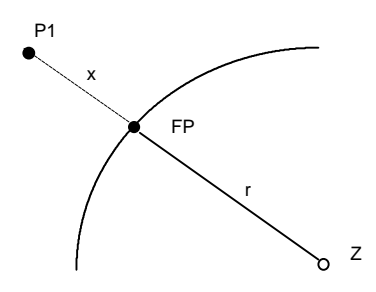

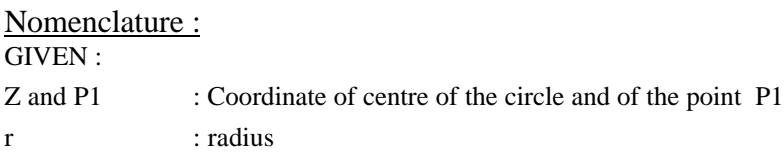

#### WANTED :

x : distance

### Formula and proceeding calculation :

1. Calculation of distance  $\bar{dn}_{Z-P1}$  (see calculation of coordinate, azimuth and distance result from coordinate)

2.  $x = dh_{Z-P_1} - r$ 

### G.11.4 Distance point - Clothoid

see calculation of the base point of foot of a perpendicular observation, point on Clothoid

## **G.12 CALCULATION OF THE BASE POINT OF PLUMB LINE**

#### G.12.1 Point on line

#### Picture :

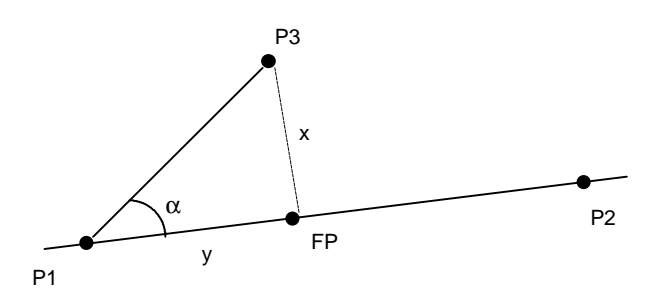

## Nomenclature :

#### GIVEN :

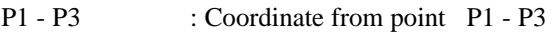

#### WANTED :

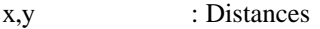

FP : Base point of plumb line

## Formula and proceeding calculation :

- 1. Calculation of distance y. (see **calculation of distance**, *distance point line*)
- 2. Calculation of the Base point of plumb line FP. (see *Point with distance on line*)

#### G.12.2 Point on circle

### Picture :

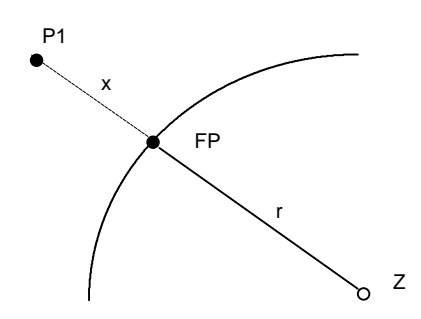

## Nomenclature :

### GIVEN :

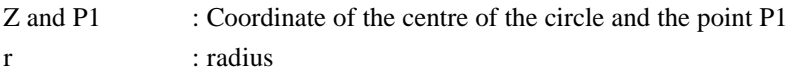

#### WANTED :

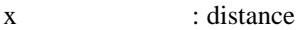

## Formula and proceeding calculation :

- 1. Calculation of azimuth  $Z_{Z-P1}$ . (see calculation of coordinate, azimuth and distance result from coordinate)
- 2. Calculation of the Base point of plumb line with  $Z_{Z-P1}$  and the Radius r. (see calculation of coordinate result from azimuth and distance)

### G.12.3 Point on Clothoid

## Picture :

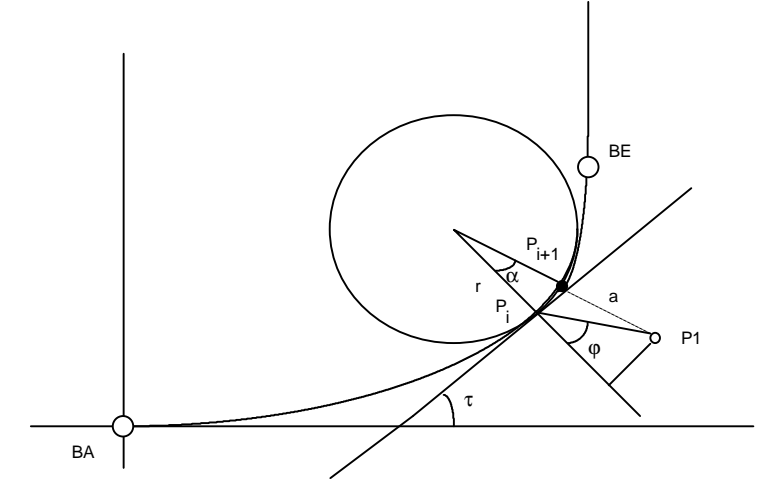

### Nomenclature : GIVEN :

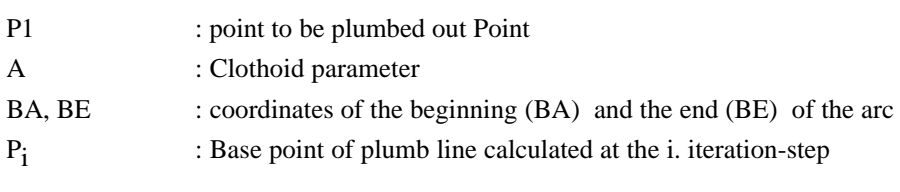

### WANTED :

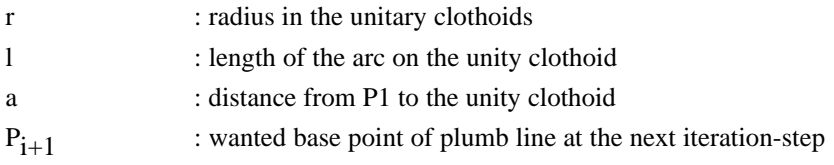

Formula and proceeding calculation :

This iteration algorithm is only applicable for solutions in the range

$$
0 < t < \frac{p}{2}
$$

in the area of the clothoid.

- First : Point P1 is transformed from the country-coordinate system to the mathematics system of the unity clothoid  $(A=1)$ .
- Second : the first approximation for the start-value of  $\mathbf{1}_n$  is the X-coordinate of the point P1.

if 
$$
(x_{p_1} < \sqrt{\boldsymbol{p}})
$$
 then  $l_n = x_{p_1}$  else  $l_n = \sqrt{\boldsymbol{p}}$ 

iteration-algorithm for the calculation of the Base point of plumb line:

1. Calculation of coordinates of point P<sub>i</sub> with  $t = \frac{1}{2}$ 2 2

(see clothoid - Calculation , Calculated Coordinate )

2. Calculation of azimuth  $Z_{p_i-p_1}$  and the distance a. (see calculation of coordinate, azimuth and distance see result from coordinate).

Attention : The coordinates are located in the mathematics system, that means the substitution  $E=X$  and  $N=Y$  have to be used first, yet before the function is used .

$$
gw_{-}l = 0.0001 \qquad \{limit for arc-length \}
$$
  
if  $(l_n < gw_1)$  then  $l_n = gw_1$   

$$
atan \left( \frac{a * l_n * sin(\varphi)}{1 + a * l_n * cos(\varphi)} \right)
$$
  

$$
\Delta l_n = \frac{atan \left( \frac{a * l_n * sin(\varphi)}{1 + a * l_n * cos(\varphi)} \right)}{l_n}
$$

$$
l_{n+1} = l_n + \Delta l_n
$$
  
if  $(l_{n+1} > \sqrt{\pi})$  then  $l_{n+1} = \sqrt{\pi}$ 

4. Termination-condition :

if  $(\Delta l_n < 10^{-8})$  OR (n > 5) then terminate iteration else next iteration - step with  $l_n = l_{n+1}$  (see point 1-3)  $\Delta l_n < 10^{-8}$ )

5. Error treatment :

 $gw_{\text{t}}$  terminate =  $10^{-8}$  { limit for termination of iteration - algorithm } if  $(\Delta l_n > gw_{\text{t}}$  terminate) OR (n > 5) then no solution found

6. The Base point of plumb line in the clothoid-calculation, which is found in this proceeding has to be retransformed into the country coordinate system. (see calculation of clothoid - transformation)

## **G.13 CALCULATE POINT WITH DISTANCE ON LINE**

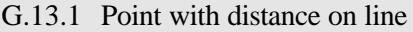

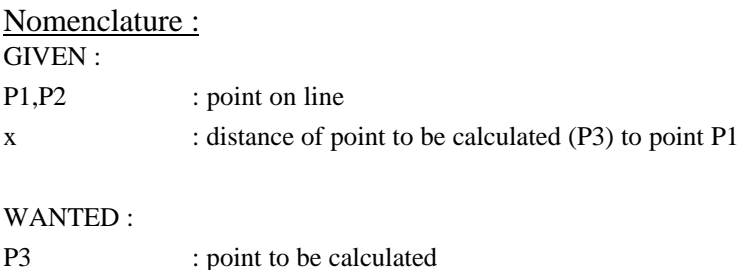

## Formula and proceeding calculation :

- 1. Calculation of azimuth  $Z_{p_1-p_2}$  (see calculation of coordinate, azimuth and distance, see result from coordinate).
- 2. Calculation of point P3 with  $Z_{p_1,p_2}$  and x (see calculation of coordinate with azimuth and distance).

G.13.2 Calculate point on arc of circle with distance

### **G.13.2.1 Beginning and end point of arc are given :**

Picture :

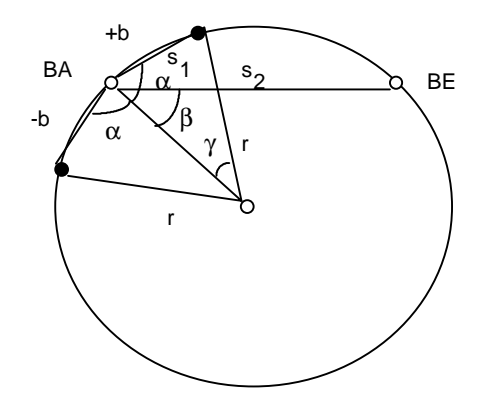

## Nomenclature :

### GIVEN :

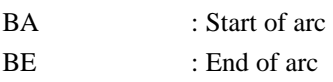

r : Radius

#### WANTED :

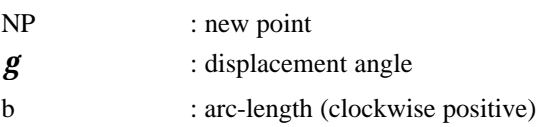

## Formula and proceeding calculation :

1. Calculation of azimuth  $Z_{BA-BE}$  and distance  $dh_{BA-BE}$  (see calculation of coordinate, azimuth and distance result from coordinate).

2. if  $b < +rp$  then  $b = b - 2rp$ if  $b < -rp$  then  $b = b + 2rp$  $y = \frac{b}{c}$ r  $s_1$  = Abs (2r  $*$  sin ( 2  $_1$  = Abs (2r \* sin  $(\frac{8}{2})$ )  $=$  acos  $\frac{s}{2}$  $2r$  $=$  acos  $\frac{s}{2}$  $2r$ if  $b < 0$  then  $a = 0 - a$  $Z_{BA-NP} = Z_{BA-BE} - (a - b)$  $a = a \cos \frac{s_1}{a_2}$  $$ *g g*

3. Calculation of coordinate from the new point with  $Z_{BA-NP}$  and  $s_1$  (see calculation of coordinate result from azimuth and distance).

### **G.13.2.2 Center of Circle is given :**

### Formula and proceeding calculation :

- 1. Calculation of azimuth  $Z_{Z-P1}$  (see calculation of coordinate, azimuth and distance result from coordinate).
- 2.  $g = \frac{b}{a}$  $Z_{Z-P_{NP}} = Z_{Z-P1} + g$ *r*

3. Calculation of the new point NP with  $Z_{Z-PI}$  and radius r. (see calculation of coordinate result from azimuth and distance).

## **G.14 CALCULATION OF CLOTHOID**

### Picture :

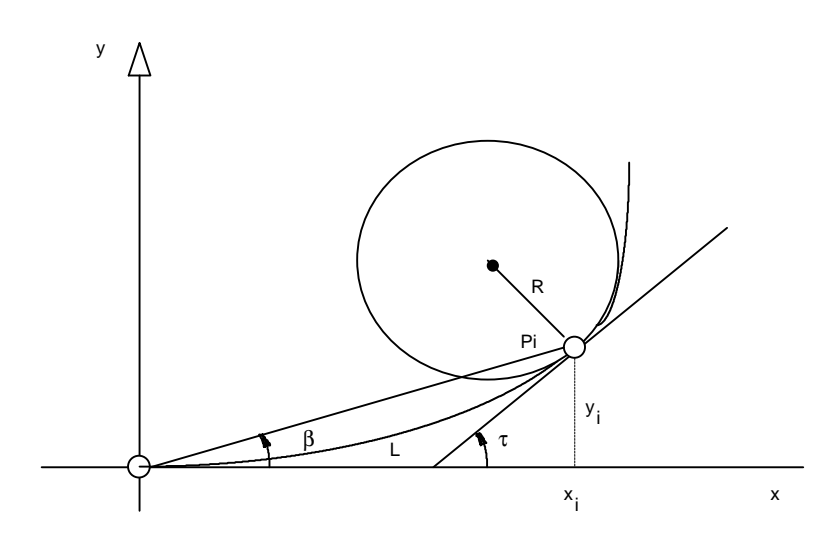

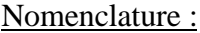

- R : Radius
- L : arc length
- *t* : Tangent-angle
- A : Clothoid parameter If Clothoid rotates to the left, then A is negative; if to the right then A is positive .

Formula in general :

$$
R = \frac{A^2}{L} = \frac{L}{2t} = \frac{A}{\sqrt{2t}}
$$
  

$$
L = \frac{A^2}{R} = 2tR = A\sqrt{2t}
$$
  

$$
t = \frac{L}{2R} = \frac{L^2}{2A^2} = \frac{A^2}{2R^2}
$$
  

$$
A = \sqrt{L'R} = \frac{L}{\sqrt{2t}} = R\sqrt{2t}
$$

## G.14.1 Calculated Coordinate

Nomenclature: GIVEN : *t* : Tangent -angle

#### WANTED :

 $x_i, y_i$ : Coordinate in the unity-clothoid system

### Formula :

The formulas are valid only for the calculation of coordinates in the unityclothoid system (A=1).

$$
x_{i} = \sqrt{2t} \times \sum_{n=1}^{\infty} ((-1)^{n+1} \times \frac{t^{(2n-2)}}{(4n-3) \times (2n-2)!})
$$
  
\n
$$
y_{i} = \sqrt{2t} \times \sum_{n=1}^{\infty} ((-1)^{n+1} \times \frac{t^{(2n-1)}}{(4n-1) \times (2n-1)!})
$$

# **G.15 TRANSFORMATION**

Nomenclature : GIVEN : A : clothoid parameter L : arc length  $P_{\Omega}$ : Zero-point coordinate of the clothoid system  $P_1$ : given point on the clothoid Pi : Coordinate of the point, which has to be transformed, in the old system. WANTED · Pi' : Coordinate of the point, which has been transformed, in the new system.

Picture : P o  $β \sim$ α Z Po-P1  $+A$  $\overrightarrow{P}$  and  $\overrightarrow{P}$  and  $\overrightarrow{P}$ y x E N P 1

Formula and proceeding calculation :

- 1. Calculation of angle *t* (see formula in general)
- 2. Calculation of coordinate of point Pi in the unity clothoid system (see calculation of coordinate)
- 3. Calculation of angle *b* :

$$
b = \operatorname{atan}(\frac{y}{x})
$$

4. Calculation of rotation -angle if  $(A > 0)$ 

then  $\mathbf{a} = (Z_{P_0 - P_1} - \mathbf{b})$ 

else  $\mathbf{a} = (Z_{P_0-P_1} + \mathbf{b})$ 

if (Transformation direction : Klothoidensystem into Country system ) then  $a = 2p - a$ 

5. Calculated transformation with Po as common point,*a* as rotation angle and point Pi.

(see coordinate -transformation [geodetic Systems])

## **G.16 PLANIMETRY**

# G.16.1 Planimetry result from coordinate (Gauss)

### Picture :

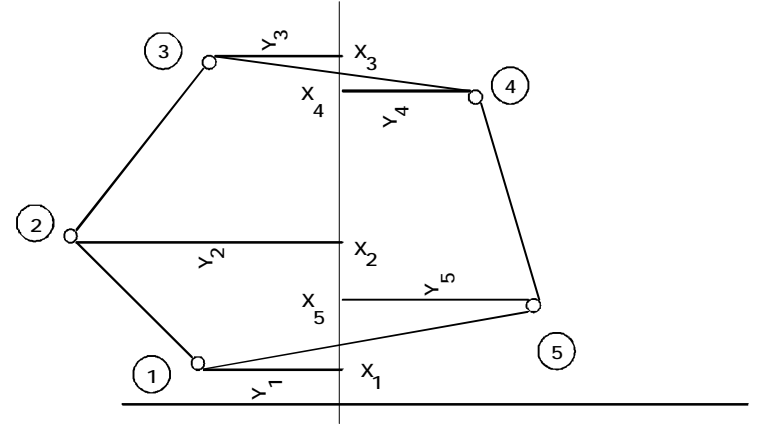

## Nomenclature :

GIVEN :

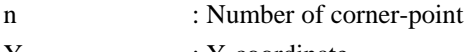

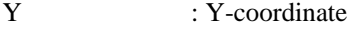

X : X-coordinate

WANTED :

F : plane

Formula :

$$
2F \, = \, \sum_{i=1}^n Y_i \, * \, (X_{i\text{-}1} \, - \, X_{i\text{+}1})
$$

G.16.2 Planimetry result from measurement (triangle )

## Picture :

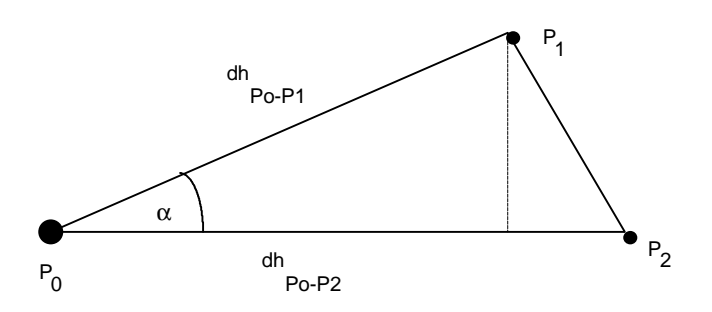

Remark : The points  $P_1$  and  $P_2$  are defined clockwise. The result of exchanging the horizontal directions is a negative plane .

## Nomenclature :

GIVEN :

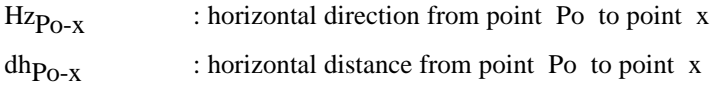

### WANTED :

F : Triangle plane

Formula :  
\n
$$
\mathbf{a} = Hz_{P_0-P_2} - Hz_{P_0-P_1}
$$
  
\n $F = \frac{dh_{P_0-P_1} * dh_{P_0-P_2} * sin(\mathbf{a})}{2}$ 

### G.16.3 Segment Plane

## Picture :

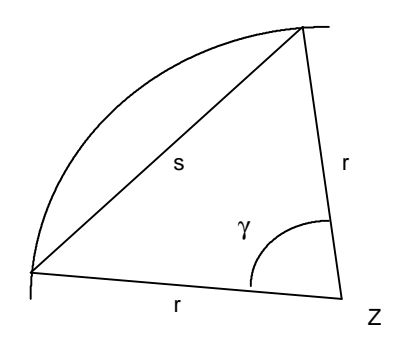

# Nomenclature :

GIVEN :

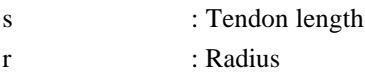

### WANTED :

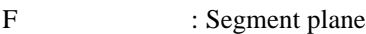

## Formula :

$$
g = \frac{s}{r}
$$
  
F = 
$$
\frac{r^2 (g - \sin (g))}{2}
$$

## **G.17 EXCENTER OBSERVATION RE-CENTERED TO THE CENTER**

#### G.17.1 Distance Measurement to the Mark

#### Picture :

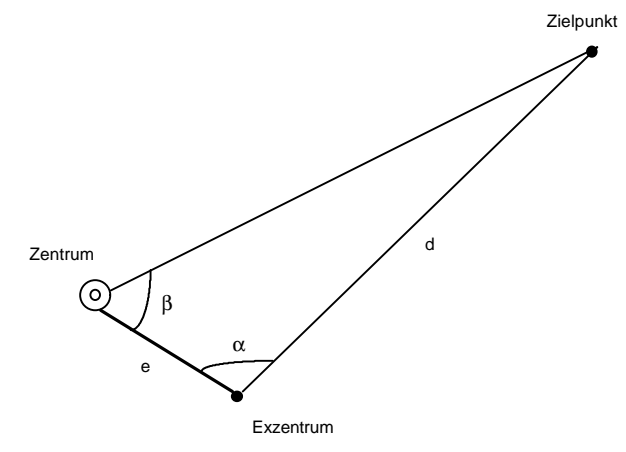

Nomenclature : GIVEN :  $Hz_{Ex-ZP}$ ,  $V_{Ex-ZP}$ ,  $ds_{Ex-ZP}$  : Measure - element on the excenter e : Horizontal-distance centre -excenter

WANTED :

Hzz<sub>-ZP</sub>, V<sub>Z-ZP</sub>, ds<sub>Z-ZP</sub> : on the centre re-centre measure - element

## Formula and proceeding calculation :

- 1. Calculation of horizontal distance  $dh_{Fx-ZP}$  (see geometry reduction of the measured distance).
- 2.  $a = H_{Z_{Fx,7P}} H_{Z_{Fx,7P}}$
- 3. Calculation of **b** and the horizontal distance  $dh_{Z-ZP}$  with e,  $dh_{Ex-ZP}$  and **a** (see calculation of triangle, case SWS)
- 4. Calculation of the re-centred horizontal direction

if (Hz<sub>Ex-ZP</sub> > = 0) AND (Hz<sub>Ex-ZP</sub> <= **p**) then Hz<sub>Ex-ZP</sub> = Hz<sub>Ex-ZP</sub> + 2**p** if (Hz<sub>Ex-Z</sub> > = 0) AND (Hz<sub>Ex-Z</sub> <= **p**) then Hz<sub>Ex-Z</sub> = Hz<sub>Ex-Z</sub> + 2**p** if ( $\text{Hz}_{\text{Ex-ZP}} > \text{Hz}_{\text{Ex-Z}}$ ) then  $Hz$ <sub>z-zP</sub> = 2**p** – **b** else  $Hz$ <sub>z-zp</sub> = **b** 

5. Calculation of the re-centred vertical direction

$$
\Delta V = \text{atan } (\frac{\Delta H_{Z\text{-Ex}}}{dh_{Z\text{-}ZP}})
$$

- then  $V_{Z-ZP} = V_{Ex-ZP} + \Delta V$ else  $V_{Z-ZP} = V_{Ex-ZP} - \Delta V$ if  $(V_{Ex-ZP} < \pi)$  { test if the telescope is in I. position }
- 6. Calculation of the re -centred slope distance  $ds_{Z-ZP}$  = dh<sub>z-ZP</sub> \* sin (V<sub>z-ZP</sub>)

### G.17.2 Distance is not measured to the mark

Remark : This assumes, that the coordinate of centre and mark are available.

### Formula and proceeding calculation :

1. Calculation of  $dh_{Z,ZP}$  (see calculation of coordinate, azimuth and Distance result from Coordinate ).

2. Calculation of angle *a*

 $\alpha$  = Hz<sub>Ex-ZP</sub> – Hz<sub>Ex-Z</sub>

if  $(\alpha < 0)$  then  $\alpha = \alpha + 2\pi$ 

if  $(\alpha > \pi)$ 

then begin

 $\alpha = \alpha - \pi$ 

β of the 2. solution is OK (see calculation of triangle)

else  $\beta$  of the 1. solution is OK (see calculation of triangle)

- 3. Calculation of  $\beta$  with dh<sub>7-ZP</sub>, e and **a** (see calculation of triangle, case SSW)
- 4. Calculation of the re-centred horizontal direction see above ( Distance measured to the mark ) point 4.
- 5. Calculation of the re-centred vertical direction see above ( Distance measured to the mark ) point 5

## **G.18 TRANSVERSE - AND LONGITUDINAL DISPLACEMENT IN THE MARK**

Picture :

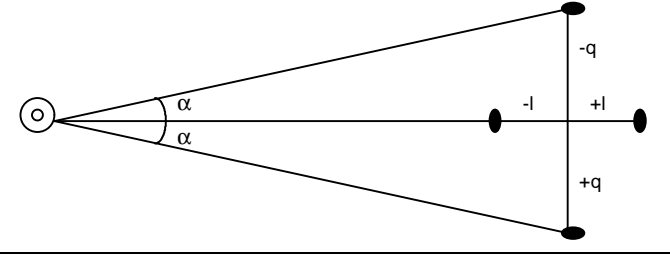

### GeoBASIC Reference Manual Appendix G — Geodesy Mathematical Formulas

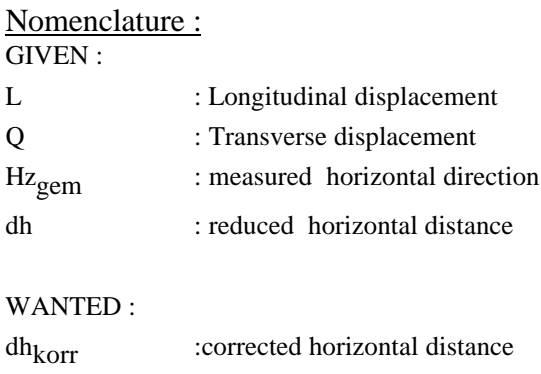

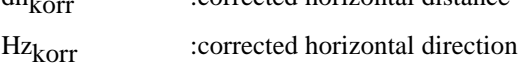

## Formula :

Correction in consequence of longitudinal displacement :  $dh_{\text{korr}} = dh + L$ 

Correction in consequence of transverse displacement :

$$
dh_{\text{korr}} = \sqrt{dh^2 + Q^2}
$$
  
\n
$$
Hz_{\text{korr}} = Hz_{\text{gen}} + \text{atan}(\frac{Q}{dh})
$$

# **G.19 CALCULATION OF LIMB ORIENTATION**

#### Nomenclature : GIVEN :

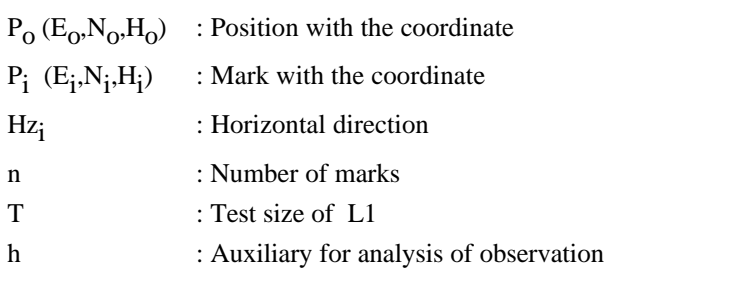

### WANTED :

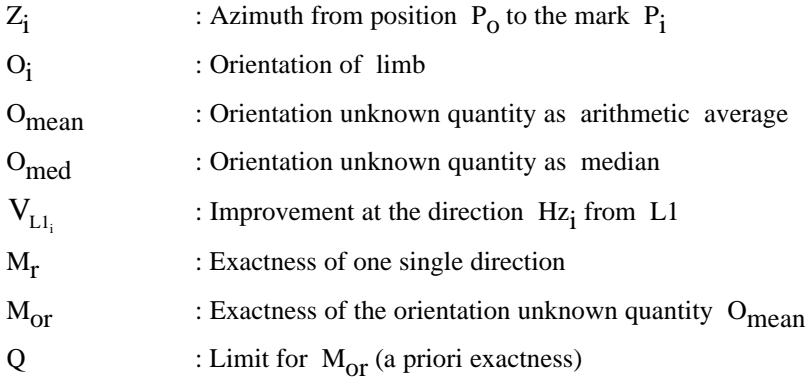

## Formula and proceeding calculation :

The formulas are only valid for the units meter and gon

1. Calculation of azimuth  $Z_i$  from position  $P_0(E_0, N_0, H_0)$  to the mark  $P_i$  $(E_i, N_i, H_i)$ 

(see calculation of azimuth and distance result from coordinate)

- 2. O<sub>i</sub> =  $(Z_i Hz_i + 2\pi)$  mod  $2\pi$
- 3. Calculation of average  $O_{\text{mean}}$  result from  $O_i$ (see calculation of average for directions)
- 4. Calculation of average  $O_{\text{med}}$  result from  $O_i$ (see calculation of median for directions)
- 5.  $V_{Ll_i} = Z_i (O_{med} + Hz_i) \mod 2\pi$
- 6. Calculation of the exactness of one single direction  $M_r$  and the exactness of the orientation unknown quantity  $M_{\text{or}}$ . (see Calculation of average in generally )
- 7. if  $M_{\text{or}} \leq Q$  then result is accepted, no analysis of the observation has to be made
- 8. if  $(n < 3)$  then no analysis of the observation has to be made

9.  $h = O_{mean}$ if abs( $O_{\text{med}} - O_{\text{mean}}$ ) >  $2\pi$  then begin if  $(O_{\text{med}} - O_{\text{mean}}) > 0$  then  $h = O_{\text{mean}} + 2\pi$ if  $(O_{\text{med}} - O_{\text{mean}}) > 0$  then  $h = O_{\text{mean}} - 2\pi$ end

 $T = 3*(O_{\text{med}} - h)$ if  $(T < 0.0003$  gon) then no analysis of the observation has to be made

Version 2.20 G-53

10. Analysis of the observation : if  $(T \langle V_{Ll_i} | )$  then  $Hz_i$  is wrong

## **G.20 HIDDEN POINT**

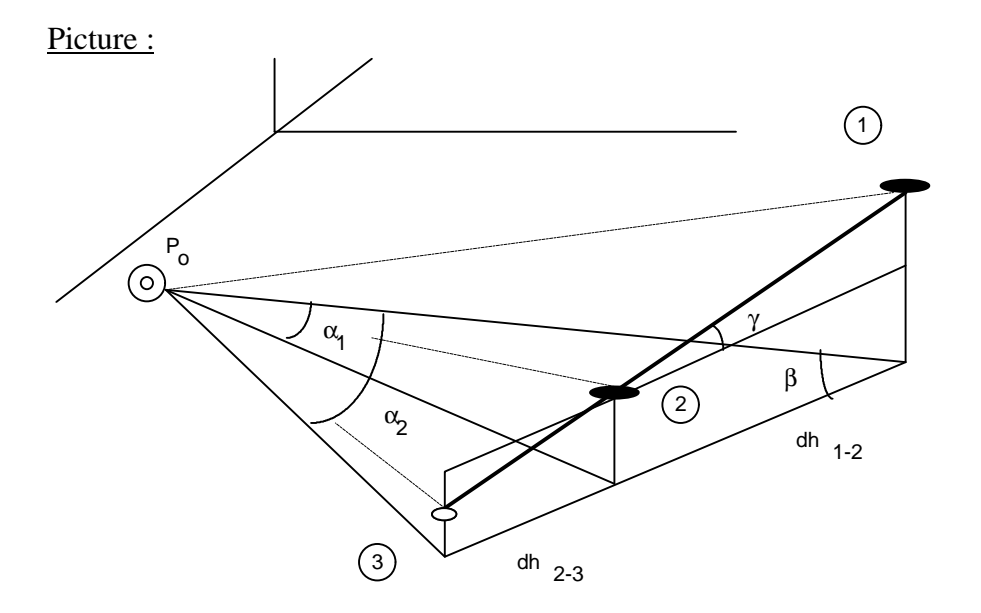

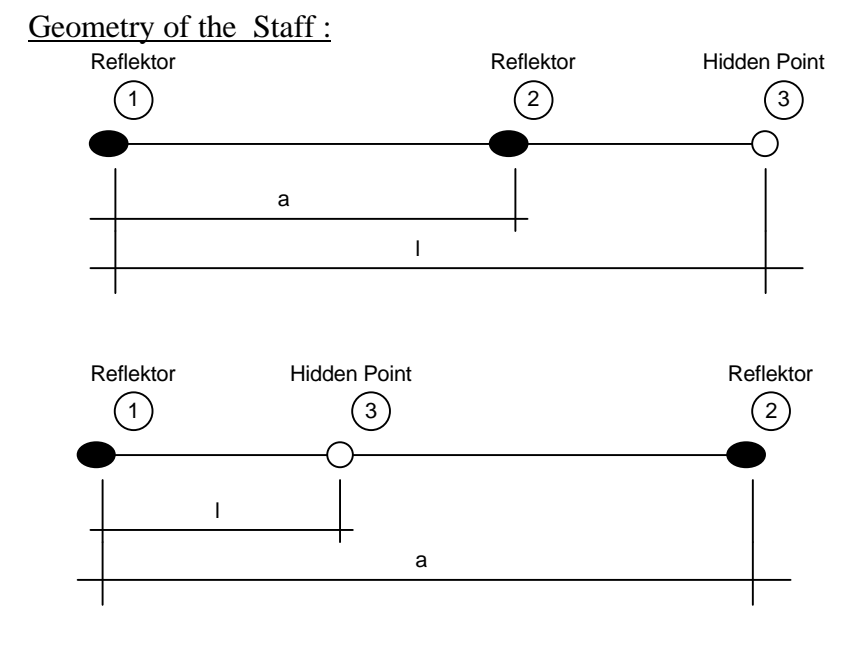

Nomenclature : GIVEN :  $\rm Hz_{P_0-1}, \ ds_{P_0-1}, \ V_{P_0-1}$  $\rm Hz_{P_0-2},\ ds_{P_0-2},\ V_{P_0-2}$ : Measurement at the station Po a : Distance of both reflectors l : Distance of the hidden point from the reflector first measured (also possible that it is negative)

WANTED :  $\rm Hz_{P_0-3}, \ ds_{P_0-3}, \ V_{P_0-3}$ : calculated measured values to the hidden point
#### Formula and proceeding calculation :

1. Calculation of the horizontal distance  $dh_{\text{Po-P1}}$ ,  $dh_{\text{Po-P2}}$  and the height differences  $\Delta H_{P_0-1}$ ,  $\Delta H_{P_0-2}$ 

(see geometry reduction of the measured distance)

- 2.  $\alpha_1 = Hz_{P_0-2} Hz_{P_0-1}$
- 3. Calculation of the angle  $\beta$  with dh<sub>Po-1</sub>,  $\alpha_1$  and dh<sub>Po-2</sub>. (see calculation of triangle, case SWS)

if 
$$
(1 < 0)
$$
 then  $\beta = \pi - \beta$ 

4.

$$
\gamma = a\sin\left(\frac{\Delta H_{P_0-2} - \Delta H_{P_0-1}}{a}\right)
$$

$$
\Delta H_{1\text{-}3} = 1 * \sin\left(\gamma\right)
$$

$$
dh_{1\text{-}3} = Abs\left(l\right) * \cos\left(\gamma\right)
$$

- 5. Calculation of the distance dh<sub>Po-3</sub> and the angle  $\alpha_2$  with dh<sub>Po-1</sub>,  $\beta$  and  $dh_{1-3}$  (see calculation of triangle, case SWS).
	- if (l < 0) then  $\alpha_2 = 0 \alpha_2$
- 6. Calculation of the vertical direction  $V_{Po-3}$

$$
\Delta V = \text{atan } (\frac{\Delta H_{1\text{-}3}}{dh_{P_0\text{-}3}})
$$

- then  $V_{P_0-3} = V_{P_0-1} \Delta V$ else  $V_{P_0-3} = V_{P_0-1} + \Delta V$ if  $(V_{P_0-1} < \pi)$  { test if telescope in I. position }
- 7. Calculation of the slope distance  $\text{d}_{\text{P}_0-3}$

$$
ds_{P_0-3} = Abs\left(\frac{dh_{P_0-3}}{\sin{(V_{P_0-3})}}\right)
$$

8. Calculation of the horizontal direction  $\text{Hz}_{\text{Po-3}}$ 

if (Hz<sub>P<sub>0-1</sub> > = 0) AND (Hz<sub>P<sub>0-1</sub> <  $\pi$ ) then Hz<sub>P<sub>0-1</sub></sub> = Hz<sub>P<sub>0-1</sub></sub> + 2 $\pi$ </sub></sub> if (Hz<sub>P<sub>0</sub>-2</sub> > = 0) AND (Hz<sub>P<sub>0</sub>-2</sub> <=  $\pi$ ) then Hz<sub>P<sub>0</sub>-2</sub> = Hz<sub>P<sub>0</sub>-2</sub> + 2 $\pi$ if (Hz<sub>P<sub>0</sub>-2</sub> > Hz<sub>P<sub>0</sub>-1</sub>) then  $\text{Hz}_{P_0-3} = (\text{Hz}_{P_0-1} + \alpha_2) \text{ mod } 2\pi$ else  $\text{Hz}_{P_0-3} = (\text{Hz}_{P_0-1} - \alpha_2) \text{ mod } 2\pi$ 

# **H. — LIST OF PREDEFINED IDENTIFIERS**

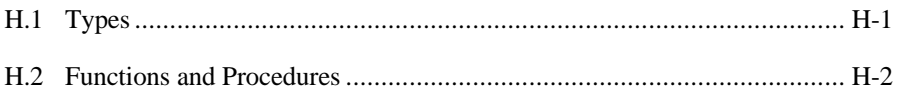

### **H.1 TYPES**

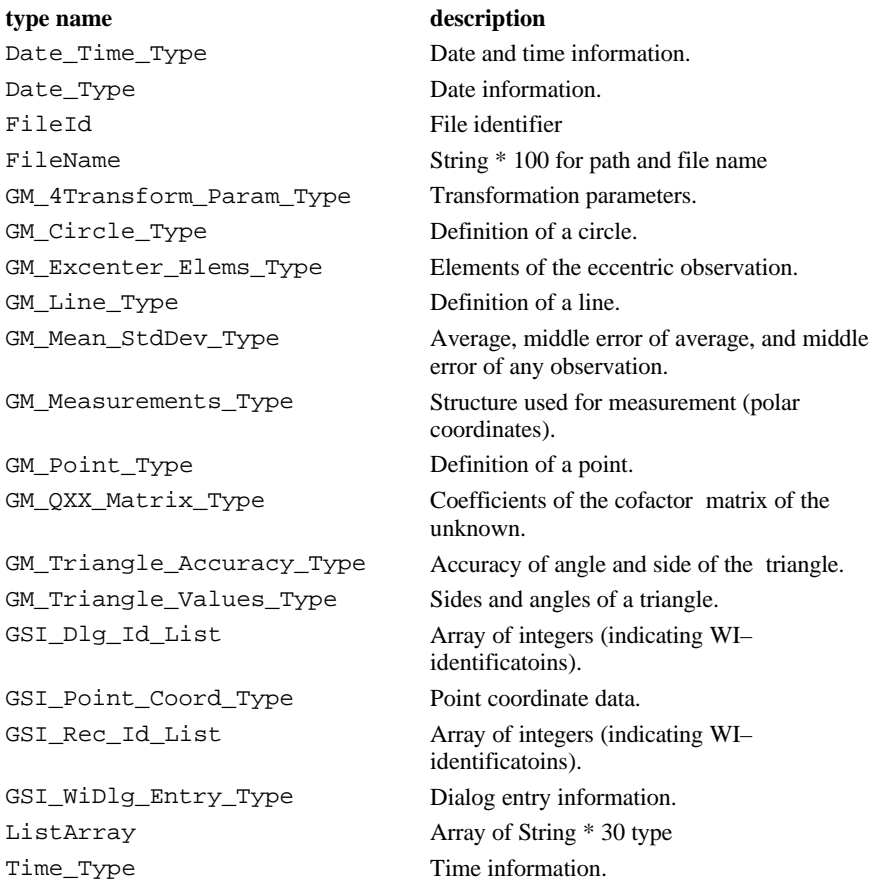

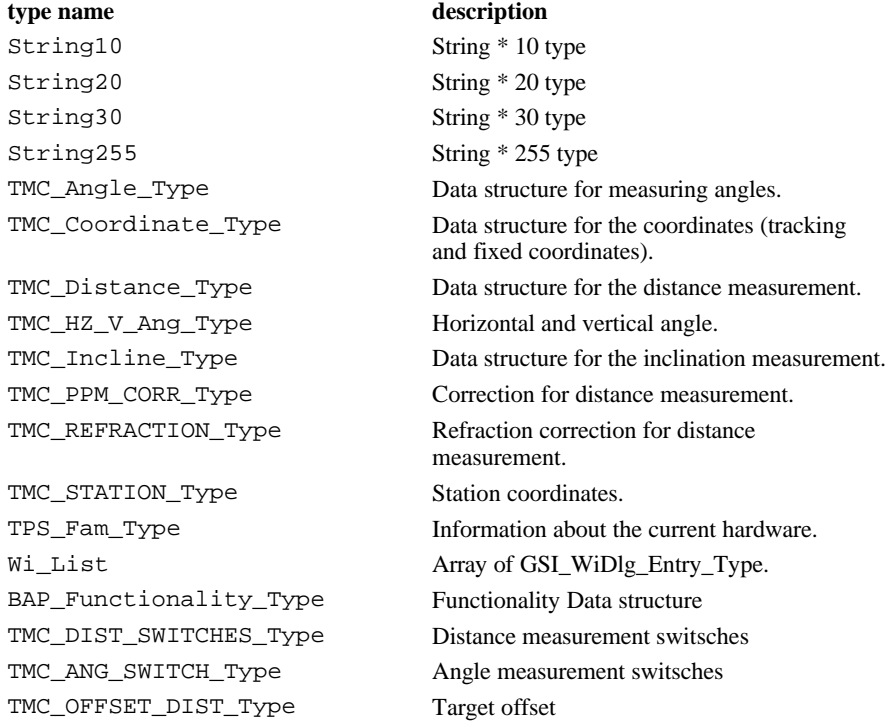

## **H.2 FUNCTIONS AND PROCEDURES**

**name page**

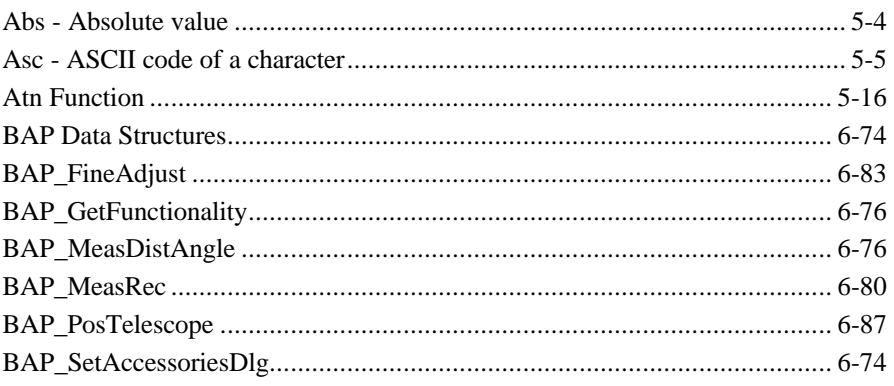

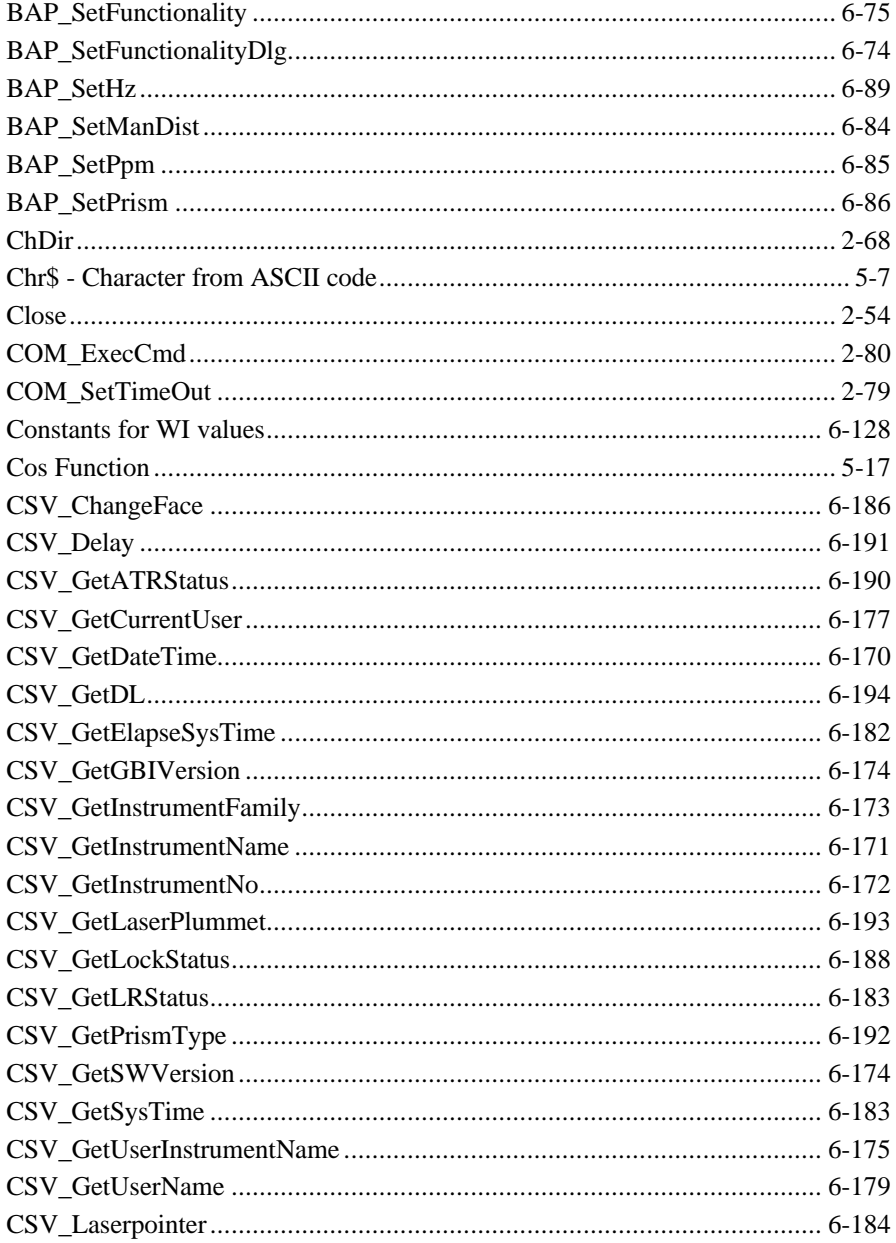

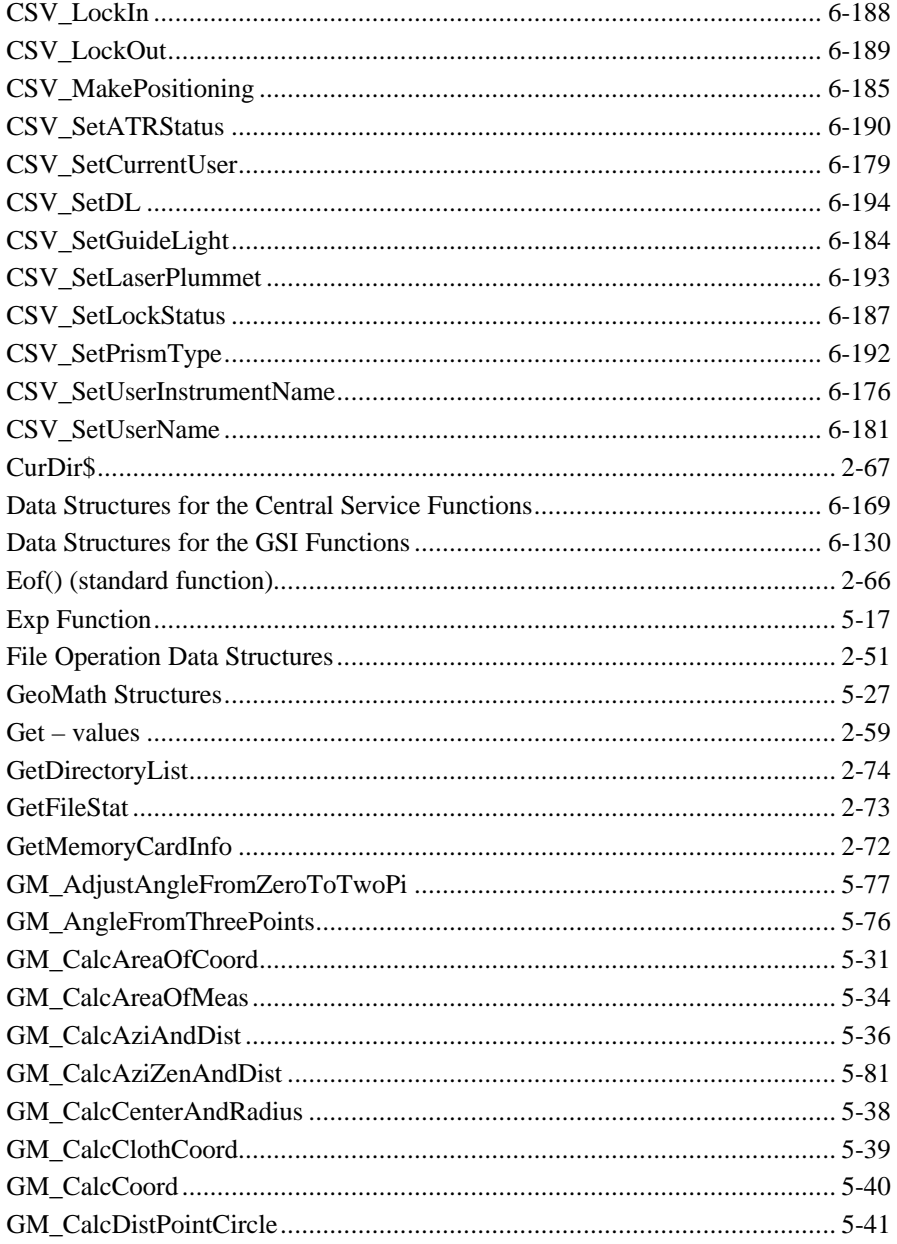

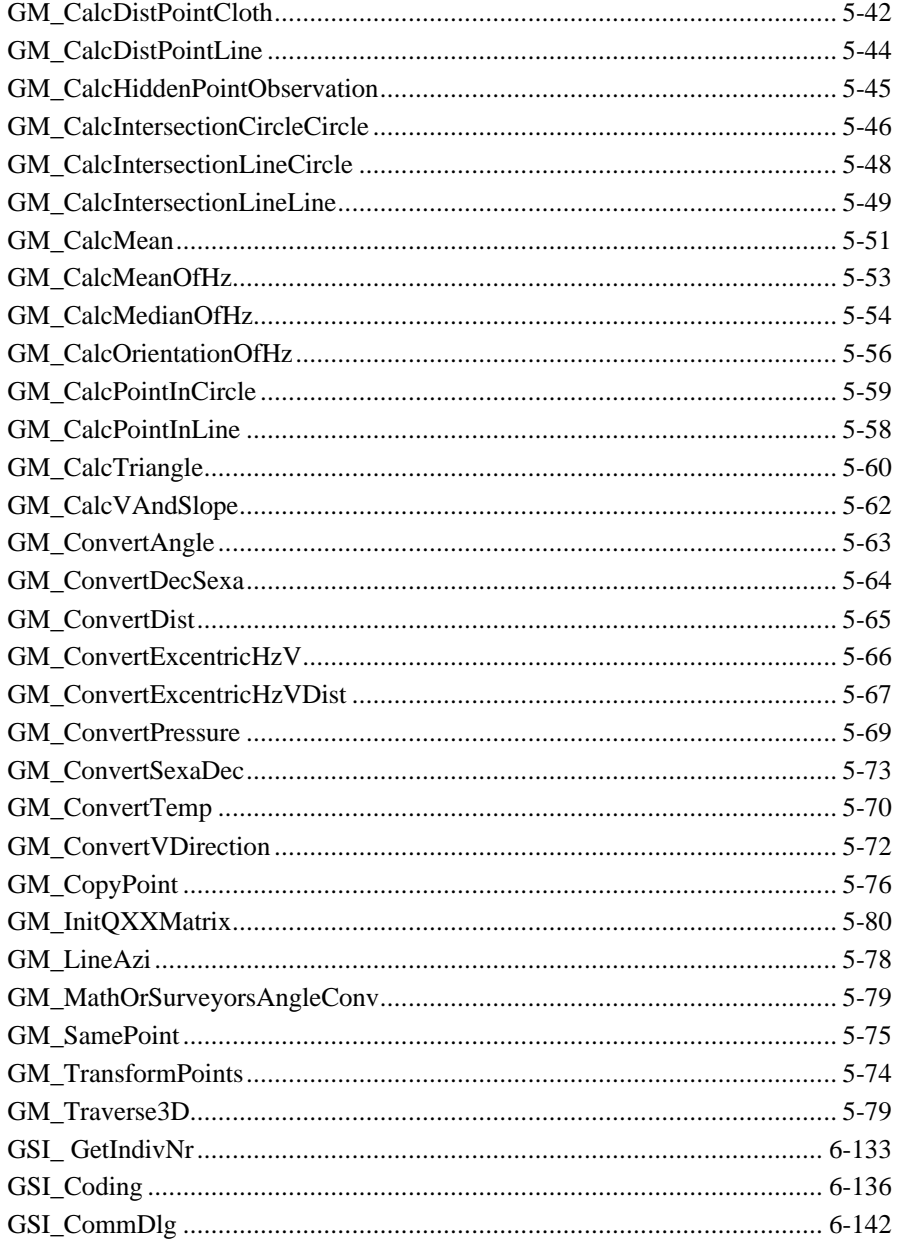

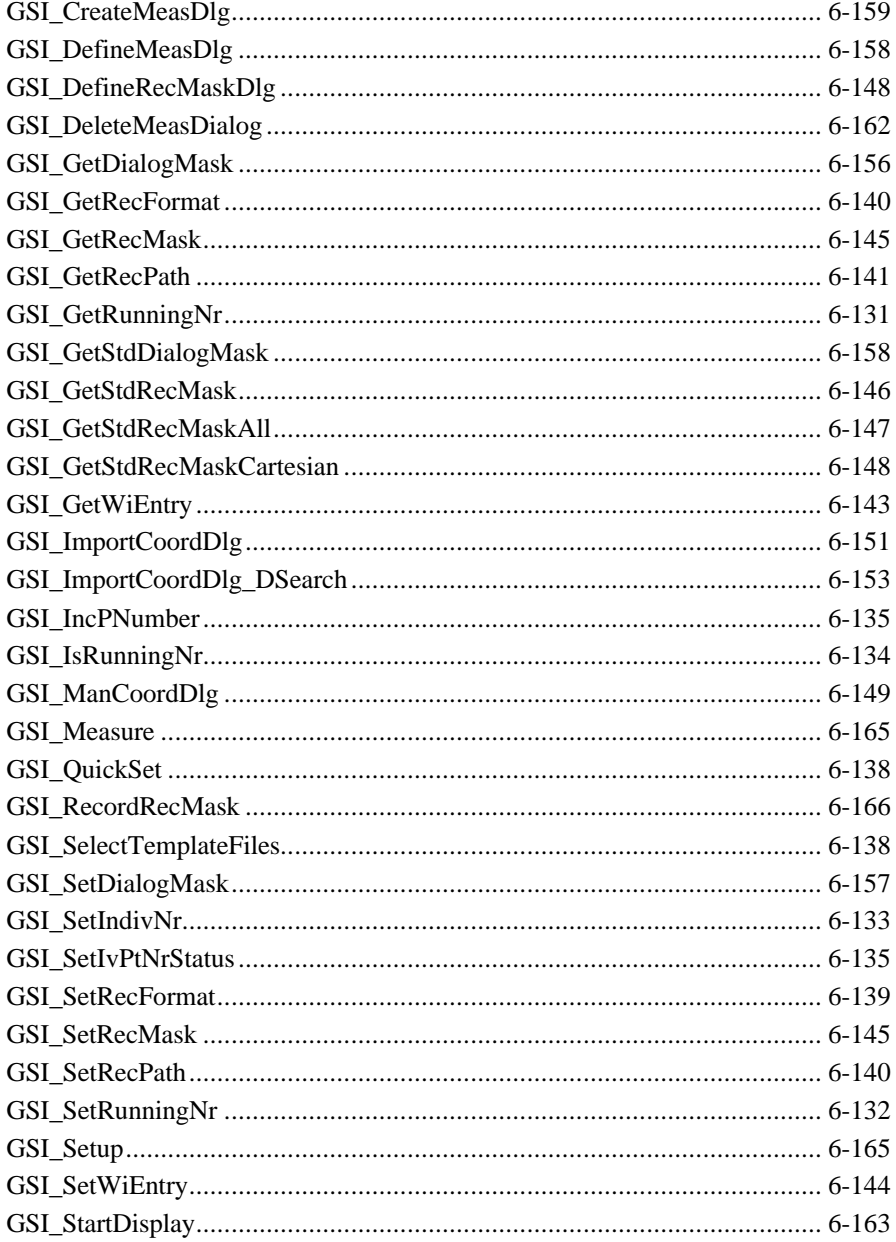

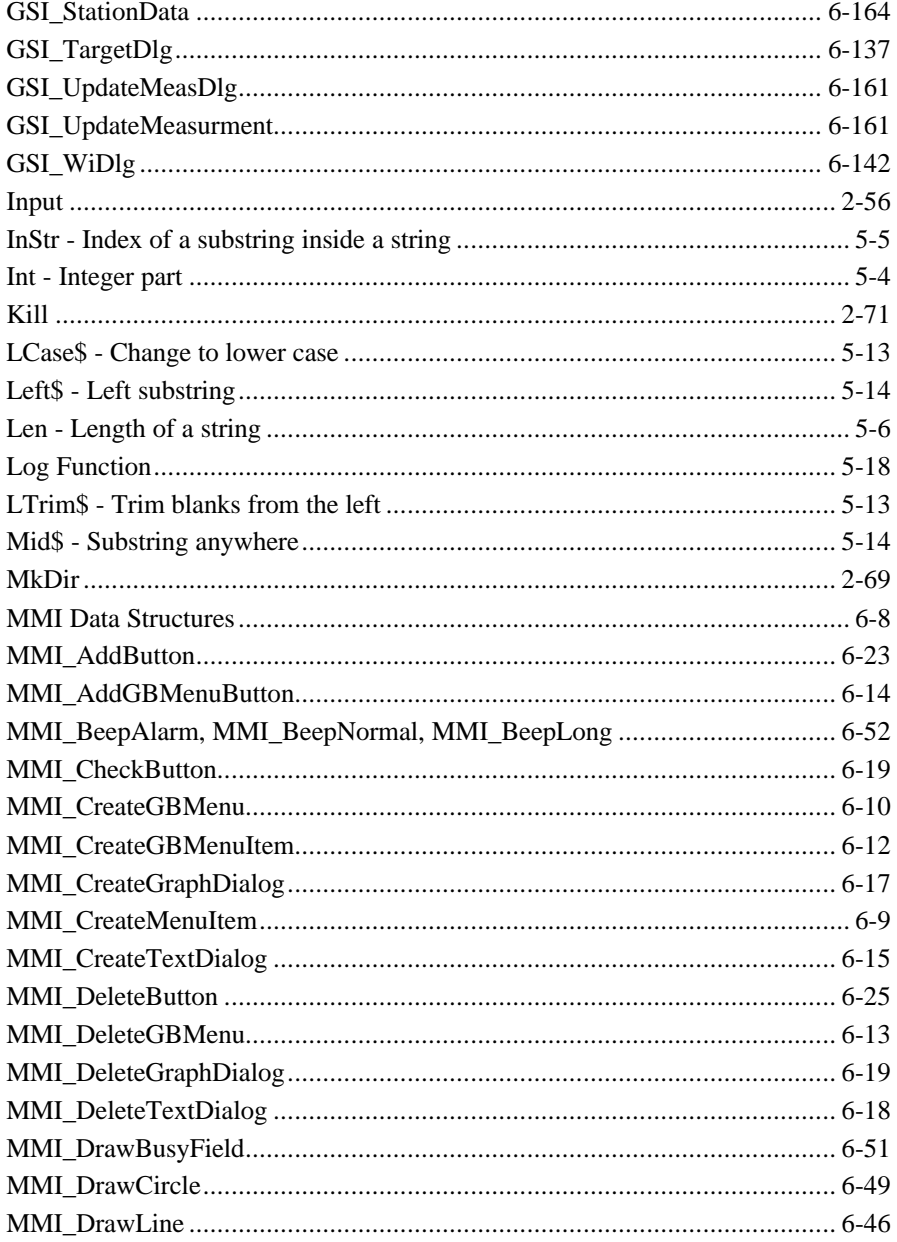

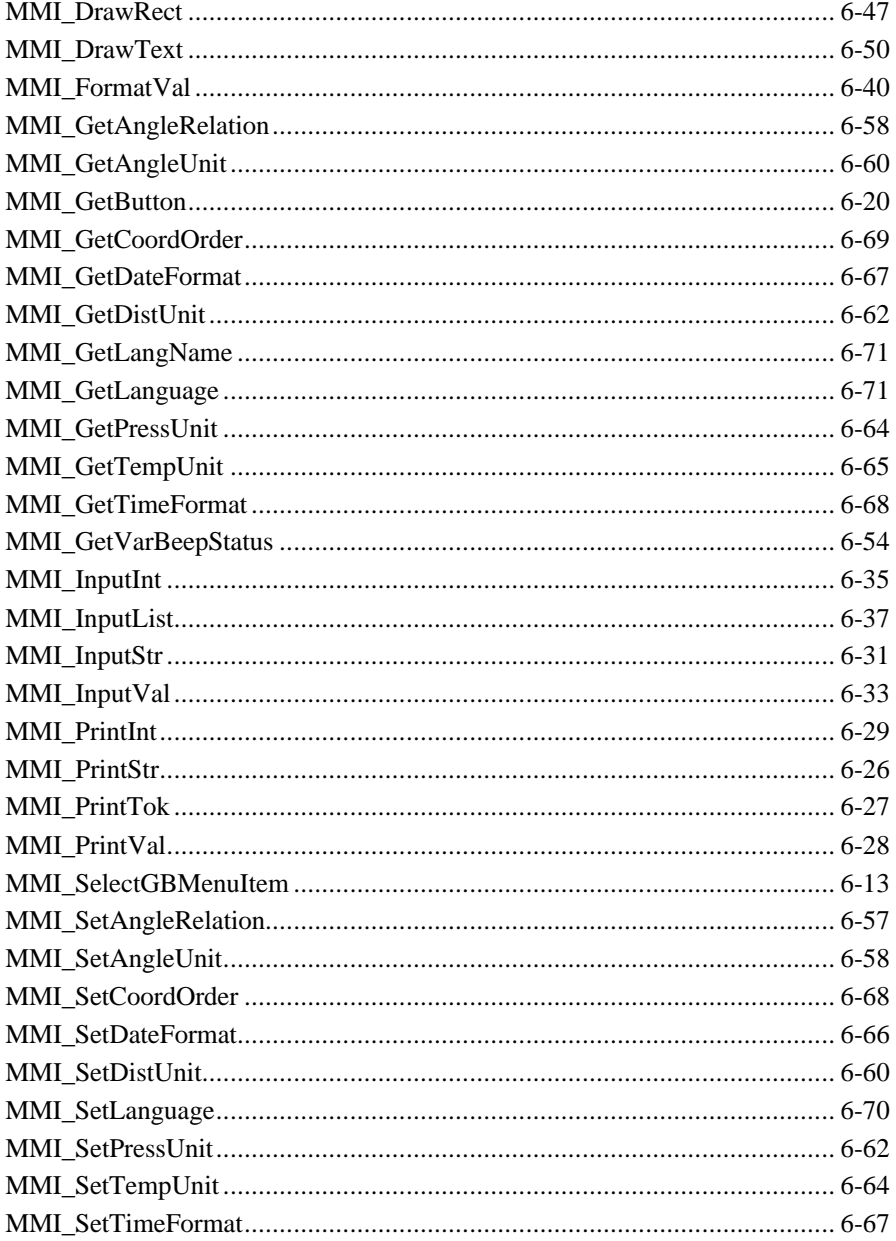

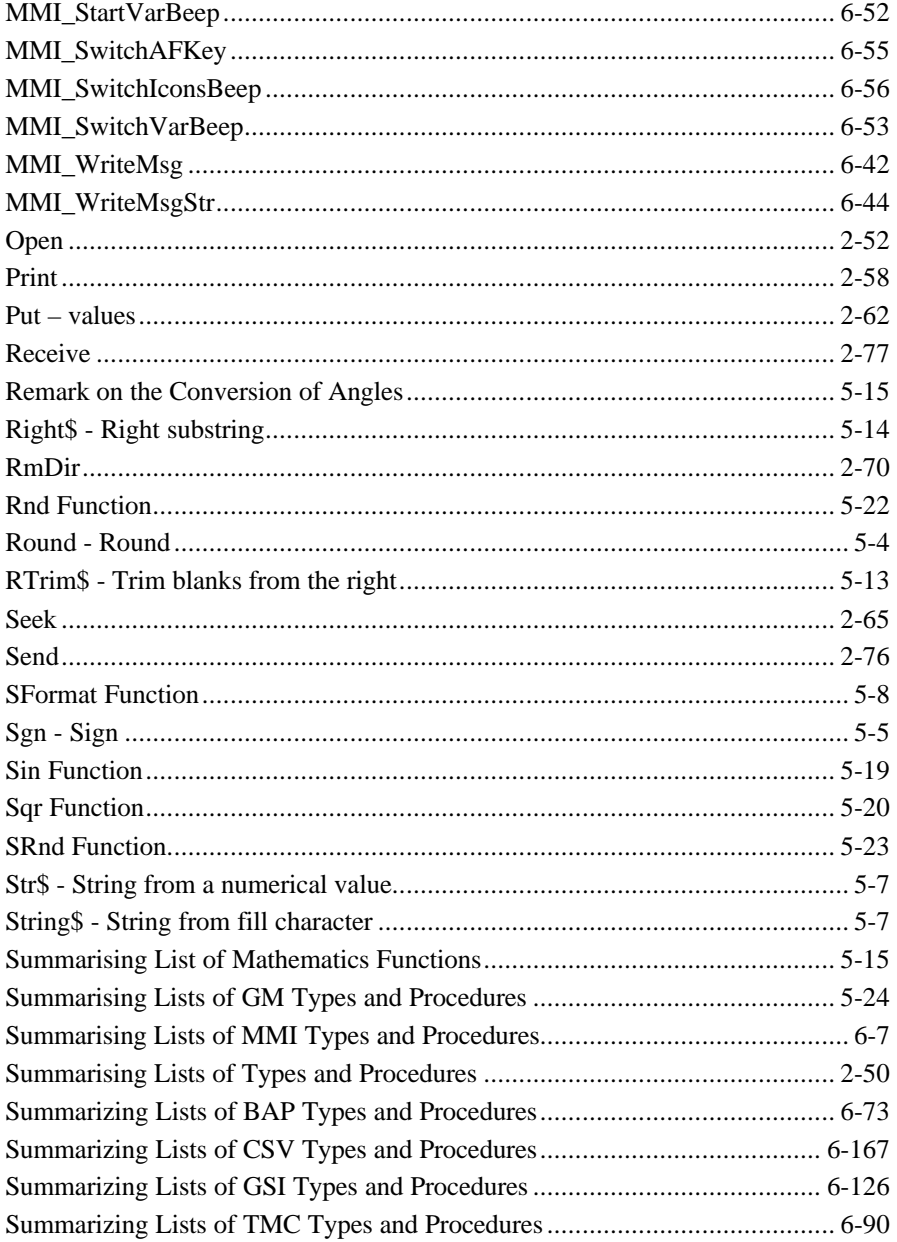

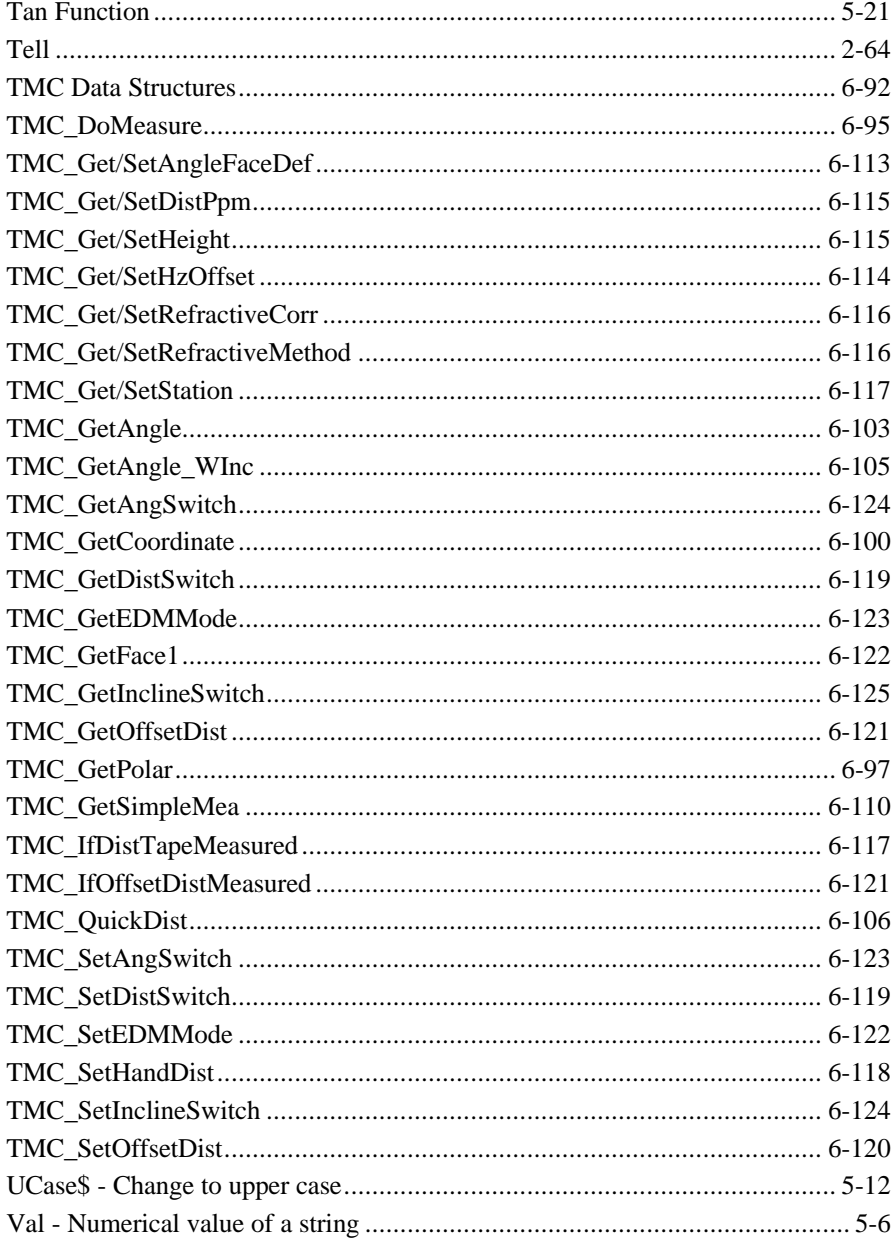

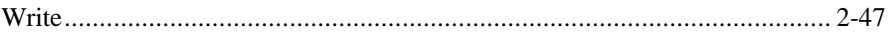